## **ACH550**

### **Brugermanual ACH550-01-frekvensomformere**

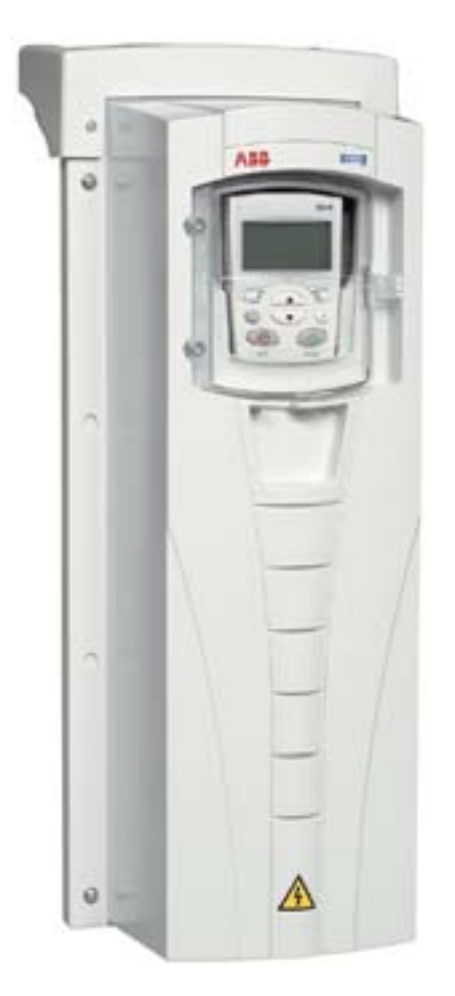

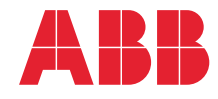

Power and productivity<br>for a better world™

## **ACH550-01-frekvensomformermanualer**

#### **GENERELLE MANUALER**

**ACH550-01 User's Manual** *[3AFE68258537](http://search.abb.com/library/ABBLibrary.asp?DocumentID=3AFE68929814&LanguageCode=en&DocumentPartId=1&Action=Launch )* (engelsk)

#### **HVAC Info Guide**

*[3AFE68338743](http://search.abb.com/library/ABBLibrary.asp?DocumentID=3AFE68338743&LanguageCode=en&DocumentPartId=1&Action=Launch )* (engelsk)

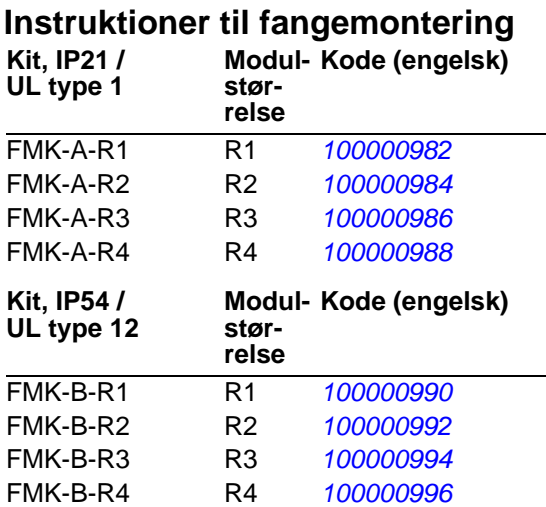

#### **MANUALER FOR EKSTRAUDSTYR**

(leveret med ekstraudstyr)

**BACnet® Protocol** *[3AUA0000004591](http://search.abb.com/library/ABBLibrary.asp?DocumentID=3AUA0000004591&LanguageCode=en&DocumentPartId=1&Action=Launch )* (engelsk)

**Embedded Fieldbus (EFB) Control**

*[3AFE68320658](http://search.abb.com/library/ABBLibrary.asp?DocumentID=3AFE68320658&LanguageCode=en&DocumentPartId=1&Action=Launch )* (engelsk)

**MFDT-01 FlashDrop User's Manual**

*[3AFE68591074](http://search.abb.com/library/ABBLibrary.asp?DocumentID=3AFE68591074&LanguageCode=en&DocumentPartId=1&Action=Launch )* (engelsk)

**OREL-01 Relay Output Extension Module User's Manual** *[3AUA0000001935](http://search.abb.com/library/ABBLibrary.asp?DocumentID=3AUA0000001935&LanguageCode=en&DocumentPartId=1&Action=Launch )* (engelsk)

**RBIP-01 BACnet/IP Router Module Installation Manual** *3AUA0000040168* (engelsk)

**RBIP-01 BACnet/IP Router Module User's Manual** *3AUA0000040159* (engelsk)

**RCAN-01 CANopen Adapter User's Manual**  *3AFE64504231* **(engelsk)**

**RCNA-01 ControlNet Adapter User's Manual** *[3AFE64506005](http://search.abb.com/library/ABBLibrary.asp?DocumentID=3AFE64506005&LanguageCode=en&DocumentPartId=1&Action=Launch )* (engelsk)

**RDNA-01 DeviceNet Adapter User's Manual** *3AFE64504223* (engelsk)

**RECA-01 EtherCAT Adapter Module User's Manua[l](http://search.abb.com/library/ABBLibrary.asp?DocumentID=3AUA0000043520&LanguageCode=en&DocumentPartId=1&Action=Launch )** *[3AUA0000043520](http://search.abb.com/library/ABBLibrary.asp?DocumentID=3AUA0000043520&LanguageCode=en&DocumentPartId=1&Action=Launch )* (engelsk)

**REPL-01 Ethernet POWERLINK Adapter Module User's Manual** *3AUA0000052289* (engelsk)

**REPL-02 Ethernet POWERLINK Adapter Module User's Manual** *[3AUA0000090411](http://search.abb.com/library/ABBLibrary.asp?DocumentID=3AUA0000090411&LanguageCode=en&DocumentPartId=1&Action=Launch )* (engelsk)

**RETA-01 Ethernet Adapter Module User's Manual** *[3AFE64539736](http://search.abb.com/library/ABBLibrary.asp?DocumentID=3AFE64539736&LanguageCode=en&DocumentPartId=1&Action=Launch )* (engelsk)

**RETA-02 Ethernet Adapter Module User's Manual** *[3AFE68895383](http://search.abb.com/library/ABBLibrary.asp?DocumentID=3AFE68895383&LanguageCode=en&DocumentPartId=1&Action=Launch )* (engelsk)

**RLON-01 LONWORKS® Adapter Module User's Manual** *3AFE64798693* (engelsk)

**RPBA-01 PROFIBUS DP Adapter User's Manual** *[3AFE64504215](http://search.abb.com/library/ABBLibrary.asp?DocumentID=3AFE64504215&LanguageCode=en&DocumentPartId=1&Action=Launch )* (engelsk)

**SREA-01 Ethernet Adapter User's Manual**

*[3AUA0000042896](http://search.abb.com/library/ABBLibrary.asp?DocumentID=3AUA0000042896&LanguageCode=en&DocumentPartId=1&Action=Launch )* (engelsk)

**VEDLIGEHOLDELSES-MANUALER**

**Guide for Capacitor Reforming in ACS50, ACS55, ACS150, ACS310, ACS350, ACS355, ACS550, ACH550 and R1-R4 OINT-/SINTboards** *[3AFE68735190](http://search.abb.com/library/ABBLibrary.asp?DocumentID=3AFE68735190&LanguageCode=en&DocumentPartId=1&Action=Launch )* (engelsk)

*[ACH550-01-manualer](http://search.abb.com/library/ABBLibrary.asp?DocumentID=9AKK105713A8494&DocumentPartId=1&Action=LaunchDirect)*

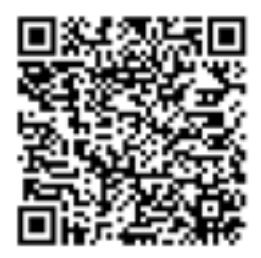

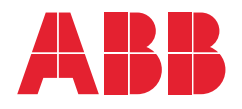

- 1. [Indholdet af denne manual](#page-10-0)
- 2. [Forberedelse af installationen](#page-16-0)
- 3. [Installation af frekvensomformeren](#page-40-0)
- 4. [Opstart og betjeningspanel](#page-70-0)
- 5. [Tilslutninger og applikationer](#page-96-0)
- 6. [Realtidsur og timerfunktioner](#page-128-0)
- 7. [Seriel kommunikation](#page-140-0)
- 8. [Parameterliste og beskrivelser](#page-166-0)
- 9. [Diagnoser og vedligeholdelse](#page-372-0)

3AFE68288843 Rev G **DA** GÆLDENDE FRA: 03-07-2014

10. [Tekniske data](#page-398-0) [Indeks](#page-450-0)

APOGEE® er et registreret varemærke tilhørende Siemens Building Technologies Inc.

BACnet® er et registreret varemærke tilhørende ASHRAE.

CANopen er et registreret varemærke tilhørende CAN in Automation e.V. ControlNet™ er et varemærke tilhørende ODVA™.

DeviceNet™ er et varemærke tilhørende ODVA™.

DRIVECOM er et registreret varemærke tilhørende DRIVECOM User Group e.V.

EtherCAT® er et registreret varemærke og en patenteret teknologi, givet i licens af Beckhoff Automation GmbH, Tyskland.

EtherNet/IP™ er et varemærke tilhørende ODVA™.

ETHERNET POWERLINK er et varemærke tilhørende Bernecker + Rainer Industrie-ElektronikGes.m.b.H.

LONWORKS® er et registreret varemærke tilhørende Echelon Corporation. Metasys® N2 er et registreret varemærke tilhørende Johnson Controls Inc. Modbus og Modbus/TCP er registrerede varemærker tilhørende Schneider Automation Inc.

PROFIBUS, PROFIBUS DP og PROFINET IO er registrerede varemærker tilhørende Profibus International.

# <span id="page-4-0"></span>**Indholdsfortegnelse**

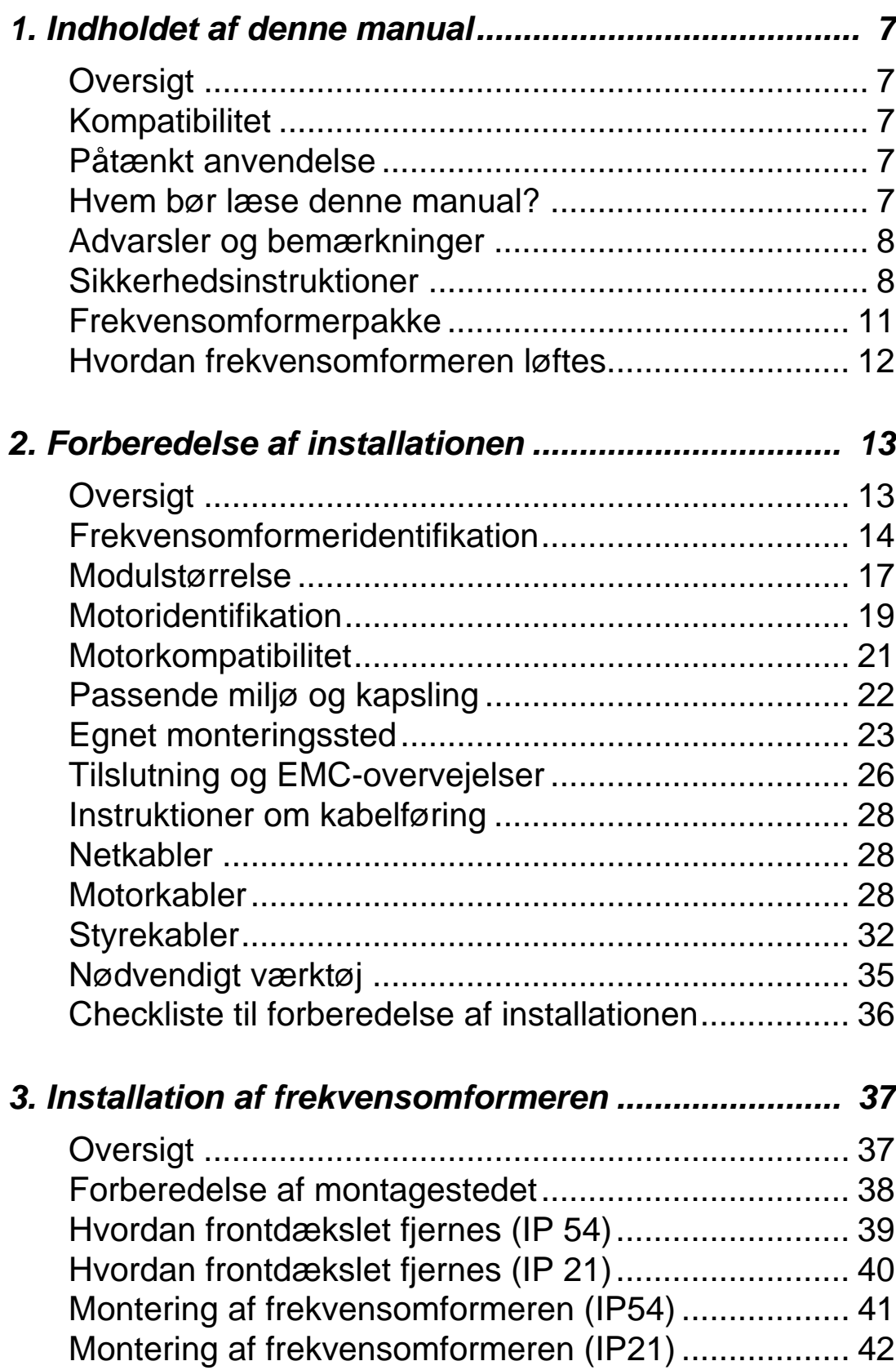

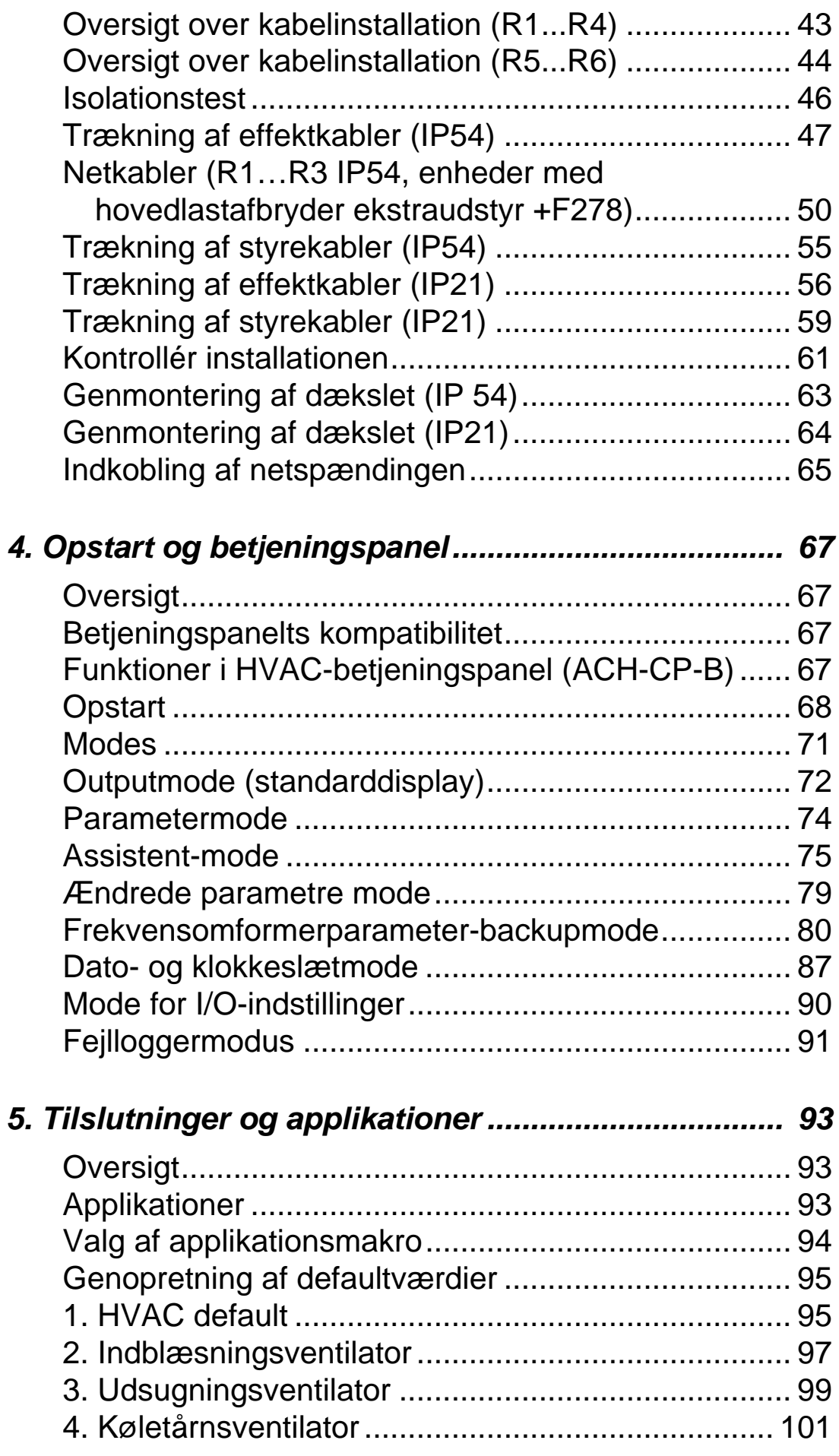

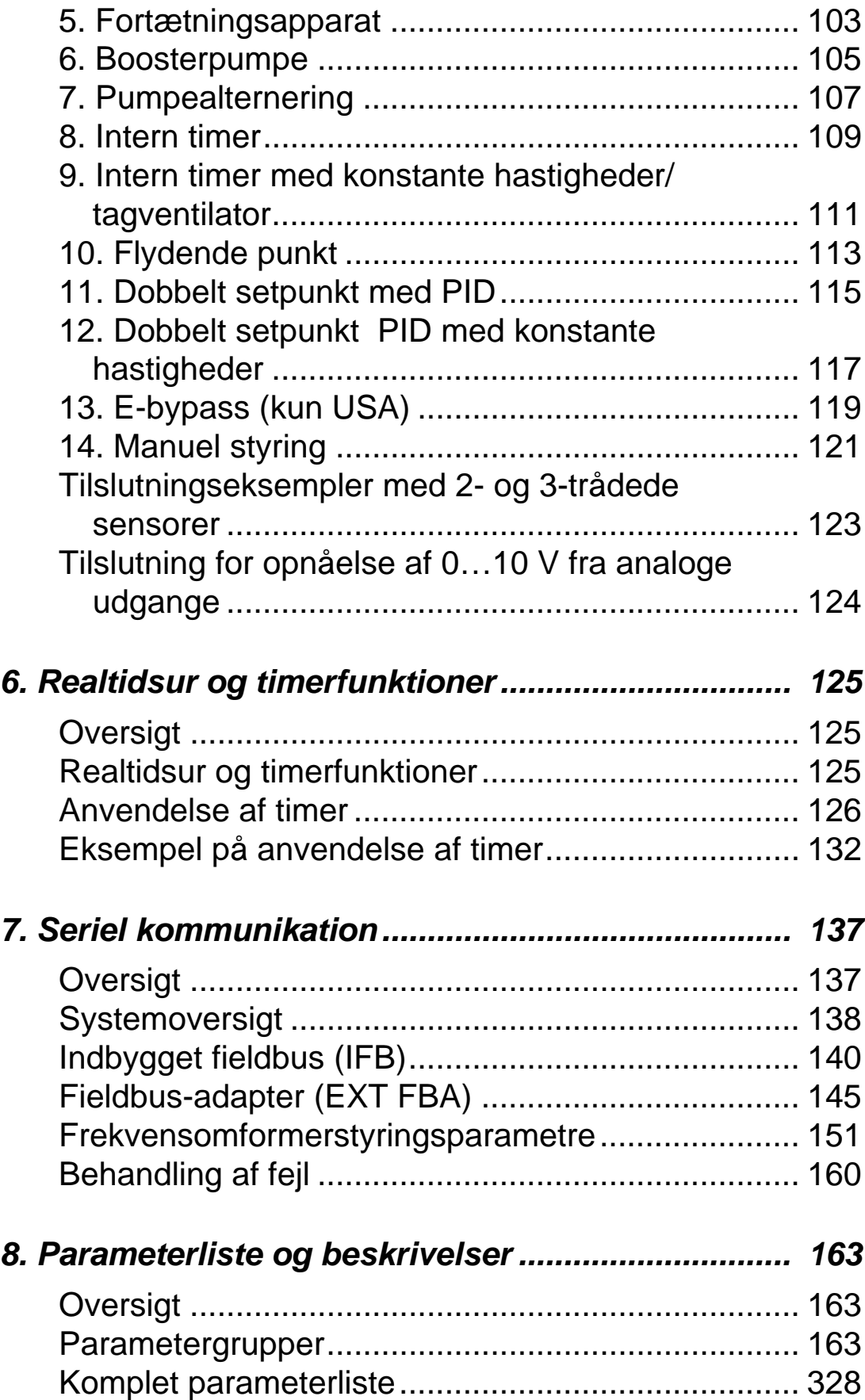

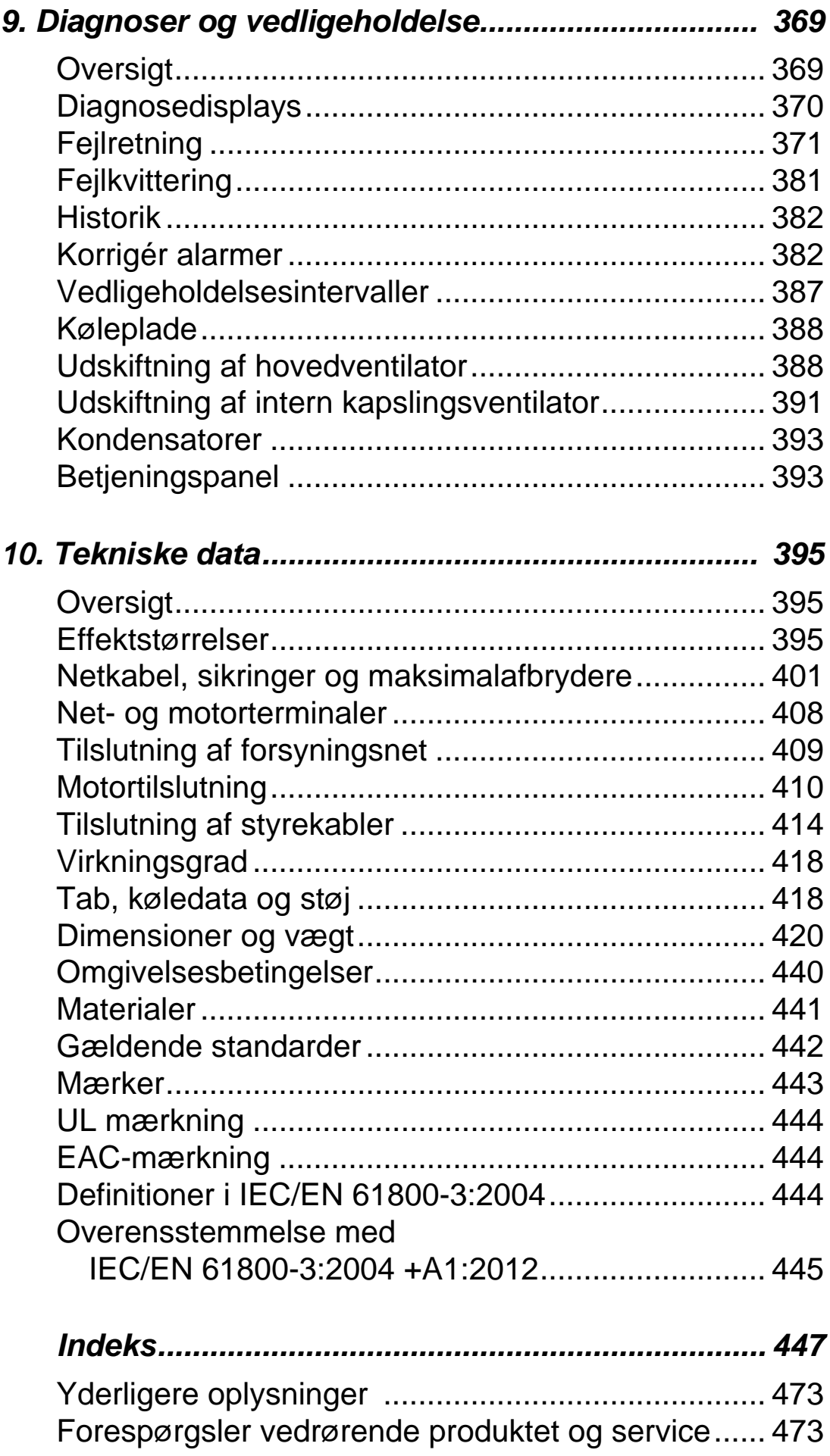

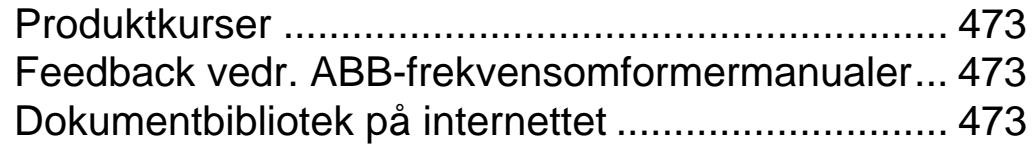

## <span id="page-10-1"></span><span id="page-10-0"></span>**Indholdet af denne manual**

#### <span id="page-10-2"></span>**Oversigt**

Dette kapitel omhandler de sikkerhedsinstruktioner, som du skal følge under installationen, driften og i forbindelse med service på frekvensomformeren. Hvis instruktionerne ikke følges, kan der være fare for kvæstelser eller dødsfald, og der kan opstå skade på frekvensomformeren, motoren eller det tilsluttede udstyr. Dette afsnit skal gennemlæses, inden der arbejdes på eller med enheden.

Dette kapitel omhandler også en introduktion til indholdet af denne manual.

#### <span id="page-10-3"></span>**Kompatibilitet**

Denne manual omhandler ACH550-01-frekvensomformere. Der henvises til *ACH550-UH HVAC Drives User's Manual*  3AUA0000004092 (engelsk) angående data og vejledninger for frekvensomformer ACH550-UH.

Manualen kan anvendes sammen med ACS550-01 frekvensomformer-firmware-version 3.14e eller nyere. Se parameter 3301 FIRMWARE på side *[254](#page-257-0)*.

### <span id="page-10-4"></span>**Påtænkt anvendelse**

ACH550 enheden og instruktionerne i denne manual er beregnet for anvendelse i HVAC applikationer. Makroerne bør kun anvendes i de applikationer, der er defineret i de respektive afsnit.

#### <span id="page-10-5"></span>**Hvem bør læse denne manual?**

Denne manual er beregnet for det personale, der skal installere, idriftsætte, arbejde med og servicere frekvensomformeren. Denne manual skal læses, før arbejdet med frekvensomformeren påbegyndes. Det forventes, at læseren har et grundlæggende kendskab til elektricitet, trådføring, elektriske komponenter og de elektriske symboler.

### <span id="page-11-0"></span>**Advarsler og bemærkninger**

Der findes to typer af sikkerhedsinstruktioner i denne manual:

- Advarslerne gør opmærksom på forhold, som kan resultere i alvorlige personskader eller dødsfald og/eller skade på udstyret. Der gives også information om, hvordan farer undgås.
- Bemærkninger henleder opmærksomheden på et bestemt forhold eller kendsgerning eller giver oplysninger om et emne.

Følgende advarselssymboler anvendes i manualen:

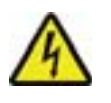

**Elektricitetsadvarsel** advarer om farer, der skyldes elektricitet, som kan forårsage fysisk beskadigelse og/eller skade på udstyr.

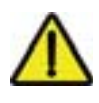

**Generel advarsel** advarer om andre årsager end elektriske, som kan forårsage fysisk beskadigelse og/eller skade på udstyret.

## <span id="page-11-1"></span>**Sikkerhedsinstruktioner**

## **Generel sikkerhed**

**ADVARSEL!** Følg disse instruktioner. Hvis de ignoreres, kan det resultere i personskader, dødsfald eller skade på udstyret.

- Brug sikkerhedssko, så du undgår fodskader.
- Håndter frekvensomformeren forsigtigt.
- Vær opmærksom på varme overflader. Nogle dele, f.eks. køleplader, bliver ved med at være varme i et stykke tid efter frakobling fra strømforsyningen. Se kapitlet *Tekniske data*.
- Opbevar frekvensomformeren i pakken eller beskyt den på anden måde mod støv og grater fra boring og slibning, indtil du installerer den. Beskyt også den installerede frekvensomformer mod støv og grater. Elektrisk ledende støv inden i frekvensomformeren kan medføre beskadigelse eller fejlfunktion.

#### **Elektrisk sikkerhed**

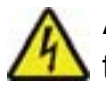

**ADVARSEL!** ACH550 må KUN installeres af en kvalificeret tekniker.

**ADVARSEL!** Selv når motoren er stoppet, er der farlig spænding på effektklemmerne U1, V1, W1 og U2, V2, W2 og afhængigt af modulstørrelsen, farlig spænding på klemmerne UDC+/BRK+ og UDC-/BRK-.

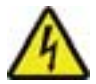

**ADVARSEL!** Der er farlig spænding, når netspændingen er tilsluttet. Efter udkobling af netforsyningen skal du vente mindst 5 minutter (for at lade mellemkredskondensatorerne aflade), inden dækslet fjernes. Kontrollér ved måling, at der er nul volt mellem DC-terminalerne, som afhængigt af modulstørrelser er UDC+/BRK+ og UDC-/BRK-.

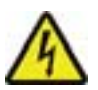

**ADVARSEL!** Selv når spændingen er fjernet fra ACH500 omformerens indgangsklemmer, kan der være farlig spænding (fra eksterne kilder) på relæudgangene R01…R03 og, hvis relæuvidelsesmodulet er installeret, også på RO4…RO6..

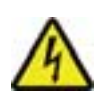

**ADVARSEL!** Når to eller flere frekvensomformerenheders styreklemmer er parallelforbundne, skal hjælpespændingen til disse styreforbindelser tages fra samme kilde, som enten kan være én af omformerne eller en ekstern kilde.

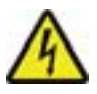

**ADVARSEL!** Hvis du installerer frekvensomformeren i et IT-net (et ujordet net eller et højmodstandsjordet [over 30 ohm] net) eller et system forsynet med fejlstrømsafbrydere), skal du frakoble det interne EMC-filter. Ellers vil systemet blive forbundet til jord via EMC-filterkondensatorerne. Dette kan medføre fare eller ødelægge frekvensomformeren. Hvis du installerer frekvensomformeren i et hjørnejordet TNsystem, skal du frakoble det interne EMC-filter. Ellers vil systemet blive forbundet til jord via EMC-filterkondensatorerne.

1

Dette vil ødelægge frekvensomformeren.

**Bemærk!** Udkobling af det interne EMC-filter forøger den ledende emission og reducerer væsenligt frekvensomformerens EMC-kompatibilitet.

Se *[Frakobling af det interne EMC-filter](#page-48-0)* på side *[45](#page-48-0)* for at få oplysninger om frakobling af EMC-filtret.

#### **Vedligeholdelse**

**ADVARSEL!** ACH550 er en omformer, der ikke kan repareres på stedet. Forsøg aldrig at reparere en fejlbehæftet omformer, men kontakt det lokale ABB-kontor for at få oplysninger om udskiftning.

#### **Kontrol af frekvensomformer og motor**

**ADVARSEL!** ACH550-omformeren vil starte automatisk efter en afbrydelse af indgangsspændingen, hvis der er givet ekstern startkommando.

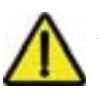

**ADVARSEL!** Undlad at styre motoren med en AC-kontaktor eller frakoblingsanordning (frakoblingsmetode): Anvend i stedet betjeningspanelets start- (HAND ,  $\circledcirc$ ), AUTO  $\circledcirc$ ) og stoptaster (OFF  $\odot$  ) eller eksterne kommandoer (I/O eller fieldbus). Det maksimale tilladte antal opladninger af DC kondensatorerne (f.eks. ved netindkobling) er fem på ti minutter.

**Bemærk!** Kontakt det lokale ABB-kontor for at få yderligere tekniske oplysninger.

## <span id="page-14-0"></span>**Frekvensomformerpakke**

Efter at have åbnet emballagen skal det kontrolleres, at følgende dele er medleveret:

- ACH550-frekvensomformer (1)
- type IP21: æske indeholdende klemmer og klemkasse (2), type IP54: topdæksel
- æske indeholdende betjeningspanel ACH-CP-B og panelstik (3)
- monteringsskabelon af pap(4)
- brugermanual (5)
- advarselsmærkater
- polyamidskruer (i R1-, R2- og R3-pakkerne) (6).

Billedet neden for viser indholdet af frekvensomformerpakken.

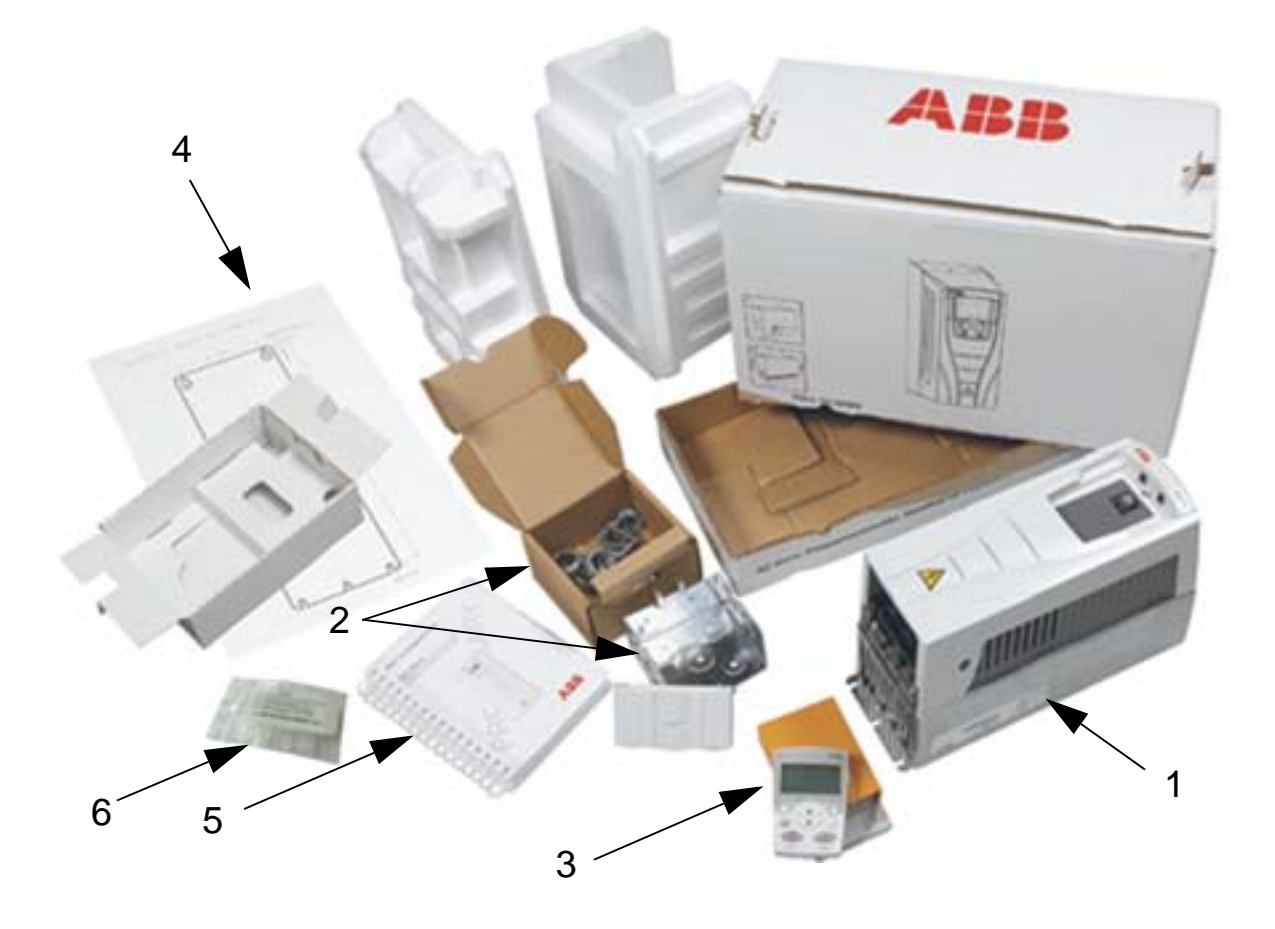

## <span id="page-15-0"></span>**Hvordan frekvensomformeren løftes**

Billedet neden for viser, hvordan frekvensomformeren skal løftes.

**Bemærk!** Frekvensomformeren må kun løftes i metalchassiset.

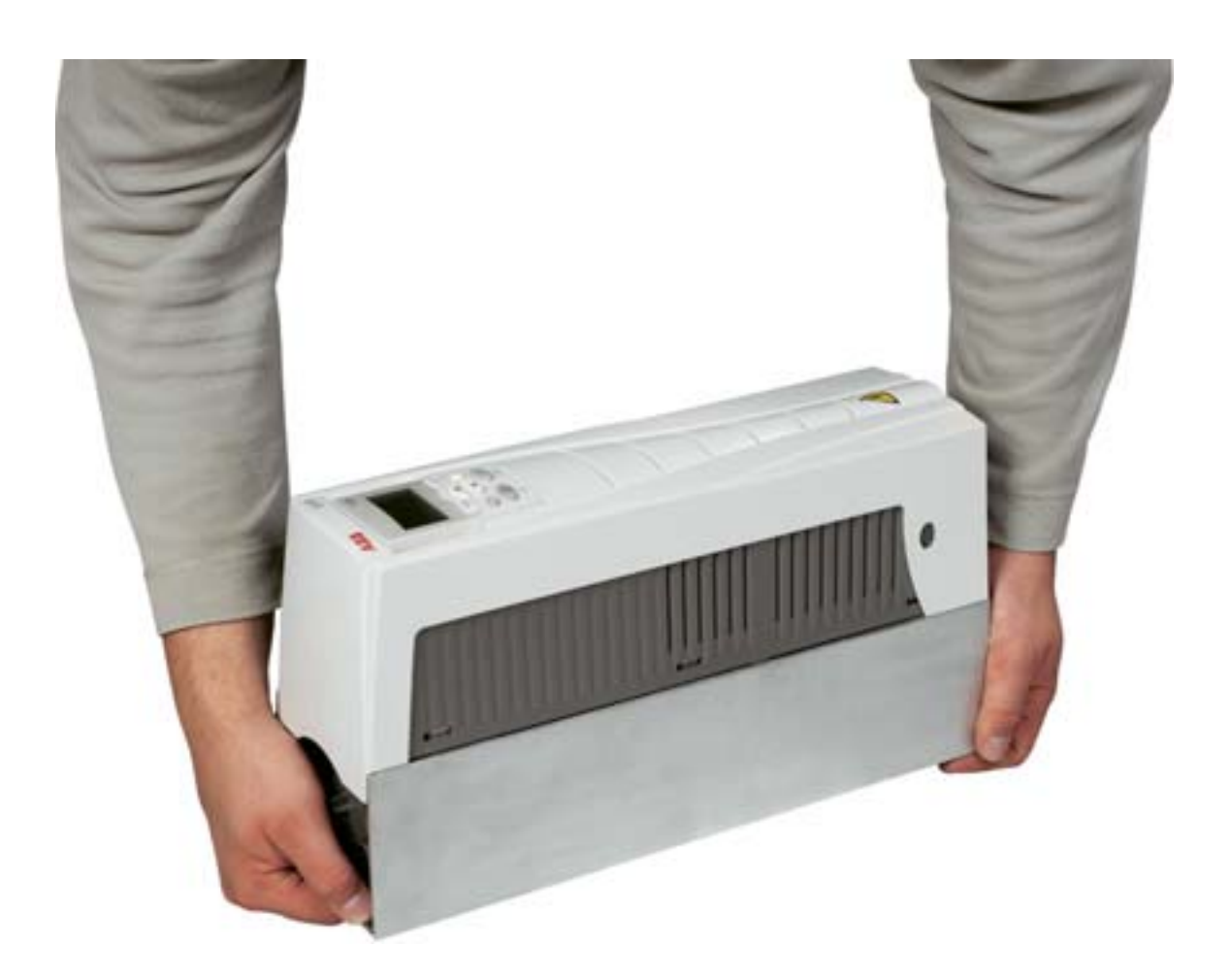

# <span id="page-16-1"></span><span id="page-16-0"></span>**Forberedelse af installationen**

#### <span id="page-16-2"></span>**Oversigt**

Dette kapitel omhandler vejledning i forberedelse af frekvensomformerinstallationen. Det indeholder frekvensomformeridentifikationer, retningslinjer for kabelføring og EMC og anviser det værktøj, der er nødvendigt for installationen.

**Bemærk!** Installationen skal altid designes og udføres i henhold til gældende lokale love og regulativer. ABB påtager sig intet ansvar for nogen installation, som ikke overholder nationale/ lokale love og/eller andre forskrifter. Hvis ABB's anbefalinger ikke følges, kan der desuden opstå problemer med frekvensomformeren, som garantien ikke dækker.

### <span id="page-17-0"></span>**Frekvensomformeridentifikation**

#### **IP 54-frekvensomformerlabels**

Placeringen af og oplysningerne på de eksempellabels, der hører til IP 54 beskyttelsen, er vist i figuren herunder. Mærkaterne indeholder oplysninger om *[Typebetegnelse](#page-19-0)* (side *[16](#page-19-0)*), *[Serienummer](#page-19-1)* (side *[16](#page-19-1)*), beskyttelsesgrad (se også *[Effektstørrelser](#page-398-4)* på side *[395](#page-398-4)*) og gældende mærkninger (se også *[Mærker](#page-446-1)* på side *[443](#page-446-1)*).

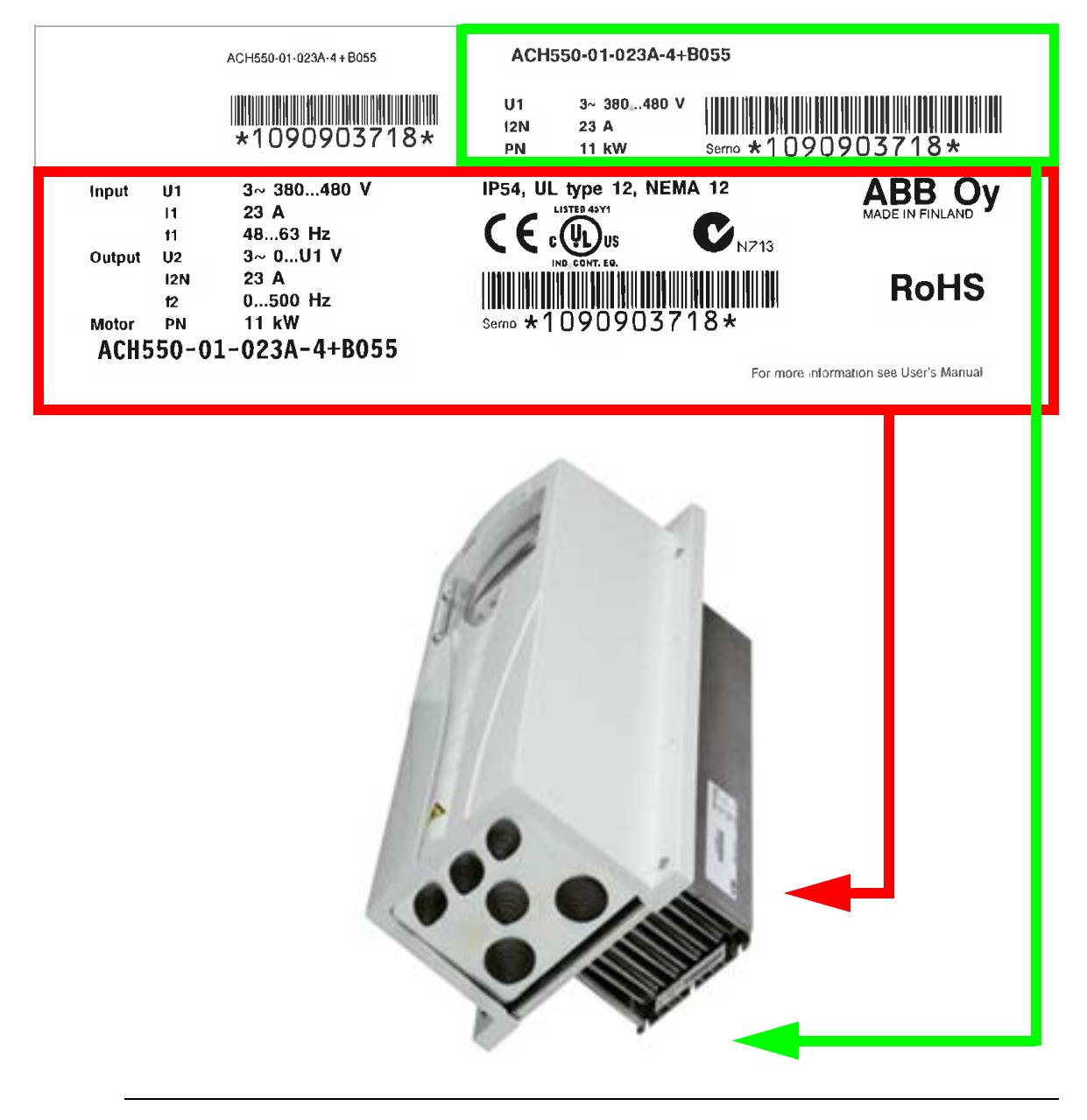

**Bemærk!** Placeringen af de forskellige labels kan variere mellem de forskellige modulstørrelser.

#### **IP21-frekvensomformerlabels**

Placeringen af og oplysningerne på de eksempellabels, der hører til IP21 beskyttelsen, er vist i figuren herunder. Mærkaterne indeholder oplysninger om *[Typebetegnelse](#page-19-0)* (side *[16](#page-19-0)*), *[Serienummer](#page-19-1)* (side *[16](#page-19-1)*) beskyttelsesgrad (se også *[Effektstørrelser](#page-398-4)* på side *[395](#page-398-4)*) og gældende mærkninger (se også *[Mærker](#page-446-1)* på side *[443](#page-446-1)*).

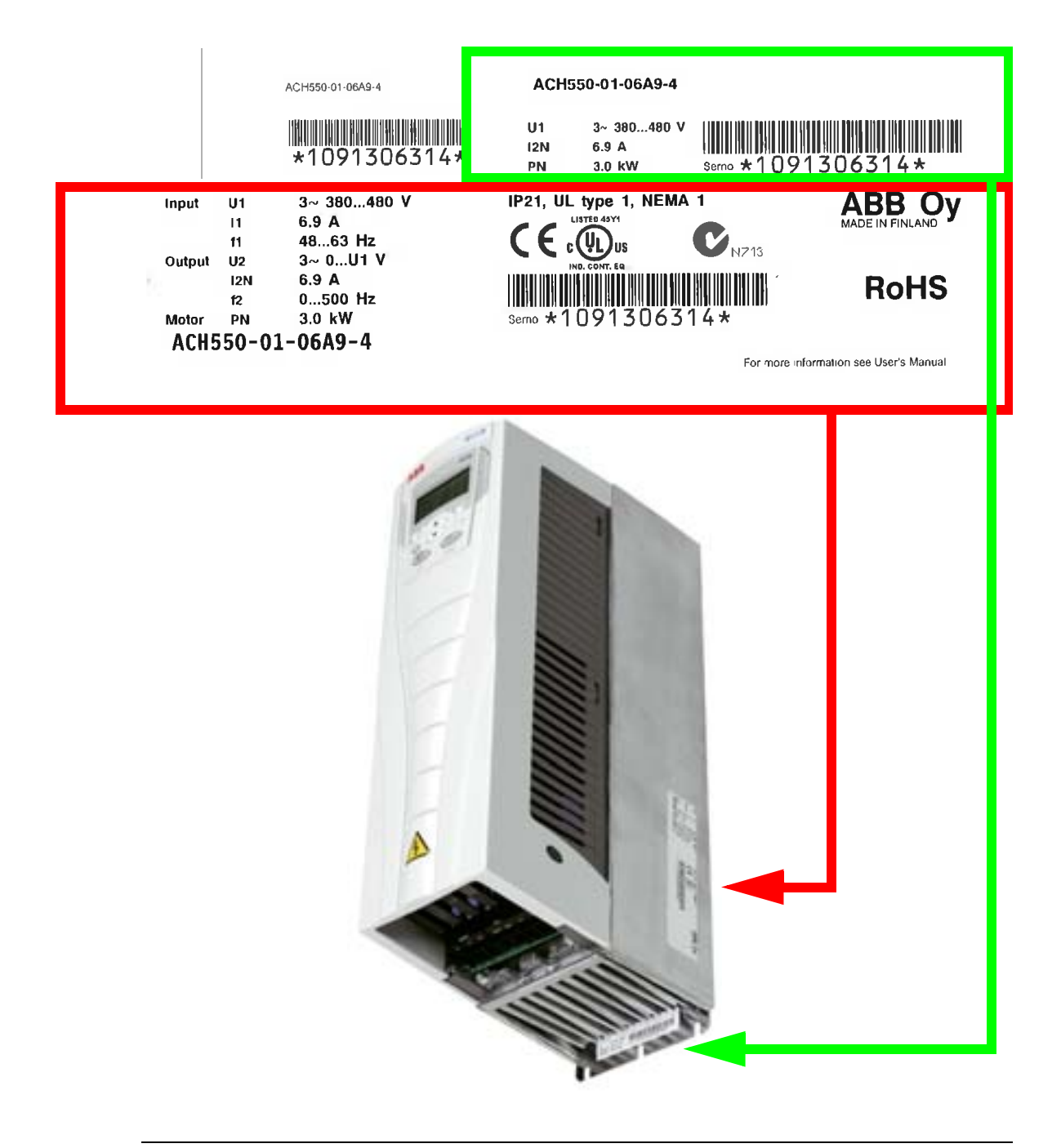

**Bemærk!** Placeringen af de forskellige labels kan variere mellem de forskellige modulstørrelser.

#### <span id="page-19-0"></span>**Typebetegnelse**

Oplysningerne på frekvensomformerens typebetegnelse på mærkaterne er beskrevet herunder.

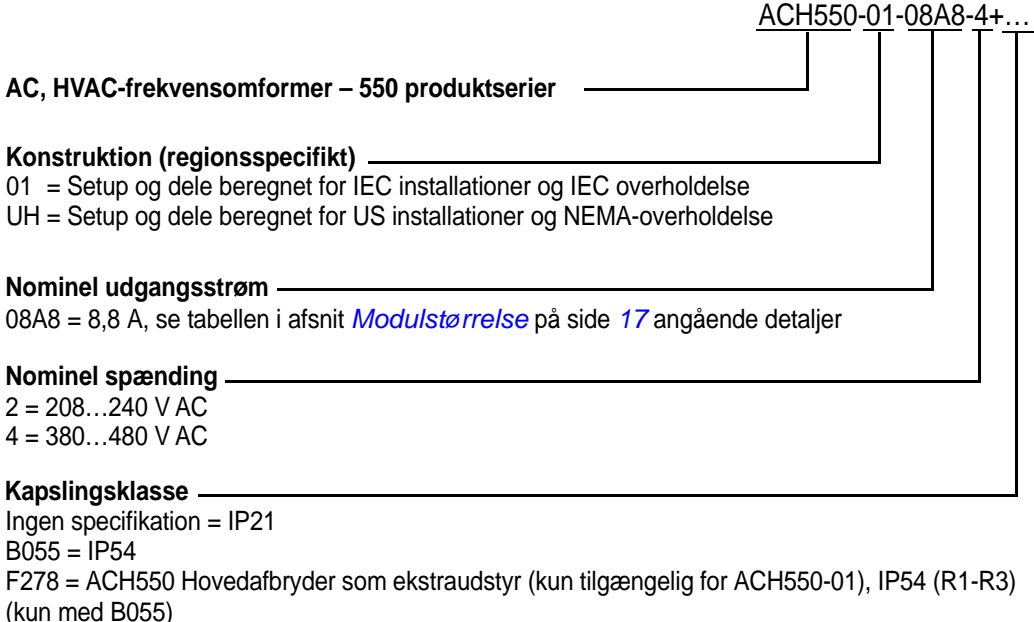

L511 = OREL-01 Relæudvidelsesmodul K451 = RDNA-01 DeviceNet-adapter K452 = RLON-01 LonWorks-adapter K454 = RPBA-01 PROFIBUS DP-adapter K466 = RETA-01 Ethernet-adapter (Modbus TCP, EtherNet/IP) K467 = RETA-02 Ethernet-adapter (Modbus TCP, PROFINET)

#### <span id="page-19-1"></span>**Serienummer**

Formatet på frekvensomformerens serienummer angivet på mærkaterne er beskrevet herunder.

Serienummer er i et format LÅÅUUXXXXX, hvor

- L: Produktionsland
- ÅÅ: Produktionsår
- UU: Produktionsuge; 01, 02, 03, … for uge 1, uge 2, uge 3, …

XXXXX: Startende med helt tal hver uge, fra 00001.

## <span id="page-20-0"></span>**Modulstørrelse**

**Bemærk!** For detaljeret teknisk information, se afsnittet *[Tekniske data](#page-398-0)*.

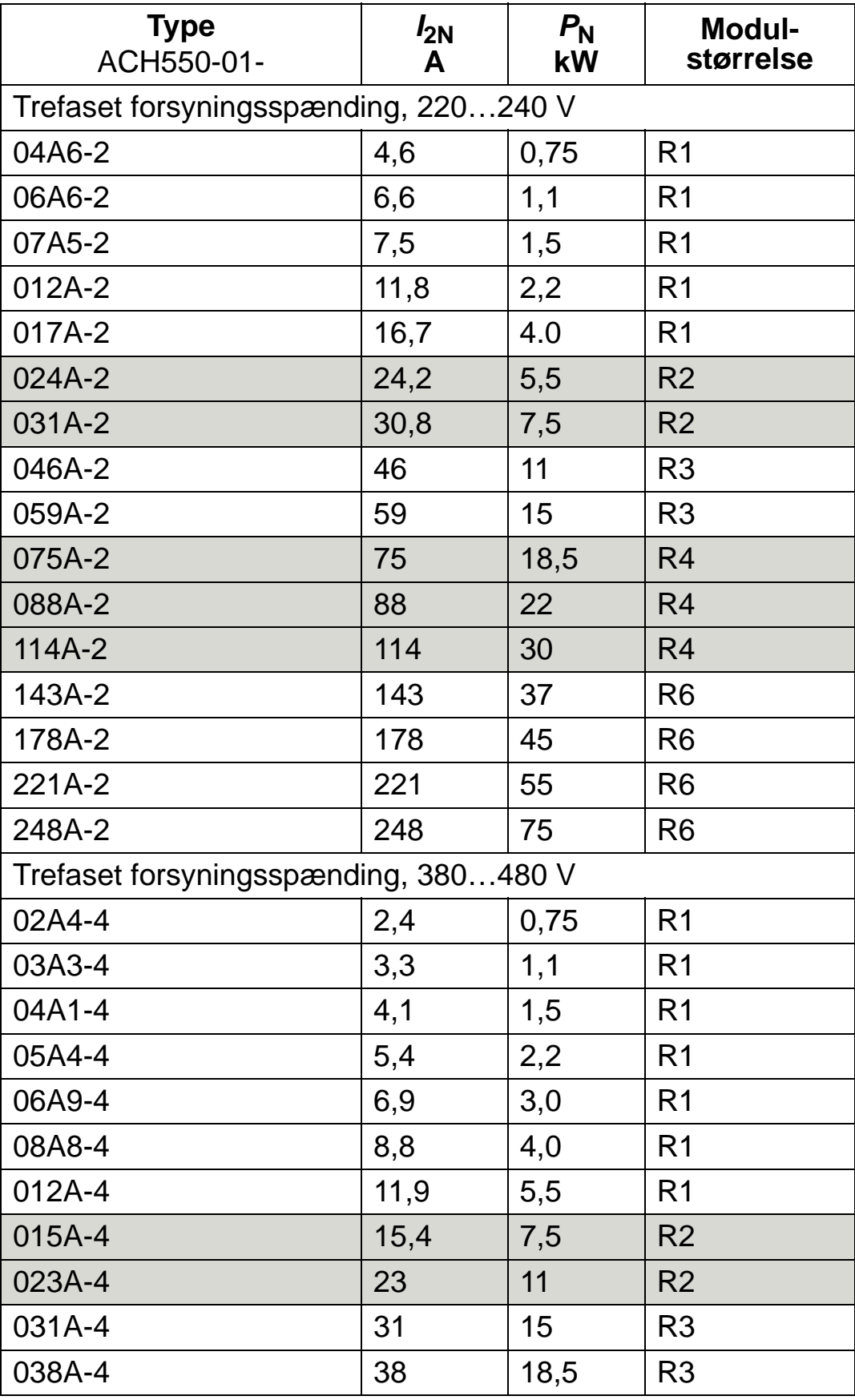

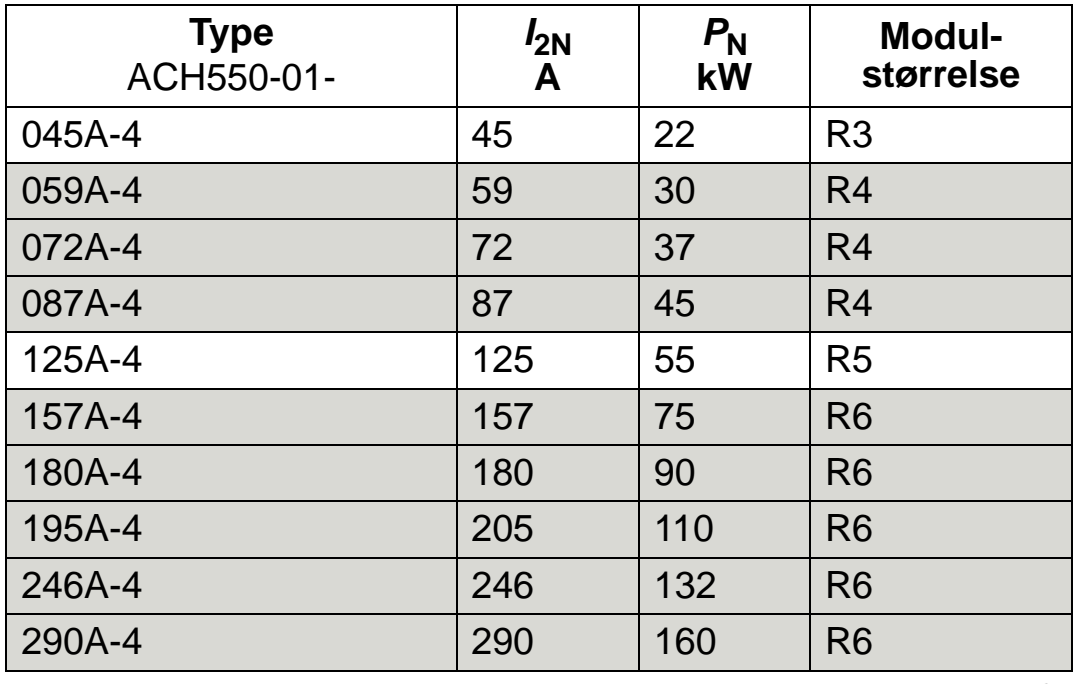

00467918.xls C

**Notér modulstørrelse i feltet til højre.**

## <span id="page-22-0"></span>**Motoridentifikation**

Et eksempel på en mærkeplade på en IEC-motor er vist herunder.

<span id="page-22-1"></span>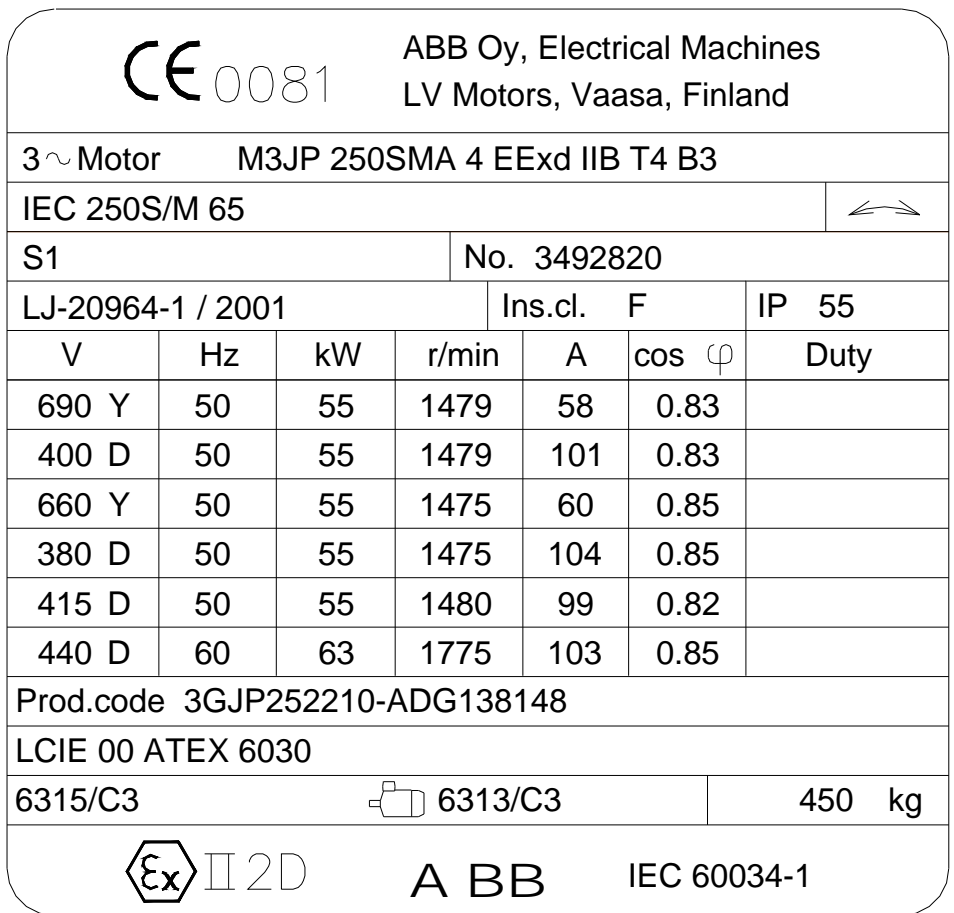

Følgende informationer aflæses:

- Spænding
- Nominel motorstrøm
- Nominel frekvens
- Nominelt omløbstal
- Nominel effekt

Figuren neden for viser en motor med stjerne-trekanttilslutning. I den markerede række på mærkeplade-eksemplet på side *[19](#page-22-1)* er "trekant" den rigtige tilslutning.

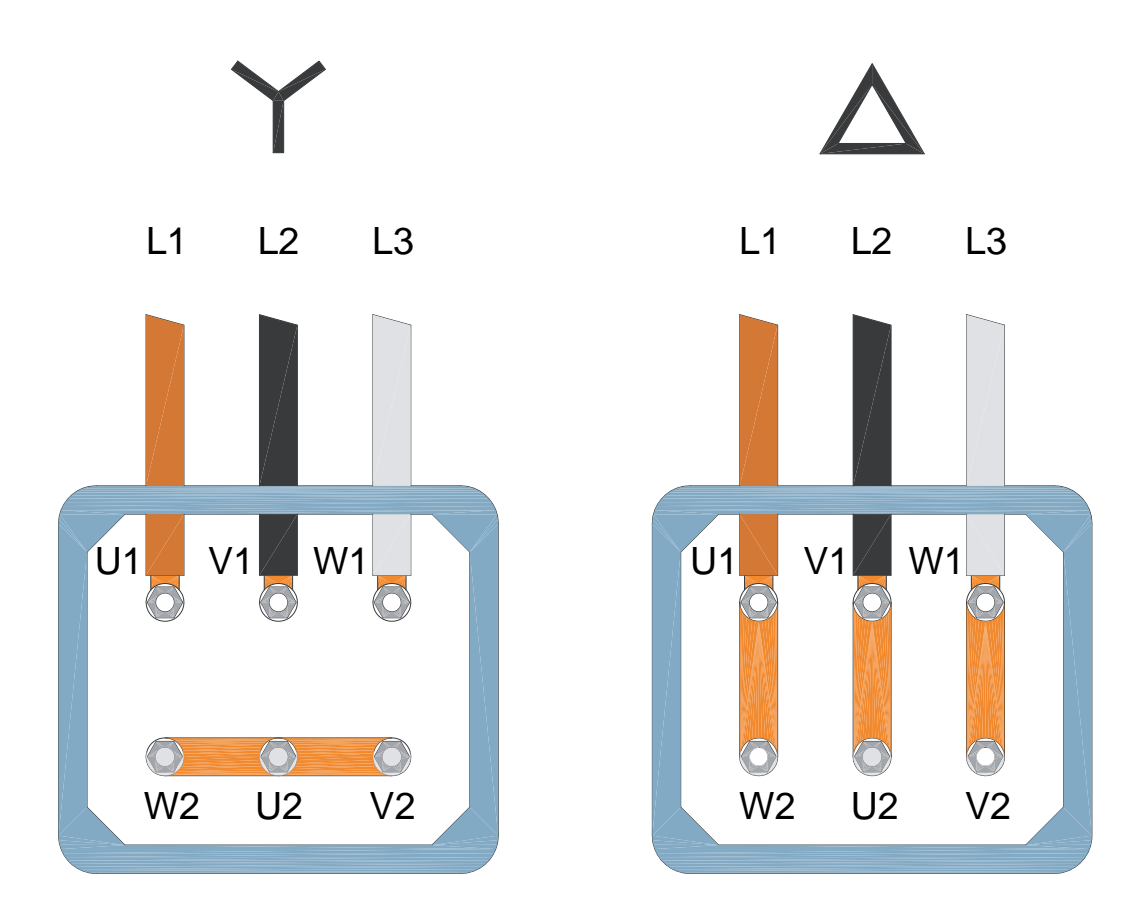

**Bemærk!** Kontrollér, hvilken tilslutning der er korrekt for den pågældende motor.

## <span id="page-24-0"></span>**Motorkompatibilitet**

Motoren, frekvensomformeren og forsyningsspændingen skal være kompatible:

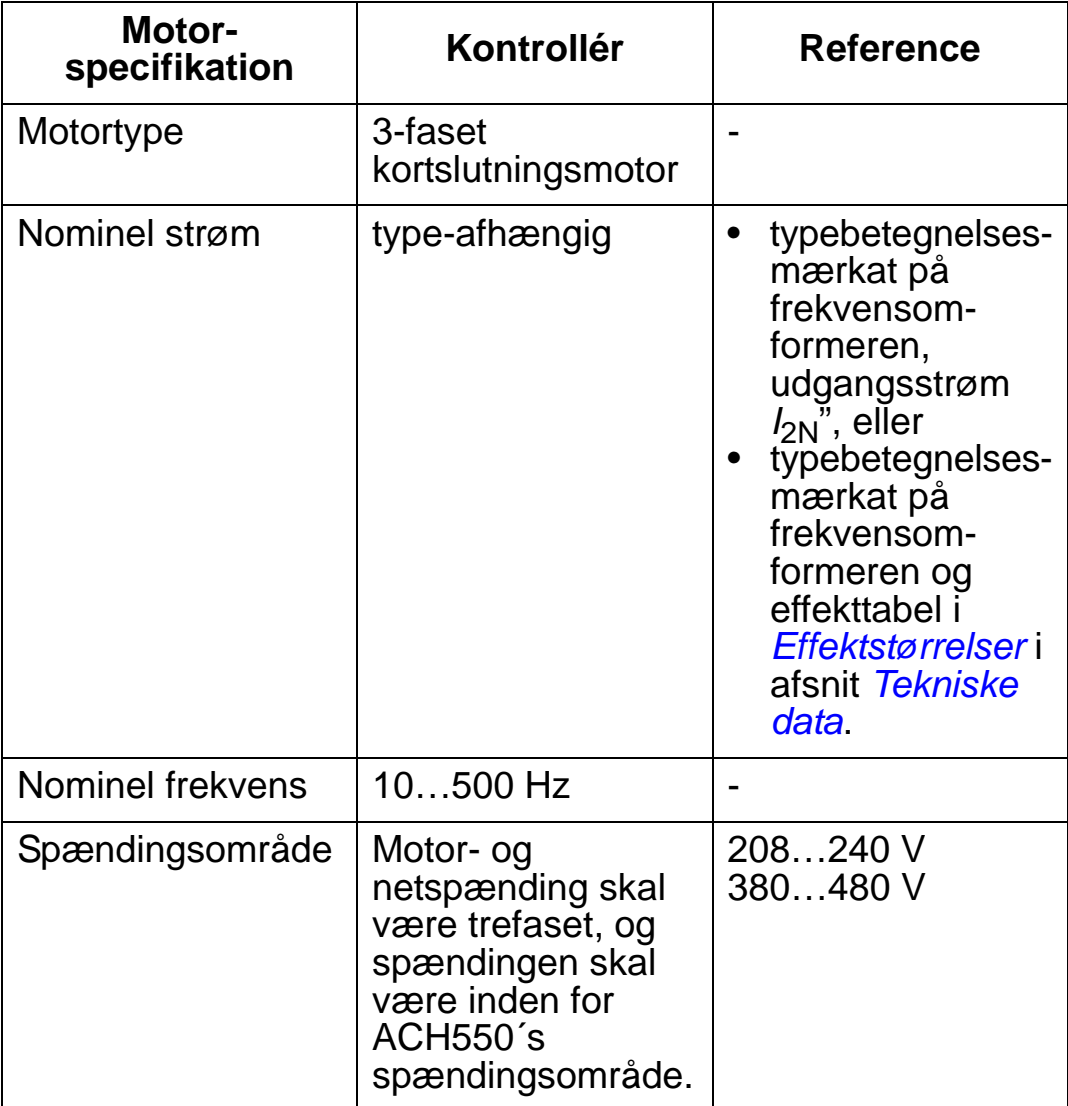

## <span id="page-25-0"></span>**Passende miljø og kapsling**

Det skal sikres, at opstillingspladsen overholder miljøkravene. For at forhindre skader inden installationen skal frekvensomformeren lagres og transporteres i henhold til de miljømæssige krav, der er specificeret for oplagring og transport. Se afsnit *[Omgivelsesbetingelser](#page-443-1)* på side *[440](#page-443-1)*.

Vær sikker på, at kapslingen ( kapslingsklassen) er passende i forhold til pladsens omgivelser:

- Kapslingstype IP21. Pladsen skal være fri for luftbåret støv, korroderende gasser og væsker. Der må ikke dryppe vand ned, dannes kondens, eller være kulstøv og metalpartikler i luften.
- Kapslingstype IP54. Denne kapsling giver beskyttelse mod støv i luften samt vandsprøjt fra alle retninger.

Sammenlignet med IP21-kapslingen har IP54-kapslingen:

- Den samme indvendige plastikafskærmning som IP21 kapslingen
- Et andet udvendigt plastikdæksel
- En yderligere intern ventilator for at forbedre kølingen
- Større dimensioner
- De samme mærkedata (derating ikke nødvendig).

Se bemærkningen på side *[444](#page-447-3)*, hvis en IP21-frekvensomformer af en eller anden grund skal installeres uden klemkasse eller dæksel, eller hvis en IP54-frekvensomformer skal installeres uden udføringsplade eller topdæksel.

## <span id="page-26-0"></span>**Egnet monteringssted**

Det skal sikres, at monteringsstedet overholder følgende:

- Frekvensomformeren skal monteres vertikalt på en plan, ikke -brændbar, solid overflade eller ramme, og i et passende miljø som beskrevet i afsnit *[Passende miljø og kapsling](#page-25-0)* på side *[22](#page-25-0)*.
- Kontakt det lokale ABB-kontor for at få oplysninger om horisontal installation.

Montering på et maskinstativ er også muligt. Det er ikke nødvendigt med yderligere plader til køling, da frekvensomformeren har en integralkøleplade bag på.

Se afsnit *[Monteringsdimensioner](#page-424-0)* på side *[421](#page-424-0)* angående monteringsdimensioner til alle modulstørrelser og beskyttelsestyper.

Tegningen neden for viser den fri plads, der skal være for installation af enheden.

R1…R6

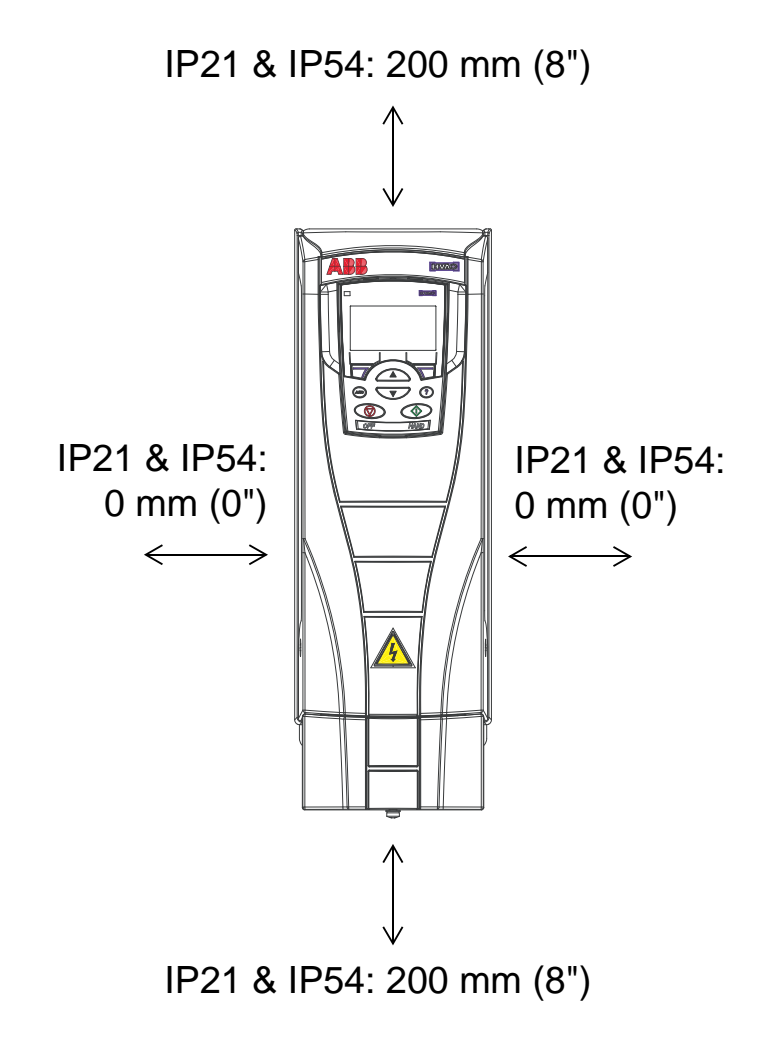

Vær sikker på, at den varme luft ikke recirkuleres ind i frekvensomformeren. Tegningerne neden for viser minimumafstanden af hensyn til køleluften.

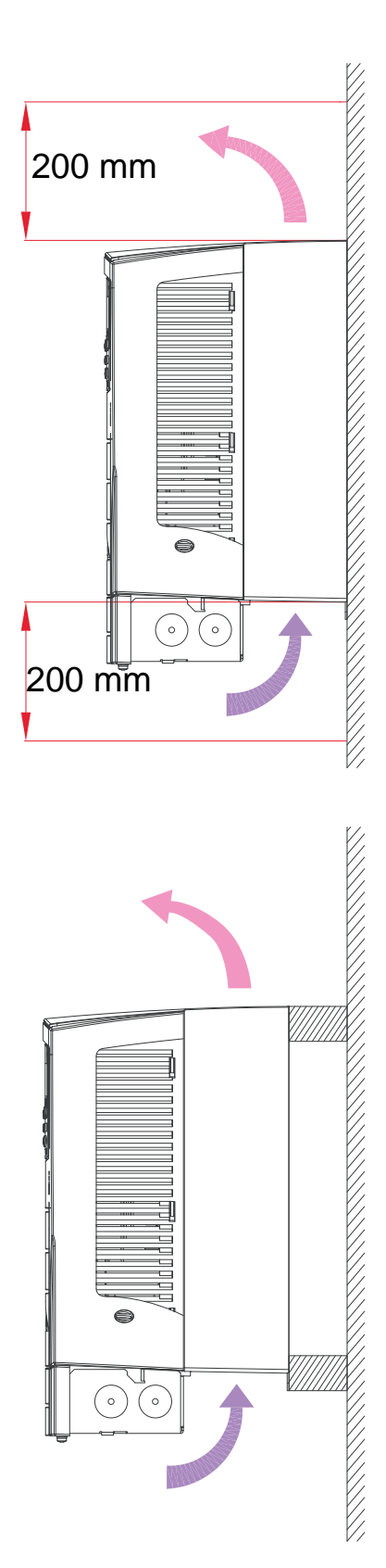

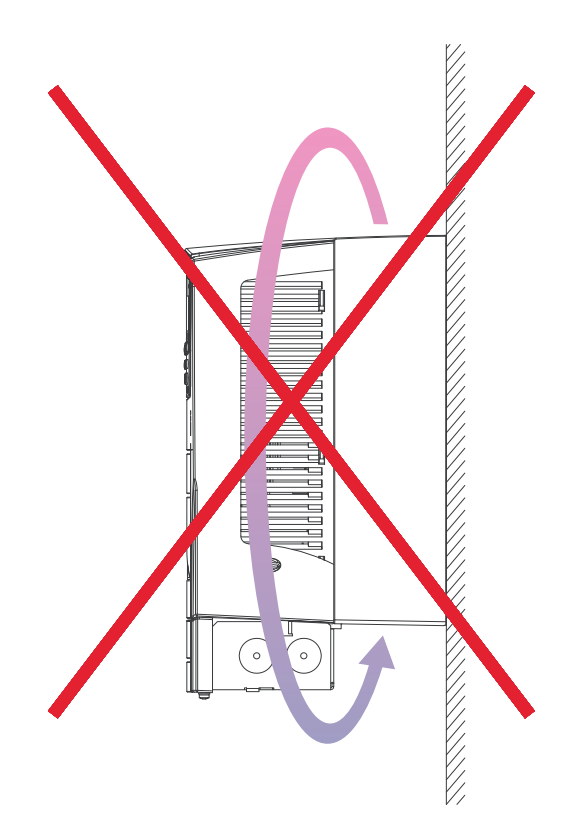

Den varme luft fra én frekvensomformer skal forhindres i at komme ind i en anden frekvensomformers luftindtag ved hjælp af en passende mekanisk forhindring mellem frekvensomformerne. Tegningen neden for viser minimumafstanden af hensyn til køleluften.

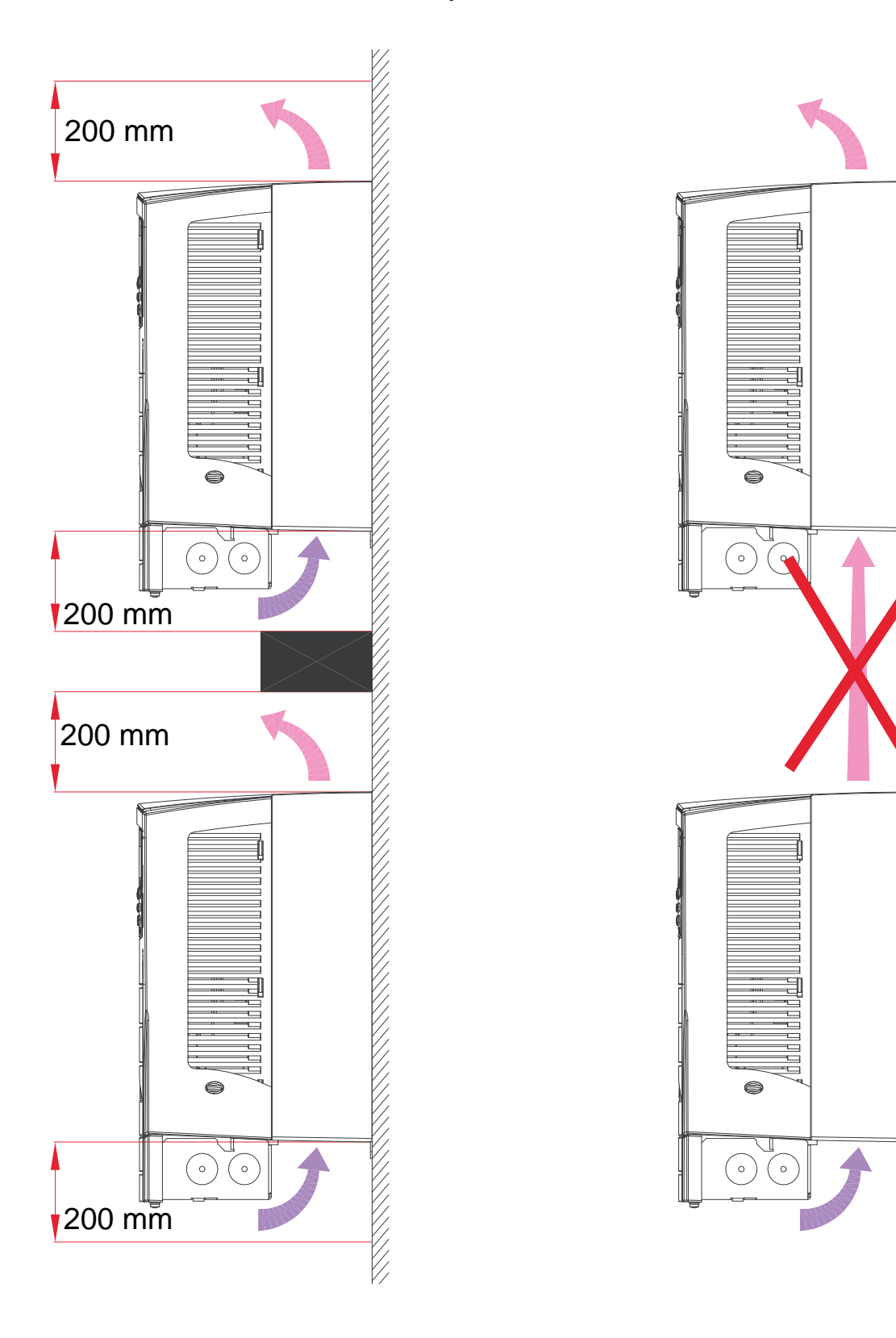

## <span id="page-29-0"></span>**Tilslutning og EMC-overvejelser**

De lokale EMC-direktiver skal opfyldes. Generelt gælder:

- Følg de lokale direktiver for kabeldimensioner.
- Hold disse tre klasser af kabler adskilt: kabelføring for nettilslutning, motorkabelføring og kabelføring for styring/ kommunikation.
- Kontrollér grænserne for maksimalt tilladte motorkabellængder i afsnit *[Motortilslutning](#page-413-1)* på side *[410](#page-413-2)*.
- Hvis installationen skal opfylde kravene i det europæiske EMC-direktiv (afsnit *[Overensstemmelse med IEC/EN 61800-](#page-448-1) [3:2004 +A1:2012](#page-448-1)* på side *[445](#page-448-1)*), skal EMC-grænserne for maksimalt tilladte motorkabellængder (afsnit *[Motortilslutning](#page-413-1)* på side *[410](#page-413-2)*) også kontrolleres.

**Bemærk!** Forkert kabelføring er hovedårsagen til EMCproblemer. Følg venligst instruktionerne, så disse problemer kan undgås.

Tegningen nedenfor viser et eksempel på korrekt kabelføring.

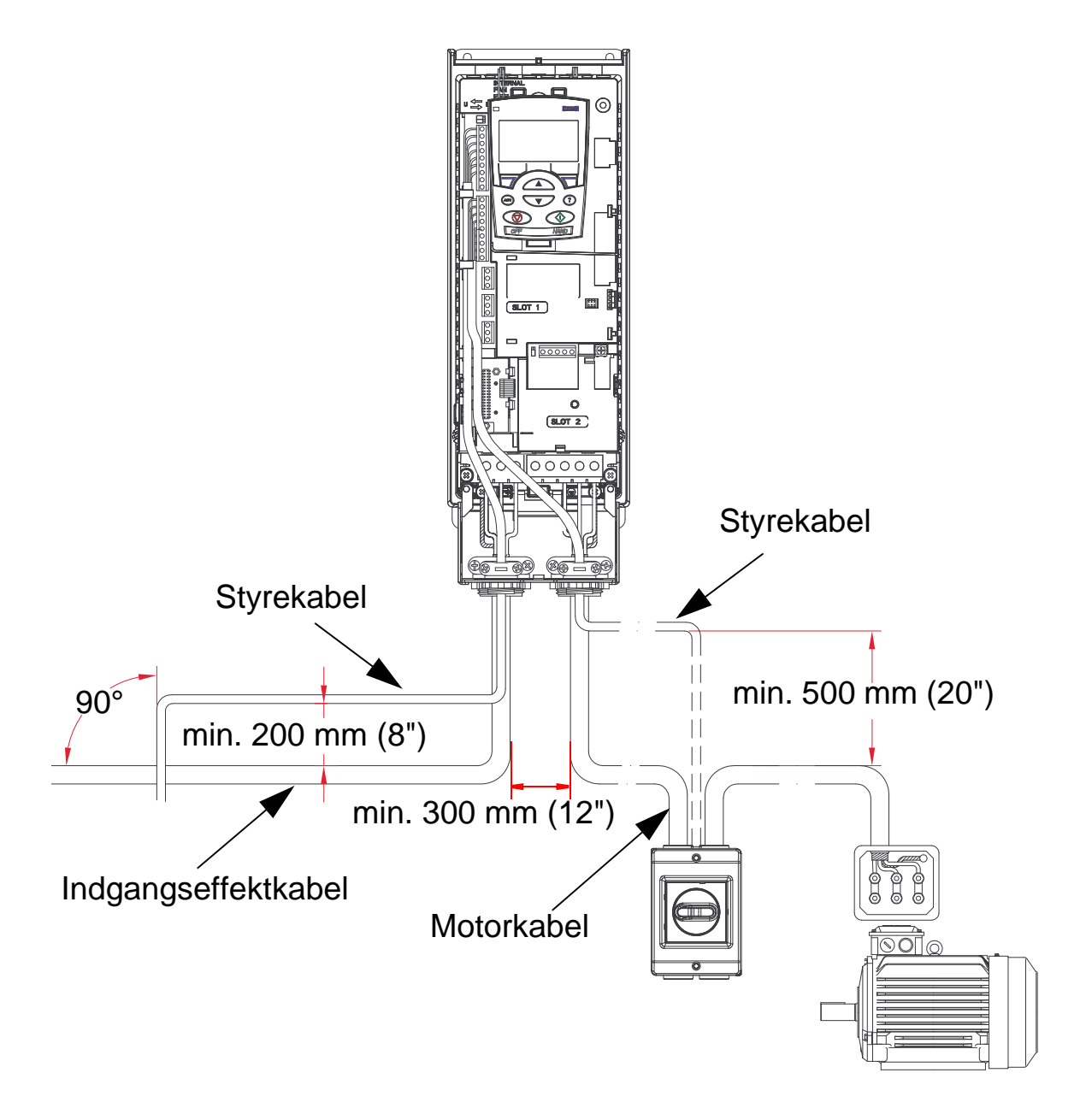

**Bemærk!** Hvis en motors sikkerhedsafbryder eller kontaktor benyttes, vælges enten 2102 STOPFUNKTION (værdien skal være 1 (UDLØB)) eller 1608 START FRIGIV 1 fra en hjælpekontakt på ledningsadskilleren til ACH550.

**Bemærk!** Kabelføring er beskrevet mere detaljeret i afsnittet *[Installation af frekvensomformeren](#page-40-0)*.

#### <span id="page-31-0"></span>**Instruktioner om kabelføring**

Sørg for at holde de enkelte uskærmede ledere mellem kabelbøjler og skrueklemmerne så korte som muligt. Træk styrekablerne væk fra effektkablerne.

#### <span id="page-31-1"></span>**Netkabler**

Se afsnit *[Netkabel, sikringer og maksimalafbrydere](#page-404-1)* på side *[401](#page-404-1)* og *[Netkabel](#page-409-0)* på side *[406](#page-409-0)*.

## <span id="page-31-2"></span>**Motorkabler**

Se afsnit *[Motortilslutning](#page-413-1)* på side *[410](#page-413-1)* om maksimalt tilladte motorkabellængder i henhold til kravene i IEC/EN 61800-3 for kategori C2 og C3.

Tegningerne neden for viser minimumkravene til motorkabelskærm.

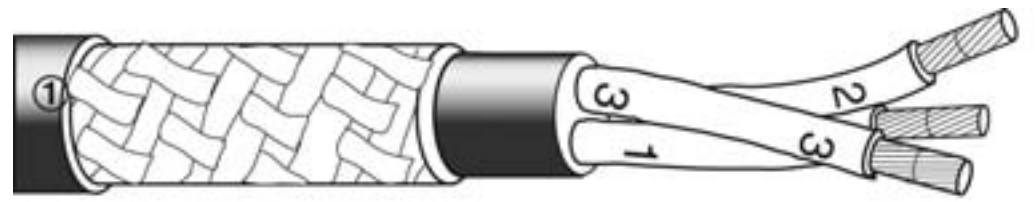

Galvaniseret stål eller fortinnet kobberleder med flettet skærm.

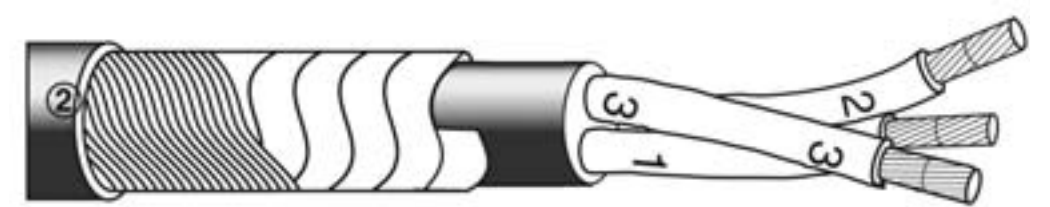

Lag af kobberbånd med koncentriske lag af kobbertråd.

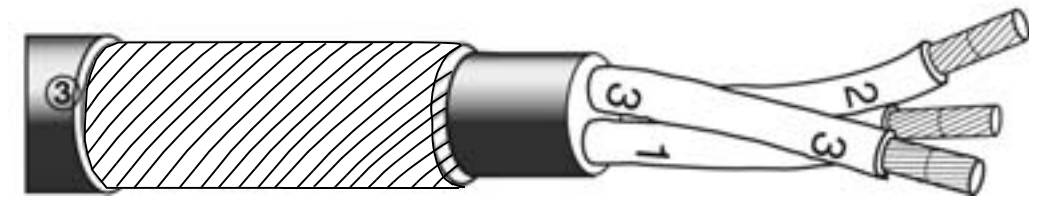

Koncentriske lag af kobbertråd.

Tegningerne nedenfor viser motorkabeltyper, som ikke anbefales.

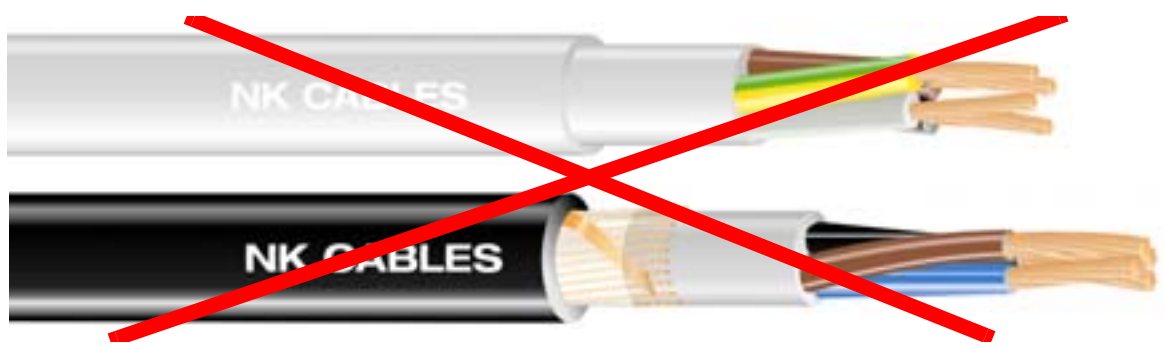

*Tegninger udlånt af Draka NK Cables. Copyright* © *2003 Draka NK Cables.*

Tegningerne nedenfor viser anbefalede lederlayout.

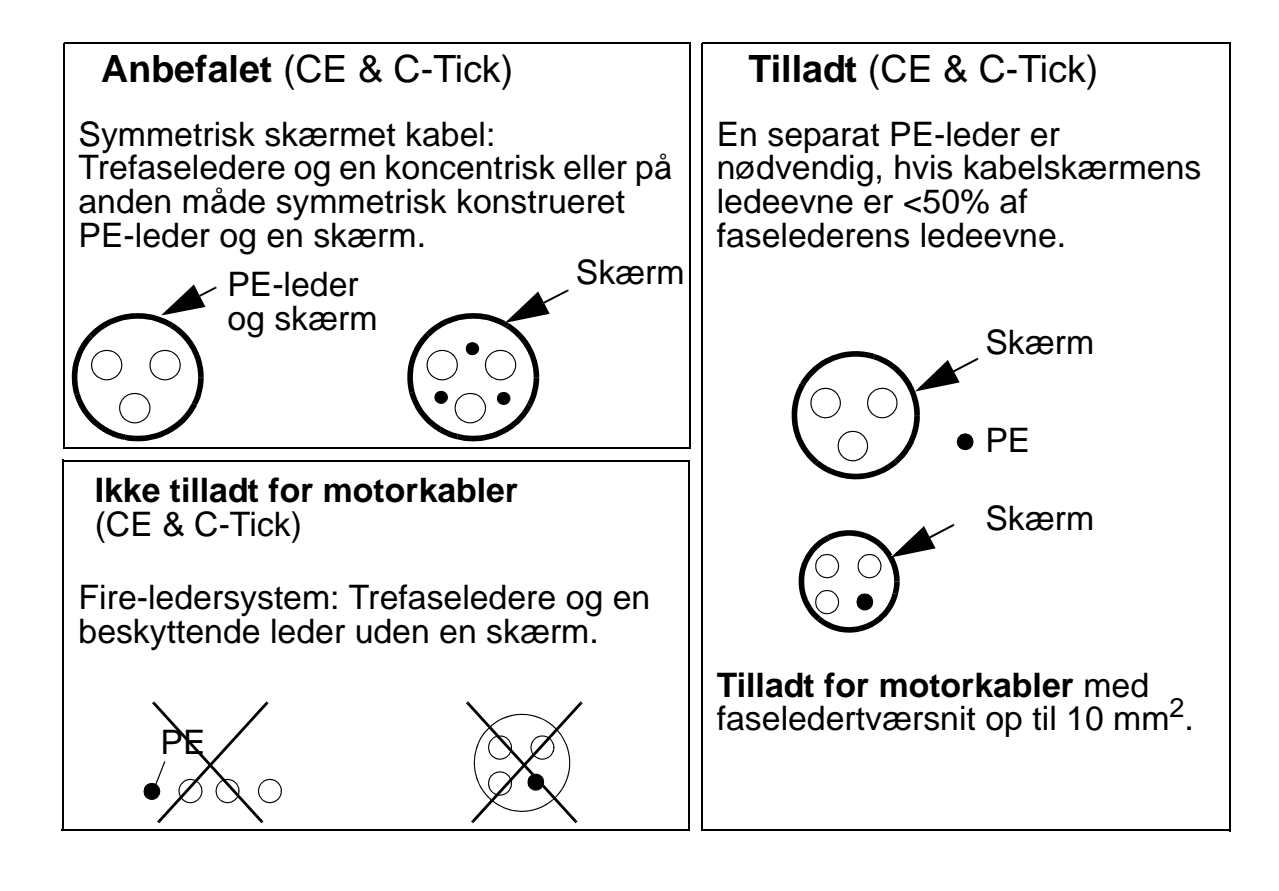

#### **Effektive motorkabelafskærmninger**

Den generelle regel for afskærmningens effektivitet er: jo bedre og fastere kabelskærmen er, desto lavere er niveauet for udstråling. Tegningen neden for viser et eksempel på en effektiv konstruktion (for eksempel Ölflex-Servo-FD 780 CP, Lapp Kabel eller MCCMK, Draka NK Cables).

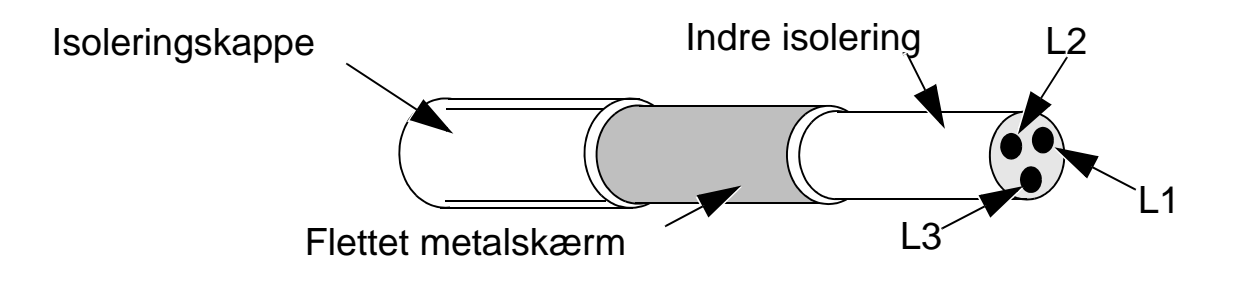

Fastgør kabelskærmen til forskruningspladen i frekvensomformerenden, sno kabelskærmene sammen til et bundt, som ikke må være mere end fem gange så langt som bredden på sammensnoningen, og tilslut den til terminalen afmærket med  $\perp$  (i bunden af frekvensomformerens højre hjørne), hvis der anvendes kabel uden en separat PE-leder.

Tegningen herunder viser jordingsprincipperne for kablerne.

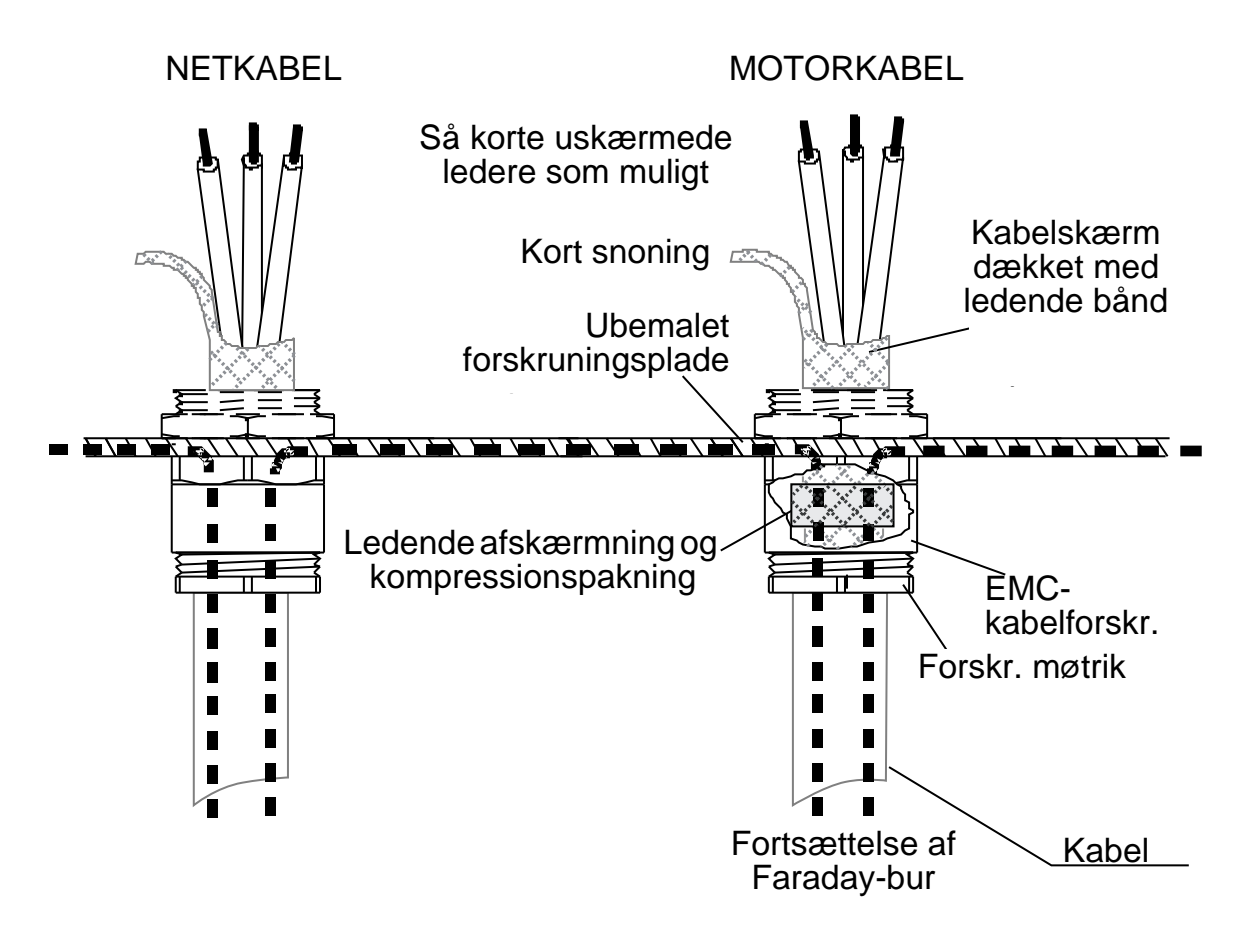

Motorkabelskærmen skal ved motorenden jordes 360 grader med en EMC-kabelklemme, eller skærmen skal snoes sammen til et bundt som ikke er længere end fem gange tykkelsen og tilsluttes PE-terminalen på motoren. For kabinetinstallationer gælder de samme principper.

## <span id="page-35-0"></span>**Styrekabler**

#### **Generelle anbefalinger**

Anvend skærmede kabler, der er konstrueret til en temperatur på 60 °C (140 °F) eller derover.

Neden for ses eksempler på anbefalede kabler.

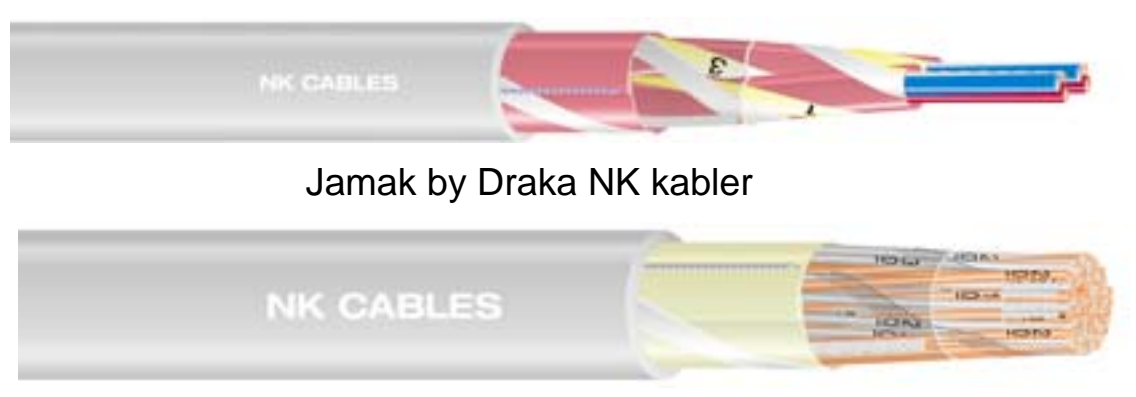

Nomak by Draka NK kabler

*Tegninger udlånt af Draka NK Cables. Copyright* © *2003 Draka NK Cables.*

- Styrekabler skal være skærmede og parsnoede.
- Skærmen skal være snoet sammen til et bundt, som ikke er længere end fem gange dets egen bredde og forbundet til terminal X1:1 (til digitale og analoge I/O-kabler). Se instruktionerne (og bemærkning 3) på side *[140](#page-143-1)* for at få flere oplysninger om skærmledningerne i RS485-kablet.

Træk styrekablerne, så strålingen til kablerne minimeres:

- Træk kablerne med så stor afstand som muligt fra net- og motorkabler (mindst 20 cm (8 in)).
- Når styrekablerne skal krydse effektkablerne, skal det sikres, at det sker med en vinkel så tæt på 90° som muligt.
- Hold mindst 20 cm (8 in) afstand til frekvensomformerens sider.
- Træk relæstyrede signaler som snoede par (specielt hvis spændingen > 30 V). Relæstyrede signaler, der anvender mindre end 30 V kan trækkes i de samme kabler som digitale indgangssignaler.
Tegningen neden for viser en styrekabelføring.

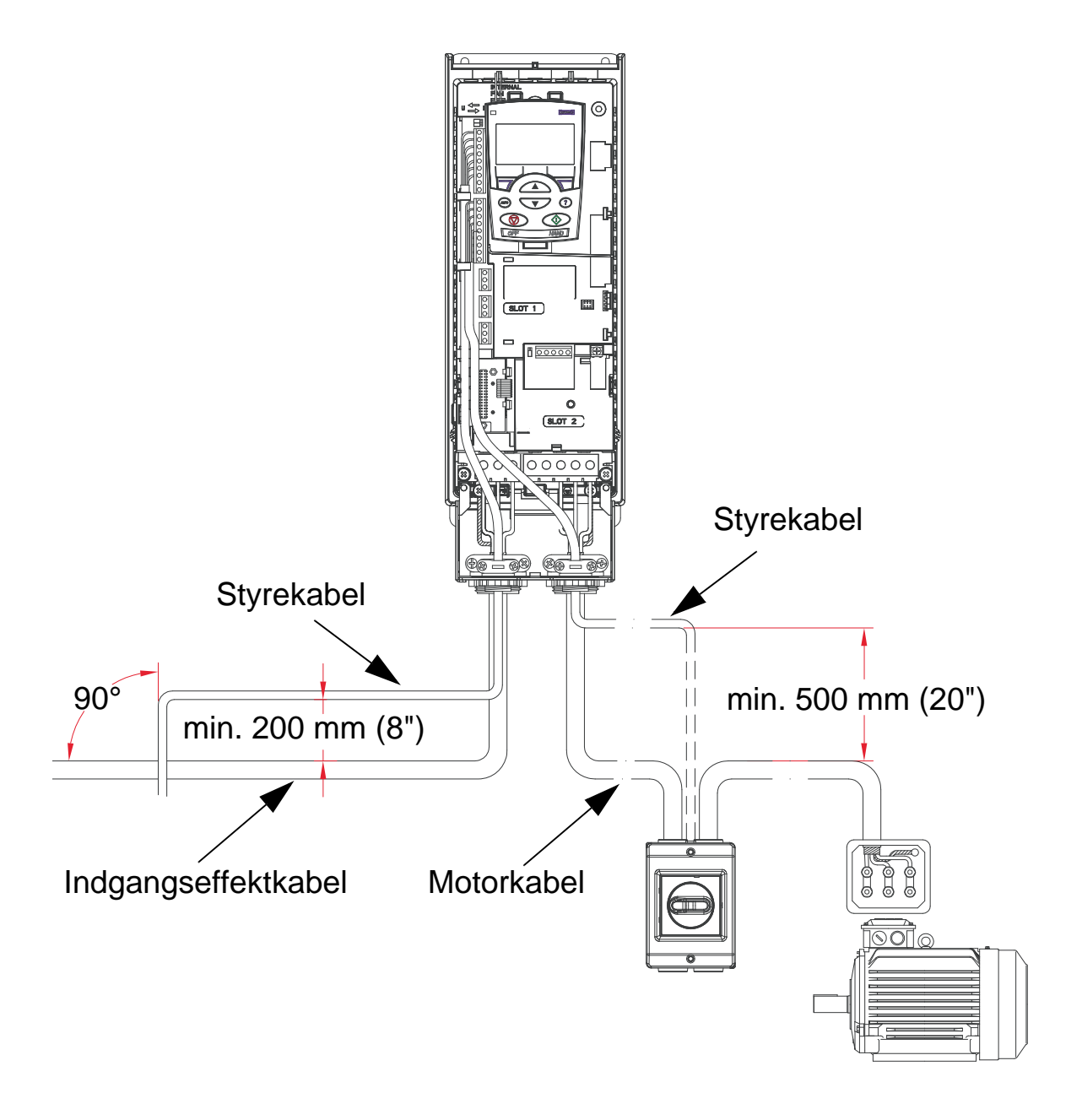

**Bemærk!** Bland ikke relæstyrede signaler på mere end 30 V med andre styresignaler i samme kabel.

**Bemærk!** Bland aldrig 24 V DC og 115/230 V AC signaler i det samme kabel.

### **Analoge kabler**

Anbefalinger for trækning af analogsignaler:

- Anvend dobbeltskærmet, parsnoet kabel.
- Anvend eet individuelt skærmet par til hvert signal.
- Jording kun i den ene ende.

## **Digitalkabler**

Anbefalinger for trækning af digitalkabler:

• Et dobbeltskærmet kabel er det bedste valg, men enkeltskærmede, snoede multikabler kan også anvendes.

## **Betjeningspanelets kabel**

Hvis betjeningspanelet er forbundet til frekvensomformeren med et kabel, må der kun bruges parsnoet ethernetkabel. For eksempel Standard CAT5 UTP Ethernet Patch Cable, wiring 568-B. Maks. længde 3 meter.

# <span id="page-38-0"></span>**Nødvendigt værktøj**

Til installationen af ACH550 behøves følgende værktøj:

- Skruetrækkere (som passer til det anvendte monteringsudstyr).
- Ledningsstripper.
- Målebånd.
- Boremaskine.
- Monteringsudstyr: Skruer eller møtrikker og bolte, fire af hver. Typen af udstyr afhænger af monteringsoverfladen og modulstørrelsen som følger:

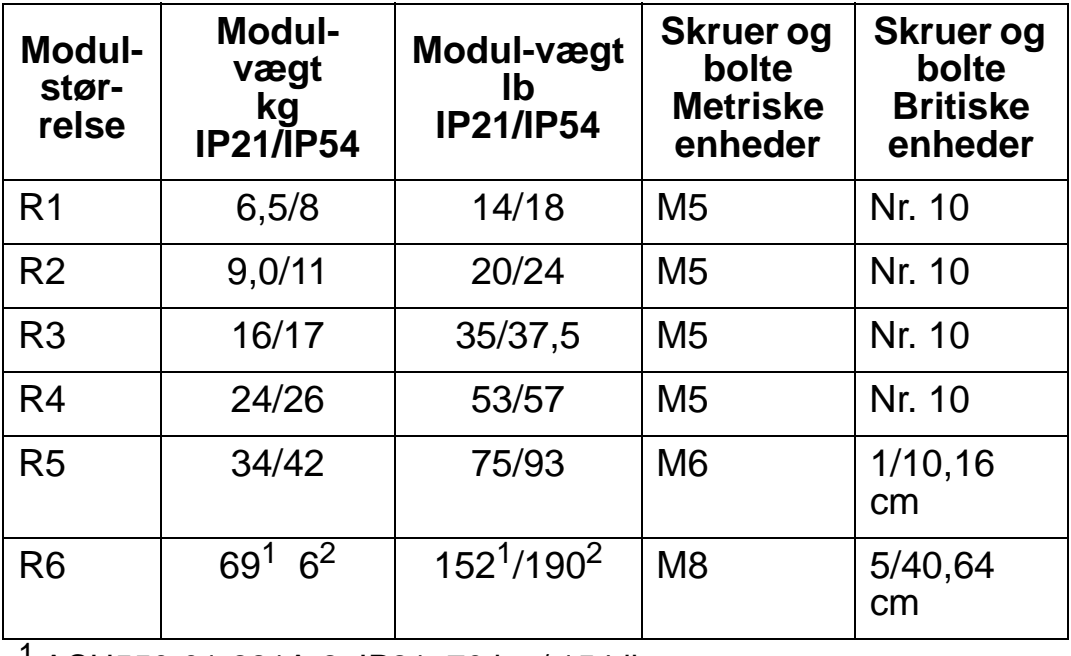

1 ACH550-01-221A-2, IP21: 70 kg / 154 lb ACH550-01-246A-4, IP21: 70 kg / 154 lb ACH550-01-248A-2, IP21, 80 kg / 176 lb ACH550-01-290A-4, IP21: 80 kg / 176 lb 2 ACH550-01-246A-4, IP54: 80 kg / 176 lb ACH550-01-290A-4, IP54: 90 kg / 198 lb

**Bemærk!** Løft ikke modulstørrelse R6 uden løfteudstyr.

# **Checkliste til forberedelse af installationen**

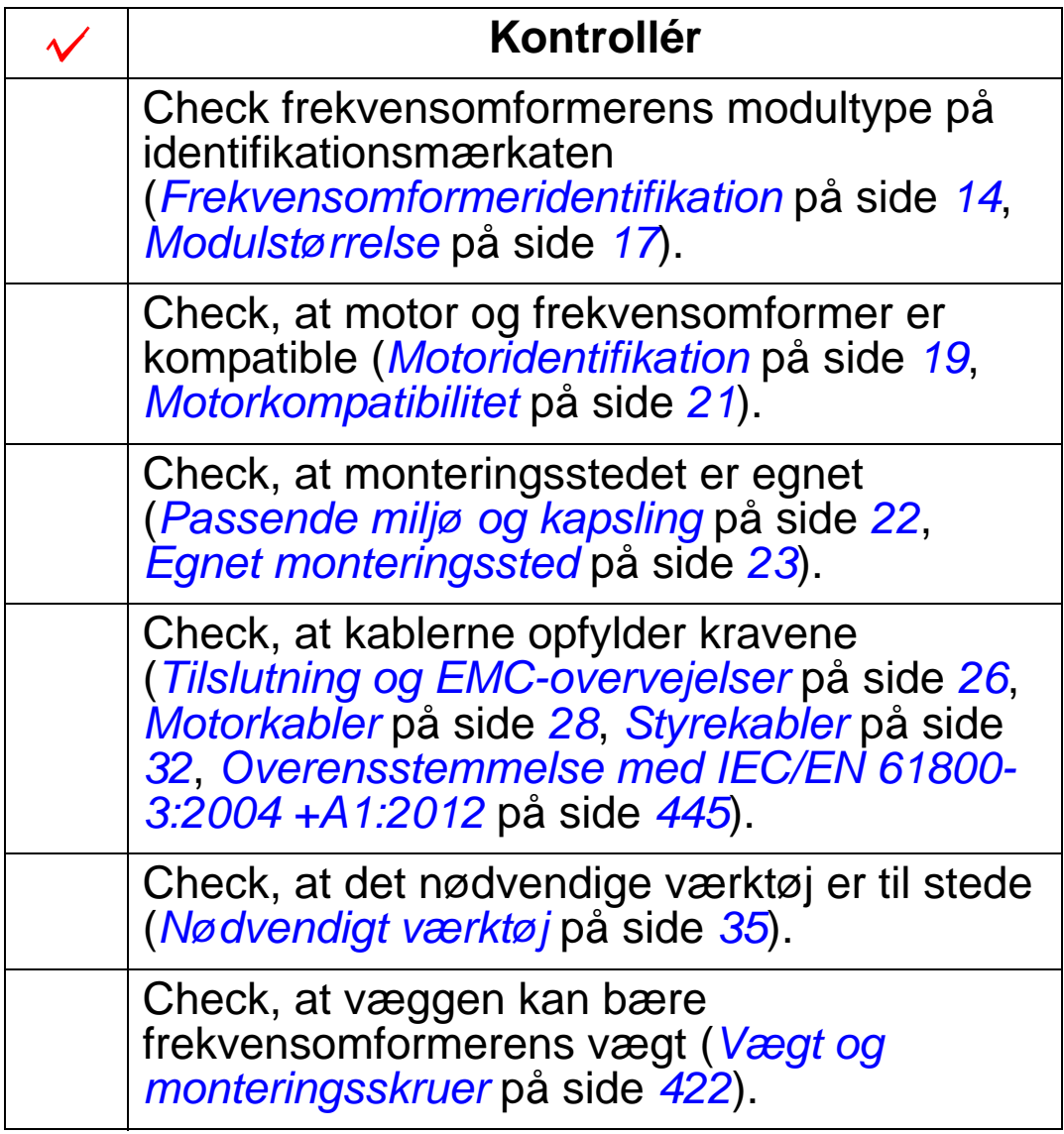

# **Installation af frekvensomformeren**

### **Oversigt**

Dette kapitel omhandler den mekaniske og elektriske installationsprocedure.

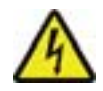

**ADVARSEL!** Inden installationen af ACH550 skal det sikres, at netforsyningen til frekvensomformeren er koblet fra.

Se de relevante *instruktioner til flangemontering* for at få oplysninger om flangemontering (montering af frekvensomformeren i en køleluftkanal):

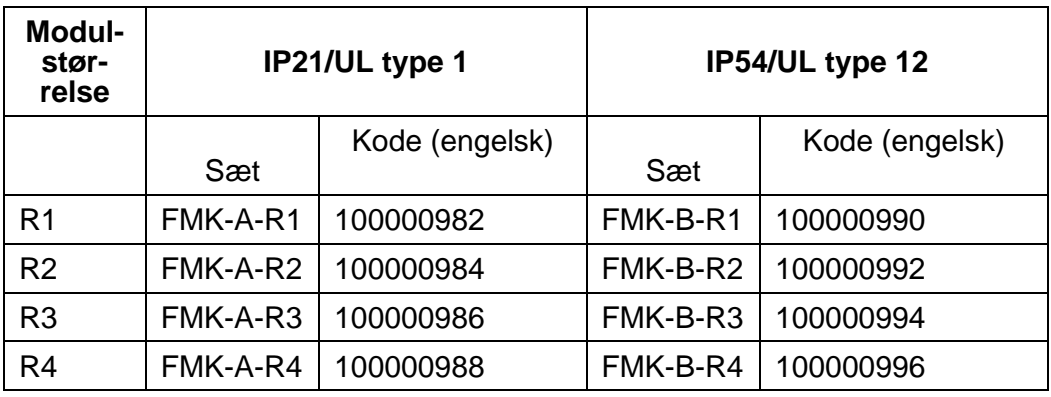

**Bemærk!** ACS550-enheden skal kun monteres på et sted, hvor alle de krav, der er beskrevet i *[Forberedelse af installationen](#page-16-0)* kan overholdes, og checklisten er blevet udfyldt.

# **Forberedelse af montagestedet**

- 1. Anvend monteringsskabelonen til at markere monteringshullernes placering.
- 2. Bor hullerne.
- 3. Sæt skruerne halvt ind i hullerne.

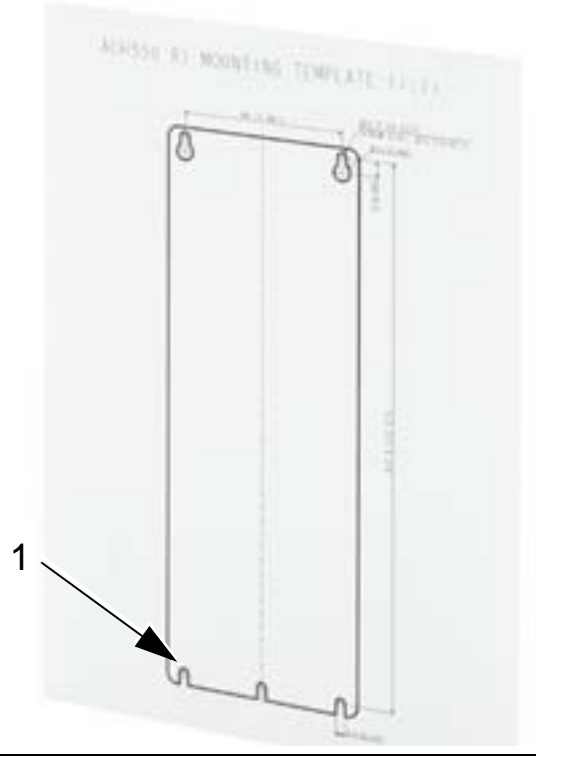

**Bemærk!** Modulstørrelse R3 og R4 har fire huller langs toppen. Anvend kun de to af hullerne. Om muligt anvendes de to yderste huller (for at gøre plads til at fjerne ventilatoren for vedligeholdelse).

# <span id="page-42-0"></span>**Hvordan frontdækslet fjernes (IP 54)**

- 1. Skruerne løsnes (antallet af skruer afhænger af modulstørrelsen) langs med kanten på dækslet.
- 2. Fjern dækslet.

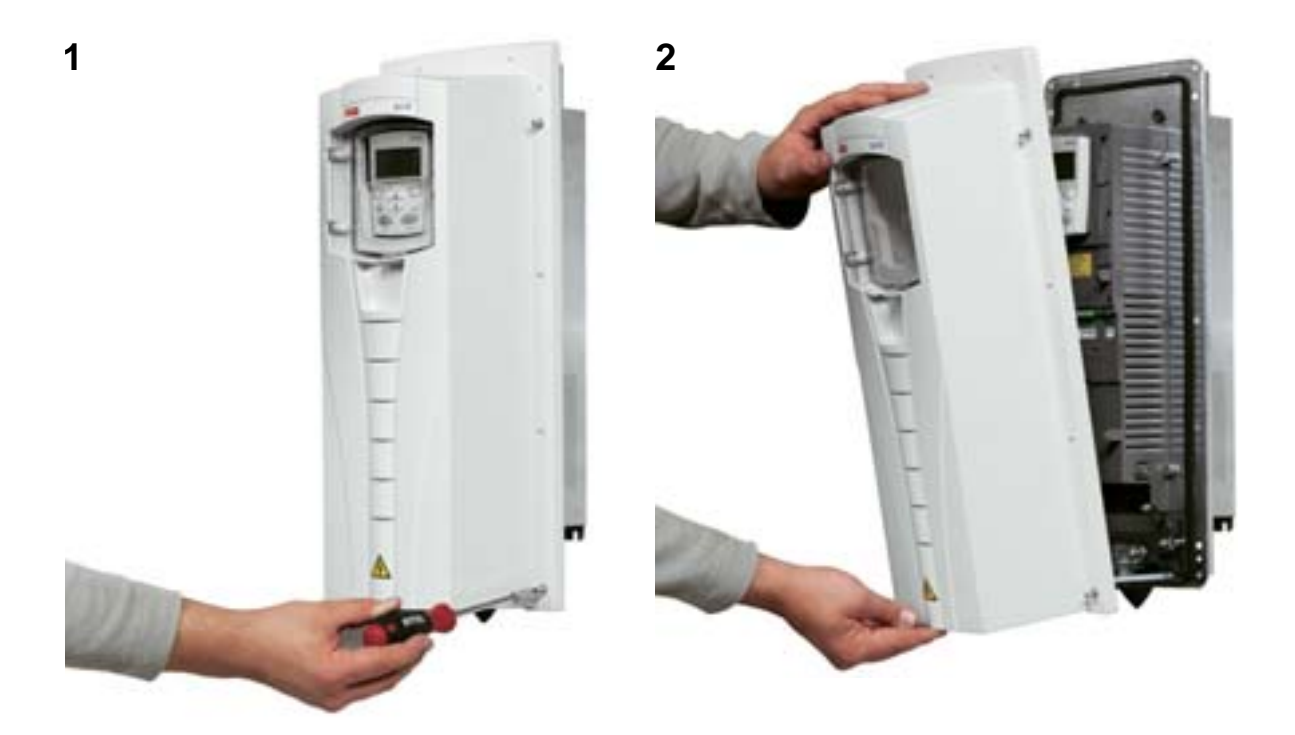

# **Hvordan frontdækslet fjernes (IP 21)**

- 1. Fjern betjeningspanelet, hvis dette er monteret.
- 2. Skruen i toppen løsnes.
- 3. Sideklemmerne trykkes ind.
- 4. Træk op for at løfte dækslet.

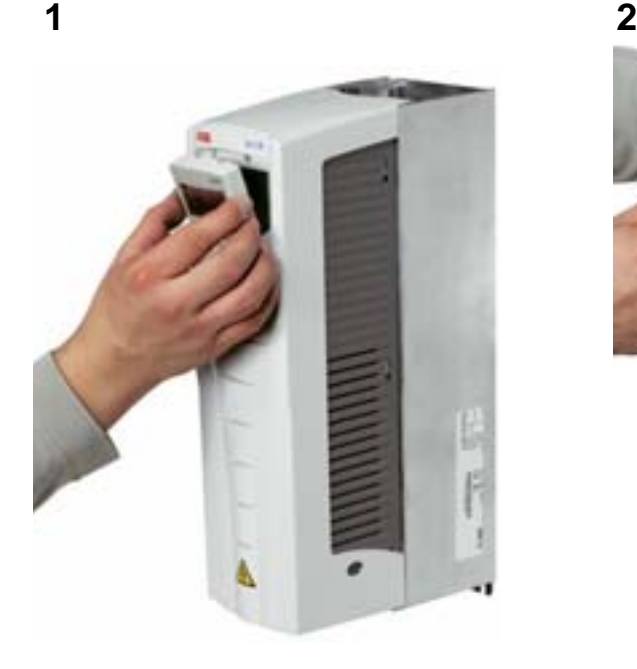

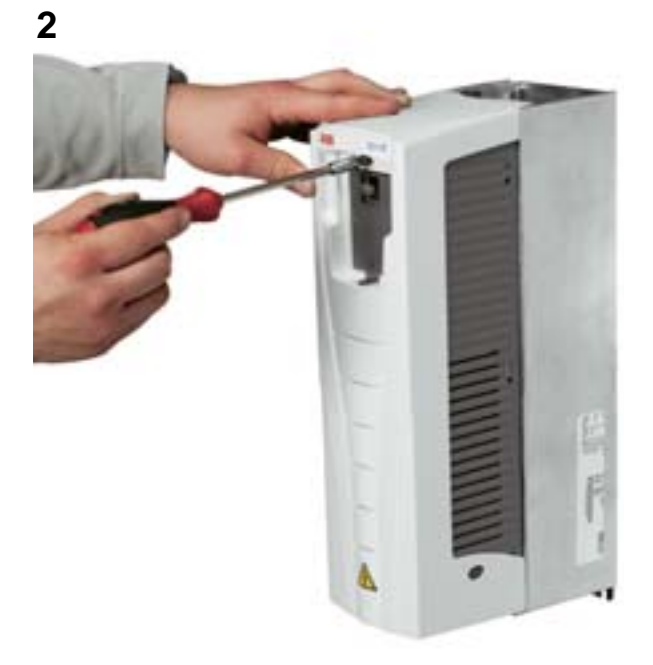

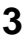

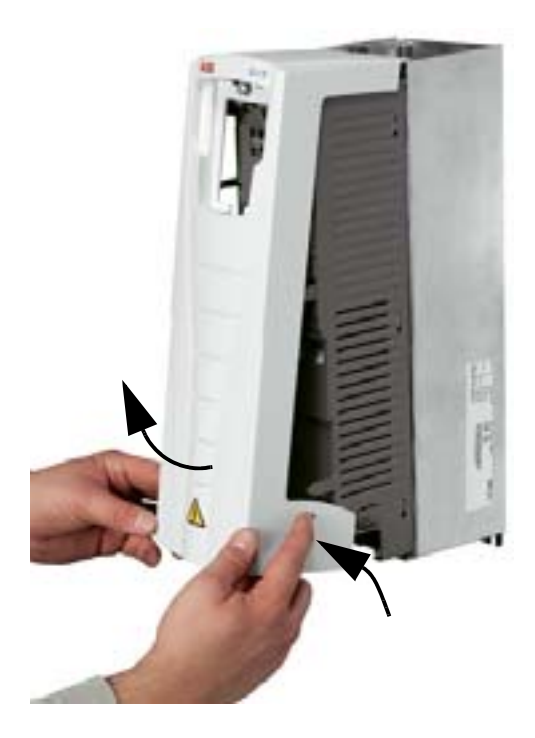

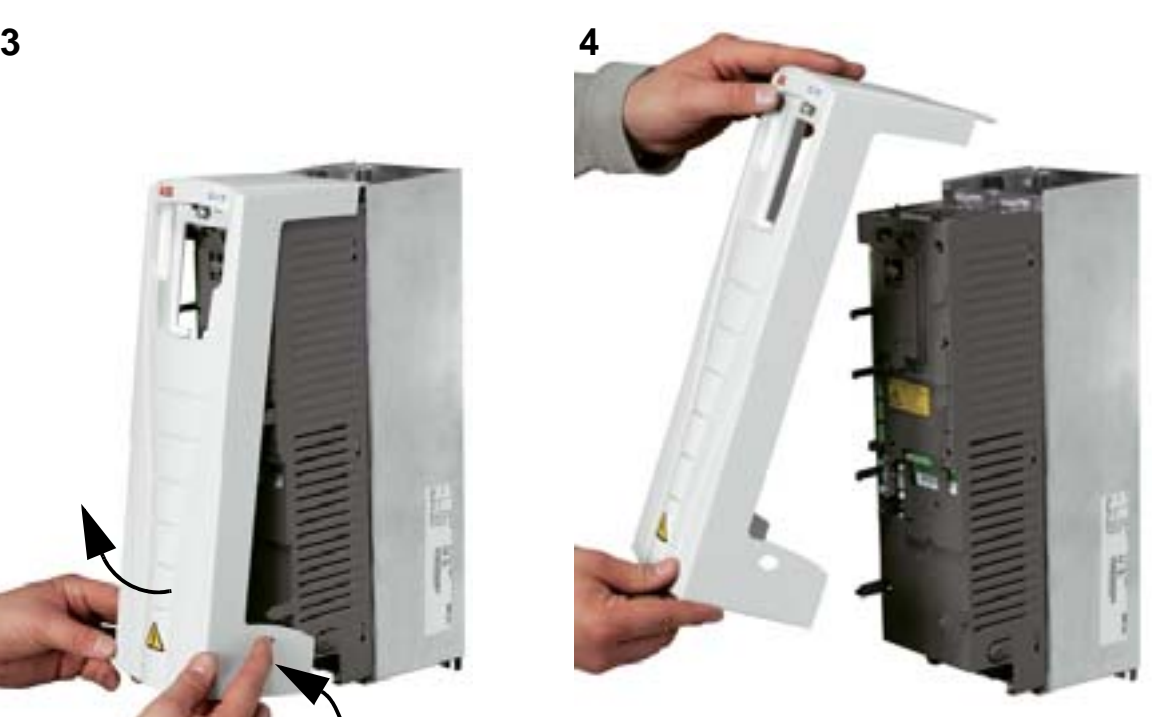

# **Montering af frekvensomformeren (IP54)**

- 1. Fjern gummipropperne ved at skubbe fra ydersiden.
- 2. Anbring ACH550-enheden på monteringsskruerne eller boltene <sup>1</sup>, og stram skruerne i alle fire hjørner.
- 3. Genmonter beskyttelsespropperne.
- 4. Sammen med denne manual er der leveret advarselsmærkater med tekst i forskellige sprog. Anbring en advarselsmærkat på den indvendige side af plastikskærmen i det sprog, der ønskes.

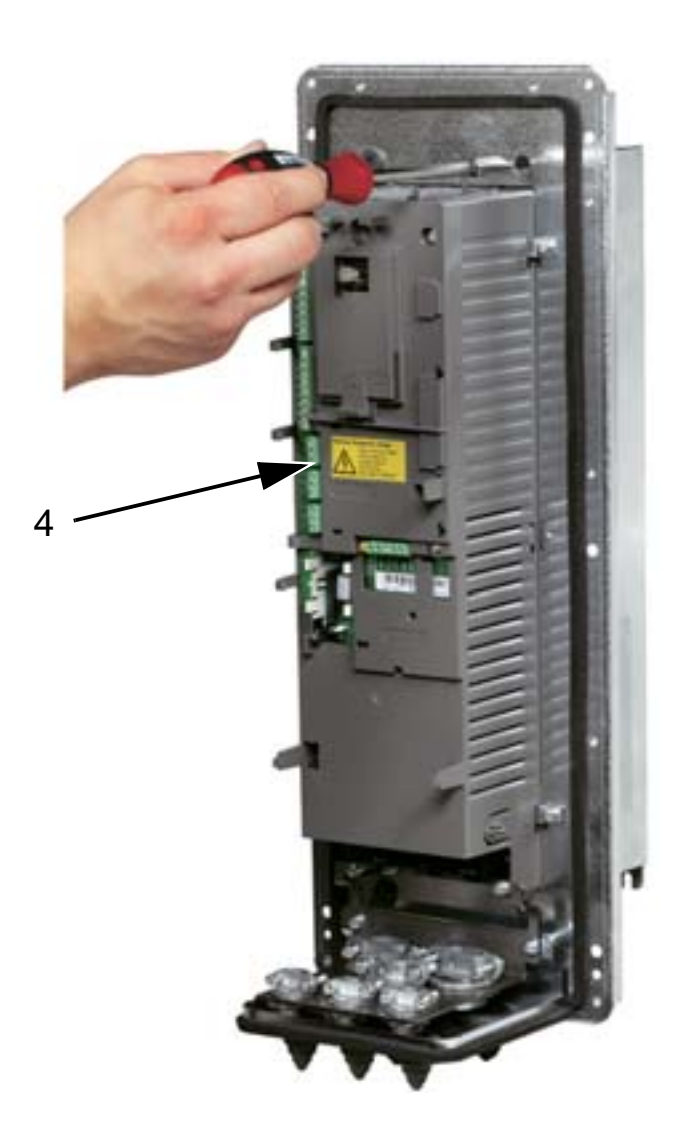

1 Løft R6-frekvensomformere i deres løftehuller.

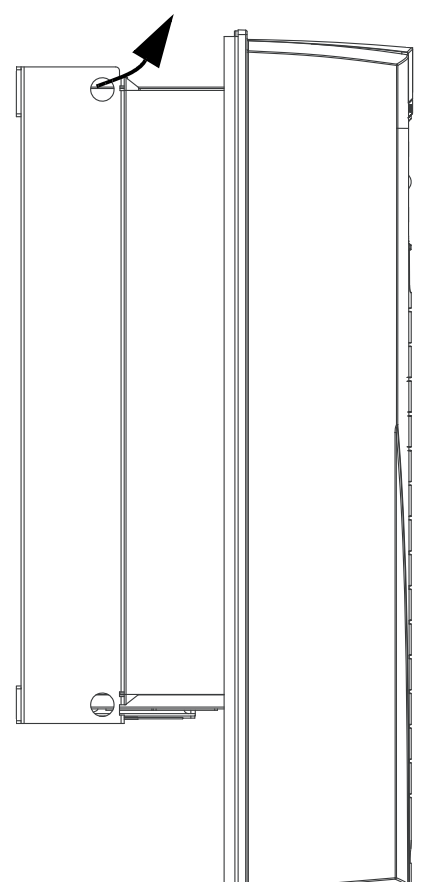

# **Montering af frekvensomformeren (IP21)**

- 1. Anbring ACH550-enheden på monteringsskruerne eller boltene <sup>1</sup>, og stram skruerne i alle fire hjørner.
- 2. Sammen med denne manual er der leveret advarselsmærkater med tekst i forskellige sprog. Anbring en advarselsmærkat på den indvendige side af plastikskærmen i det sprog, der ønskes.

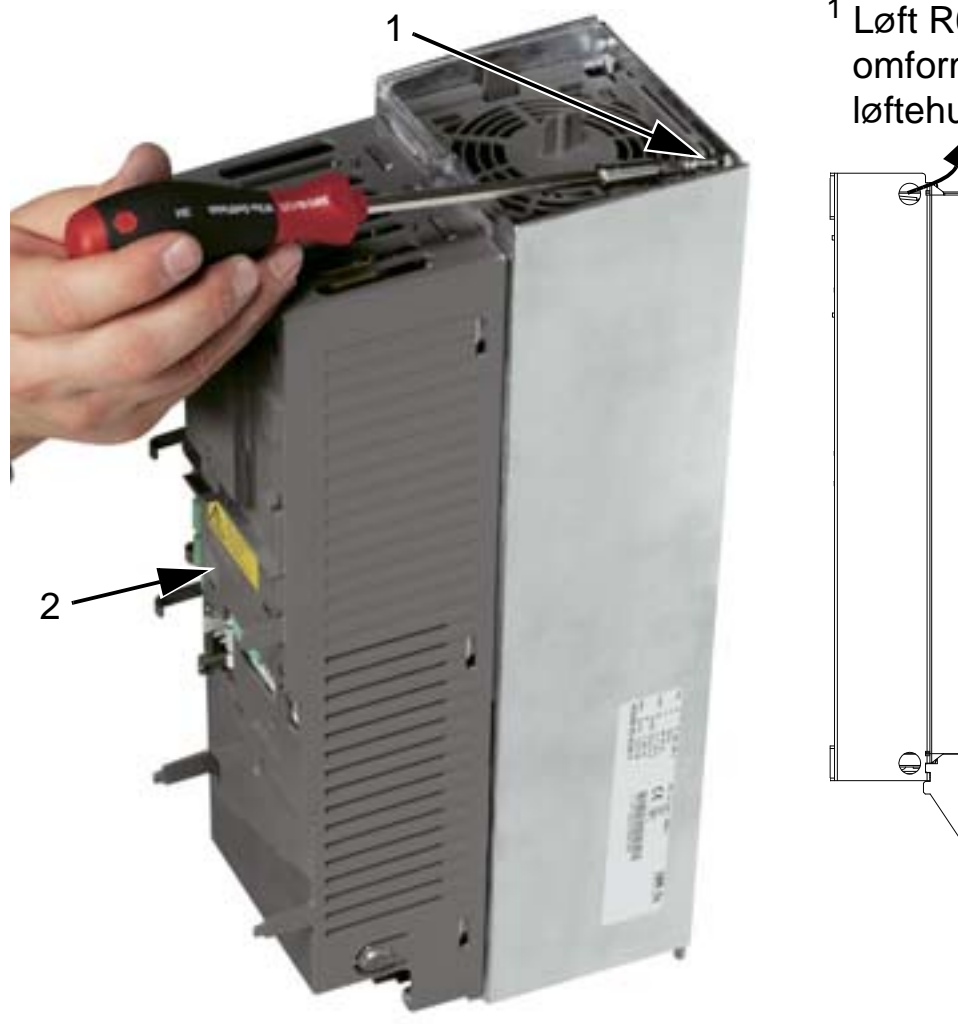

1 Løft R6-frekvensomformere i deres løftehuller.

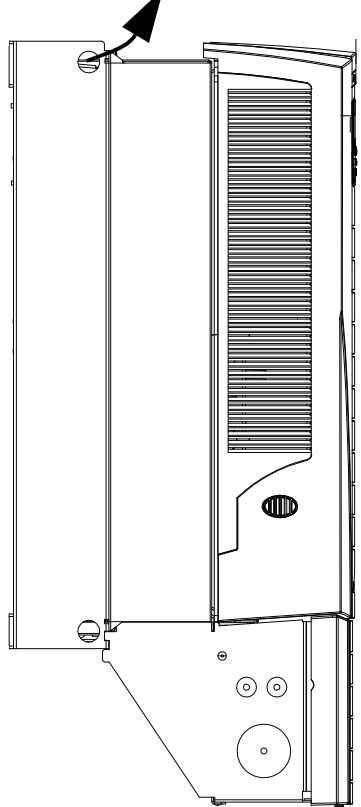

# <span id="page-46-0"></span>**Oversigt over kabelinstallation (R1...R4)**

Neden for vises en oversigt af klemmelayoutet for modulstørrelserne R1...R4.

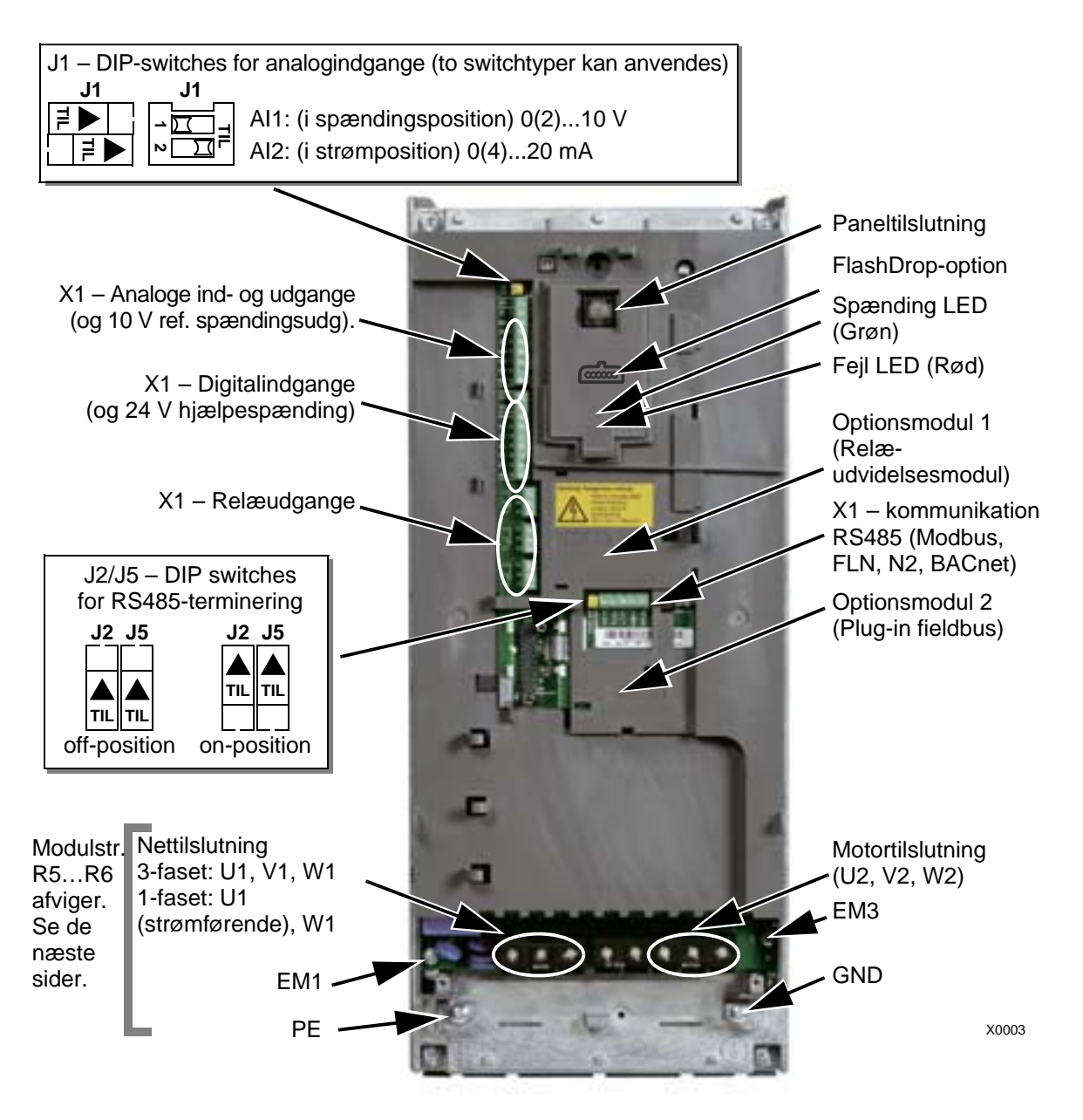

Figuren viser modulstørrelse R3. Andre modulstr. har lignende layout.

> **ADVARSEL!** Hvis du vil undgå fare eller at beskadige frekvensomformeren ved anvendelse af IT-net, hjørnejordede TN-systemer og fejlstrømafbrydere, kan du få oplysninger i afsnittet *[Frakobling af det interne EMC-filter](#page-48-0)* på side *[45](#page-48-0)*.

### <span id="page-47-0"></span>**Oversigt over kabelinstallation (R5...R6)**

Figurerne neden for viser de almindelige klemmelayout for modulstørrelserne R5...R6.

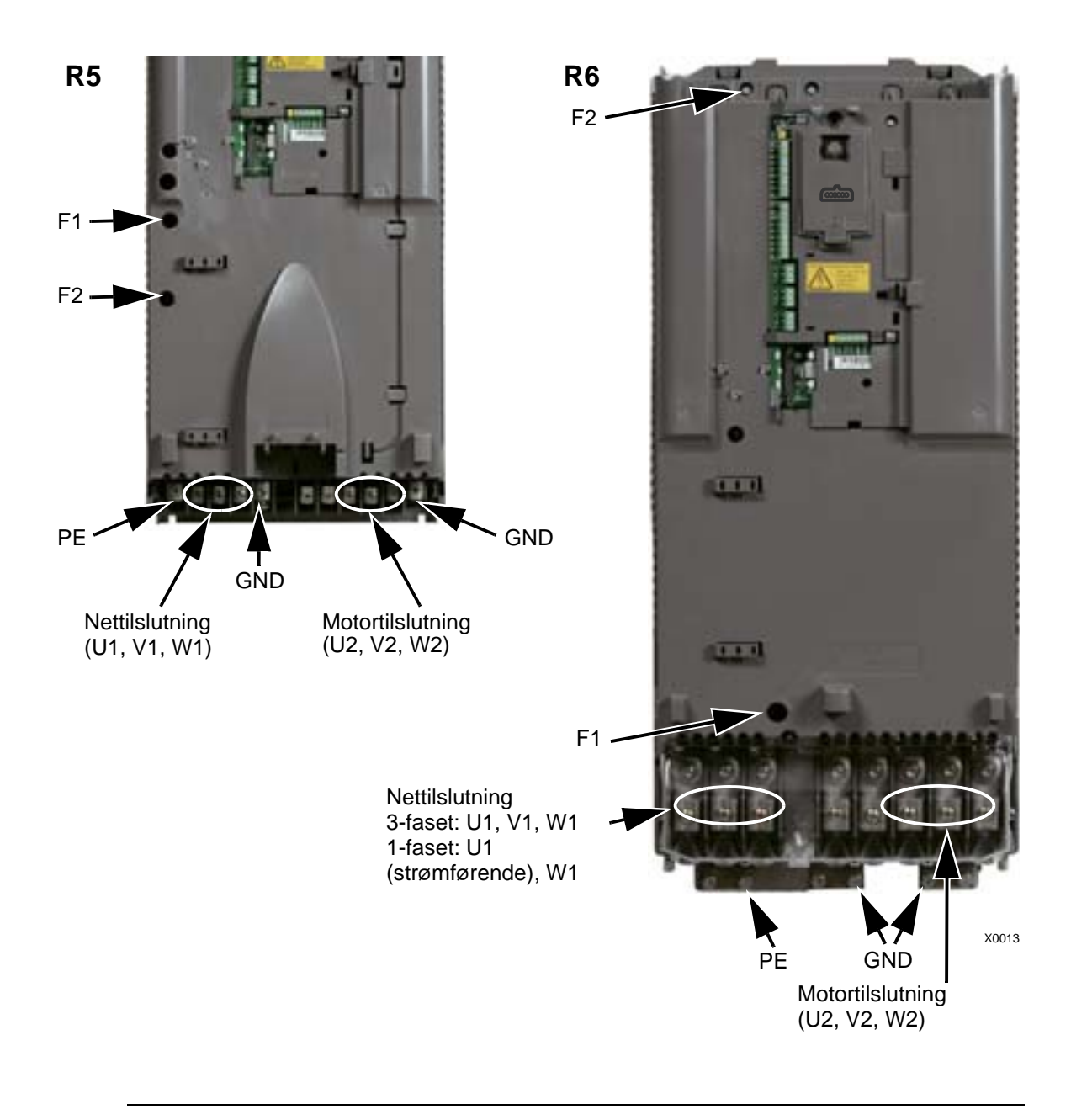

**ADVARSEL!** Hvis du vil undgå fare eller at beskadige frekvensomformeren ved anvendelse af IT-net, hjørnejordede TN-systemer og fejlstrømafbrydere, kan du få oplysninger i afsnittet *[Frakobling af det interne EMC-filter](#page-48-0)* på side *[45](#page-48-0)*.

### <span id="page-48-0"></span>**Frakobling af det interne EMC-filter**

På visse systemer skal du frakoble det interne EMC-filter, da systemet ellers vil være forbundet til jordpotentialet via EMCfilterkondensatorer, hvilket kan forårsage fare eller beskadige frekvensomformeren.

**Bemærk!** Udkobling af det interne EMC-filter forøger den ledende emission og reducerer væsenligt frekvensomformerens EMC-kompatibilitet.

Den følgende tabel viser installationsreglerne for EMCfilterskruerne, der skal bruges til at tilkoble eller frakoble filtret, afhængigt af systemtypen og rammestørrelsen.

Placeringene af EM1- og EM3-skruerne vises i diagrammet på side *[43](#page-46-0)*. Placeringen af F1- og F1-skruerne vises i diagrammet på side *[44](#page-47-0)*.

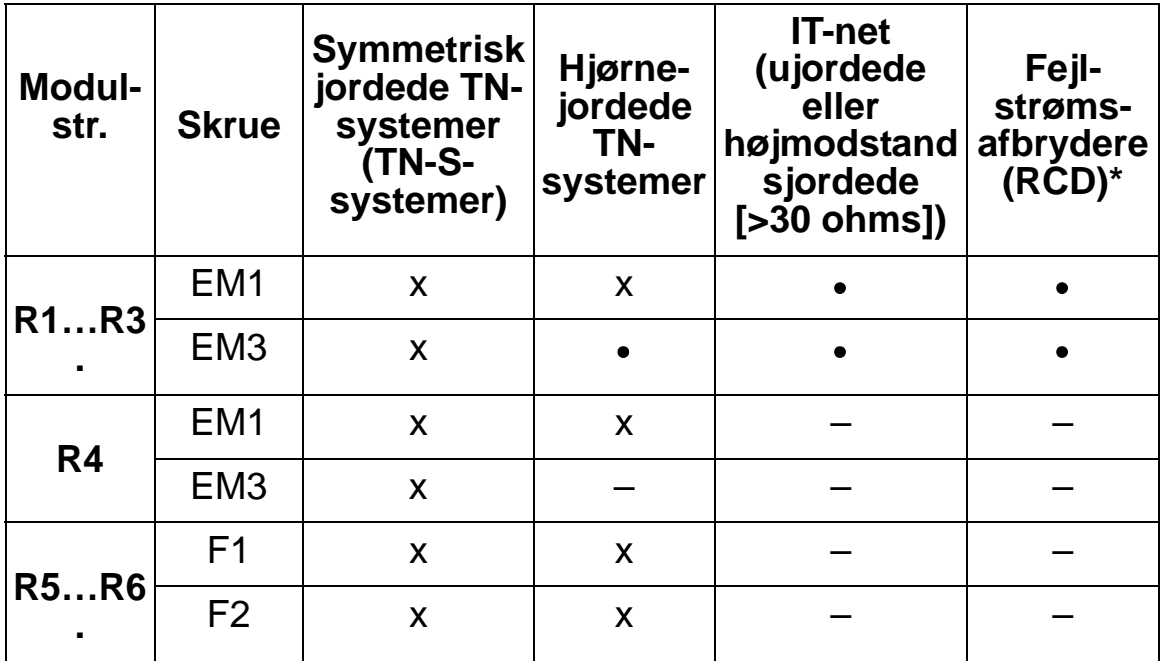

 $x =$  Isæt skruen. (EMC-filter tilsluttes).

- = Udskift skruen med den leverede polyamidskrue. (EMC-filter frasluttes).
- $-$  = Fiern skruen. (EMC-filter frasluttes).
- \* Hvis der er tale om 30mA RDC, anbefales det at fjerne skruerne. Ved 300 mA RCD, kontakt det lokale ABB-kontor.

### **Isolationstest**

#### **Frekvensomformer**

Der må ikke udføres nogen spændingstolerance- eller isolationsmodstandstest på nogen del af frekvensomformeren, da en sådan test kan beskadige frekvensomformeren. Alle frekvensomformere er blevet isolationstestet mellem effektkreds og chassis på fabrikken. Der er også spændingsbegrænsende kredse inden i frekvensomformeren, og disse reducerer testspændingen automatisk.

### **Forsyningskabel**

Kontrollér isolationen for forsyningskabler (indgang) i henhold til lokale regler inden frekvensomformeren tilsluttes.

### **Motor og motorkabel**

Kontrollér isolationen af motor og motorkabel på følgende måde:

- 1. Kontrollér, at motorkablet er tilsluttet motoren og frakoblet frekvensomformerens udgangsterminaler U2, V2 og W2.
- 2. Mål isolationsmodstanden mellem faselederne og mellem hver faseleder og beskyttelsesjordens leder med en målespænding på 1000 V DC. Isolationsmodstanden på en ABB-motor skal være større end 100 Mohm (referenceværdi ved 25 °C eller 77 °F). Oplysninger om isolationsmodstanden på andre motorer kan findes i producentens vejledninger. **Bemærk!** Fugt inden i motorhuset vil reducere isolationsmodstanden. Hvis der er mistanke om fugt, skal motoren tørres og målingen gentages.

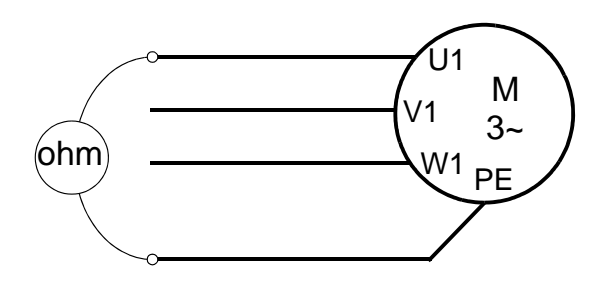

# <span id="page-50-0"></span>**Trækning af effektkabler (IP54)**

1. Fjern gummikabelmembranerne, og udskær passende huller i dem til 1) effekt-, 2) motor- og 3) styrekabler. Den koniske del af membranerne skal vende nedad, når membranerne er sat i pladens huller til ledningsgennemføring.

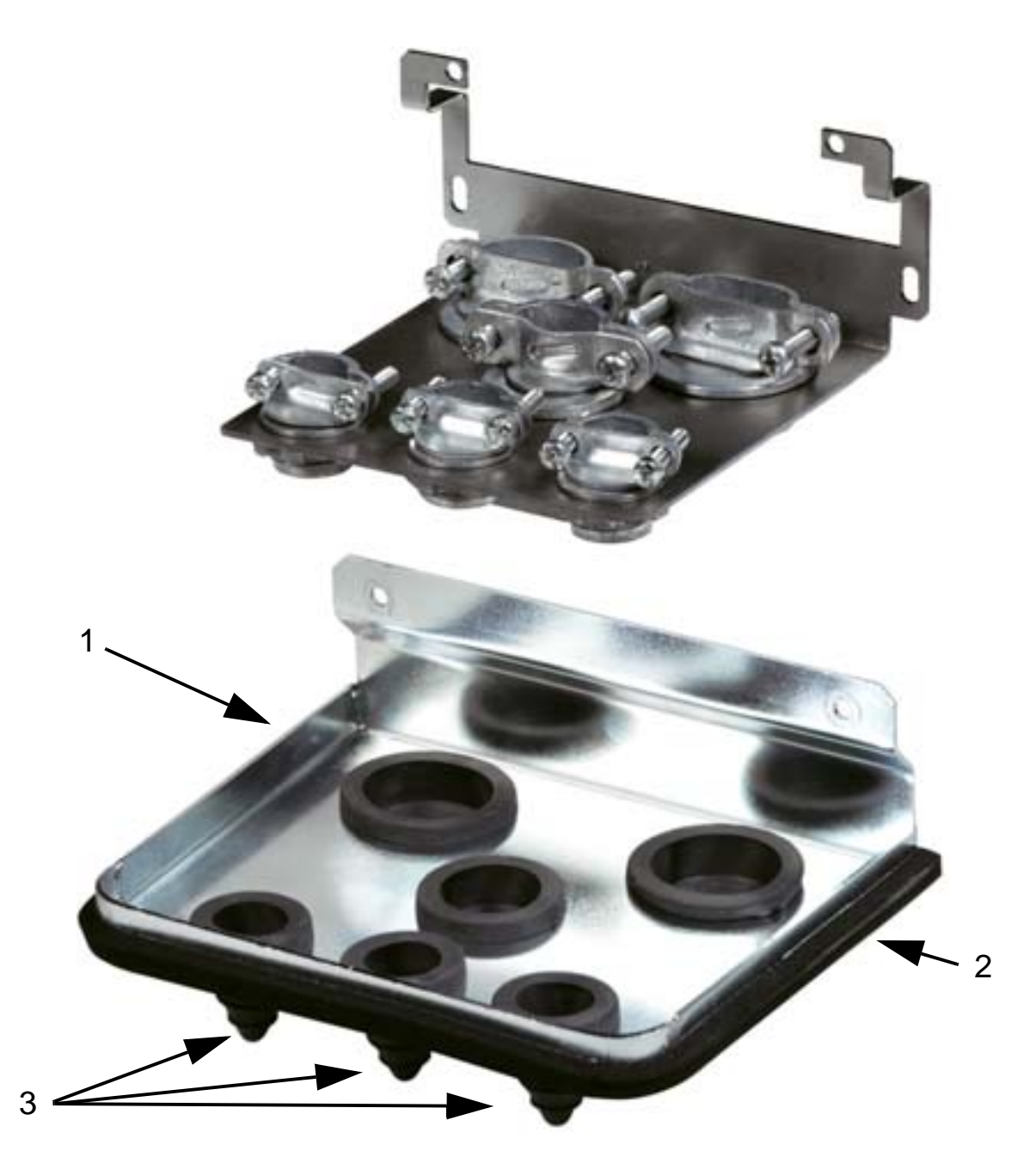

2. På netkablet afisoleres kappen så langt, at det er muligt at trække individuelle ledere. De individuelle ledere afisoleres ligeledes.

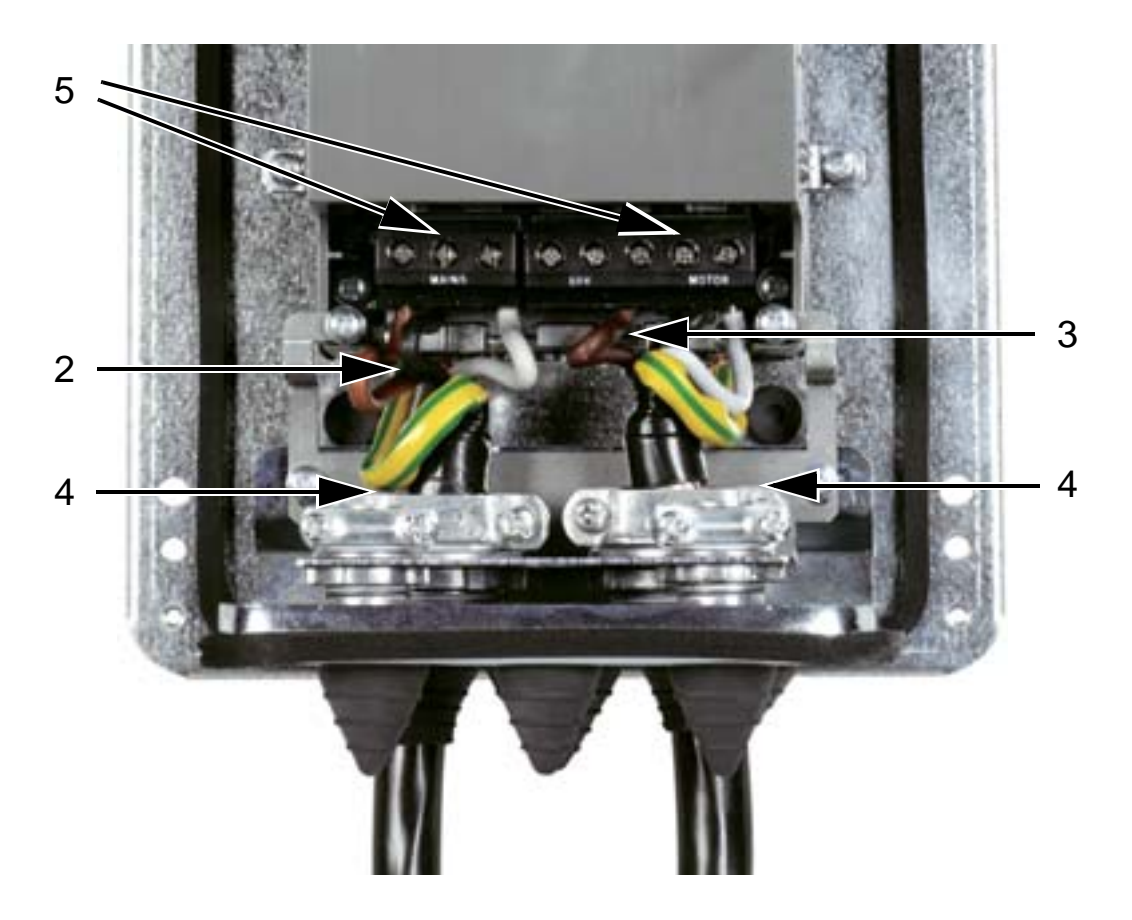

- 3. På motorkablet afisoleres kappen så langt, at kobberskærmen kan snos sammen. Sørg for, at bundtet ikke er længere end fem gange dets bredde for at minimere støjudstråling. De individuelle ledere afisoleres ligeledes. Det anbefales med en 360°-jording under motorkabelklemmen for at minimere støjudstrålingen. Fjern i dette tilfælde beklædningen ved kabelklemmen.
- 4. Før net- og motorkabler gennem klemmerne og spænd klemmerne.
- 5. Tilspænd net-, motor- og jordkabler i frekvensomformerens klemmer med momenterne. som er angivet i tabellen på side *[49](#page-52-0)*. Modulstr R6: De korrekte kabelsko-typer er angivet på figurerne på side *[49](#page-52-1)*.

#### <span id="page-52-0"></span>**Tilspændingsmomenter**

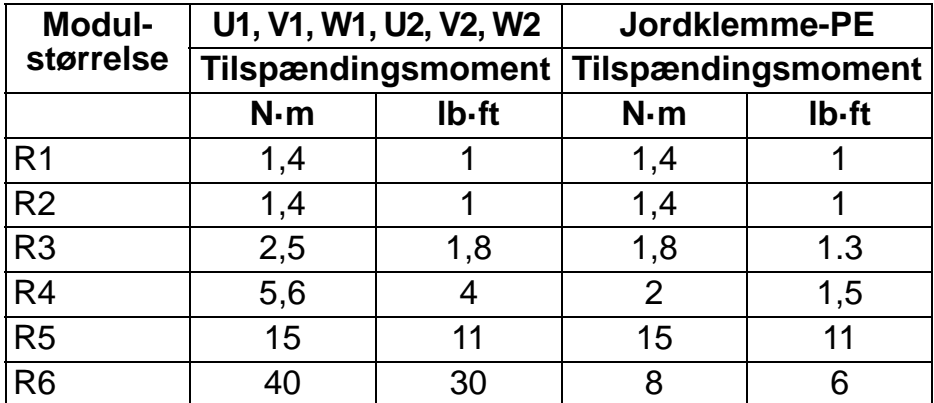

#### <span id="page-52-1"></span>**Modulstørrelse R6 kabelsko**

*R6: Klemsko (ringsko) (16*…*70 mm2 / 6*…*2/0 AWG-kabler)*

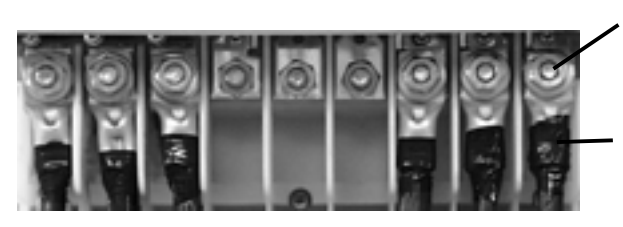

Fjern de påskruede kabelsko. Fastgør klemskoene på kablerne.

Isoler enderne på ringkabelklemme med isoleringstape eller krympeflex.

Fastgør ringskoene til de resterende bolte med M10-møtrikker.

*R6: Påskruede kabelsko (95*…*185 mm2 / 3/0*…*350 AWG-kabler)*

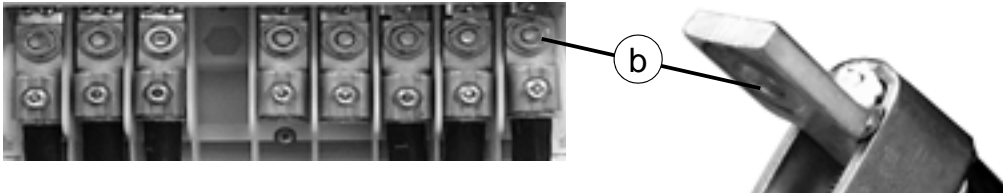

- a. Fastgør kabelskoene på kablerne.
- b. Fastgør kabelskoene på frekvensomformeren.

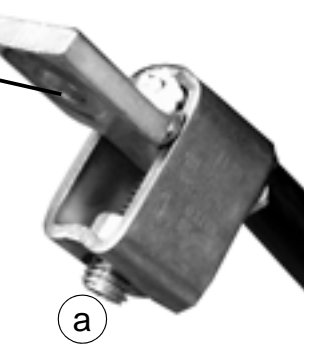

**ADVARSEL!** Hvis ledningsdimensionen er mindre end 95 mm2 (3/0 AWG), skal der bruges klemsko. Et kabel med ledningsdimension på under 95 mm<sup>2</sup> (3/0 AWG) med en påskruet kabelsko vil løsne sig og dermed kunne beskadige frekvensomformeren.

**Bemærk!** Kontrollér kabellængderne i henhold til afsnit *[Tilslutning og EMC-overvejelser](#page-29-1)* på side *[26](#page-29-1)*.

### **Netkabler (R1…R3 IP54, enheder med hovedlastafbryder ekstraudstyr +F278)**

Dette afsnit gælder for enheder med hovedlastafbryder ekstraudstyr +F278. Hovedlastafbryderen er tilgængelig for frekvensomformertyper op til ACH550-01-045A-4 (effekt 22 kW), altså modulstørrelse R1 til R3 med beskyttelsesgrad IP54. Hovedlastafbryderen som estraudstyr er ikke UL-godkendt. Hovedlastafbryderen anvendes til at afbryde for netspændingen til frekvensomformeren. Ud over hovedkontakterne har afbryderen en normalt lukket hjælpekontakt, som angiver status for afbryderen.

Hovedkredsløbet i frekvensomformeren er vist herunder.

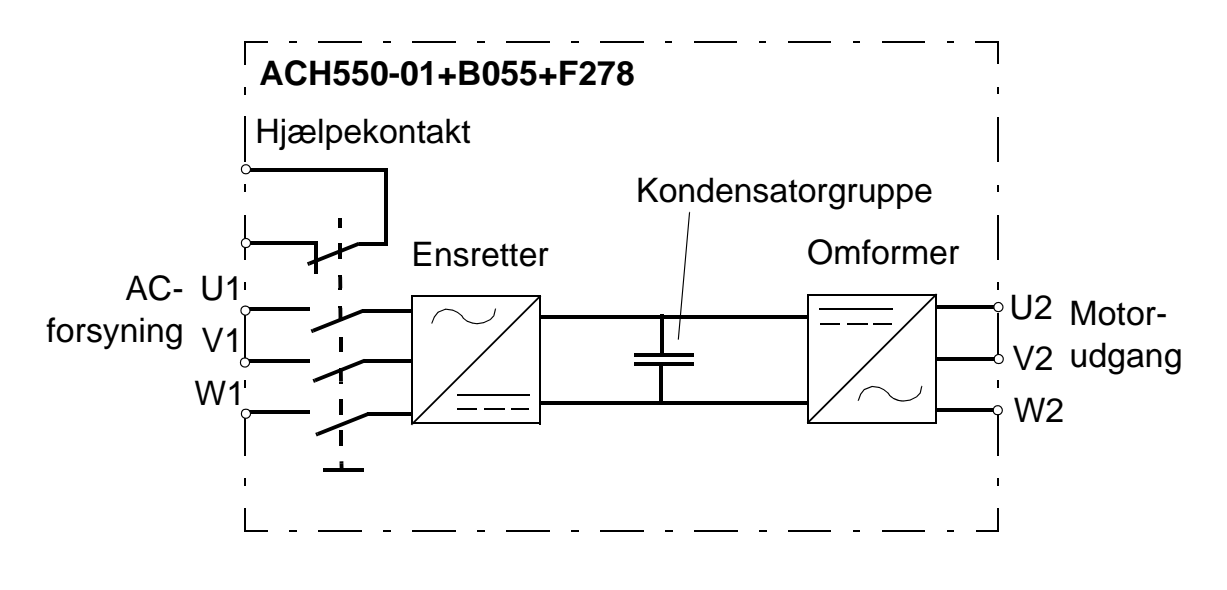

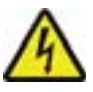

**ADVARSET!** Inden du fjerner frontdækslet og arbejder på frekvensomformeren, skal du isolere indgangskabler fra nettet på fordelingstavlen eller åbne hovedafbryderen på forsyningstransformeren. Hovedlastafbryderen (ekstraudstyr +F278) isolerer ikke indgangskabler og terminaler fra netforsyningen.

**Bemærk!** Hovedlastafbryderens håndtag går ud over frekvensomformerens dybde med 50 mm (1,97").

1. Fjern frontdækslet. Se *[Hvordan frontdækslet fjernes \(IP 54\)](#page-42-0)* på side *[39](#page-42-0)*.

2. Løsn de to spændeskruer, der holder afbryderens monteringsplade fast.

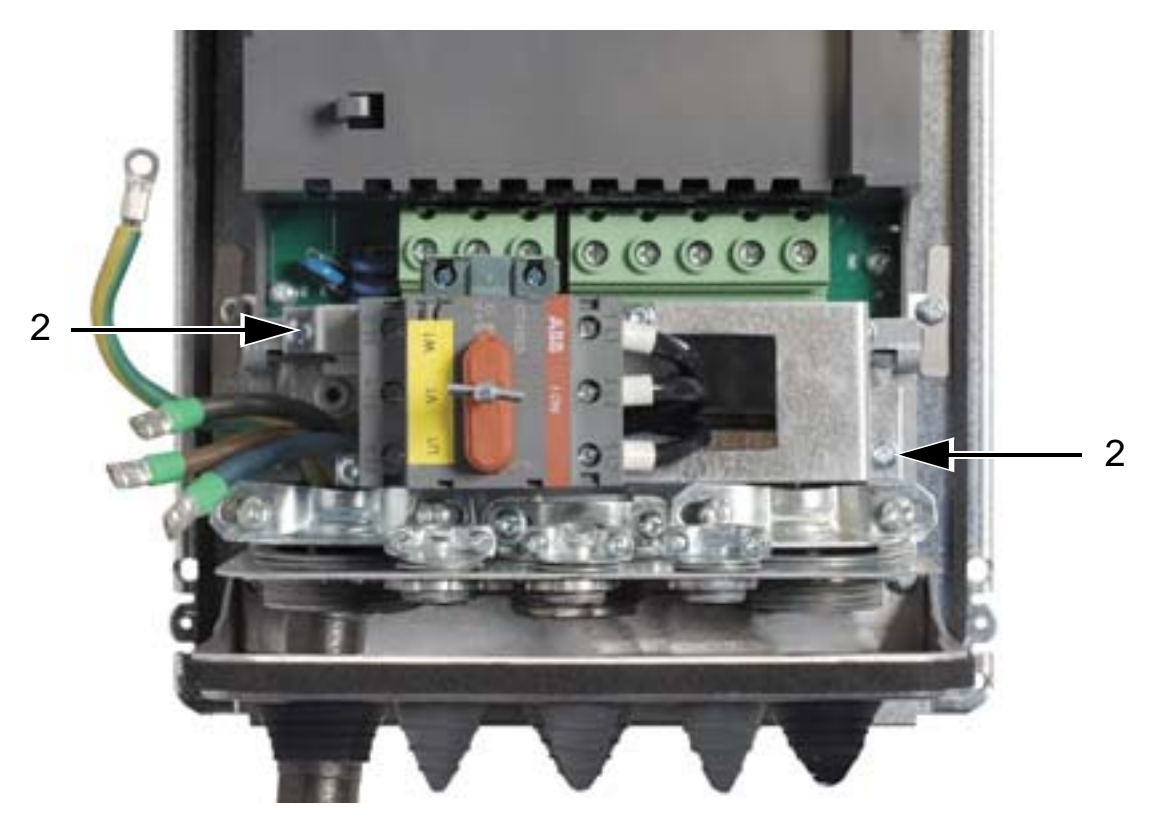

3. Vend afbryderens monteringsplade til side.

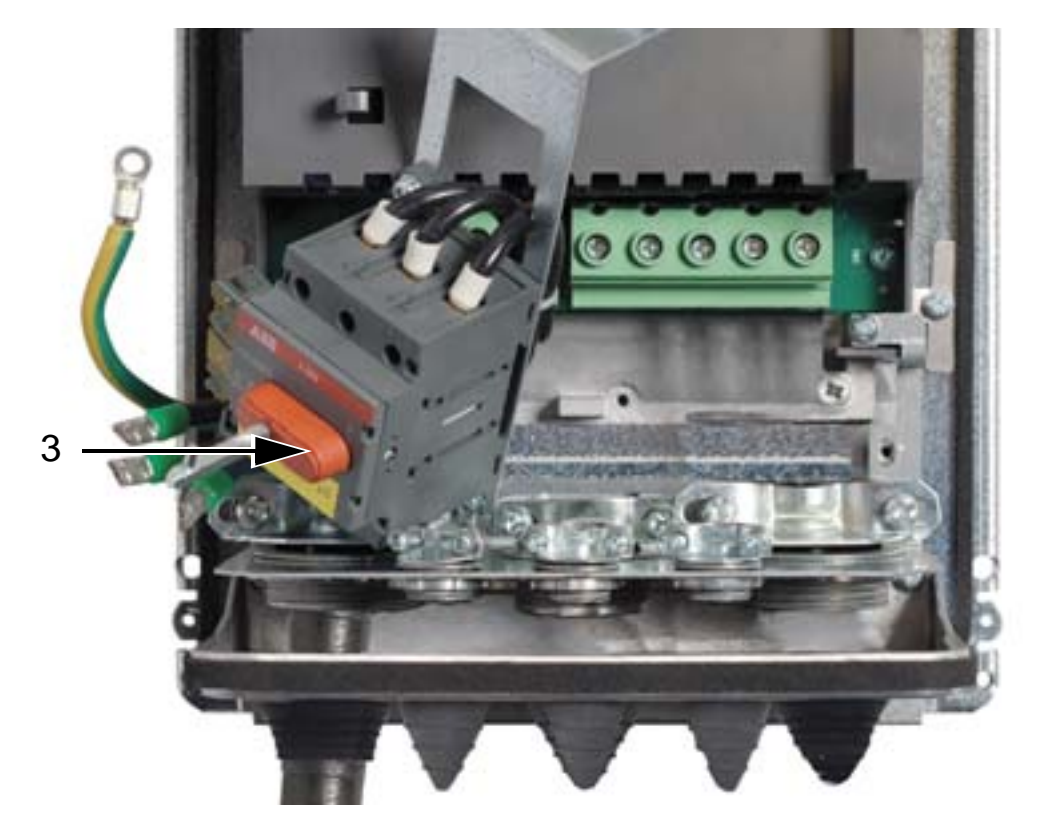

- 4. Fjern gummimufferne og klip passende huller i dem. Træk mufferne over på netkablerne med den koniske del nedad. Brug mufferne til at forsegle hullerne i gennemføringspladen.
- 5. Afisoler kablernes ydre kappe under 360 graders jordklemmen og fastgør klemmerne på den afisolerede del af kablerne.
- 6. Sammensno enderne af kabelskærmsledningerne og forbind den sammensnoede del under jordskruerne med kabelsko. Sørg for at den snoede kobberskærm er så kort som muligt for at minimere elektromagnetisk emission. Se følgende to figurer.
- 7. Forbind motorkablets faseledere til terminalerne U2, V2 og W2.

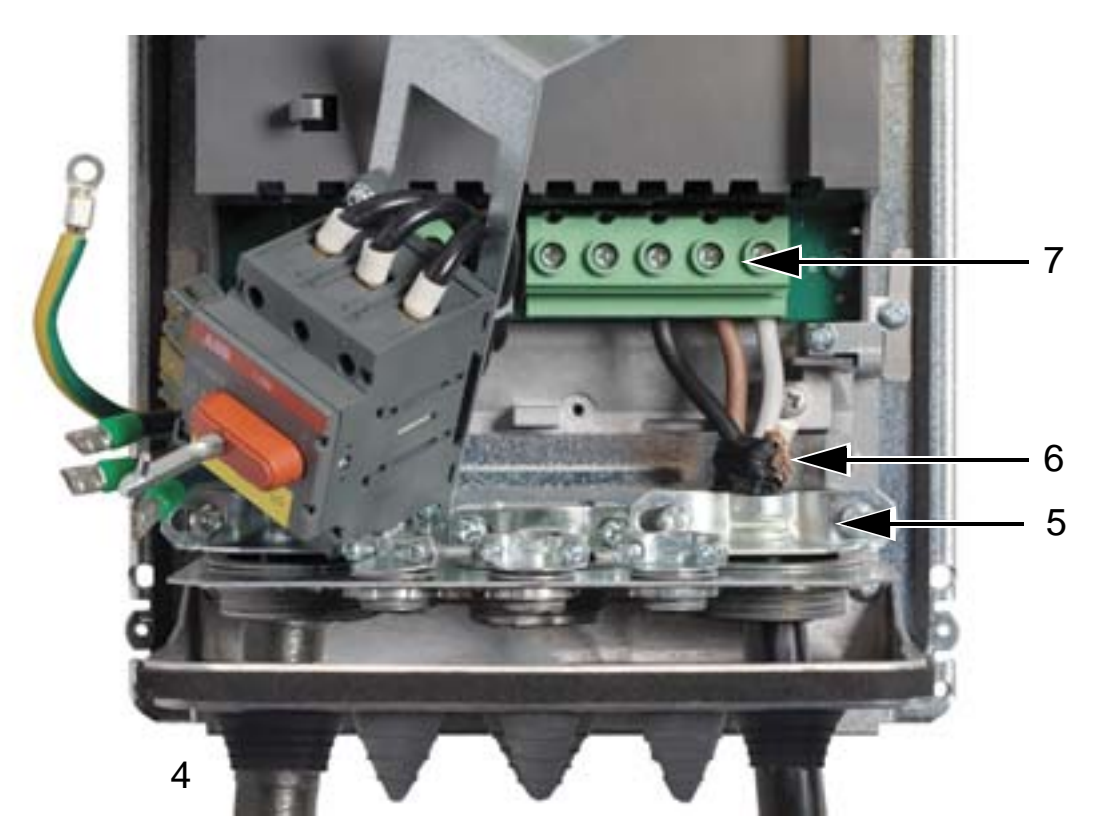

8. Vend afbryderens monteringsplade tilbage til den oprindelige placering og spænd de to fastspændingsskruer.

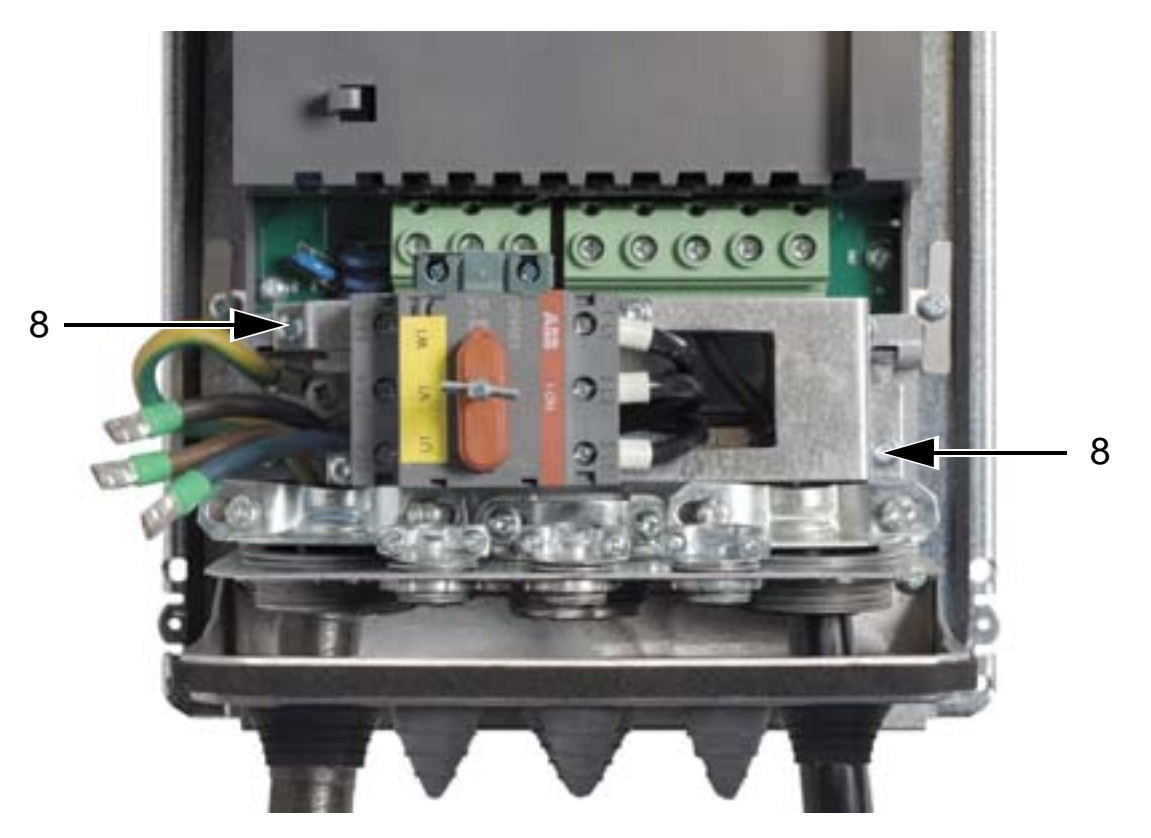

- 9. Forbind indgangskablets ledere med terminalerne U1, V1 og W1.
- 10. Tilslut ledningerne til hjælpekontakten (hvis den anvendes).

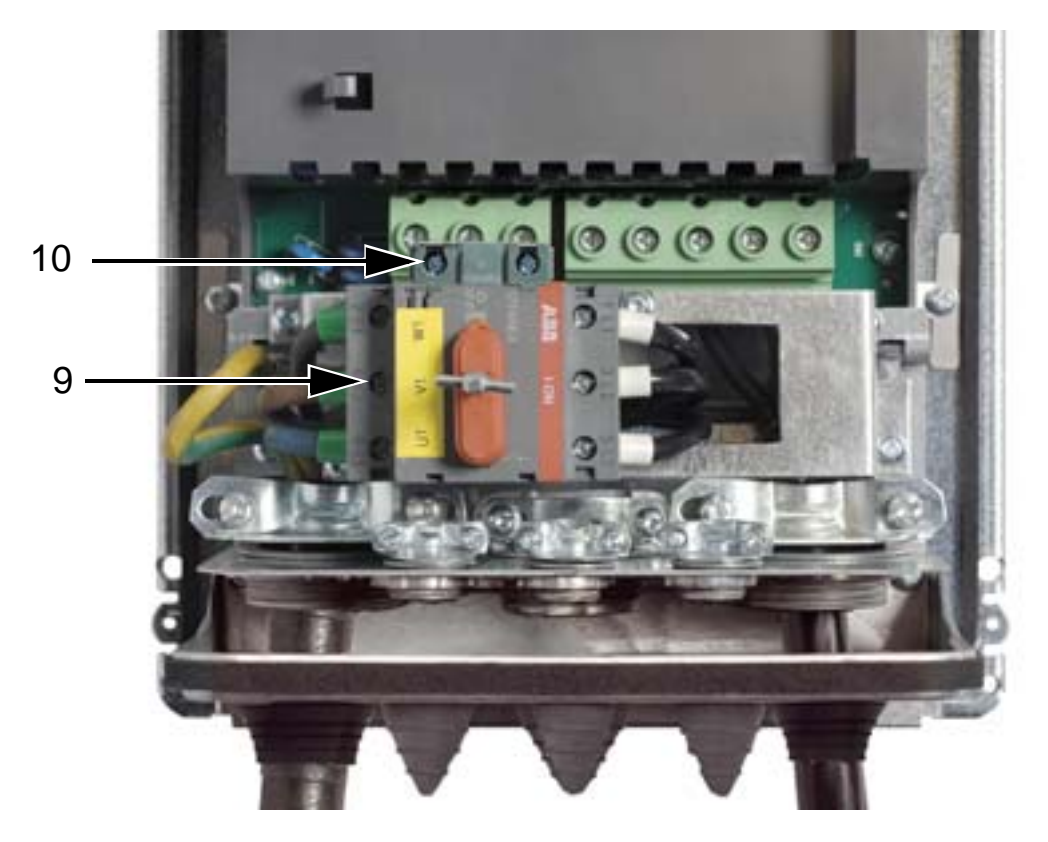

- 11. Tilslut styrekablerne. Se *[Trækning af effektkabler \(IP54\)](#page-50-0)* på side *[47](#page-50-0)*.
- 12. Sæt frontdækslet på. Se *[Genmontering af dækslet \(IP 54\)](#page-66-0)* på side *[63](#page-66-0)*.

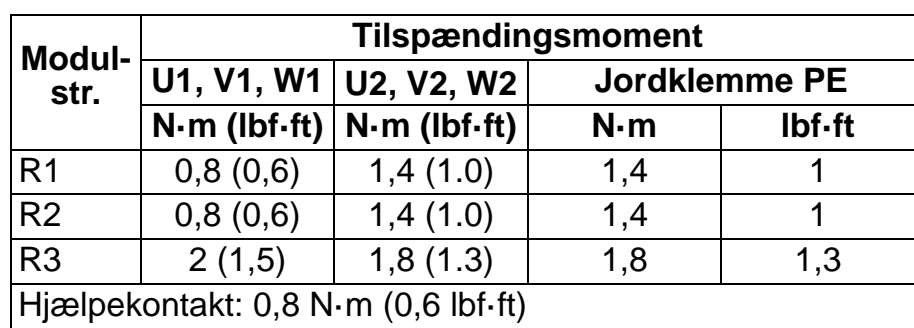

### **Tilspændingsmomenter**

# **Trækning af styrekabler (IP54)**

- 1. På hvert styrekabel, afisoleres kappen så langt, at det er muligt at montere kobberskærmen under kabelbøjlen. De individuelle ledere afisoleres ligeledes.
- 2. Fastgør styrekablerne.
- 3. Forbind styrekabellederne til frekvensomformerklemmerne.

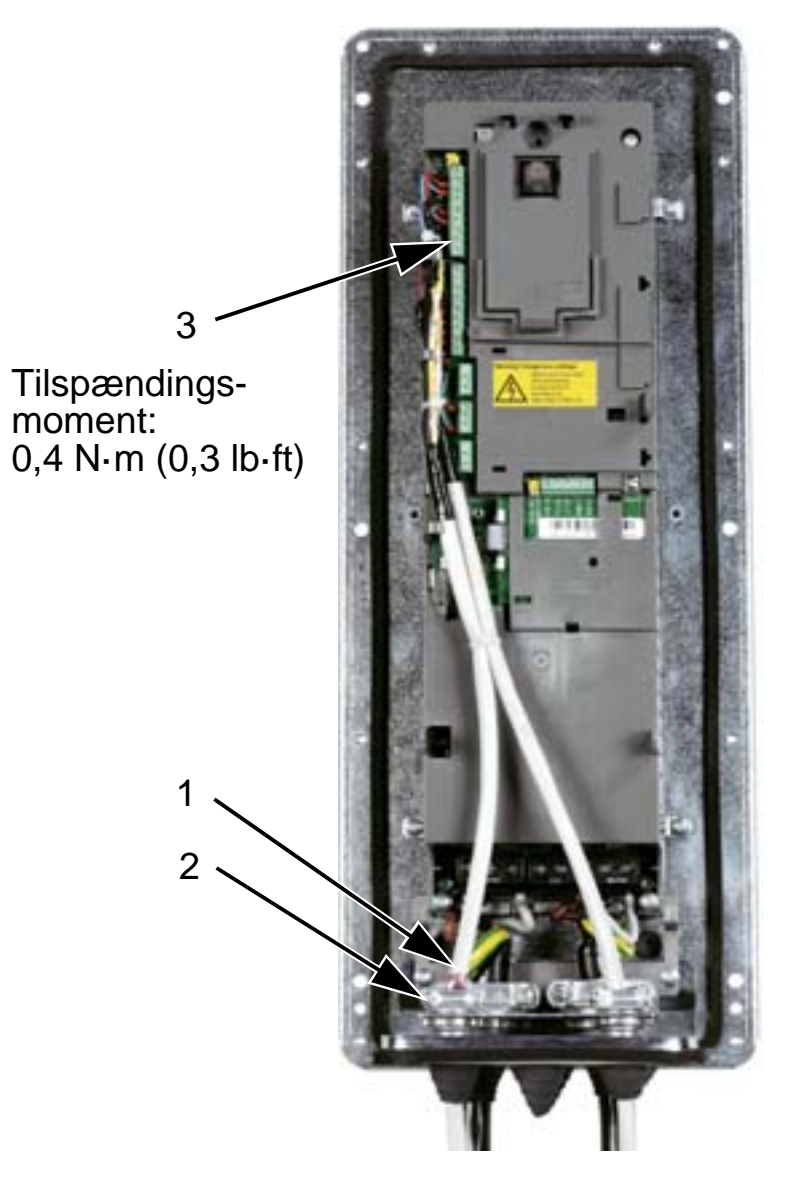

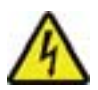

**ADVARSEL!** Alle ELV-kredse, der er sluttet til frekvensomformeren, skal benyttes inden for en zone med udligningsforbindelse, dvs. inden for en zone, hvor alle ledende dele, der er adgang til samtidig, er elektrisk forbundne for at forhindre, at der opstår farlig spænding imellem dem. Dette opnås med en korrekt jording fra fabrikkens side.

Der henvises til afsnittet *[Tilslutninger og applikationer](#page-96-0)* for færdiggørelse af tilslutningerne.

# **Trækning af effektkabler (IP21)**

1. Åbn de passende udstansningshuller i klemkassen.

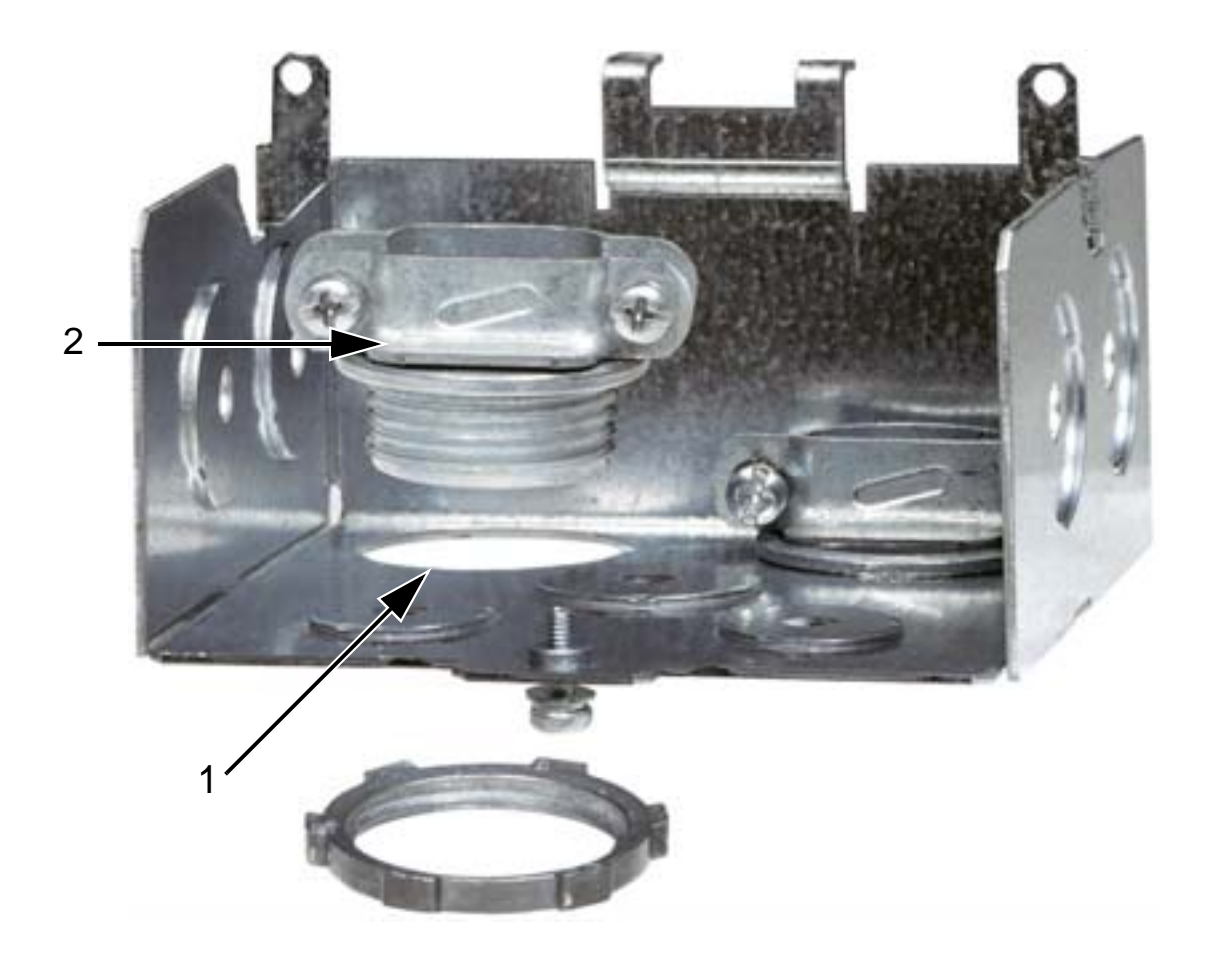

2. Installér kabelforskruninger til net- og motorkablerne.

3. Installér klemkassen og tilspænd kabelforskruningerne.

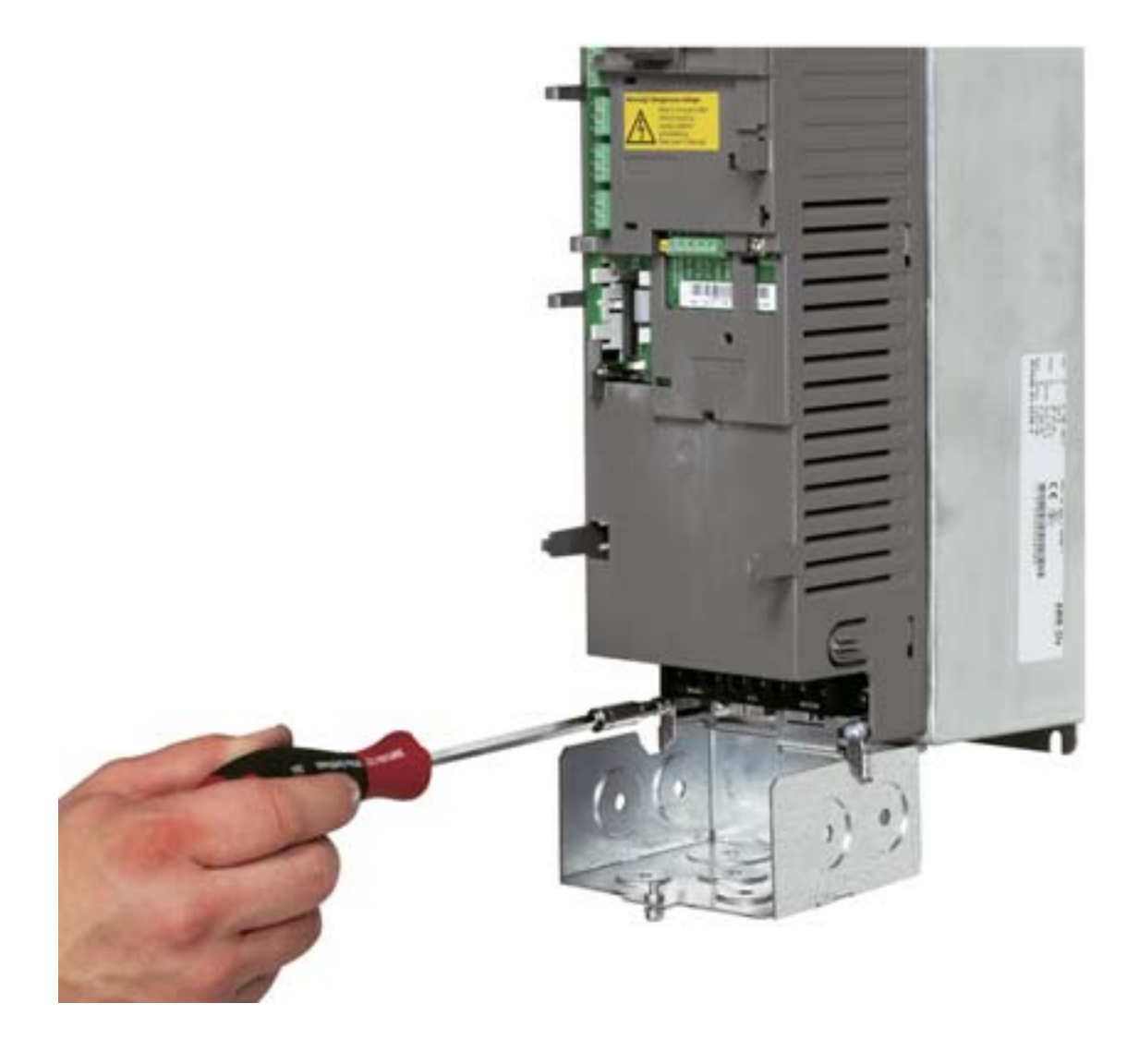

**Bemærk!** Klemkassen kan udelades i kabinetinstallationer, hvis kabinettet er jordet. Anvend 360° jording af kabelskærmene ved kabinettets kabelindgange.

- 4. På netkablet afisoleres kappen så langt, at det er muligt at trække individuelle ledere.
- 5. På motorkablet afisoleres kappen så langt, at kobberskærmen kan snos sammen. Sørg for, at bundtet ikke er længere end fem gange dets bredde for at minimere støjudstråling.

Det anbefales med en 360°-jording under motorkabelklemmen for at minimere støjudstrålingen. Fjern i dette tilfælde beklædningen ved kabelklemmen.

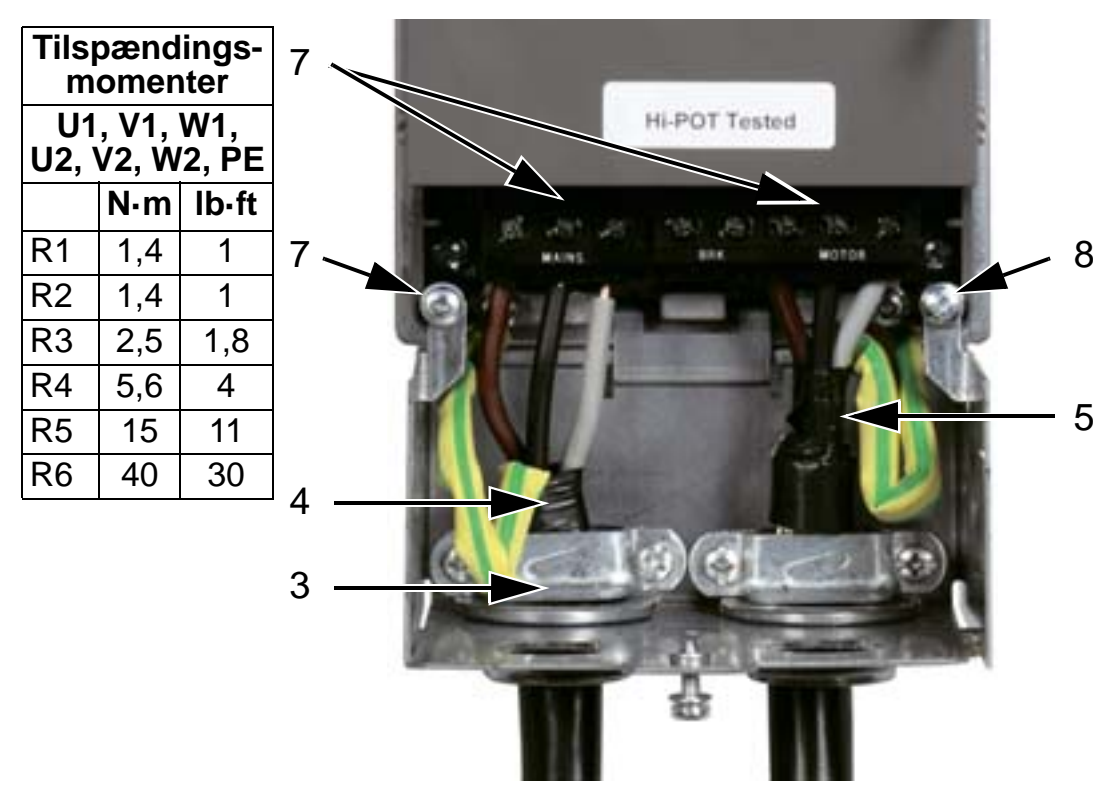

- 6. Træk begge kabler gennem kabelbøjlerne.
- 7. Afisolér og tilslut net- og motorledere, og netforsyningens jordleder til frekvensomformerklemmerne. Modulstørrelse R6: Se figurerne på side *[49](#page-52-1)*.
- 8. Forbind bundet (så kort som muligt), som er oprettet fra motorkabelskærmen, til jord.

**Bemærk!** Kontrollér kabellængderne i henhold til afsnit *[Tilslutning og EMC-overvejelser](#page-29-1)* side *[26](#page-29-1)*.

# **Trækning af styrekabler (IP21)**

1. Installér kabelforskruning(er) til styrekabel(-kablerne). (Netog motorkabler er ikke vist på billedet).

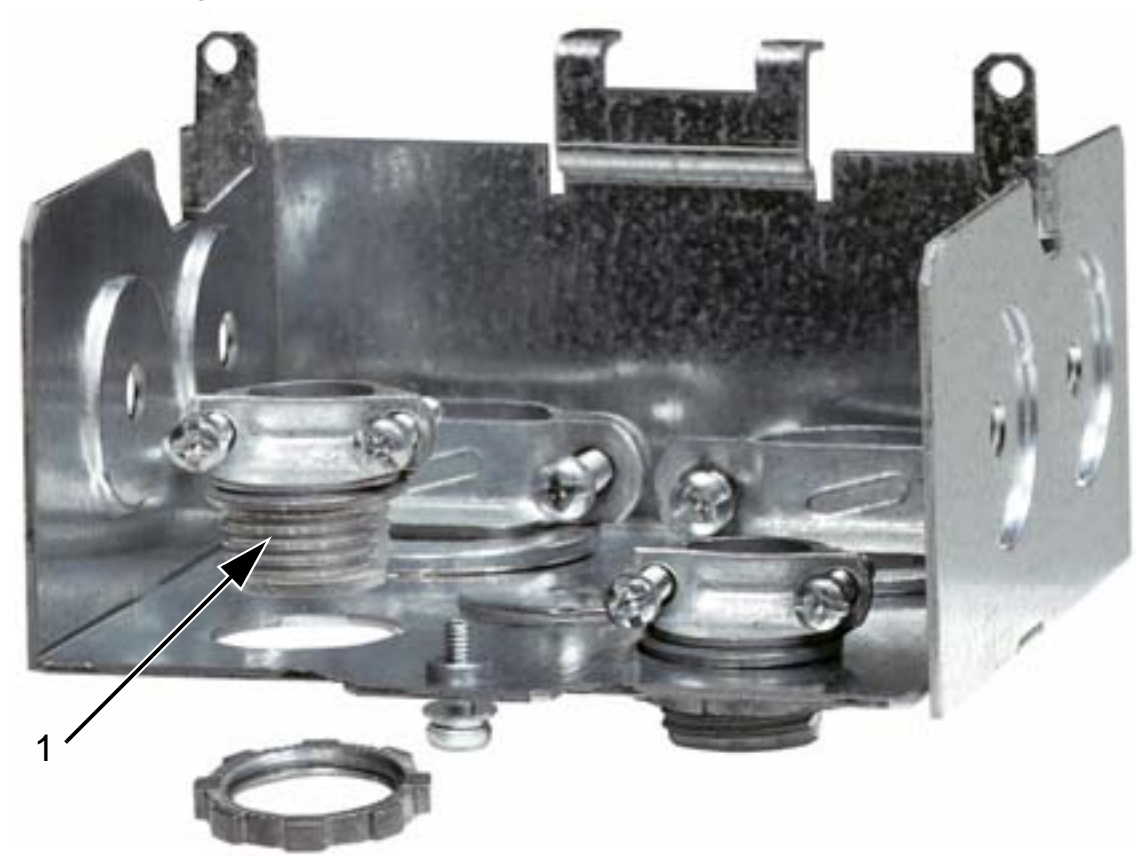

- 2. Afisolér styrekablet.
- 3. Træk styrekablet(-kablerne) gennem forskruningen(-erne) og stram forskruningen(-erne).
- 4. Forbind jordskærmen for de digitale og analoge I/O-kabler på X1:1.
- 5. Afisolér og forbind de individuelle styrekabelledere til frekvensomformerklemmerne. Se afsnit *[Tilslutninger og](#page-96-0)  [applikationer](#page-96-0)*.

6. Montér dækslet til klemkassen (én skrue)

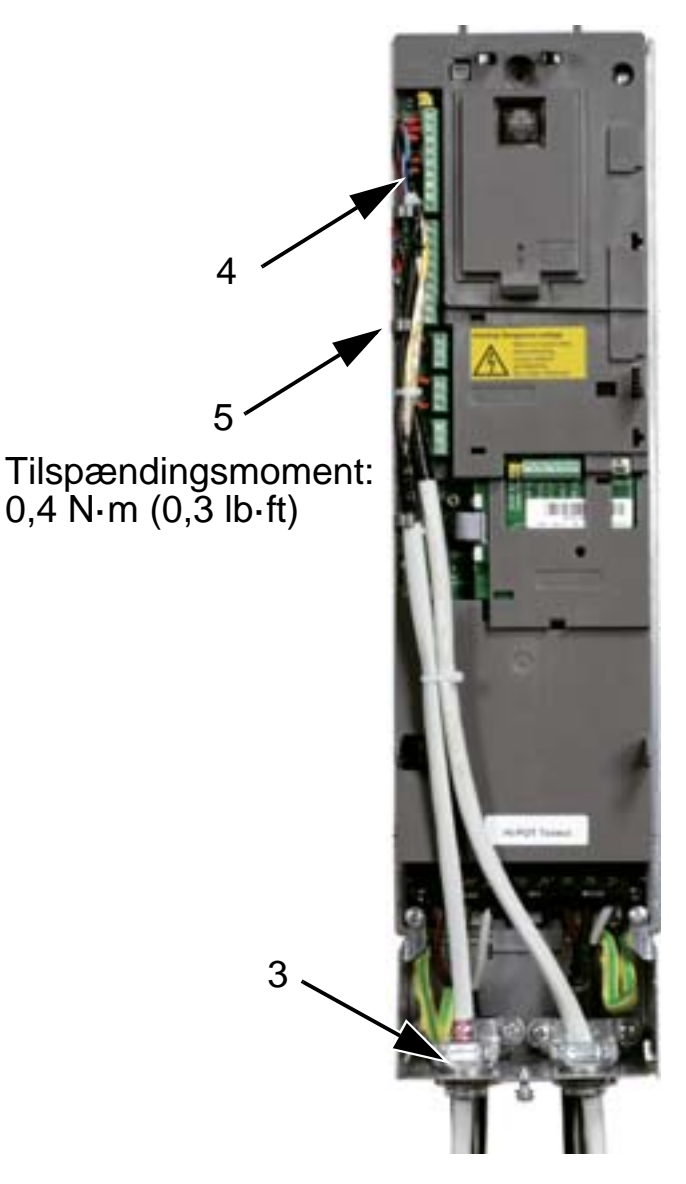

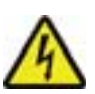

**ADVARSEL!** Alle ELV-kredse, der er sluttet til frekvensomformeren, skal benyttes inden for en zone med udligningsforbindelse, dvs. inden for en zone, hvor alle ledende dele, der er adgang til samtidig, er elektrisk forbundne for at forhindre, at der opstår farlig spænding imellem dem. Dette opnås med en korrekt jording fra fabrikkens side.

Der henvises til afsnittet *[Tilslutninger og applikationer](#page-96-0)* for færdiggørelse af tilslutningerne.

# **Kontrollér installationen**

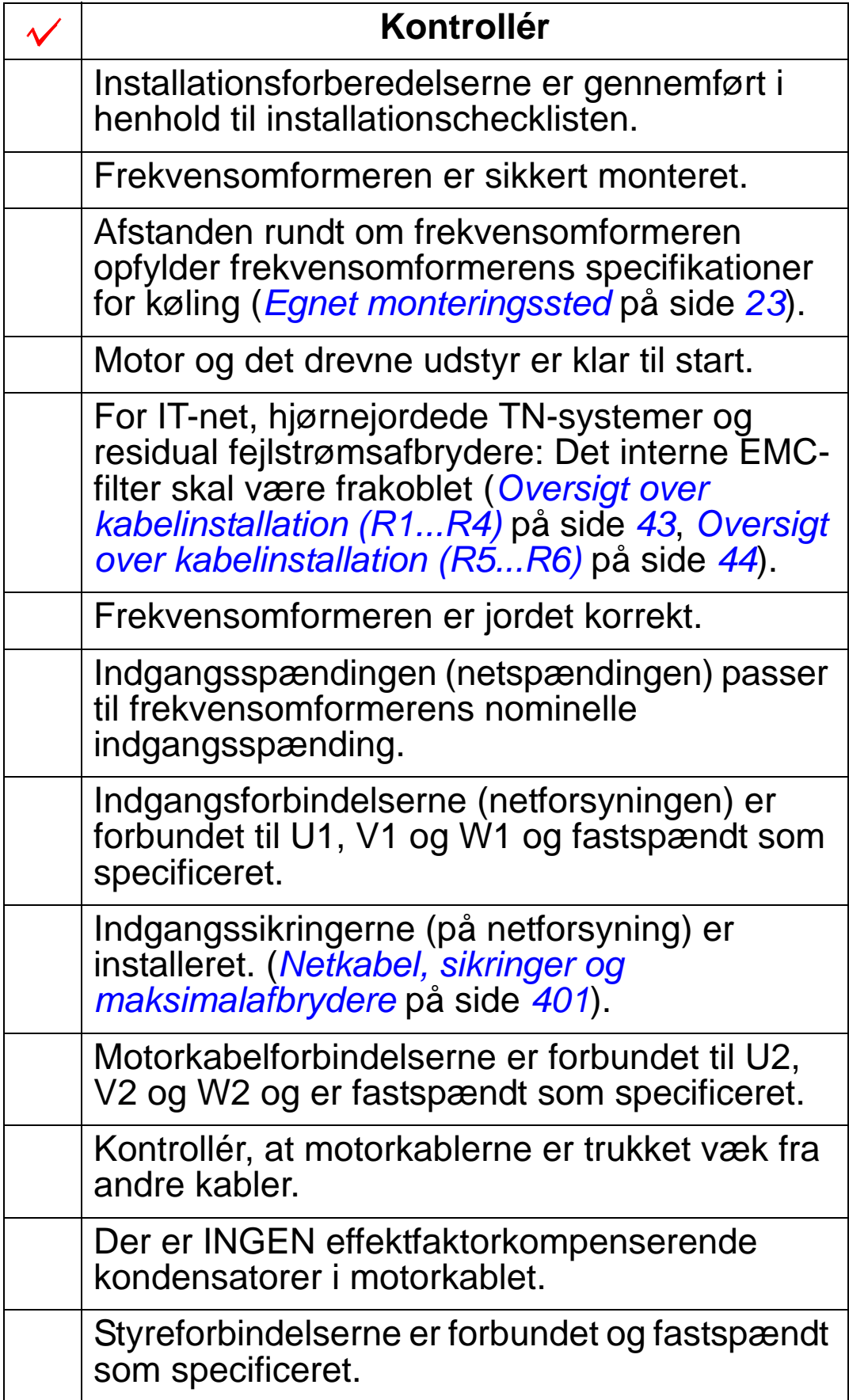

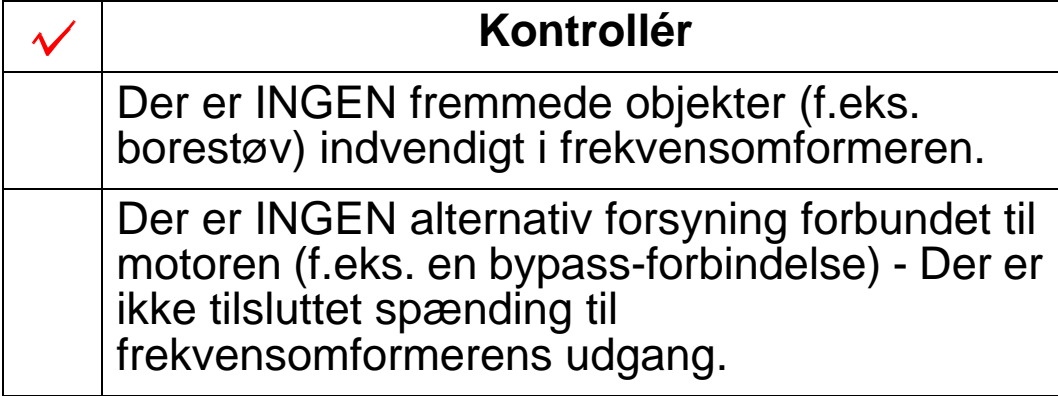

# <span id="page-66-0"></span>**Genmontering af dækslet (IP 54)**

- 1. Anbring dækslet og skub det på plads.
- 2. Stram skruerne rundt i dækslets kant.
- 3. Betjeningspanelet genmonteres.

**Bemærk!** Betjeningspanelvinduet skal være lukket for at opfylde IP54.

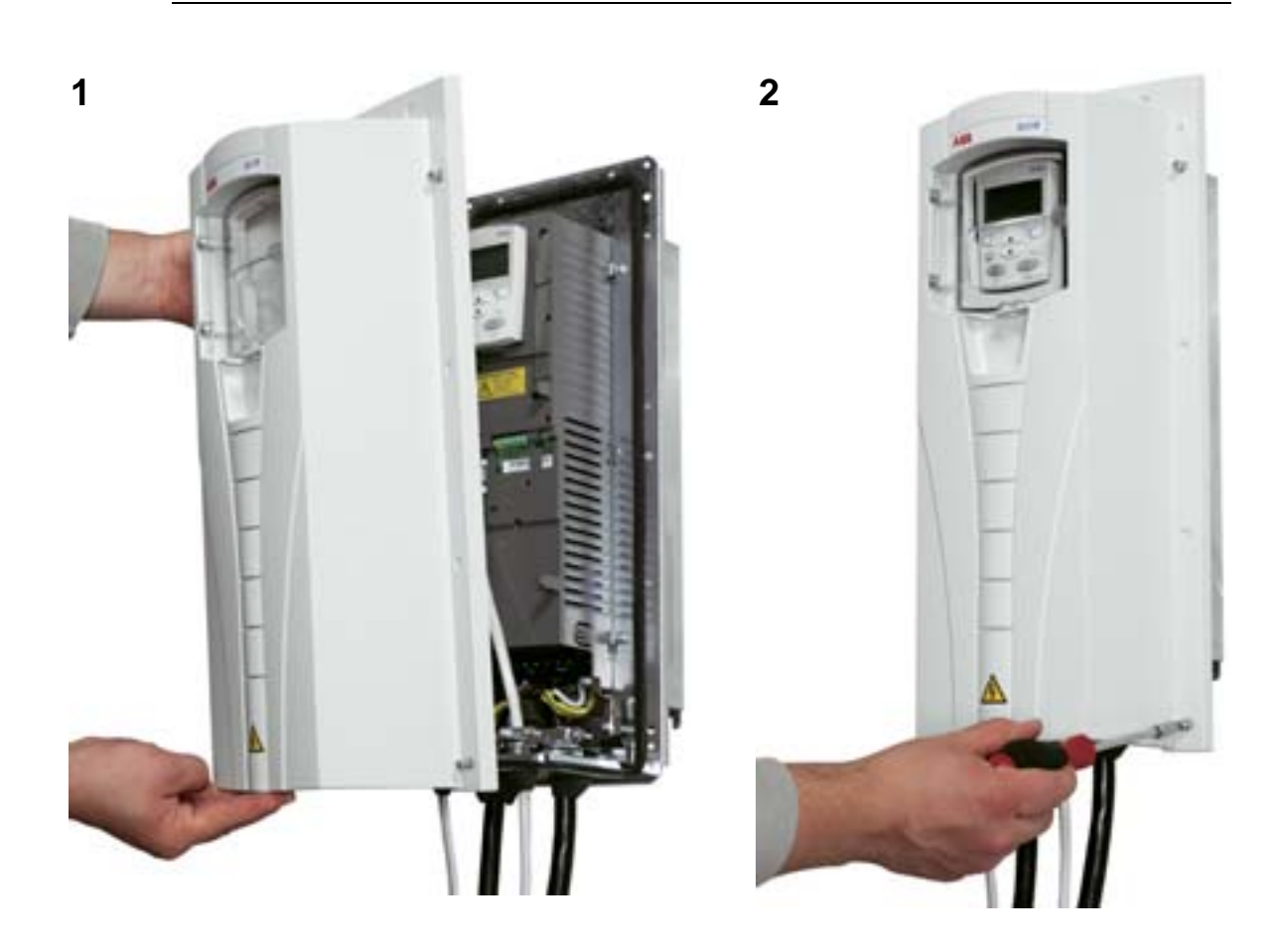

# **Genmontering af dækslet (IP21)**

- 1. Anbring dækslet og skub det på plads.
- 2. Stram skruerne rundt i dækslets kant.
- 3. Betjeningspanelet genmonteres.

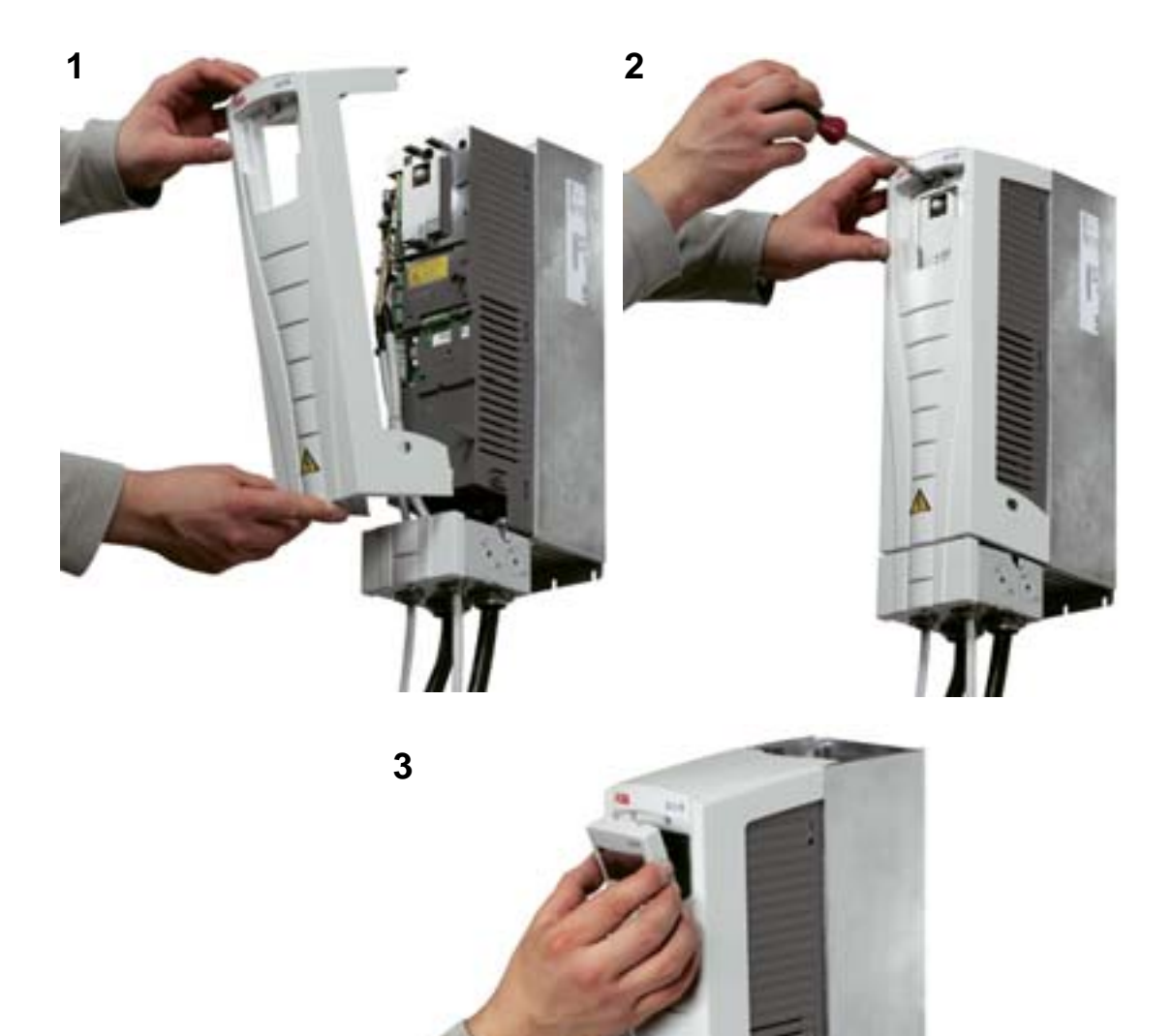

# **Indkobling af netspændingen**

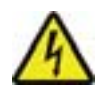

**ADVARSEL!** Frontdækslet skal altid være genmonteret, før netspændingen indkobles.

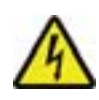

**ADVARSEL!** ACS550-enheden vil starte automatisk, når netspændingen indkobles, hvis den eksterne startkommando er aktiv.

- 1. Tilslut netspændingen.
- 2. Den grønne LED lyser.

**Bemærk!** Før motorhastigheden øges, skal det kontrolleres, at motoren kører i den ønskede retning.

**Bemærk!** Hvis du ønsker at generere en fejl for at kontrollere I/O, skal du vælge HÅND mode og betjeningspanelet fjernes.

Figuren herunder viser, hvordan omløbretsning for motoren ændres (set fra motorakselenden).

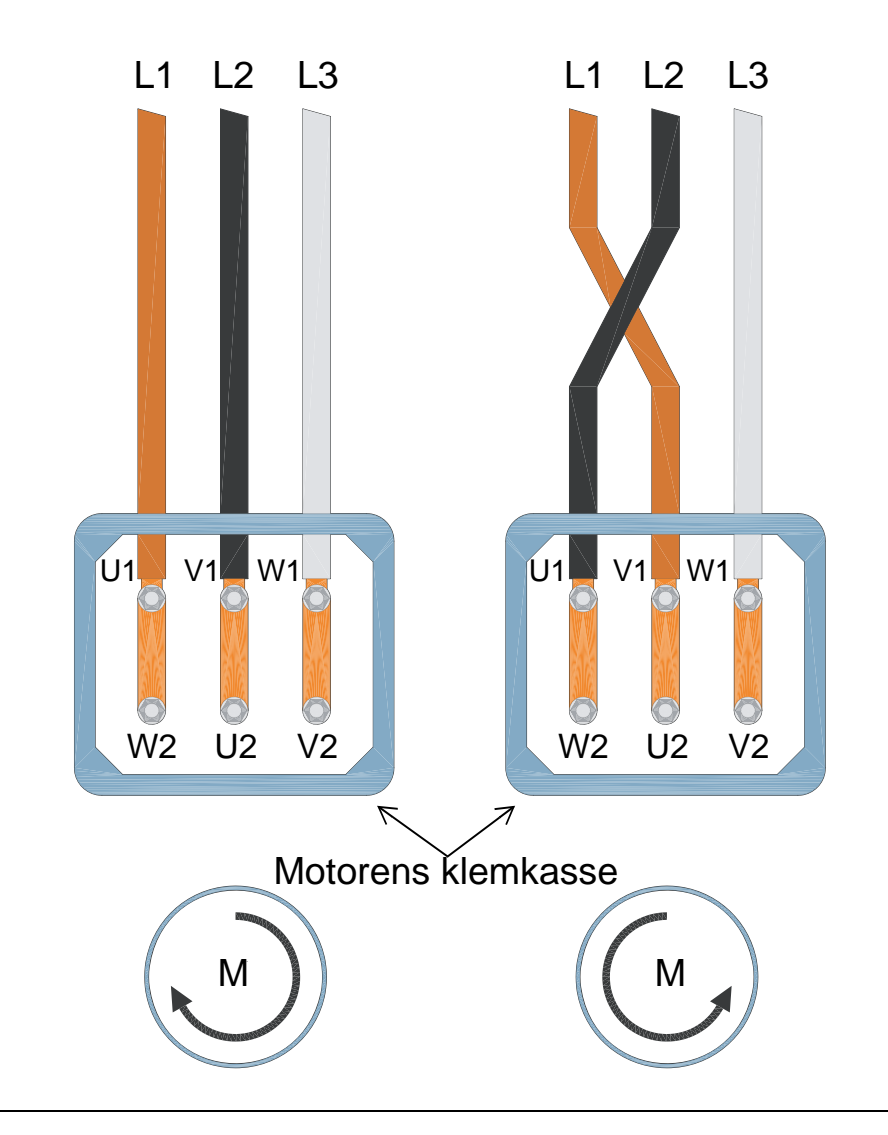

**Bemærk!** Omløbsretningen kan ændres fra frekvensomformeren, men det anbefales at koble motoren, så forlæns svarer til omløbsretning med uret.

**Bemærk!** Nu er frekvensomformeren klar til manuel drift. Hvis det ønskes at anvende I/O tilslutninger, henvises til afsnittet *[Tilslutninger og applikationer](#page-96-0)*.

# **Opstart og betjeningspanel**

### **Oversigt**

Dette kapitel indeholder en kortfattet beskrivelse af (HVAC) assistentbetjeningspanelet, opstartassistenten og hvordan, du vælger en applikation.

# **Betjeningspanelts kompatibilitet**

Manualen er kompatibel med HVAC-betjeningspanel ACH-CP-B Rev X med panelfirmwareversion 2.04 eller nyere.

# **Funktioner i HVAC-betjeningspanel (ACH-CP-B)**

Funktioner i ACH550 HVAC-betjeningspanelet ACH-CP-B:

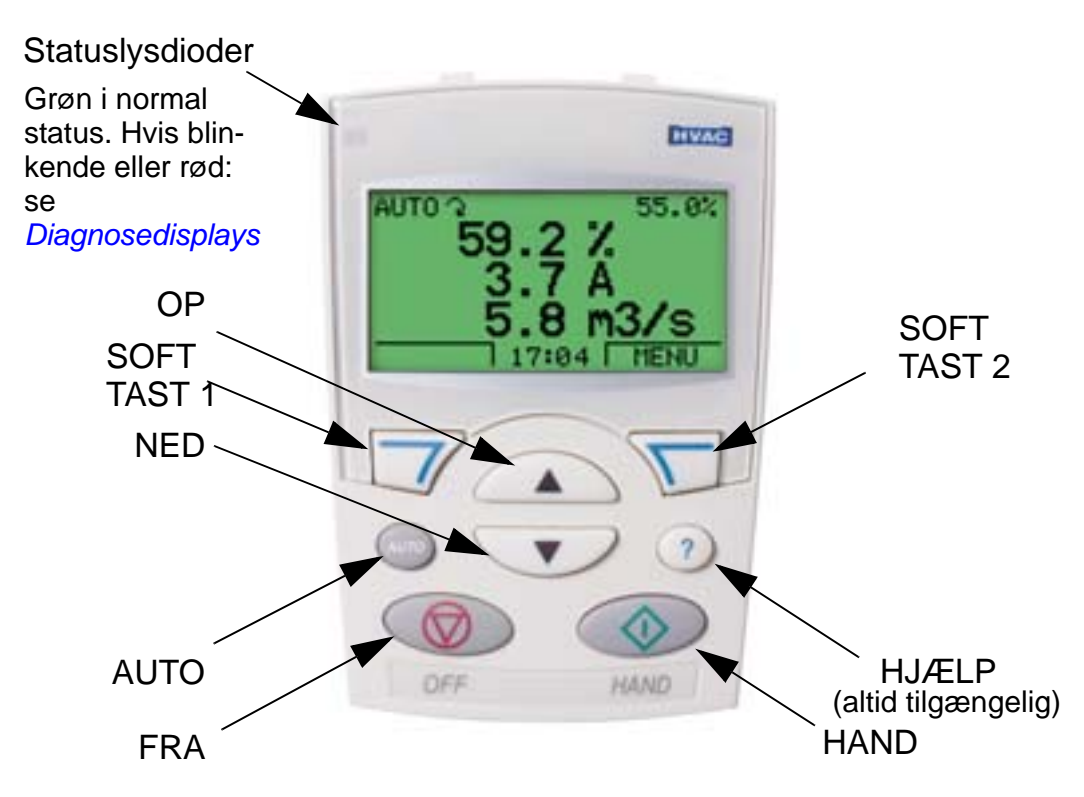

- Mulighed for at vælge det sprog, du ønsker at læse på displayet.
- Frekvensomformerforbindelse, som altid kan oprettes eller afbrydes.
- Opstartassistenten, som gør det muligt at idriftsætte frekvensomformeren.
- Kopifunktion, der anvendes til at flytte parametre til andre ACH550-frekvensomformere.
- Backup-funktion til lagring af parametersæt.
- Hjælpetekster.
- Realtidsur.

### **Opstart**

Opstart kan foretages på to måder:

- 1. Ved hjælp af opstartsassistenten eller
- 2. ved at ændre parametrene individuelt.

Ved den første start aktiverer frekvensomformeren opstartsassistenten. Opstartsassistenten og dens individuelle opgaver kan genstartes i assistentmode, som beskrevet i afsnit *[Assistent-mode](#page-78-0)* på side *[75](#page-78-0)*.

# **1. Opstart ved hjælp af opstartassistenten**

Når opstartassistenten skal startes, skal nedenstående punkter følges:

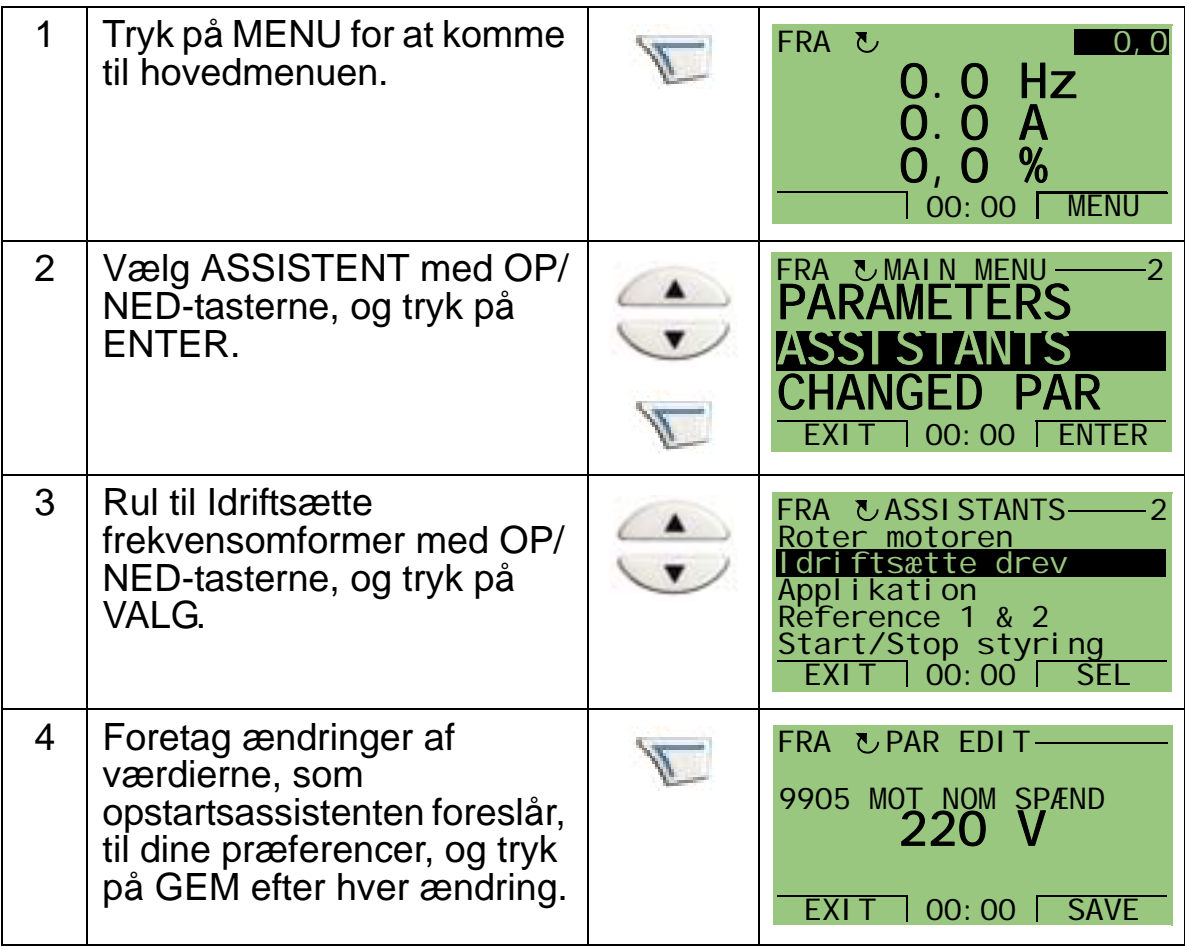
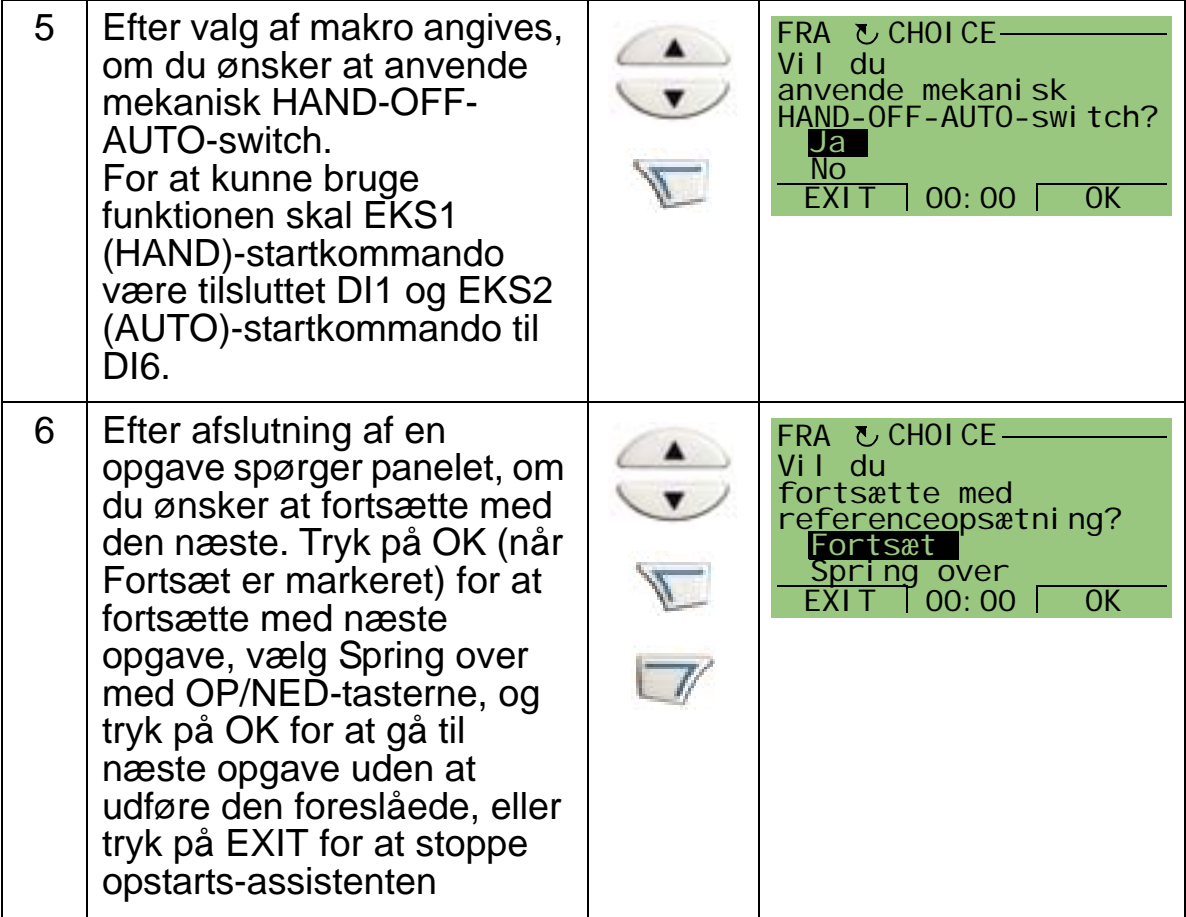

Opstartassistenten vil guide dig gennem opstarten. Du kan få flere oplysninger i afsnittet *[Assistent-mode](#page-78-0)* på side *[75](#page-78-0)*.

 $\overline{\mathbf{A}}$ 

## **2. Opstart ved individuel ændring af parametre**

For at ændre parametrene skal nedenstående punkter følges:

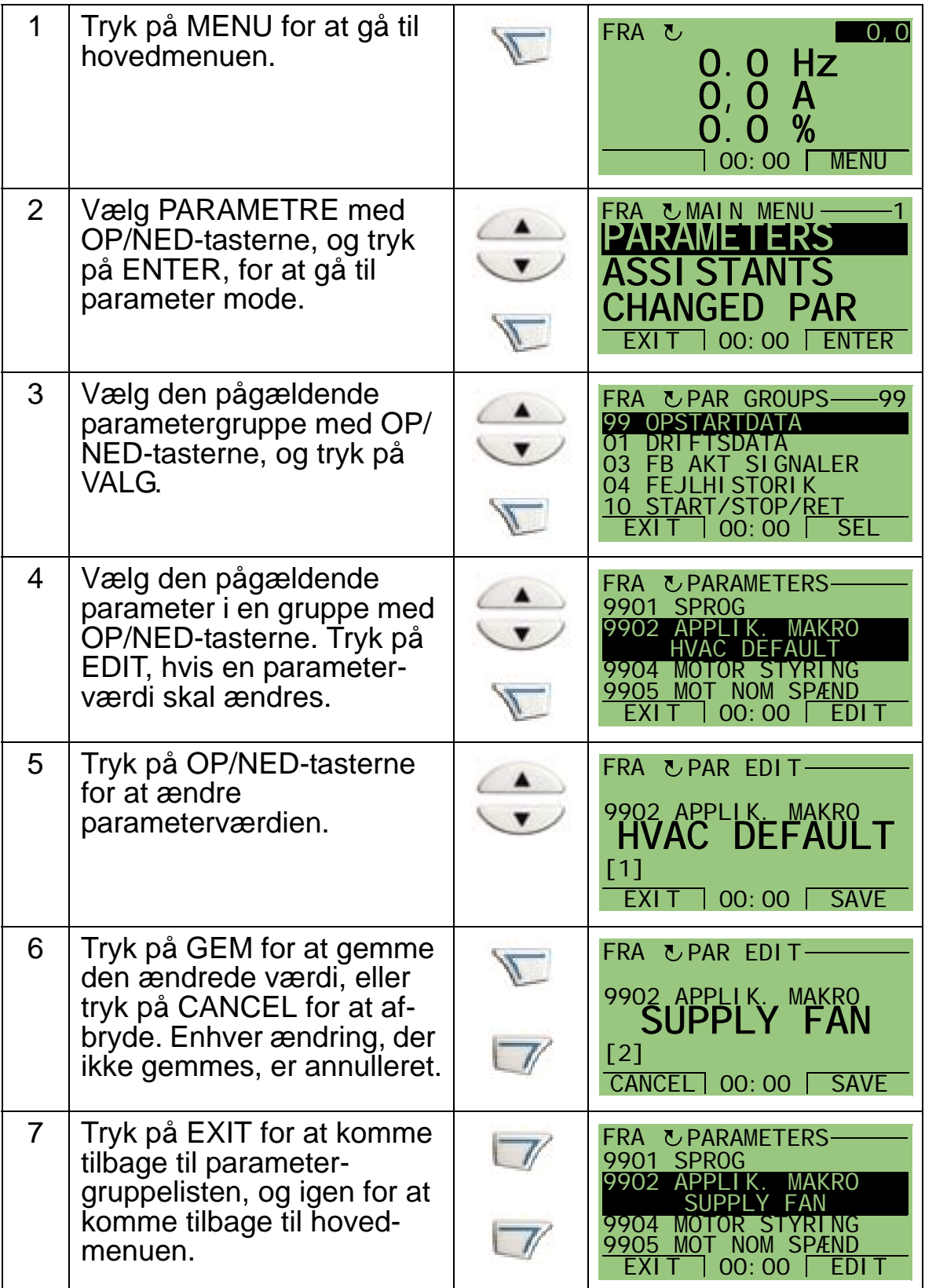

Se afsnit *[Parameterliste og beskrivelser](#page-166-0)* for at færdiggøre den manuelle indtastning af parametre.

Der henvises til afsnit *[Tekniske data](#page-398-0)* for en mere detaljeret beskrivelse.

**Bemærk!** Den gældende parameterværdi vises neden for den fremhævede parameter.

**Bemærk!** For at erstatte den viste parameterværdi med standardværdien trykkes på OP/NED-tasterne samtidigt.

**Bemærk!** De parametre, som det normalt er nødvendigt at ændre, er følgende parametergrupper: *[Gruppe 99:](#page-169-0)  [OPSTARTDATA](#page-169-0)*, *[Gruppe 10: START/STOP/RETNING](#page-185-0)*, *[Gruppe](#page-187-0)  [11: REFERENCEVALG](#page-187-0)*, *[Gruppe 13: ANALOGE INDGANGE](#page-199-0)*, *[Gruppe 16: SYSTEMSTYRINGER](#page-207-0)*, *[Gruppe 20: GRÆNSER](#page-221-0)*, *[Gruppe 22: ACCEL/DECEL](#page-228-0)*, *[Gruppe 40: PID-REGULERING](#page-281-0)  [SÆT 1](#page-281-0)*, *[Gruppe 41: PID-REGULERING SÆT 2](#page-294-0)* og *[Gruppe 42:](#page-295-0)  [EKSTERN / TRIM PID](#page-295-0)*.

**Bemærk!** For at genindlæse standard fabriksindstillinger, vælges HVAC DEFAULT applikationsmakro.

## **Modes**

HVAC-betjeningspanelet (betjeningstastaturet) har flere forskellige modes til konfiguration, drift og diagnose af frekvensomformeren. Disse modes er:

- *[Outputmode \(standarddisplay\)](#page-75-0)* Viser statusinformationer for og igangsætter frekvensomformeren.
- *[Parametermode](#page-77-0)* Editerer parameterværdierne individuelt.
- *[Assistent-mode](#page-78-0)* Styrer opstarten og konfigurationen.
- *[Ændrede parametre mode](#page-82-0)* Viser ændrede parametre.
- *[Frekvensomformerparameter-backupmode](#page-83-0)* Uploader og downloader parametrene mellem frekvensomformeren og betjeningspanelet.
- *[Dato- og klokkeslætmode](#page-90-0)* Indstiller tiden og datoen for frekvensomformeren.
- *[Mode for I/O-indstillinger](#page-93-0)* Kontrollerer og editerer I/Oindstillingerne.

• *[Fejlloggermodus](#page-94-0)* – Viser fejlhistorik, oplysninger og hjælpetekst til fejlen.

# <span id="page-75-0"></span>**Outputmode (standarddisplay)**

Output (standard display) mode anvendes til at læse informationer om frekvensomformerens status og til at igangsætte frekvensomformeren. For at gå til outputmode trykkes EXIT, indtil LCD'en viser statusinformationerne som beskrevet nedenfor.

## **Statusinformation**

**Øverst**. Den øverste linje i LCD-displayet viser frekvensomformerens basisstatusinformation.

- HÅND indikerer, at styringen af frekvensomformeren er lokal, dvs. sker via betjeningspanelet (betjeningstastaturet).
- AUTO indikerer, at frekvensomformeren er i fjernstyring, som f.eks. basis I/O (X1) eller fieldbus.
- OFF Angiver, at styringen af frekvensomformeren er lokal og stoppet.
- $\Omega$  Indikerer status for frekvensomformeren og motorens omdrejningsretning som følger:

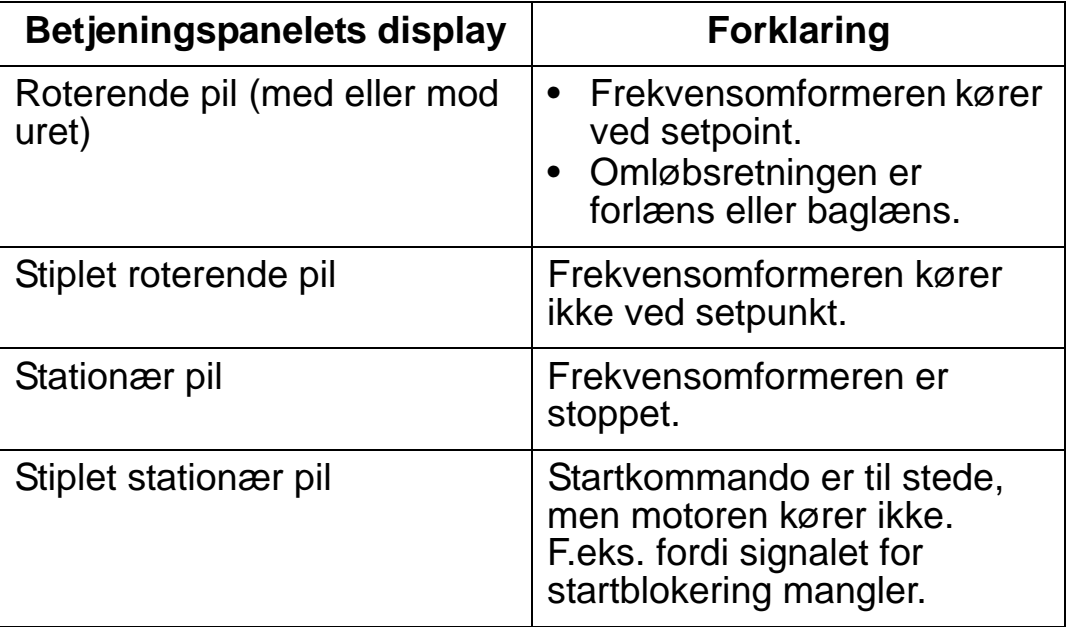

Øverst til højre – vises den aktive reference.

**I midten**. Ved hjælp af parameter *[Gruppe 34: PANELVISNING](#page-258-0)* kan det midterste af LCD displayet konfigureres til at vise:

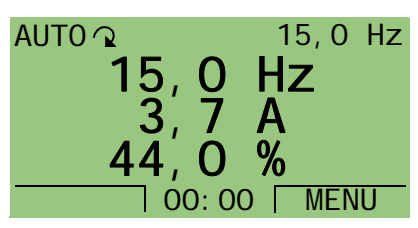

- Tre signaler fra *[Gruppe 01: DRIFTSDATA](#page-173-0)* Standarddisplay viser parametre 0103 (OUTPUT FREK) i hertz, 0104 (STRØM) i ampere og 0120 (AI1) som en procentdel.
- To signaler fra *[Gruppe 01: DRIFTSDATA](#page-173-0)* Hvis det vælges, at der kun skal angives to parametre, vises navnene på parametrene også.
- En bjælkevisning i stedet for hver signalværdi.

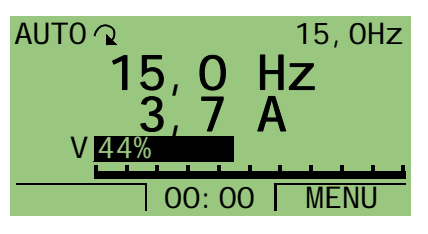

**For neden.** For neden i LCD displayet vises:

- De nederste hjørner Viser de funktioner, der for øjeblikket er tildelt de to soft keys.
- Nederst i midten Vises den gældende tid (hvis displayet er konfigureret til at vise tiden).

## **Betjening af frekvensomformeren**

**AUTO/HAND** – Den allerførste gang frekvensomformeren indkobles, står det i AUTO-mode (fjernstyring) og styres fra klemrækken X1.

Tryk på HAND-tasten **eller OFF-tasten** (@) for at skifte til HÅND-mode (lokalstyring) og styre frekvensomformeren fra betjenings-panelet (tastaturet),

- Trykkes HAND-tasten ned, skiftes til lokal styring, medens frekvensomformeren fortsat er i drift.
- Trykkes OFF-tasten ned, skiftes til lokal styring, og frekvensomformeren stoppes.

Tryk på  $\Box$ -tasten for at vende tilbage til AUTO-mode.

**Start/Stop** – For at starte frekvensomformeren trykkes på

HAND- ( ) eller AUTO-tasten ( ). For at stoppe

frekvensomformeren trykkes på OFF-tasten ( $\bigcirc$ ).

**Reference** – For at ændre reference (kun muligt hvis displayet i det øverste højre hjørne er fremhævet i kontrastfarve) trykkes OP- eller NED-tasten ned (referencen ændres omgående). Referencen kan ændres i HÅND-mode. Den kan ved parameterindstilling (ved at anvende *[Gruppe 11:](#page-187-0)  [REFERENCEVALG](#page-187-0)*) indstilles til også at tillade ændring i AUTO mode.

## <span id="page-77-0"></span>**Parametermode**

For at ændre parametrene skal nedenstående punkter følges:

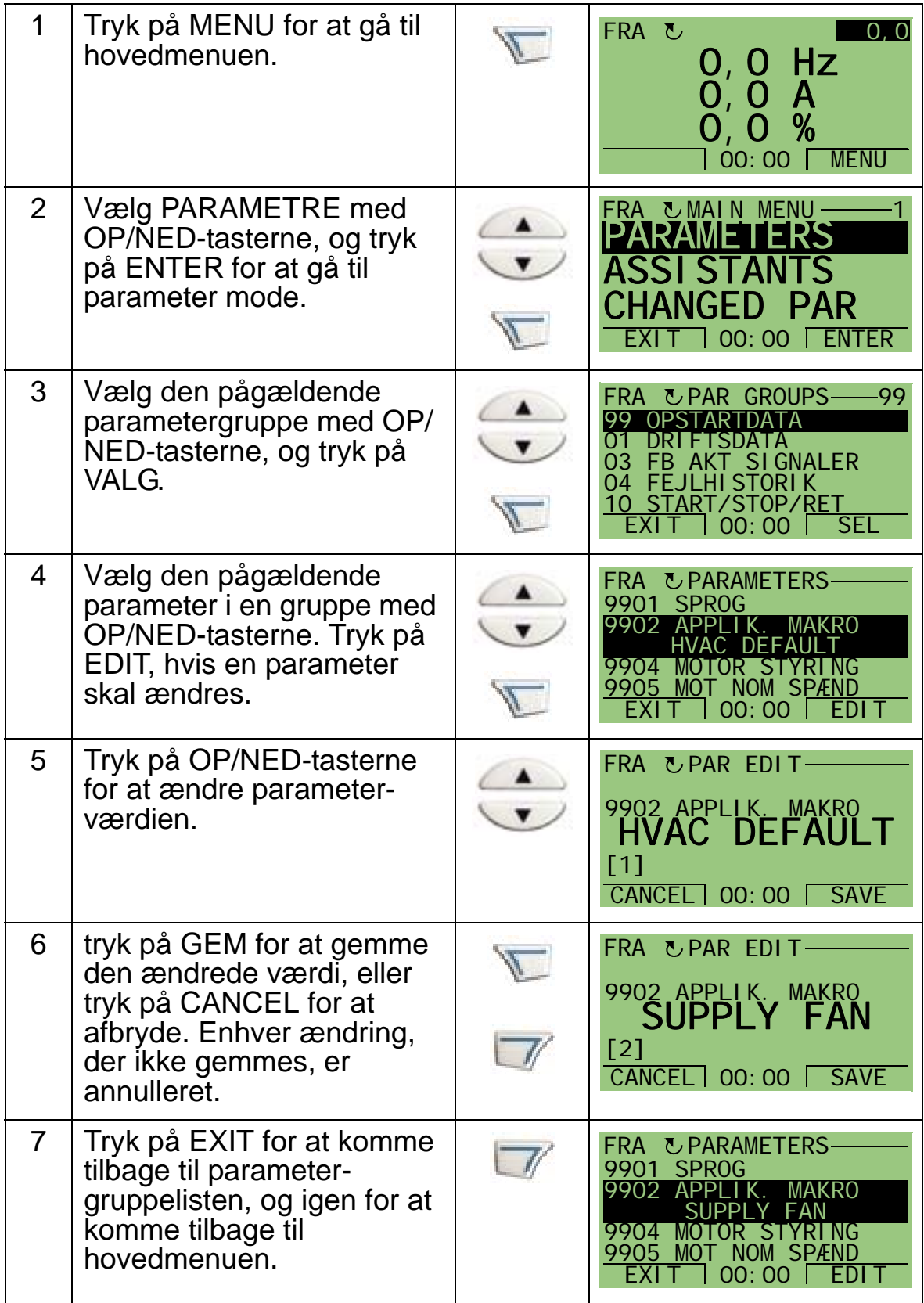

Se afsnittet *[Parameterliste og beskrivelser](#page-166-0)*, for at afslutte den manuelle indtastning af parametre.

Der henvises til afsnit *[Tekniske data](#page-398-0)* for en mere detaljeret beskrivelse.

**Bemærk!** Den gældende parameterværdi vises neden for den fremhævede parameter.

**Bemærk!** For at erstatte den viste parameterværdi med standardværdien trykkes på OP/NED-tasterne samtidigt.

**Bemærk!** De parametre, som det normalt er nødvendigt at ændre, er følgende parametergrupper: *[Gruppe 99:](#page-169-0)  [OPSTARTDATA](#page-169-0)*, *[Gruppe 10: START/STOP/RETNING](#page-185-0)*, *[Gruppe](#page-187-0)  [11: REFERENCEVALG](#page-187-0)*, *[Gruppe 13: ANALOGE INDGANGE](#page-199-0)*, *[Gruppe 16: SYSTEMSTYRINGER](#page-207-0)*, *[Gruppe 20: GRÆNSER](#page-221-0)*, *[Gruppe 22: ACCEL/DECEL](#page-228-0)*, *[Gruppe 40: PID-REGULERING](#page-281-0)  [SÆT 1](#page-281-0)*, *[Gruppe 41: PID-REGULERING SÆT 2](#page-294-0)* og *[Gruppe 42:](#page-295-0)  [EKSTERN / TRIM PID](#page-295-0)*.

**Bemærk!** For at genindlæse default fabriksindstillinger vælges HVAC-defaultapplikationsmakro.

## <span id="page-78-0"></span>**Assistent-mode**

Opstartsassistenten fører dig gennem basisprogrammeringen af en ny frekvensomformer. (Bliv fortrolig med basisbetjeningspanelet og følg ovenstående anvisning). Ved første opstart vil frekvensomformeren automatisk som det første foreslå at vælge et sprog. Assistenten kontrollerer også de indtastede værdier for at undgå indtastninger, der ligger uden for deres område. Opstartsassistenten er opdelt i hjælpeassistenter, som hver for sig leder dig gennem opgaven med specifikation af tilhørende parameterindstillinger. F.eks. Referencer 1 & 2 og PID-reglering. Assistenterne (opgaverne) kan aktiveres én efter én som foreslået af opstart-assistenten eller hver for sig fra en menu.

**Bemærk!** Hvis du ønsker at indstille parametrene hver for sig, anvendes parameter-mode.

Når Opstartassistenten skal startes, skal nedenstående punkter følges:

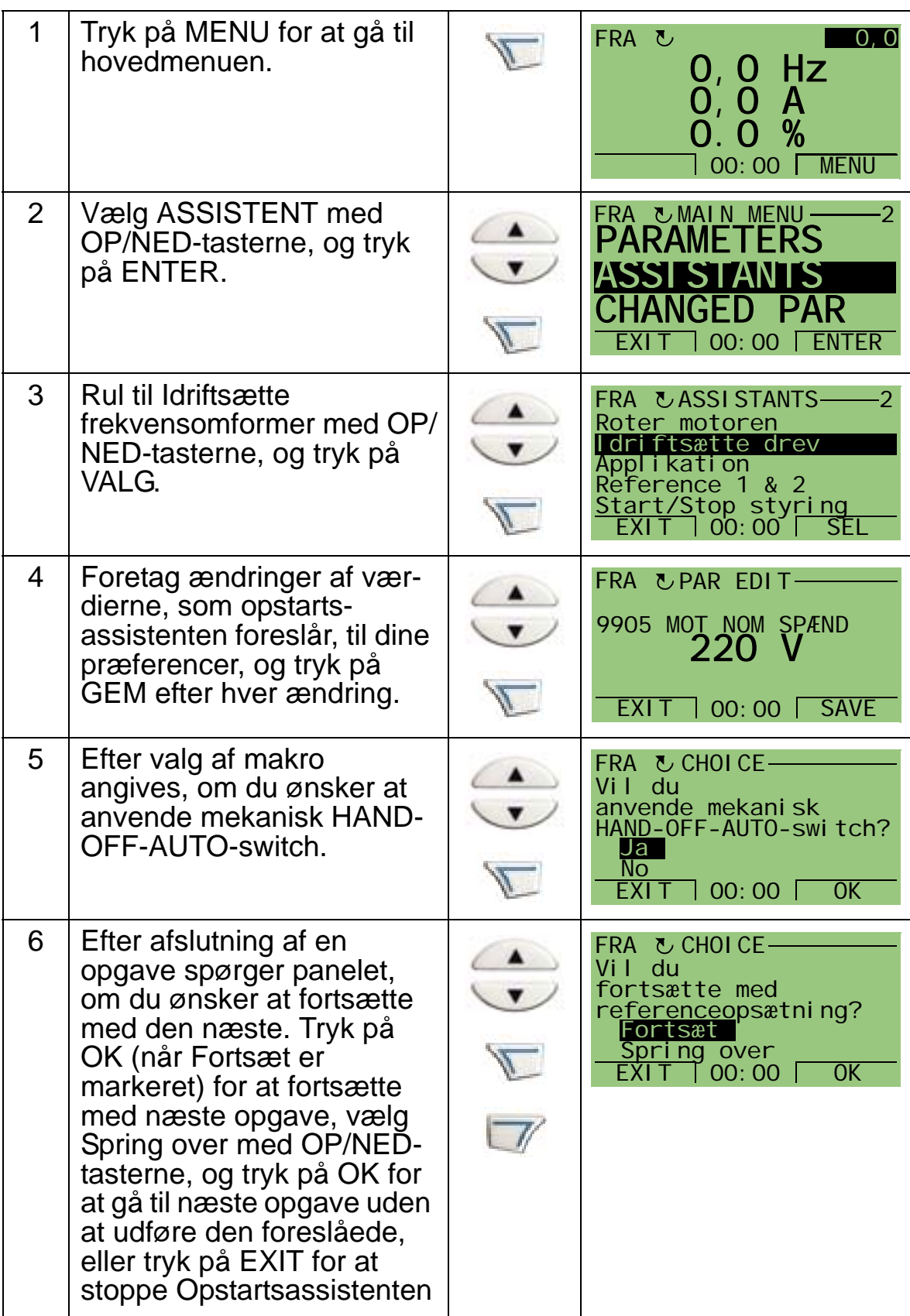

Opstartassistenten vil guide dig gennem opstarten.

For at starte en individuel assistent fra menuen følges disse trin:

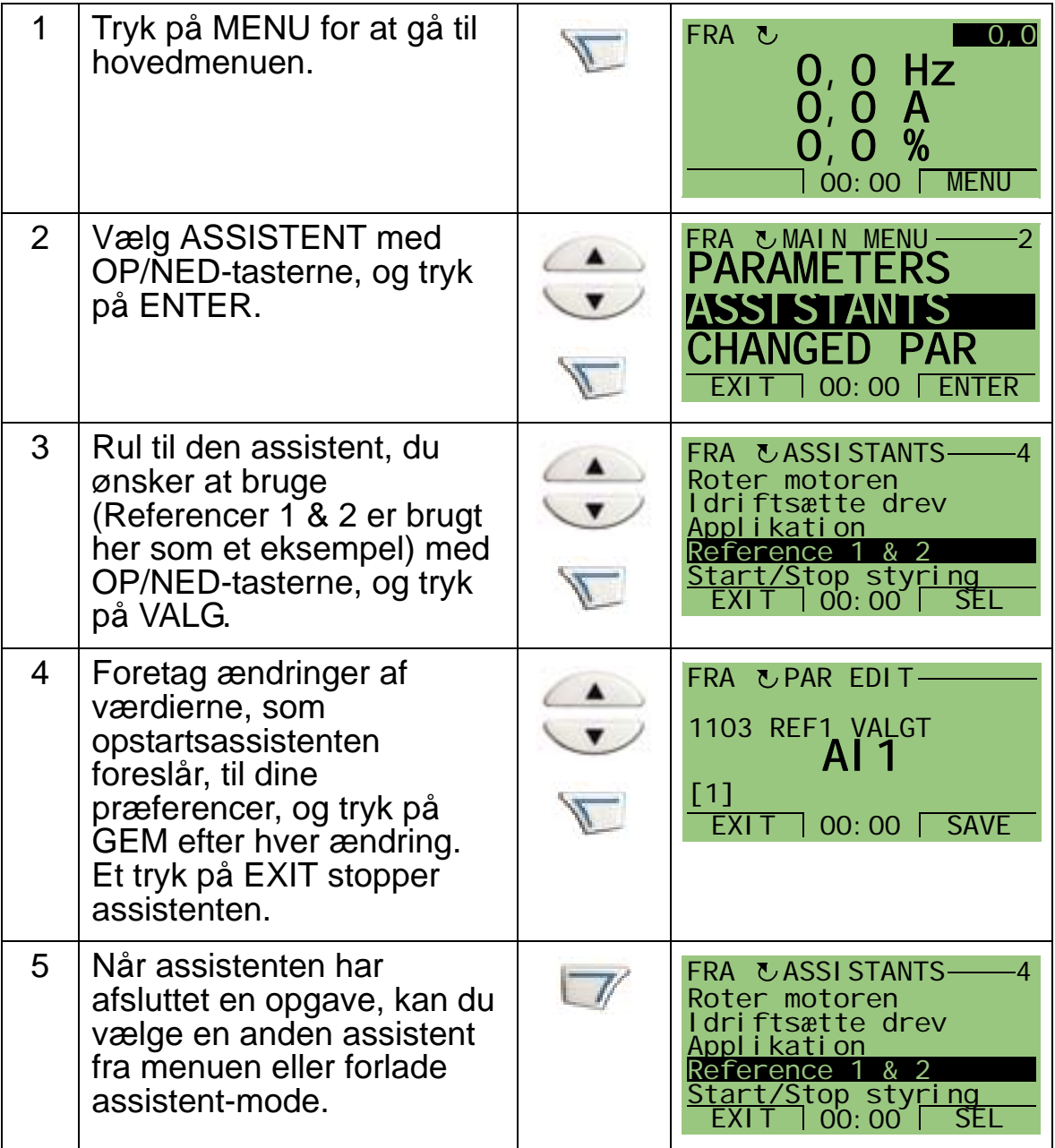

Tabellen herunder er en liste over assistentens opgaver. Den opgaverækkefølge, som opstartassistenten foreslår, afhænger af dine indtastninger. Nedenstående opgaveliste er typisk.

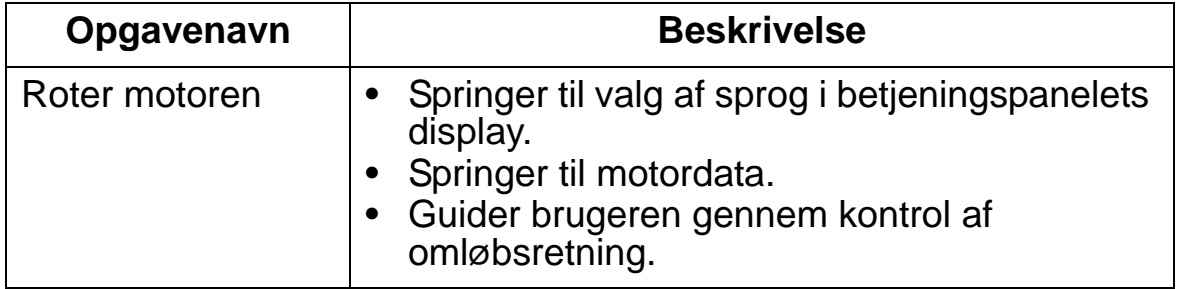

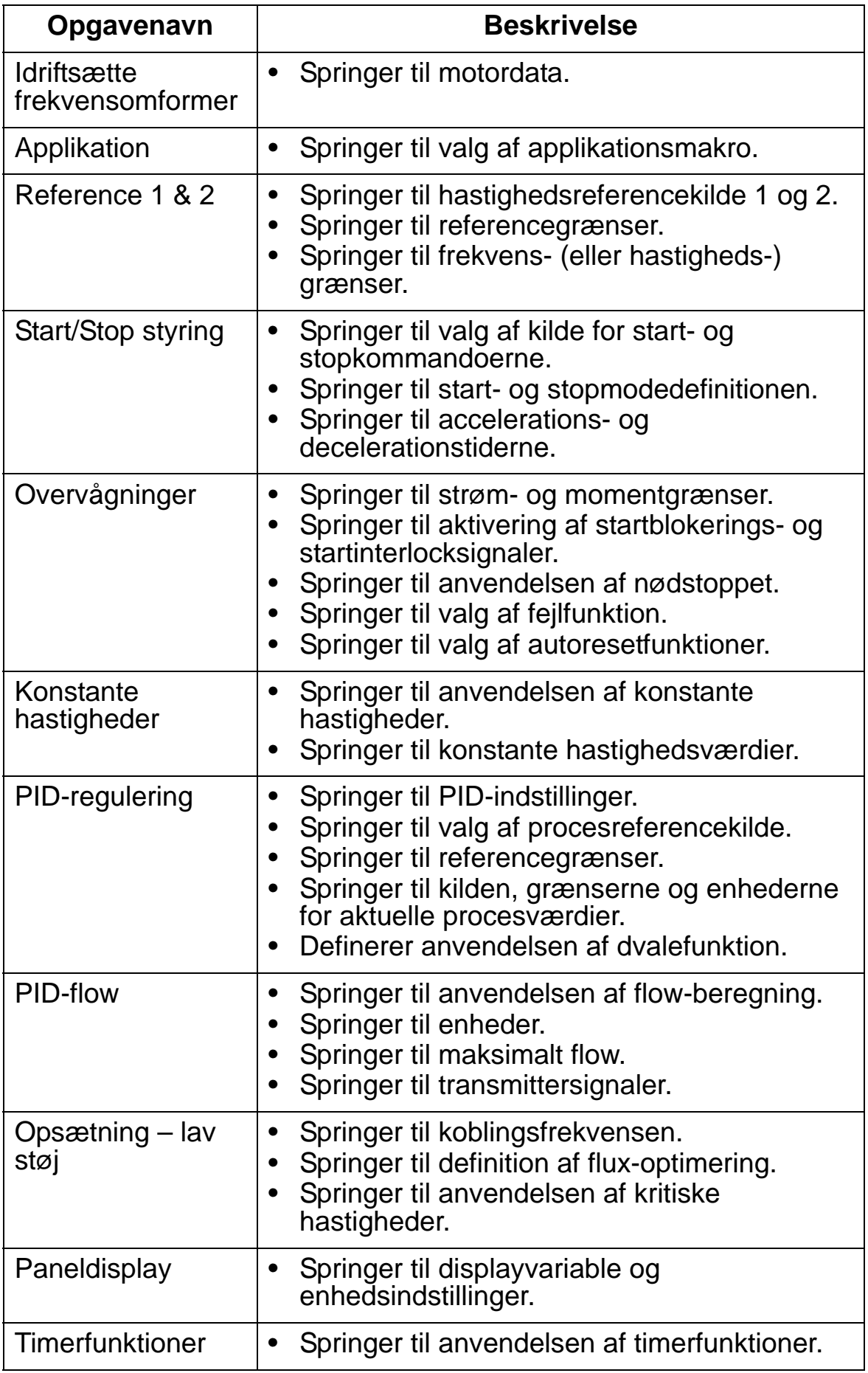

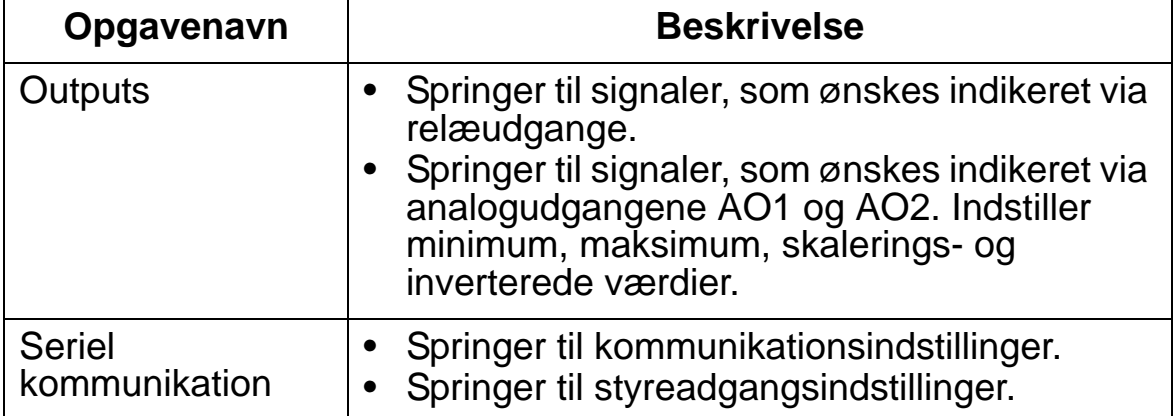

# <span id="page-82-0"></span>**Ændrede parametre mode**

Ændrede parametre mode anvendes til at se ændrede parametre. I dette mode vises de parametre, hvis værdier afviger fra den aktuelle applikationsmakros standardværdier. For at få adgang til Ændrede parametre mode skal nedenstående punkter følges:

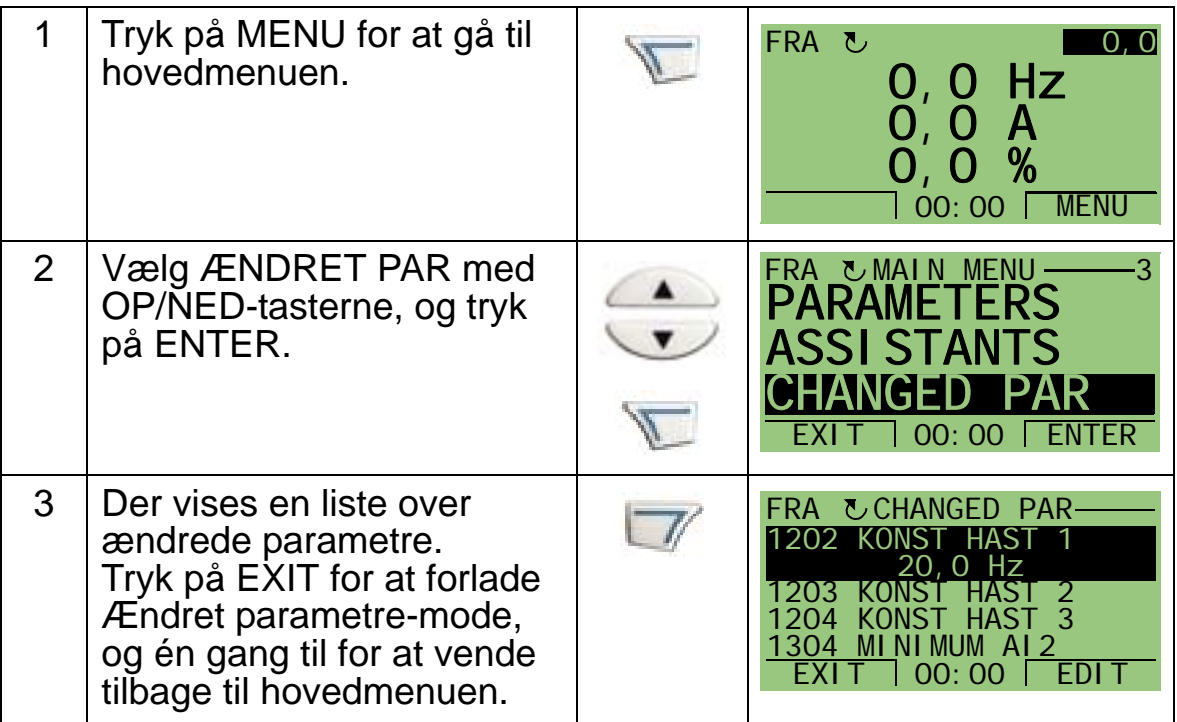

Δ.

# <span id="page-83-0"></span>**Frekvensomformerparameter-backupmode**

Parameter-backupmode bruges til at eksportere parametre fra en frekvensomformer til en anden eller til at foretage backup af frekvensomformerparametre. Når der uploades til panelet, gemmes alle frekvensomformerparametre inklusive to brugersæt og et parametersæt til forceret styring (se *[Gruppe 17:](#page-216-0)  [OVERSTYRING](#page-216-0)*) i frekvensomformerens betjeningspanel (betjeningstastatur). Hele sættet, delvise parametersæt (applikation), brugersæt og et parametersæt til forceret styring kan derefter downloades fra betjeningspanelet til en anden frekvensomformer eller den samme frekvensomformer.

Betjeningspanelets hukommelse er ikke flygtig og er ikke afhængig af panelbatteriet.

Afhængigt af motoren og dens anvendelse er følgende optioner til rådighed i frekvensomformerparameter-backupmode:

- UPLOAD TIL PANEL Kopierer alle parametre fra frekvensomformeren til betjeningspanelet. Dette inkluderer alle definerede bruger-parameterindstillinger, parametersæt for forceret styring og interne (som ikke kan ændres af brugeren) parametre som dem, der blev dannet ved IDkørslen.
- BACKUP INFO Viser følgende information om den frekvensomformer, hvis parametre er blevet uploadet til panelet: Frekvensomformertype, frekvensomformerdata og FW- (firmware) version.
- DOWNLOAD TIL DREV Genopretter hele parameterindstillingen fra betjeningspanelet til frekvensomformeren. Dette inkluderer alle parametre, inklusive de interne ikke-brugertilpassede motorparametre til frekvensomformeren. Det inkluderer ikke brugerparametersæt og parametersæt til overstyring.

**Bemærk!** Brug kun DOWNLOAD TIL DREV (helt sæt) til at genoprette frekvensomformeren fra en backup, hvis noget er gået galt, eller til at overføre parametre til systemer, som er identiske med det oprindelige system.

• DOWNLOAD APPLIKATION – Kopierer af en del af en parameterindstilling (del af det komplette sæt) fra betjeningspanelet til frekvensomformeren. Delindstillingen inkluderer **ikke** brugerindstillinger, parametersæt for

overstyring, interne motorparametre, parametre 9905…9909, 1605, 1607, 5201, og heller ingen af *[Gruppe 51: EKSTERNT](#page-298-0)  [KOMMUNIKATIONSMODUL](#page-298-0)* og *[Gruppe 53: EFB](#page-302-0)  [PROTOKOL](#page-302-0)* parametrene.

Dette anbefales, når der anvendes den samme applikation til frekvensomformere af forskellige størrelser.

• DOWNLOAD BRUGER SÆT1 – Kopierer parametre i brugersæt 1 fra betjeningspanet til frekvensomformeren. Et brugersæt inkluderer *[Gruppe 99: OPSTARTDATA](#page-169-0)*-parametre og interne motorparametre.

Brugersæt 1 skal først gemmes med parameter 9902 APPLIK. MAKRO og derefter uploades til betjeningspanelet, før download er mulig.

- DOWNLOAD BRUGER SÆT2 Kopierer parametre i brugersæt 2 fra betjeningspanet til frekvensomformeren. Som DOWNLOAD BRUGERSÆT1 ovenfor.
- DOWNLOAD OVERR SET Kopierer parametre i parametersæt for overstyring fra betjeningspanet til frekvensomformeren.

Overstyringen skal først gemmes (automatisk, som defineret af *[Gruppe 17: OVERSTYRING](#page-216-0)*) og derefter uploades til betjeningspanelet, før download er mulig.

Δ.

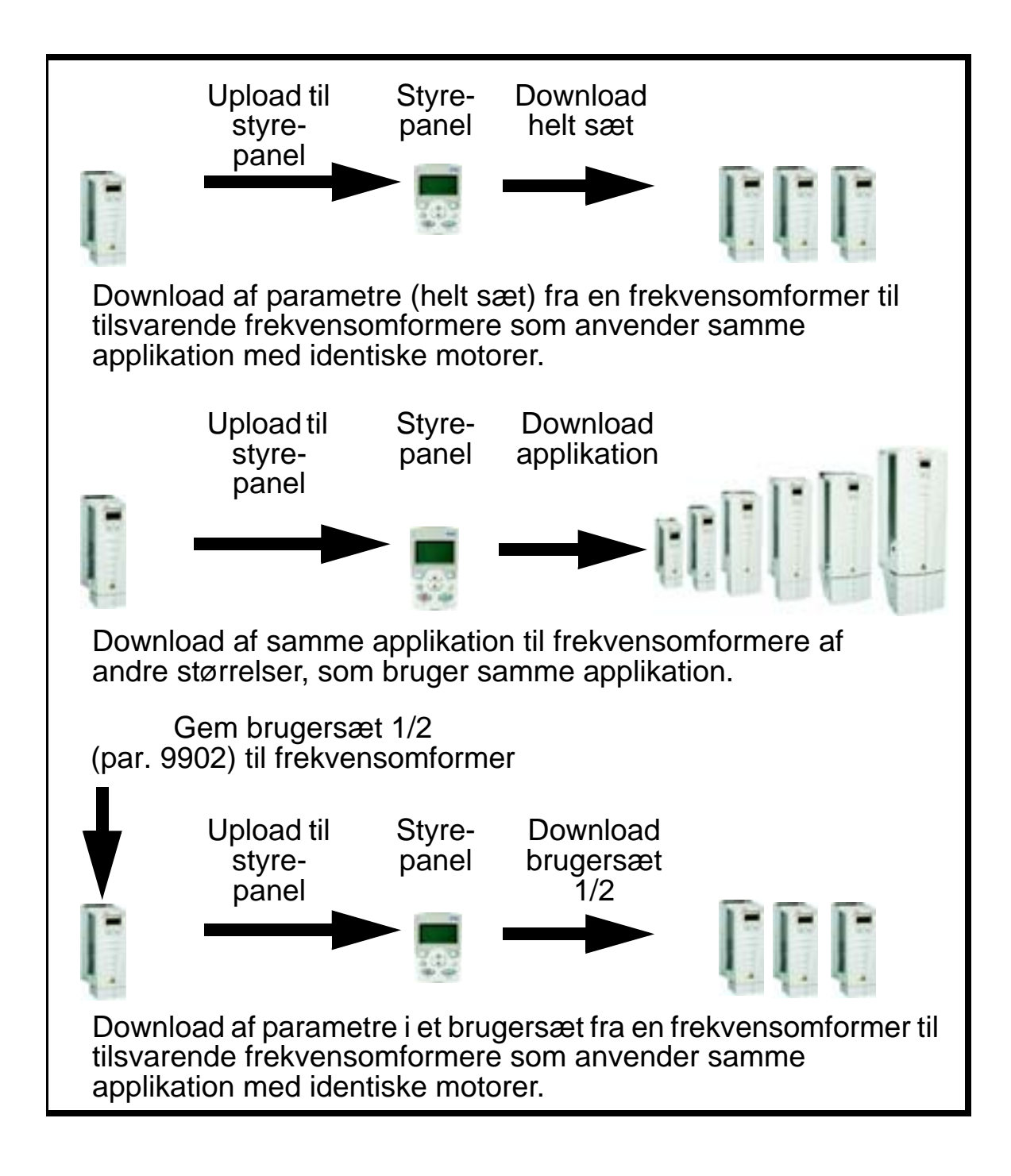

Når der skal uploades parametre til betjeningspanelet, følges nedenstående punkter:

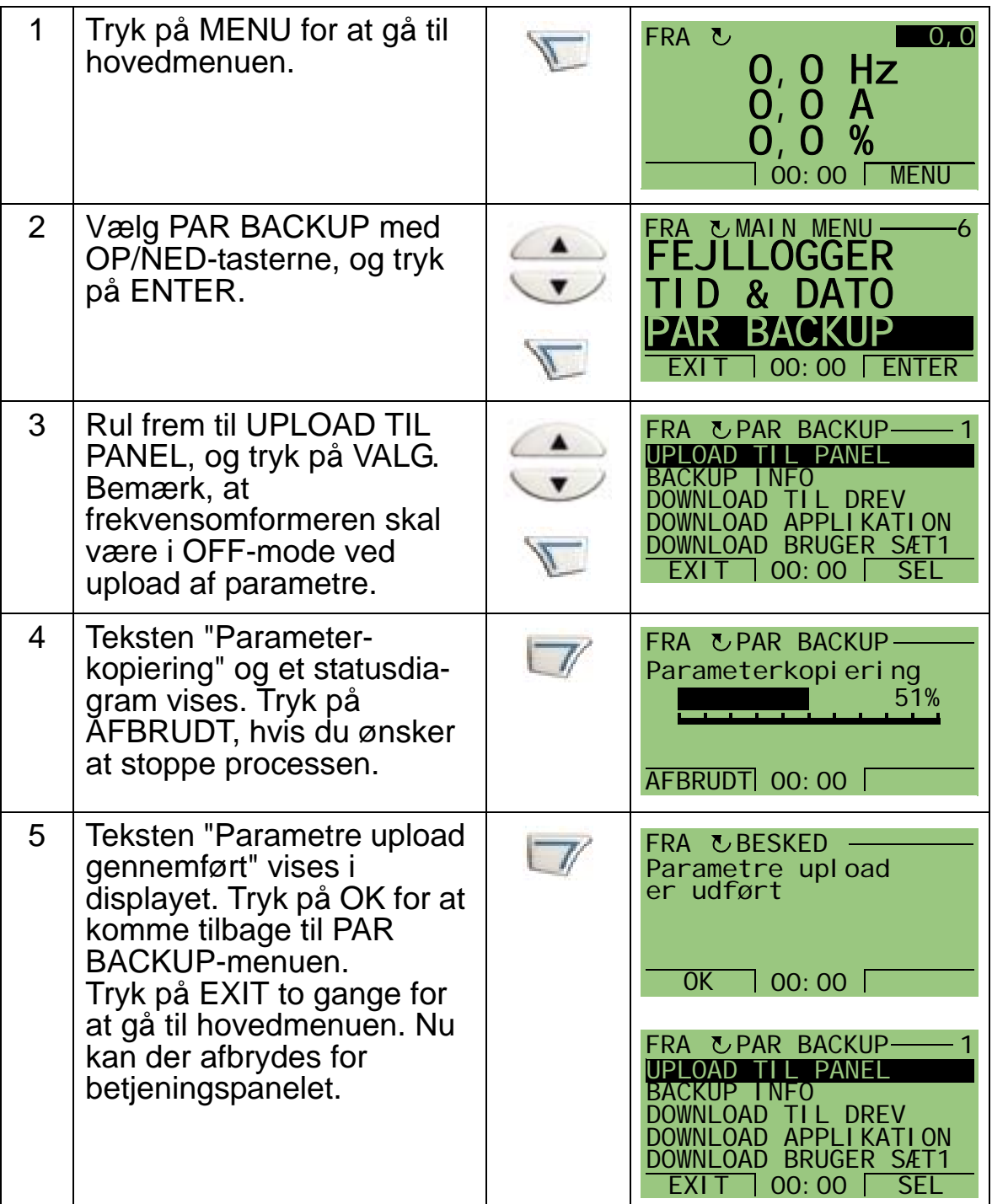

For at downloade hele parametersættet til en frekvensomformer skal disse trin følges:

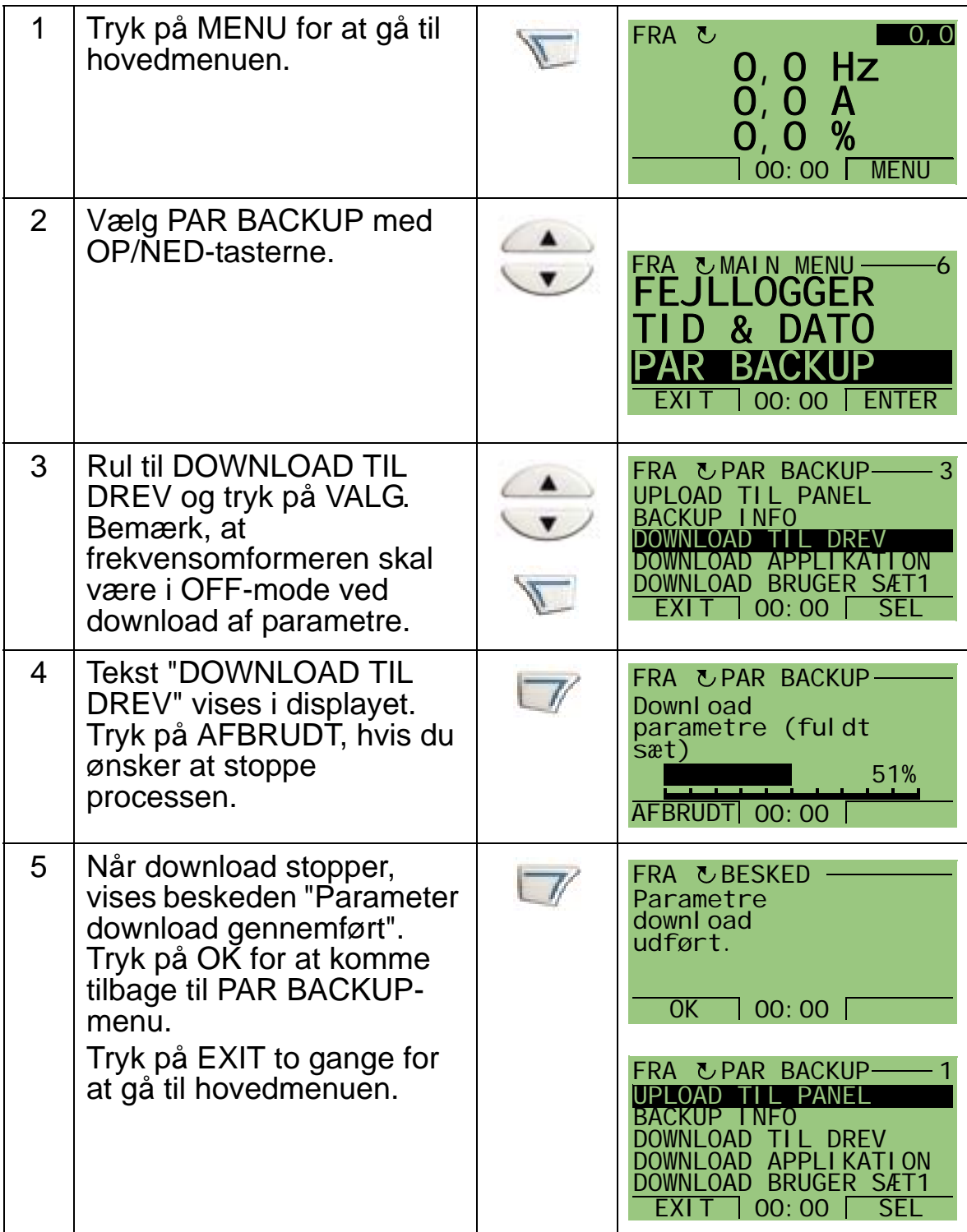

For at downloade applikationen (delvise parametersæt) til en frekvensomformer skal disse trin følges:

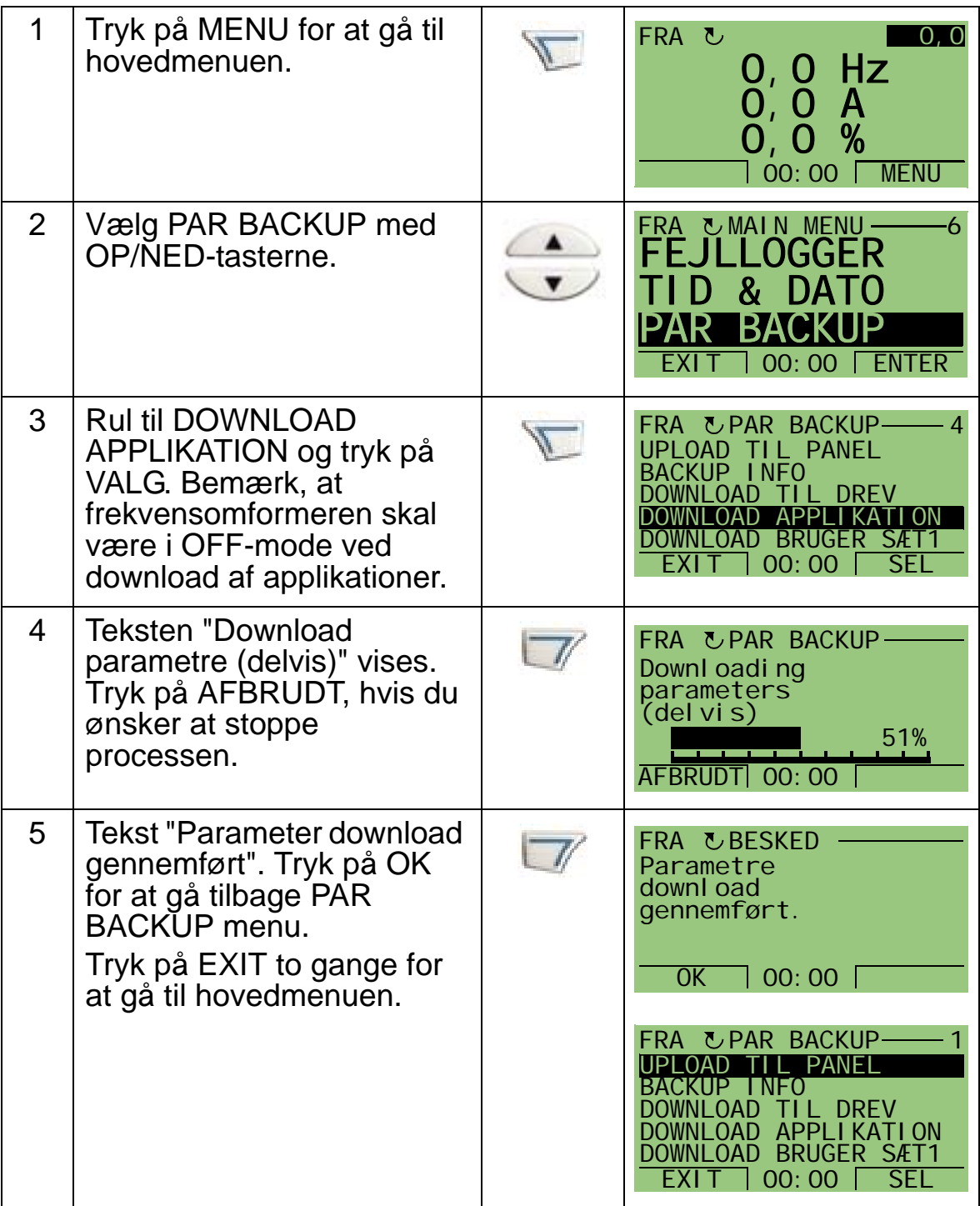

**Bemærk!** Hvis upload eller download af parametre afbrydes, implementeres det delvise parametersæt ikke.

For at downloade brugersæt 1, brugersæt 2 eller overstyringssæt til en frekvensomformer følges disse trin:

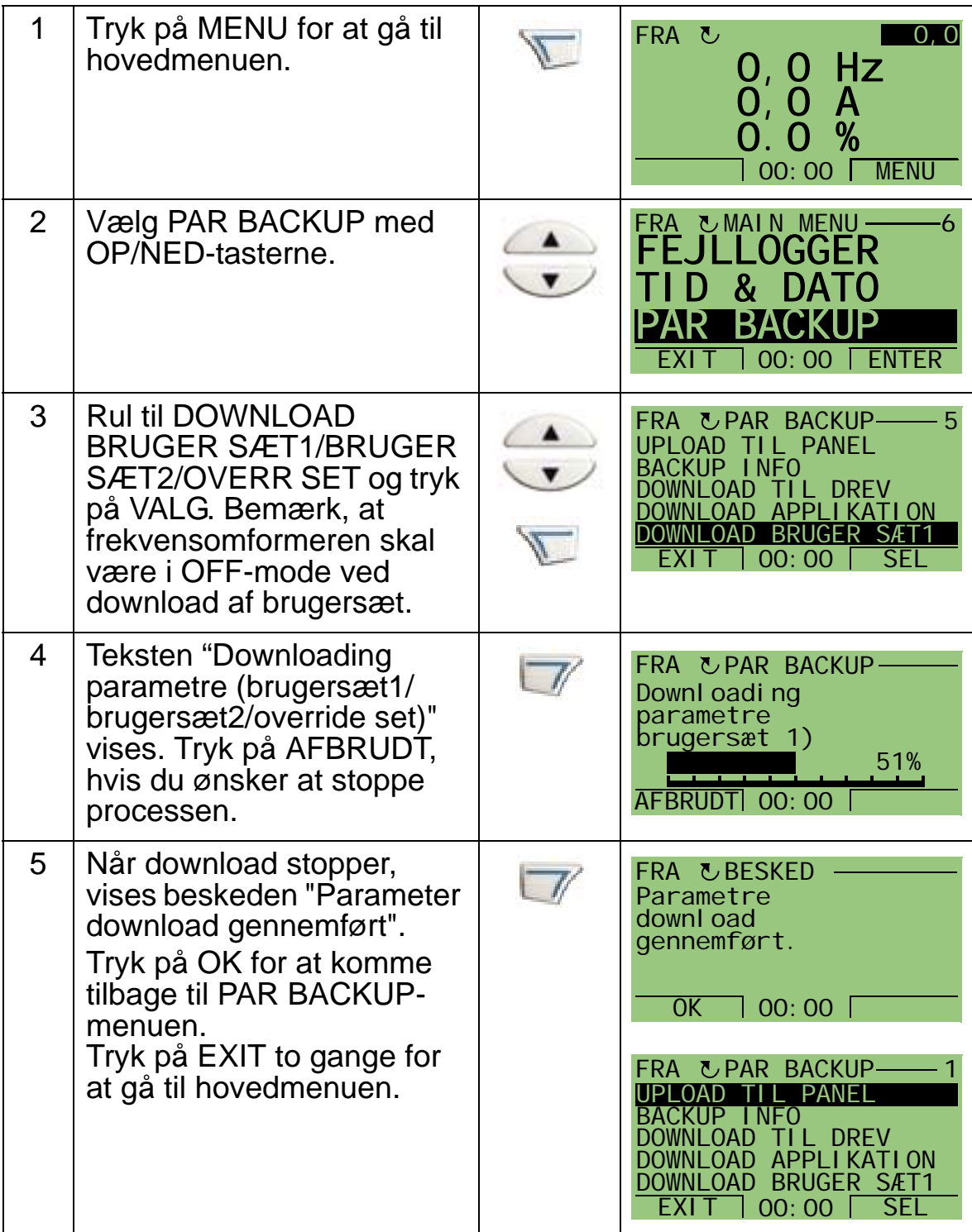

# <span id="page-90-0"></span>**Dato- og klokkeslætmode**

Dato- og klokkeslætmode bruges til at indstille dato og tid på det interne ur i ACH550. For at bruge ACH550's tidsindstillede funktioner skal det interne ur først indstilles. Datoen anvendes til at fastsætte ugedage. Dato og klokkeslæt vises i fejljournalerne. Når uret skal indstilles, følges nedenstående punkter:

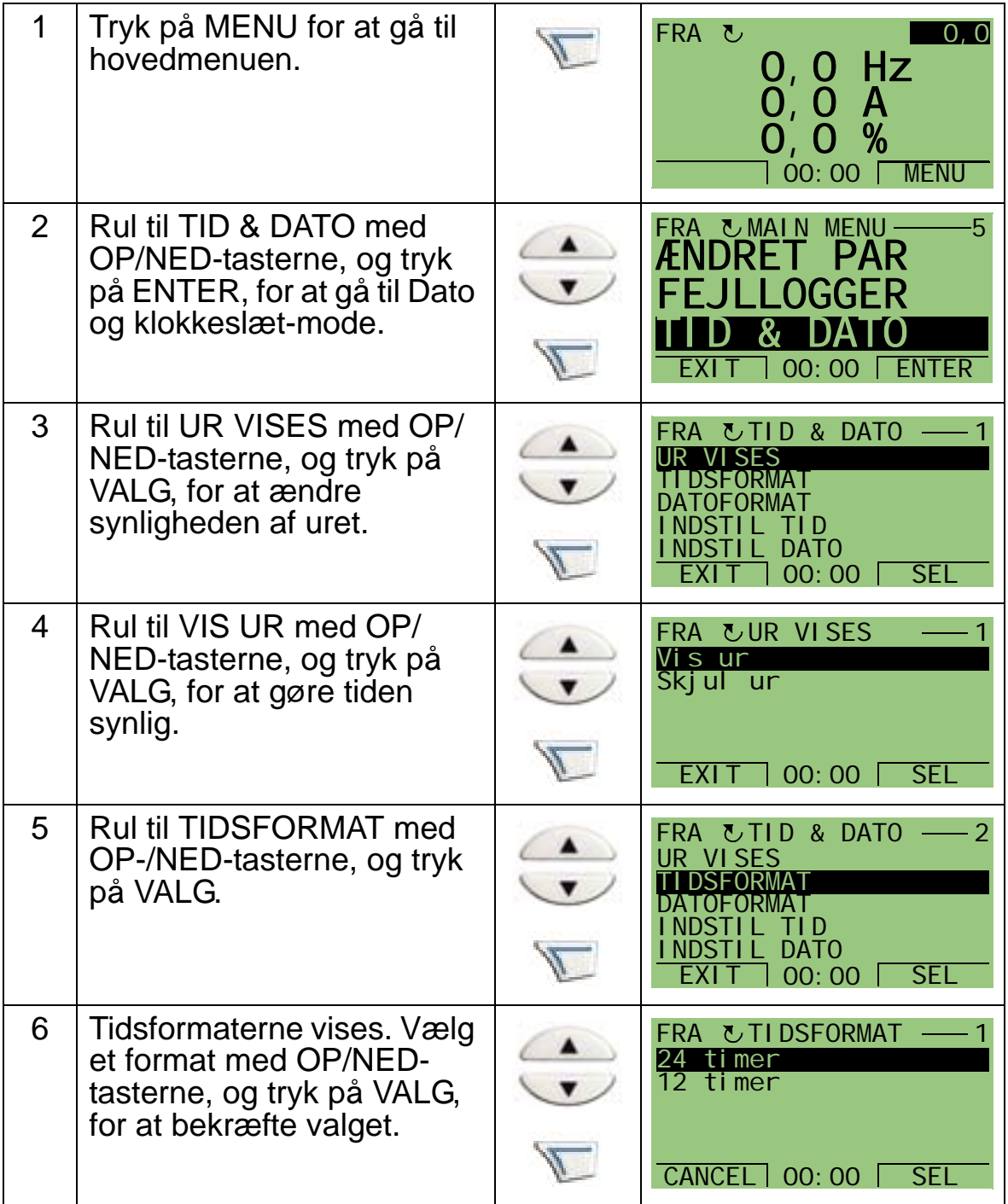

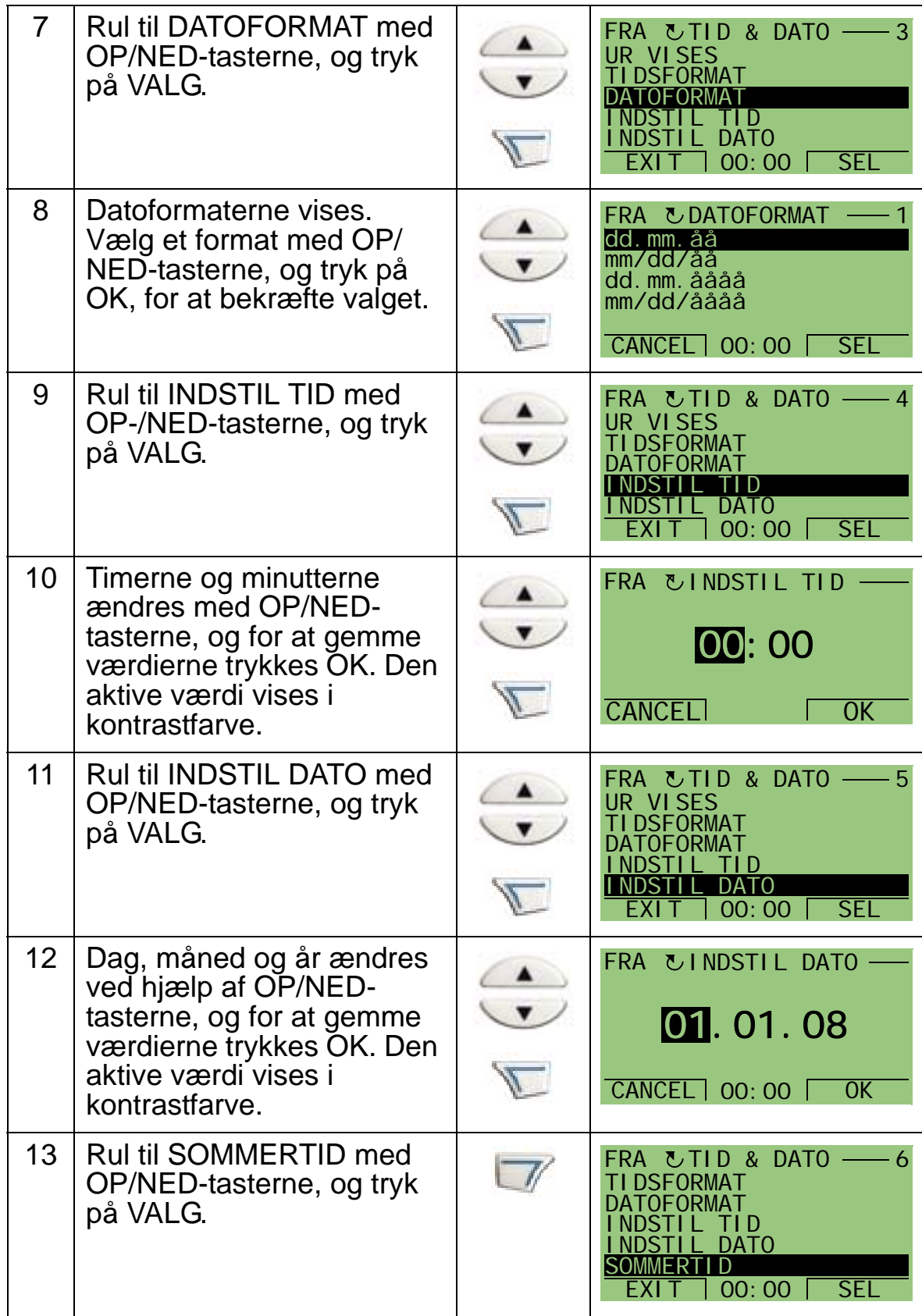

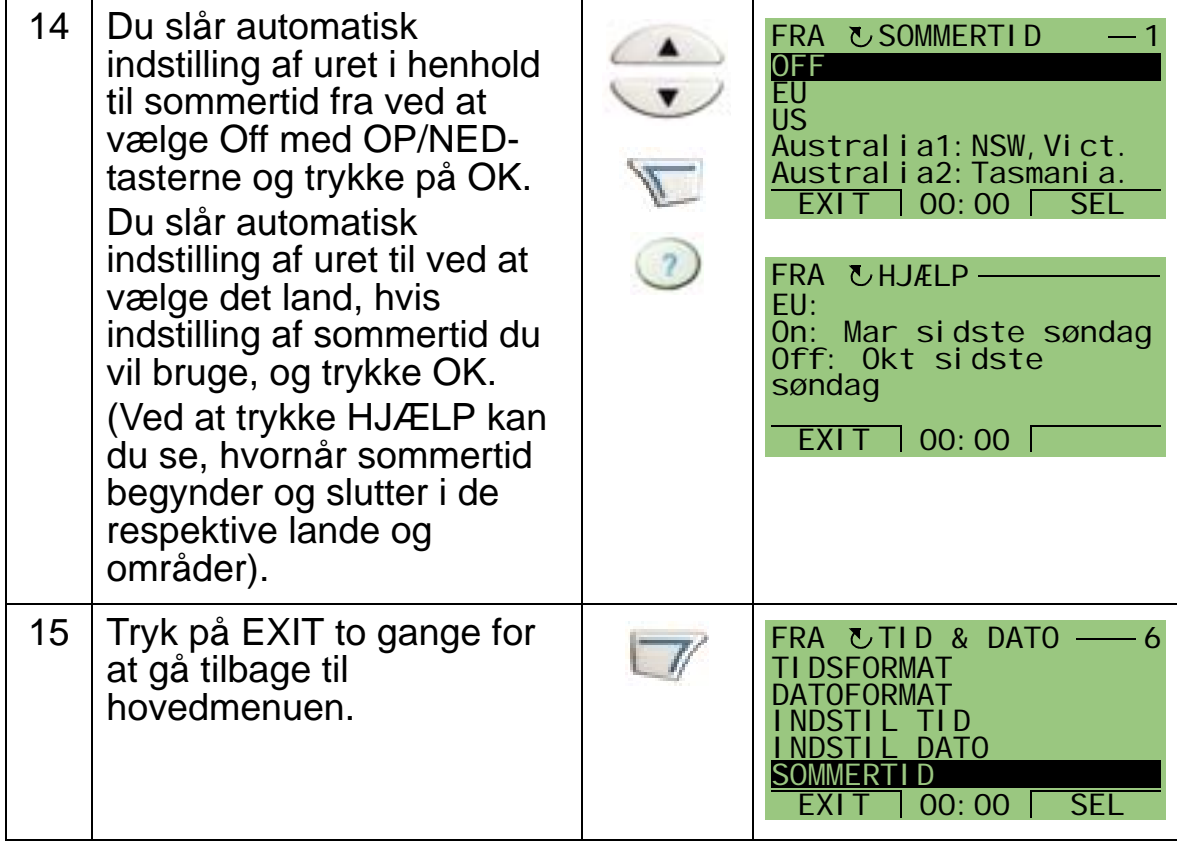

# <span id="page-93-0"></span>**Mode for I/O-indstillinger**

I/O-indstillinger-mode anvendes til at se og editere I/Oindstillingerne.

For at se og editere I/O-indstillingerne skal nedenstående punkter følges:

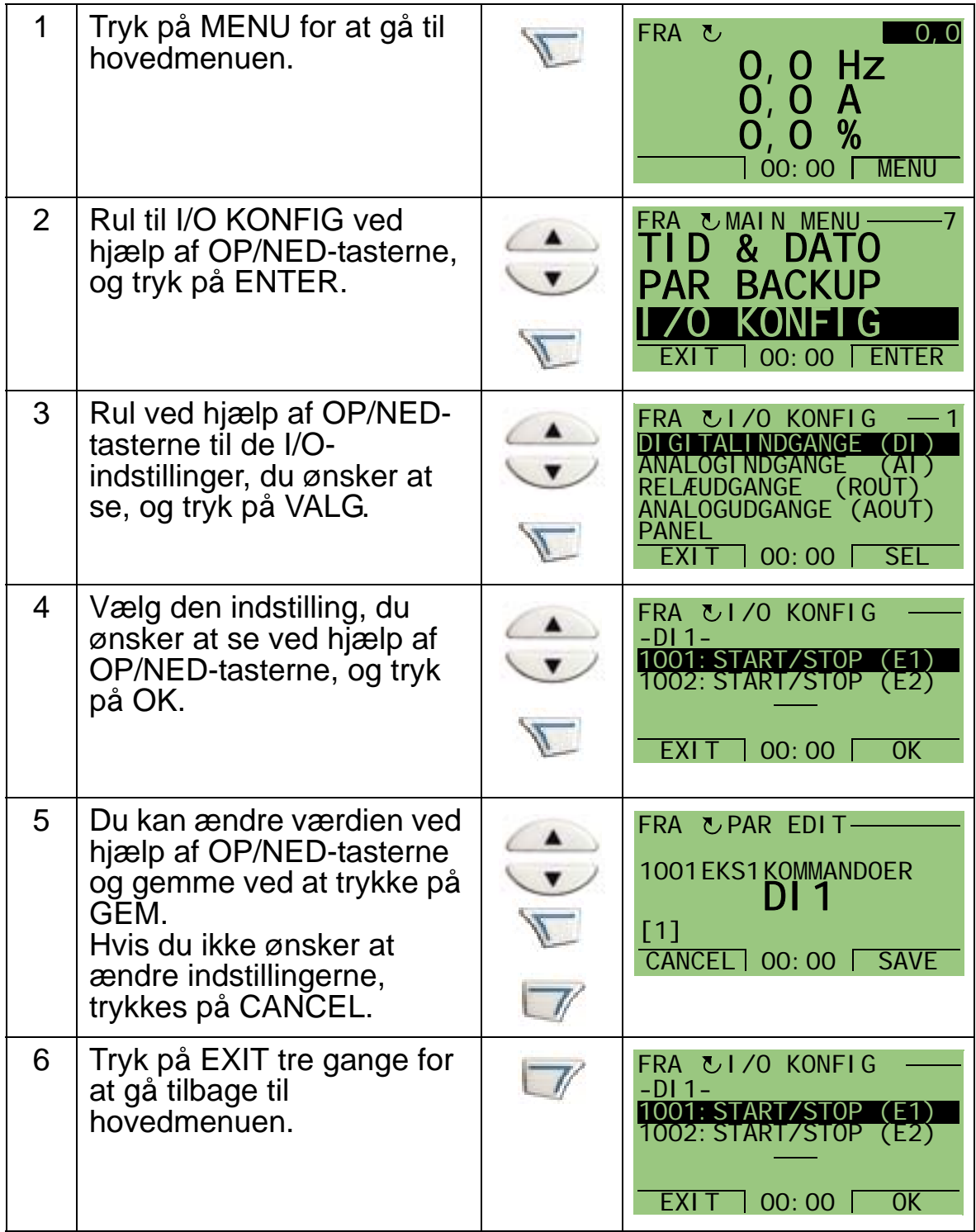

# <span id="page-94-0"></span>**Fejlloggermodus**

Fejlloggermode bruges til visning af fejl. Du kan:

- Se frekvensomformerens fejlhistorik på op til ti fejl (efter en strømafbrydelse findes kun de tre seneste fejl i hukommelsen).
- Se detaljerede oplysninger om de tre seneste fejl (efter en strømafbrydelse, er det kun detaljerne om den seneste fejl, der er gemt i hukommelsen).
- Læse hjælpeteksterne til fejlen.

For at se fejlene følges trinene herunder. Du kan få flere oplysninger om fejl i afsnit *[Fejlretning](#page-374-1)* på side *[371](#page-374-1)*.

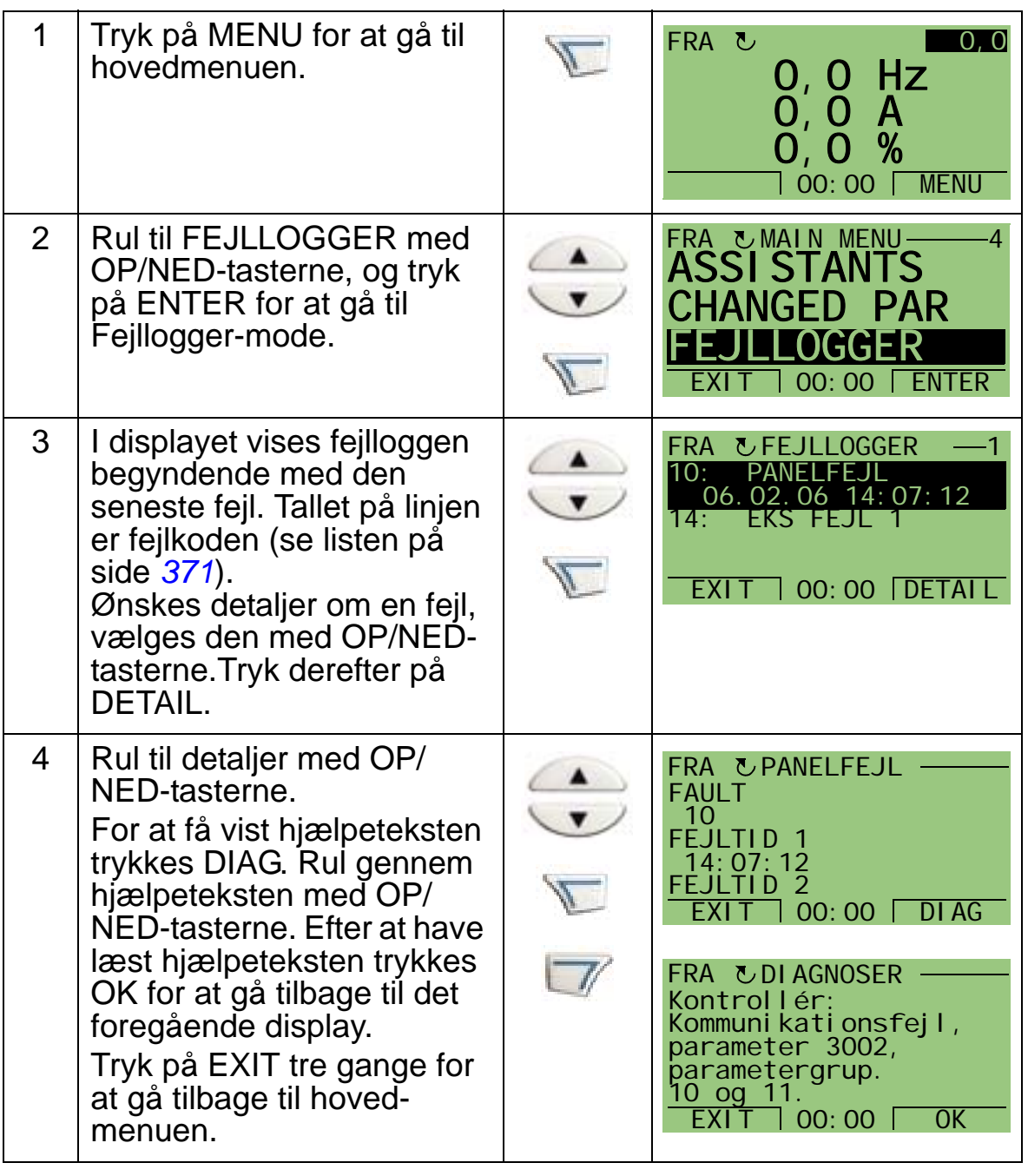

# **Tilslutninger og applikationer**

## **Oversigt**

Dette kapitel omhandler de applikationsmakroer, der anvendes til at definere en gruppe af parametre. Makroer ændrer en gruppe af parametre til nye, foruddefinerede værdier. Anvend makroer til at minimere nødvendigheden af den manuelle parametereditering.

# **Applikationer**

Følgende applikationer er beskrevet i dette kapitel:

- 1. HVAC default (for typiskeBMS (Building Management System)-applikationer)
- 2. Indblæsn.-ventilator
- 3. Udsugn. ventilator
- 4. Køletårnsventilator
- 5. Fortætn. apparat
- 6. Booster-pumpe
- 7. Pumpe-alternering
- 8. Intern timer
- 9. Intern timer med konstante hastigheder
- 10. Flydende punkt
- 11. Dobbelt setpunkt med PID
- 12. Dobbelt setpunkt PID med konstante hastigheder
- 13. E-bypass (kun USA)
- 14. Manuel styring.

# **Valg af applikationsmakro**

Når der skal vælges en makro, følges nedenstående punkter:

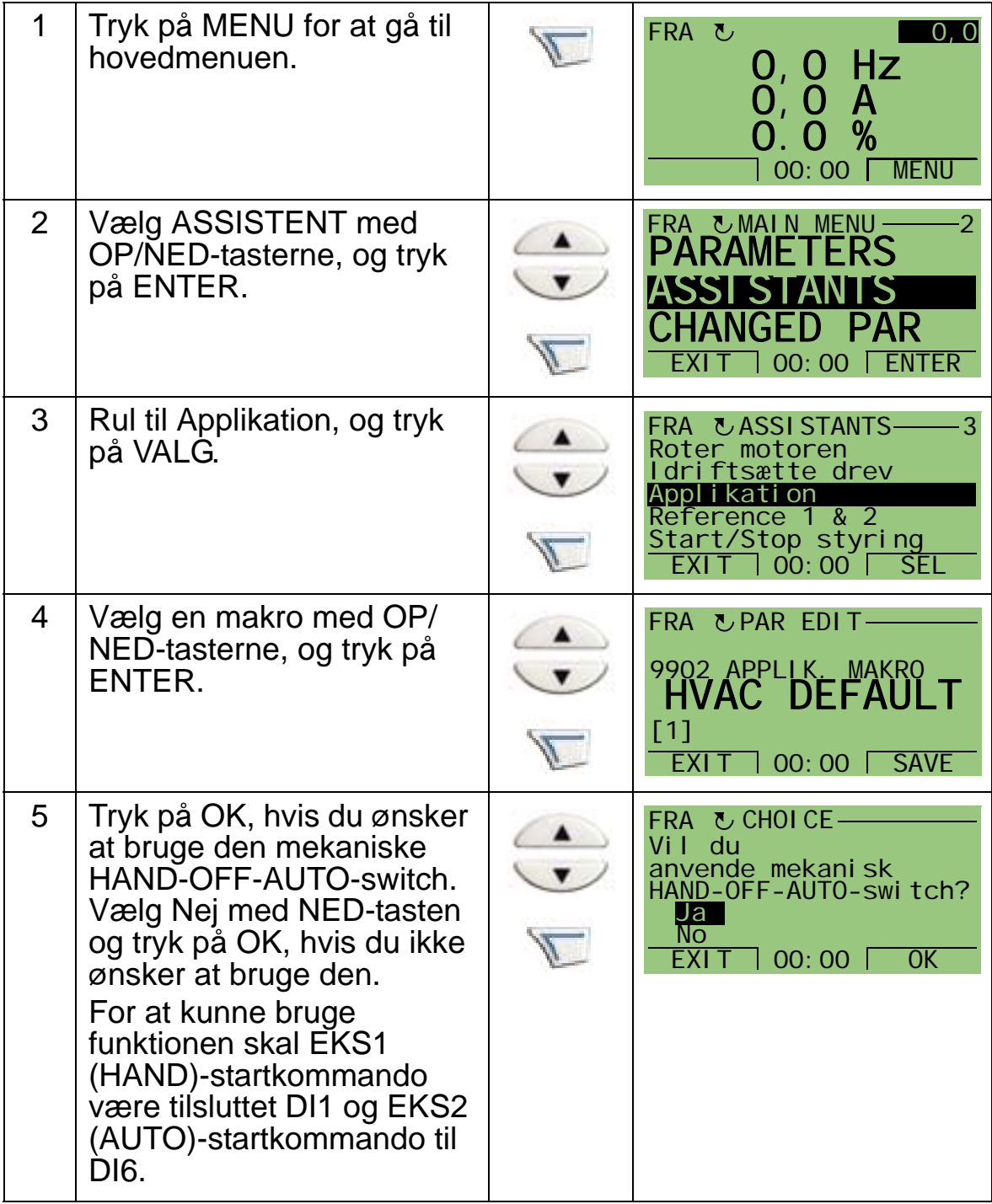

# **Genopretning af defaultværdier**

For at genindlæse standard fabriksindstillinger vælges applikationsmakro HVAC default.

# **1. HVAC default**

HVAC-defaultapplikationsmakro bruges f.eks. i typiske BMSapplikationer.

Fra fabrikkens side er inputs og outputs i frekvensomformeren konfigureret som vist på figuren side *[96](#page-99-0)*.

Når der anvendes en direkte hastighedsreference i AUTOmode, skal hastighedsreferencen forbindes til analogindgang 1 (AI1), og START-kommandoen gives med digitalinput 1 (DI1). I HAND/OFF-mode gives hastighedsreferencen og STARTkommandoen via betjeningspanelet.

Hvis proces PI(D) anvendes, skal feedbacksignalet forbindes til analogindgang 2 (AI2). Som standard er setpunktet indstillet fra betjeningspanelet, men det kan også ændres til analogindgang 1. Proces PI(D) skal indstilles og ændres med parametre (*[Gruppe 40: PID-REGULERING SÆT 1](#page-281-0)*) eller ved anvendelse af PID-styringsassistenten (anbefalet).

#### HVAC-default

for typiske BMS-applikationer

<span id="page-99-0"></span>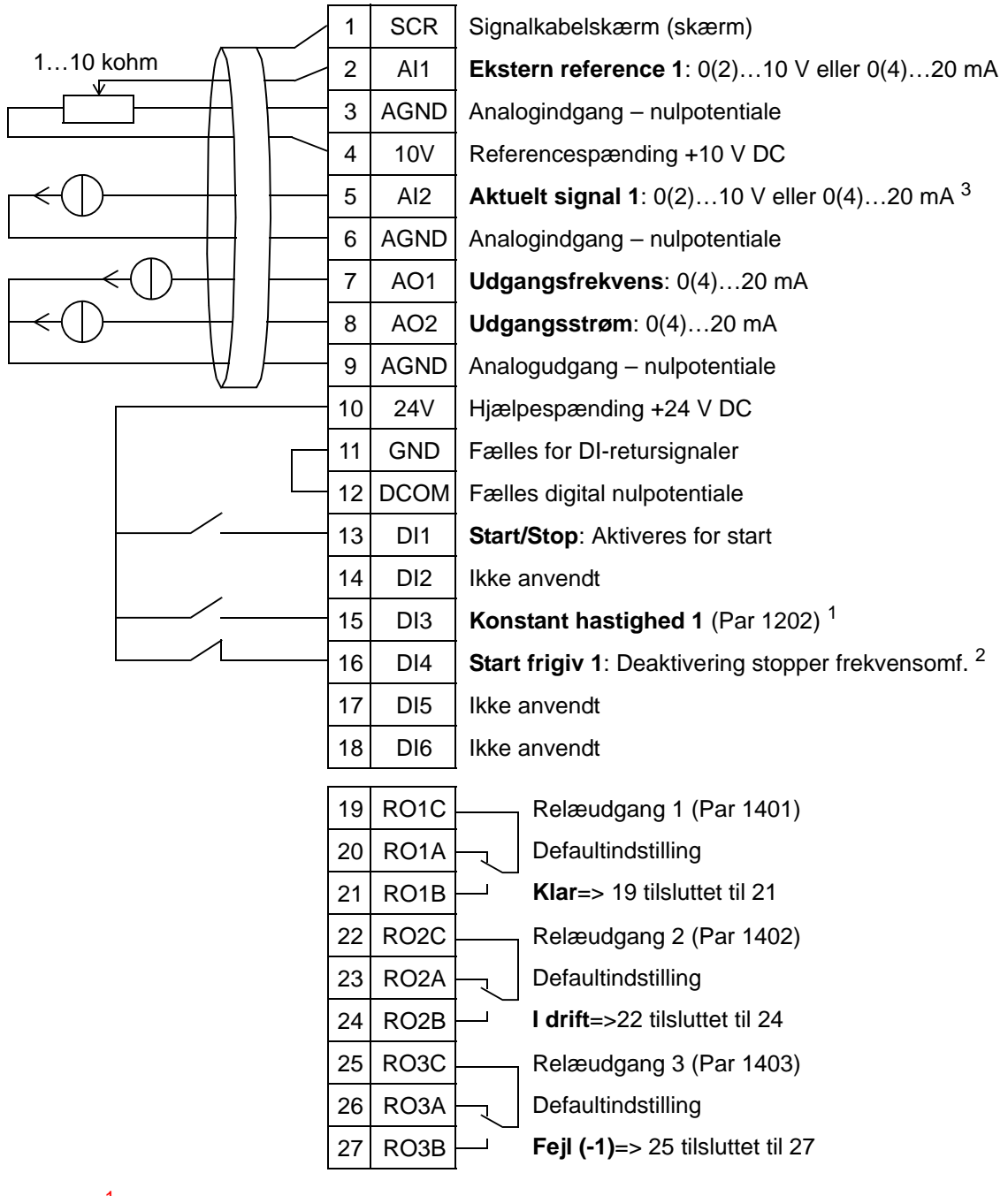

1 Ikke tilgængelig, hvis PID er aktiveret<br><sup>2</sup> Deaktivering/aktivering med parameter 1608<br><sup>3</sup> Føleren til AI2 har ekstern strømforsyning (ikke vist i figuren). Se producentens vejledninger. For oplysninger om følerne, der får strøm fra frekvensomformerens hjælpespænding, kan du se side *[123](#page-126-0)*.

**Bemærk**: Frekvensomformeren starter kun, hvis mulige beskyttelsesfunktioner (Kør frigiv eller Start frigiv 1 og 2) er aktiveret fra I/O eller deaktiveret med parametre.

# **2. Indblæsningsventilator**

Denne applikationsmakro er beregnet til indblæsningsventilatorapplikationer, hvor indblæsningsventilatoren fører frisk luft ind i rummet i henhold til de signaler, som modtages fra transduceren. Se nedenstående figur.

Når der anvendes en direkte hastighedsreference i AUTOmode, skal hastighedsreferencen forbindes til analogindgang 1 (AI1), og START-kommandoen gives med digitalinput 1 (DI1). I HAND/OFF-mode gives hastighedsreferencen og STARTkommandoen via betjeningspanelet.

Hvis proces PI(D) anvendes, skal feedbacksignalet forbindes til analogindgang 2 (AI2). Som standard er setpunktet indstillet fra betjeningspanelet, men det kan også ændres til analogindgang 1. Proces PI(D) skal indstilles og ændres med parametre (*[Gruppe 40: PID-REGULERING SÆT 1](#page-281-0)*), eller ved anvendelse af PID-styringsassistenten (anbefalet).

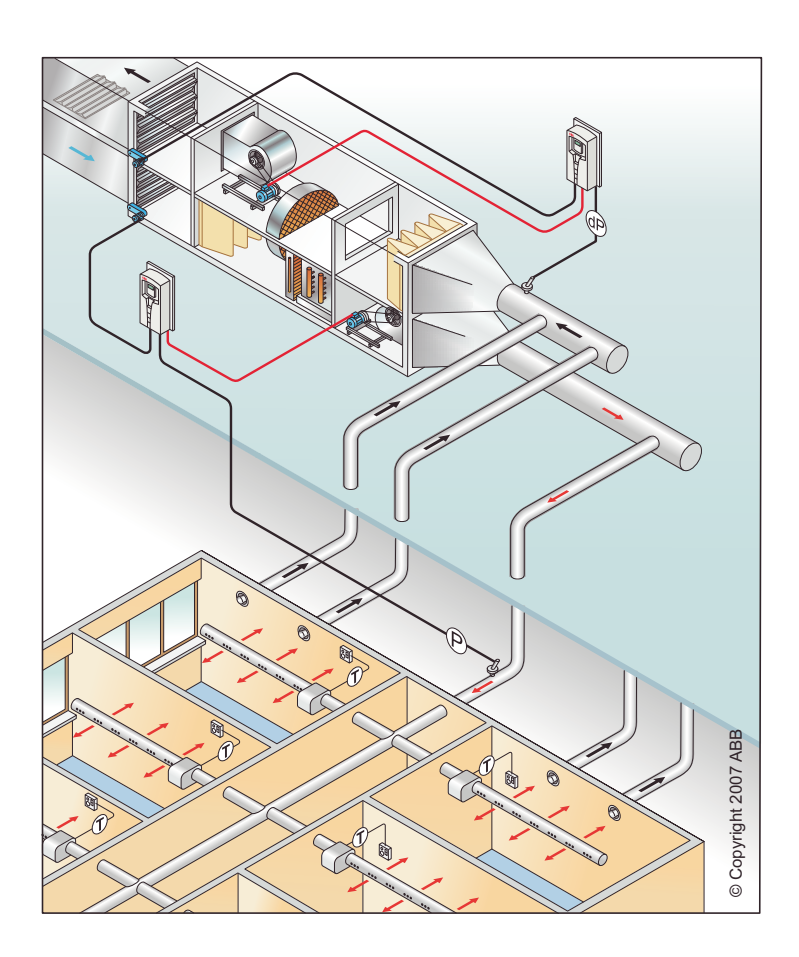

#### Indblæsn.- ventilator

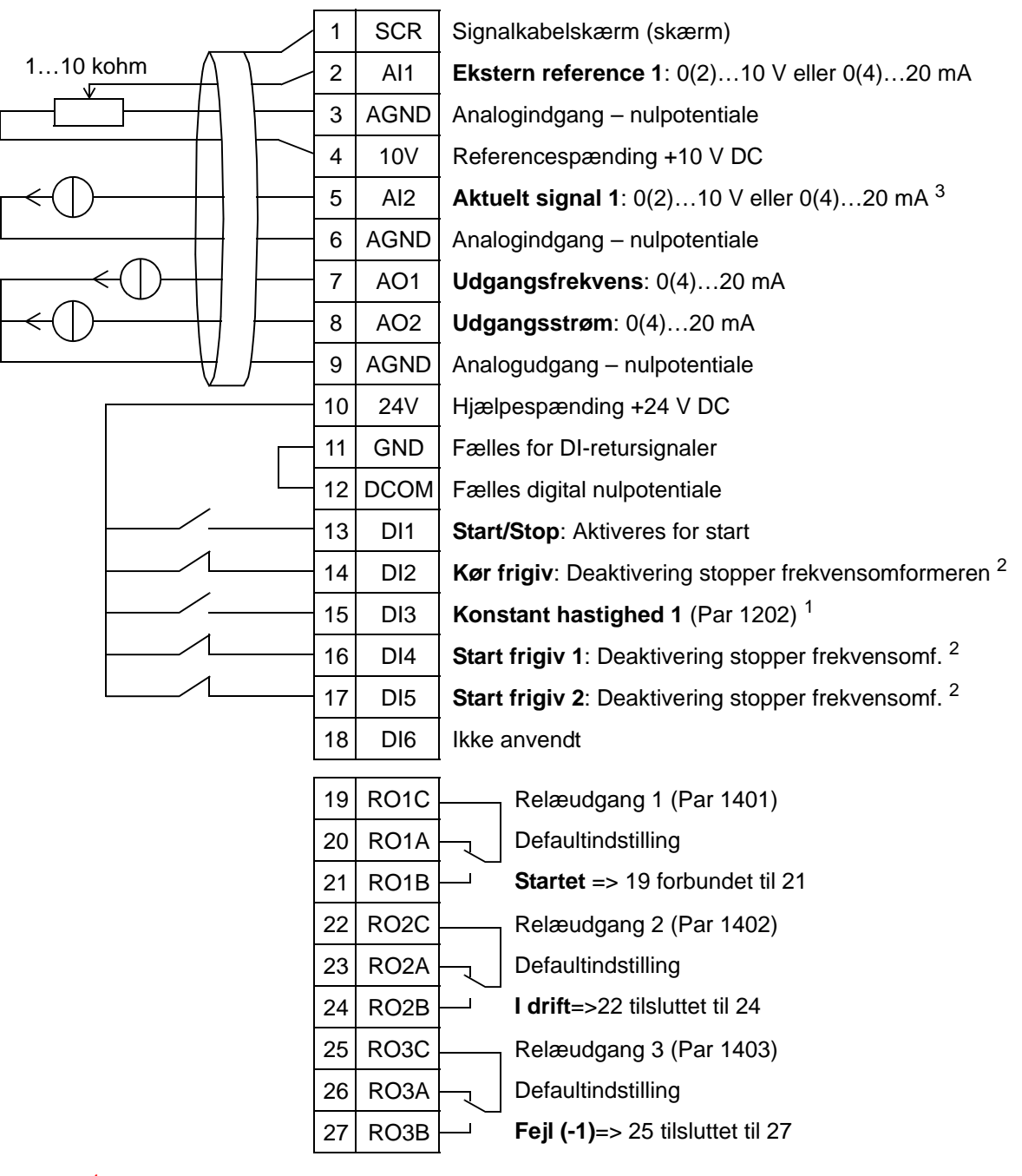

- 
- 
- 1 Ikke tilgængelig, hvis PID er aktiveret<br><sup>2</sup> Deaktiveres med parameter 1601, 1608 og 1609<br><sup>3</sup> Føleren til AI2 har ekstern strømforsyning (ikke vist i figuren). Se producentens vejledninger. For oplysninger om følerne, der får strøm fra frekvensomformerens hjælpespænding, kan du se side *[123](#page-126-0)*.

**Bemærk**: Frekvensomformeren starter kun, hvis mulige beskyttelsesfunktioner (Kør frigiv eller Start frigiv 1 og 2) er aktiveret fra I/O eller deaktiveret med parametre.

# **3. Udsugningsventilator**

Denne applikationsmakro er beregnet til udsugningsventilatorapplikationer, hvor udsugningsventilatoren fører luften ud fra rummet ifølge de signaler, den modtager fra transduceren. Se nedenstående figur.

Når der anvendes en direkte hastighedsreference i AUTOmode, skal hastighedsreferencen forbindes til analogindgang 1 (AI1), og START-kommandoen gives med digitalinput 1 (DI1). I HAND/OFF-mode gives hastighedsreferencen og STARTkommandoen via betjeningspanelet.

Hvis proces PI(D) anvendes, skal feedbacksignalet forbindes til analogindgang 2 (AI2). Som standard er setpunktet indstillet fra betjeningspanelet, men det kan også ændres til analogindgang 1. Proces PI(D) skal indstilles og ændres med parametre (*[Gruppe 40: PID-REGULERING SÆT 1](#page-281-0)*), eller ved anvendelse af PID-styringsassistenten (anbefalet).

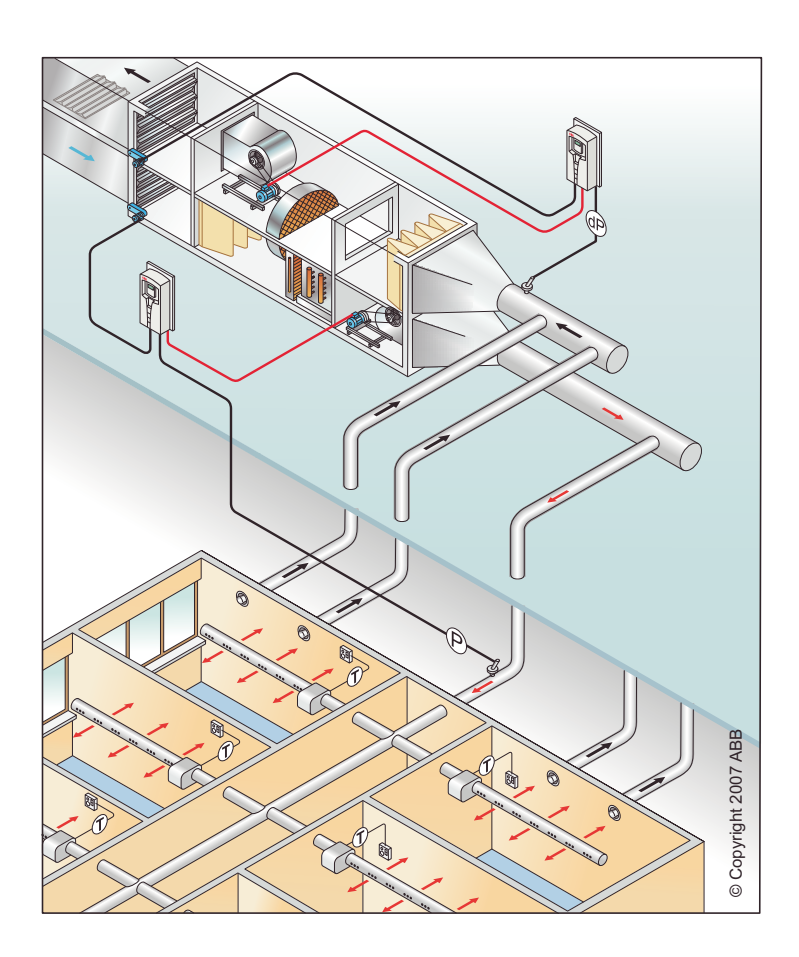

#### Udsugn. ventilator

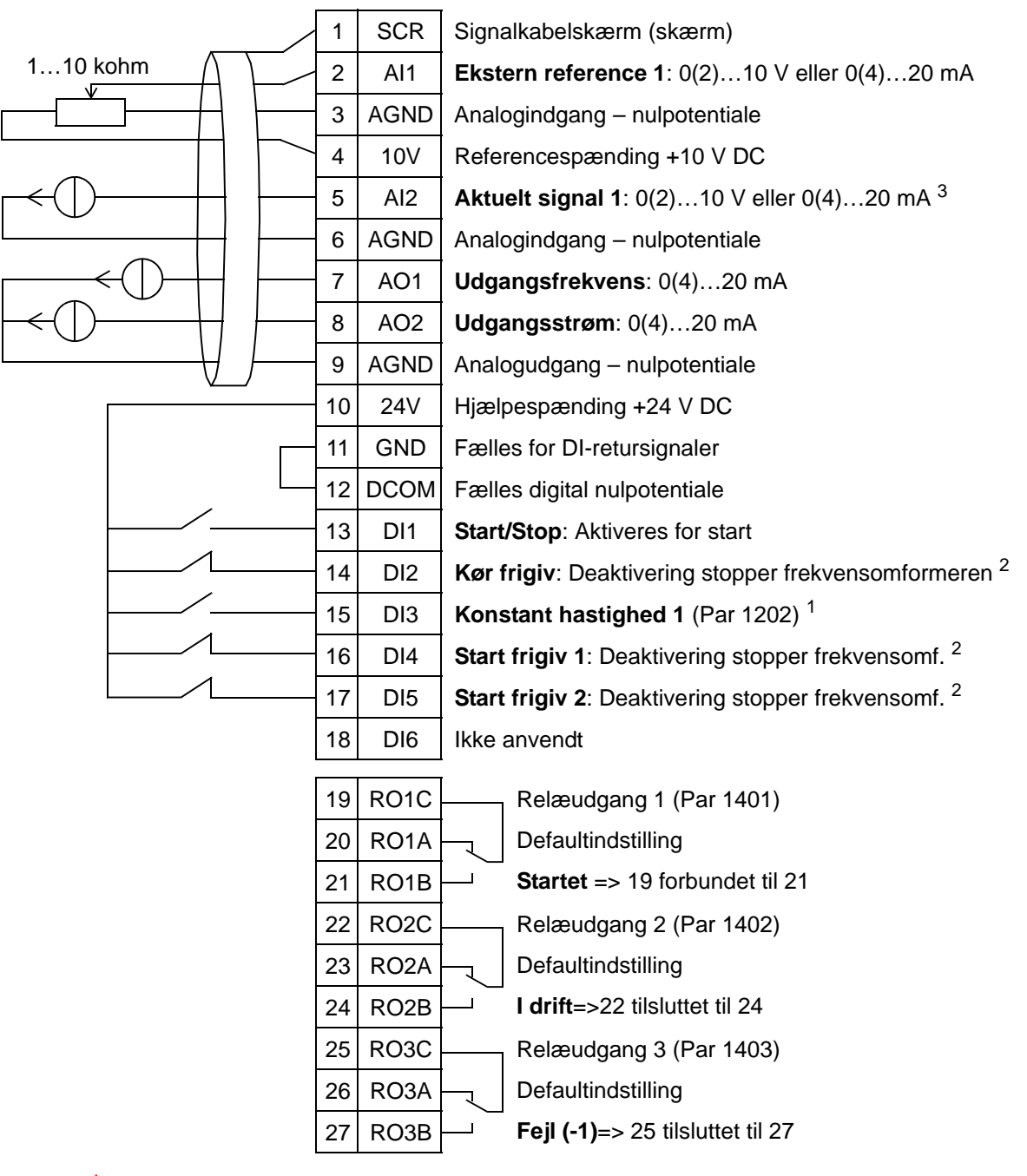

1 Ikke tilgængelig, hvis PID er aktiveret<br>
<sup>2</sup> Deaktiveres/aktiveres med parameter 1601, 1608 og 1609<br>
<sup>3</sup> Føleren til AI2 har ekstern strømforsyning (ikke vist i figuren). Se producentens vejledninger. For oplysninger om følerne, der får strøm fra frekvensomformerens hjælpespænding, kan du se side *[123](#page-126-0)*.

**Bemærk**: Frekvensomformeren starter kun, hvis mulige beskyttelsesfunktioner (Kør frigiv eller Start frigiv 1 og 2) er aktiveret fra I/O eller deaktiveret med parametre.

# **4. Køletårnsventilator**

Denne applikationsmakro er beregnet til køletårnsventilatorapplikationer, hvor ventilatorhastigheden styres i henhold til de signaler, som modtages fra transduceren. Se nedenstående figur.

Når der anvendes en direkte hastighedsreference i AUTOmode, skal hastighedsreferencen forbindes til analogindgang 1 (AI1), og START-kommandoen gives med digitalinput 1 (DI1). I HAND/OFF-mode gives hastighedsreferencen og STARTkommandoen via betjeningspanelet.

Hvis proces PI(D) anvendes, skal feedbacksignalet forbindes til analogindgang 2 (AI2). Som standard er setpunktet indstillet fra betjeningspanelet, men det kan også ændres til analogindgang 1. Proces PI(D) skal indstilles og ændres med parametre (*[Gruppe 40: PID-REGULERING SÆT 1](#page-281-0)*), eller ved anvendelse af PID-styringsassistenten (anbefalet).

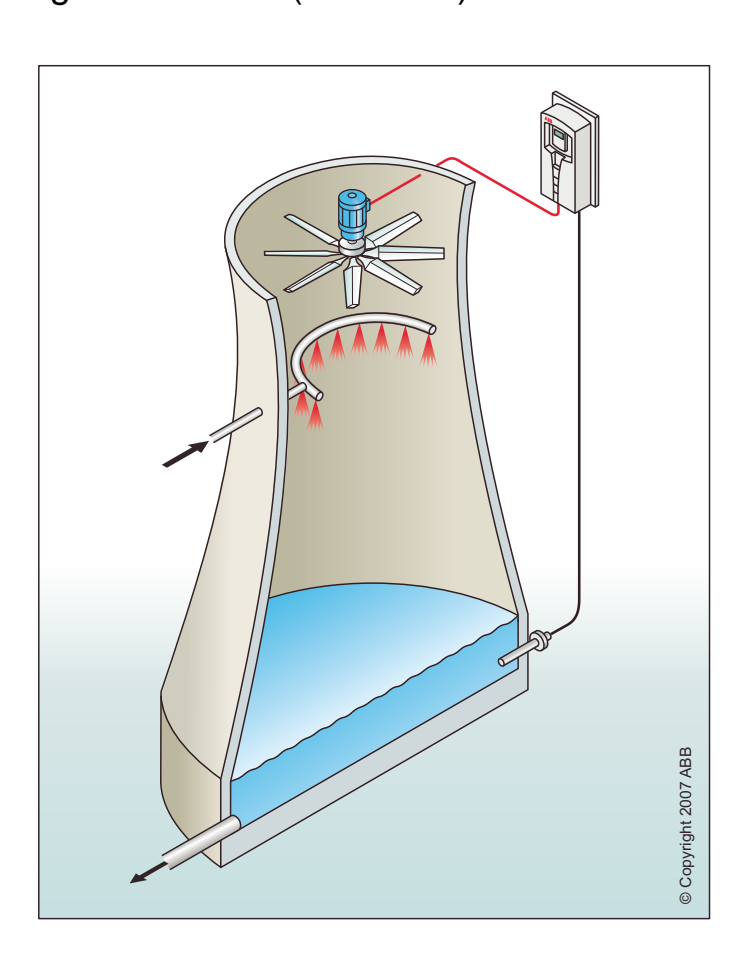

#### Køletårnsventilator

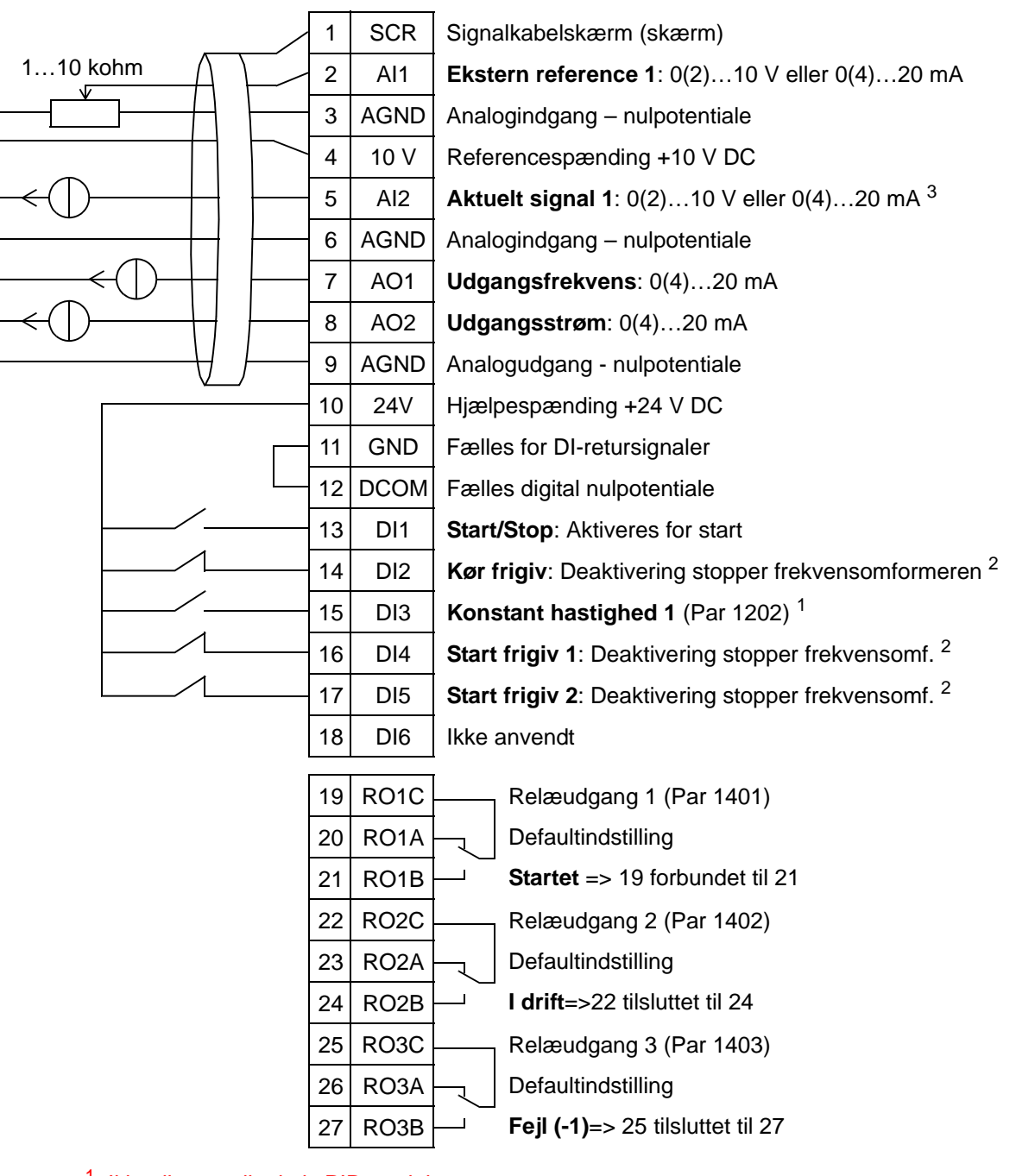

1 Ikke tilgængelig, hvis PID er aktiveret<br>
<sup>2</sup> Deaktiveres/aktiveres med parameter 1601, 1608 og 1609<br>
<sup>3</sup> Føleren til AI2 har ekstern strømforsyning (ikke vist i figuren). Se producentens vejledninger. For oplysninger om følerne, der får strøm fra frekvensomformerens hjælpespænding, kan du se side *[123](#page-126-0)*.

**Bemærk**: Frekvensomformeren starter kun, hvis mulige beskyttelsesfunktioner (Kør frigiv eller Start frigiv 1 og 2) er aktiveret fra I/O eller deaktiveret med parametre.

# **5. Fortætningsapparat**

Denne applikationsmakro er beregnet for applikationer med kondensator eller væskekøler, hvor hastighedskontrollen styres i henhold til de signaler, som modtages fra transduceren. Se nedenstående figur.

Når der anvendes en direkte hastighedsreference i AUTOmode, skal hastighedsreferencen forbindes til analogindgang 1 (AI1), og START-kommandoen gives med digitalinput 1 (DI1). I HAND/OFF-mode gives hastighedsreferencen og STARTkommandoen via betjeningspanelet.

Hvis proces PI(D) anvendes, skal feedbacksignalet forbindes til analogindgang 2 (AI2). Som standard er setpunktet indstillet fra betjeningspanelet, men det kan også ændres til analogindgang 1. Proces PI(D) skal indstilles og ændres med parametre (*[Gruppe 40: PID-REGULERING SÆT 1](#page-281-0)*), eller ved anvendelse af PID-styringsassistenten (anbefalet).

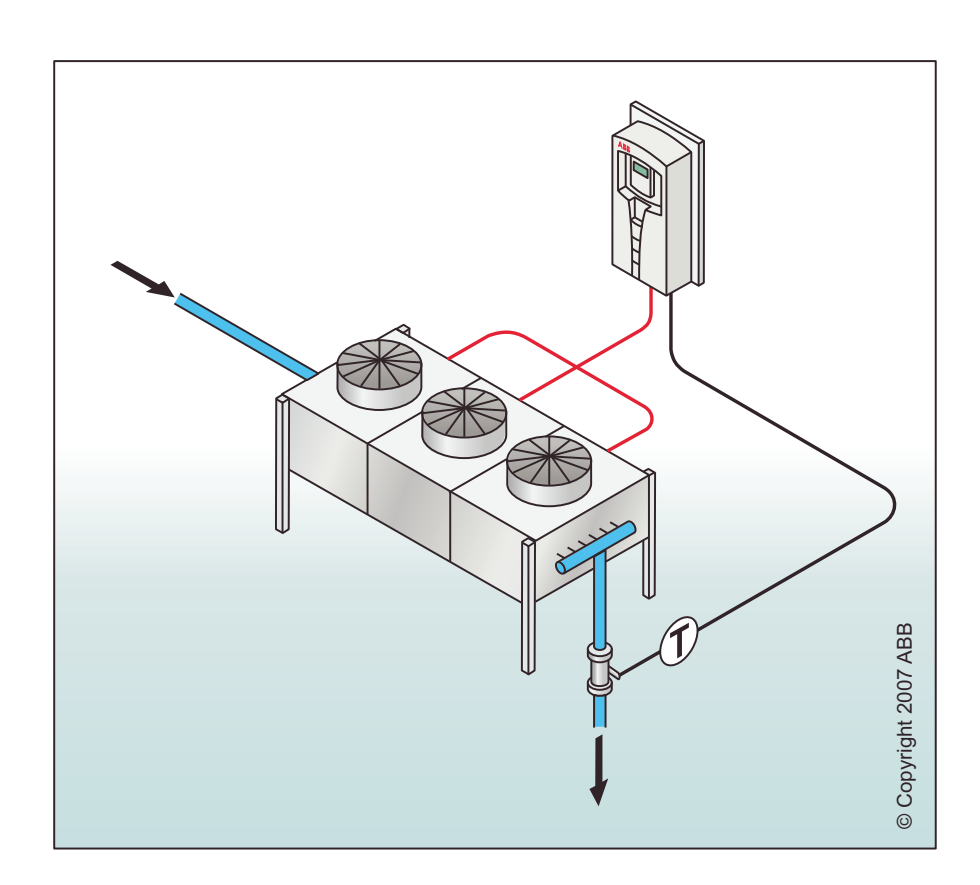

#### Fortætn. apparat

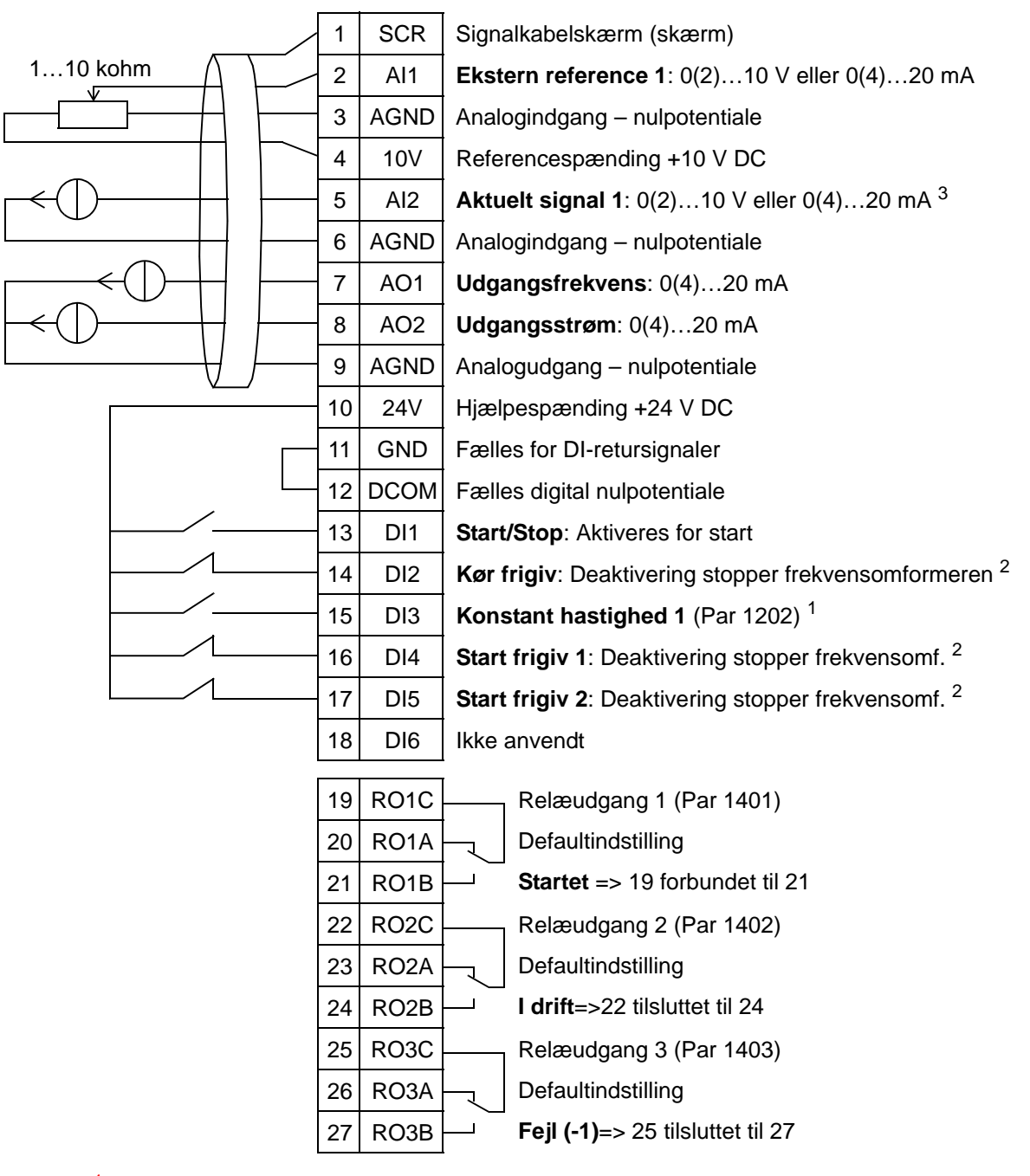

1 Ikke tilgængelig, hvis PID er aktiveret<br>
<sup>2</sup> Deaktiveres/aktiveres med parameter 1601, 1608 og 1609<br>
<sup>3</sup> Føleren til AI2 har ekstern strømforsyning (ikke vist i figuren). Se producentens vejledninger. For oplysninger om følerne, der får strøm fra frekvensomformerens hjælpespænding, kan du se side *[123](#page-126-0)*.

**Bemærk**: Frekvensomformeren starter kun, hvis mulige beskyttelsesfunktioner (Kør frigiv eller Start frigiv 1 og 2) er aktiveret fra I/O eller deaktiveret med parametre.
## **6. Boosterpumpe**

Denne applikationsmakro er beregnet for applikationer med boosterpumpe, hvor pumpehastigheden styres i henhold til de signaler, som modtages fra transduceren. Se nedenstående figur.

Når der anvendes en direkte hastighedsreference i AUTOmode, skal hastighedsreferencen forbindes til analogindgang 1 (AI1), og START-kommandoen gives med digitalinput 1 (DI1). I HAND/OFF-mode gives hastighedsreferencen og STARTkommandoen via betjeningspanelet.

Hvis proces PI(D) anvendes, skal feedbacksignalet forbindes til analogindgang 2 (AI2). Som standard er setpunktet indstillet fra betjeningspanelet, men det kan også ændres til analogindgang 1. Proces PI(D) skal indstilles og ændres med parametre (*[Gruppe 40: PID-REGULERING SÆT 1](#page-281-0)*), eller ved anvendelse af PID-styringsassistenten (anbefalet).

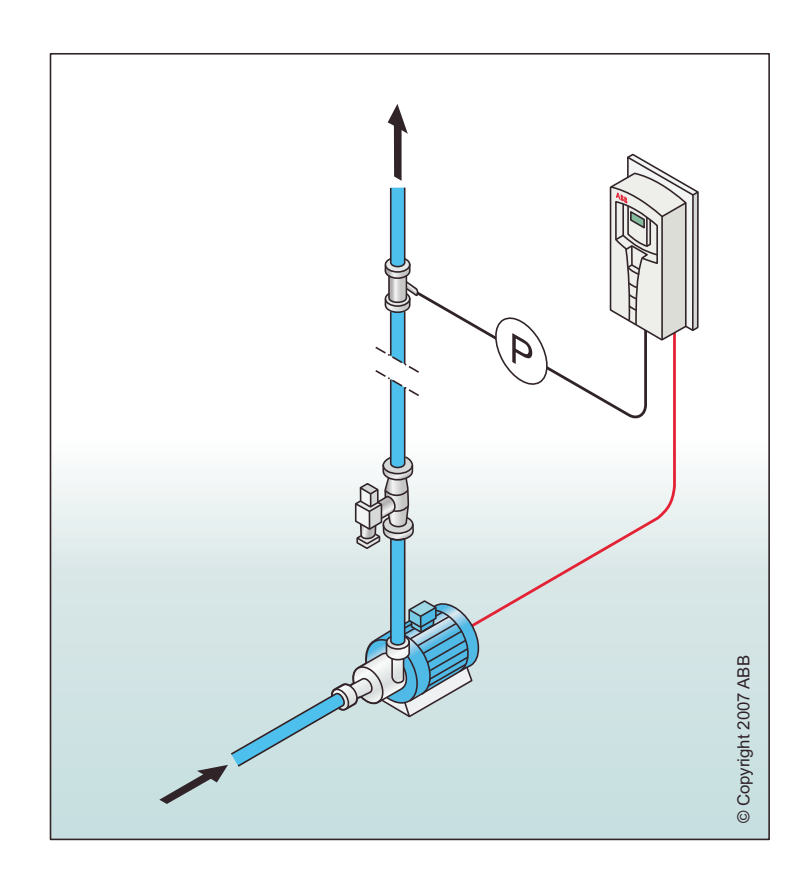

#### Booster-pumpe

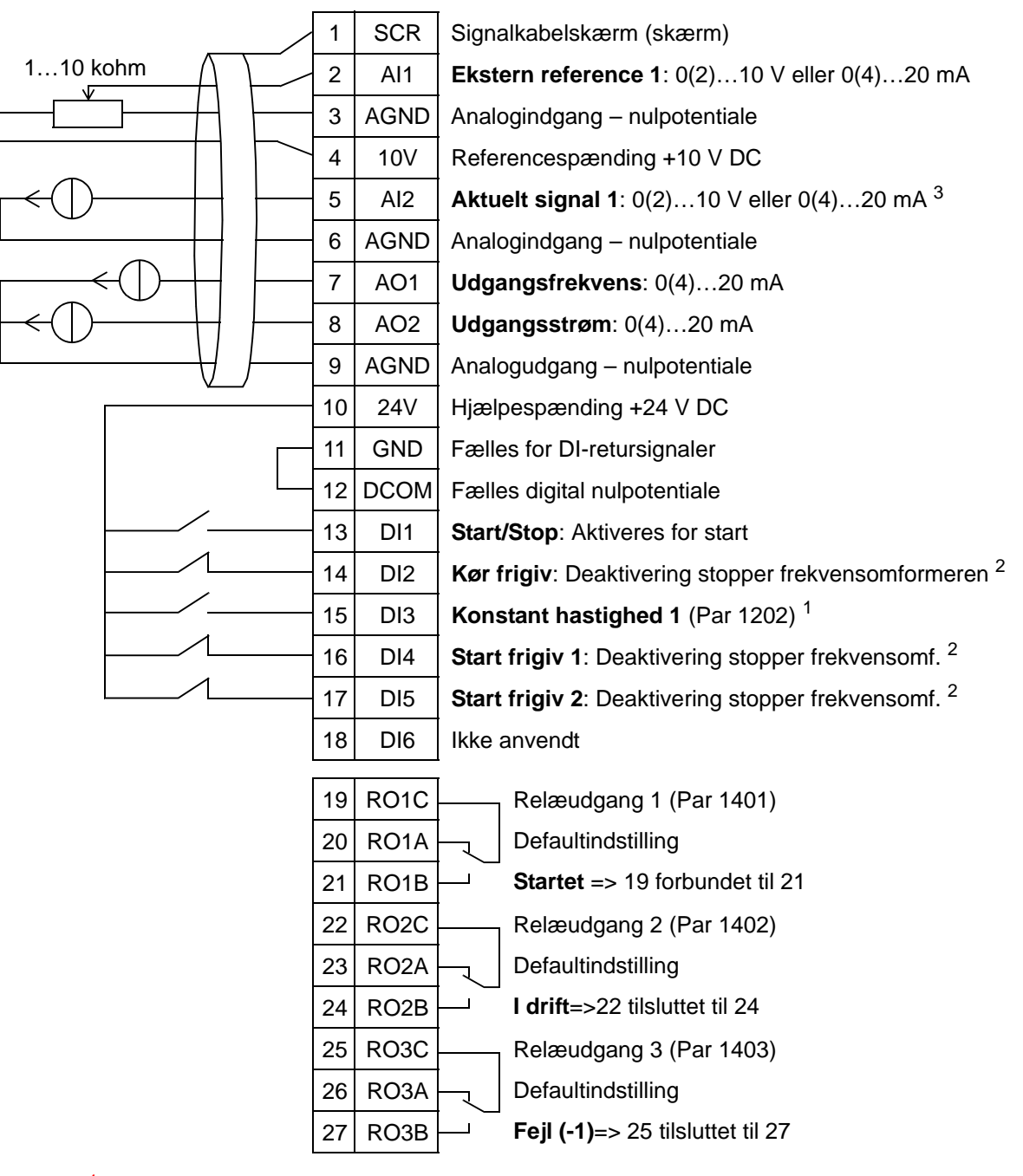

1 Ikke tilgængelig, hvis PID er aktiveret<br>
<sup>2</sup> Deaktiveres/aktiveres med parameter 1601, 1608 og 1609<br>
<sup>3</sup> Føleren til AI2 har ekstern strømforsyning (ikke vist i figuren). Se producentens vejledninger. For oplysninger om følerne, der får strøm fra frekvensomformerens hjælpespænding, kan du se side *[123](#page-126-0)*.

# **7. Pumpealternering**

Denne applikationsmakro er beregnet for pumpealterneringsapplikationer, som normalt anvendes i boosterstationer i bygninger. Trykket i nettet ændres ved at ændre den ene pumpes hastighed afhængigt af de signaler, der modtages fra tryktransduceren, og tilføre hjælpepumper direkte online, når der er behov for det. Som standard kan denne makro styre én hjælpepumpe. Skal der bruges flere hjælpepumper, henvises der til parameter *[Gruppe 81: PFA STYRING](#page-308-0)*. Se nedenstående figur.

Når proces PI(D) anvendes i AUTO-mode, skal feedbacksignalet forbindes til analogindgang 2 (AI2), og STARTkommandoen gives med digitalinput 1 (DI1). Som standard er setpunktet indstillet fra betjeningspanelet, men det kan også ændres til analogindgang 1. Proces PI(D) skal indstilles og ændres med parametre (*[Gruppe 40: PID-REGULERING SÆT](#page-281-0)  [1](#page-281-0)*), eller ved anvendelse af PID-styringsassistenten (anbefalet).

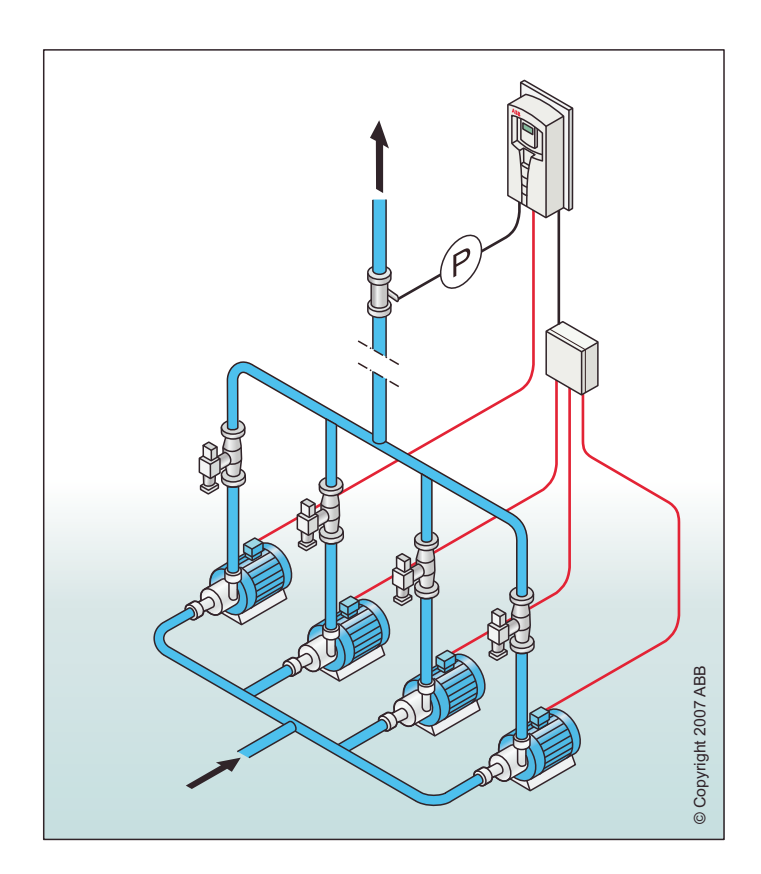

#### Pumpealternering

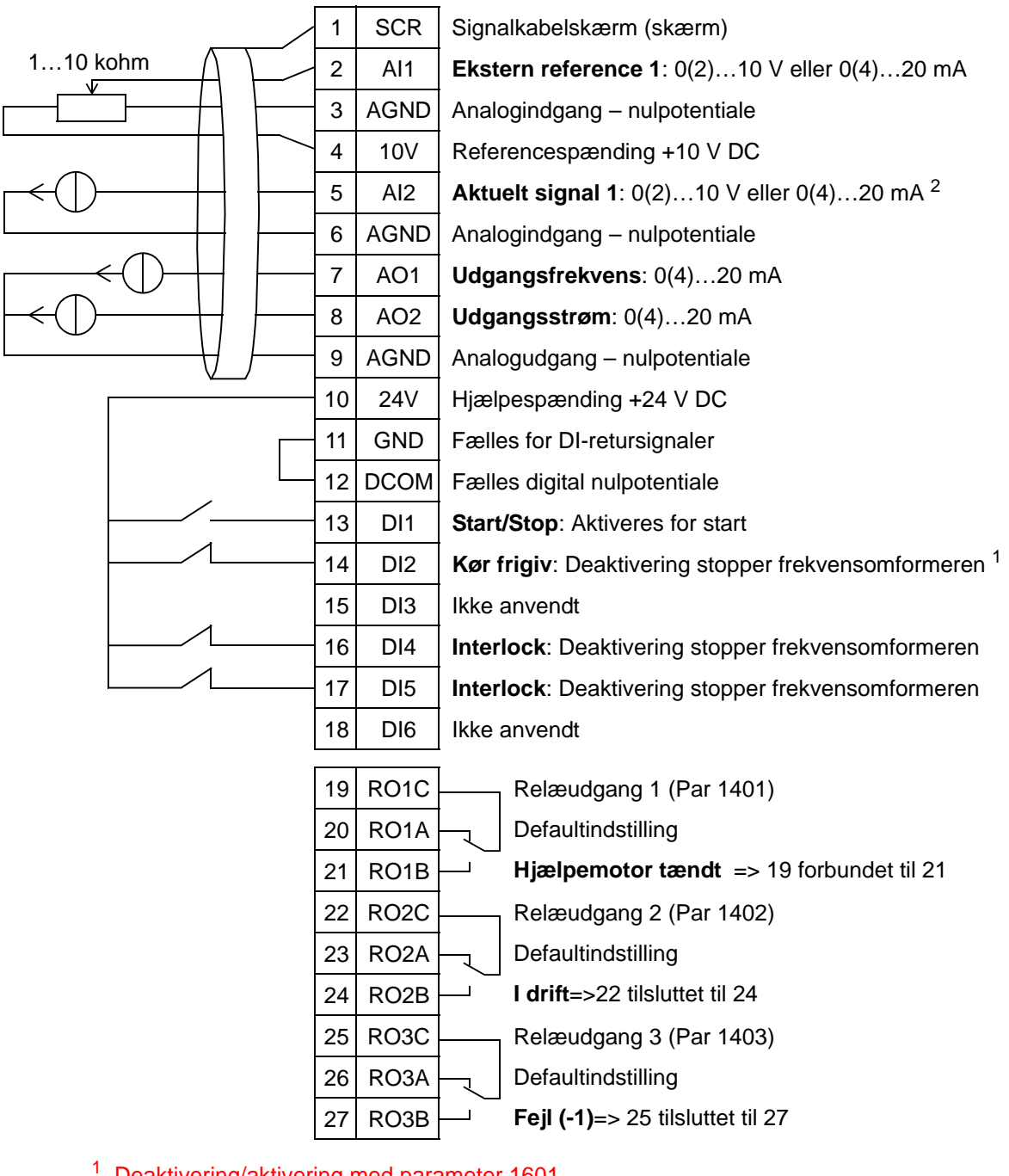

<sup>1</sup> Deaktivering/aktivering med parameter 1601<br><sup>2</sup> Føleren til AI2 har ekstern strømforsyning (ikke vist i figuren). Se producentens vejledninger. For oplysninger om følerne, der får strøm fra frekvensomformerens hjælpespænding, kan du se side *[123](#page-126-0)*.

## **8. Intern timer**

Denne applikationsmakro er for applikationer, hvor motoren startes og stoppes via en indbygget timer. Denne makro har også en boostfunktion, som driver motoren efter, at digitalindgang 3 (DI3) er blevet aktiveret momentalt. Herunder vises et eksempel på brugen af timer. For yderligere information se afsnit *[Realtidsur og timerfunktioner](#page-128-0).*

Når der anvendes en direkte hastighedsreference i AUTOmode, skal hastighedsreferencen forbindes til analogindgang 1 (AI1), og START-kommandoen gives med digitalinput 1 (DI1). I HAND/OFF-mode gives hastighedsreferencen og STARTkommandoen via betjeningspanelet.

Hvis proces-PI(D) anvendes, skal feedbacksignalet forbindes til analogindgang 2 (AI2). Som standard er setpunktet indstillet fra betjeningspanelet, men det kan også ændres til analogindgang 1. Proces-PI(D) skal indstilles og ændres med parametre (*[Gruppe 40: PID-REGULERING SÆT 1](#page-281-0)*), eller ved anvendelse af PID-styringsassistenten (anbefalet).

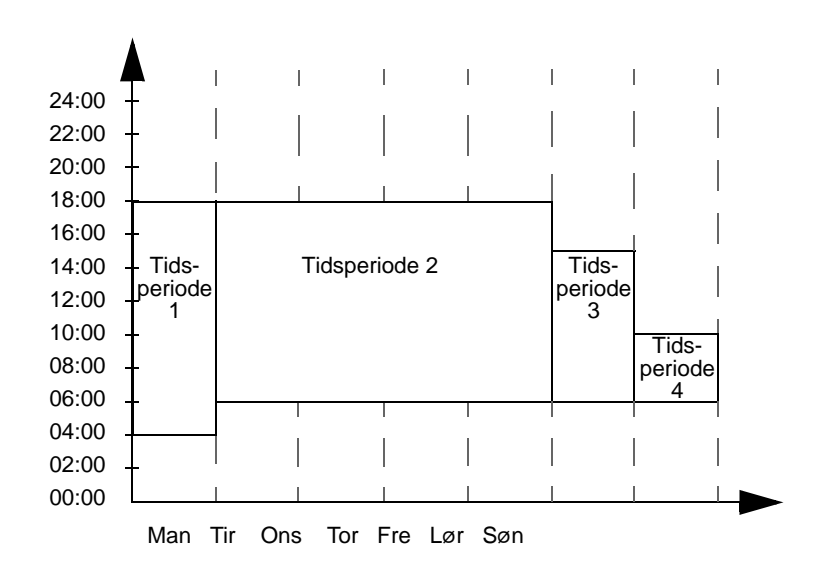

#### Intern timer

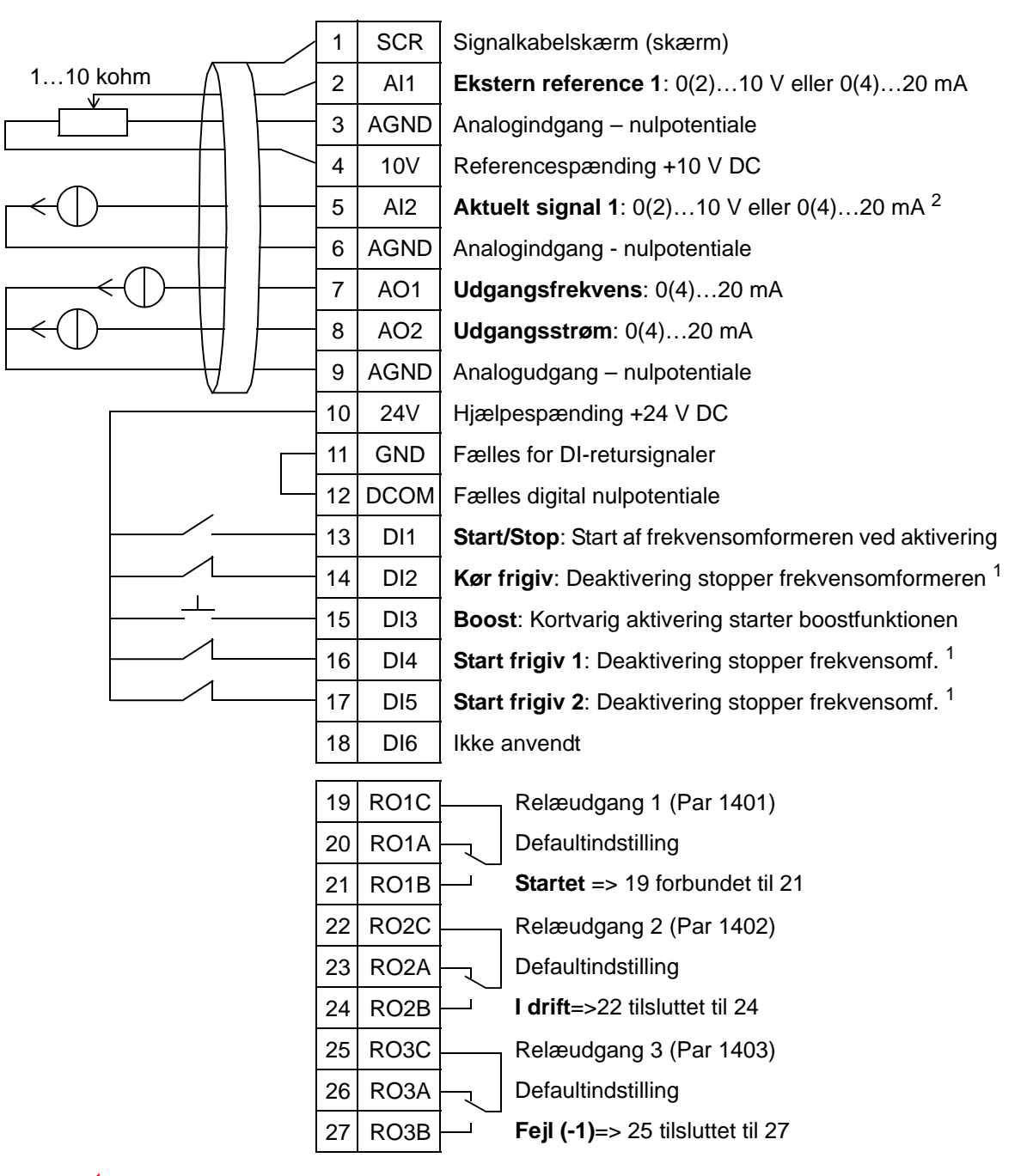

<sup>1</sup> Deaktiveres/aktiveres med parameter 1601, 1608 og 1609<br><sup>2</sup> Føleren til AI2 har ekstern strømforsyning (ikke vist i figuren). Se producentens vejledninger. For oplysninger om følerne, der får strøm fra frekvensomformerens hjælpespænding, kan du se side *[123](#page-126-0)*.

## **9. Intern timer med konstante hastigheder/tagventilator**

Denne applikationsmakro er f.eks. beregnet for timerstyrede tagventilatorapplikationer, som skifter mellem to konstante hastigheder (konstant hastighed 1 og 2) ved hjælp af en indbygget timer. Denne makro har også boostfunktion, som aktiverer konstant hastighed 2 efter en kortvarig aktivering af digitalindgang 3 (DI3). Se nedenstående figur.

For yderligere information se afsnit *[Realtidsur og](#page-128-0)  [timerfunktioner](#page-128-0)*.

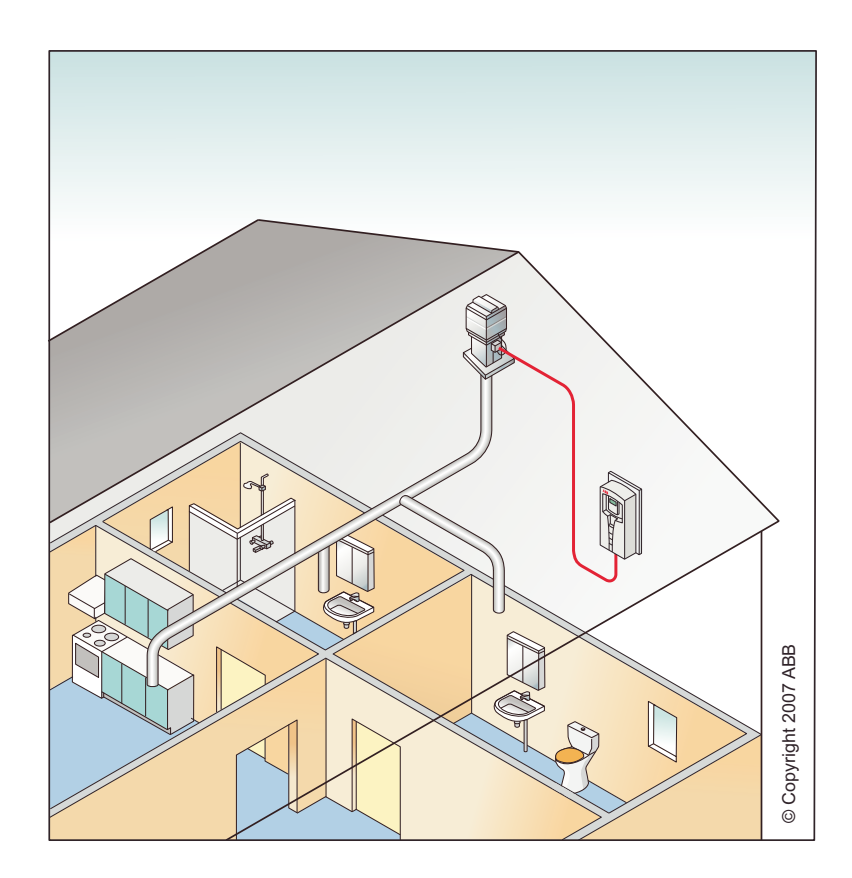

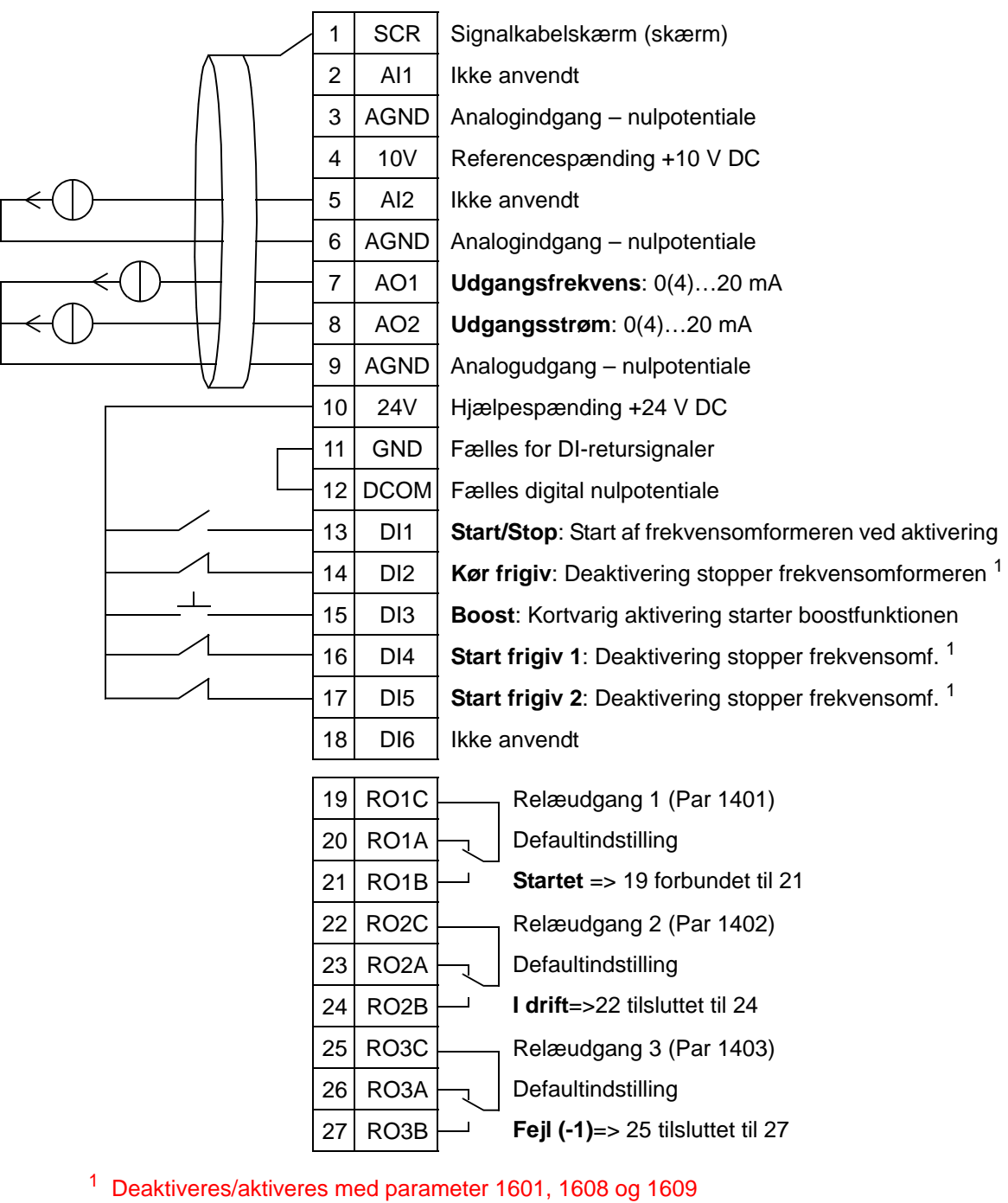

#### Intern timer med konstante hastigheder

## **10. Flydende punkt**

Denne applikationsmakro er beregnet for applikationer, hvor det er nødvendigt at styre hastighedsreferencen via digitalinputs (DI5 og DI6). Ved aktivering af digitalinput 5 øges hastighedsreferencen. Ved aktivering af digitalinput 6 reduceres hastighedsreferencen. Hvis begge digitalinputs er aktive eller inaktive, ændres referencen ikke.

**Bemærk!** Hvis den konstante hastighed 1 aktiveres ved anvendelse af digitalindgang 3 (DI3), er referencehastigheden lig med værdien af parameter 1202. Værdien forbliver som referencehastighed, når digitalindgang 3 deaktiveres.

#### Flydende punkt

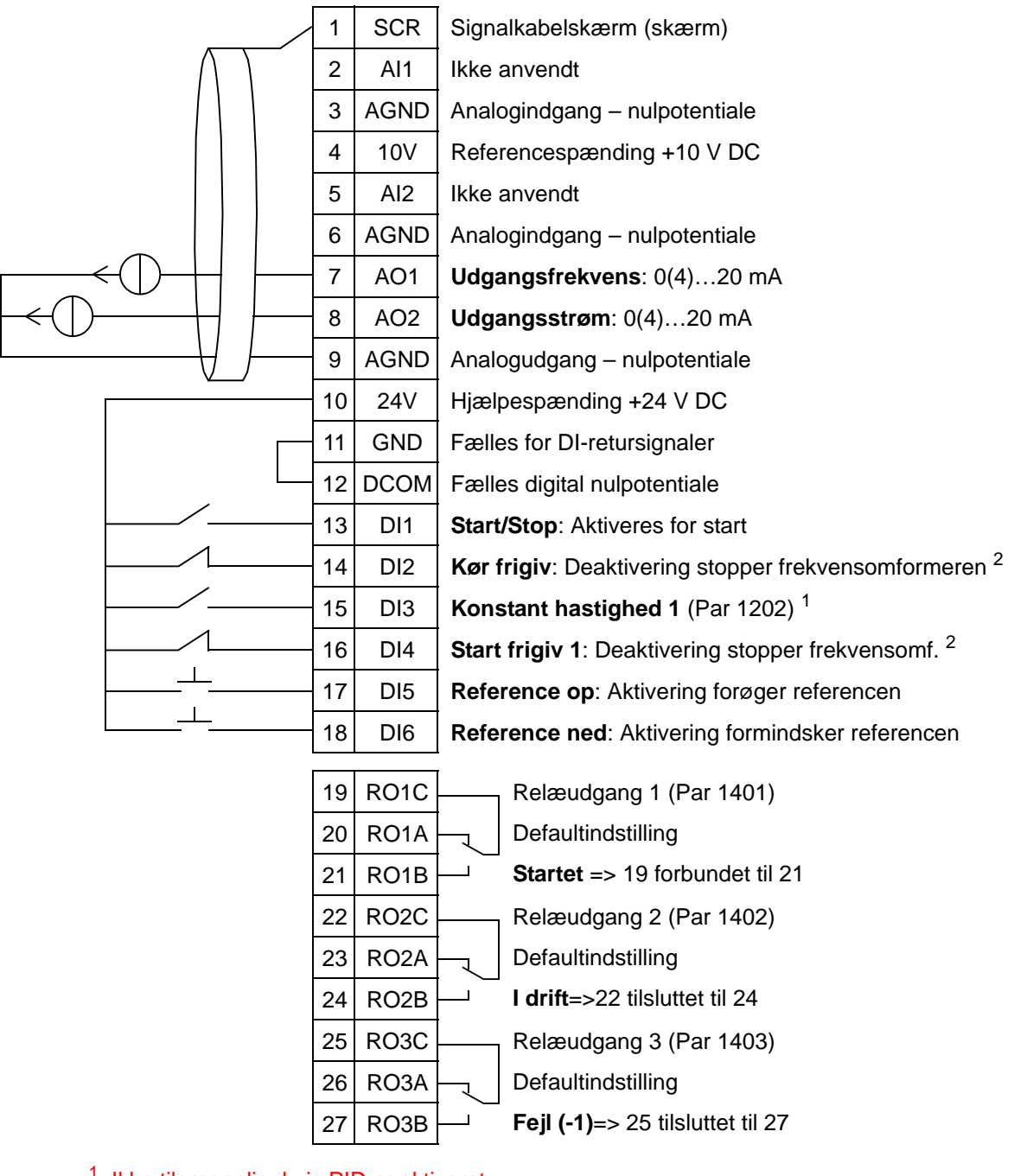

<sup>1</sup> Ikke tilgængelig, hvis PID er aktiveret  $2$  Deaktiveres/aktiveres med parameter 1601 og 1608

# **11. Dobbelt setpunkt med PID**

Denne applikationsmakro er beregnet for makroer med dobbelt setpunkt PI(D), hvor processtyringens setpunkt PI(D) kan ændres til en anden værdi ved aktivering af digitalindgang 3 (DI3). Proces-setpunkter PI(D) indstilles internt i frekvensomformeren med parametre 4011 (sæt 1) og 4111 (sæt 2).

Når der anvendes en direkte hastighedsreference i AUTOmode, skal hastighedsreferencen forbindes til analogindgang 1 (AI1), og START-kommandoen gives med digitalinput 1 (DI1). I HAND/OFF-mode gives hastighedsreferencen og STARTkommandoen via betjeningspanelet.

Hvis proces PI(D) anvendes, skal feedbacksignalet forbindes til analogindgang 2 (AI2). Som standard er setpunktet indstillet fra betjeningspanelet, men det kan også ændres til analogindgang 1. Proces PI(D) skal indstilles og ændres med parametre (*[Gruppe 40: PID-REGULERING SÆT 1](#page-281-0)*), eller ved anvendelse af PID-styringsassistenten (anbefalet).

#### Dobbelt setpunkt med PID

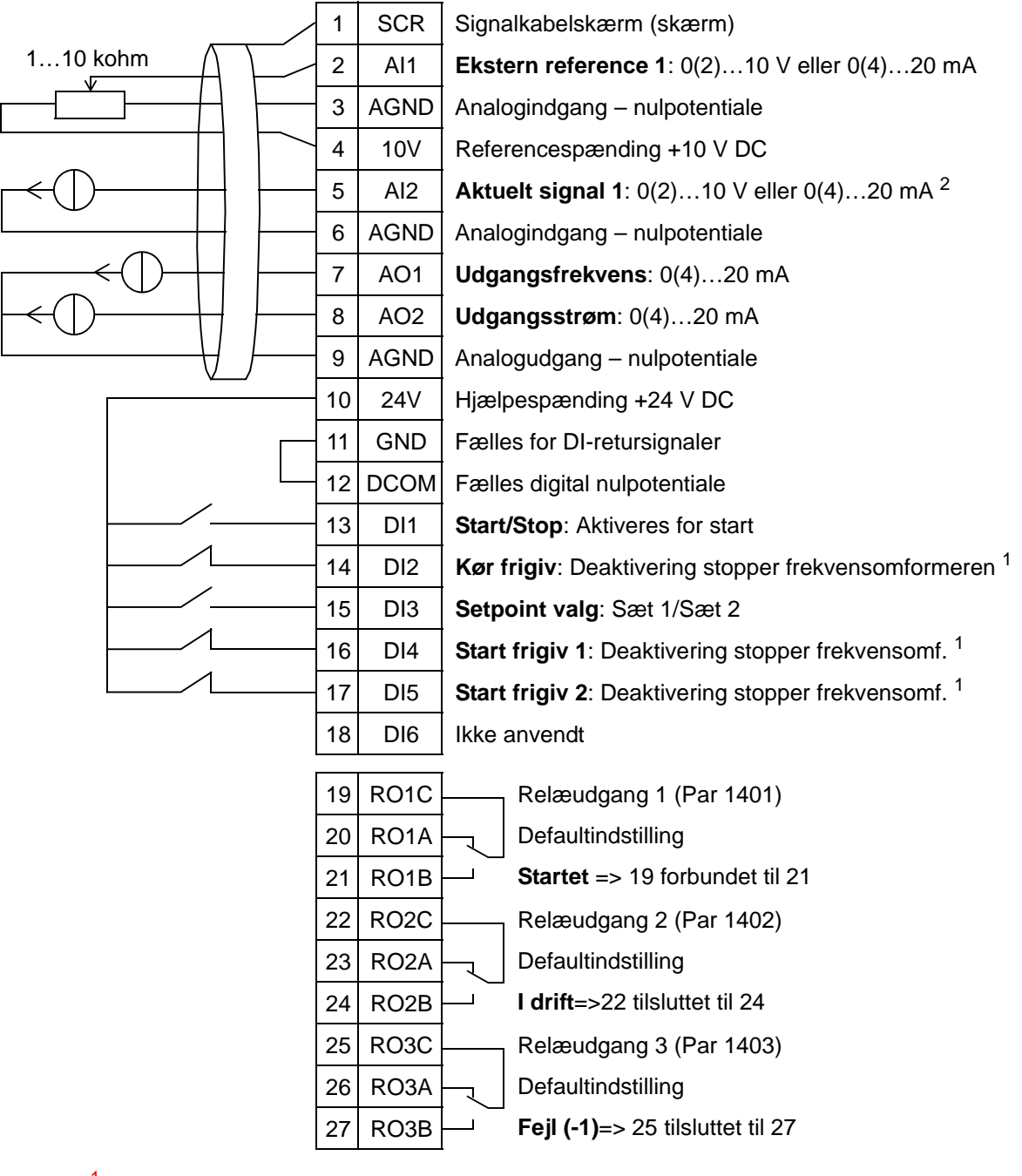

<sup>1</sup> Deaktiveres/aktiveres med parameter 1601, 1608 og 1609<br><sup>2</sup> Føleren til AI2 har ekstern strømforsyning (ikke vist i figuren). Se producentens vejledninger. For oplysninger om følerne, der får strøm fra frekvensomformerens hjælpespænding, kan du se side *[123](#page-126-0)*.

# **12. Dobbelt setpunkt PID med konstante hastigheder**

Denne applikationsmakro kan anvendes i applikationer med to konstante hastigheder, aktiv PID og vekslende PID mellem to setpunkter ved anvendelse af digitale inputs. Når der anvendes en transmitter, kan signalet anvendes som den procesaktuelle værdi for PID-styringen, eller som en direkte hastighedsreference (AI1).

PID setpunkter er indstillet internt i frekvensomformeren med parametre 4011 (sæt 1) og 4111 (sæt 2), og de kan ændres med DI3. PID kan indstilles og ændres med parametre eller med PIDassistenten (anbefalet).

Digitalindgang (DI2) har en fabriksindstillet funktion til valg af styringssted EKS1/EKS2. Når digitalindgangen er aktiv, er styringslokation EKS2 og PID aktiveret.

Digitalindgange 4 (DI4) og 5 (DI5) har konstante hastighedsfunktioner 1 og 2, indstillet fra fabrikken. Konstant hastighed 1 (Par. 1202) vælges ved at aktivere digitalindgang 4 (DI4) og konstant hastighed 2 (Par. 1203) ved aktivering af digitalindgang 5 (DI5).

#### Dobbelt setpunkt PID med konstante hastigheder

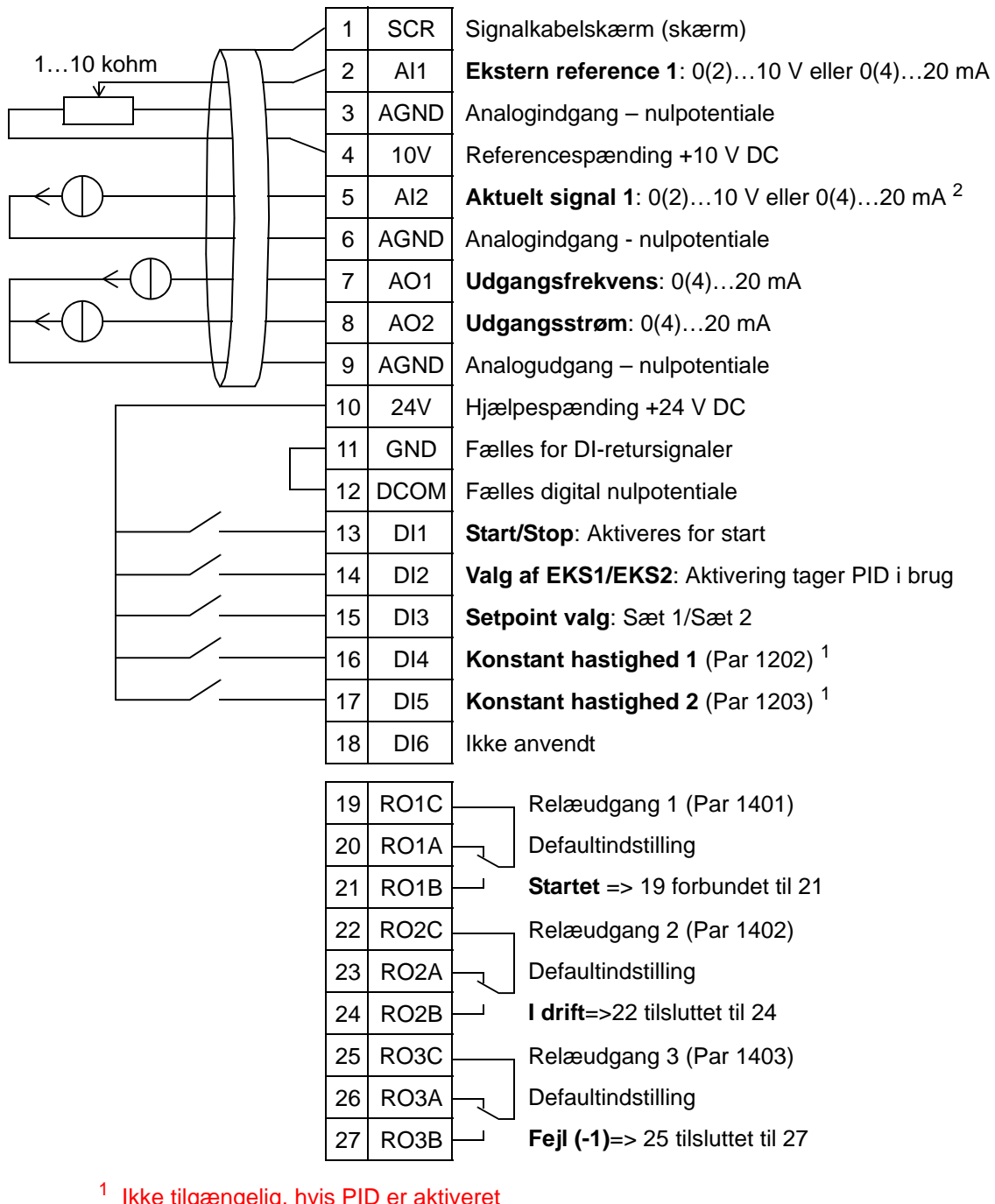

<sup>1</sup> Ikke tilgængelig, hvis PID er aktiveret<br><sup>2</sup> Føleren til AI2 har ekstern strømforsyning (ikke vist i figuren). Se producentens vejledninger. For oplysninger om følerne, der får strøm fra frekvensomformerens hjælpespænding, kan du se side *[123](#page-126-0)*.

# **13. E-bypass (kun USA)**

Denne applikationsmakro er beregnet til anvendelse med en elektronisk bypass-anordning, som kan sættes til at bypasse frekvensomformeren og forbinde motoren direkte on-line.

Når der anvendes en direkte hastighedsreference i AUTOmode, skal hastighedsreferencen forbindes til analogindgang 1 (AI1), og START-kommandoen gives med digitalinput 1 (DI1). I HAND/OFF-mode gives hastighedsreferencen og STARTkommandoen via betjeningspanelet.

Hvis proces PI(D) anvendes, skal feedbacksignalet forbindes til analogindgang 2 (AI2). Som standard er setpunktet indstillet fra betjeningspanelet, men det kan også ændres til analogindgang 1. Proces PI(D) skal indstilles og ændres med parametre (*[Gruppe 40: PID-REGULERING SÆT 1](#page-281-0)*) eller ved anvendelse af PID-styringsassistenten (anbefalet).

#### E-bypass

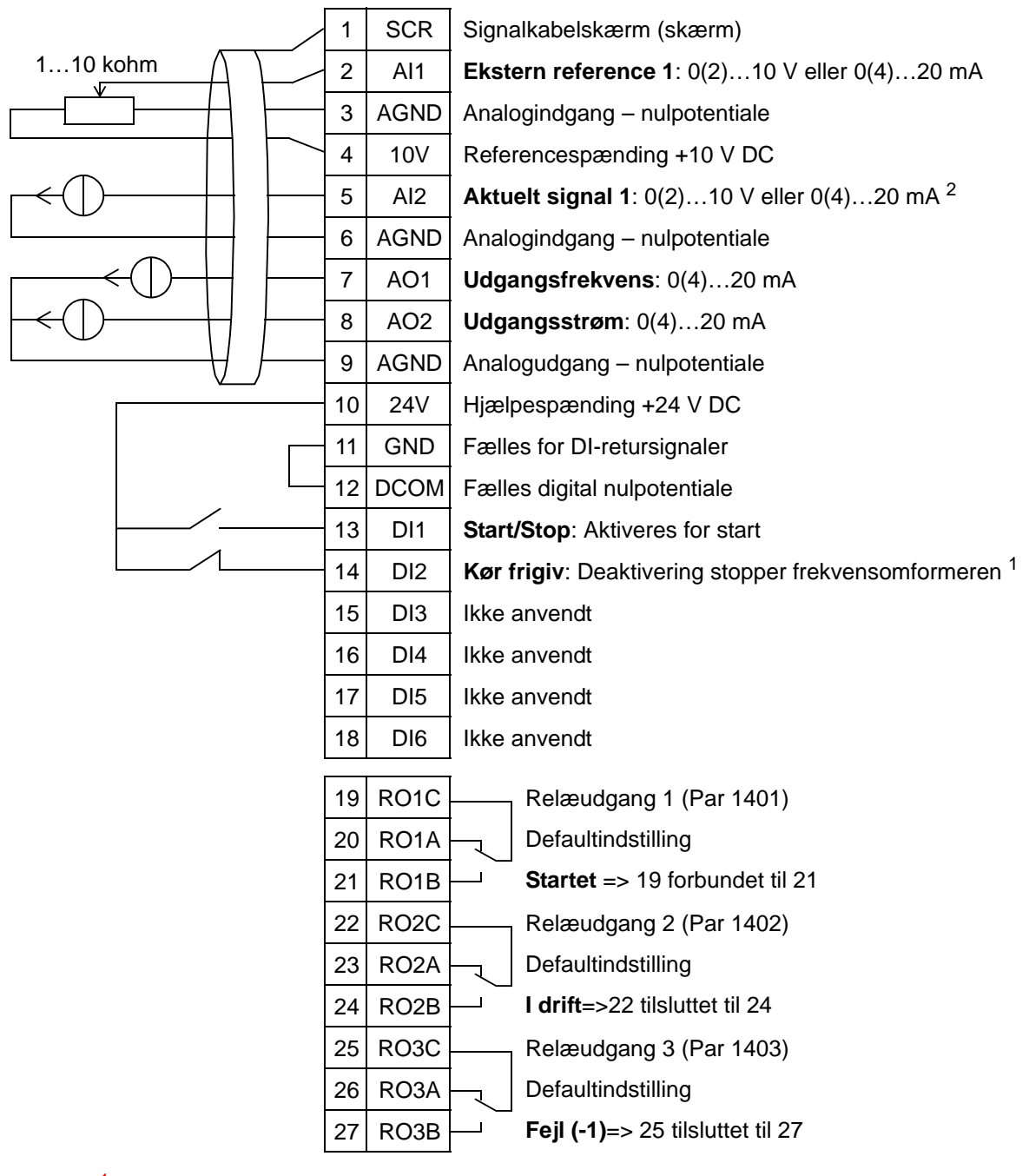

<sup>1</sup> Deaktivering/aktivering med parameter 1601<br><sup>2</sup> Føleren til AI2 har ekstern strømforsyning (ikke vist i figuren). Se producentens vejledninger. For oplysninger om følerne, der får strøm fra frekvensomformerens hjælpespænding, kan du se side *[123](#page-126-0)*.

## **14. Manuel styring**

Denne applikationsmakro er beregnet til anvendelse, når idriftsættelsen med **rotering med motor assistent**, hvor alle analoge og digitale inputs er gjort inaktive.

Frekvensomformeren startes med HAND-tasten, og hastighedsreferencen vælges ved hjælp af piletasterne.

**Bemærk!** Hvis der startes i AUTO-mode, kræves konfigurering af I/O med parametre eller assistenten eller, der skal vælges en anden makro (anbefalet).

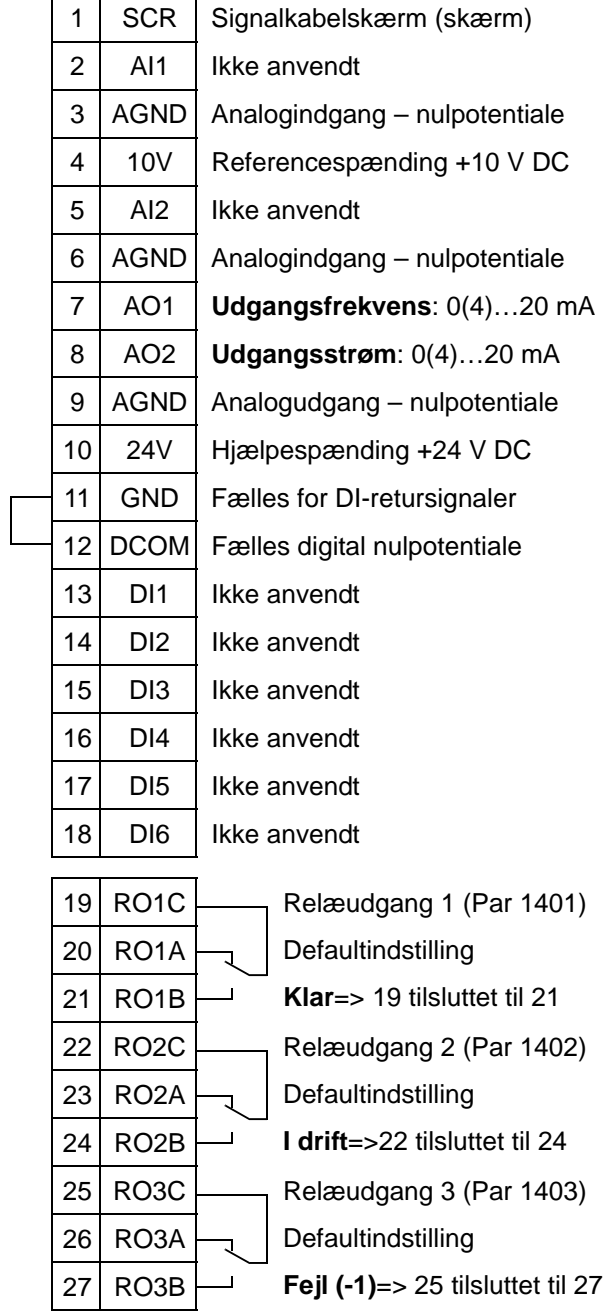

#### Manuel styring

## <span id="page-126-0"></span>**Tilslutningseksempler med 2- og 3-trådede sensorer**

Mange ACH550-applikationer bruger process PI(D) og behøver feedback-signal fra processen. Feedbacksignalet er typisk tilsluttet analogindgang 2 (AI2).

Makrokabeldiagrammerne for hver af makroerne tidligere i dette kapitel anvender en sensor, som har ekstern strømforsyning (forbindelser vises ikke). Figurerne herunder giver eksempler på forbindelser ved hjælp af 2- eller 3-trådet sensor/transmitter, der får strømforsyning fra frekvensomformerens hjælpespænding.

### **2-trådet sensor/transmitter**

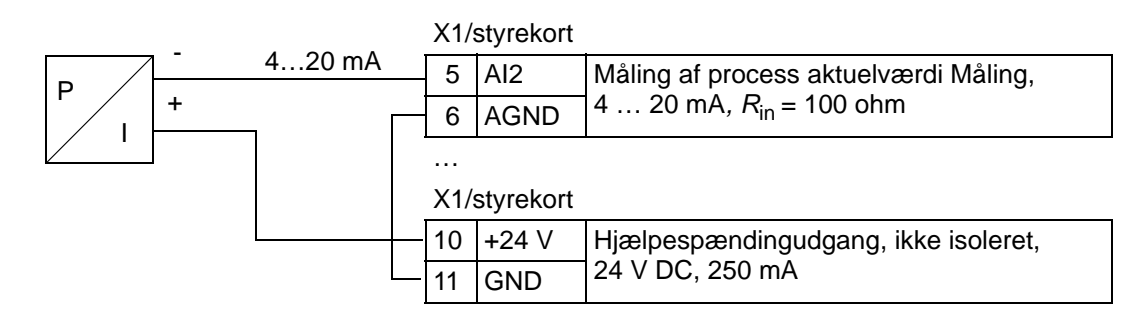

**Bemærk:** Sensoren forsynes via dens strømoutput, og frekvensomformeren leverer netspændingen (+24 V). Derfor skal outputsignalet være 4…20 mA, ikke 0…20 mA..

#### **3-trådet sensor/transmitter**

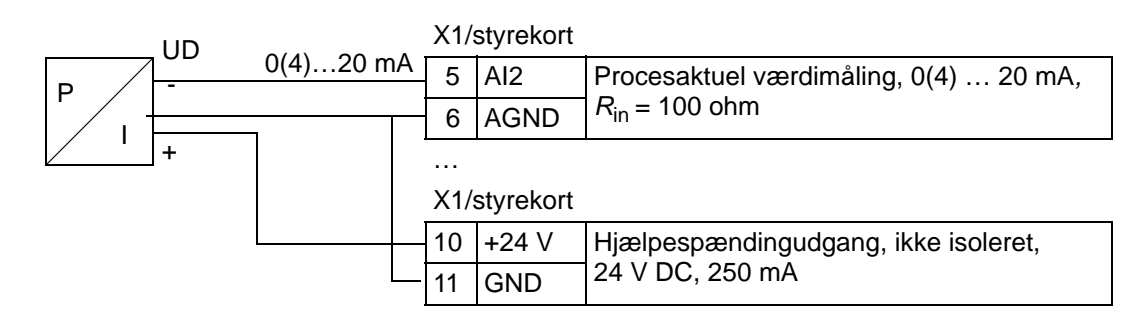

## **Tilslutning for opnåelse af 0…10 V fra analoge udgange**

For at opnå 0…10 V fra analoge udgange, skal du tilslutte en modstand på 500 ohm (eller to 1 kohm parallelforbundne modstande) mellem de analoge udgange og den analoge udgangs nulpotentiale AGND.

Eksempler for analog udgang 2 AO2 vises i figuren herunder.

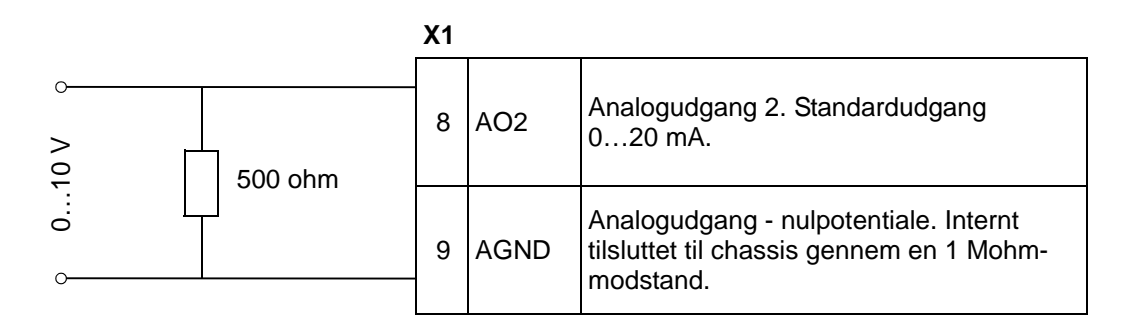

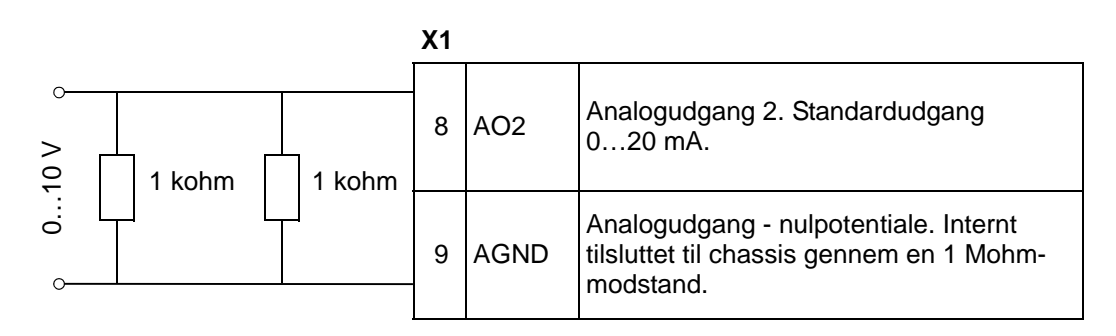

# <span id="page-128-0"></span>**Realtidsur og timerfunktioner**

## **Oversigt**

I dette kapitel findes oplysningerne om realtidsur og timerfunktioner.

## **Realtidsur og timerfunktioner**

Realtidsuret har følgende egenskaber:

- Fire daglige funktioner.
- Fire ugentlige funktioner.
- Afpasset boostfunktion, dvs. en indstillet konstanthastighed, som er gældende for en bestemt forudprogrammeret tid. Aktiveret ved et digitalinput.
- Timer aktiveres med digitale inputs.
- Valg af tidsafhængig konstant hastighed.
- Tidsbestemt relæaktivering.

For yderligere information se afsnit *[Gruppe 36:](#page-267-0)  [TIMERFUNKTIONER](#page-267-0).*

**Bemærk!** Hvis du skal anvende timerfunktionerne, skal det interne ur først indstilles. Yderligere oplysninger om Dato og klokkeslæt-mode findes i afsnit *[Opstart og betjeningspanel](#page-70-0).*

**Bemærk!** Timerfunktionerne fungerer kun, når betjeningspanelet er tilsluttet frekvensomformeren.

**Bemærk!** Det har ingen indflydelse på uret, når betjeningspanelet fjernes for ind-/udlæsning af parametre.

**Bemærk!** Skift til sommertid sker automatisk, hvis automatisk skift er aktiveret.

## **Anvendelse af timer**

Med tidsfunktionsassisten er det nemt at konfigurere. Yderligere oplysninger om assistenterne findes på side *[75](#page-78-0)*. Timeren konfigureres i fire trin. Disse er:

- 1. Aktivering af timeren. Konfigurér, hvordan timeren aktiveres. Se side *[128](#page-131-0)*.
- 2. Indstilling af tidsperiode. Definér tiden og dagen, hvor timeren skal være i drift. Se side *[129](#page-132-0)*.
- 3. Oprettelse af timeren. Tildeler den valgte tidsperiode til en eller flere bestemte timere. Se side *[130](#page-133-0)*.
- 4. Parametrene forbindes. Forbind de valgte parametre til timeren. Se side *[131](#page-134-0)*.

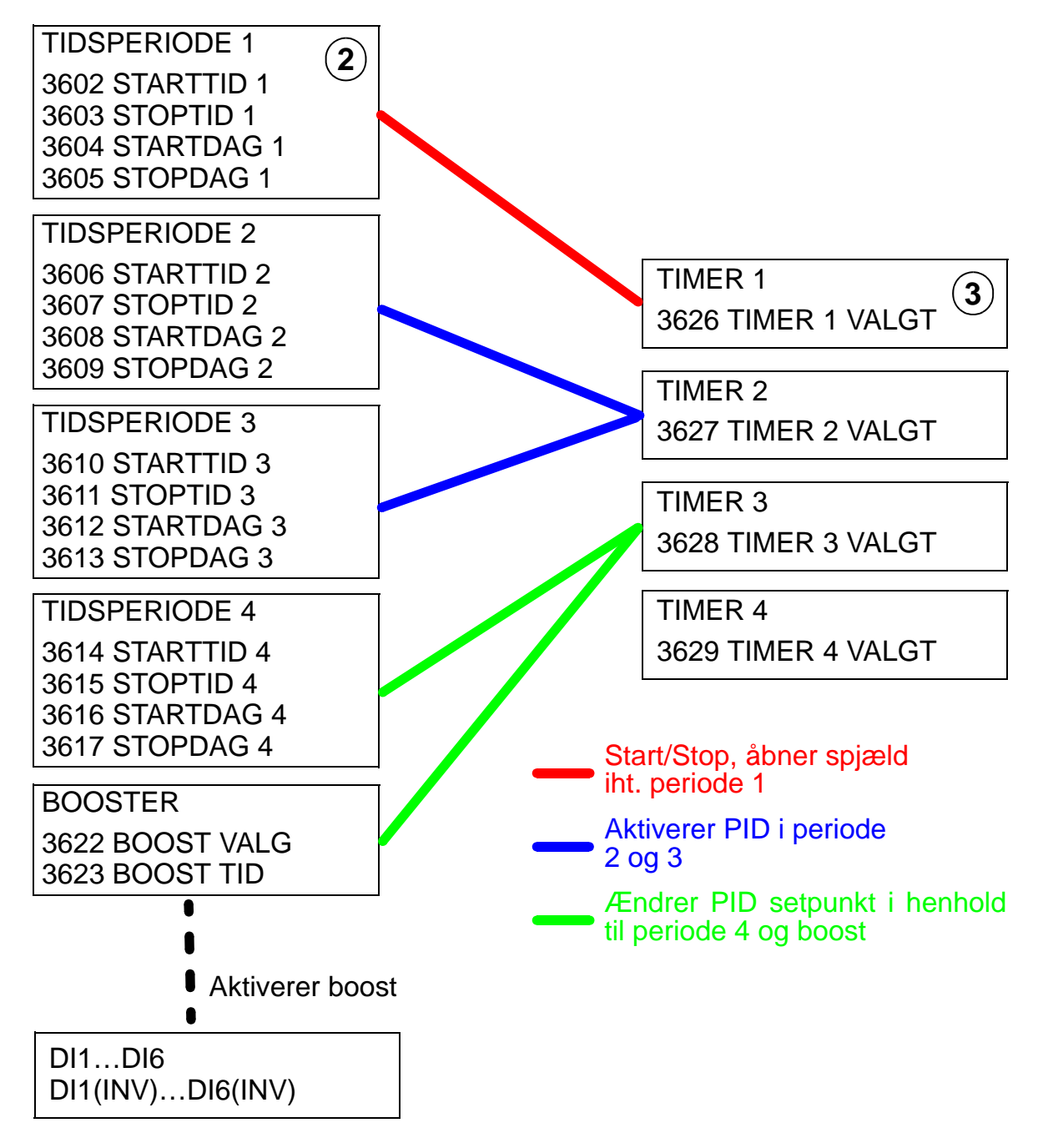

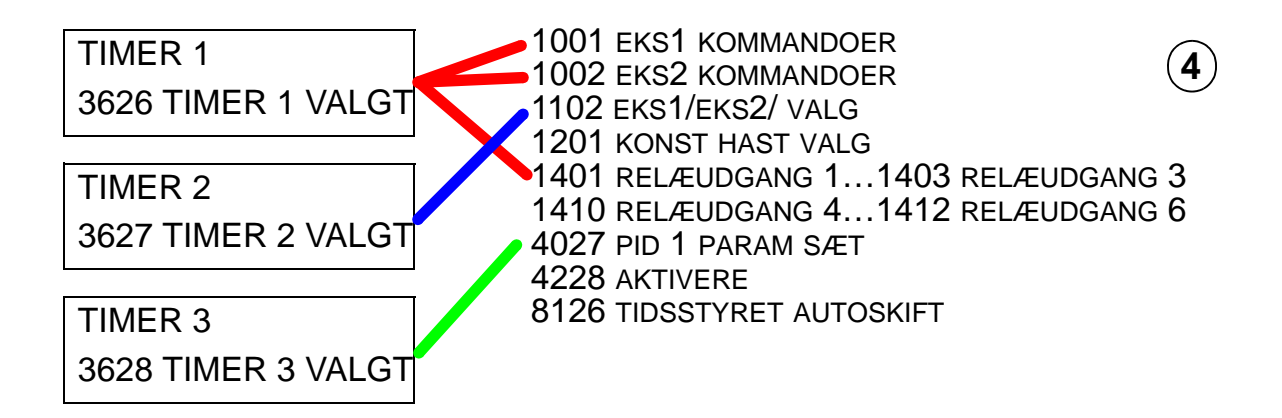

#### **Parametre forbundet til en timer**

Følgende parametre kan forbindes til en timer:

- 1001 EKS1 KOMMANDOER Ekstern start- og stopkommando. Starter frekvensomformeren, når timeren aktiveres og stopper frekvensomformeren, når timeren deaktiveres.
- 1002 EKS2 KOMMANDOER Ekstern start- og stopkommando. Starter frekvensomformeren, når timeren aktiveres og stopper frekvensomformeren, når timeren deaktiveres.
- 1102 EKS1/EKS2 VALG Definerer kilden for start-/ stopkommandoer og referencesignaler. Afhængigt af valget anvendes enten EKS 1 eller EKS 2 som kilde for kommandoerne.
- 1201 KONST HAST VALG Vælger en konstant hastighed, når timer 1 er aktiv.
- 1401 RELÆUDGANG 1 Timer aktiverer en relæudgang.
- 1402 RELÆUDGANG 2 Timer aktiverer en relæudgang.
- 1403 RELÆUDGANG 3 Timer aktiverer en relæudgang.
- 1410 RELÆUDGANG 4…1412 RELÆUDGANG 6 Hvis OREL-01 Relay Output Extension Module er installeret, er det muligt at bruge henholdsvis relæudgang 4…6.
- 4027 PID 1 PARAM SÆT Timer vælger mellem to proces-PIDsæt.
- 4228 AKTIVER Timer aktiverer EXT PID.
- 8126 TIMED AUTOCHANGE Timer muliggør autoskift i PFA drift.

6

## <span id="page-131-0"></span>**1. Aktivering af timeren**

Timeren kan aktiveres fra en digitalindgang eller en inverteret digitalindgang.

For at aktivere timeren følges nedentående punkter:

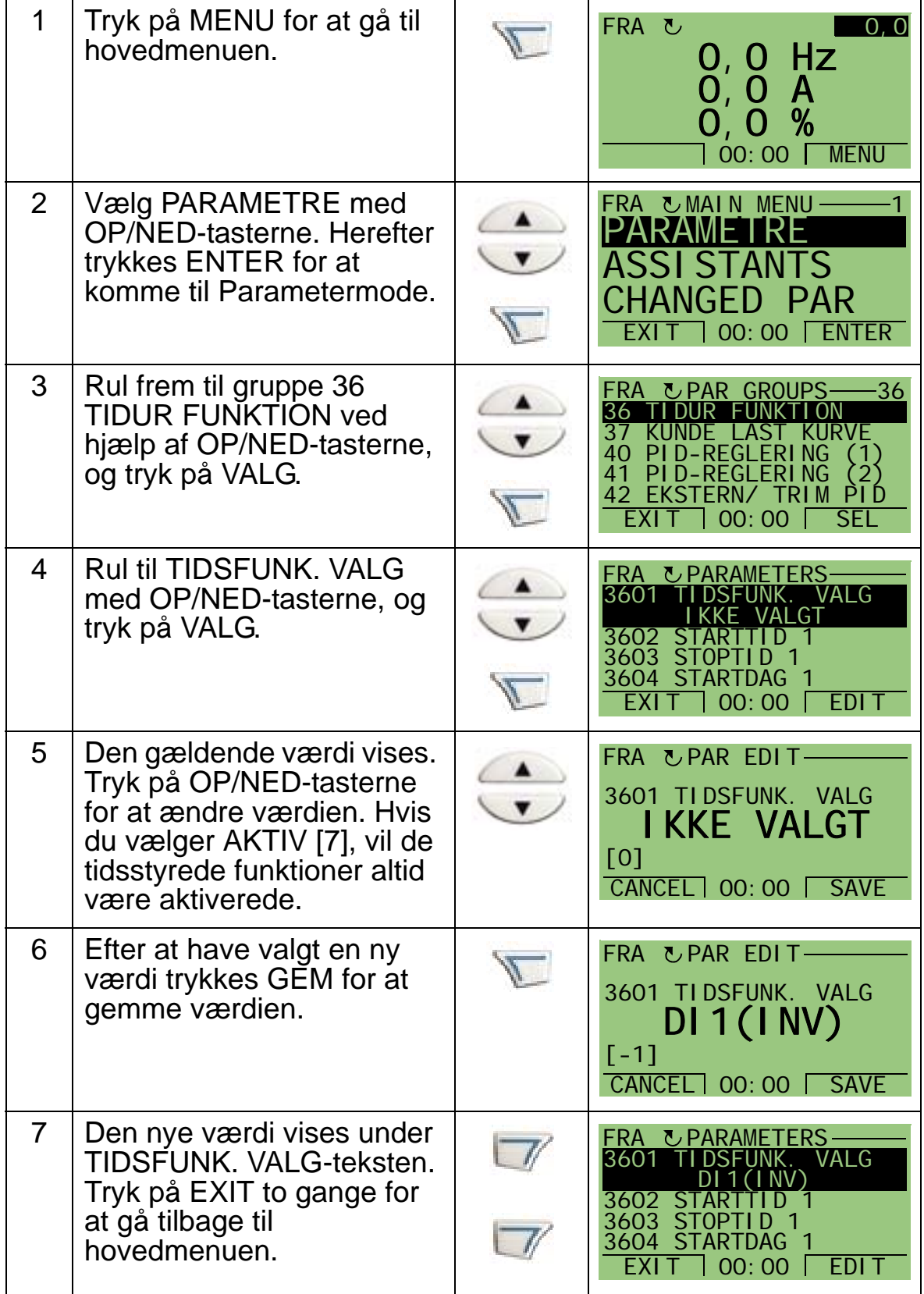

**Bemærk:** Start frigiv eller kør frigiv kan tilordnes den samme digitalindgang.

#### <span id="page-132-0"></span>**2. Indstilling af tidsperioden**

Eksemplet viser, hvordan starttiden indstilles. Endvidere skal stoptiden og start- og stopdagen indstilles på samme måde. Disse udgør en tidsperiode. Disse udgør en tidsperiode.

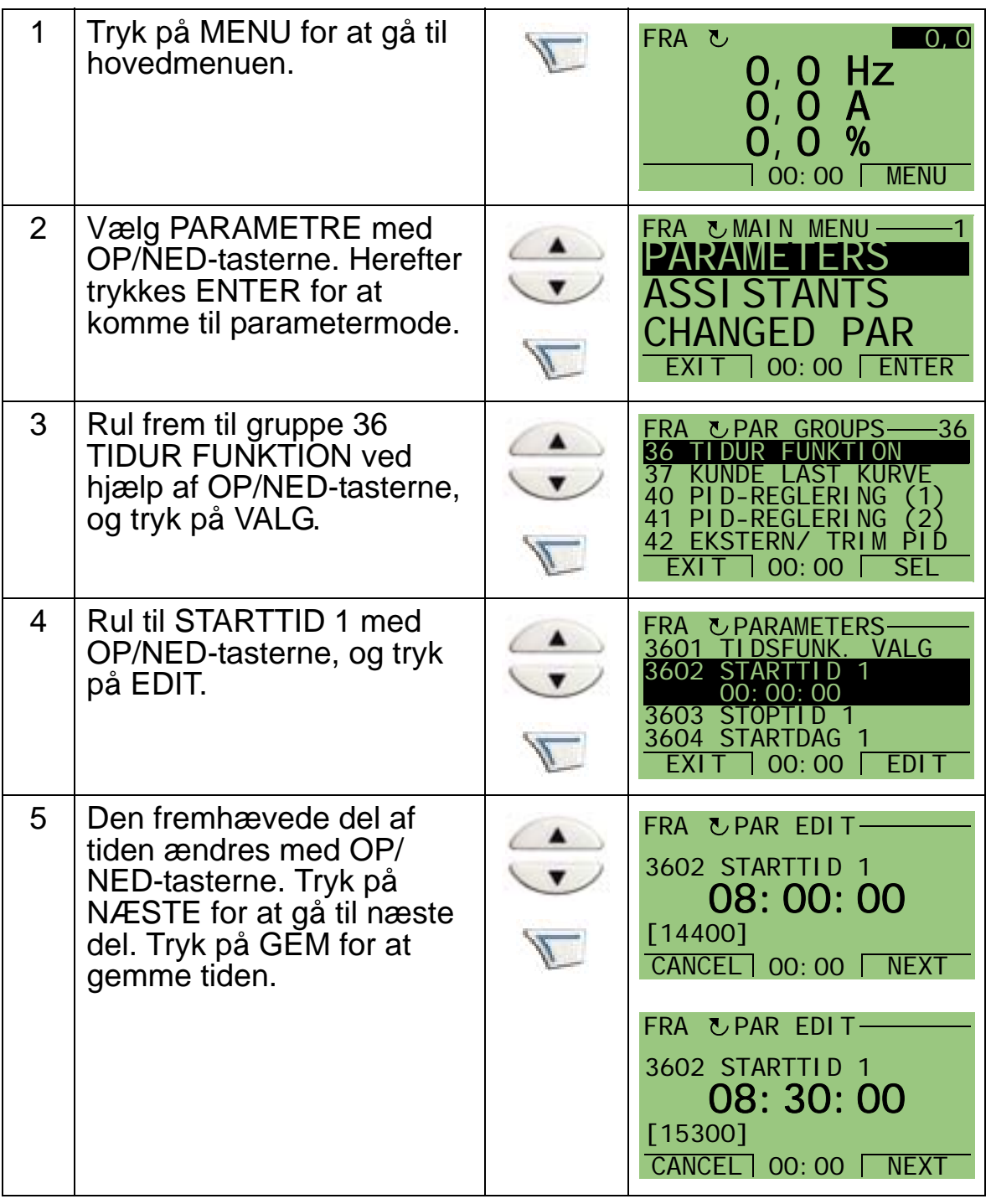

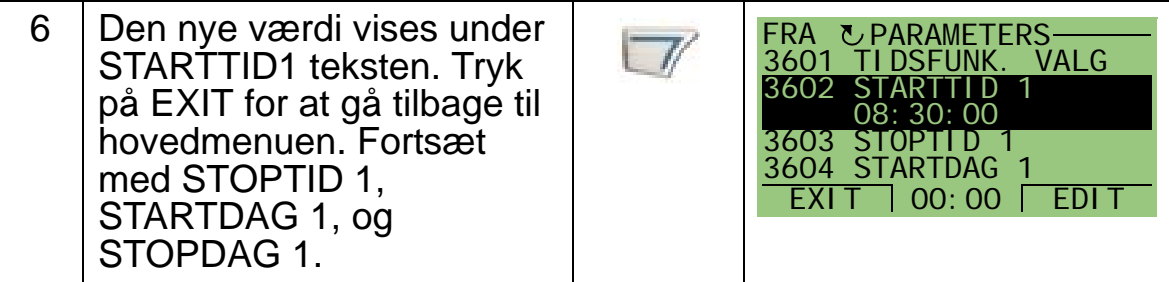

## <span id="page-133-0"></span>**3. Opret en timer**

Der kan samles forskellige tidsperioder i en timer, som kan forbindes til parametre. Timeren kan fungere som start/stopkilde og ændre retningskommandoer, konstant hastighedsvalg og relæaktiveringssignaler. Tidsperioder kan sættes i multitidsfunktion, men en parameter kan kun forbindes til en enkelt timer. Det er muligt at oprette op til fire timere.

For at oprette en timer følges punkterne nedenfor:

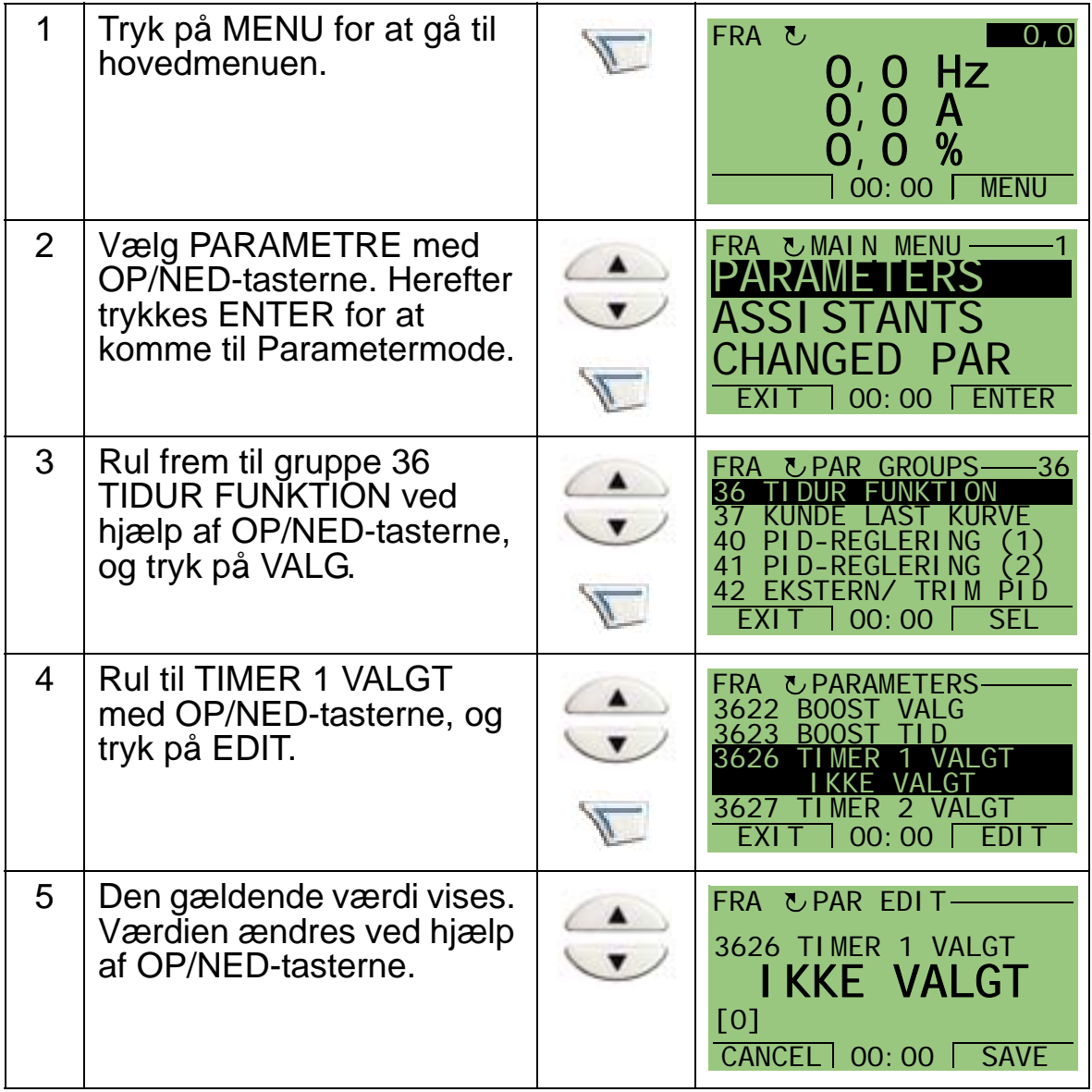

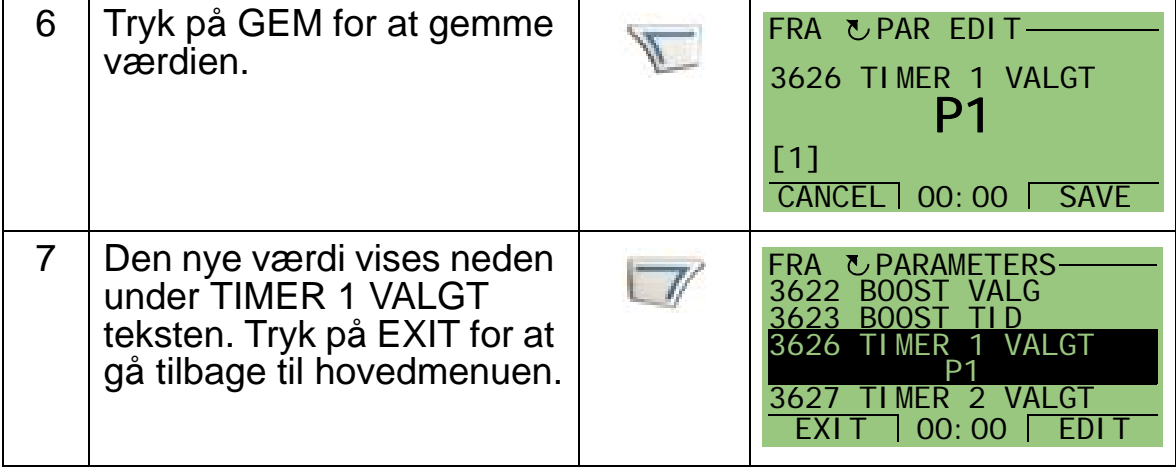

## <span id="page-134-0"></span>**4. Tilslutning af parametre**

Parametereksemplet 1201 KONST HAST VALG skal tilsluttes timeren, så timeren fungerer som kilde for aktivering af konstant hastighed. En parameter kan kun tilsluttes én timer. Hvis der skal tilsluttes en parameter følges nedenstående

punkter:

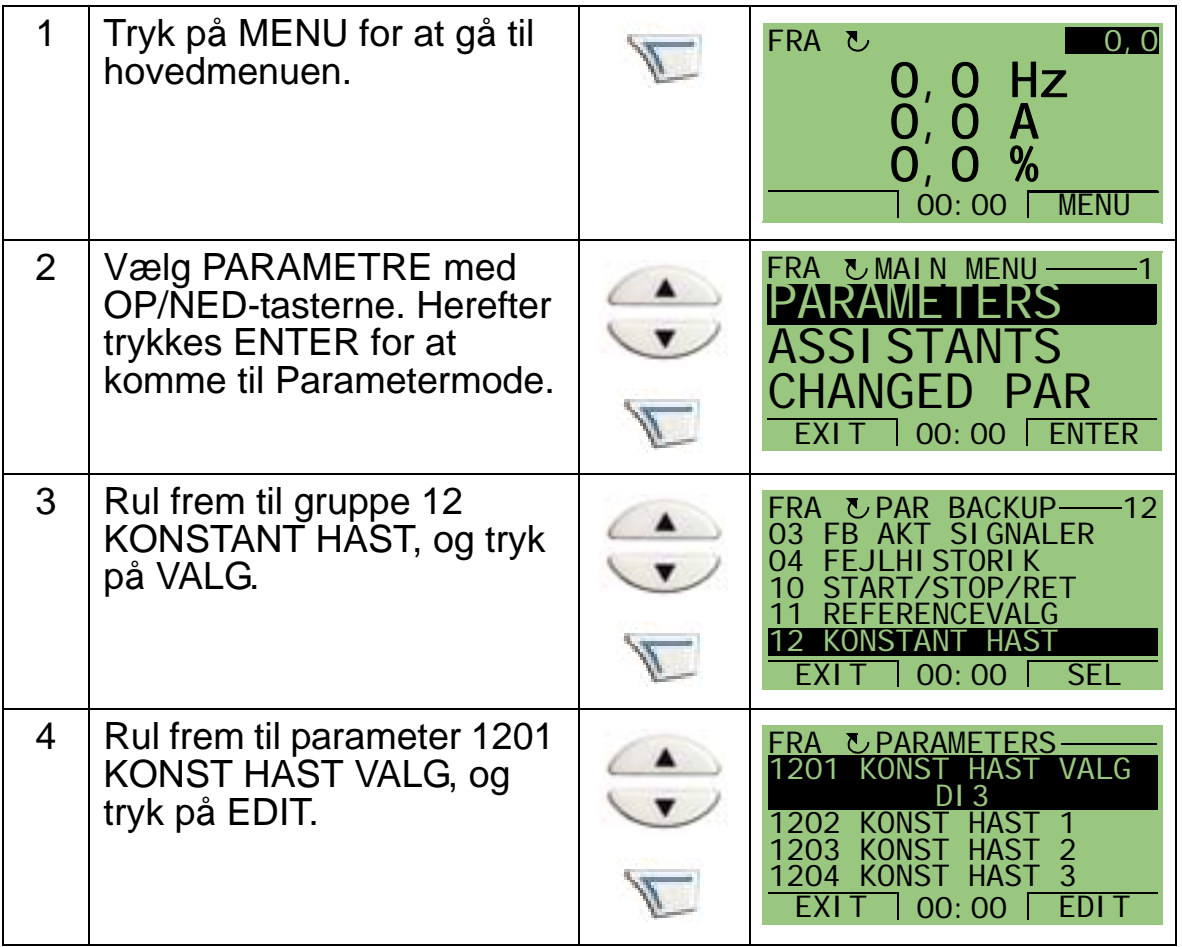

*ACH550-01 Brugermanual*

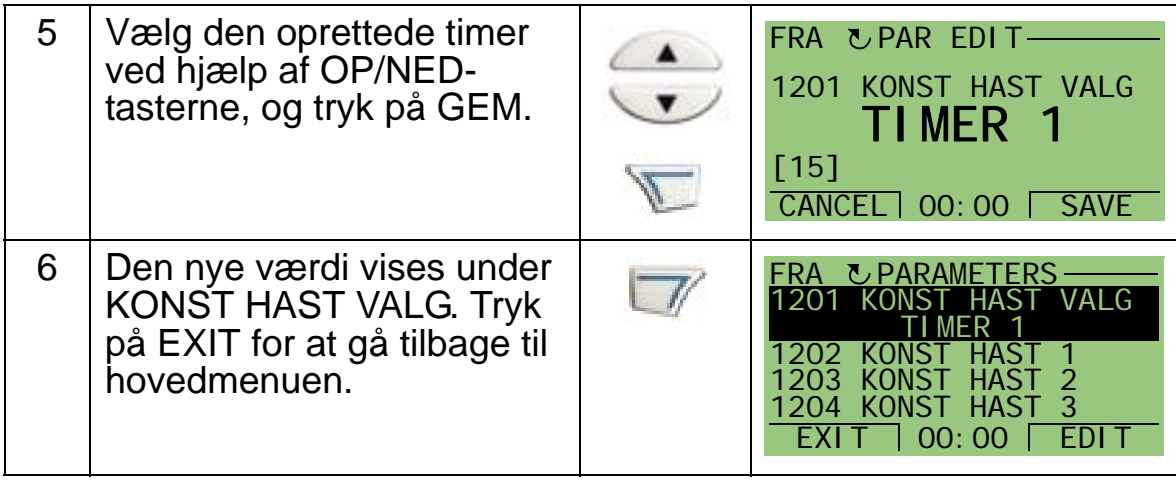

# **Eksempel på anvendelse af timer**

Nedenstående eksempel viser, hvordan en timer anvendes og tilsluttes forskellige parametre. Eksemplet viser de samme indstillinger som applikationsmakro 9 intern timer med konstante hastigheder. I dette eksempel indstilles timeren til at fungere alle ugens dage fra kl. 6 til 8 og fra kl. 16 til 18 . I weekender aktiveres timeren mellem kl. 10 og 12 og 20 og 22 .

Med tidsfunktionsassisten er det nemt at konfigurere. Yderligere oplysninger om assistenterne findes på side *[75](#page-78-0)*.

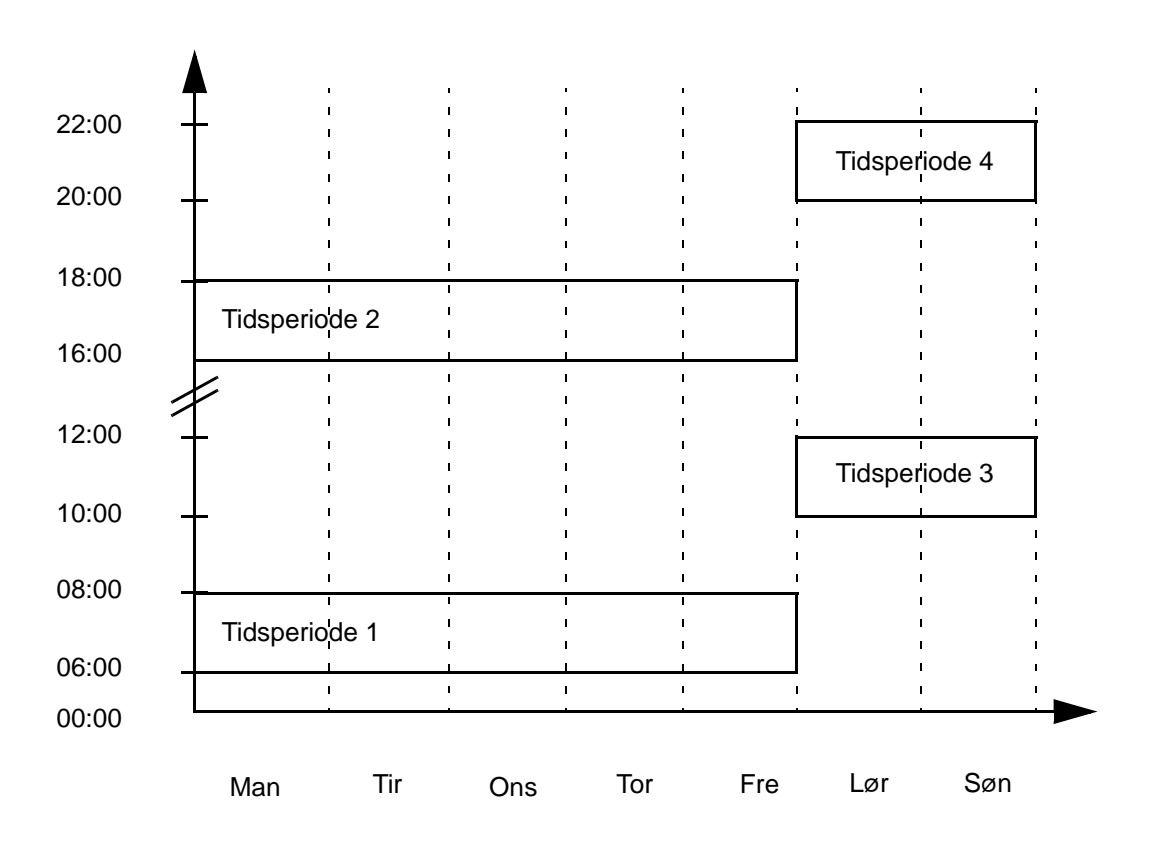

#### *ACH550-01 Brugermanual*

- 1. Gå til parameter *[Gruppe 36: TIMERFUNKTIONER](#page-267-0)*, og aktivér timeren. Timeren kan aktiveres direkte eller gennem en hvilken som helst ledig digitalindgang.
- 2. Gå til parametrene 3602...3605 og indstil starttiden til kl. 6 og stoptiden til kl. 8 . Herefter indstilles start- og stopdagene til mandag og fredag. Nu er tidsperiode 1 indstillet.
- 3. Gå til parametrene 3606...3609 og indstil starttiden til kl. 16 og stoptiden til kl. 18 . Herefter indstilles start- og stopdagene til mandag og fredag. Nu er tidsperiode 2 indstillet.
- 4. Gå til parametrene 3610...3605 og indstil starttiden til kl. 10 og stoptiden til kl. 12 . Herefter indstilles start- og stopdagene til lørdag og søndag. Nu er tidsperiode 3 indstillet.
- 5. Gå til parametrene 3614...3617 og indstil starttiden til kl. 20 og stoptiden til kl. 22 . Herefter indstilles start- og stopdagene til lørdag og søndag. Nu er tidsperiode 4 indstillet.
- 6. Opret timeren ved at gå til parameter 3626 TIMER 1 VALGT og vælg alle de oprettede tidsperioder (P1+P2+P3+P4).
- 7. Gå til *[Gruppe 12: KONSTANTE HASTIGHEDER](#page-194-0)* og vælg timer 1 i parameter 1201 KONST HAST VALG. Nu fungerer timer 1 som kilde for konstant hastighedsvalg.
- 8. Indstil frekvensomformeren til AUTO-mode for at få timeren til at fungere.

**Bemærk!** Yderligere informationer om tidsindstillede funktioner findes i afsnit *[Gruppe 36: TIMERFUNKTIONER](#page-267-0)* side *[264](#page-267-0)*.

#### **Boost**

Boostfunktionen styrer frekvensomformeren ved en bestemt, forud fastlagt tid. Tiden defineres med parametre og aktiveres med et valgt digitalinput. Boosttiden starter øjeblikkeligt, efter at digitalinput er blevet aktiveret.

Boost skal tilsluttes til timerne og valgt, når en timer er oprettet. Boost anvendes typisk til udvidet luftventilation.

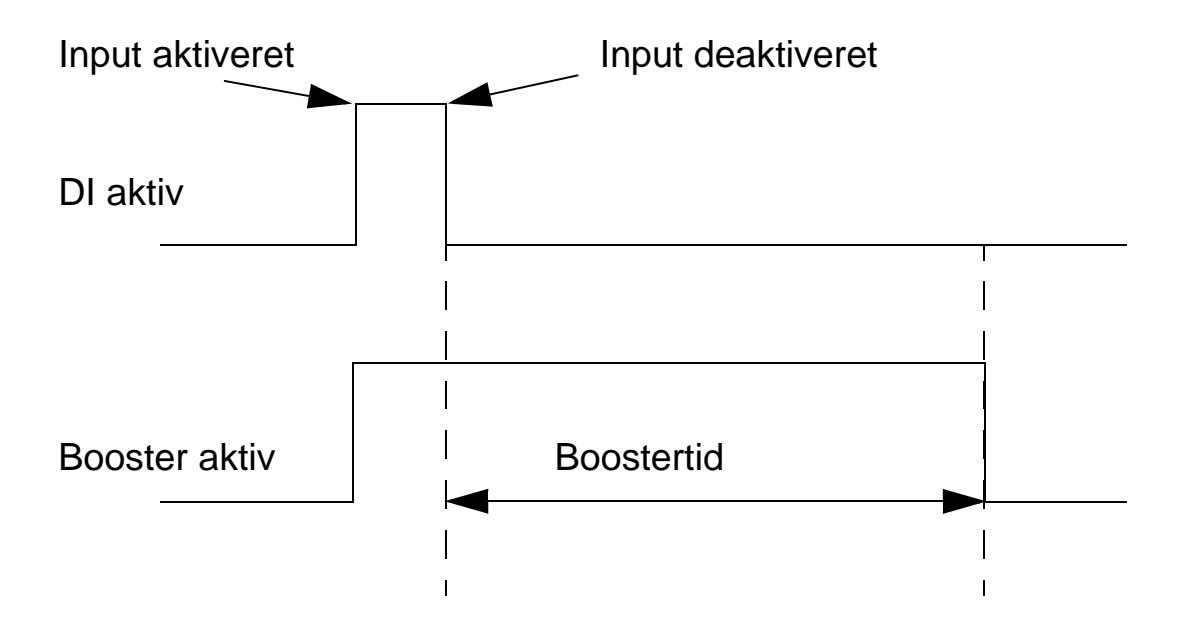

For at konfigurere boost skal følgende punkter følges:

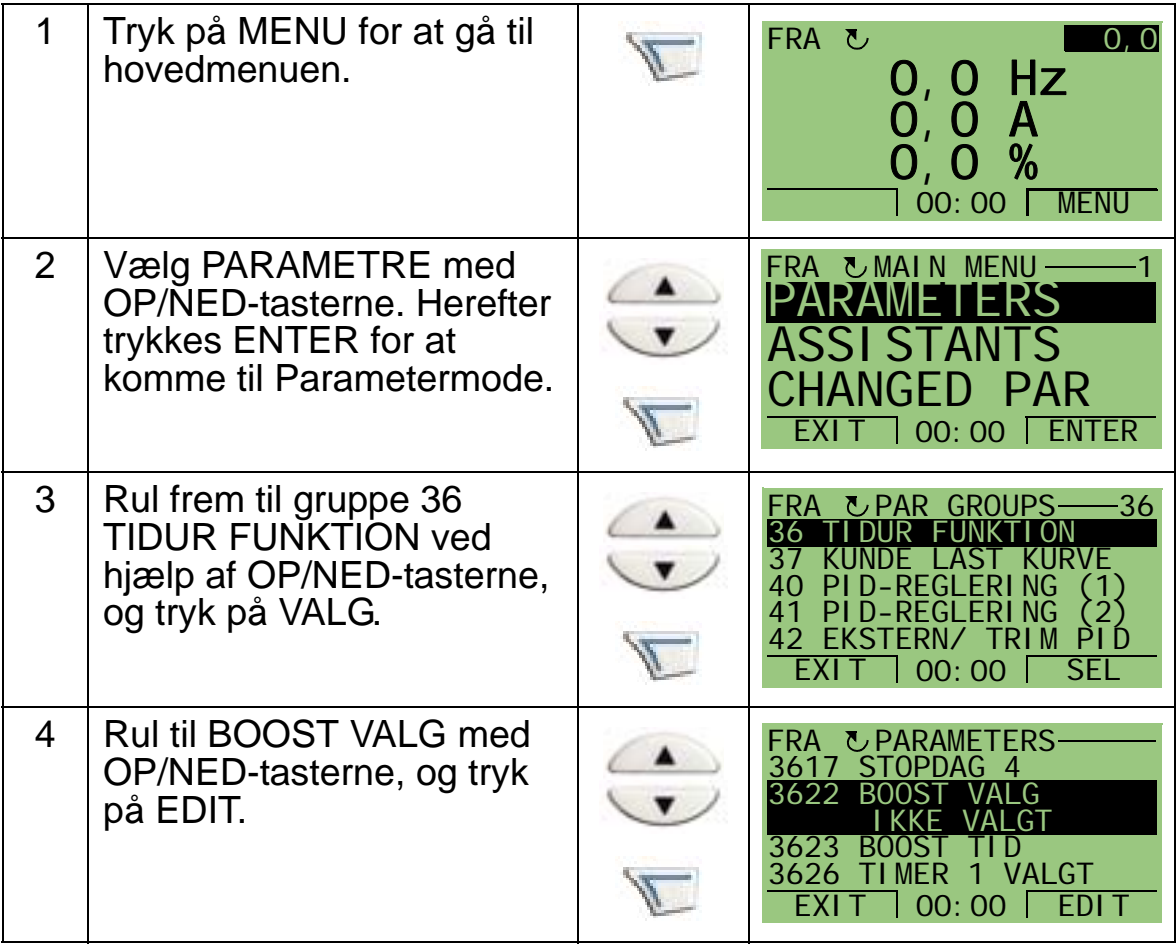

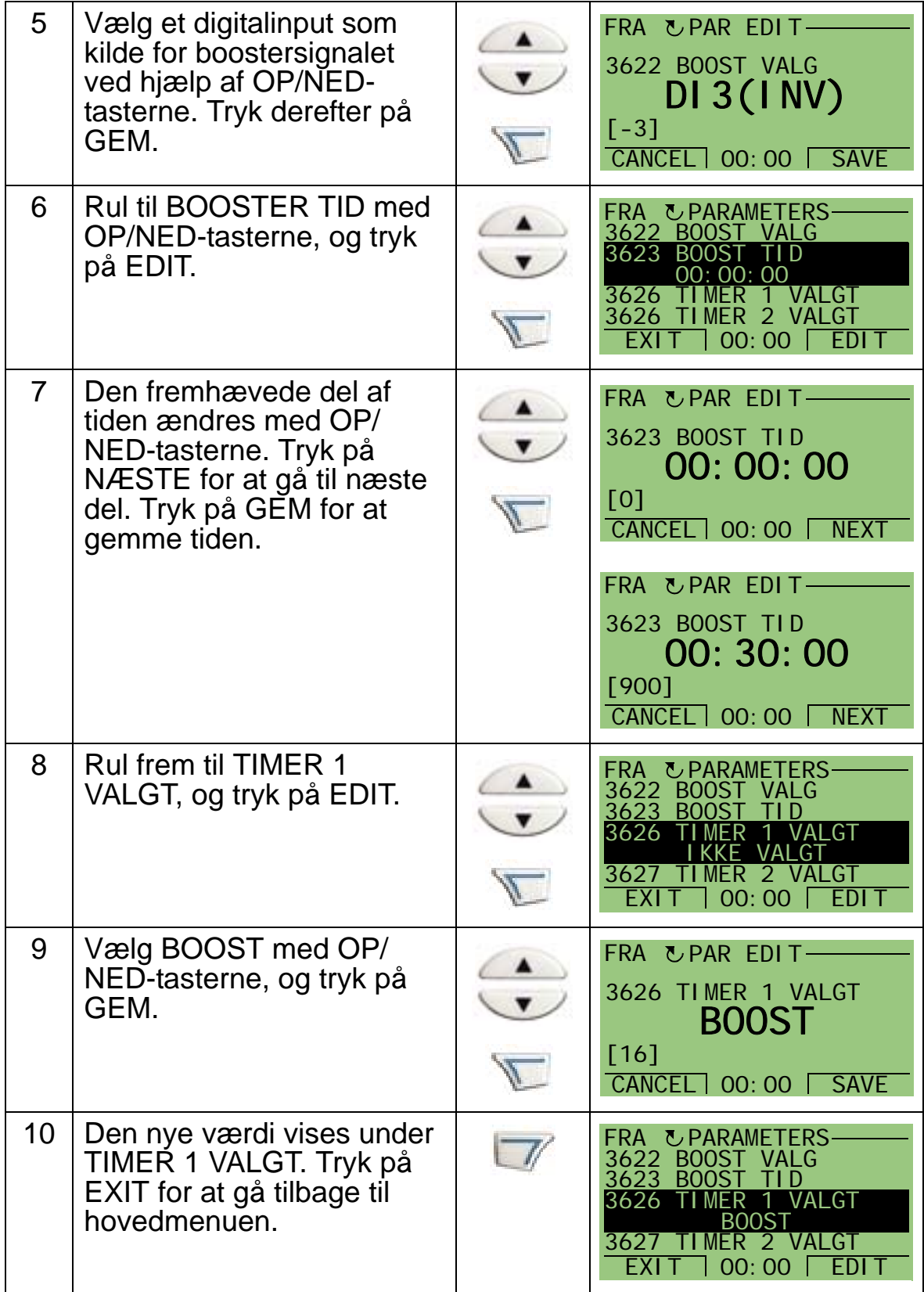

*ACH550-01 Brugermanual*

#### *ACH550-01 Brugermanual*

# **Seriel kommunikation**

## **Oversigt**

Dette kapitel indeholder informationer om seriel kommunikation med ACH550.

## **Systemoversigt**

Frekvensomformeren kan tilsluttes til et eksternt styresystem – sædvanligvis en fieldbuscontroller – enten:

- Via standard RS485 interface på klemmerne X1:28...32 på frekvensomformerens styrekort. Standard RS485 interface har følgende indbyggede fieldbusprotokoller(EFB):
	- Modbus
	- Metasys N2
	- APOGEE FLN
	- BACnet MS/TP.

Yderligere information findes i manualerne *Embedded Fieldbus (EFB) Control* (3AFE68320658 [engelsk]) og *BACnet Protocol* (3AUA0000004591 [engelsk]).

- BACnet/IP
- BACnet/Ethernet.

For BACnet/IP og BACnet/Ethernet er der et separat RBIP-01 BACnet/IP Router Module. Få yderligere oplysninger i manualerne *RBIP-01 BACnet/IP Router Module Installation Manual* (3AUA0000040168 [engelsk]) og *RBIP-01 BACnet/IP Router Module User's Manual* (3AUA0000040159 [engelsk])

eller

- Via et indstiks-fieldbusadapter (EXT FBA) modul monteret i frekvensomformerens udvidelsesskinne 2. EXT FBA skal bestilles separat. EXT FBA indeholder:
	- LONWORKS
	- Ethernet (Modbus/TCP, EtherNet/IP, EtherCAT, POWERLINK, PROFINET IO)
	- PROFIBUS DP
	- CANopen
	- DeviceNet
	- ControlNet

Yderligere oplysninger findes i den tilhørende dokumentation for adaptermodul.

Både den indbyggede fieldbus (IFB)-protokol og Indstiksfieldbusadaptermodulet (EXT FBA) aktiveres med parameter 9802 KOMM PROTOKOL.

ACH550 panelet har en assistent for seriel kommunikation, som hjælper dig gennem opsætningen af seriel kommunikation.

Figuren herunder viser ACH550 fieldbuscontroller.

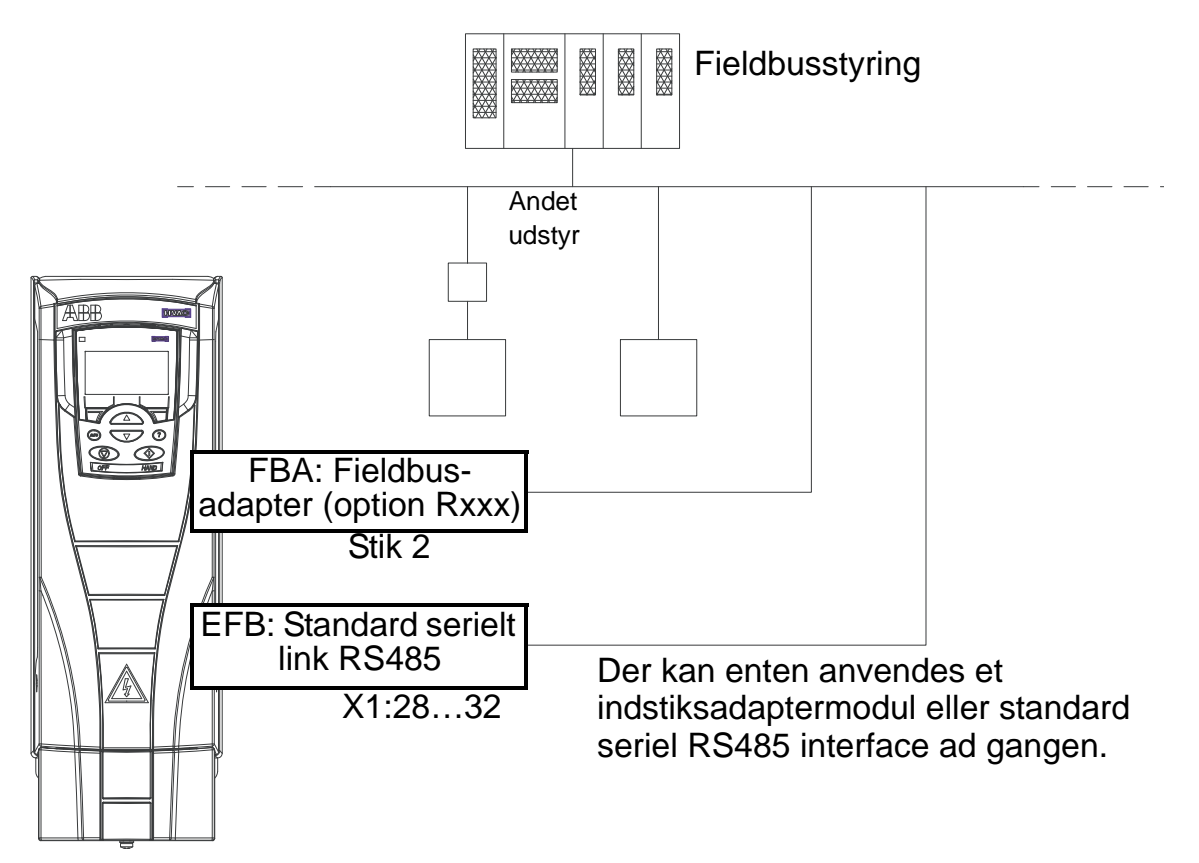

Når der anvendes seriel kommunikation kan ACH550 enten:

- Modtage al styreinformationen fra fieldbussen eller
- blive styret af en kombination af fieldbus-styring og andre mulige styrelokationer som f.eks. digitale eller analoge inputs og betjeningspanelet eller
- kun blive vist (frekvensomformersignaler, statusdata og I/O).

## **Indbygget fieldbus (IFB)**

Afslut RS485-netværket med 120 ohm resistorer i begge ender for at reducere støjen på netværket. Se nedenstående figur.

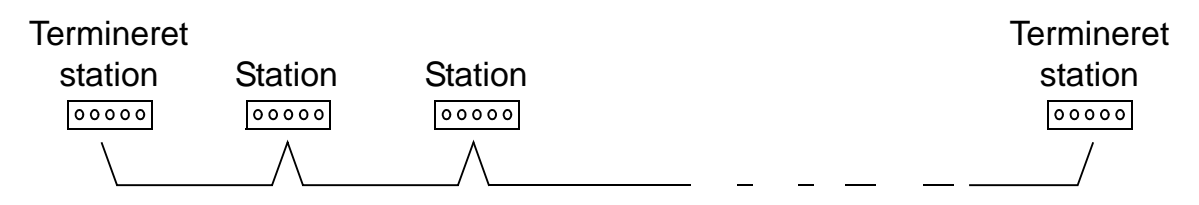

Det anbefales at bruge tre ledere og en skærm til forbindelsen.

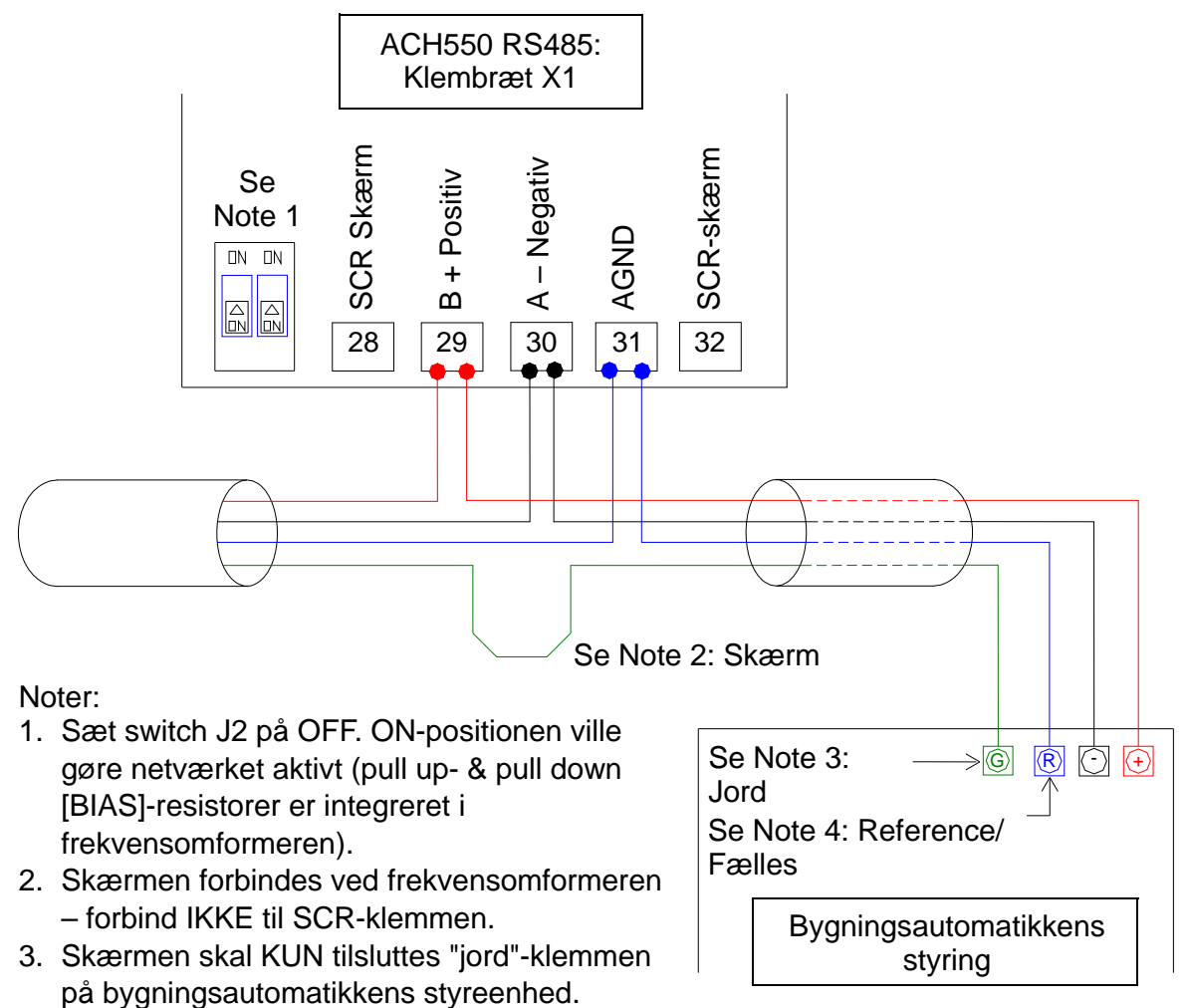

4. Slut AGND-lederen til "reference-"klemmen på bygningsautomatikkens styreenhed.

### **Opsætning af kommunikation gennem EFB**

Inden konfigurering af frekvensomformeren til fieldbus-styring skal frekvensomformeren sluttes til fieldbussen i henhold til vejledningerne i denne manual og i manualerne *Embedded*
*Fieldbus (EFB) Control* (3AFE68320658 [engelsk]) og *BACnet Protocol* (3AUA0000004591 [engelsk]).

Kommunikationen mellem frekvensomformer og fieldbus aktiveres herefter ved at vælge den tilhørende protokol med parameter 9802 KOMM PROTOKOL. Efter kommunikationen er initialiseret, bliver konfigurationsparametrene tilgængelige i parameter *[Gruppe 53: EFB PROTOKOL](#page-302-0)* i frekvensomformeren. Opsætning af EFB med Seriel kommunikations-assistent er vist herunder. De relaterede parametre er beskrevet på side *[142](#page-145-0)* og frem.

Se i instruktionerne i *RBIP-01 BACnet/IP Router Module Installation Manual* (3AUA0000040168 [engelsk]) og *RBIP-01 BACnet/IP Router Module User's Manual* (3AUA0000040159 [engelsk]) angående BACnet/IP.

*Opsætning af EFB med Seriel kommunikations-assistent* Følg nedenstående punkter ved opsætning af EFB:

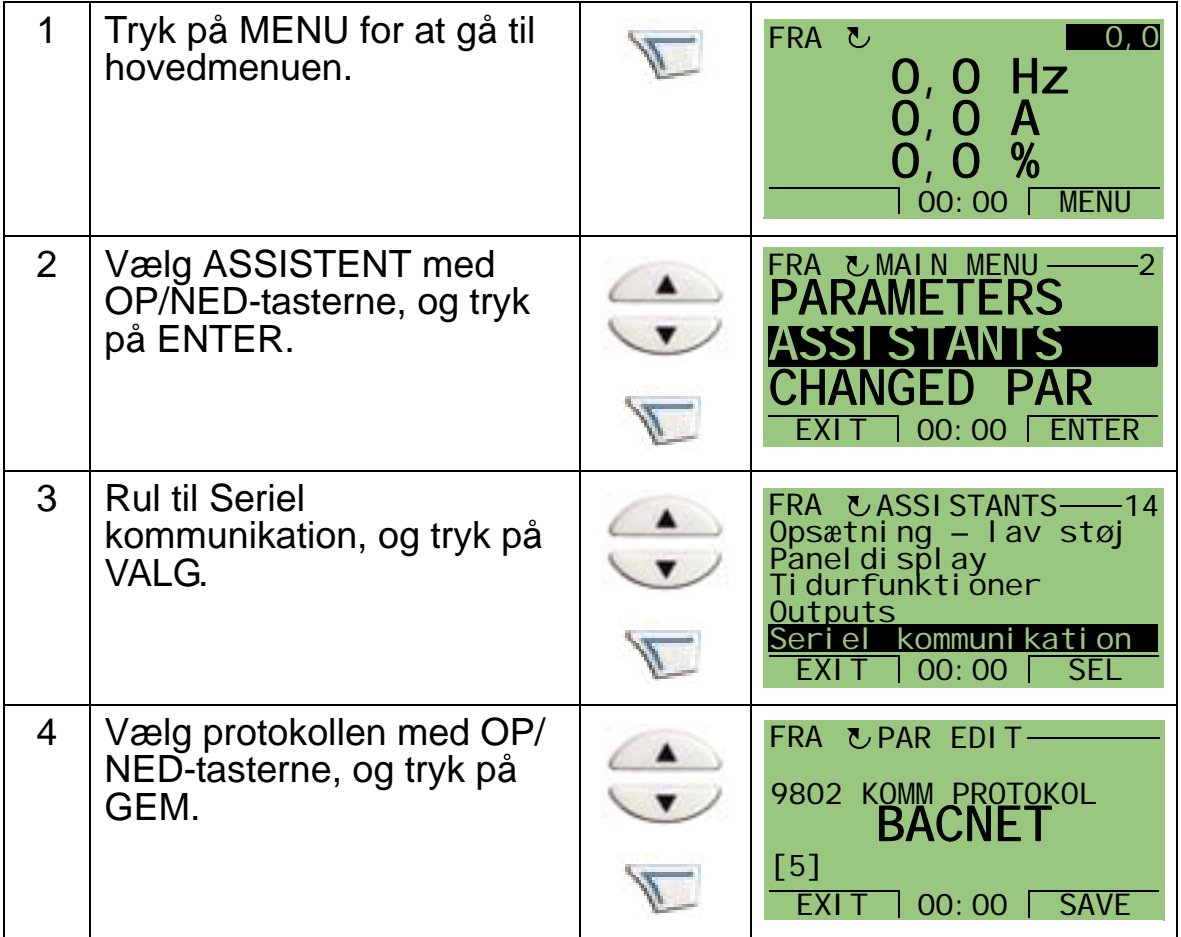

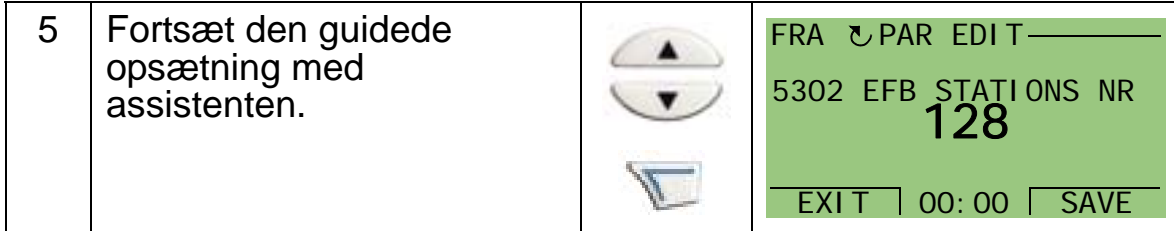

Ændringer i EFB kommunikations-parametrene (gruppe 53) træder ikke i kraft, før ét af følgende er udført:

- Sluk (OFF) og tænd (ON) for frekvensomformeren, eller
- Sæt parameter 5302 til 0 og derefter tilbage til en unik EFBstations-ID.

*Protokolvalg*

<span id="page-145-0"></span>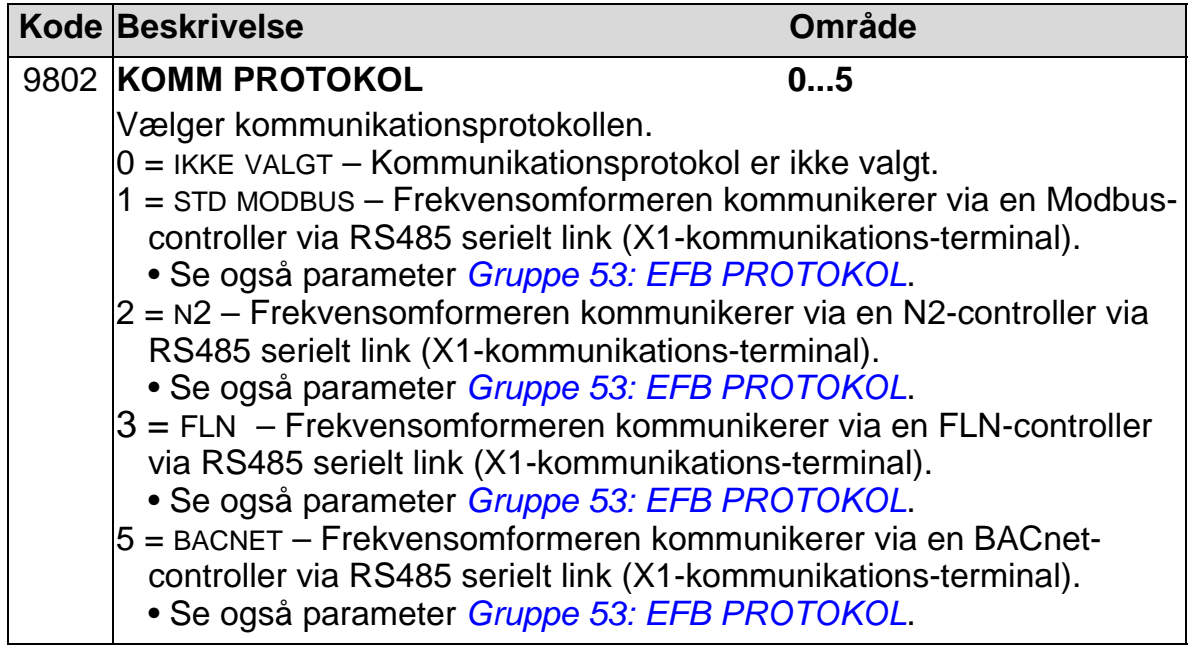

#### *EFB kommunikationsparametre*

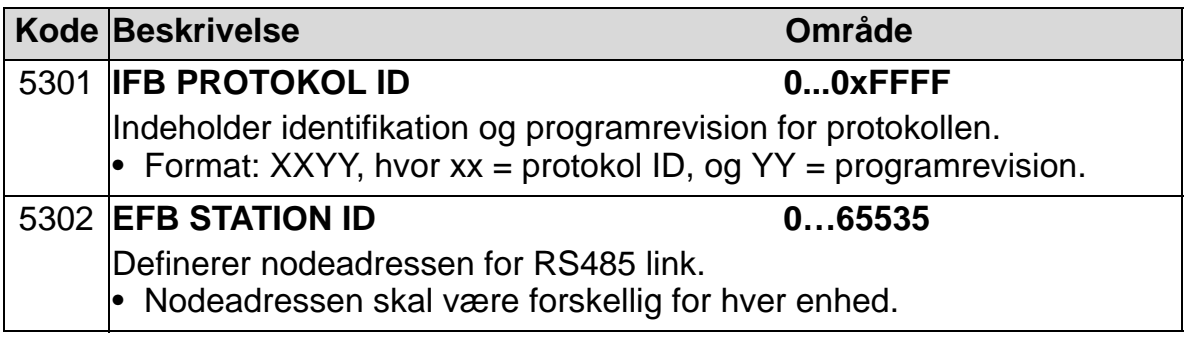

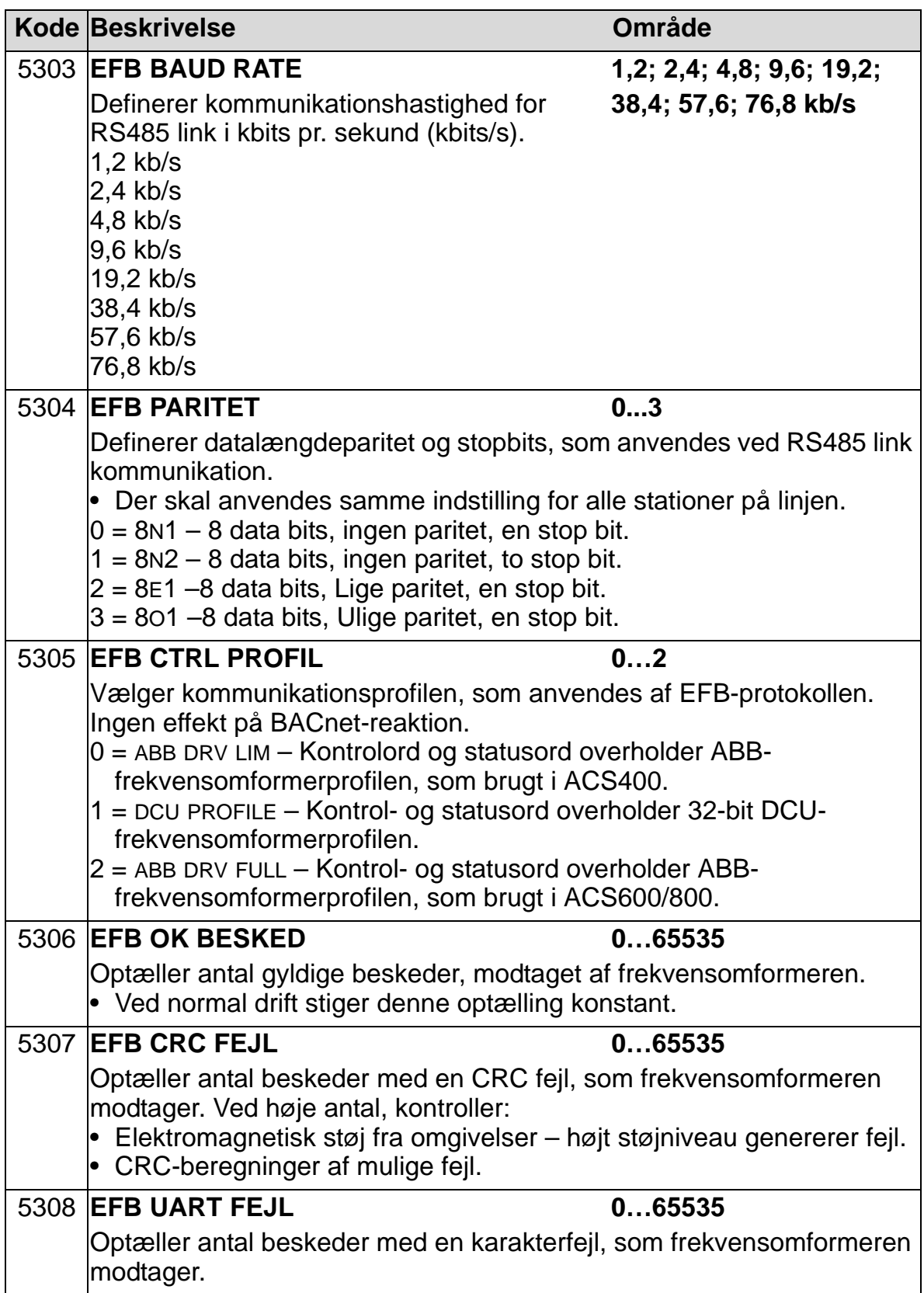

 $\overline{L}$ 

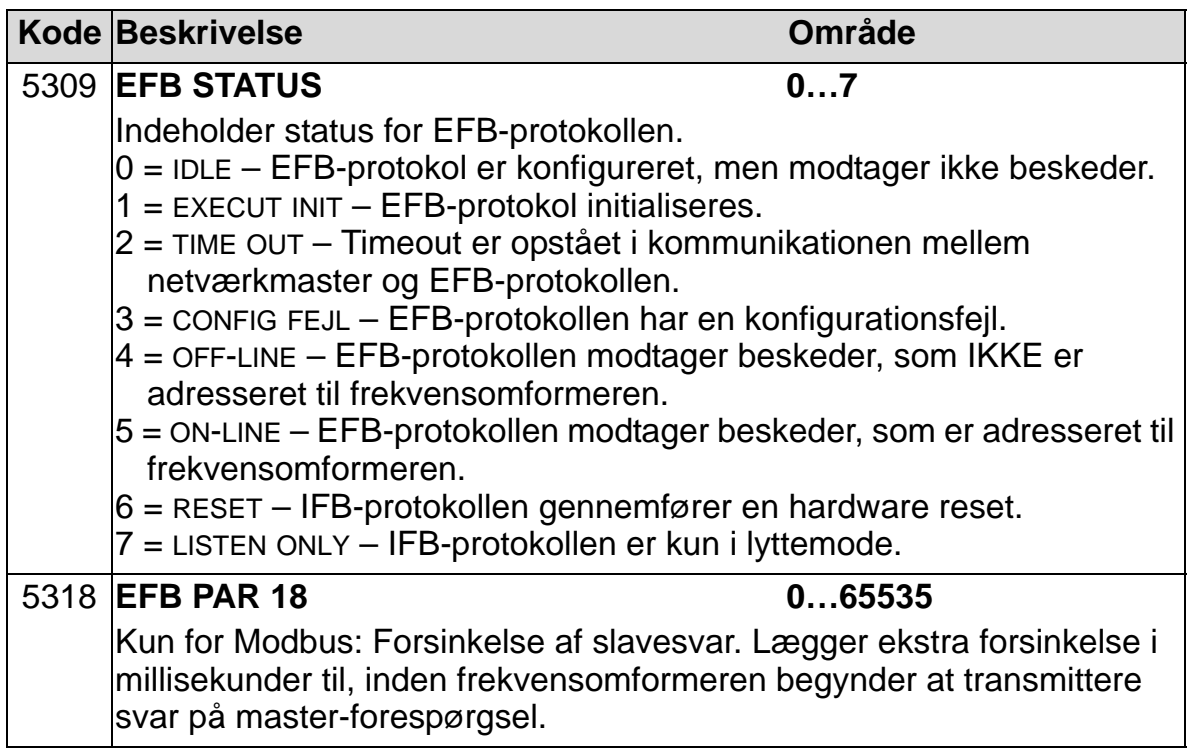

## *BACnet-specifikke kommunikationsparametre*

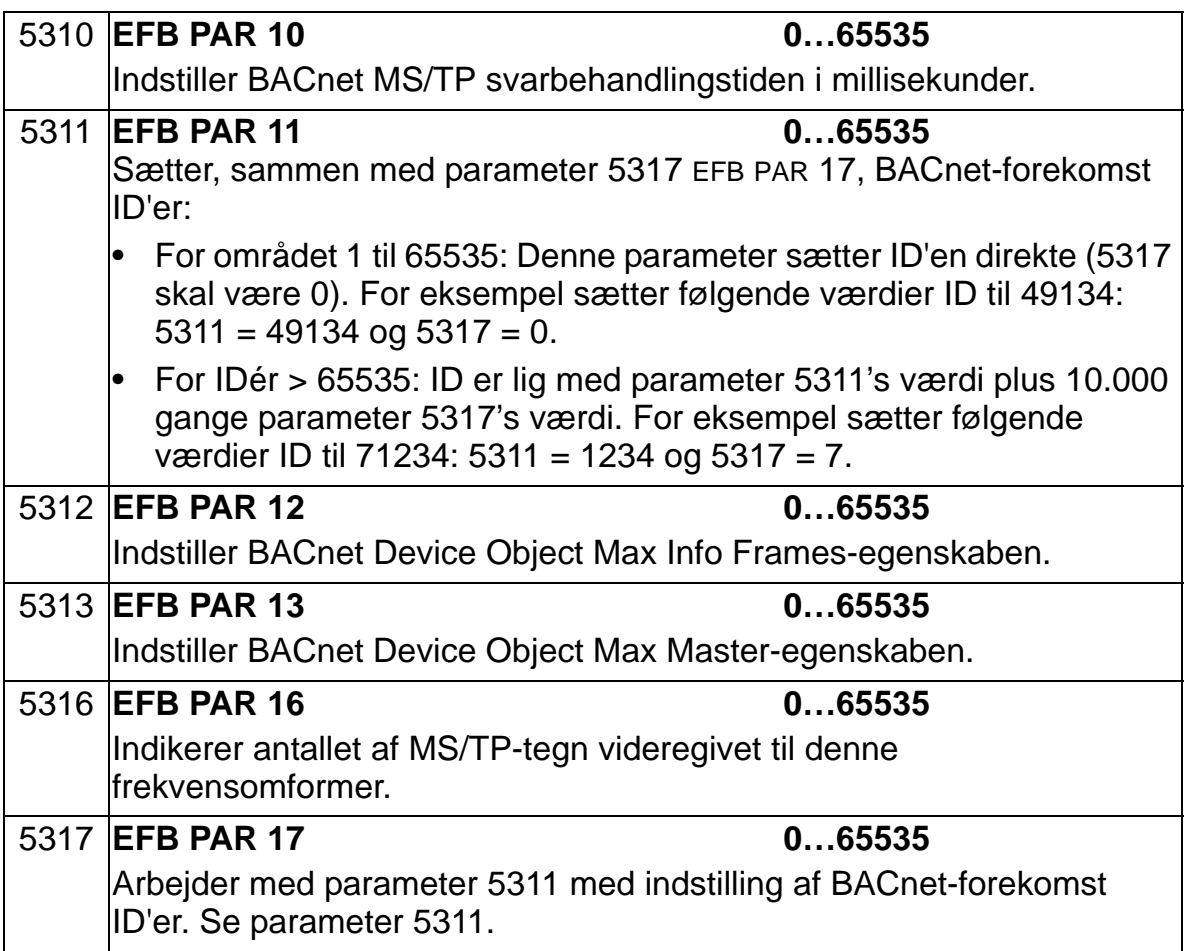

# **Fieldbus-adapter (EXT FBA)**

#### **Mekanisk og elektrisk installation af plug-in fieldbus**

Indstiks-fieldbusadaptermodulet (EXT FBA) skal indsættes i frekvensomformerens udvidelsesskinne 2.

Modulet holdes på plads ved hjælp af plastikclips og to skruer. Skruerne sikrer, at kabelafskærmningen, der er tilsluttet modulet, er jordet, og forbinder indbyrdes modulets signaler og frekvensomformerens styrekort.

Ved installation af modulet dannes signal- og strømforsyningsforbindelsen til frekvensomformeren automatisk via 34-polet stik.

Monteringsprocedure (Se figurerne på side *[146](#page-149-0)*):

- 1. Modulet indsættes omhyggeligt på frekvensomformerens udvidelsesskinne 2, indtil fastgørelsesclipsene låser modulet i positionen.
- 2. Fastgør de to skruer (medleveret).
- 3. De passende udstansninger åbnes i klemkassen og kabelforskruninger for kommunikationskablet monteres.
- 4. Træk strømforsyningskablet ind gennem forskruningerne.
- 5. Slut strømforsyningskablet til modulets netstik. Detaljeret konfiguration findes i den respektive EXT PBA manual.
- 6. Spænd kabelforskruningen.
- 7. Installér klemkassedækslet (1 skrue).

<span id="page-149-0"></span>Følgende billede viser monteringen af fieldbusmodulet.

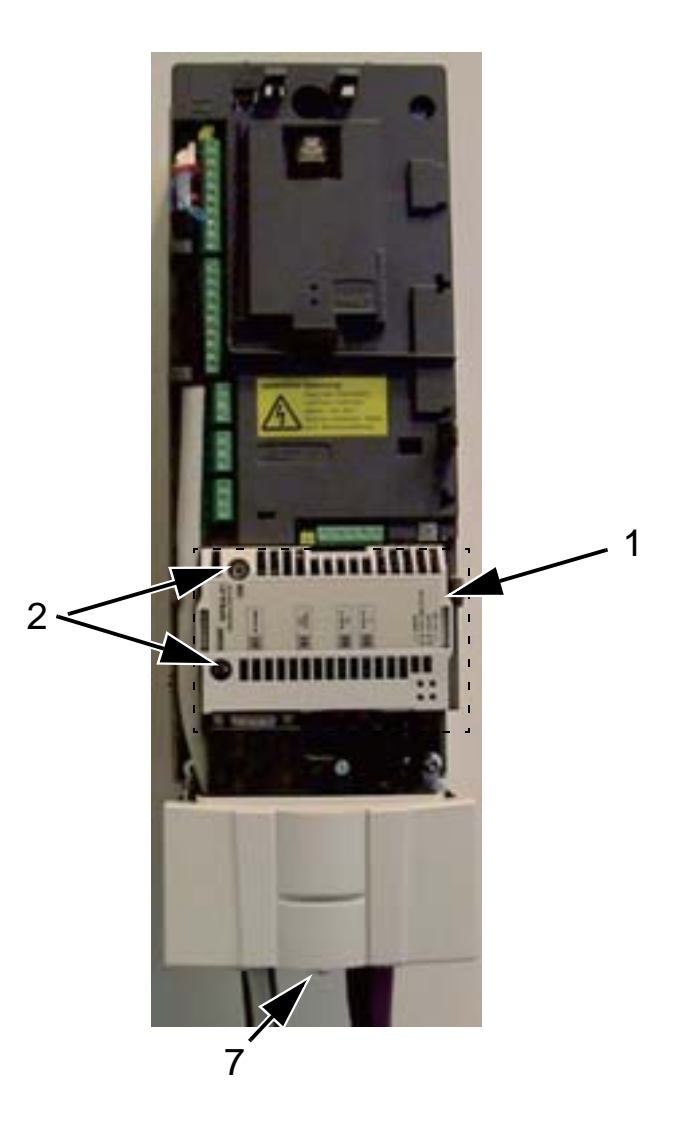

Billedet herunder viser tilslutning af kommunikationskablet.

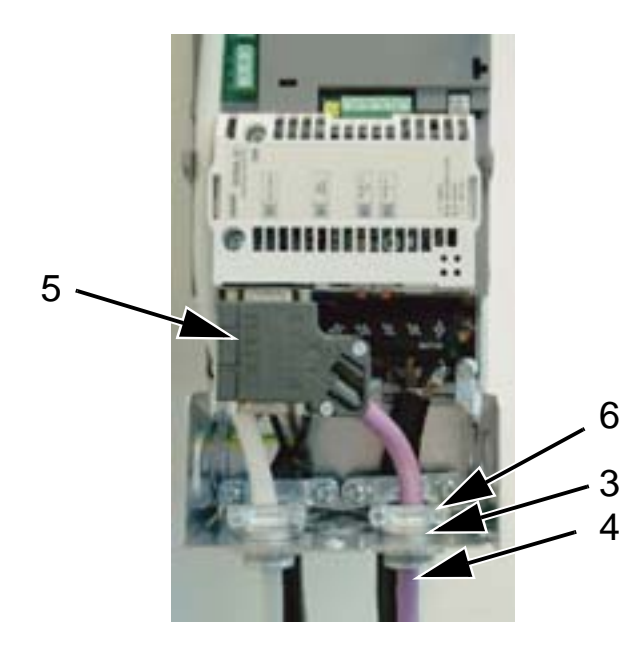

**Bemærk!** Det er vigtigt, at skruerne installeres korrekt for at opfylde EMC-kravene og for driftssikkerheden.

**Bemærk!** Først skal net- og motorkabler installeres.

### **Opsætning af kommunikation via et plug-in fieldbusadaptermodul (EXT FBA).**

Inden frekvensomformeren konfigureres til fieldbusstyring, skal fieldbusadaptermodulet (EXT FBA) installeres mekanisk og elektrisk i henhold til instruktionerne i denne manual og manualen for fieldbusadaptermodul.

Kommunikationen mellem frekvensomformer og fieldbusadapter aktiveres ved indstilling af parameter 9802 KOMM PROTOKOL til EXT FBA. Efter kommunikationen er initialiseret, skal konfigurationsparametrene blive tilgængelige i parameter *[Gruppe 51: EKSTERNT KOMMUNIKATIONSMODUL](#page-298-0)* i frekvensomformeren.

Opsætning af FBA med Seriel kommunikations-assistent er vist herunder. De relaterede parametre er beskrevet på side *[148](#page-151-0)* og frem.

*Opsætning af FBA med Seriel kommunikations-assistent*

Følg nedenstående punkter ved opsætning af FBA:

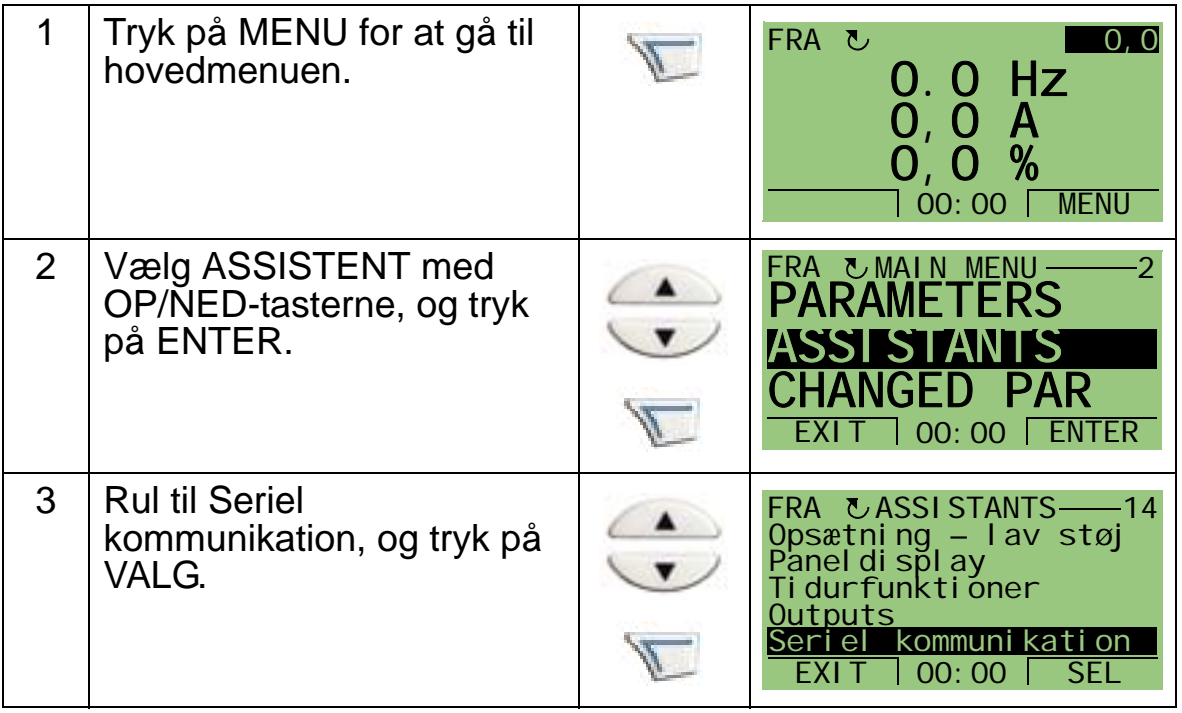

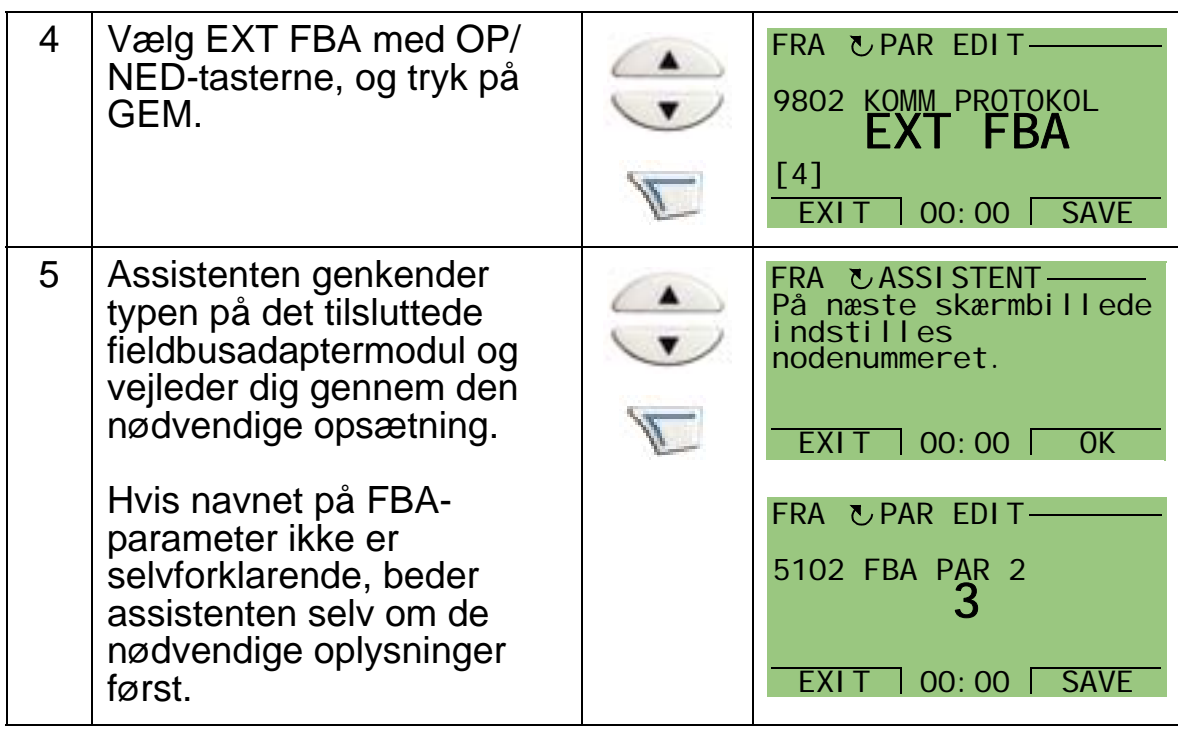

De nye indstillinger vil være effektive, næste gang nettet tilsluttes frekvensomformeren, eller når parameter 5127 aktiveres.

*Protokolvalg*

<span id="page-151-0"></span>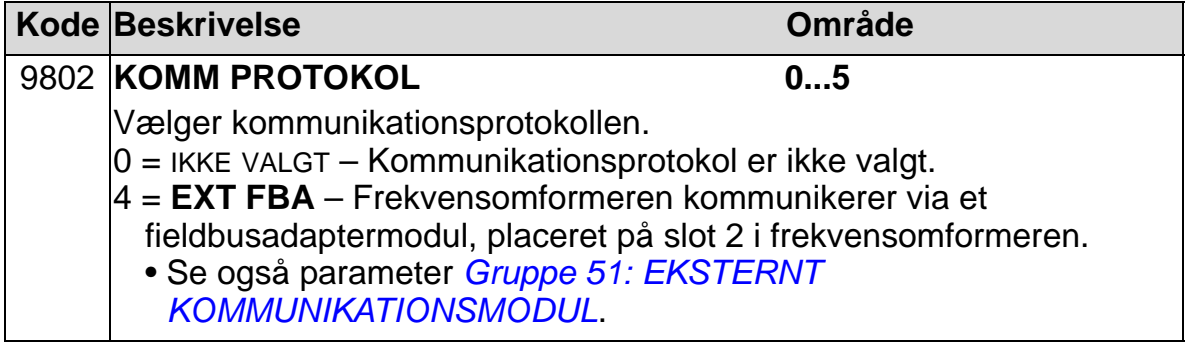

## *FBA kommunikationsparametre*

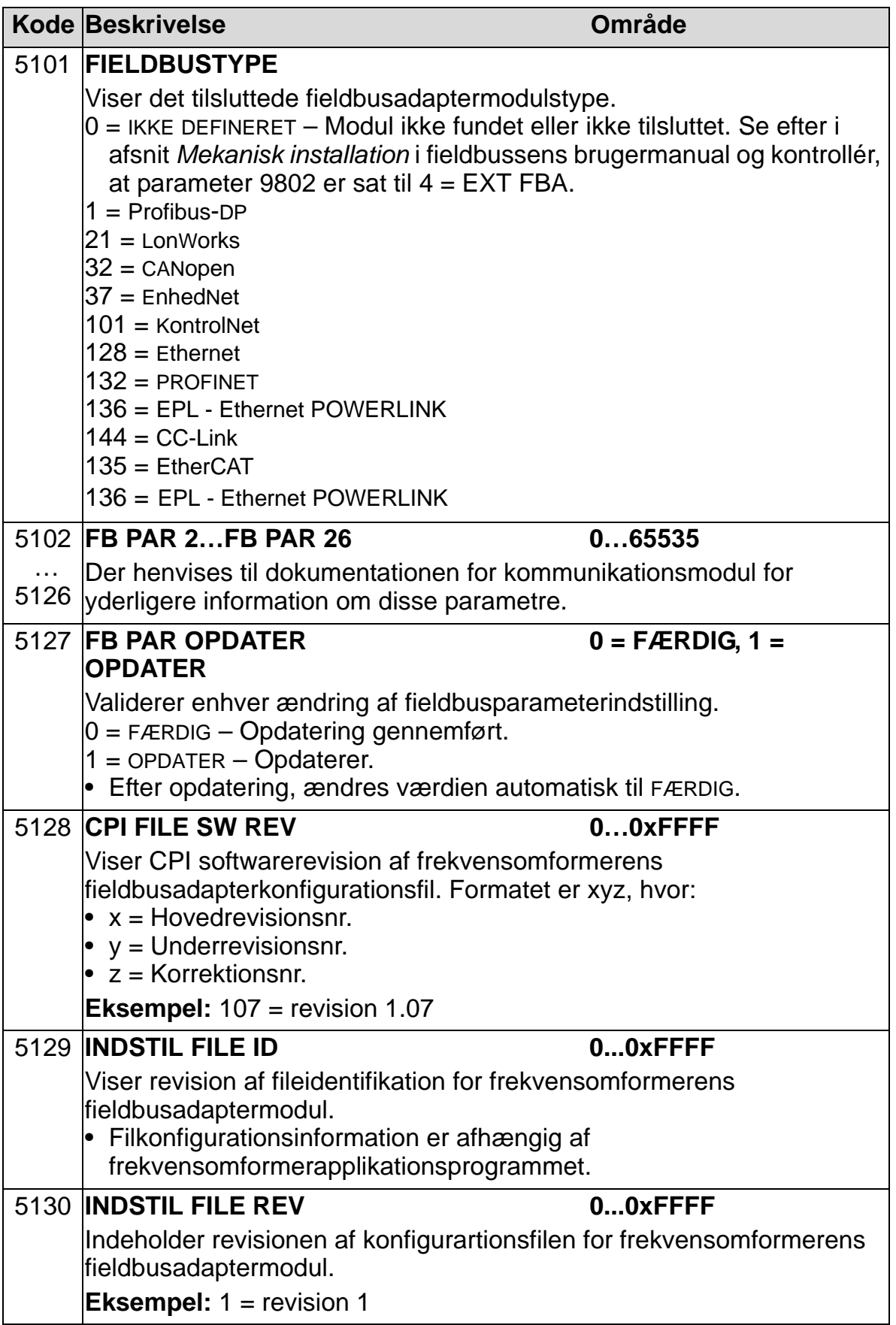

 $\overline{L}$ 

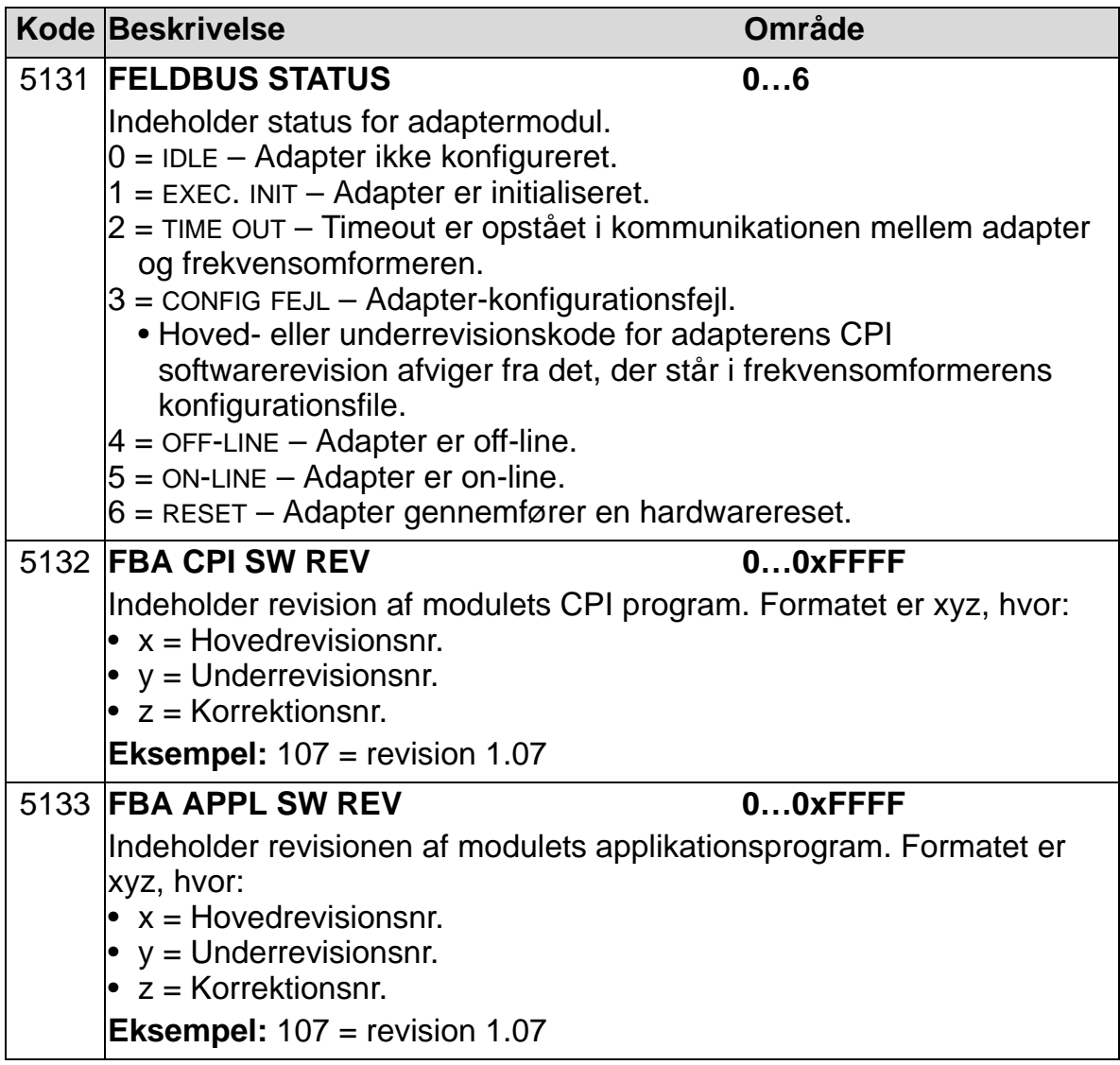

## **Frekvensomformerstyringsparametre**

Efter at fieldbuskommunikationen er blevet opstillet, skal frekvensomformerens styringsparametre, som er angivet i skemaet neden for, kontrolleres og tilpasses om nødvendigt. "Indstilling af fieldbusstyring & beskrivelseskolonnen" angiver de værdier, der skal anvendes, når fieldbusinterfacet er den ønskede kilde eller destination for det aktuelle signal og en beskrivelse af parameteren.

Med hensyn til fieldbussignalruter og meddelelsessammensætning henvises til manualerne *Embedded Fieldbus (EFB) Control* (3AFE68320658 [engelsk]) og *BACnet® Protocol* (3AUA0000004591 [engelsk]).

#### **Valg af kilde for styrekommandoer**

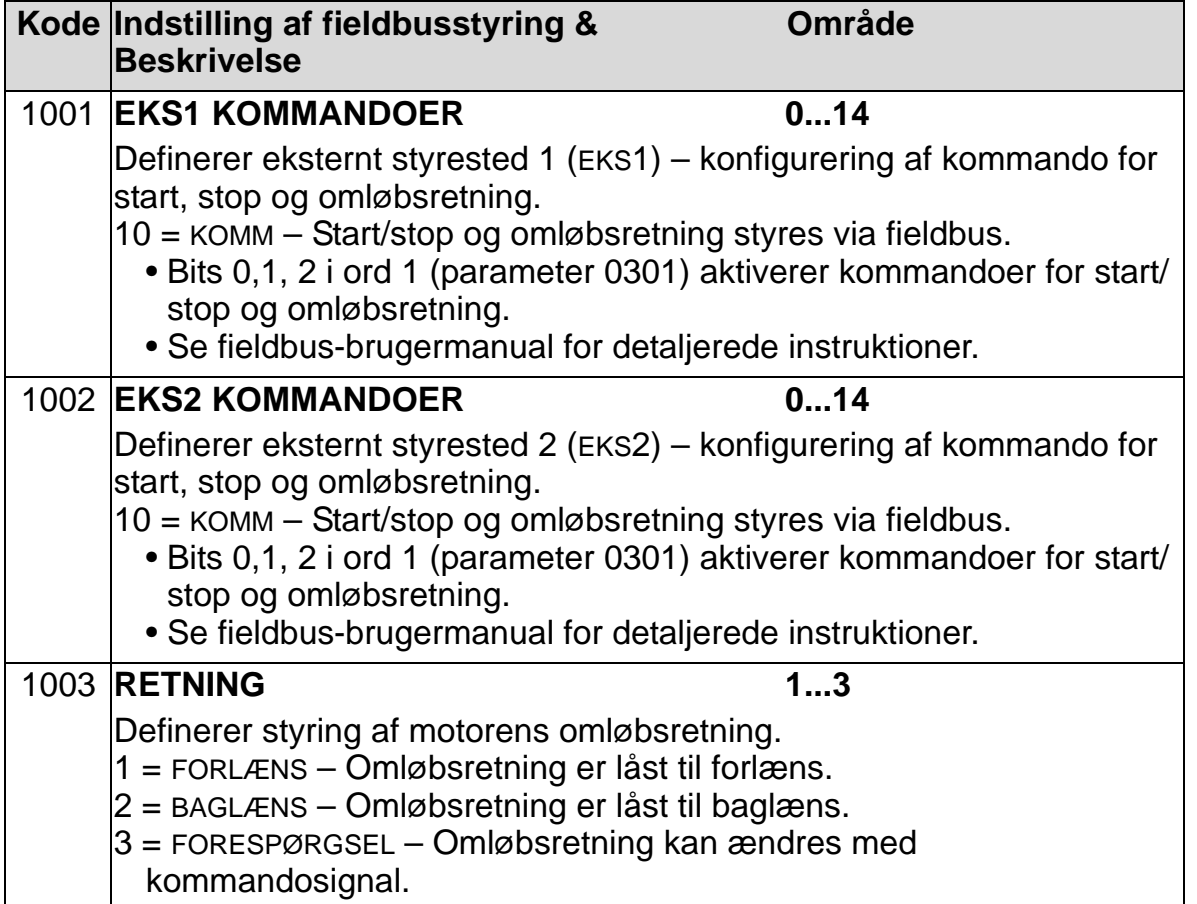

# **Valg af kilde for referencesignal**

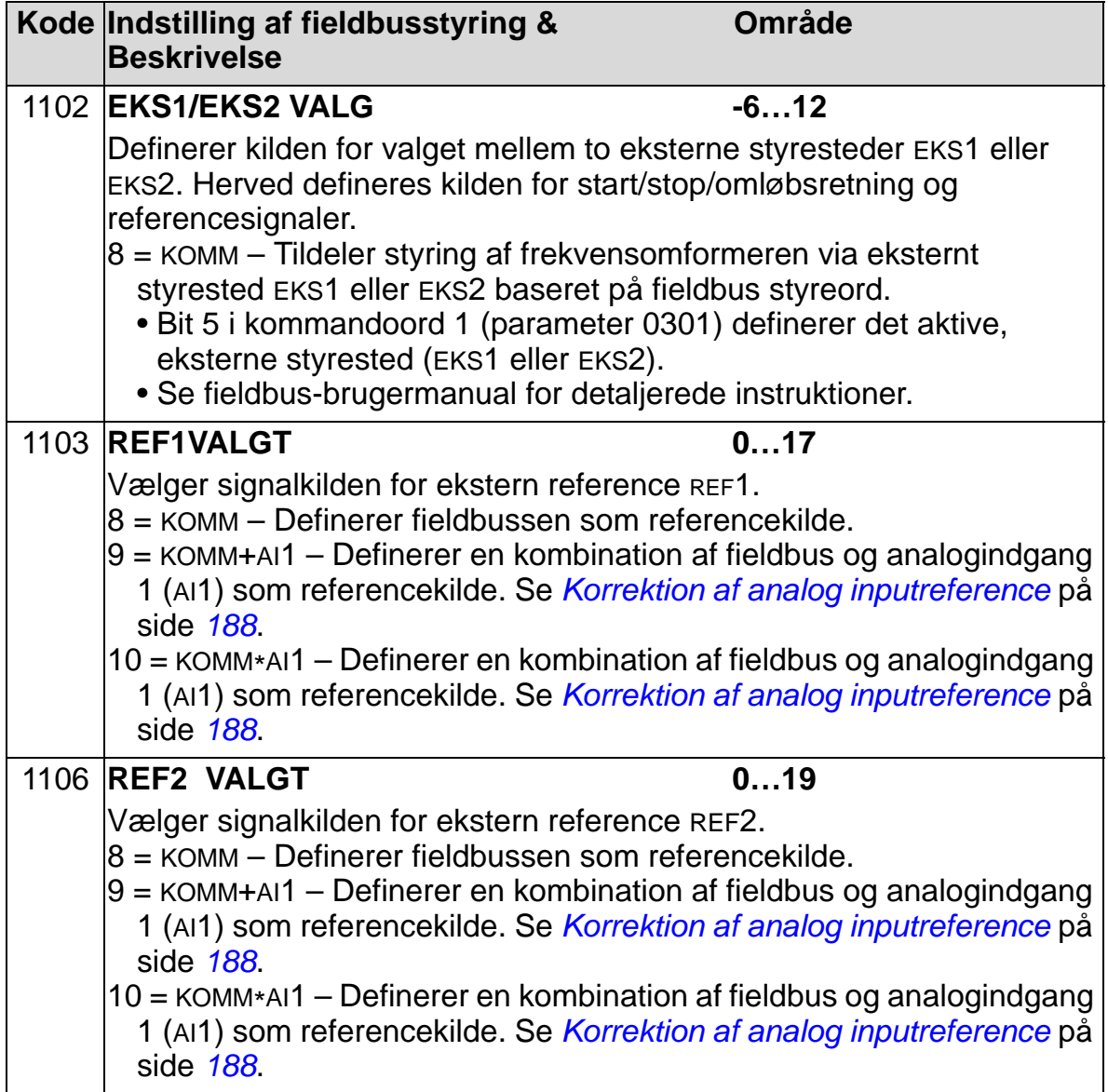

# **Valg af kilde for digitale udgangssignaler**

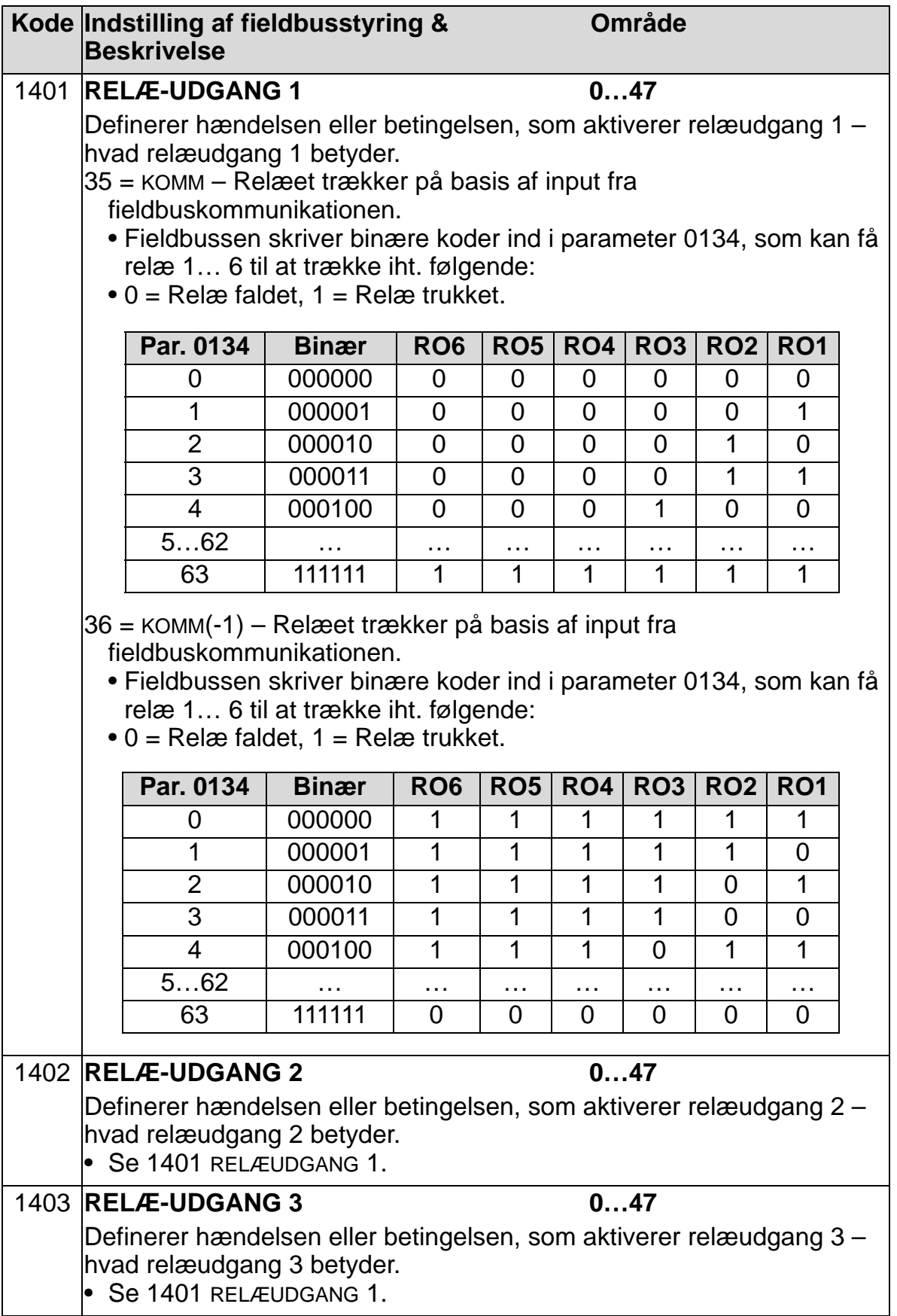

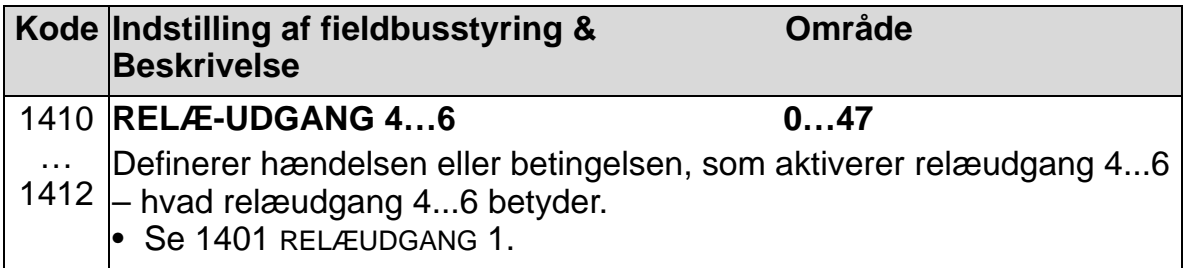

# **Valg af kilde for analogudgangssignal**

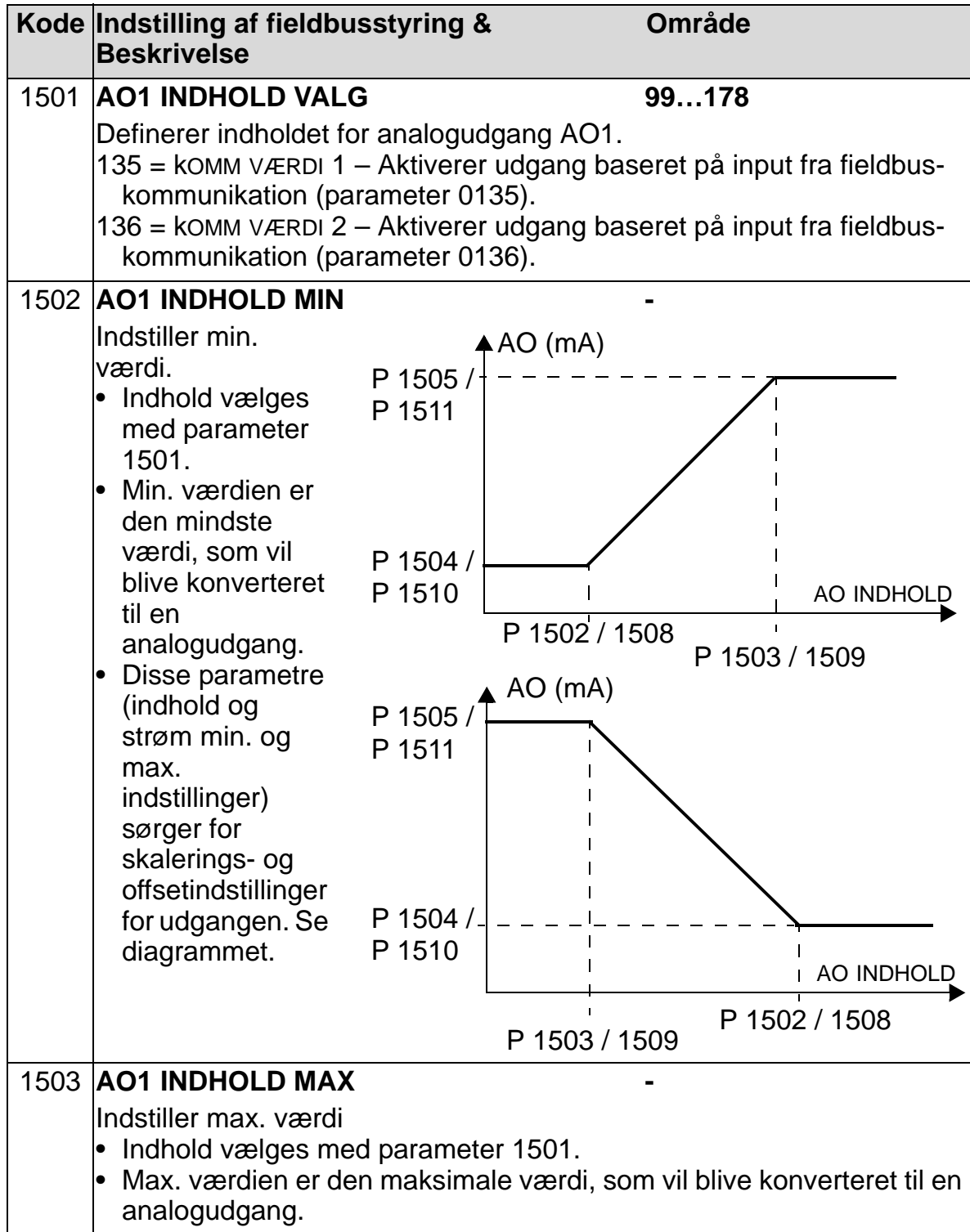

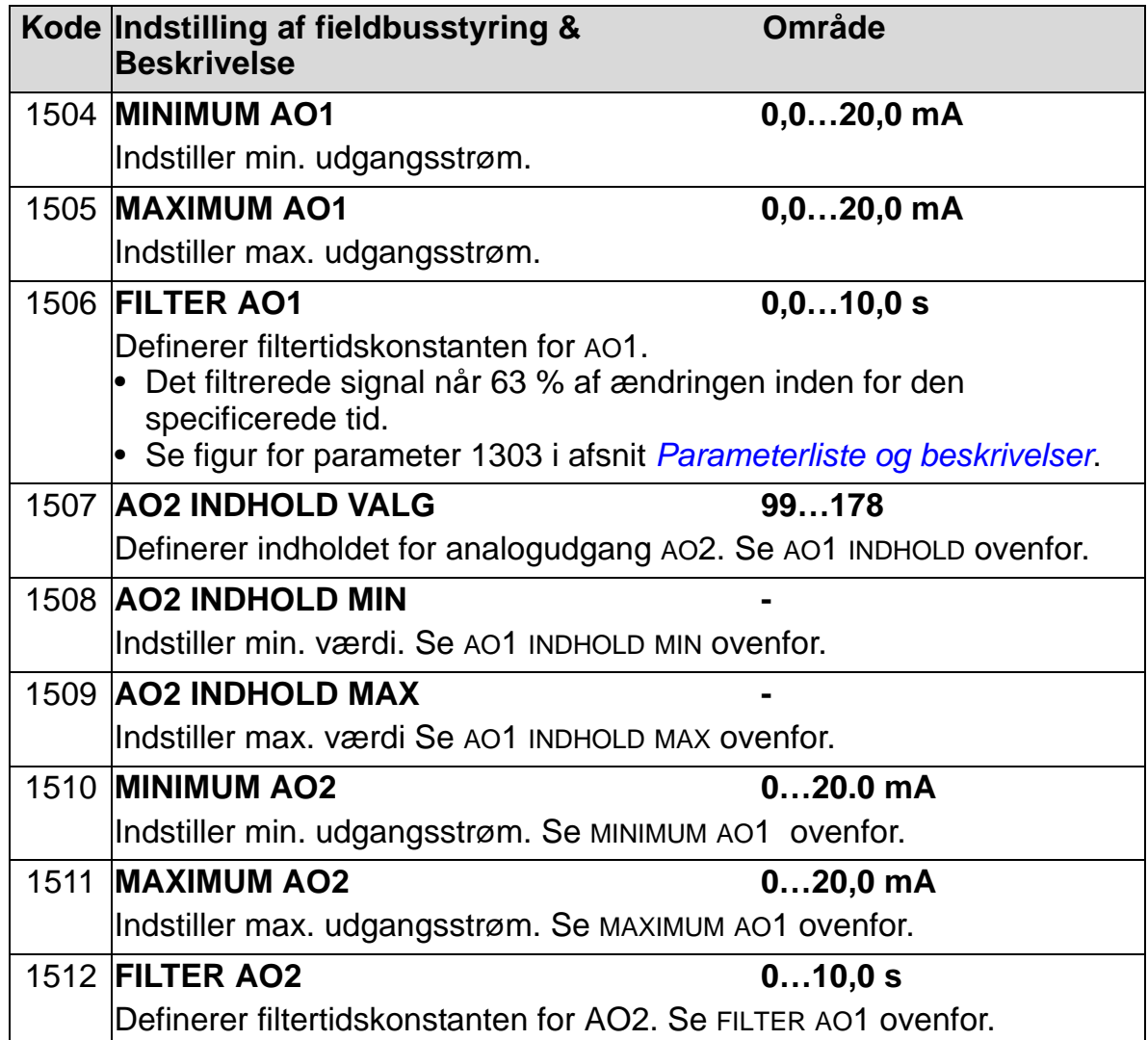

# **Systemstyringsindgange**

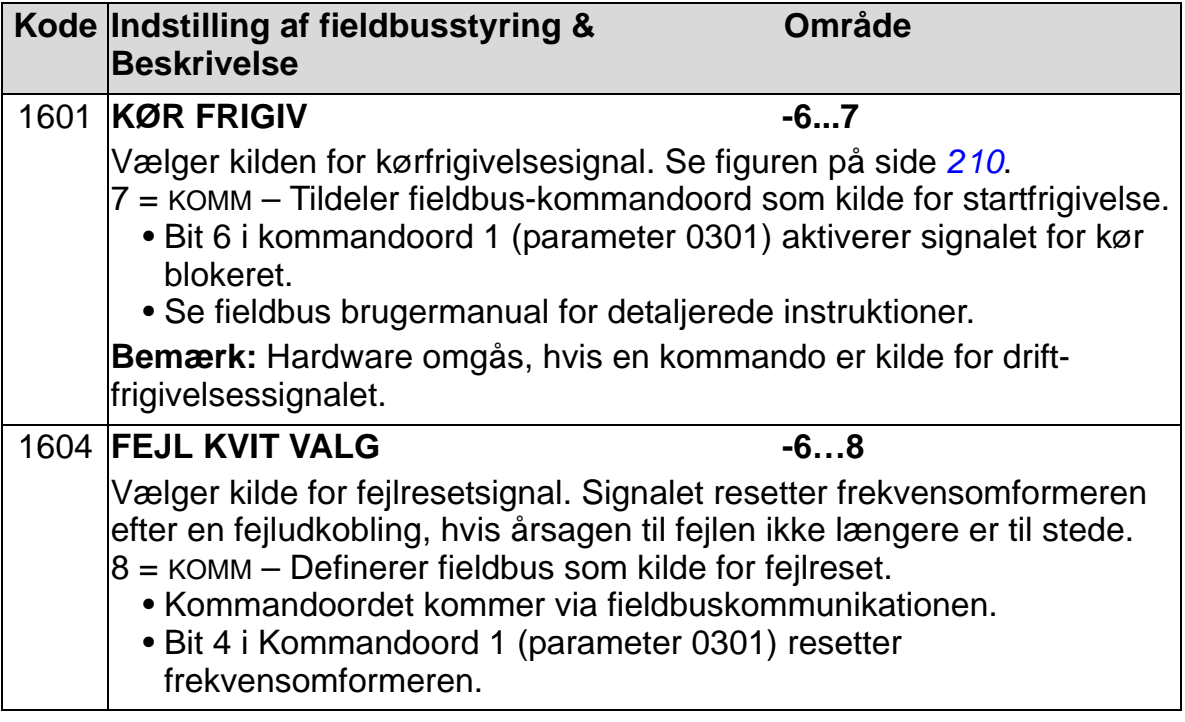

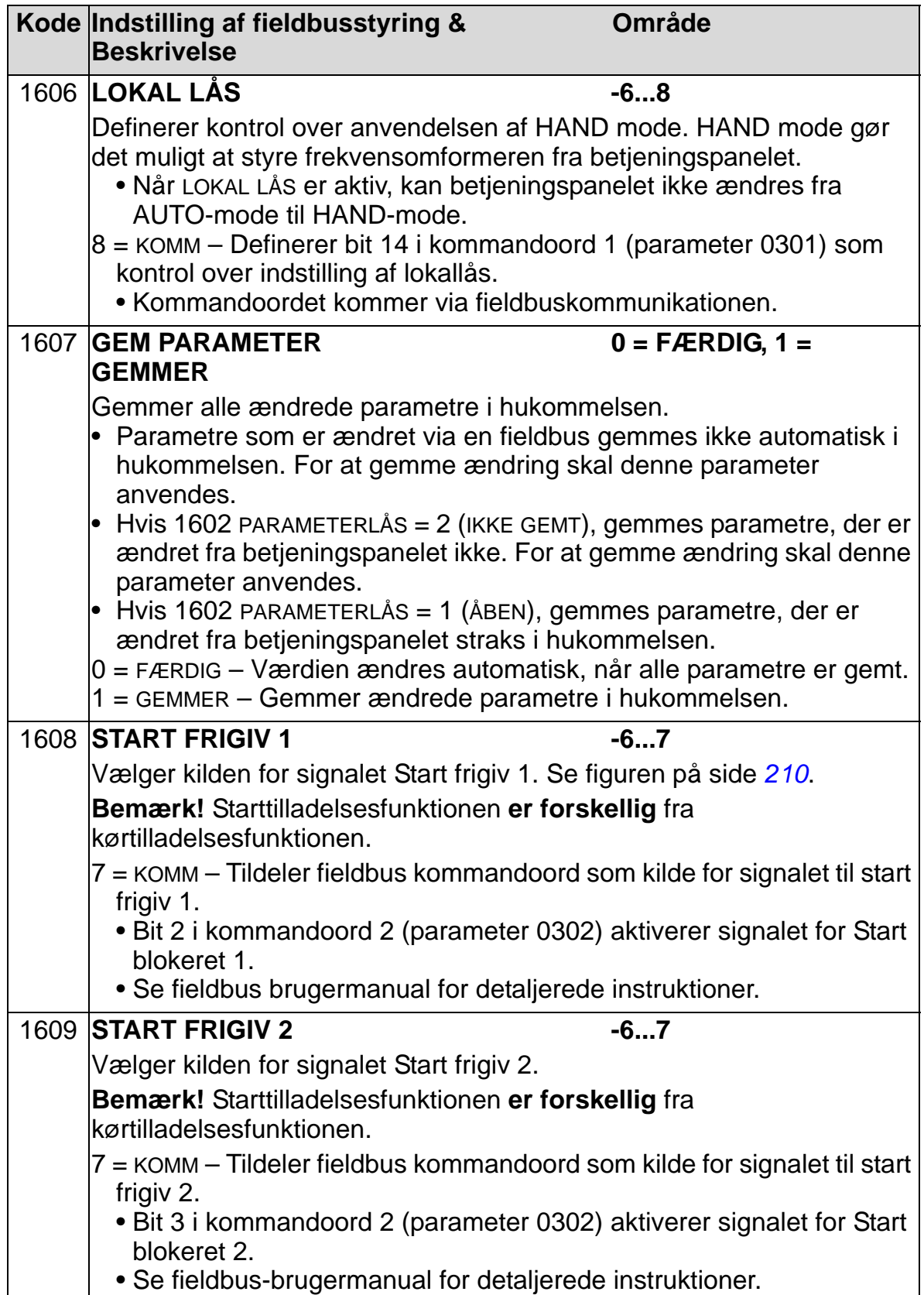

# **Valg af accelerations-/decelerationsrampepar**

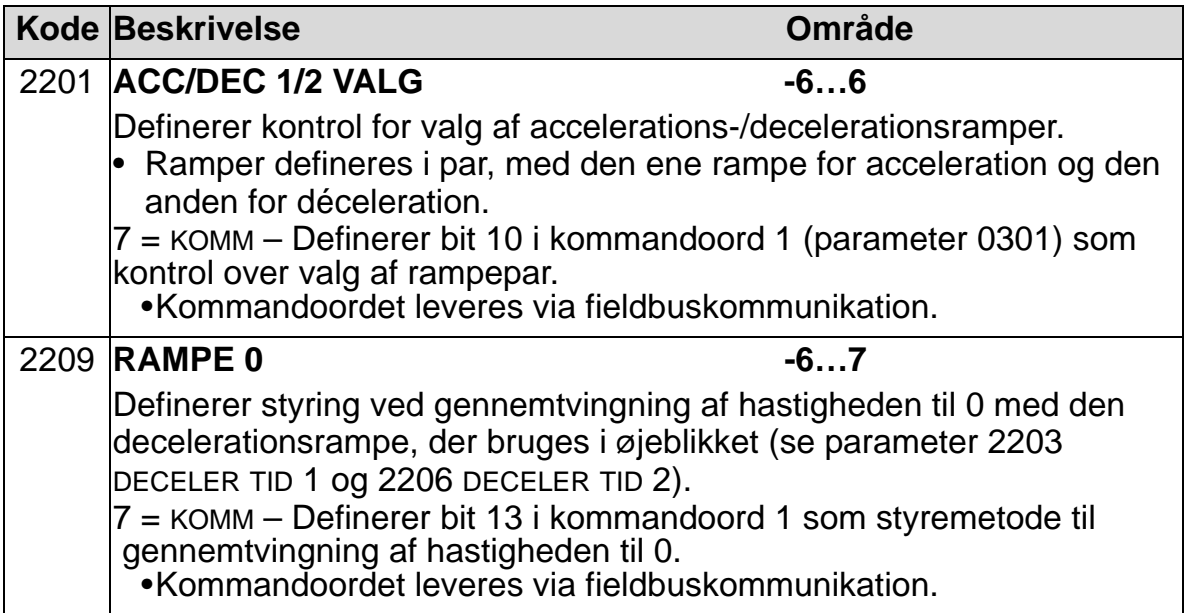

# **Kommunikationsfejlfunktioner**

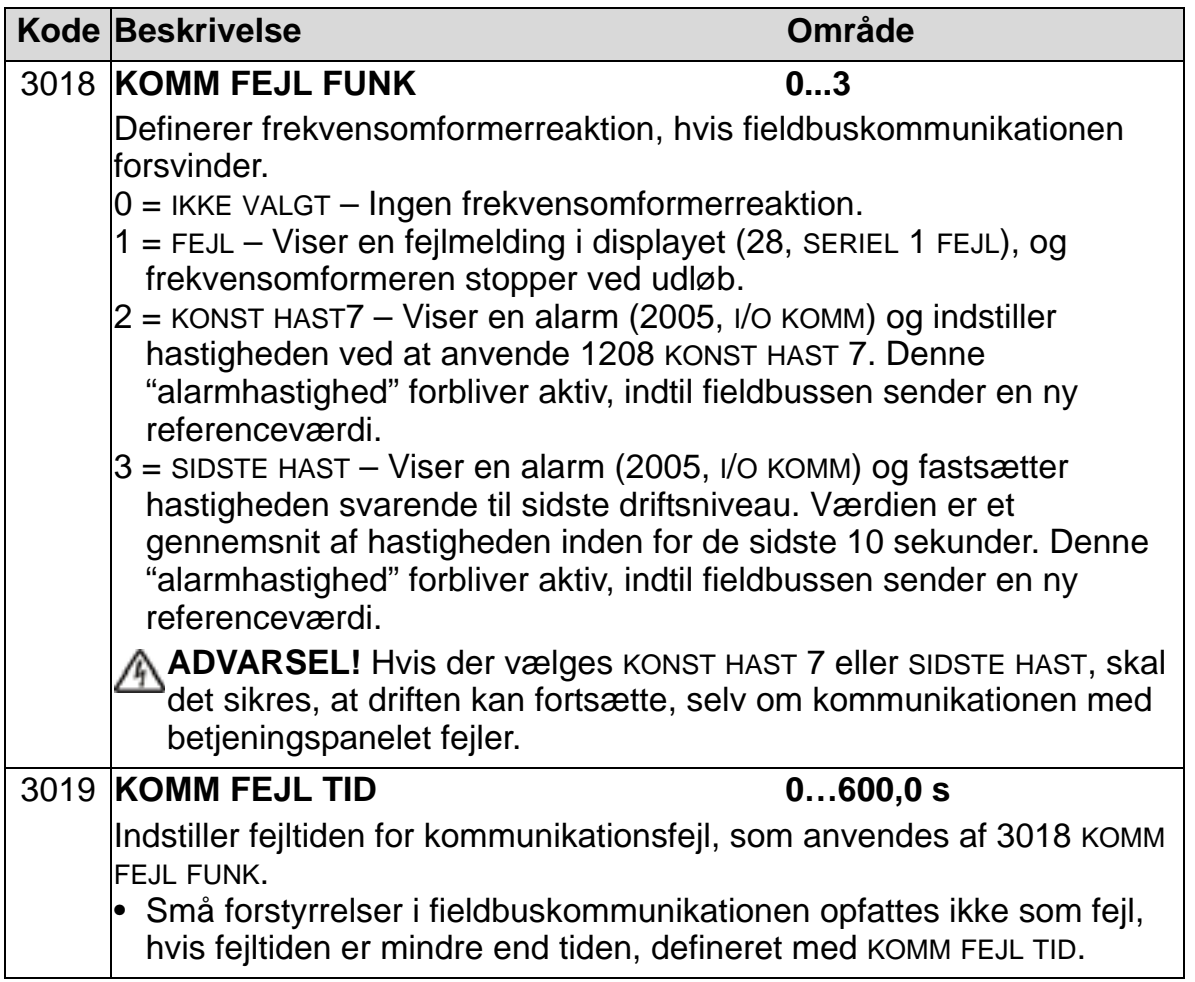

# **Valg af kilde for PID-reguleringssetpunkt**

<span id="page-161-0"></span>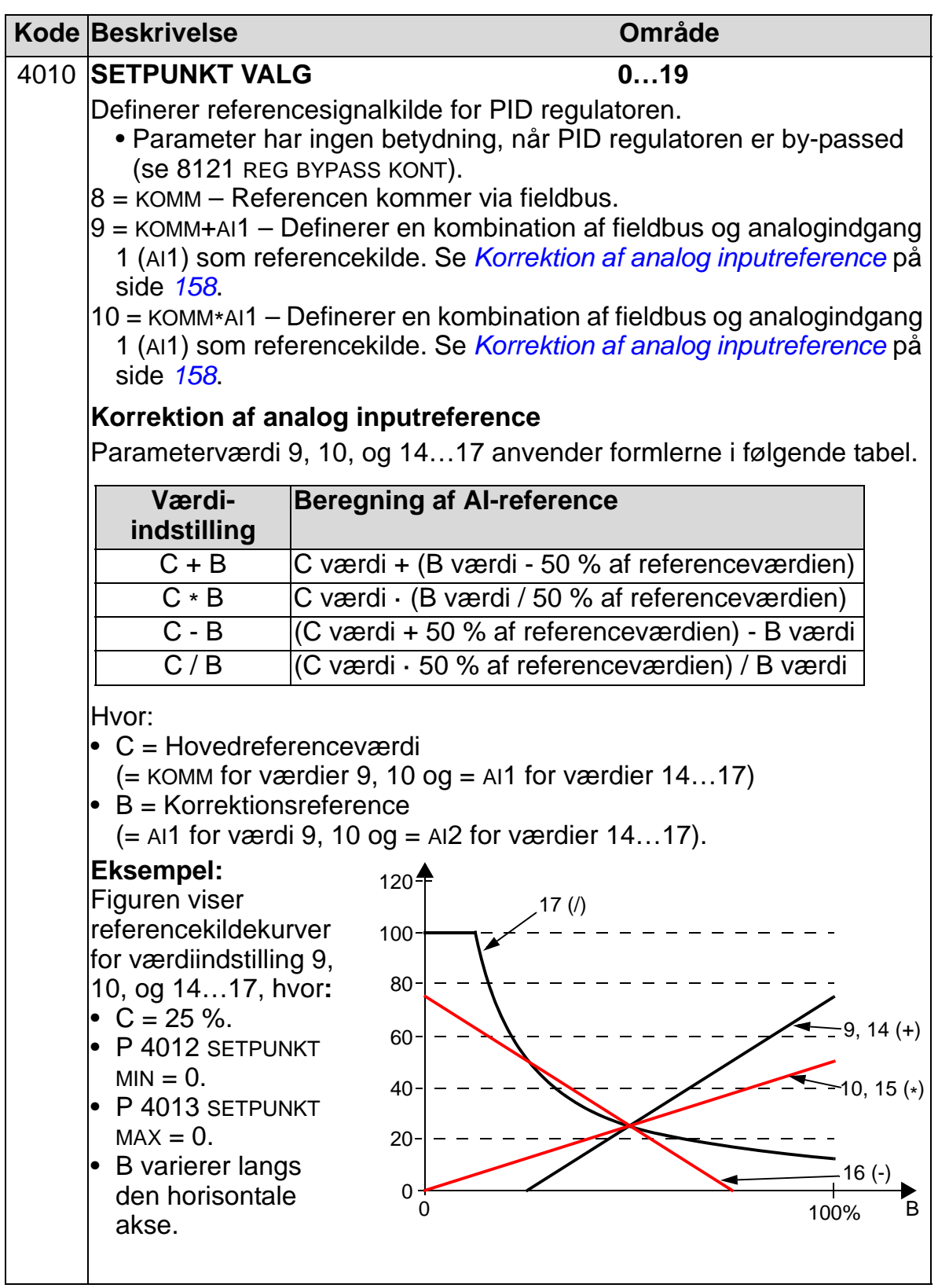

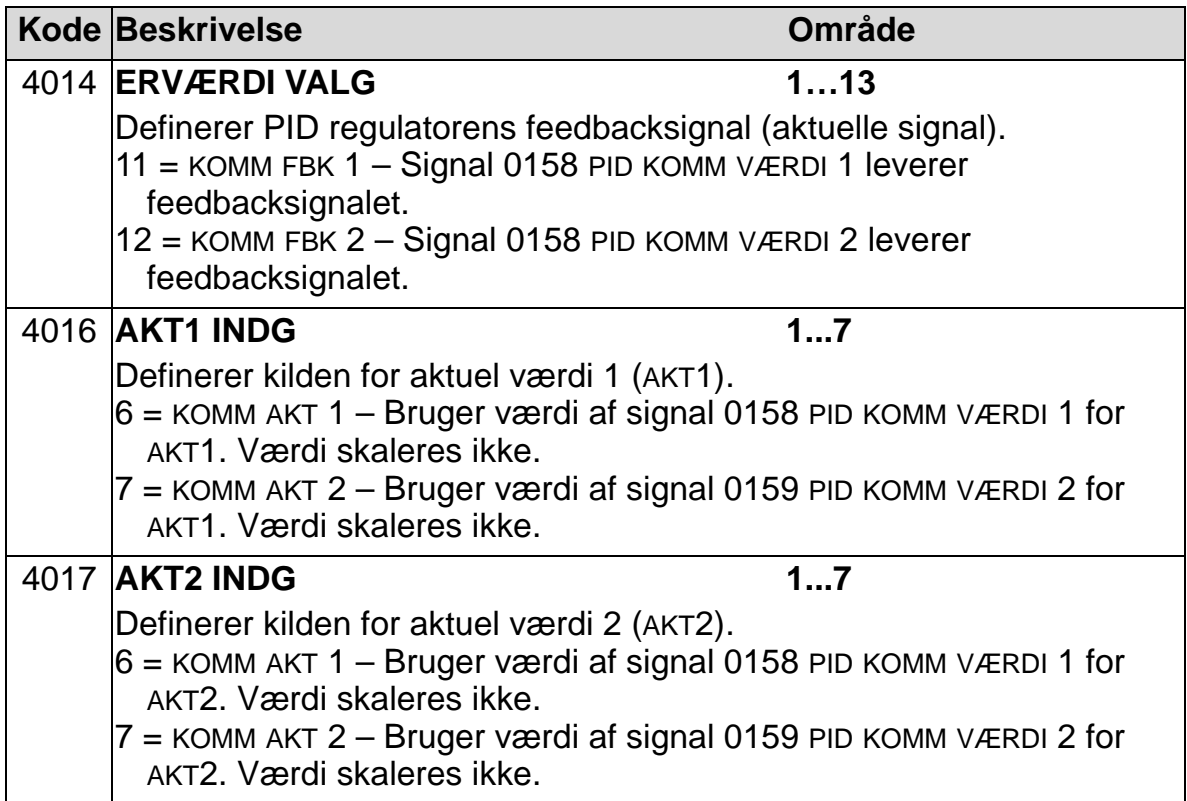

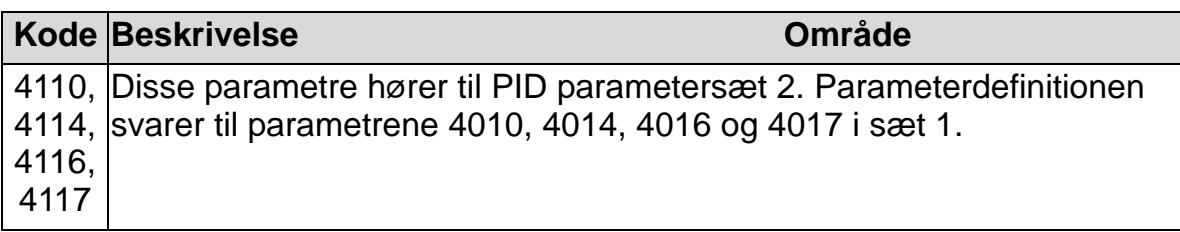

# **Behandling af fejl**

ACH550-enheden indikerer alle fejl i klartekst og fejlnummeret i styringspaneldisplayet (betjeningstastaturet). Se *[Diagnoser og](#page-372-0)  [vedligeholdelse](#page-372-0)*. En fejlkode er endvidere tildelt ethvert fejlnavn, som er vist i parametrene 0401, 0412 og 0413. Den fieldbusspecifikke fejlkode er indikeret som en hexadecimal værdi, som er kodet i henhold til DRIVECOM-specifikationen. Vær opmærksom på, at ikke alle fieldbusser støtter fejlkodeindikationen. Skemaet neden for definerer fejlkoderne for hvert fejlnavn.

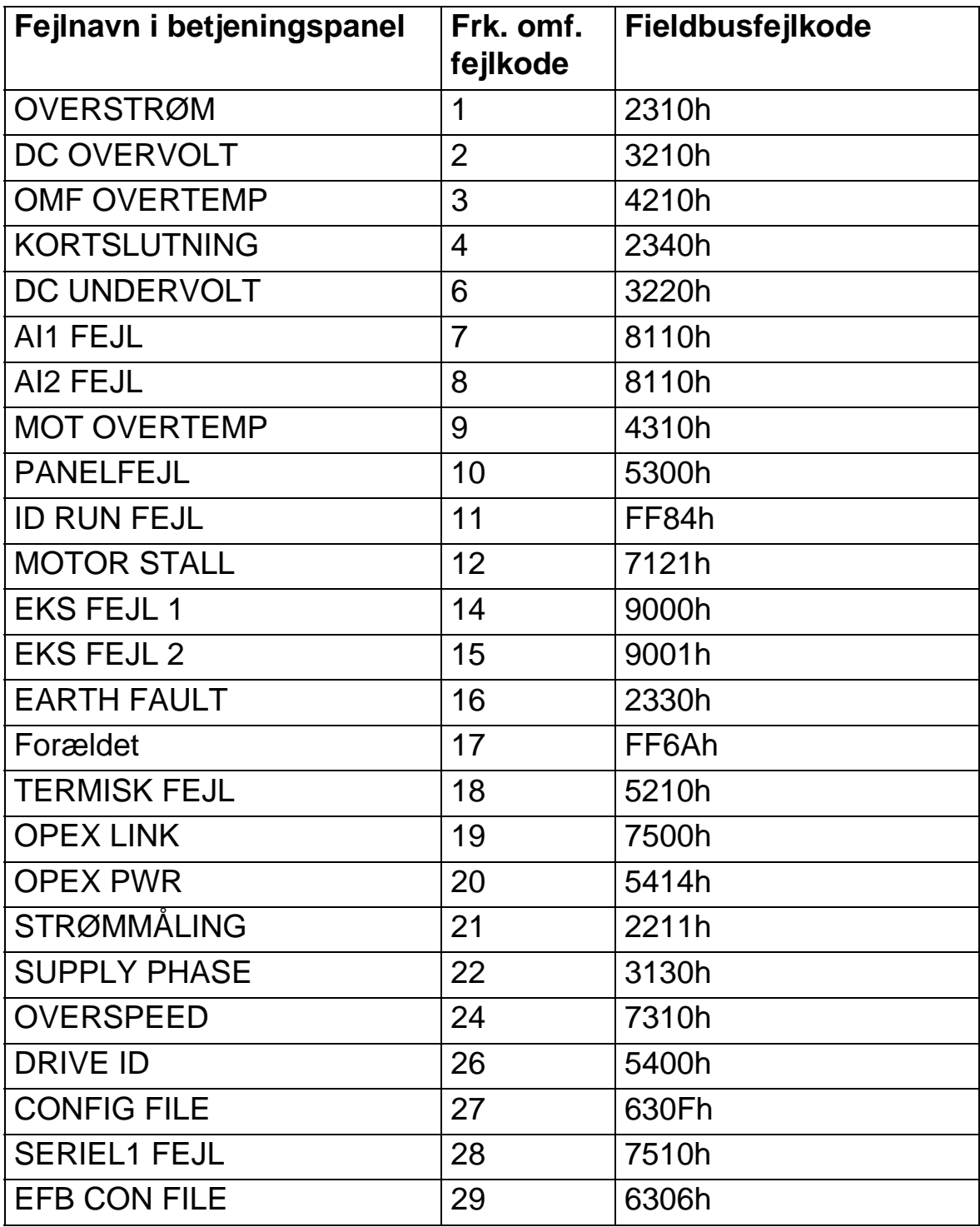

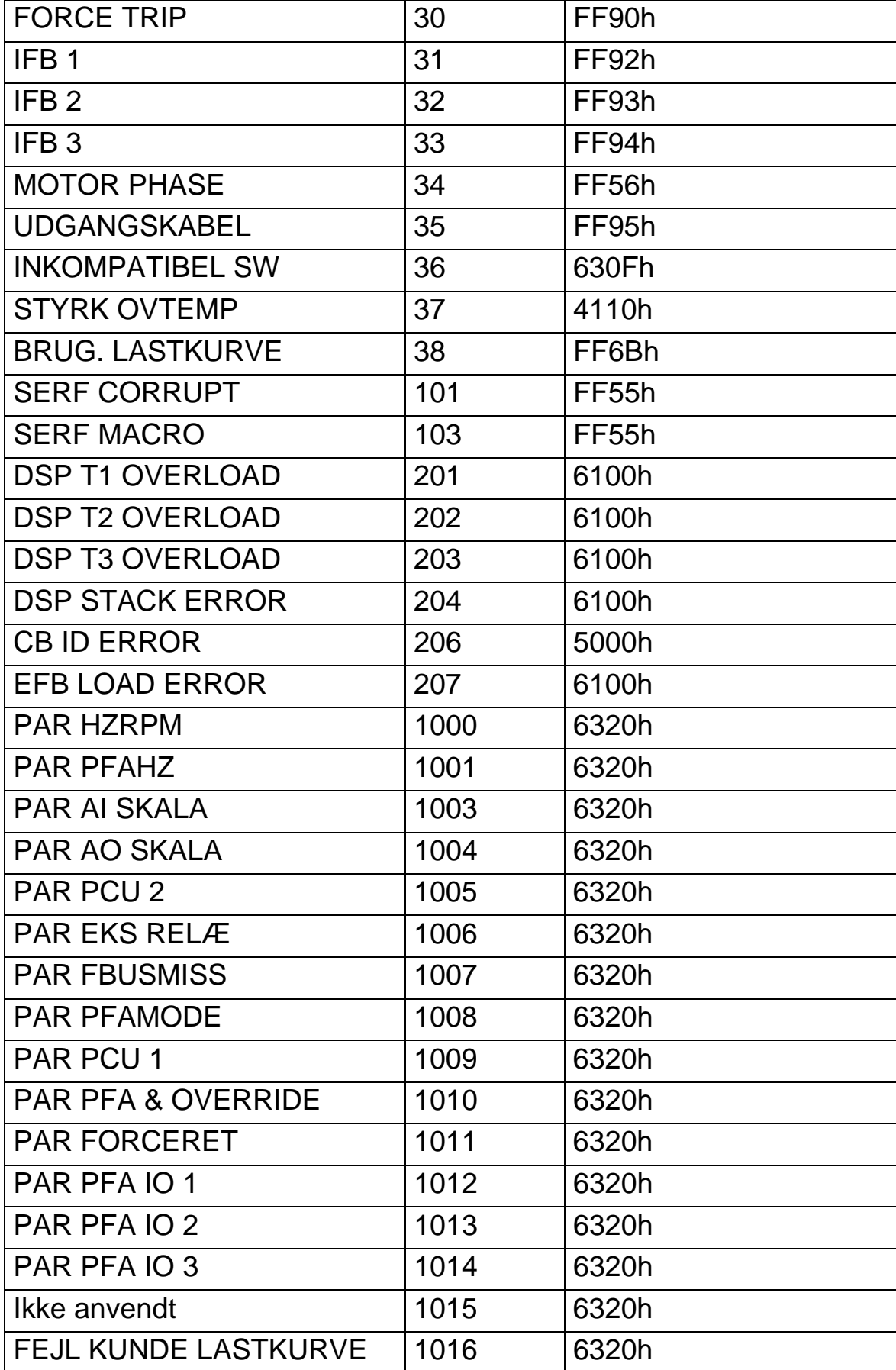

# <span id="page-166-0"></span>**Parameterliste og beskrivelser**

## **Oversigt**

Dette kapitel indeholder parameterliste for fordefinerede applikationsmakroer og beskrivelse af individuelle parametre for ACH550.

#### **Parametergrupper**

Parametrene er grupperet som følger:

- *[Gruppe 99: OPSTARTDATA](#page-169-0)* Definerer data, som er nødvendige for opsætning af frekvensomformeren og indtastning af motorinformationer.
- *[Gruppe 01: DRIFTSDATA](#page-173-0)* Indeholder driftsdata inklusive aktuelle signaler.
- *[Gruppe 03: FB AKTUELLE SIGNALER](#page-179-0)* Viser fieldbuskommunikationer.
- *[Gruppe 04: FEJLHISTORIE](#page-183-0)* Gemmer en fejlhistorik meldt fra frekvensomformeren.
- *[Gruppe 10: START/STOP/RETNING](#page-185-0)* Definerer eksterne kilder for kommandoer, som muliggør start, stop og ændring af omløbsretning. Låser omløbsretning eller frigiver styring af omløbsretning.
- *[Gruppe 11: REFERENCEVALG](#page-187-0)* Definerer, hvordan frekvensomformeren vælger mellem kommandokilder.
- *[Gruppe 12: KONSTANTE HASTIGHEDER](#page-194-0)* Definerer et sæt konstante hastigheder.
- *[Gruppe 13: ANALOGE INDGANGE](#page-199-0)* Definerer grænser og filtre for analogindgange.
- *[Gruppe 14: RELÆUDGANGE](#page-201-0)* Definerer forholdene, som aktiverer relæudgange.
- *[Gruppe 15: ANALOGUDGANGE](#page-205-0)* Definerer frekvensomformerens analogudgange.
- *[Gruppe 16: SYSTEMSTYRINGER](#page-207-0)* Definerer niveauaflåsninger, resets og frigivelsesniveauer.
- *[Gruppe 17: OVERSTYRING](#page-216-0)* Definerer overstyring af ind-/ udkobling, overstyring af aktiveringssignal, overstyring af hastighed/frekvens og låsekode.
- *[Gruppe 20: GRÆNSER](#page-221-0)* Definerer min. og max. grænser for kørsel med motoren.
- *[Gruppe 21: START/STOP](#page-225-0)* Definerer, hvordan motoren starter og stopper.
- *[Gruppe 22: ACCEL/DECEL](#page-228-0)* Definerer ramper for acceleration og deceleration.
- *[Gruppe 23: HASTIGHEDSSTYRING](#page-231-0)* Definerer variabler for hastighedsstyring.
- *[Gruppe 25: KRITISKE HASTIGHEDER](#page-236-0)* Definerer kritiske hastigheder og hastighedsområder.
- *[Gruppe 26: MOTORSTYRING](#page-238-0)* Definerer styrevariabler for motoren.
- *[Gruppe 29: VEDLIGEHOLD](#page-242-0)* Definerer driftsniveauer og udløsepunkter.
- *[Gruppe 30: FEJLFUNKTIONER](#page-244-0)* Definerer fejl og handlinger ved fejl.
- *[Gruppe 31: AUTOMATISK NULSTILLING](#page-252-0)* Definerer betingelser for automatiske resets.
- *[Gruppe 32: OVERVÅGNING](#page-254-0)* Definerer overvågning af signaler.
- *[Gruppe 33: INFORMATION](#page-257-0)* Indeholder softwareinformationer.
- *[Gruppe 34: PANELVISNING](#page-258-0)* Definerer indholdet af displayet i betjeningspanelet.
- *[Gruppe 35: MOT TEMP MÅLING](#page-263-0)* Definerer detektering og rapportering af overophedning af motoren.
- *[Gruppe 36: TIMERFUNKTIONER](#page-267-0)* Definerer timerfunktioner.
- *[Gruppe 37: KUNDE LAST KURVE](#page-273-0)* Definerer brugerjustérbare lastkurver.
- *[Gruppe 40: PID-REGULERING SÆT 1](#page-281-0)* Definerer PIDregulering af frekvensomformeren.
- *[Gruppe 41: PID-REGULERING SÆT 2](#page-294-0)* Definerer PIDregulering af frekvensomformeren.
- *[Gruppe 42: EKSTERN / TRIM PID](#page-295-0)* Definerer parametre for ekstern PID.
- *[Gruppe 45: ENERGI BESPARELSE](#page-297-0)* Definerer opsætningen af kalkulationen og optimeringen af energibesparelser.

- *[Gruppe 51: EKSTERNT KOMMUNIKATIONSMODUL](#page-298-1)* Definerer opsætningsvariabler for eksternt fieldbuskommunikationsmodul (FBA).
- *[Gruppe 52: PANELKOMMUNIKATION](#page-300-0)* Definerer opsætningsvariabler for panel-kommunikation.
- *[Gruppe 53: EFB PROTOKOL](#page-302-1)* Definerer opsætningsvariabler for indbygget fieldbuskommunikationsprotokol.
- *[Gruppe 64: Belastningsanalysator](#page-304-0)* Definerer belastningsanalysatoren til analyse af kundens proces og størrelsen af frekvensomformeren og motoren
- *[Gruppe 81: PFA STYRING](#page-308-0)* Definerer mode for pumpe- og ventilatoralternering
- *[Gruppe 98: OPTIONER](#page-330-0)* Konfigurerer optioner for frekvensomformeren.

### <span id="page-169-0"></span>**Gruppe 99: OPSTARTDATA**

Denne gruppe definerer særlige opstartsdata, som er nødvendige for at:

- Definere frekvensomformeren.
- Indtaste motorinformation.

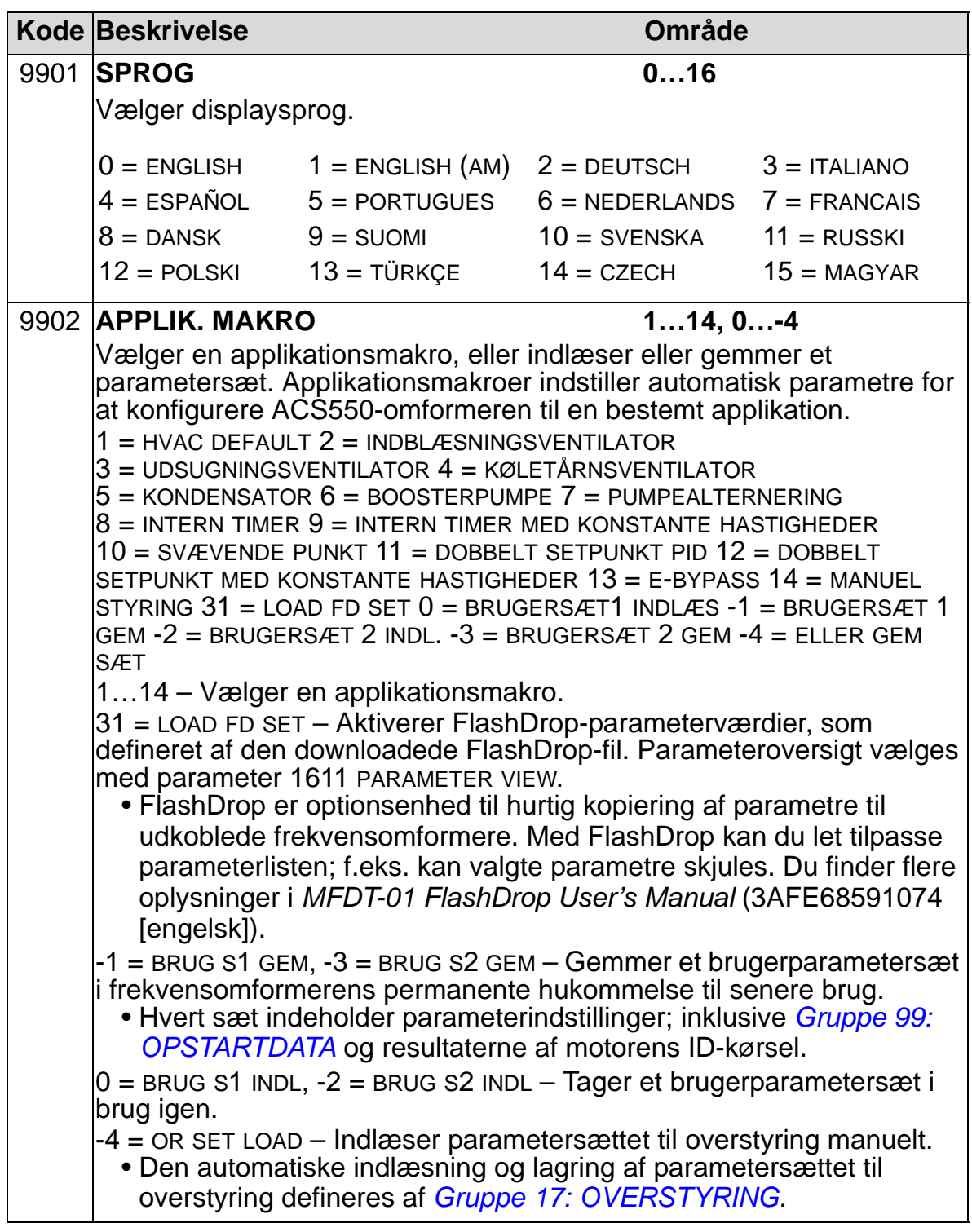

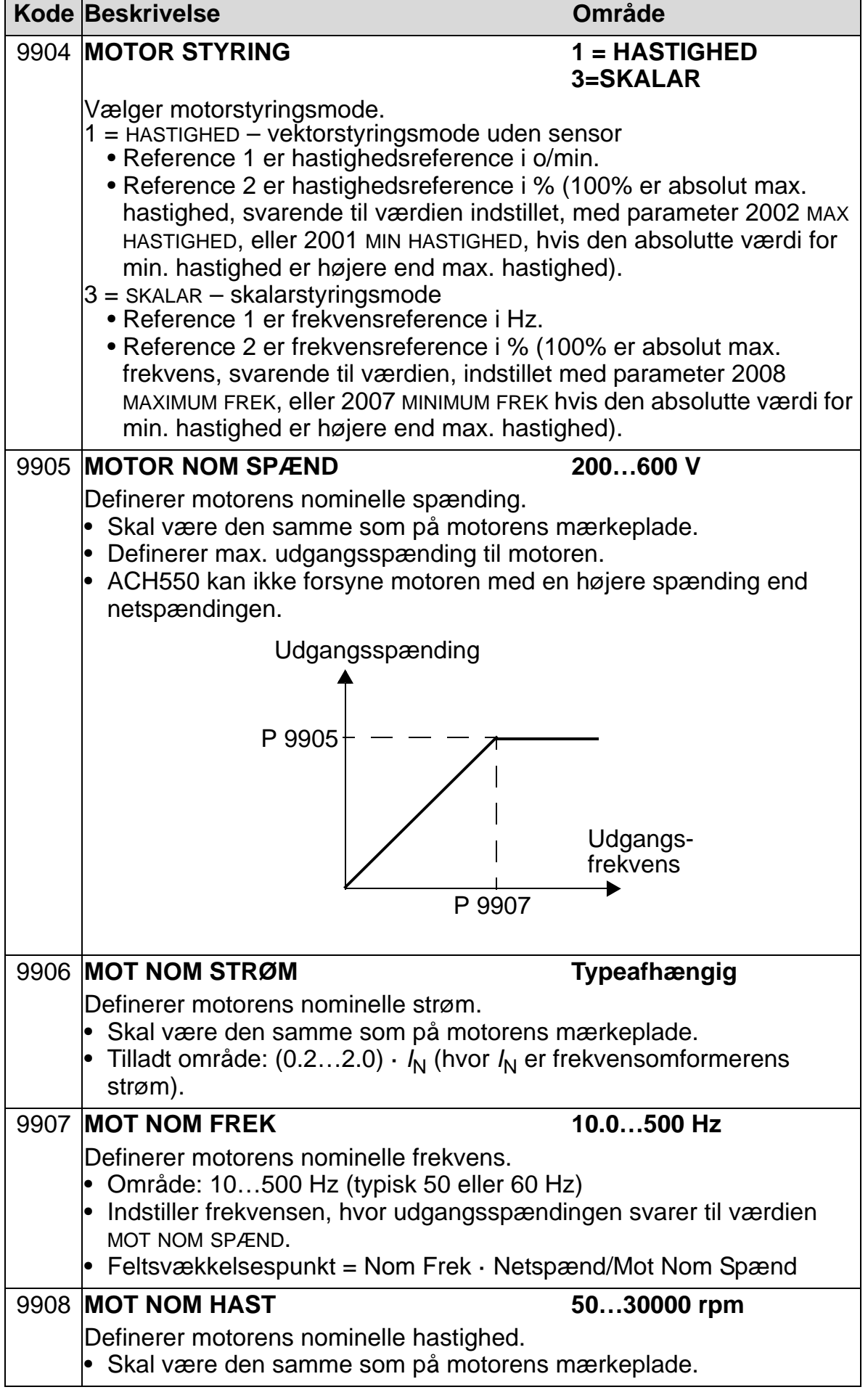

8

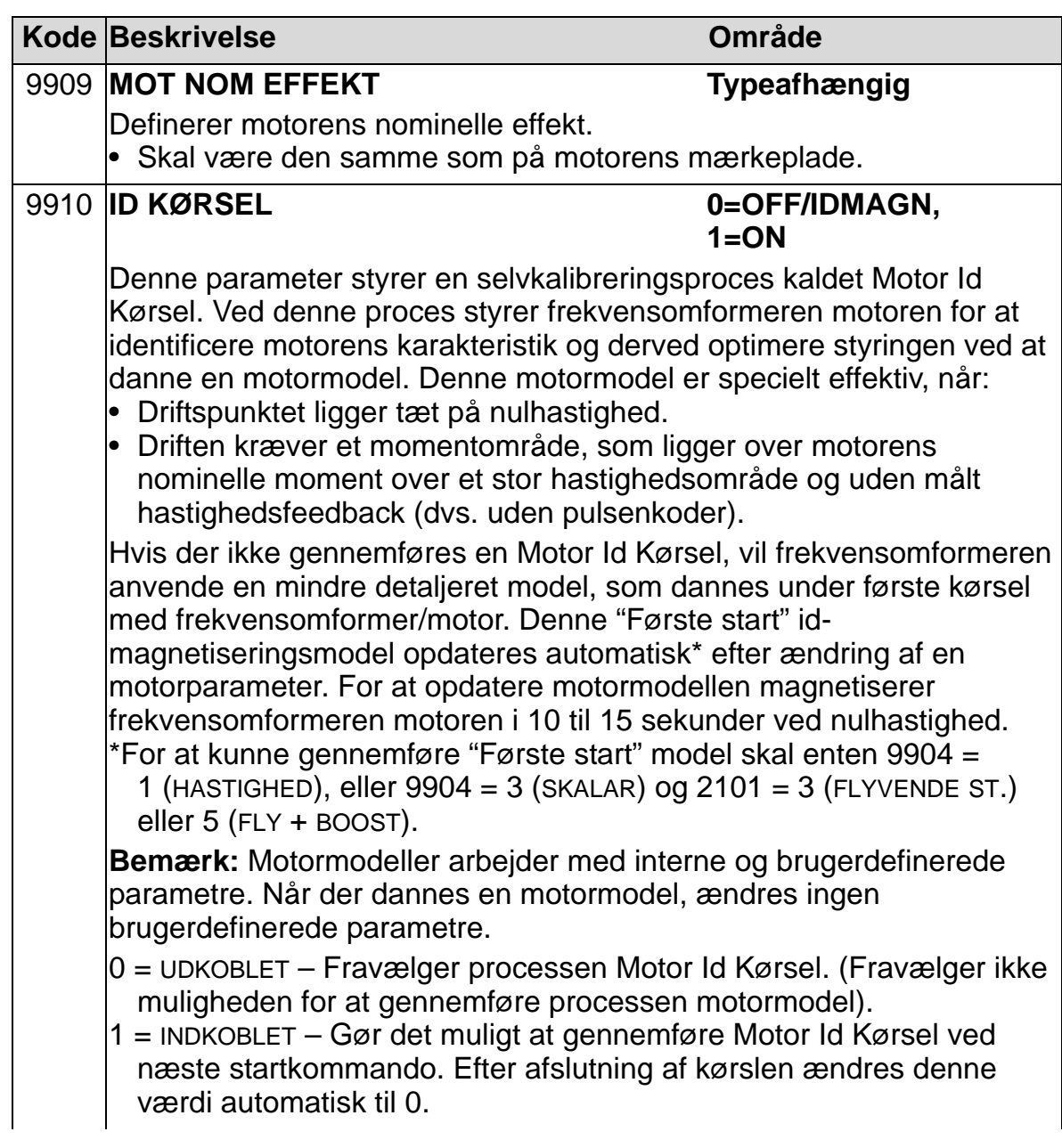

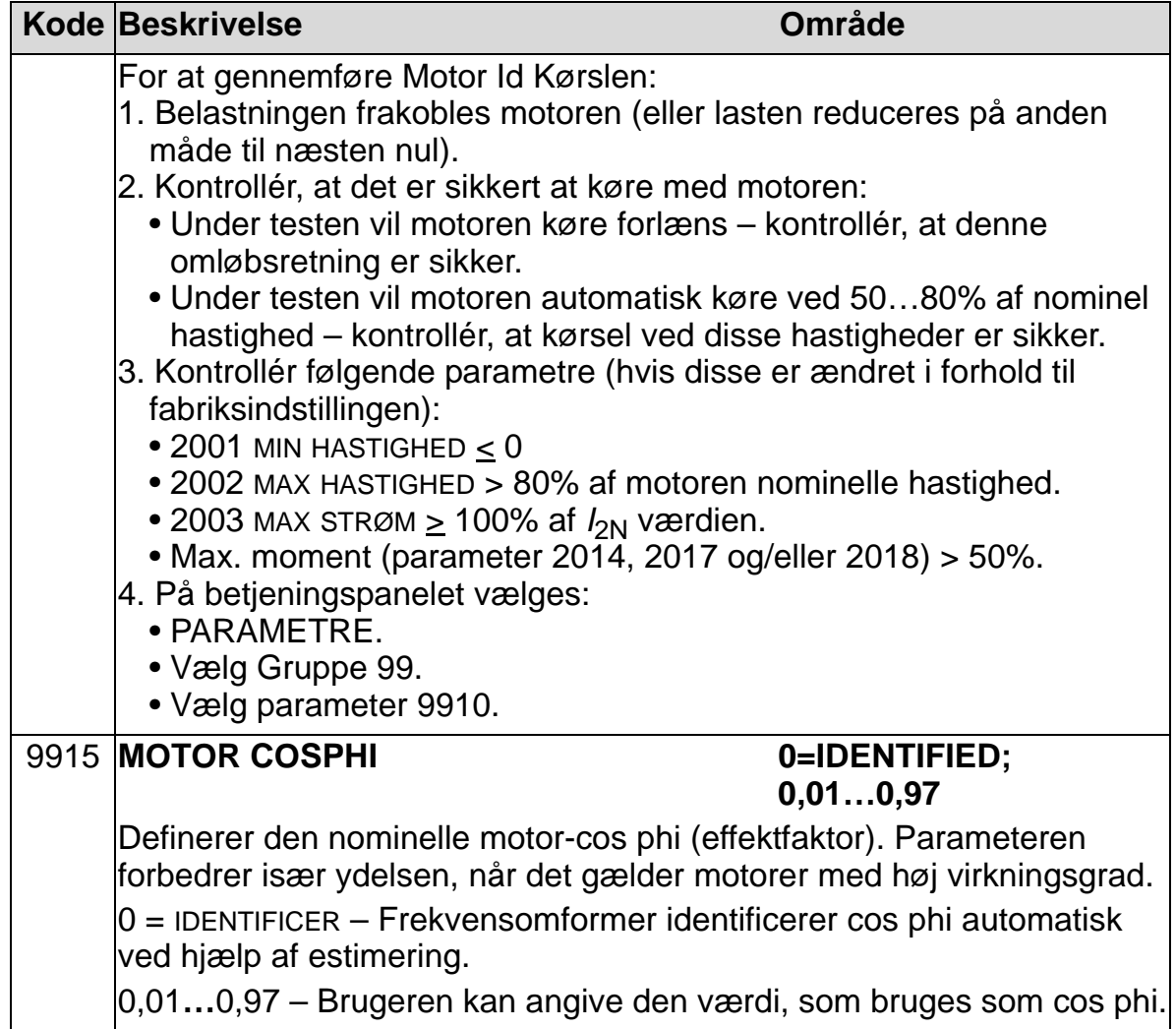

### <span id="page-173-0"></span>**Gruppe 01: DRIFTSDATA**

Denne gruppe indeholder driftsdata, inklusive aktuelle signaler. Frekvensomformeren indstiller værdierne for de aktuelle signaler, baseret på målinger eller beregninger. Disse værdier kan ikke indstilles af brugeren.

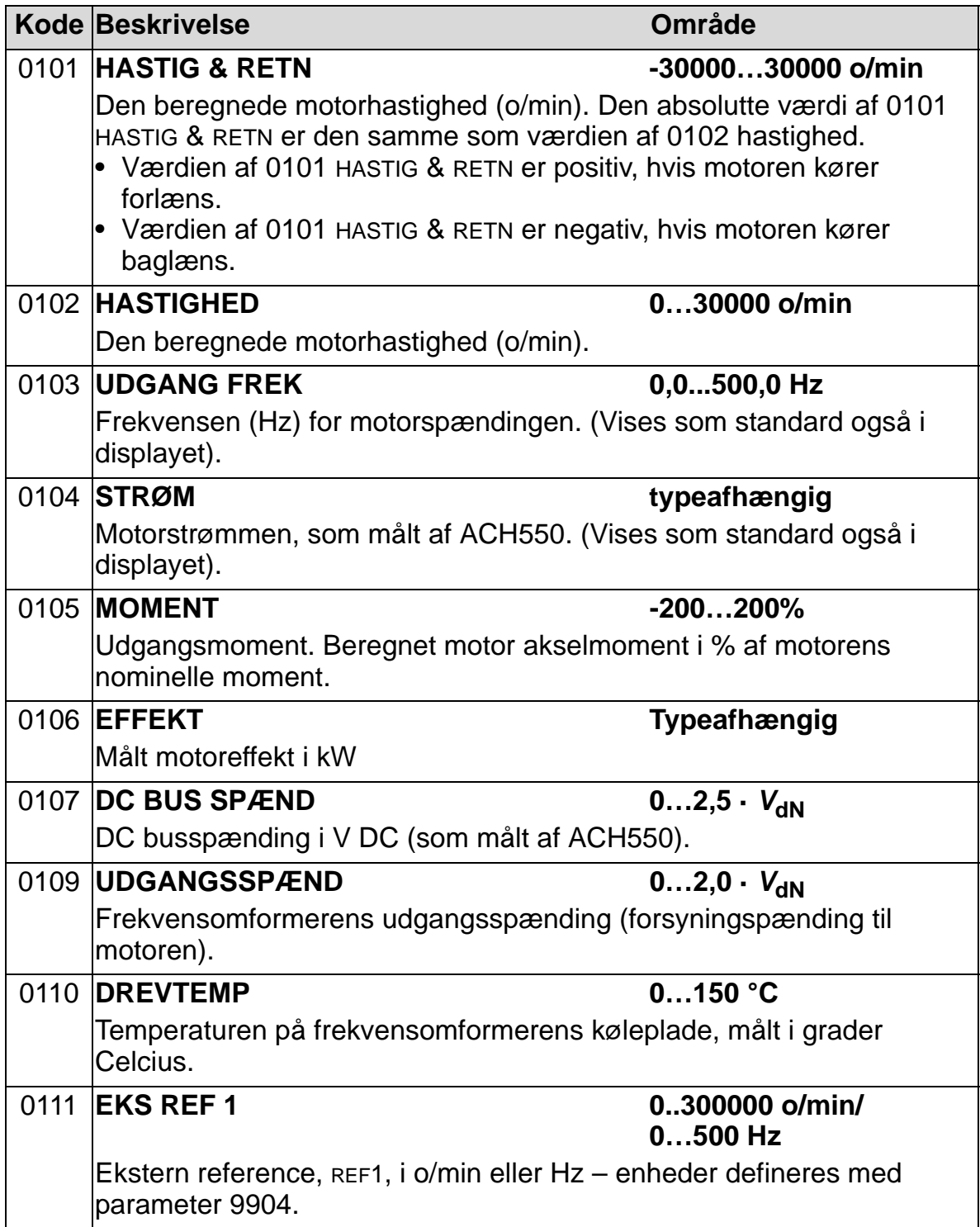

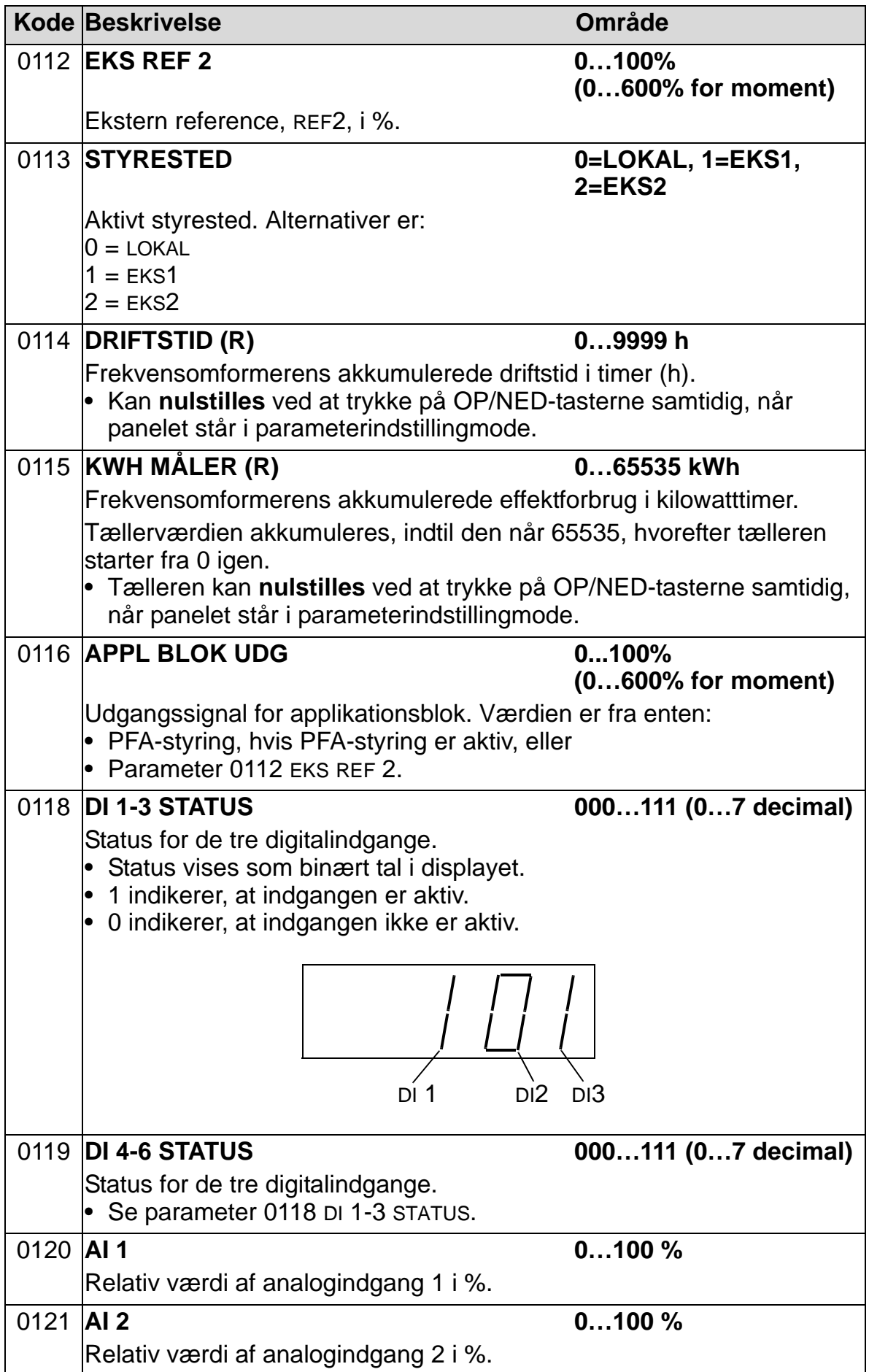

8

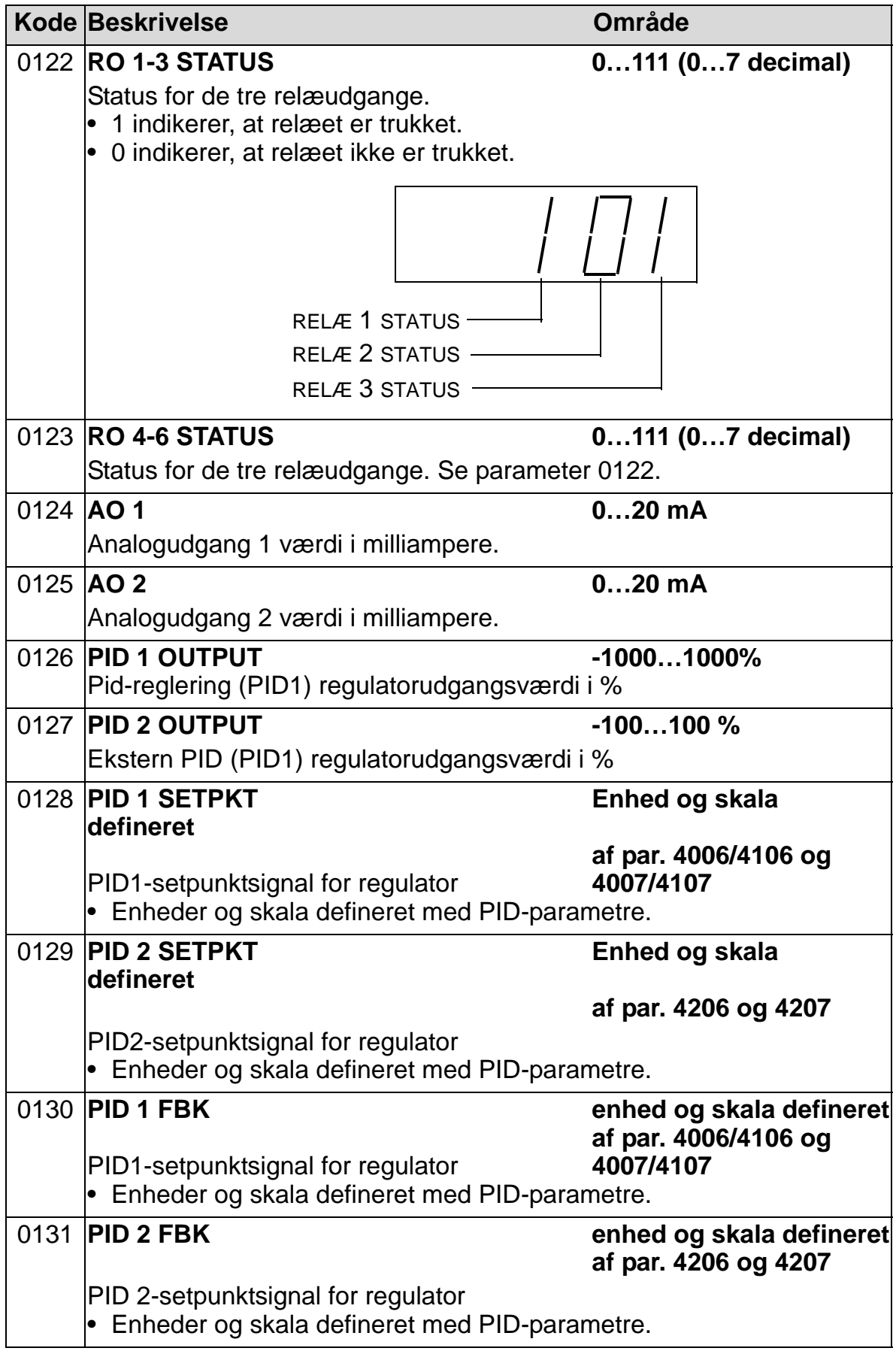

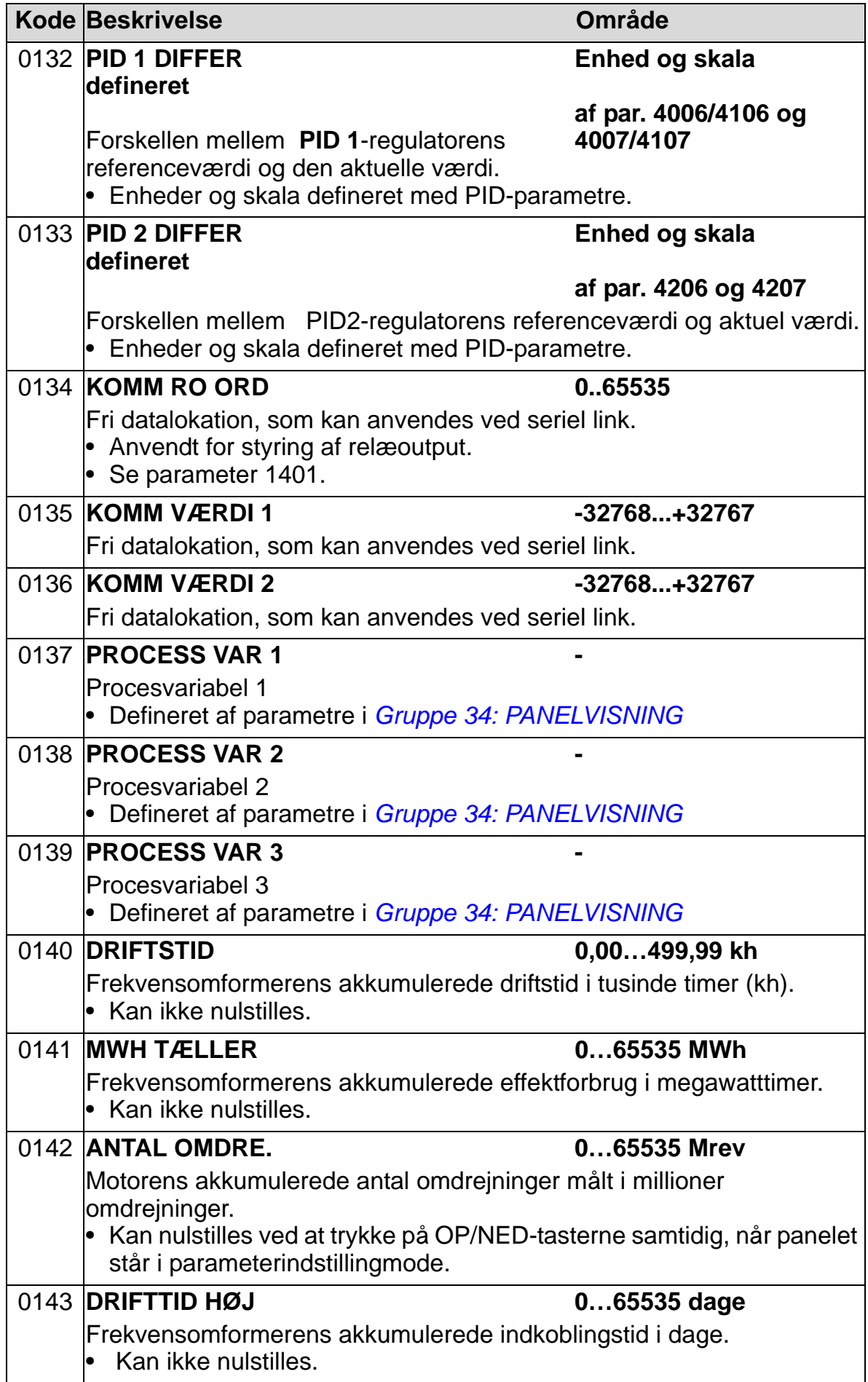

8

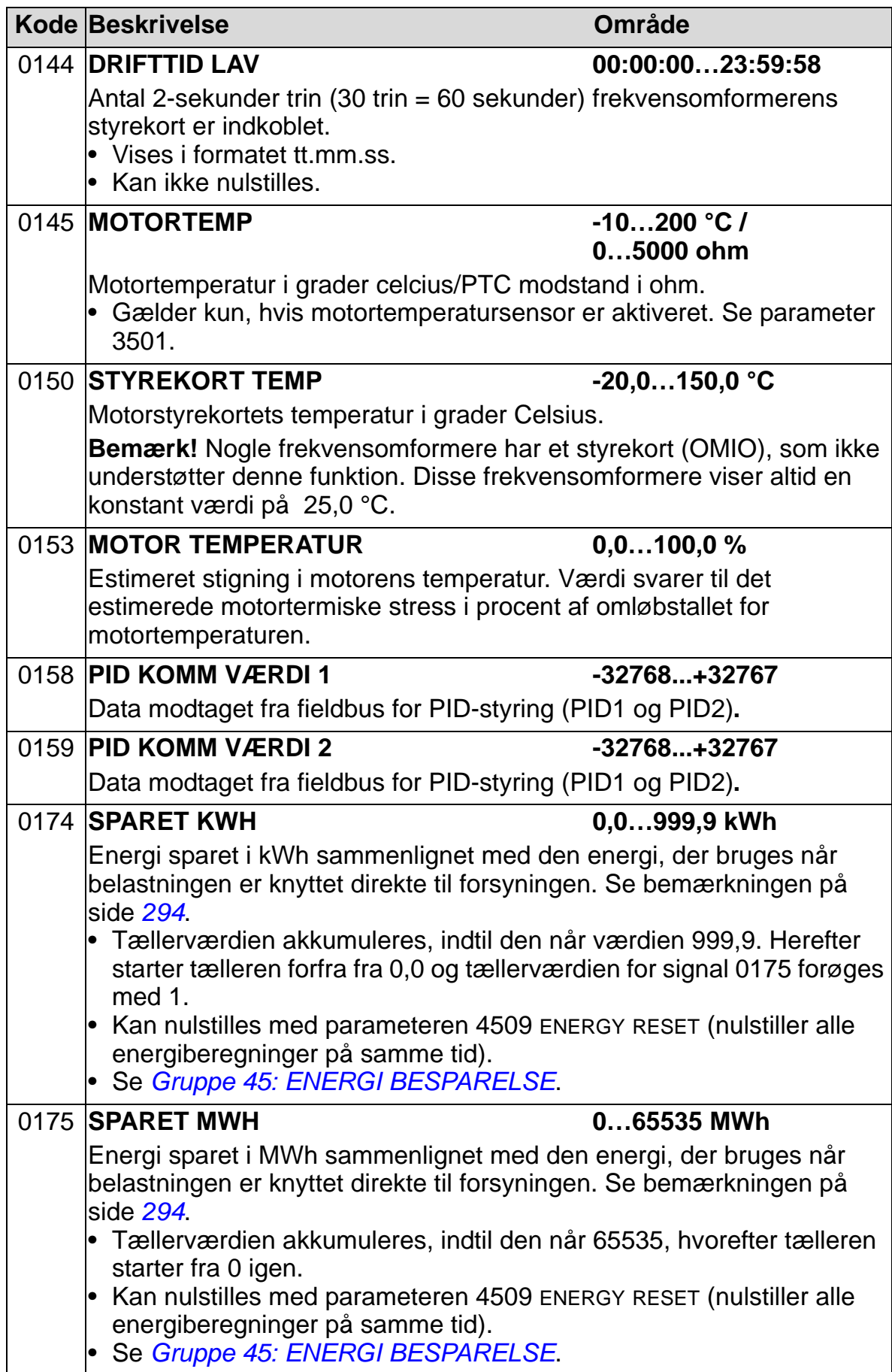

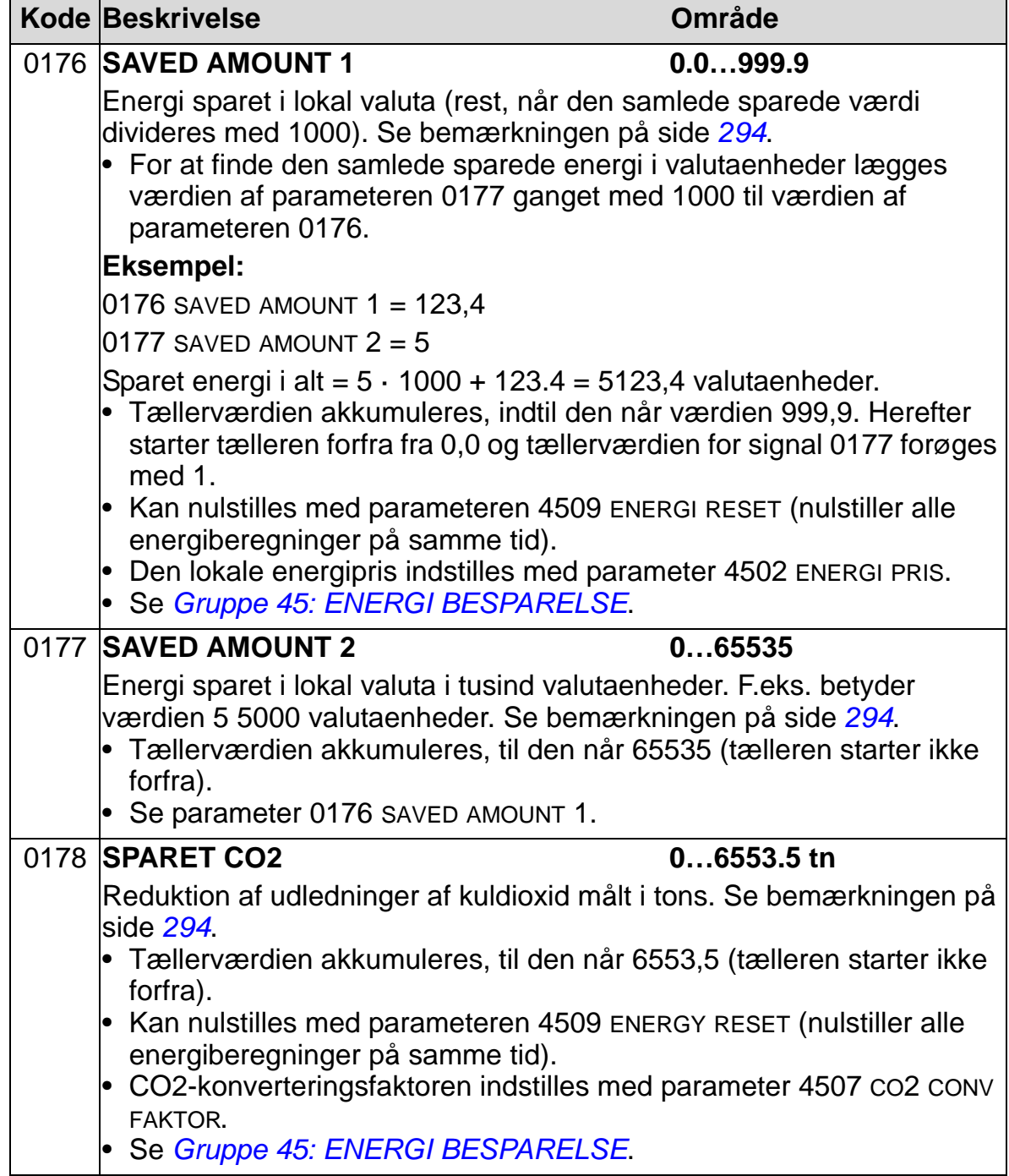

## <span id="page-179-0"></span>**Gruppe 03: FB AKTUELLE SIGNALER**

Denne gruppe viser fieldbuskommunikation. Se afsnit *[Seriel](#page-140-0)  [kommunikation](#page-140-0)*.

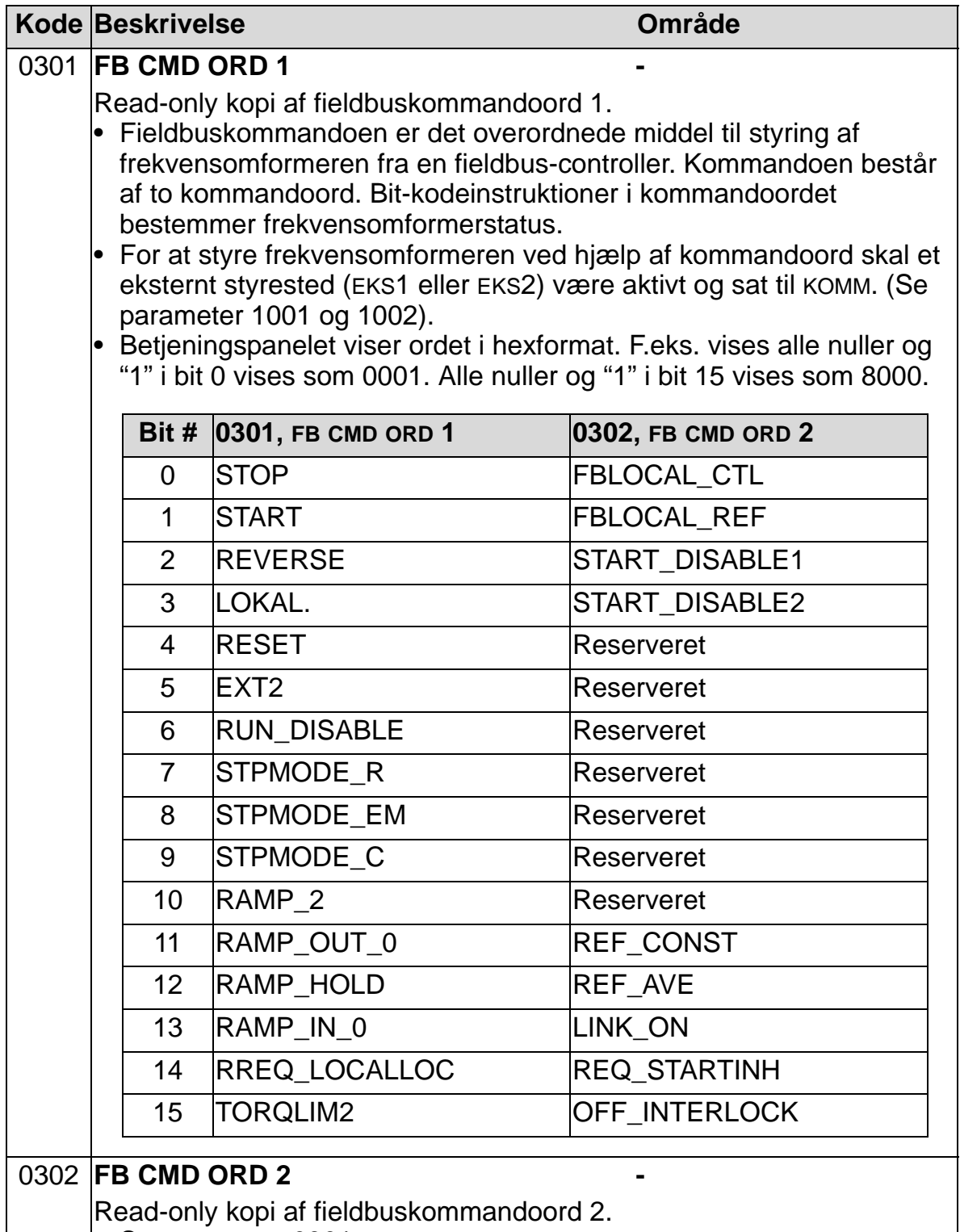

• Se parameter 0301.
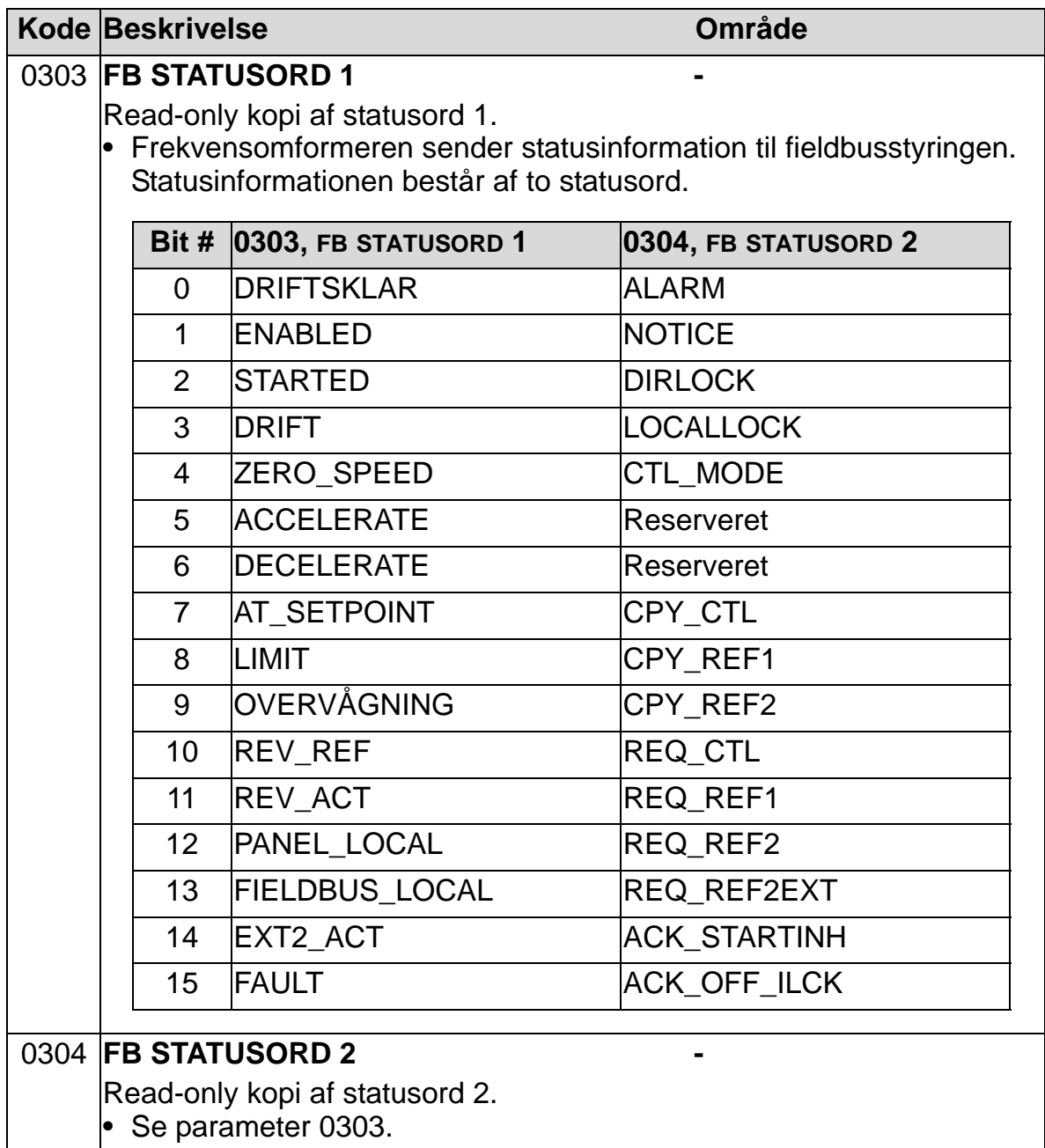

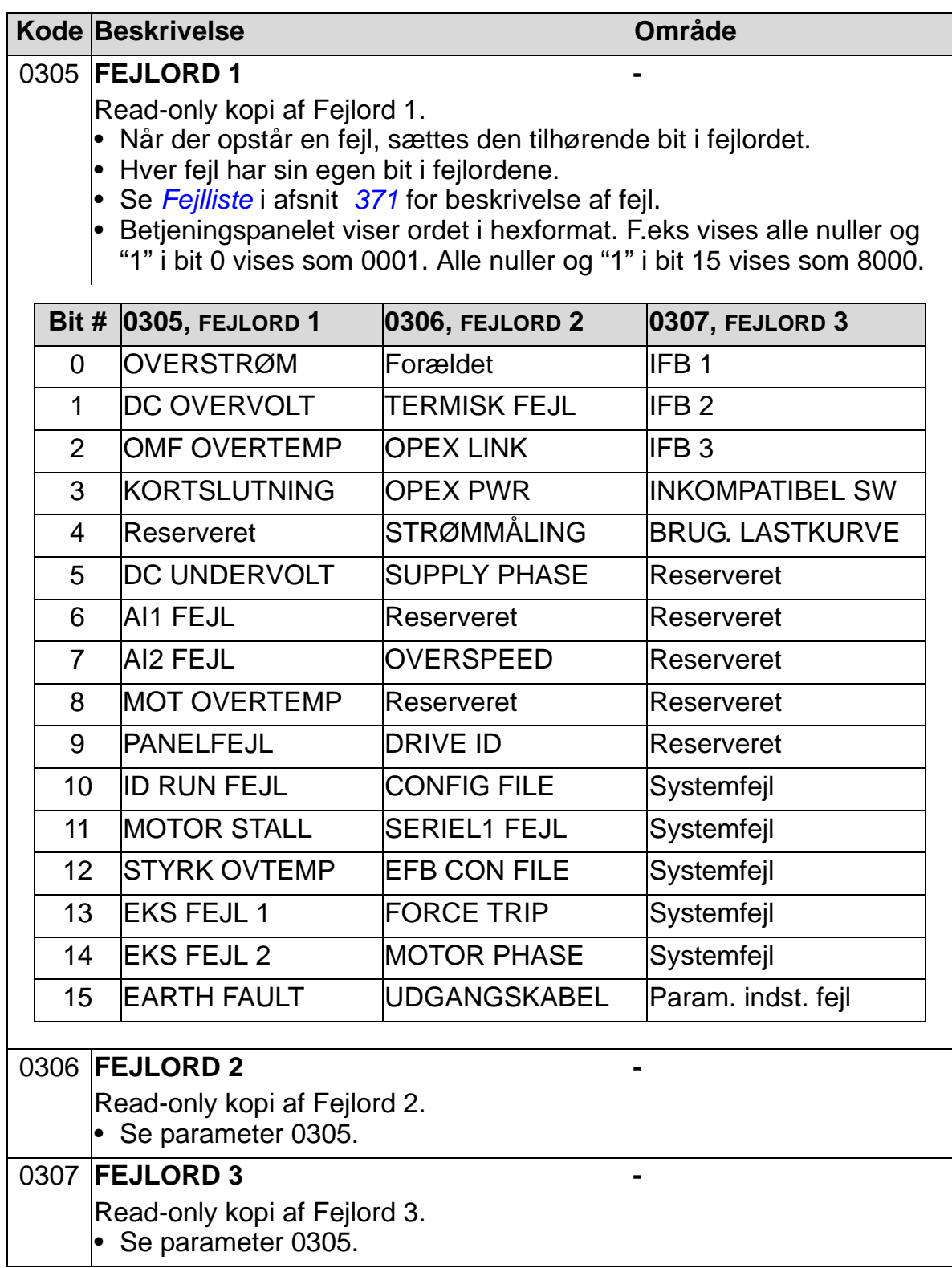

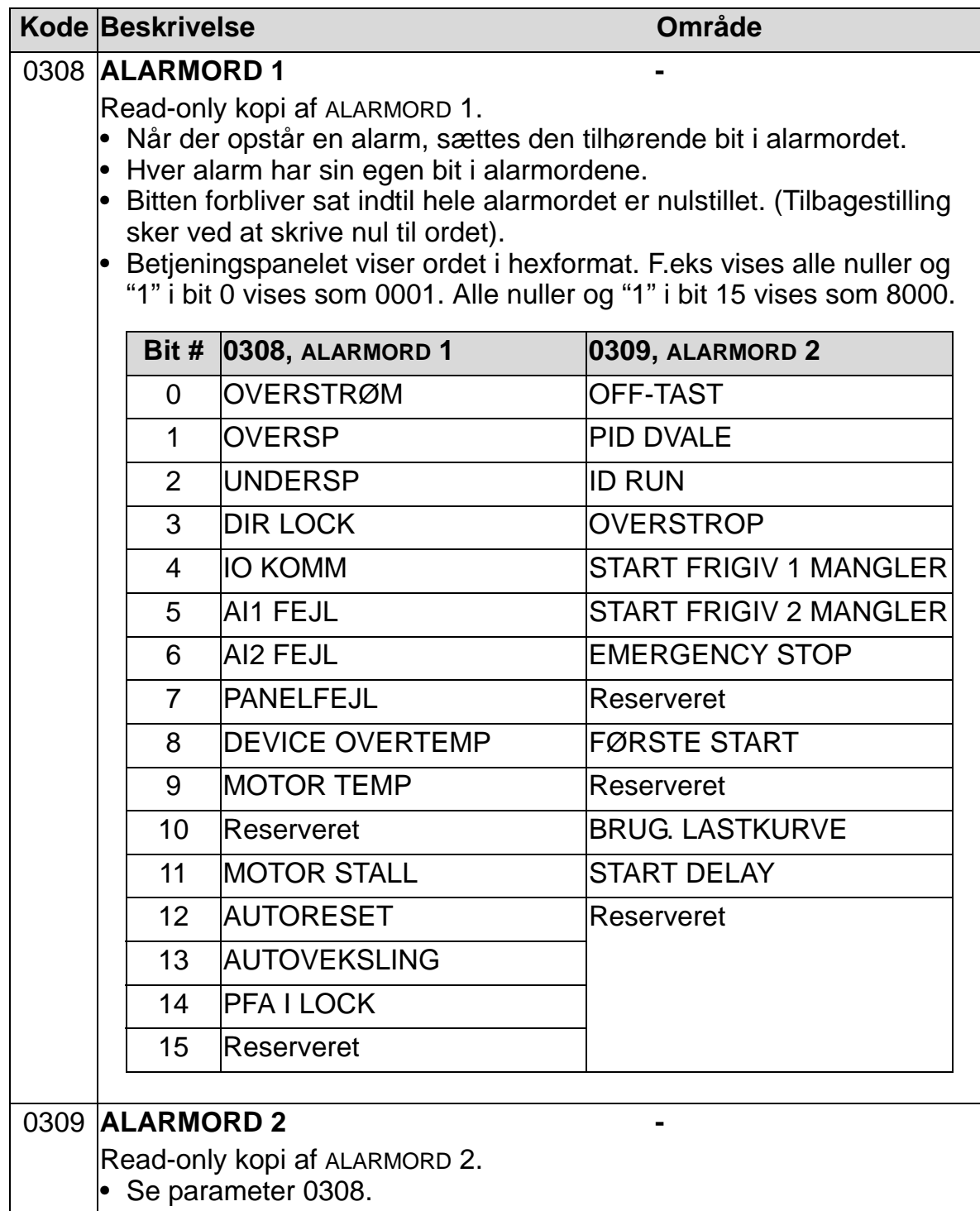

#### **Gruppe 04: FEJLHISTORIE**

Denne gruppe gemmer den nyeste fejlhistorik rapporteret fra frekvensomformeren.

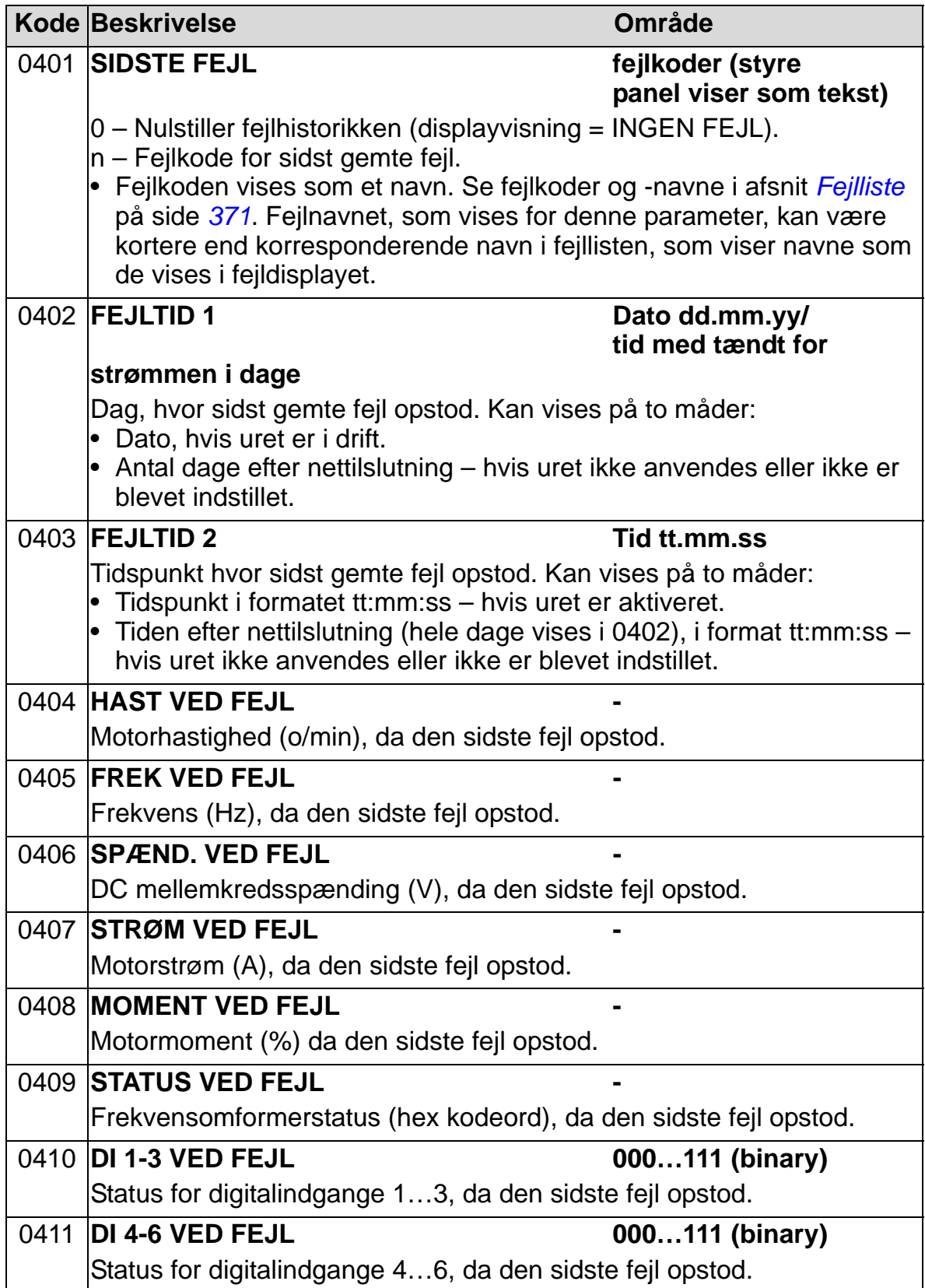

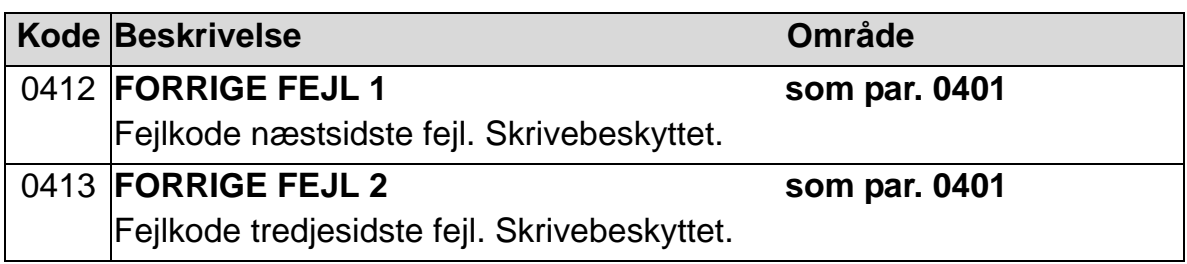

# <span id="page-185-0"></span>**Gruppe 10: START/STOP/RETNING**

Denne gruppe:

- Definerer eksterne kilder (EKS1, og EKS2) for start, stop og ændring af omløbsretning.
- Låser omløbsretning eller frigiver styring af omløbsretning. Anvend næste parametergruppe (parameter 1102) for at vælge mellem de to eksterne styresteder.

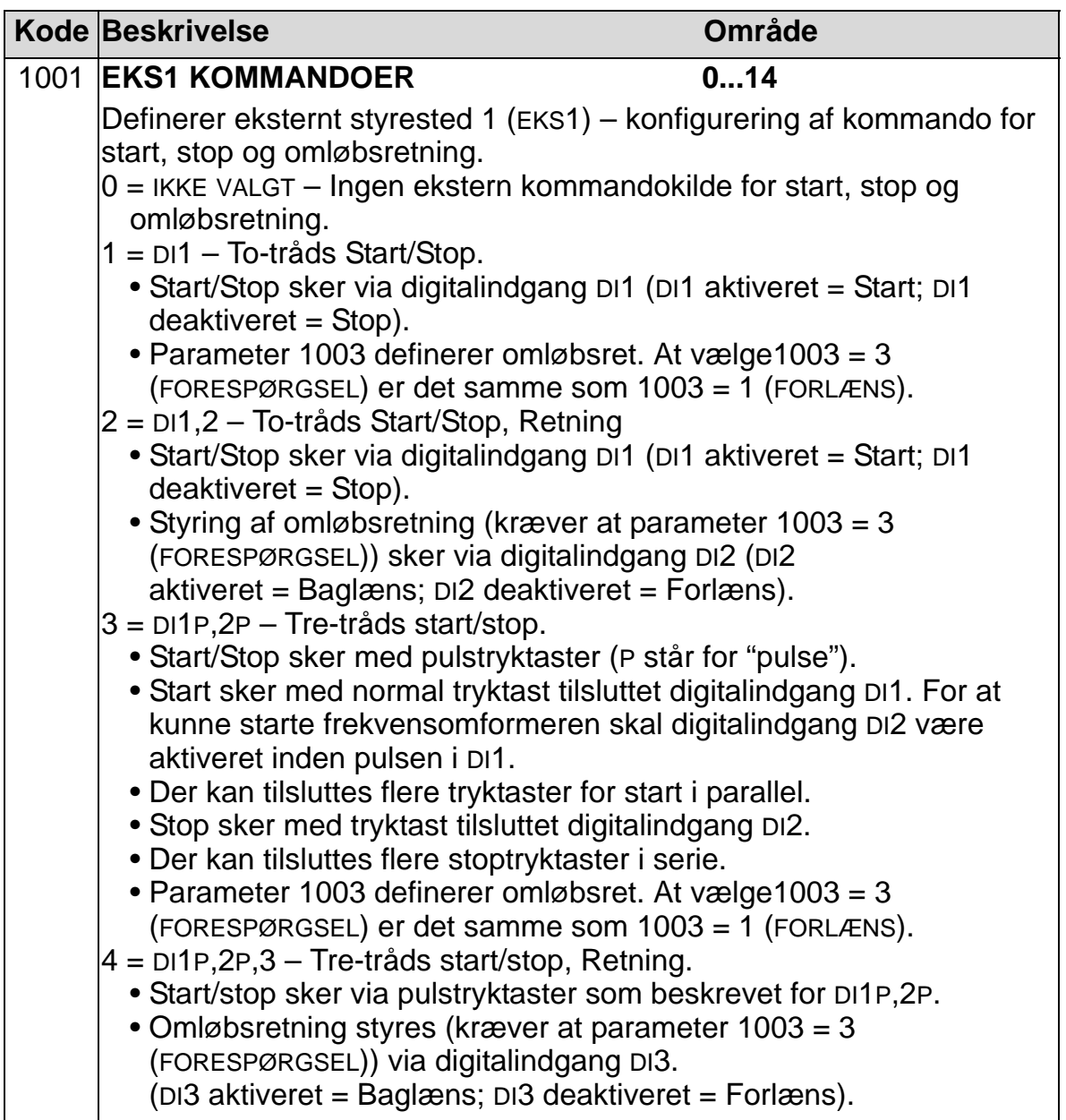

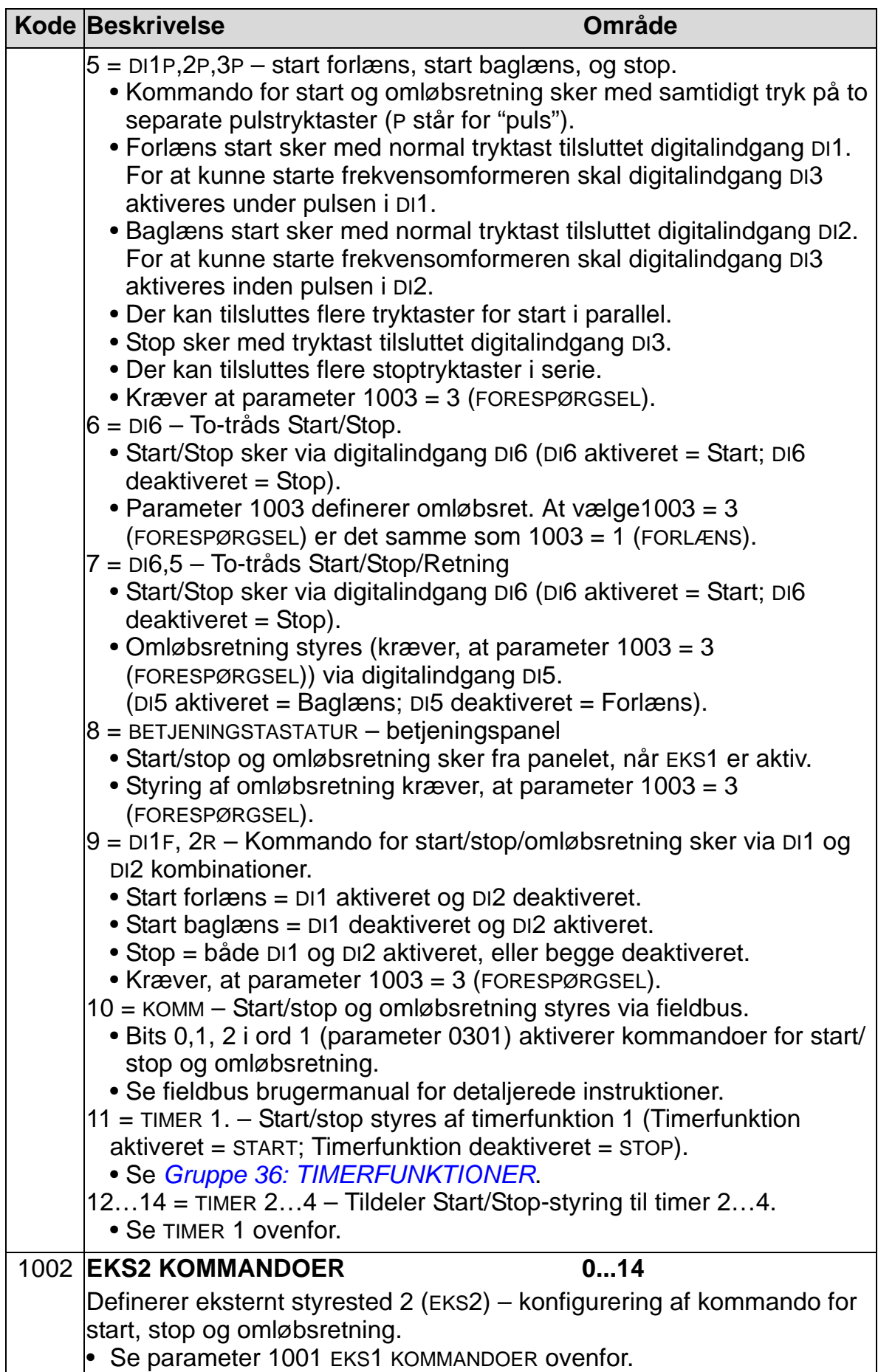

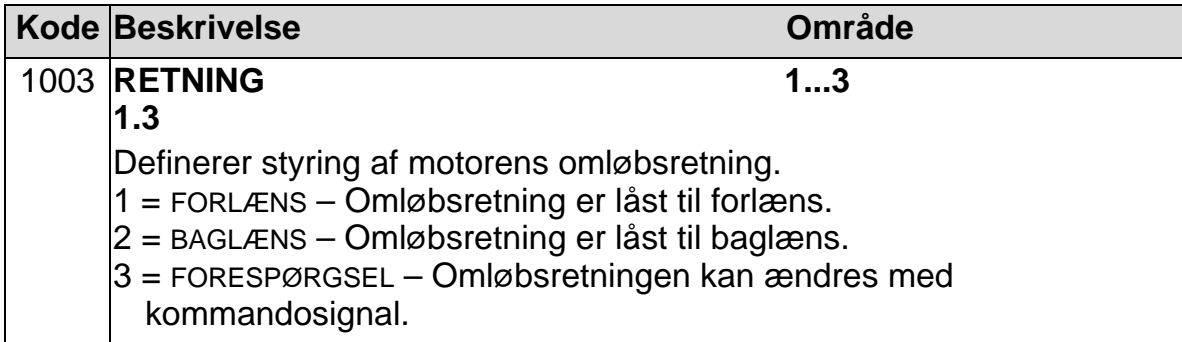

#### **Gruppe 11: REFERENCEVALG**

Denne gruppe definerer:

- Hvordan frekvensomformeren vælger mellem styrekilder.
- Karakteristikker og kilder for REF1 og REF2.

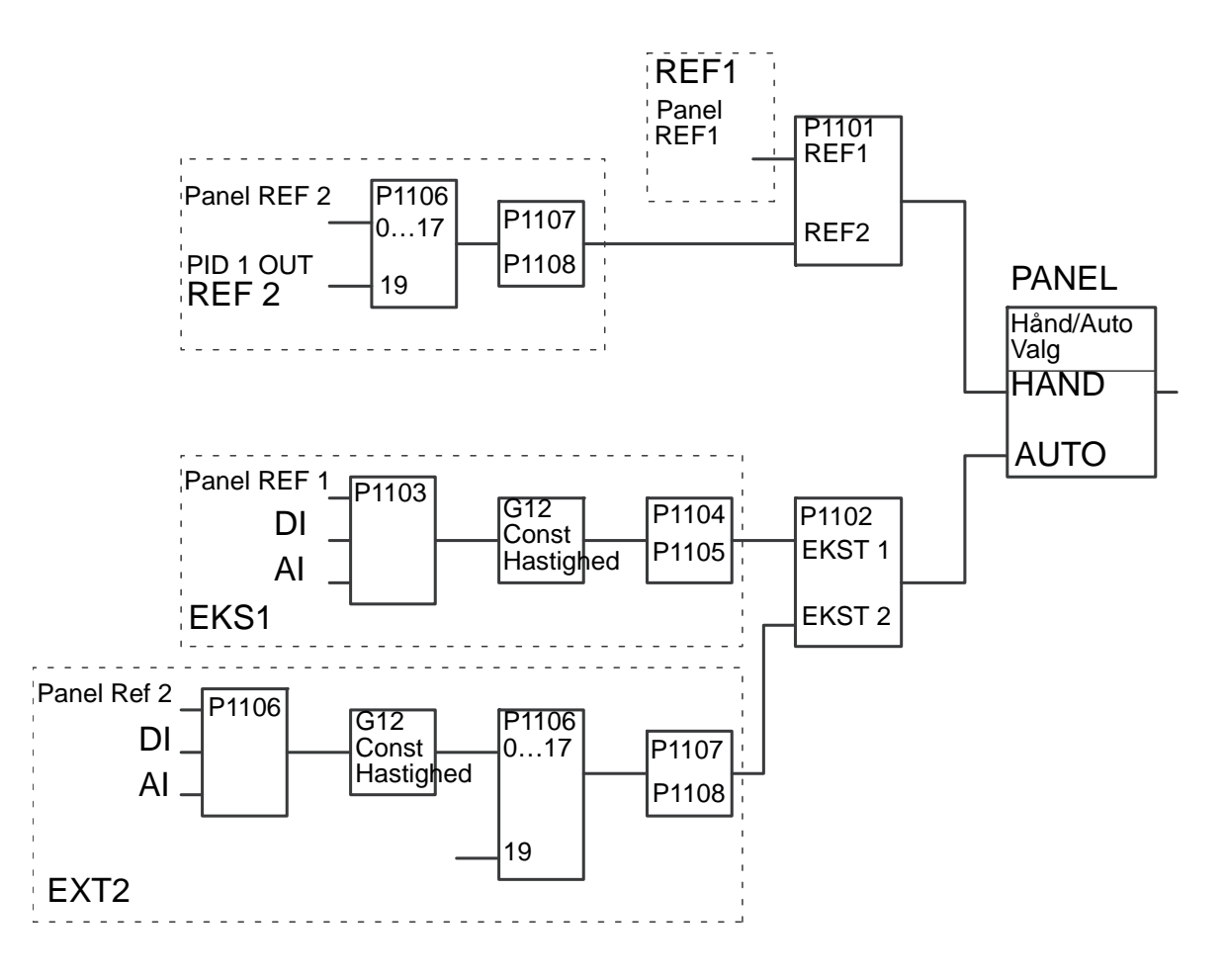

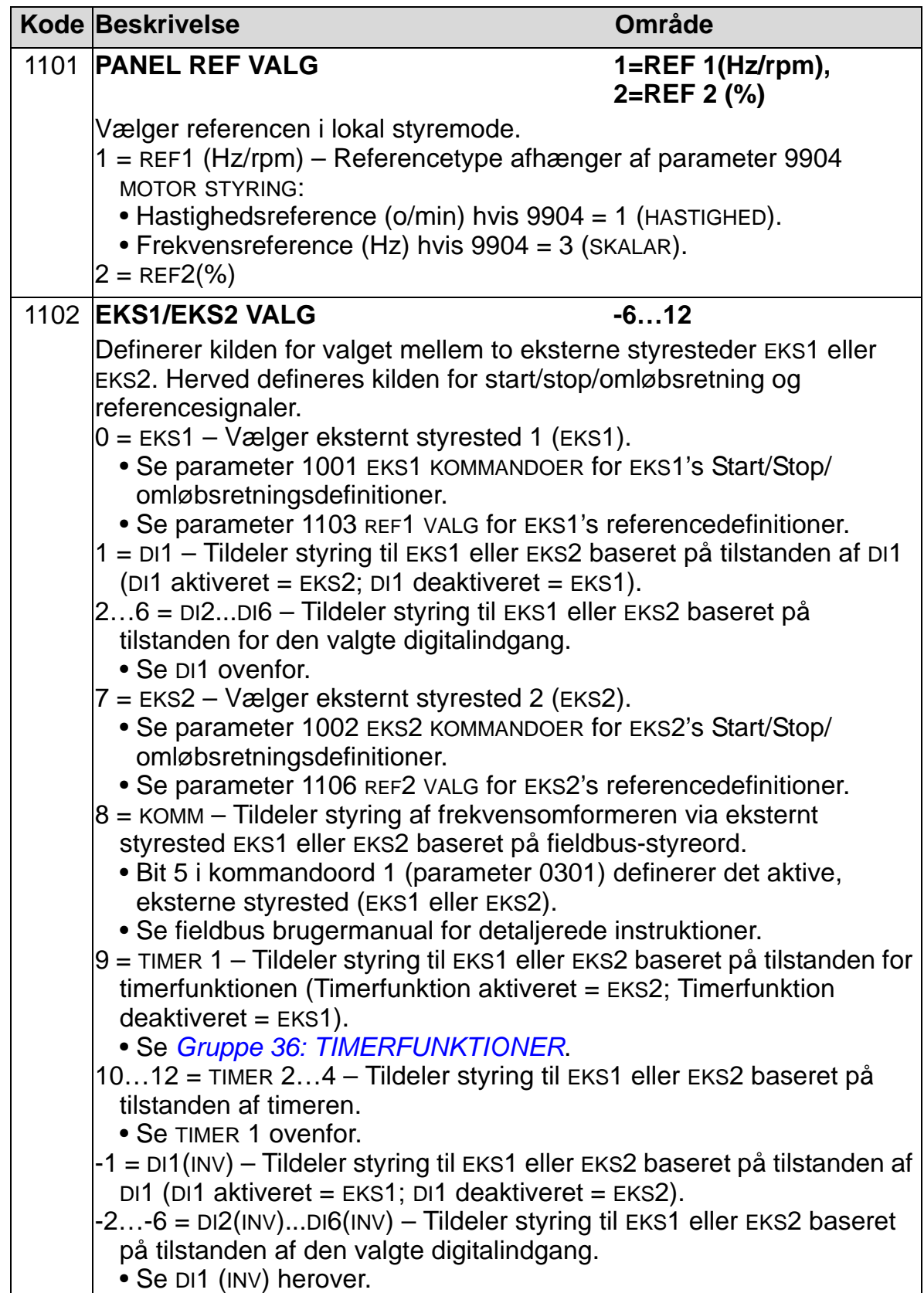

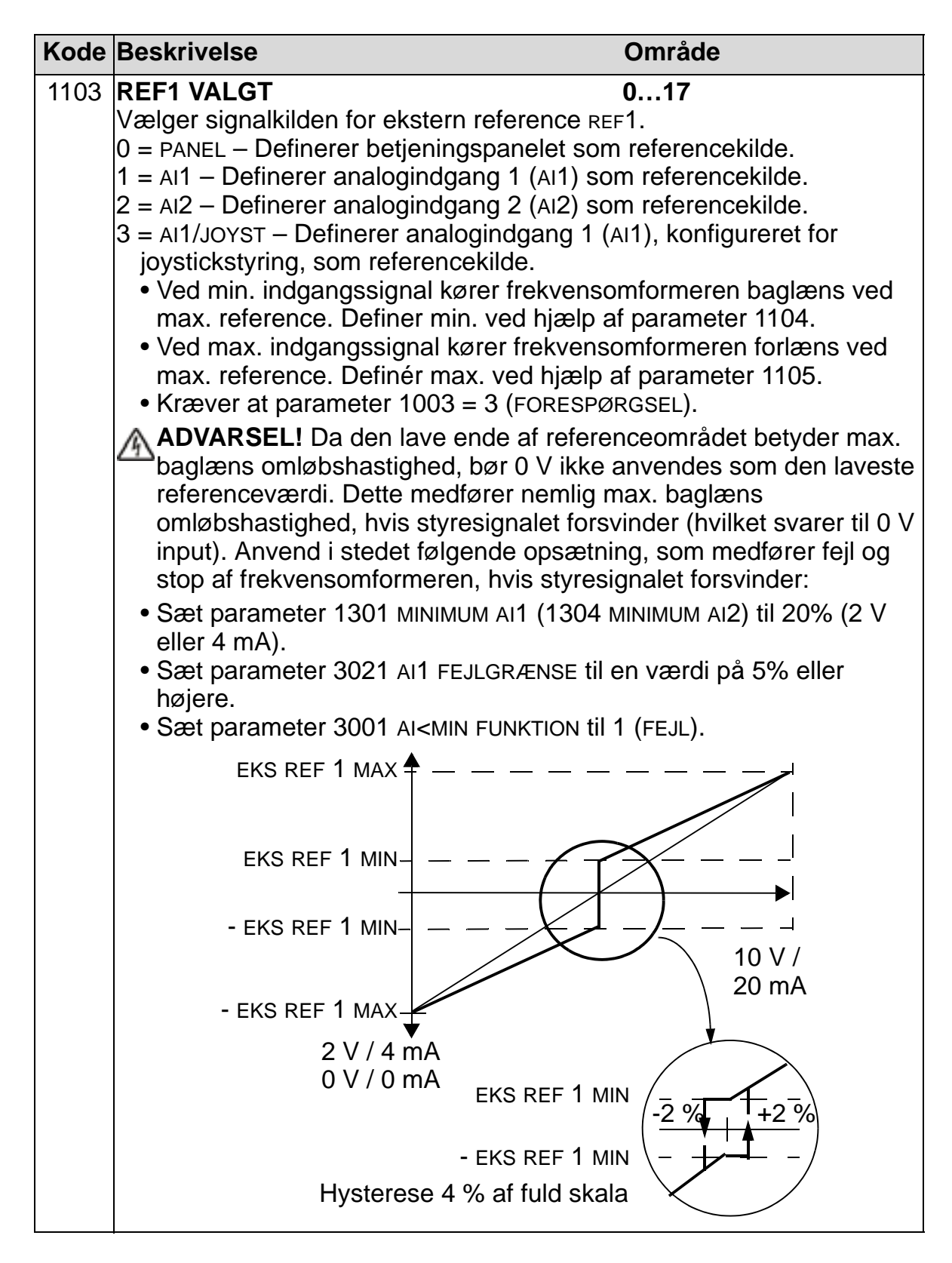

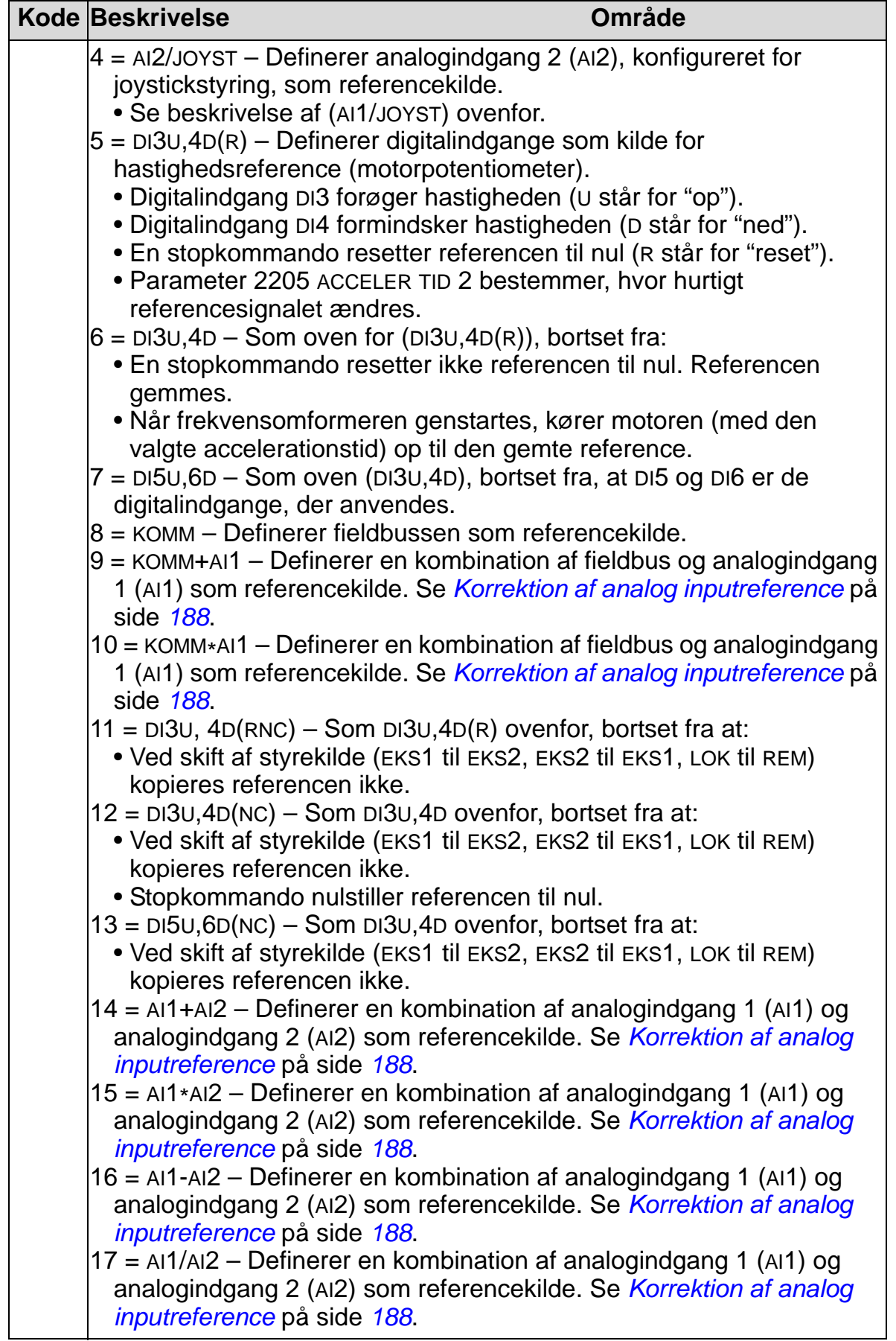

<span id="page-191-0"></span>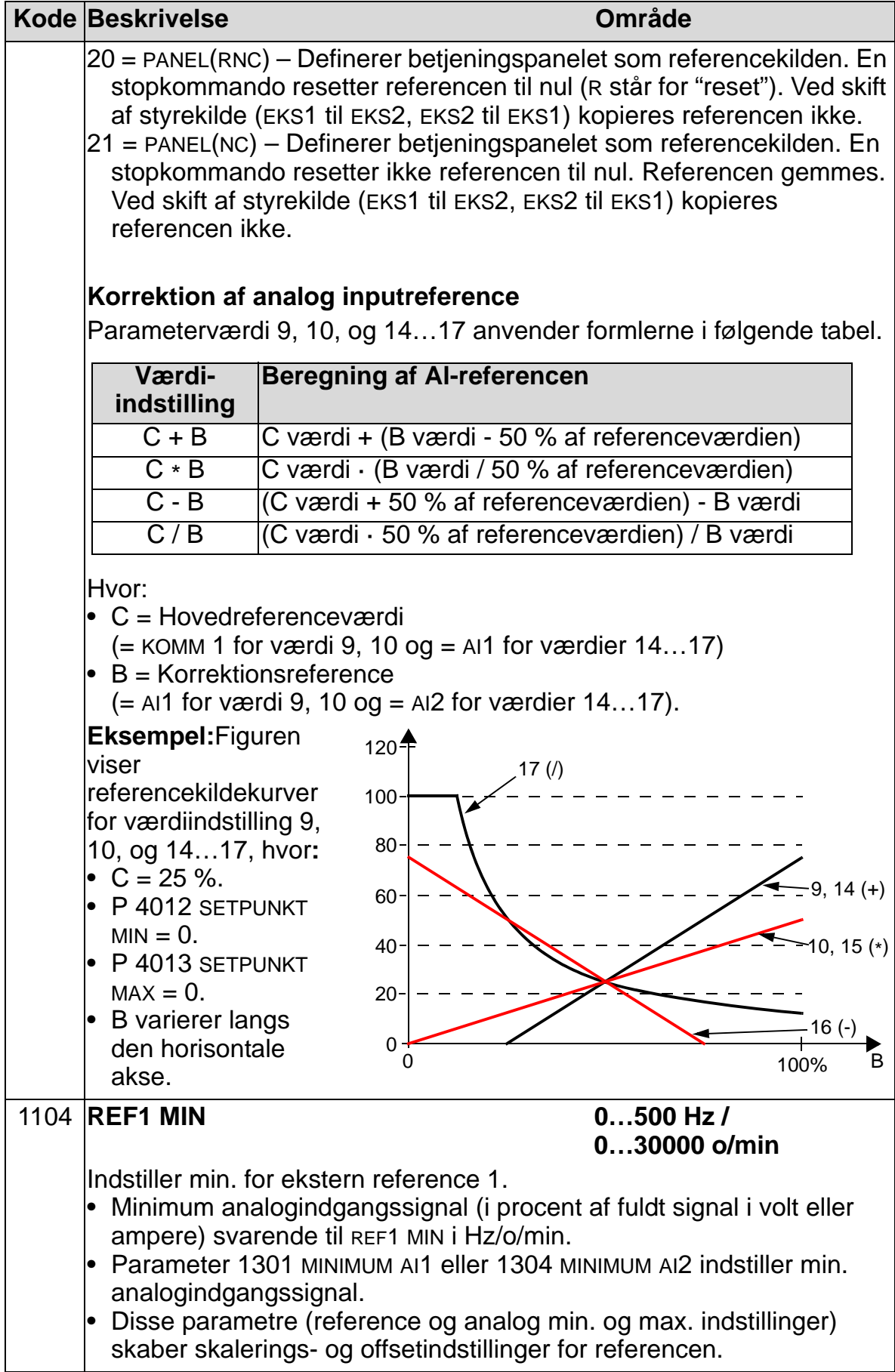

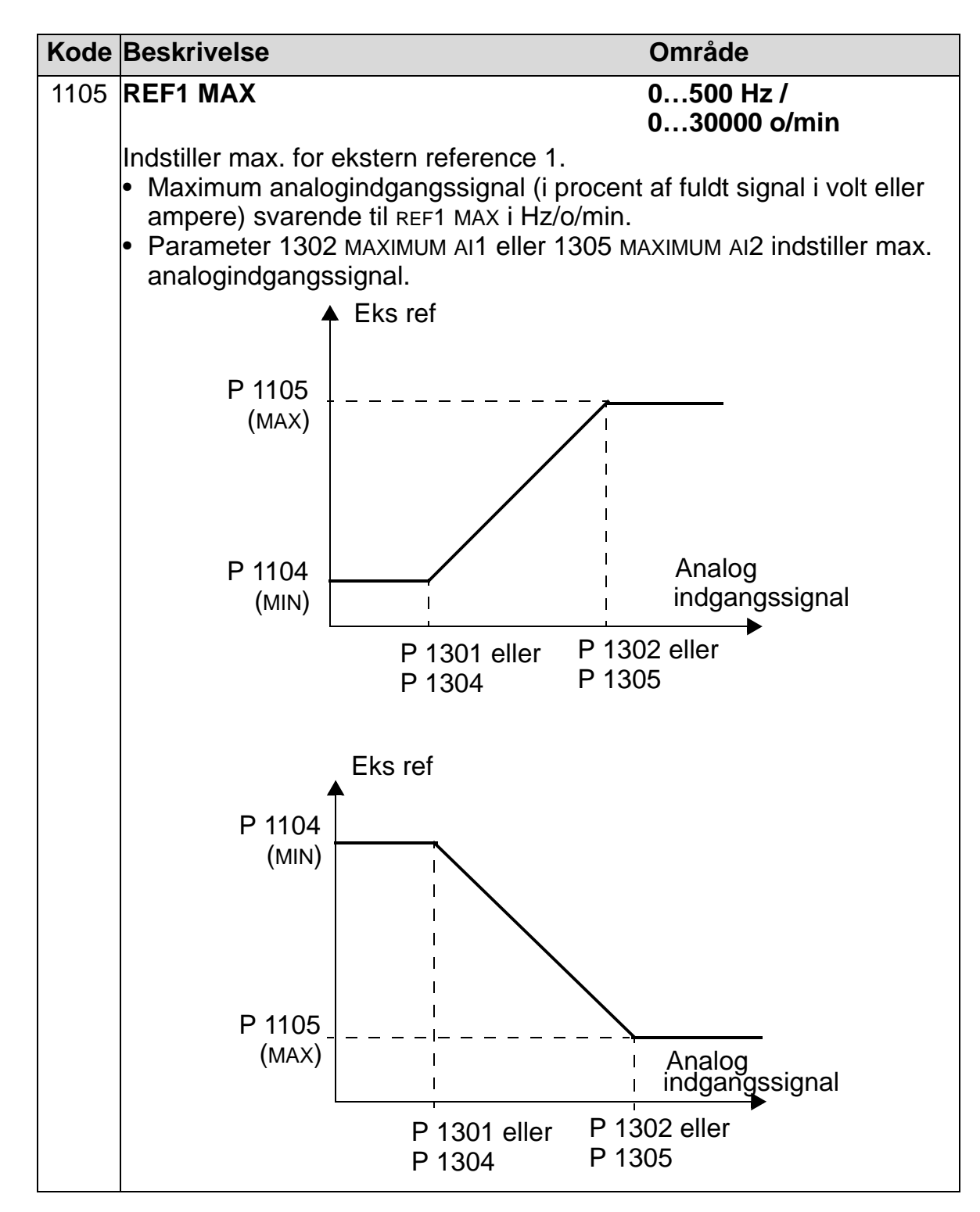

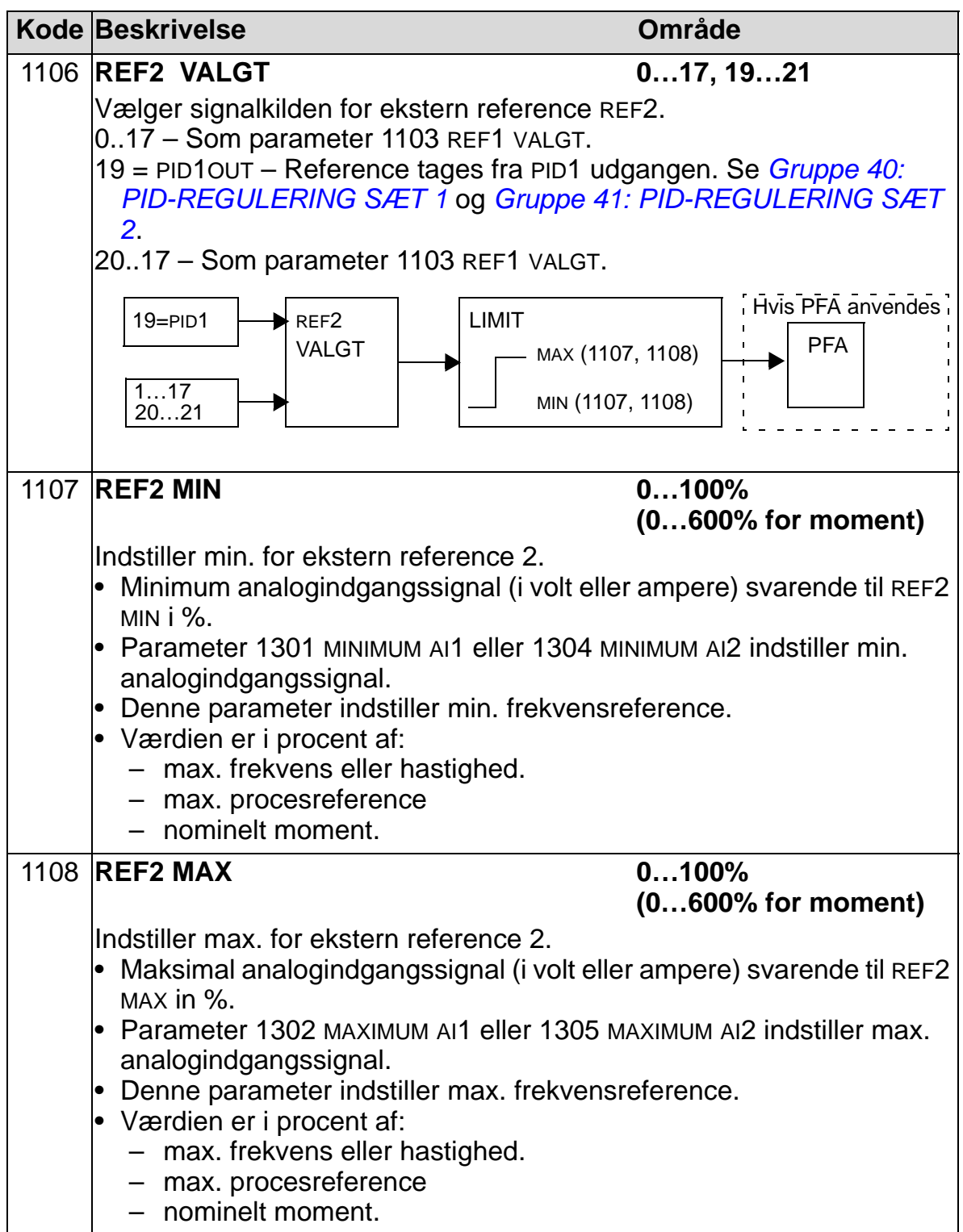

# **Gruppe 12: KONSTANTE HASTIGHEDER**

Denne gruppe definerer et sæt konstante hastigheder. Generelt gælder:

- Der kan programmeres op til 7 konstante hastigheder i området fra 0…500 Hz eller 0…30000 o/min.
- Værdier skal være positive (negative hastighedsværdier ikke tilladt).
- Valg af konstant hastighed ignoreres, hvis:
	- PID procesreferencen følges, eller
	- Frekvensomformeren står i lokal styremode, eller
	- PFA (Pumpe og ventilator alternering) er aktiv.

**Bemærk!** Parameter 1208 KONST HAST 7 reagerer også som såkaldt fejlhastighed, hvis styresignalet forsvinder. Se parameter 3001 AI<MIN FUNKTION, parameter 3002 PANEL KOMM FEJL og 3018 KOMM FEJL FUNK.

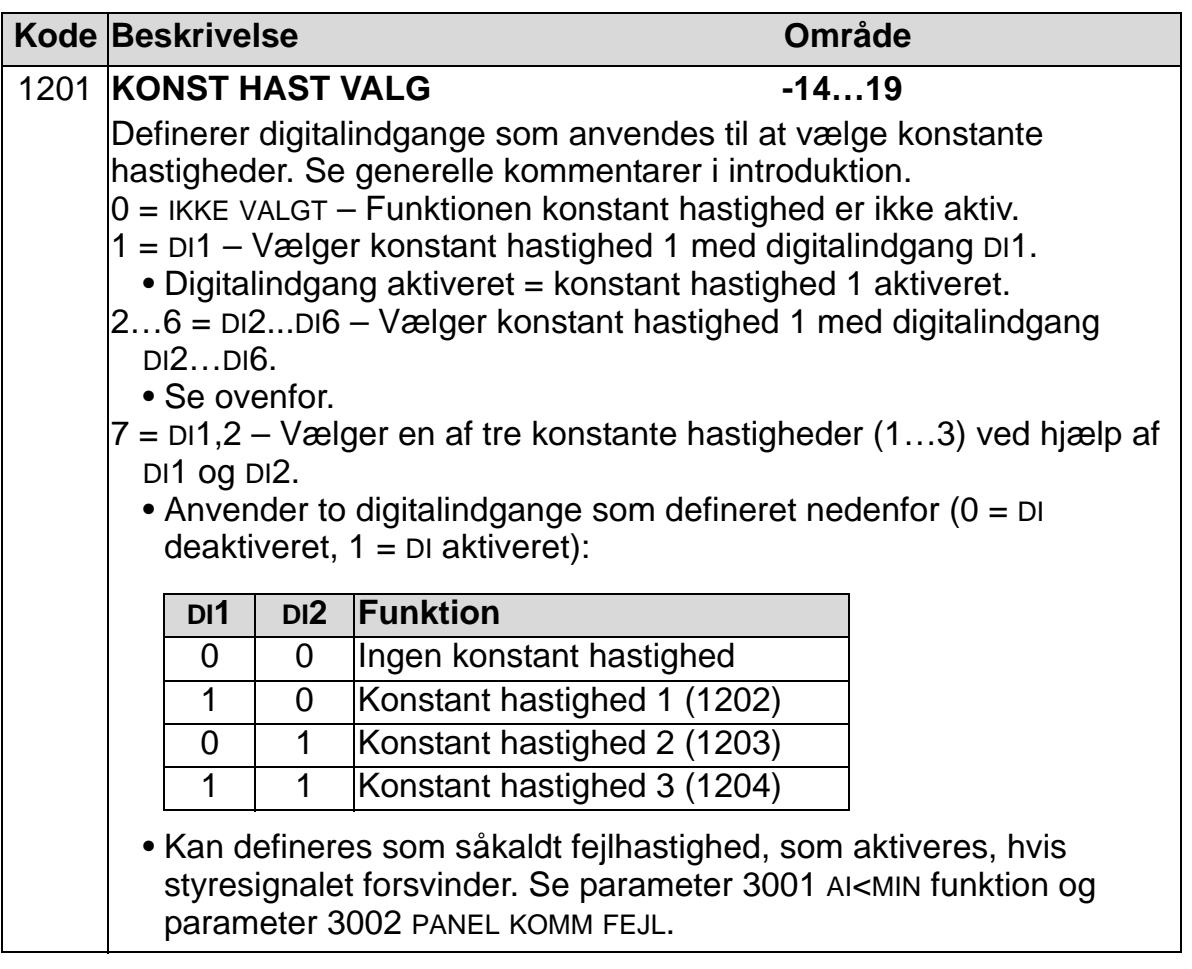

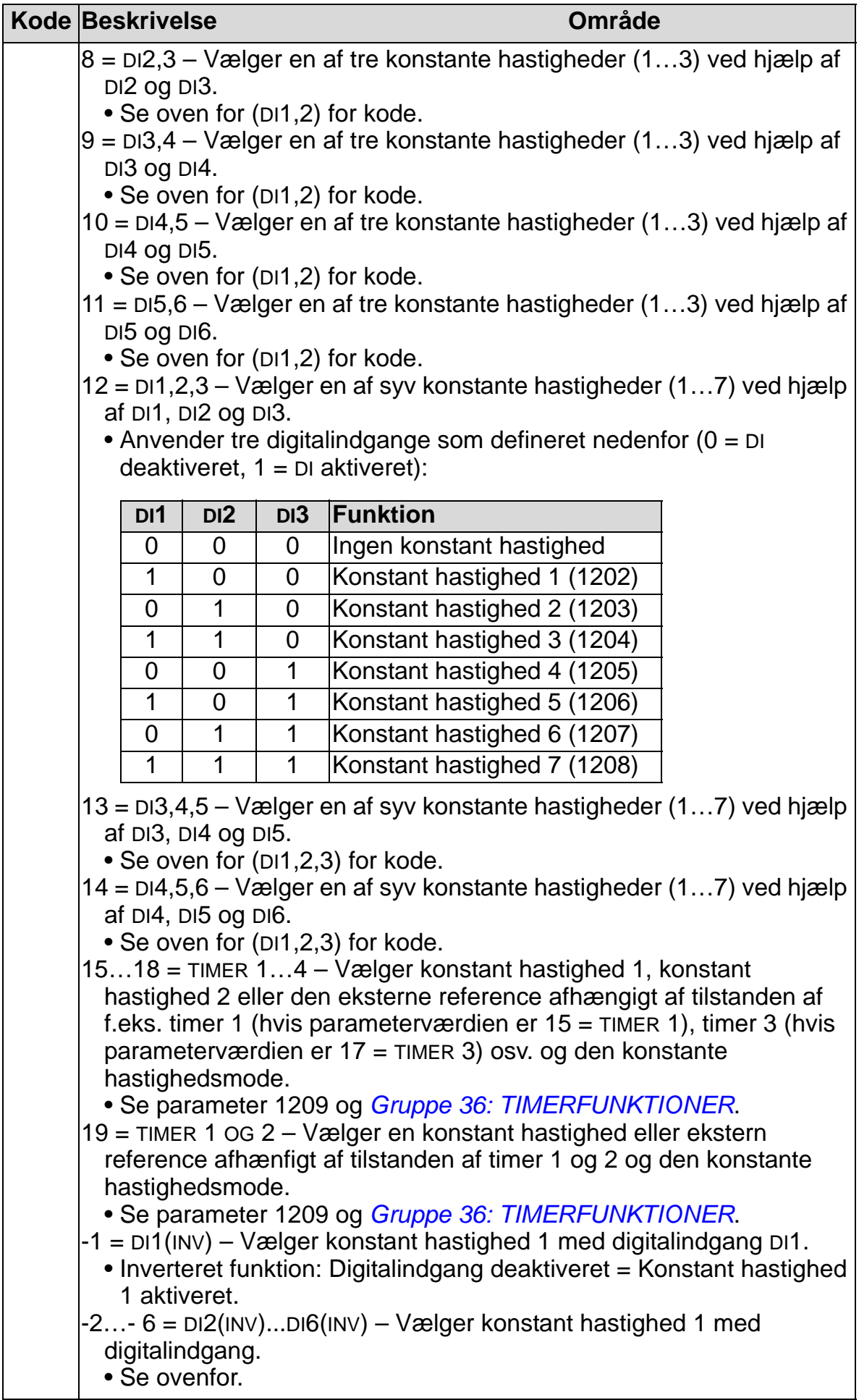

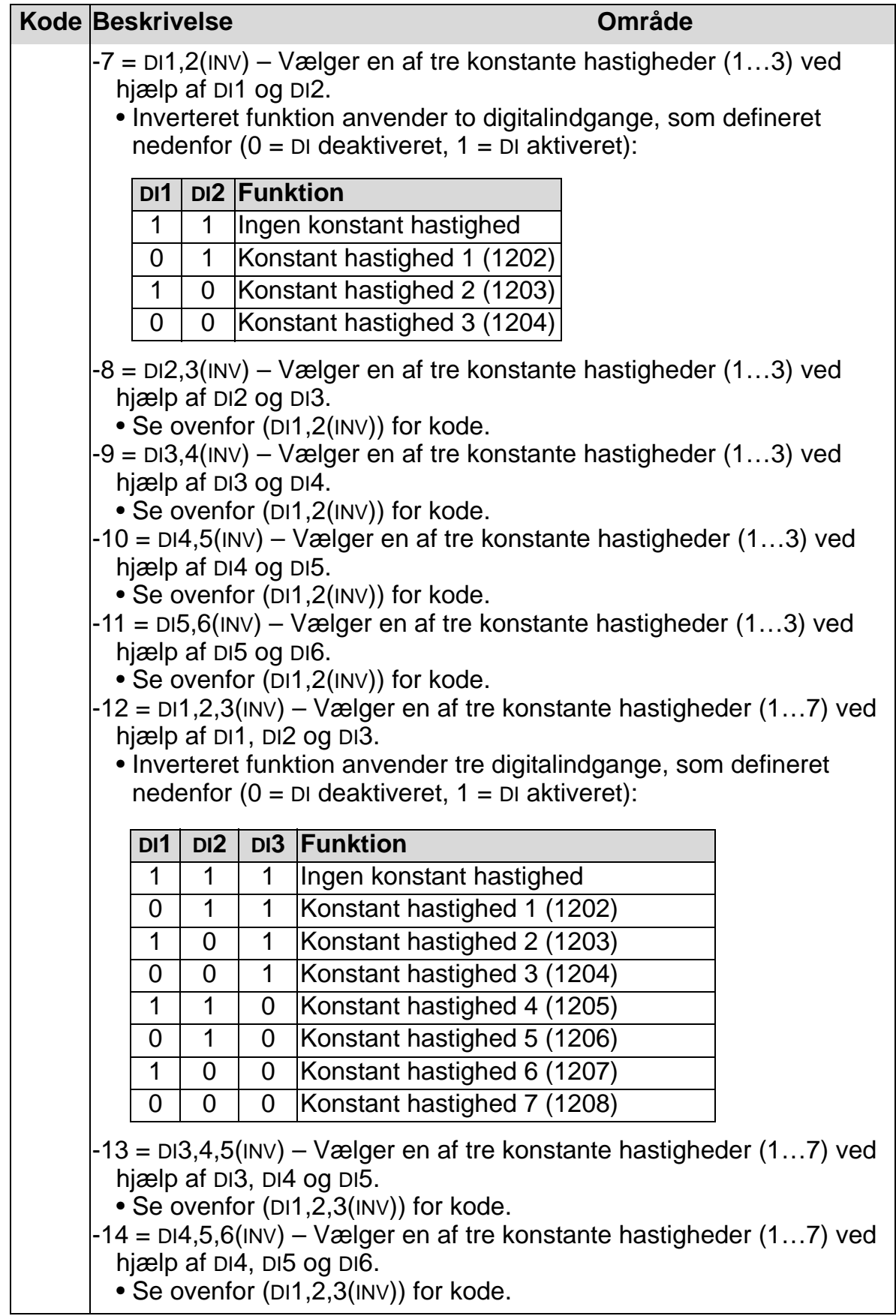

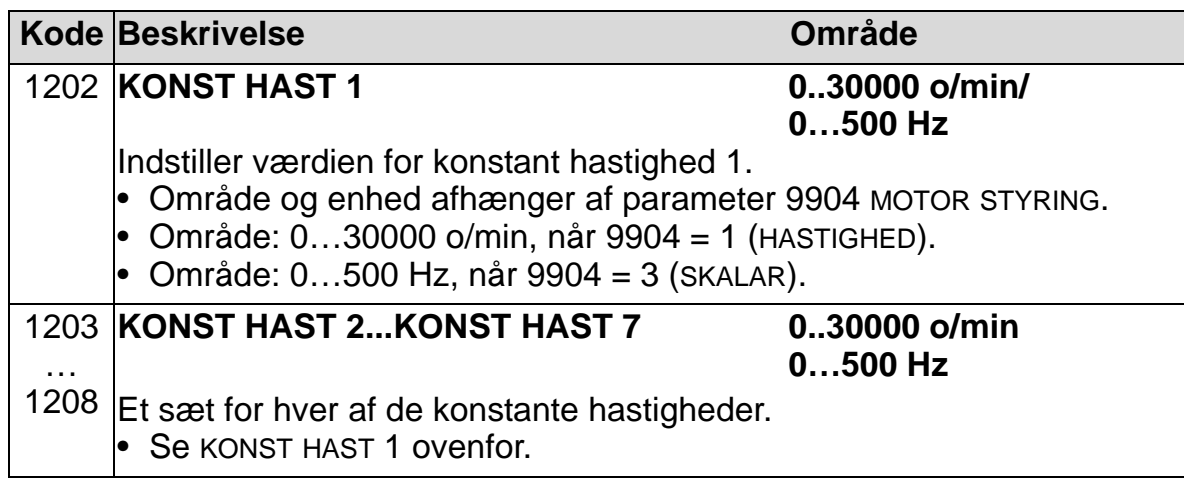

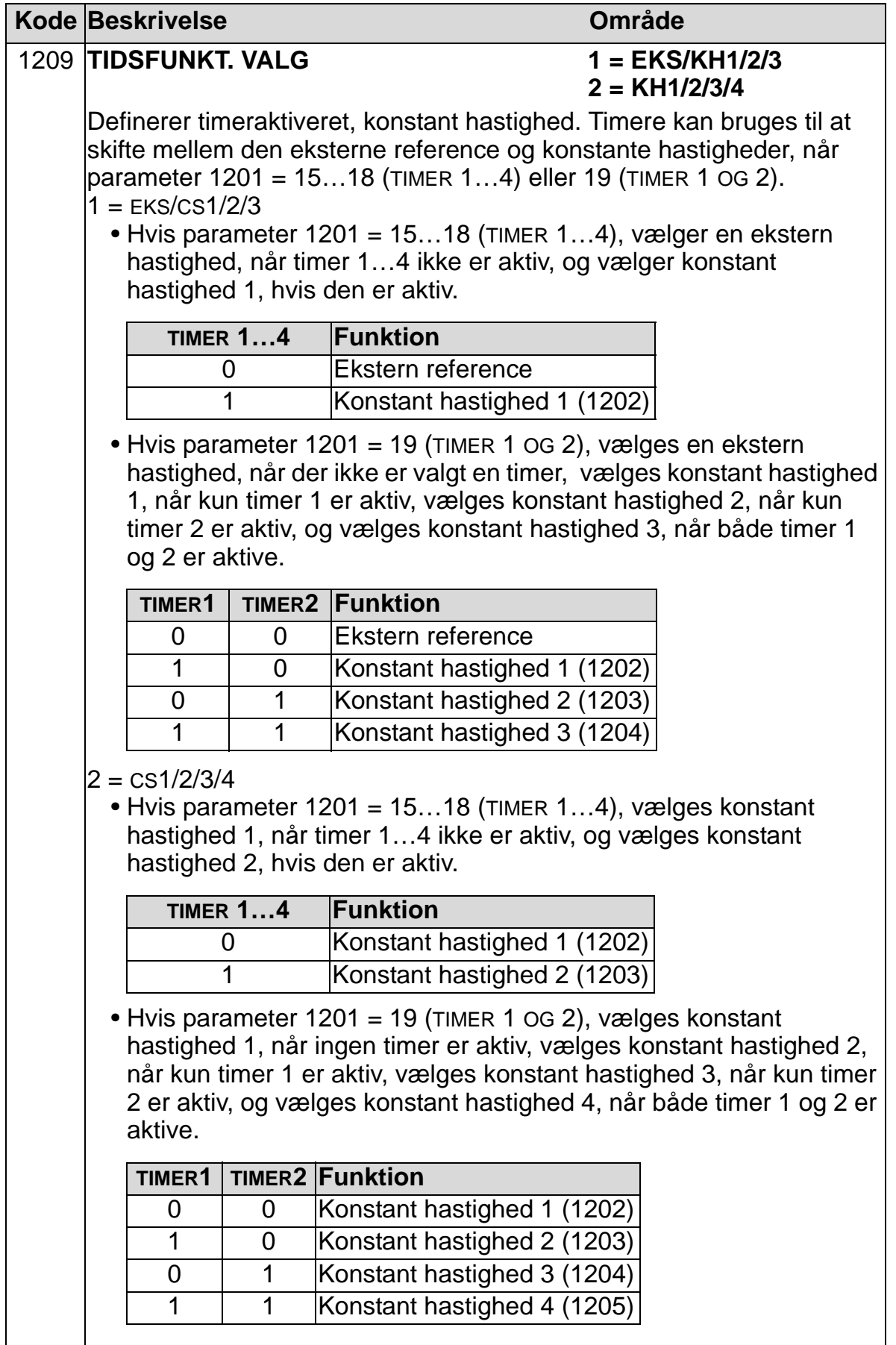

# **Gruppe 13: ANALOGE INDGANGE**

Denne gruppe definerer grænser og filtre for analogindgange.

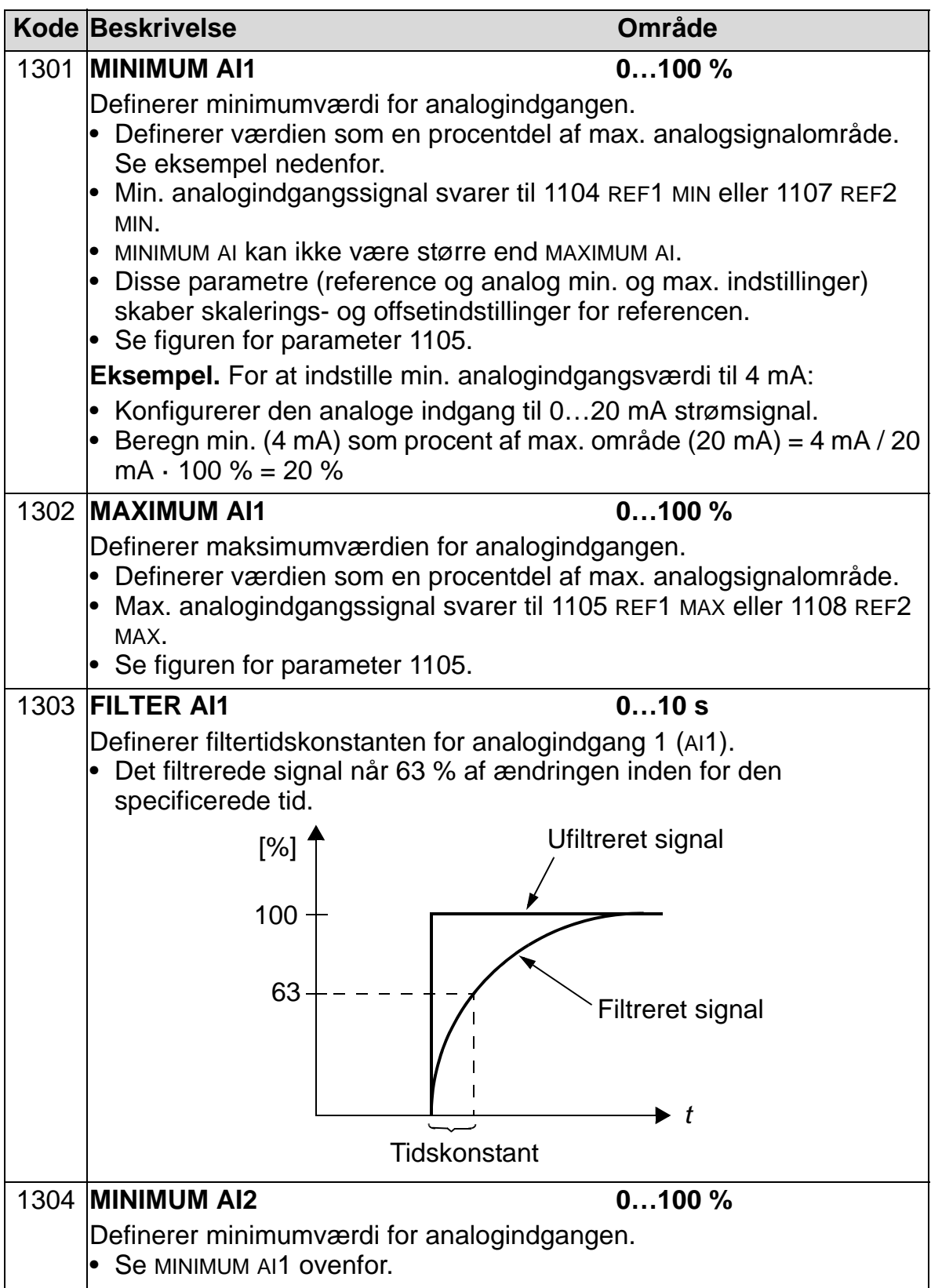

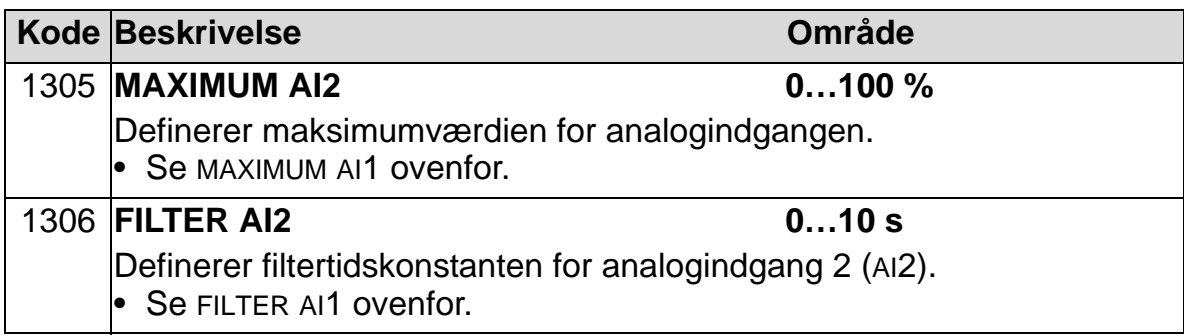

# <span id="page-201-0"></span>**Gruppe 14: RELÆUDGANGE**

Denne gruppe definerer betingelsen som aktiverer hver relæudgang.

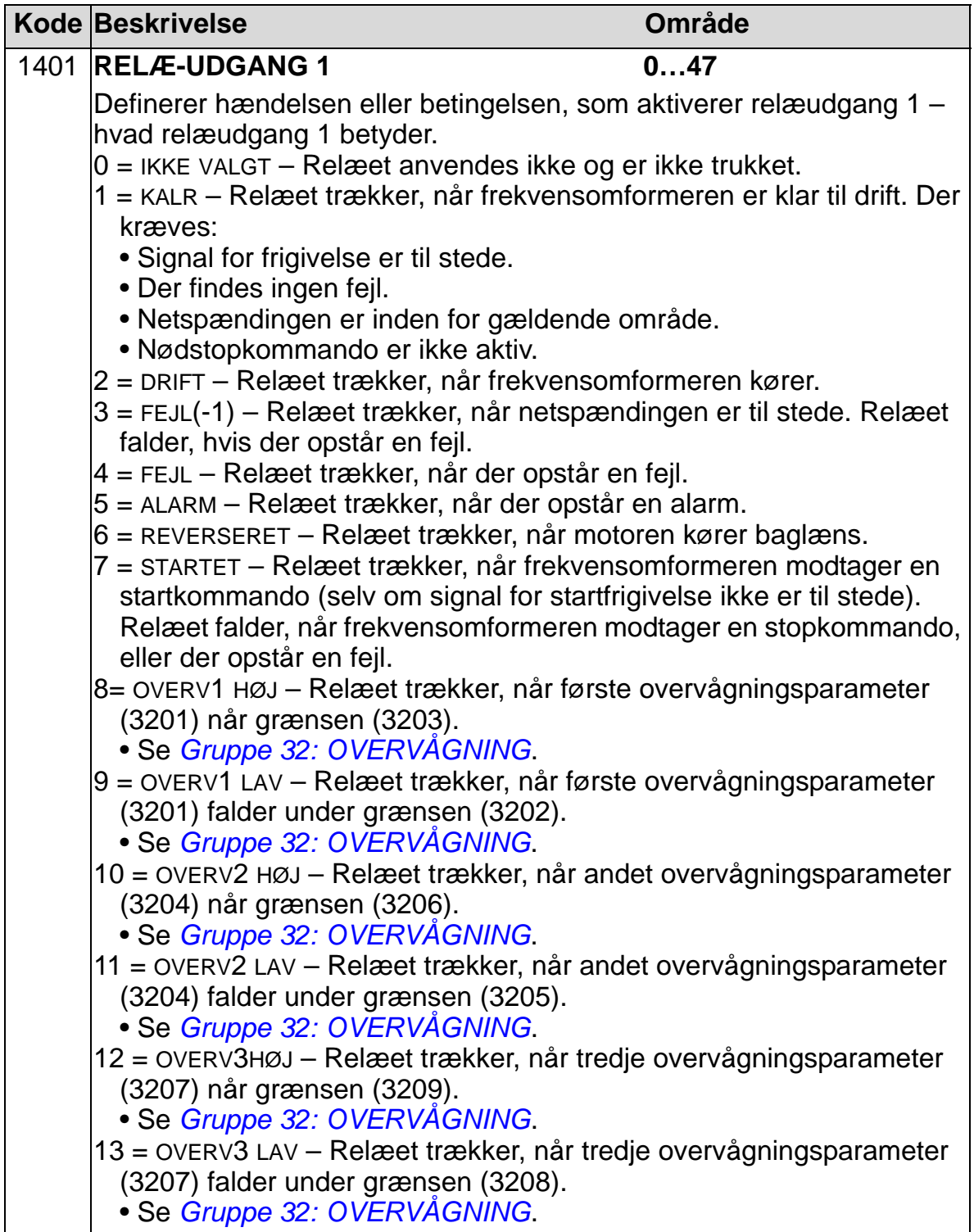

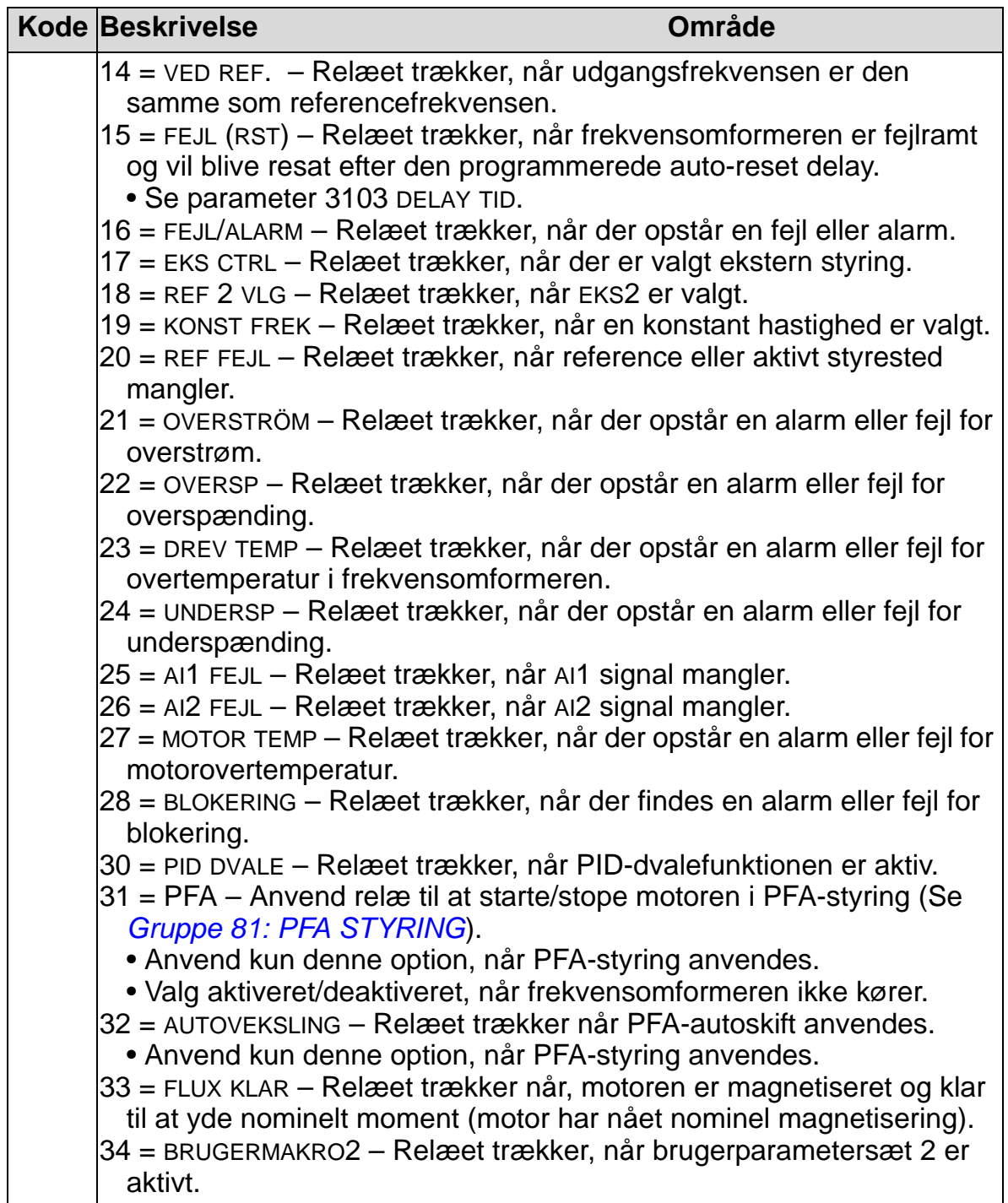

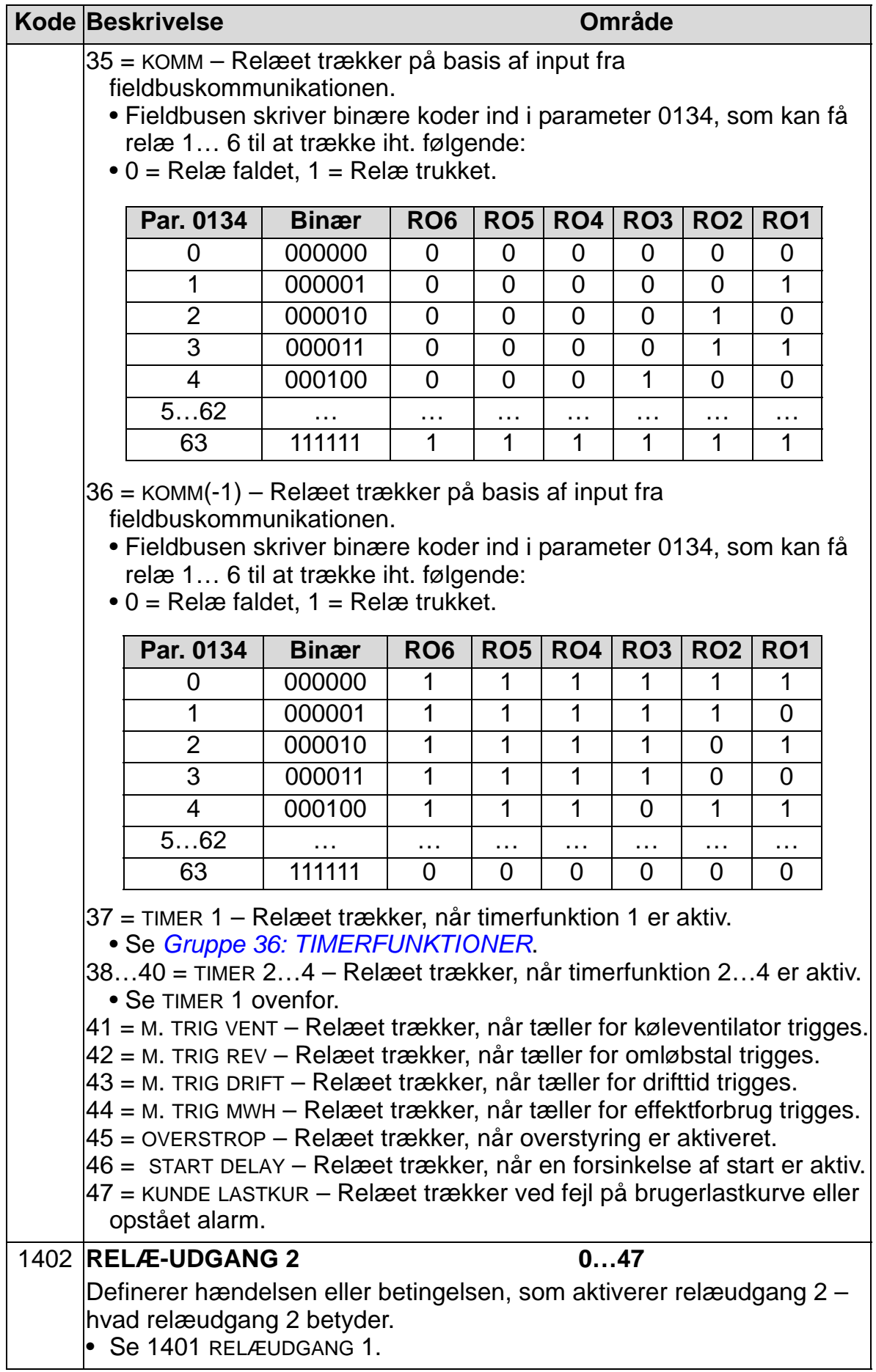

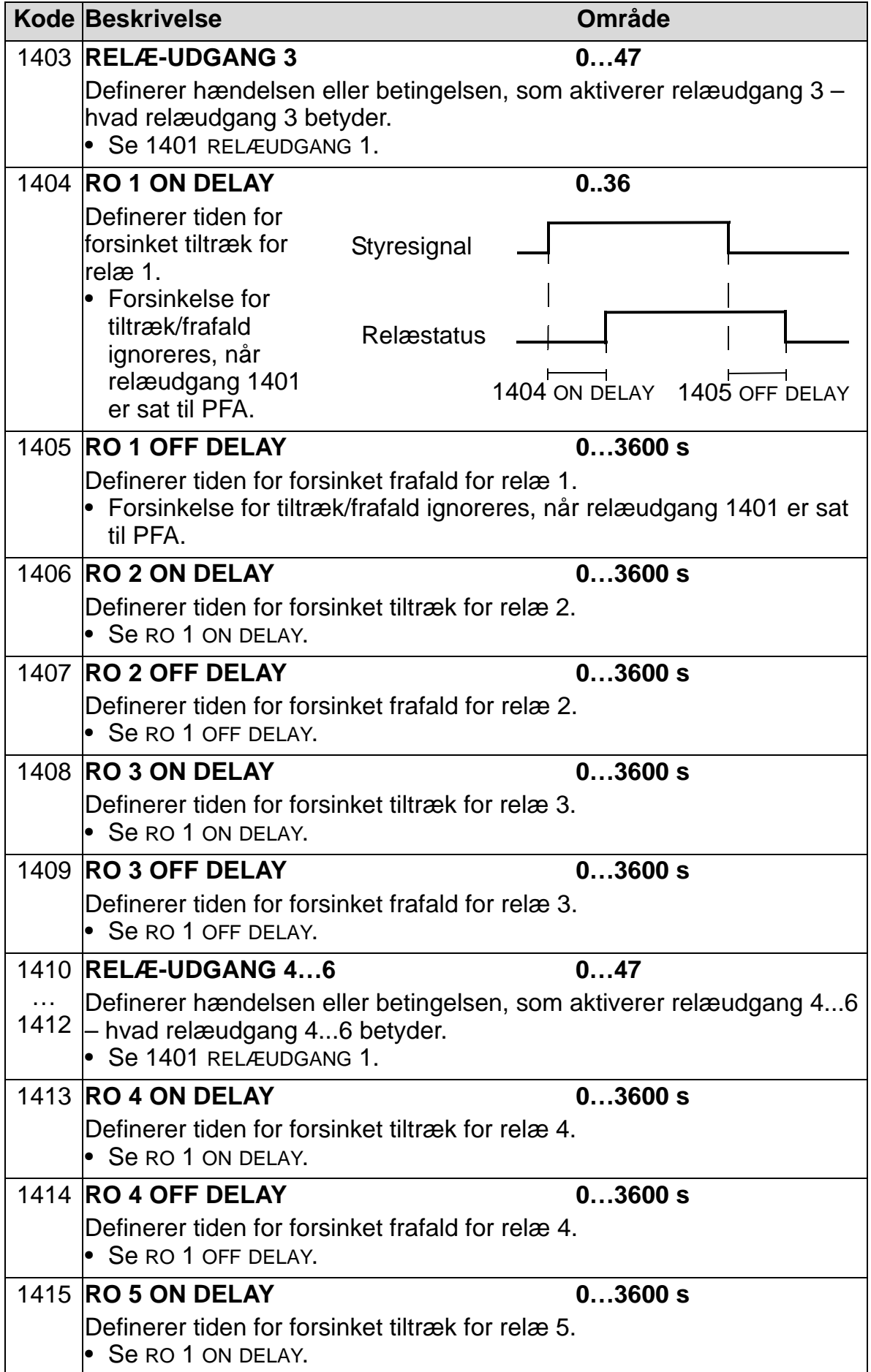

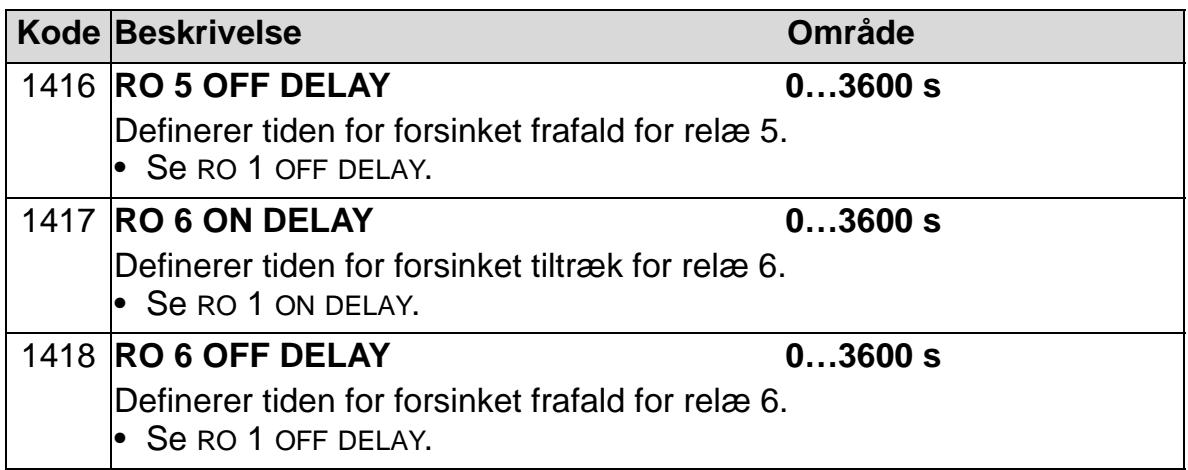

#### **Gruppe 15: ANALOGUDGANGE**

Denne gruppe definerer frekvensomformerens analoge (strømsignal) udgange. Frekvensomformerens analogudgange kan være:

- Enhver parameter fra *[Gruppe 01: DRIFTSDATA](#page-173-0)*.
- Begrænset til programmerbare min. og max. værdier af udgangsstrømmen.
- Skaleret (og/eller inverteret) ved at definere min. og max. værdier for kilde-parameteren (eller indhold). Ved at definere en max. værdi (parameter 1503 eller 1509), der er mindre end min. værdien (parameter 1502 eller 1508), vil udgangssignalet blive inverteret.
- Filtreret.

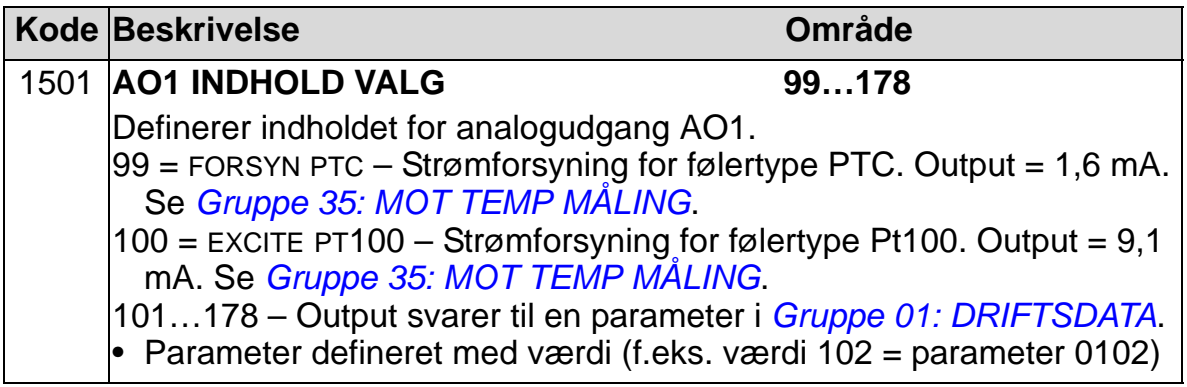

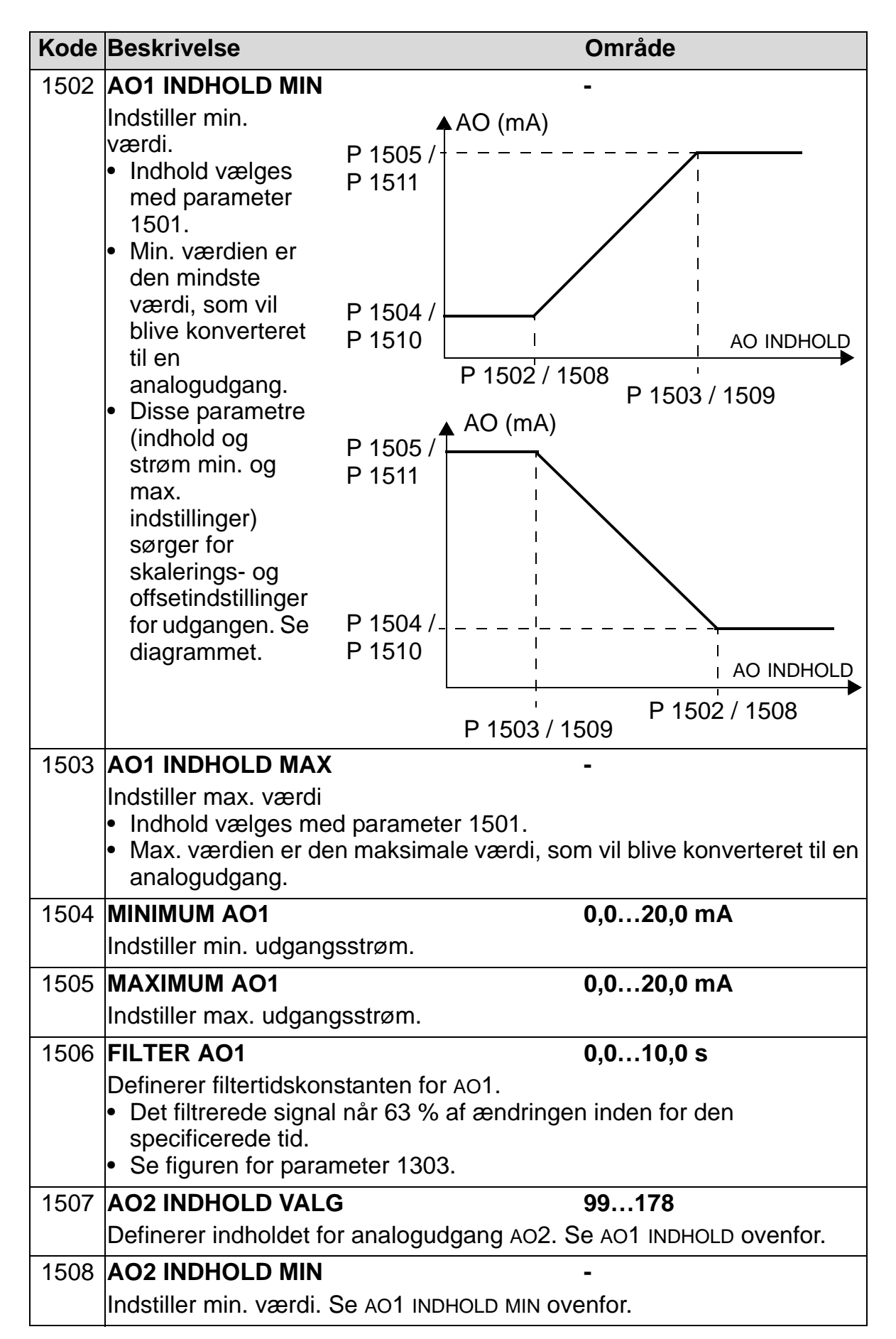

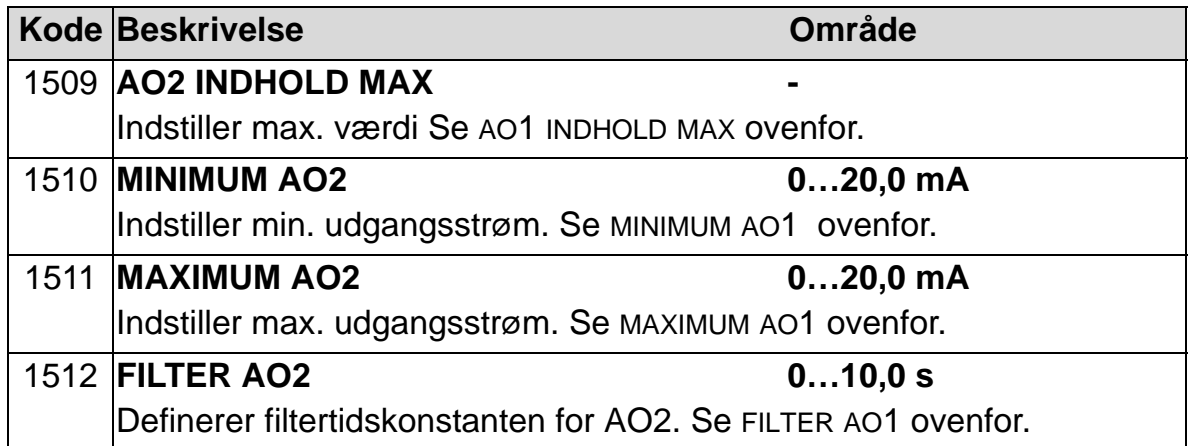

### **Gruppe 16: SYSTEMSTYRINGER**

Denne gruppe definerer et antal systemniveauaflåsninger, resets og tilvalg.

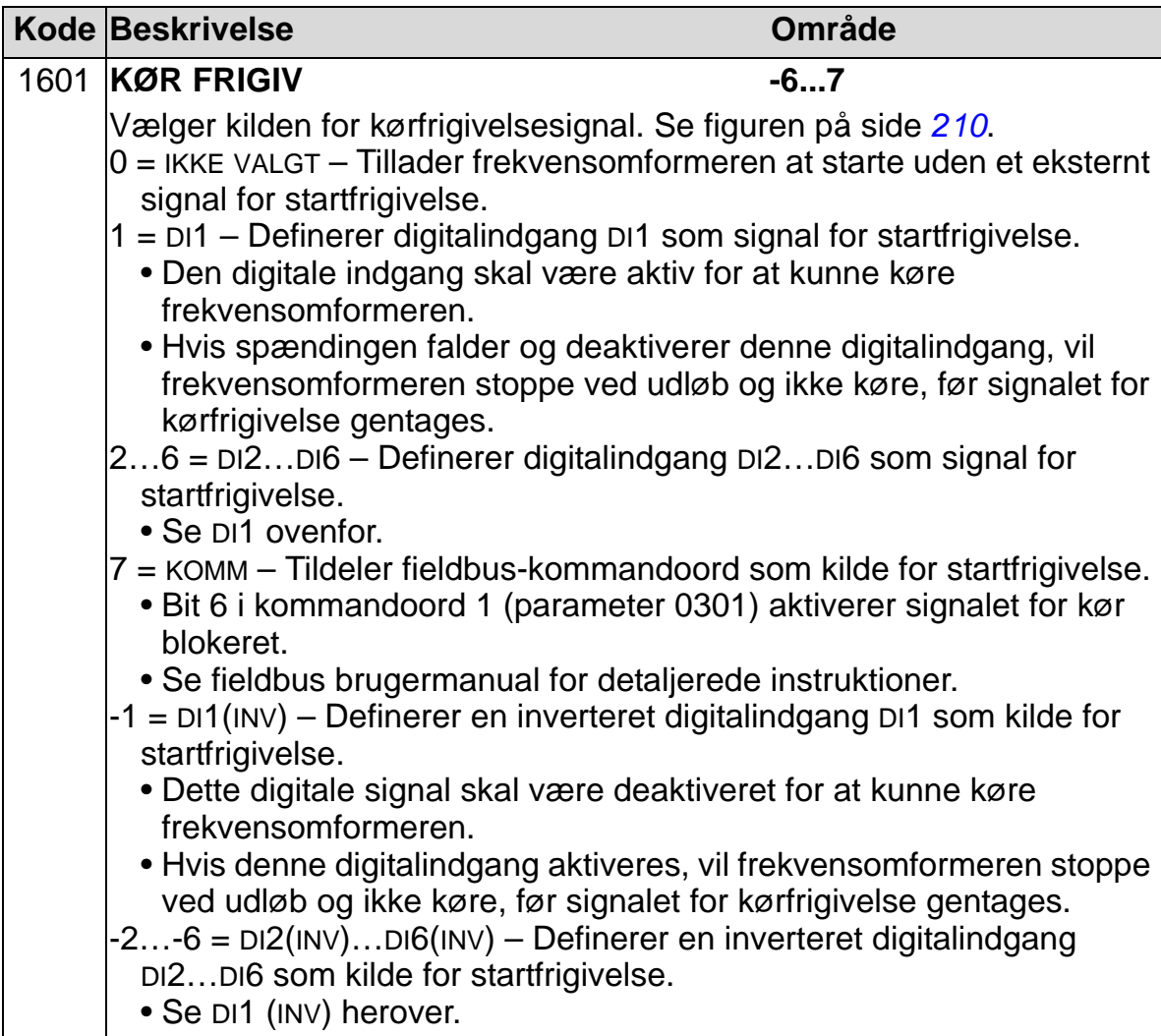

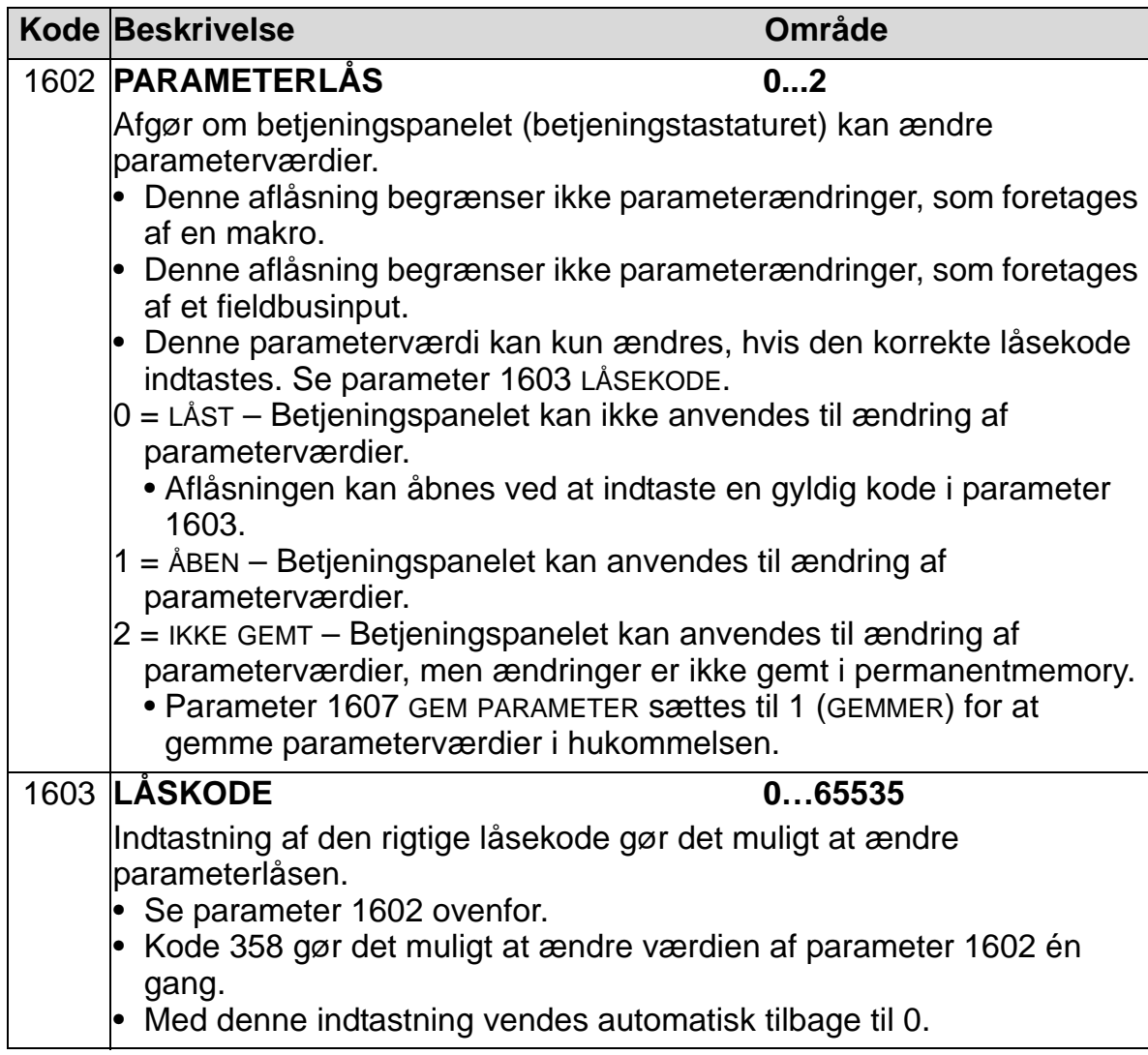

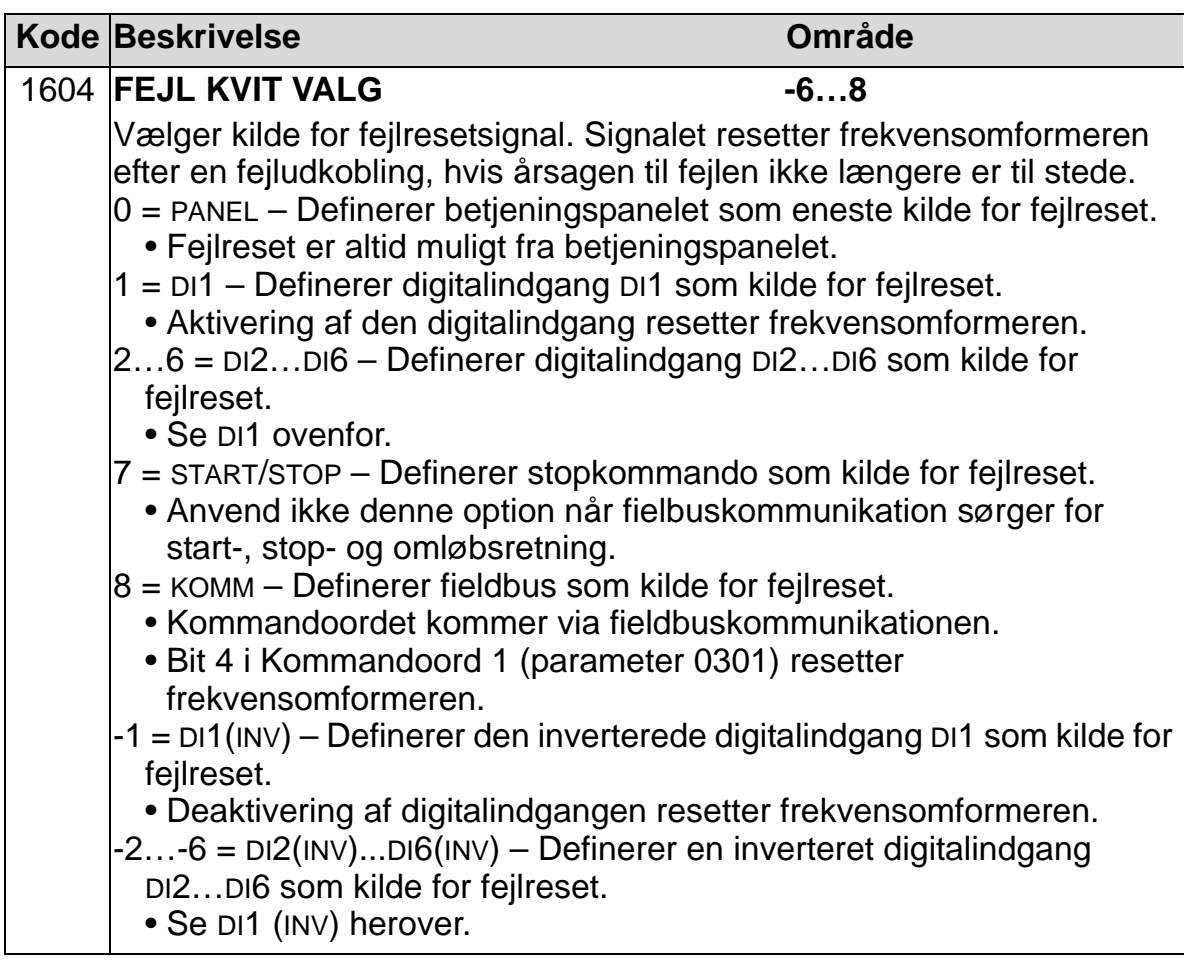

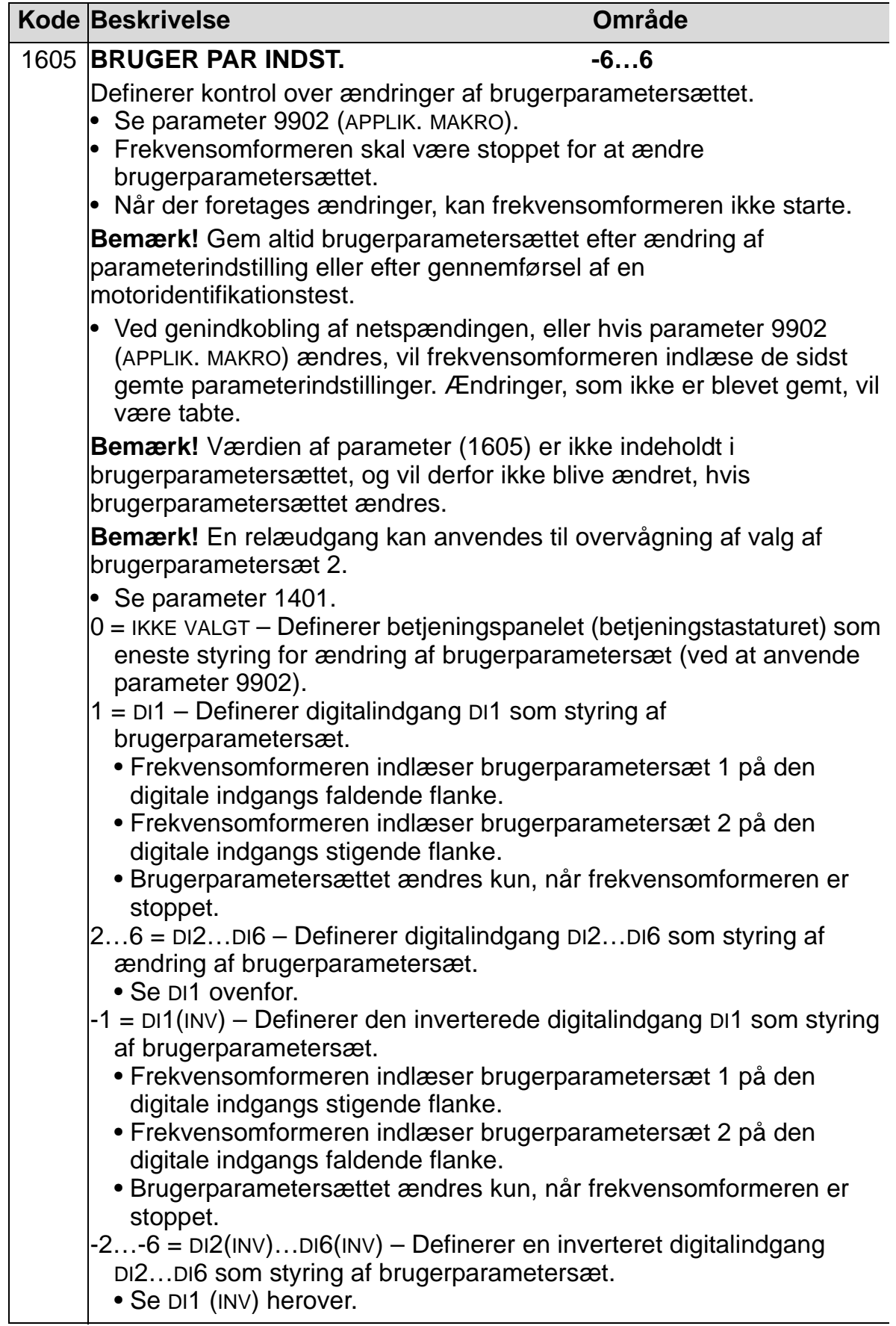

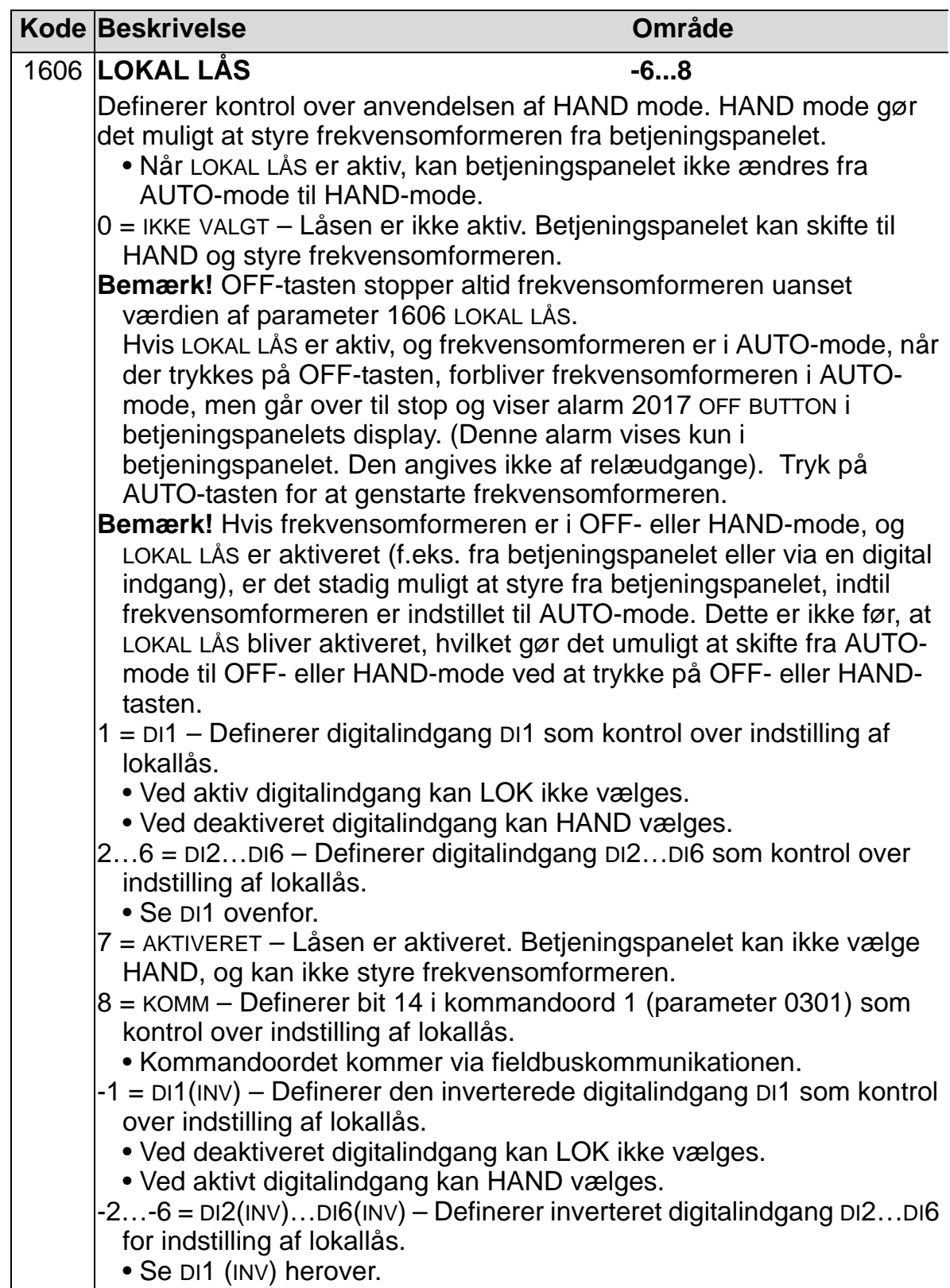

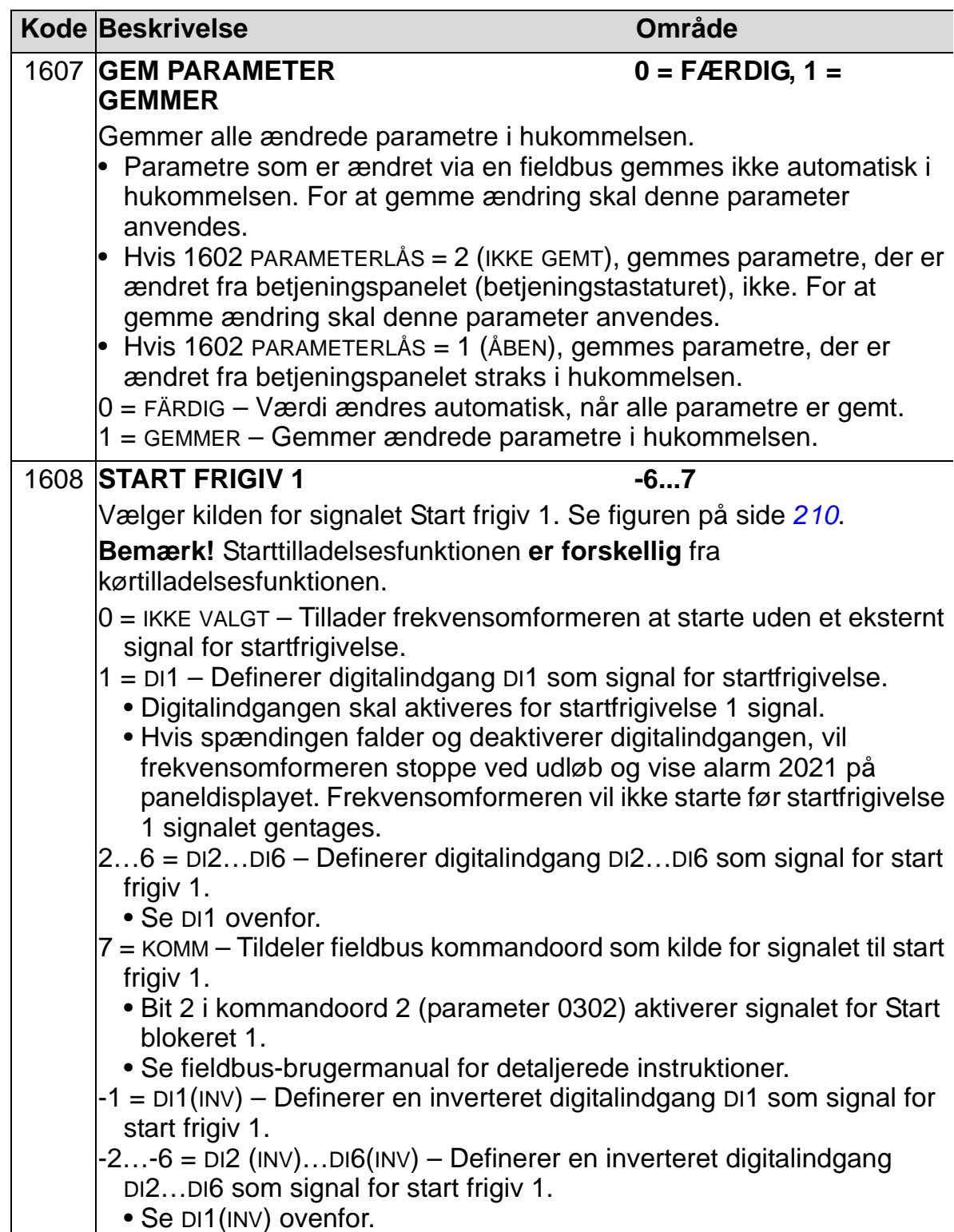

<span id="page-213-0"></span>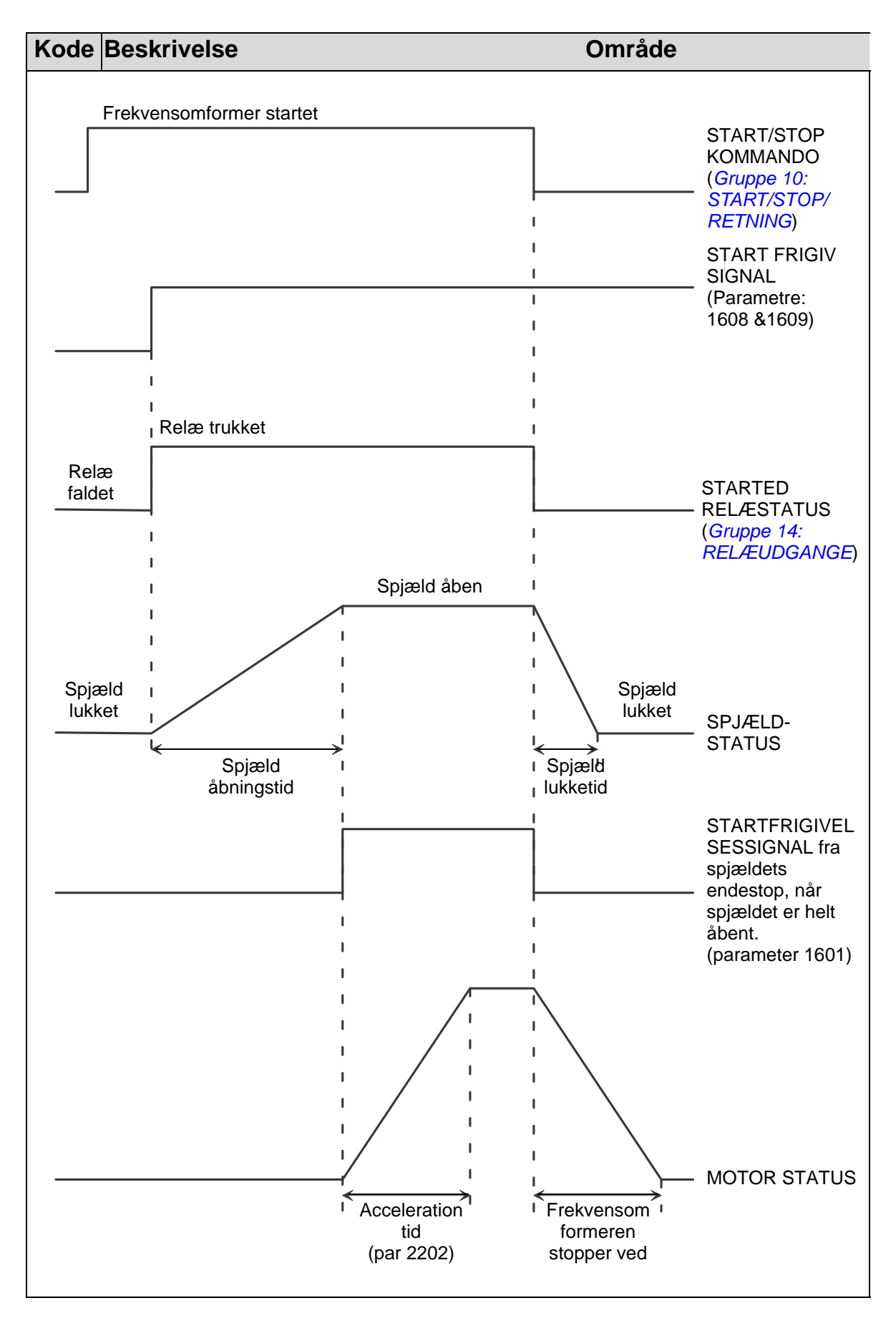

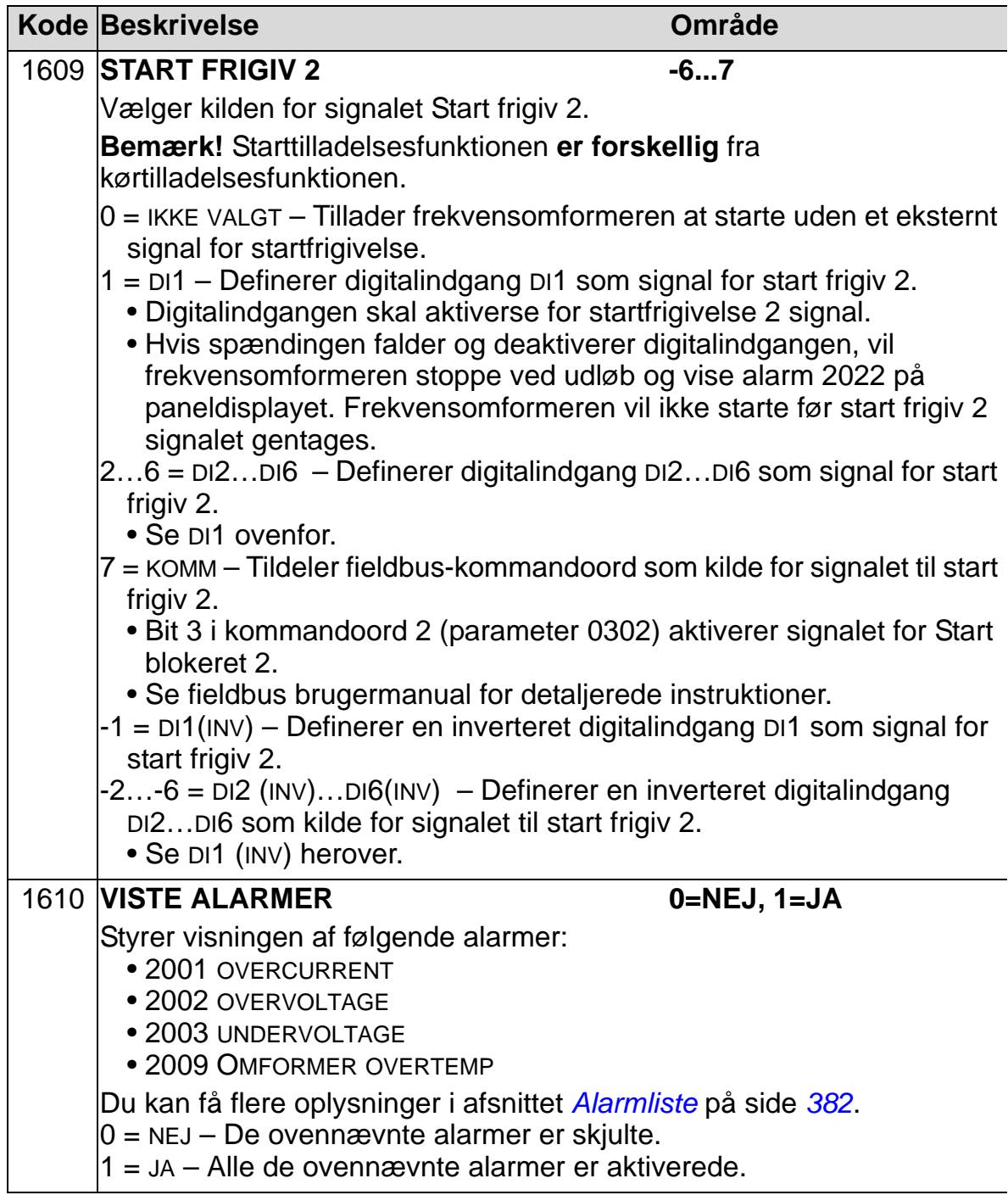

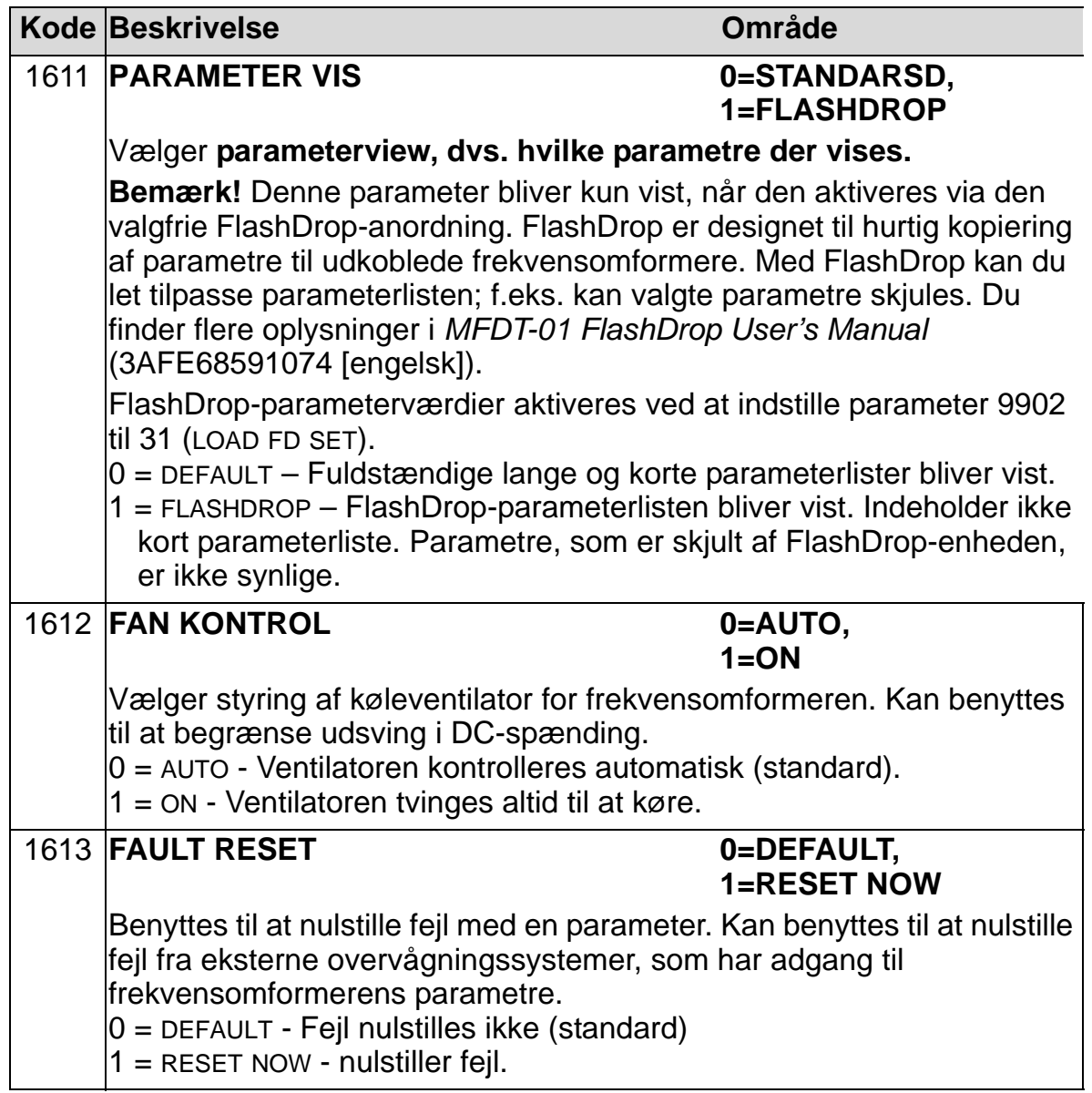
# **Gruppe 17: OVERSTYRING**

Denne gruppe definerer kilden for aktivering af overstyring, overstyringshastighed/frekvens og låsekode samt, hvordan overstyringsfunktionen aktiveres og deaktiveres.

Overstyringsfunktionen kan bruges for eksempel ved brand. Når den digitale indgang for overstyring aktiveres, stopper frekvensomformeren og accelererer dernæst til forudindstillet hastighed eller frekvens. Når den digitale indgang for overstyring deaktiveres, stopper frekvensomformeren. Hvis startkommando, kør frigiv og start frigiv 1 el. 2 er aktive i AUTO-mode, starter frekvensomformeren automatisk og fortsætter driften efter afslutning af overstyringsmode. I HÅND-mode skifter frekvensomformeren til OFF-mode.

Når overstyring er aktiveret:

- Frekvensomformeren forsætter med aktuelle hastigheder.
- Frekvensomformeren ignorerer alle kommandoer fra tastaturet.
- Frekvensomformeren ignorerer alle kommandoer fra kommunikationsforbindelser.
- Frekvensomformeren ignorerer alle digitalindgange, bortset fra aktivering/deaktivering af overstyring, kør frigiv og start frigiv 1 og 2
- Frekvensomformeren viser alarmmeldingen "2020 OVERSTROP" i displayet.

Følgende fejl ignoreres:

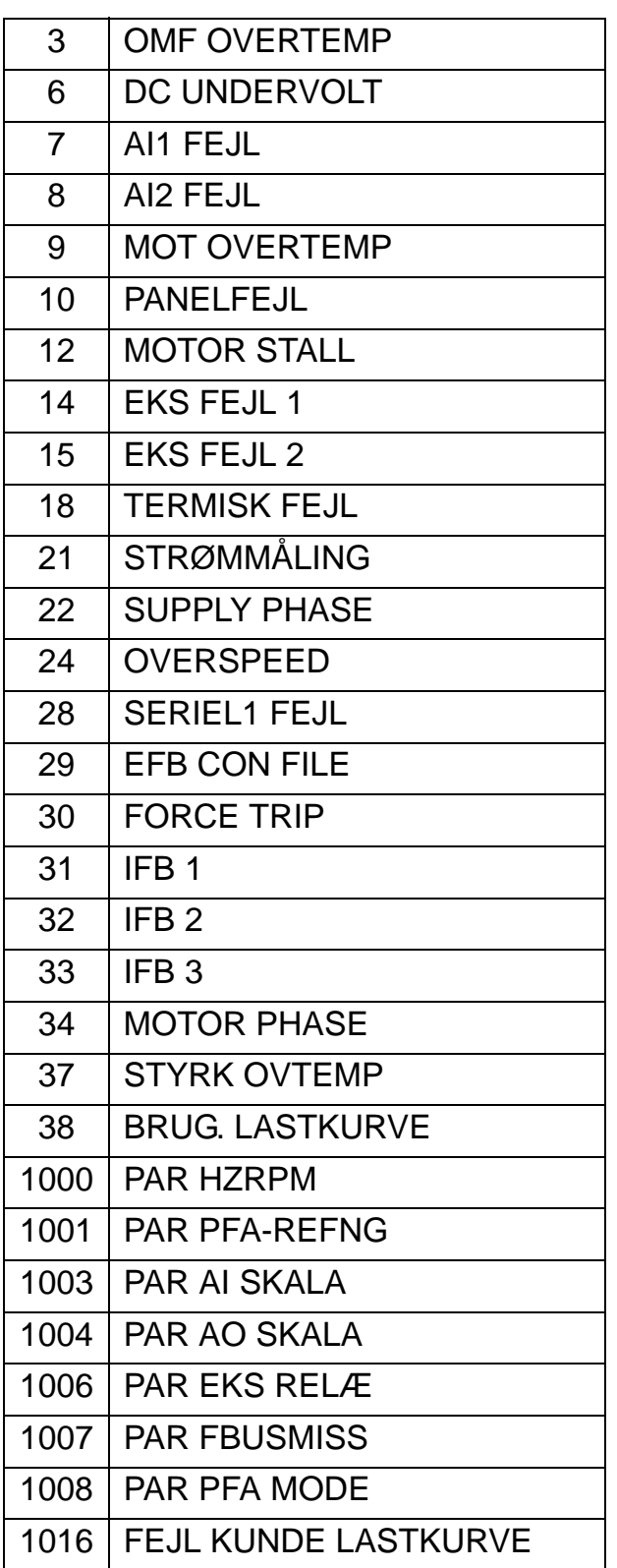

#### *ACH550-01 Brugermanual*

*Aktivering af overstyringsmode:*

- 1. Indtast alle nødvendige parametre bortset fra parametre i gruppe 17.
- 2. Vælg den digitale indgang, som skal aktivere overstyring (P 1701).
- 3. Indtast frekvens- eller hastighedsreferencen for overstyringsmode (P 1702 eller P 1703), der svarer til motorstyringsmode (P 9904).
- 4. Indtast låsekode (P 1704 (358)).
- 5. Aktivér overstyringsmode (P 1705).

#### *Ændring af parametre for overstyring:*

- 1. Hvis overstyringsfunktion er aktiv, skal denne først deaktiveres:
	- Indtast låsekode (P 1704).
	- Deaktivér overstyringsmode (P 1705).
- 2. Hvis påkrævet, indlæses parametersæt for overstyring (P 9902).
- 3. Parametre ændres som ønsket, bortset fra gruppe 17.
- 4. Parametre i gruppe 17 ændres som ønsket:
	- Aktivér overstyringsmode (P 1701).
	- Frekvens- eller hastighedsreference (P 1702 eller P 1703).
- 5. Indtast låsekode (P 1704).
- 6. Aktivér overstyringsmode (P 1705). Frekvensomformeren udskifter parametersættet for overstyring med de nye parameterværdier.

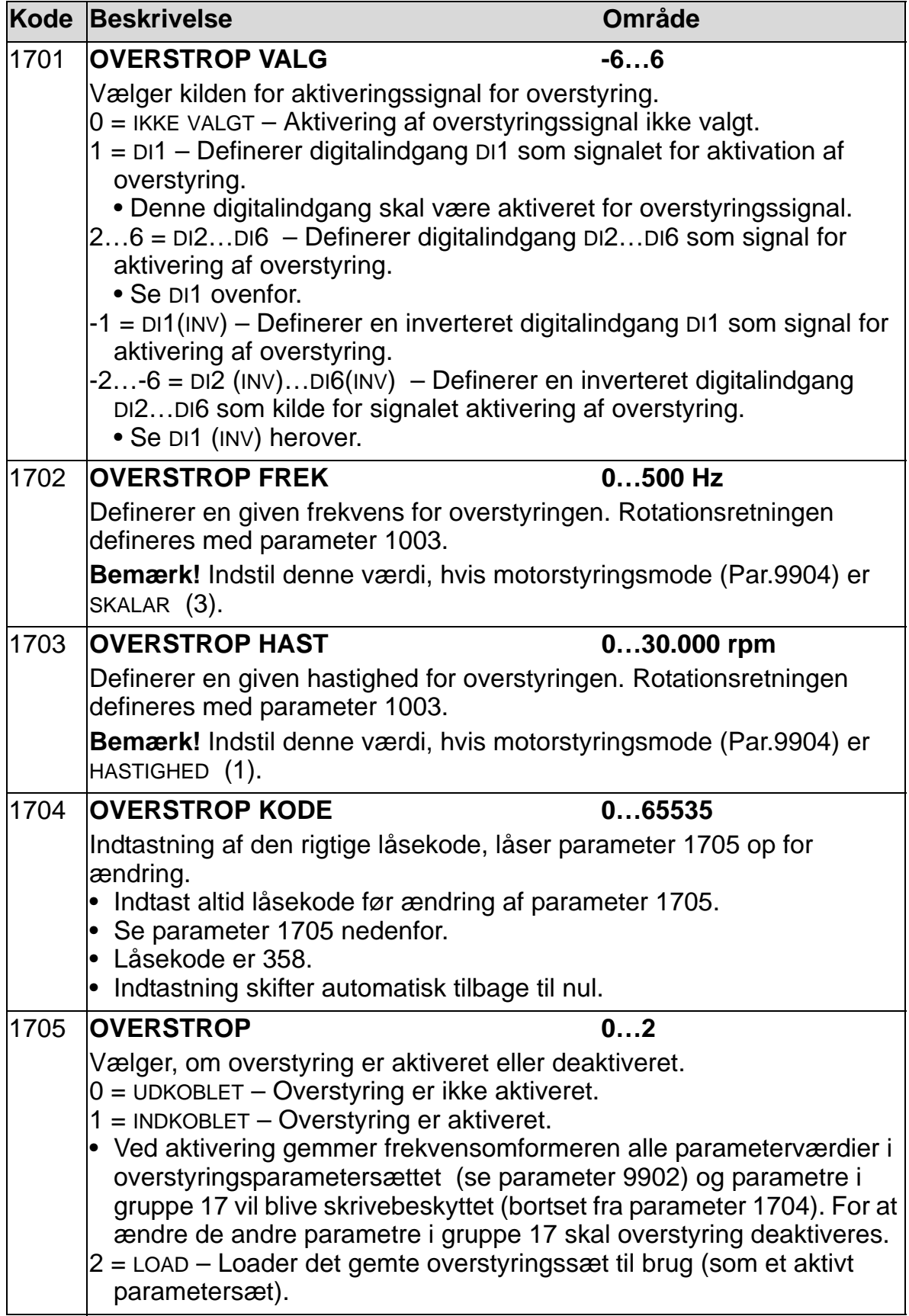

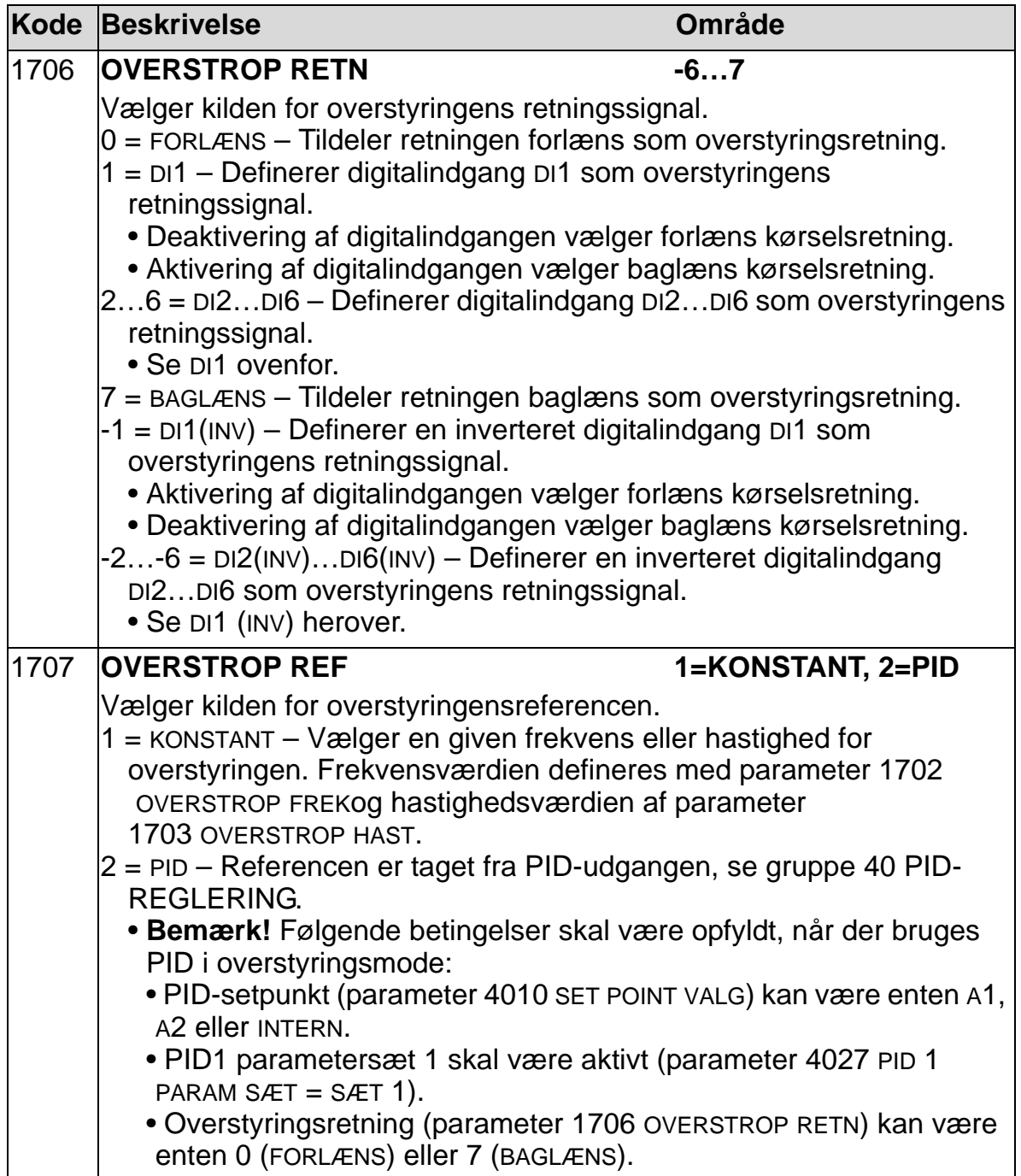

## <span id="page-221-0"></span>**Gruppe 20: GRÆNSER**

Denne gruppe definerer min. og max. hastigheds-, frekvens-, strøm-, momentgrænser etc. for den tilsluttede motor.

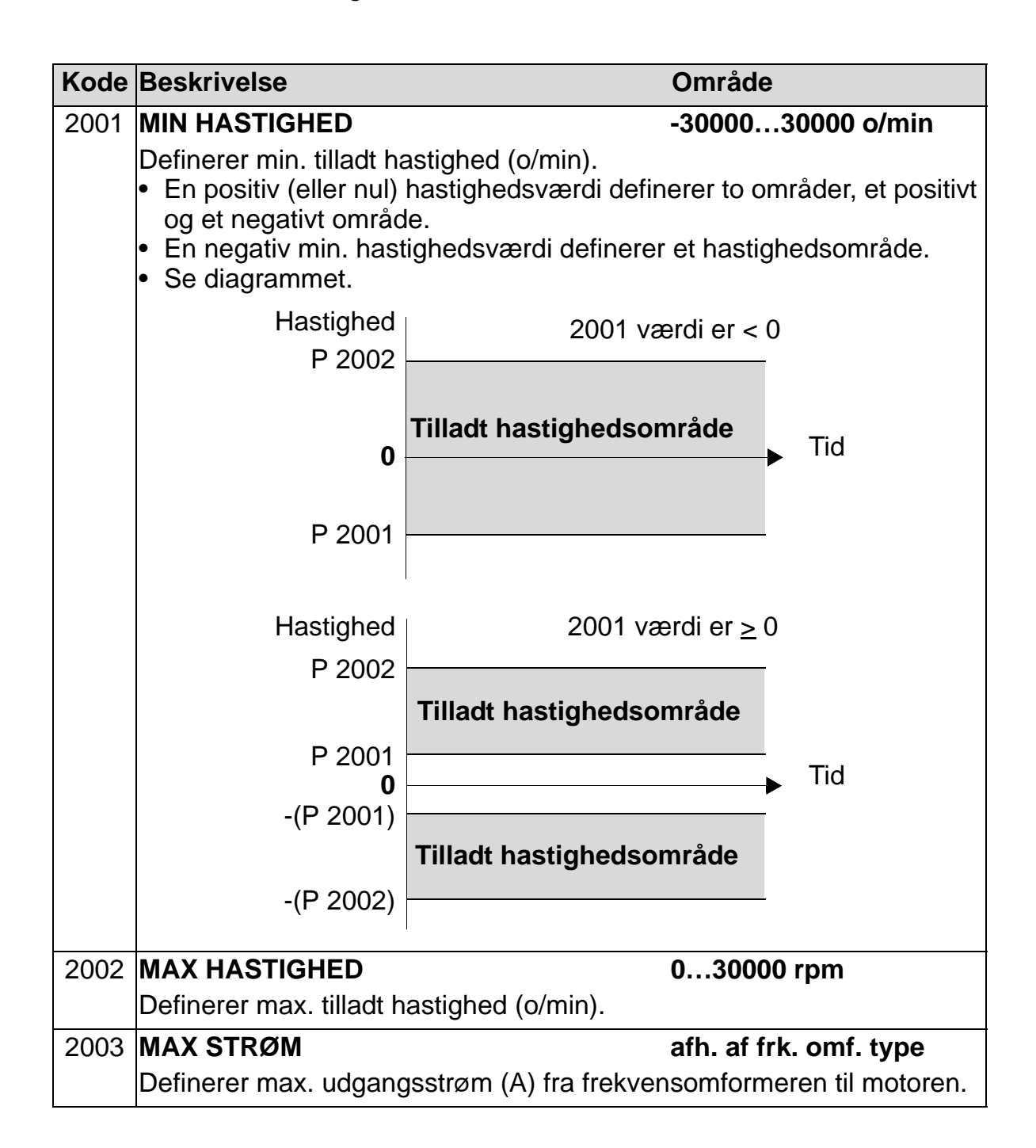

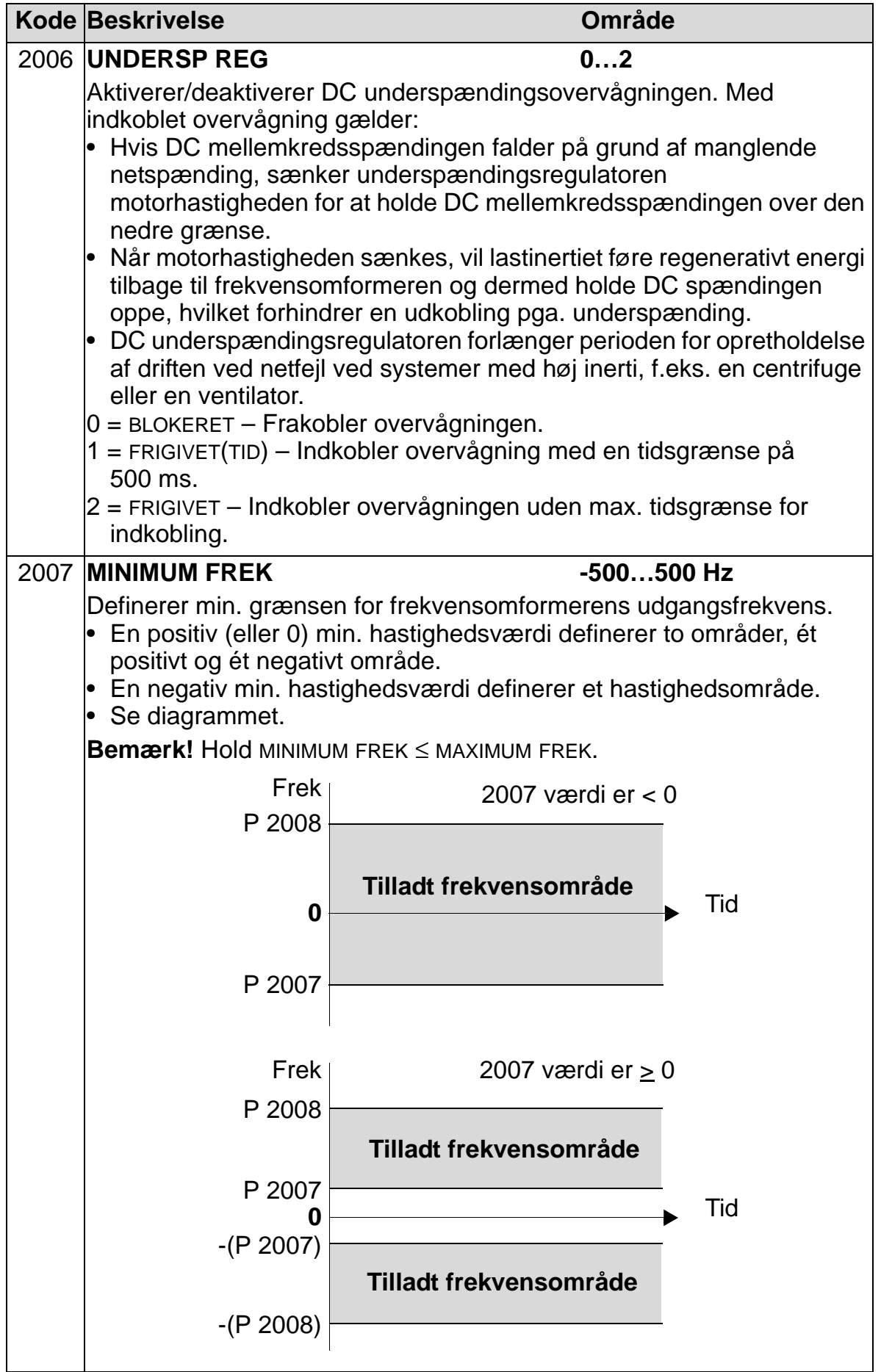

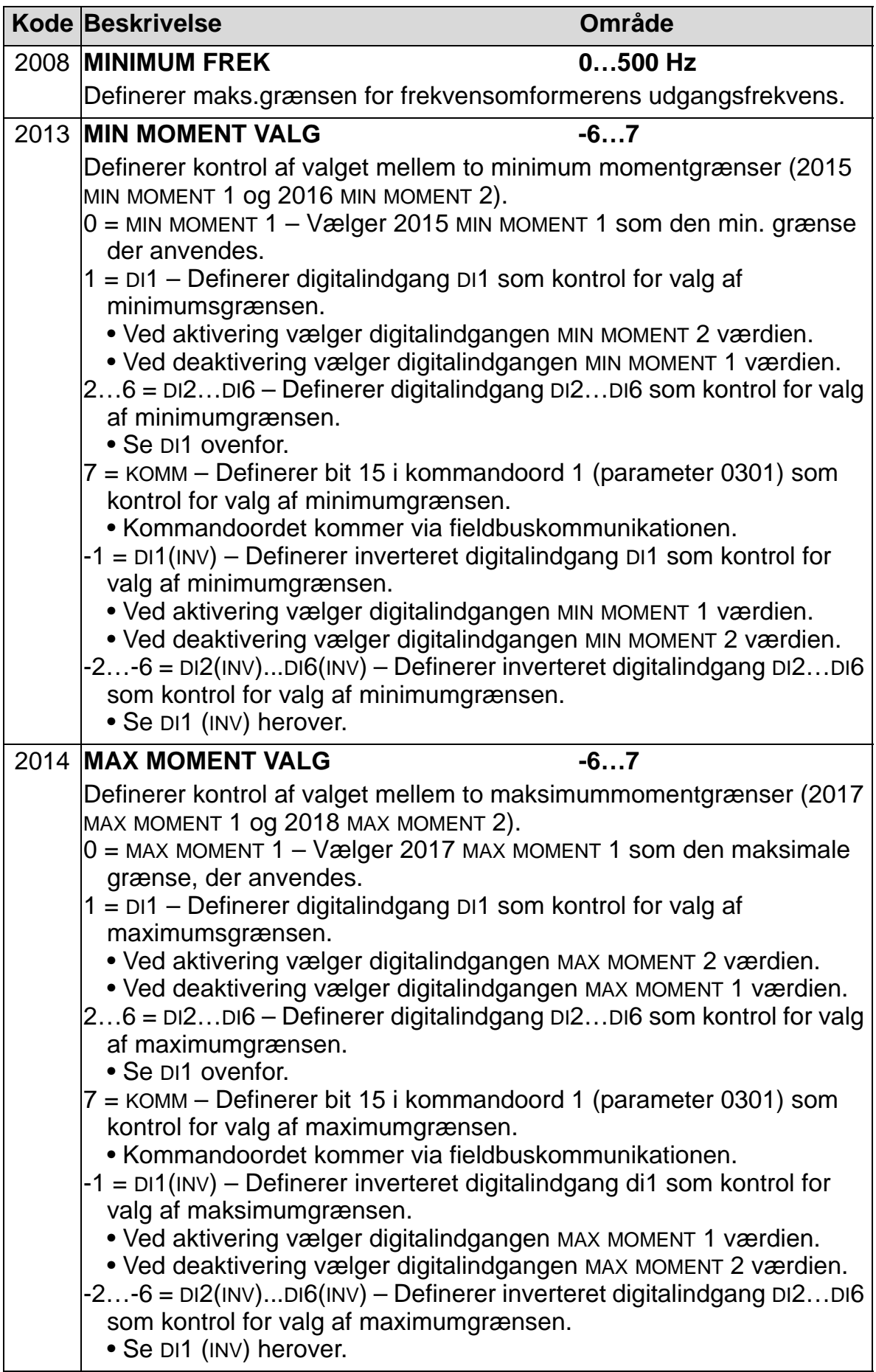

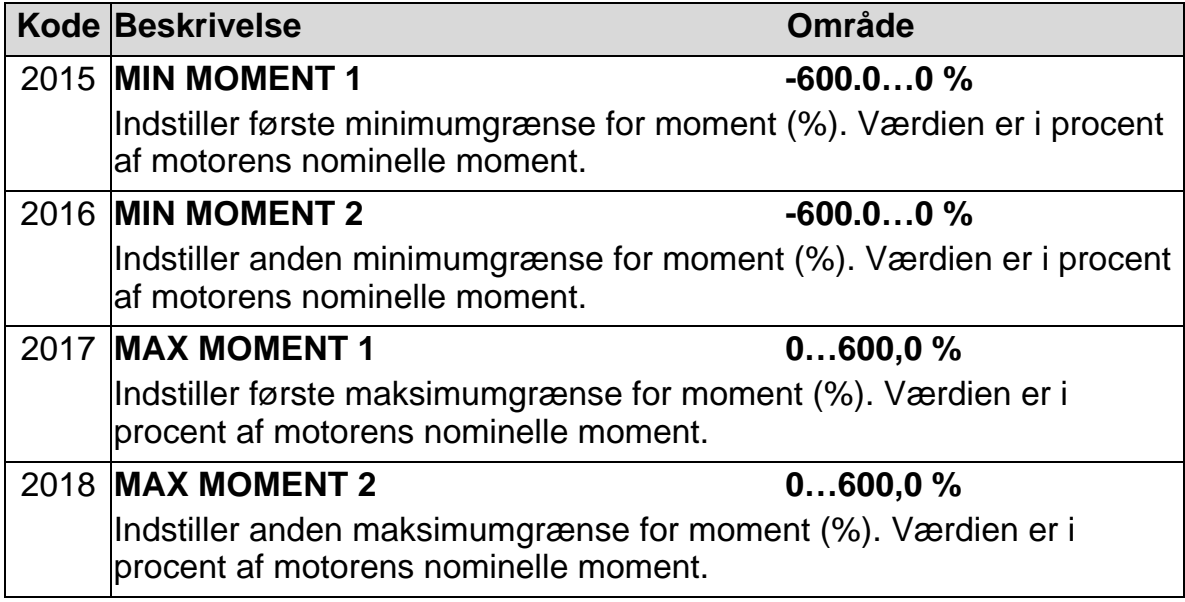

## **Gruppe 21: START/STOP**

Denne gruppe definerer, hvordan motoren starter og stopper. ACH550 understøtter flere start- og stopmuligheder.

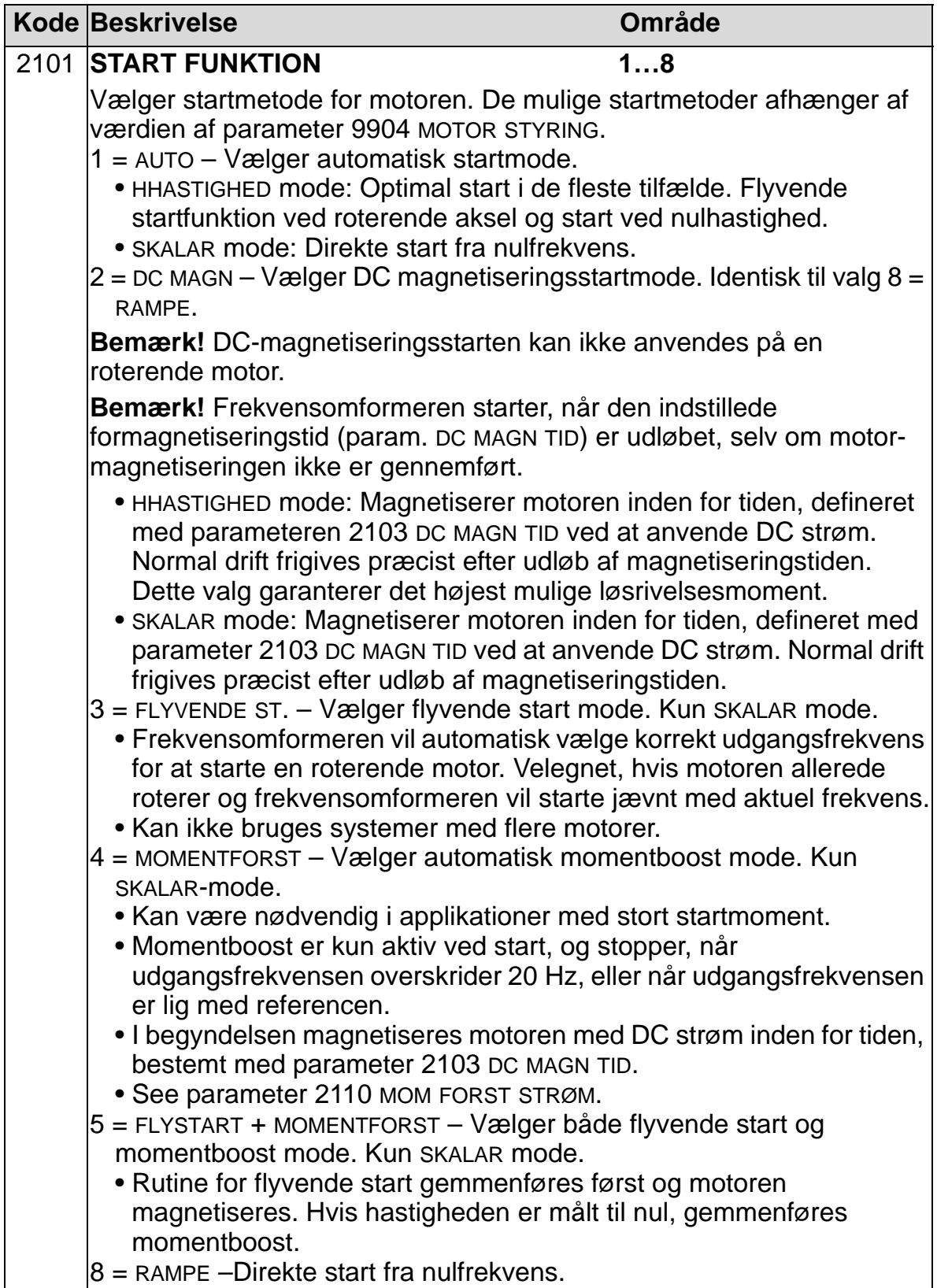

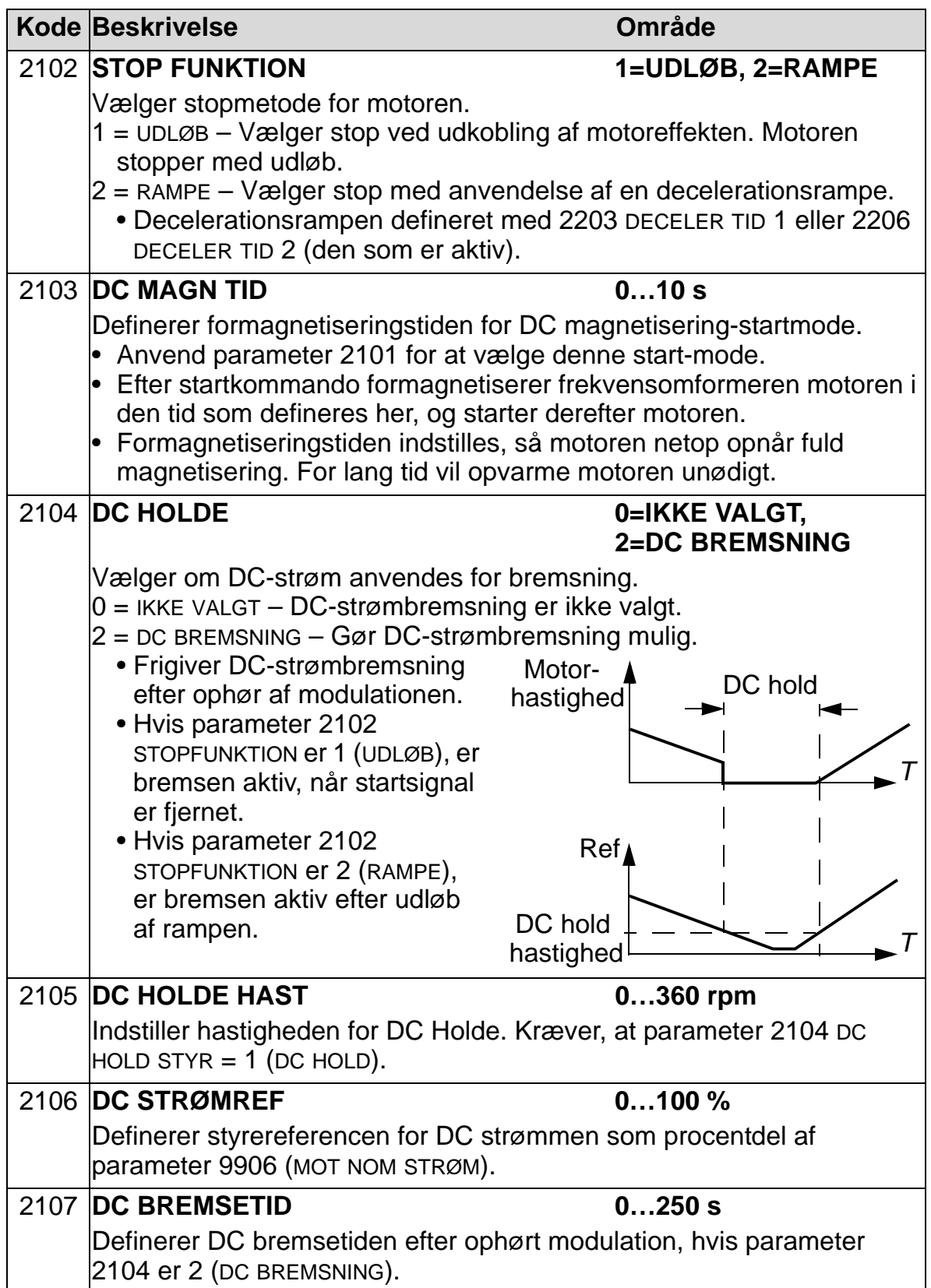

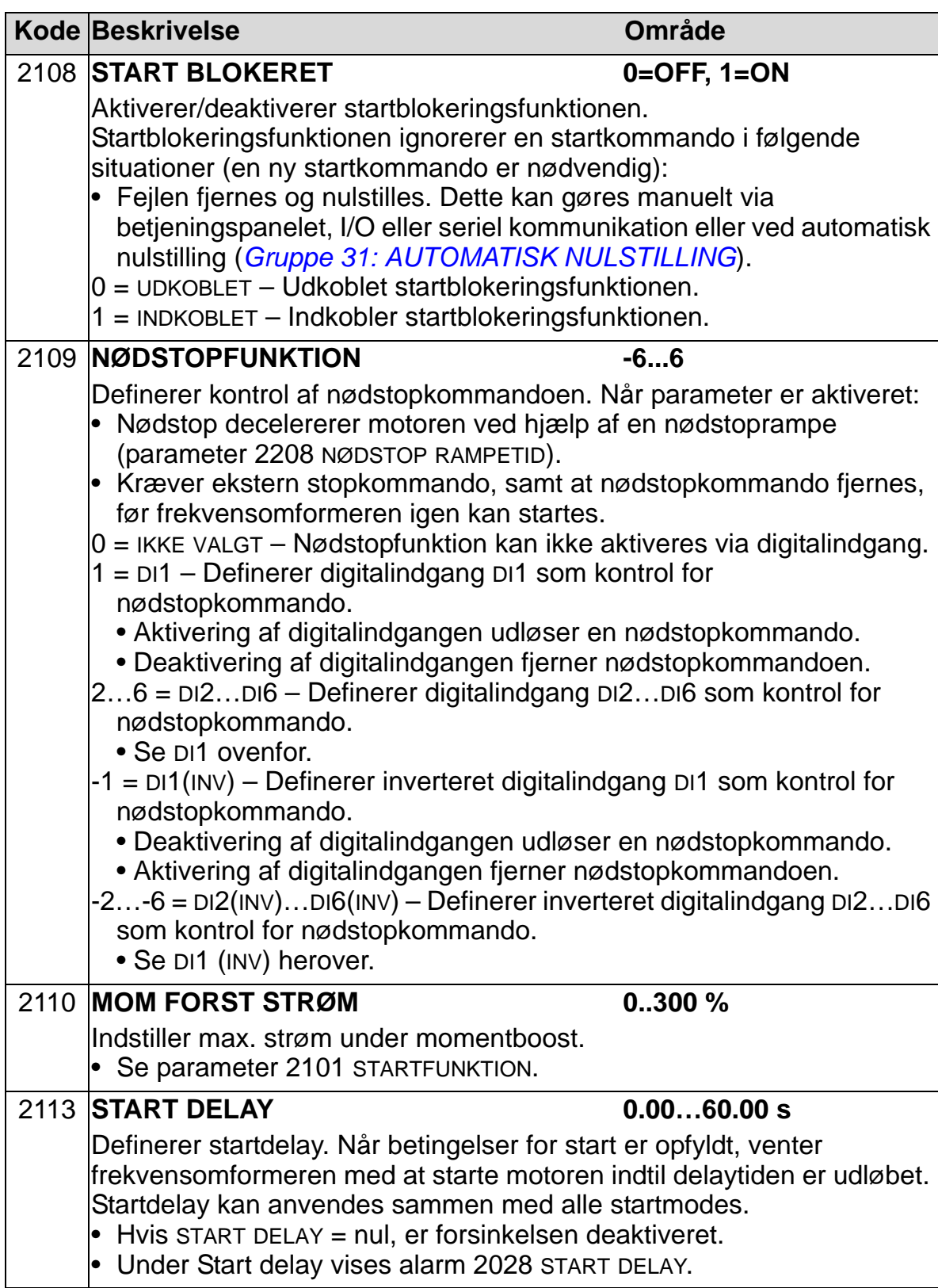

## **Gruppe 22: ACCEL/DECEL**

Denne gruppe definerer ramper, som styrer acceleration og deceleration. Disse ramper defineres som rampepar, en for acceleration og en for deceleration. Der kan defineres to rampepar og hvilket rampepar, der skal anvendes, kan vælges via en digitalindgang.

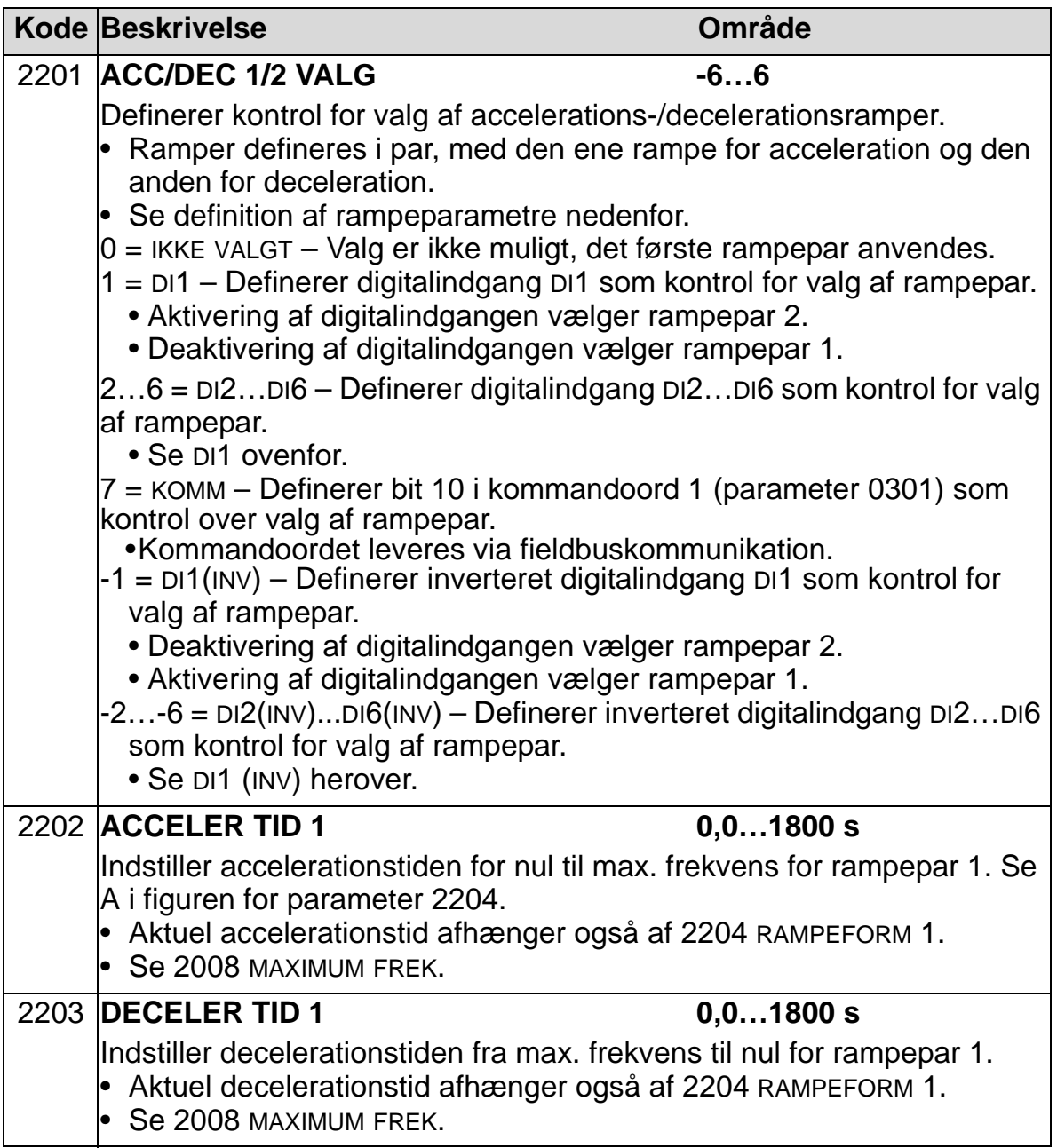

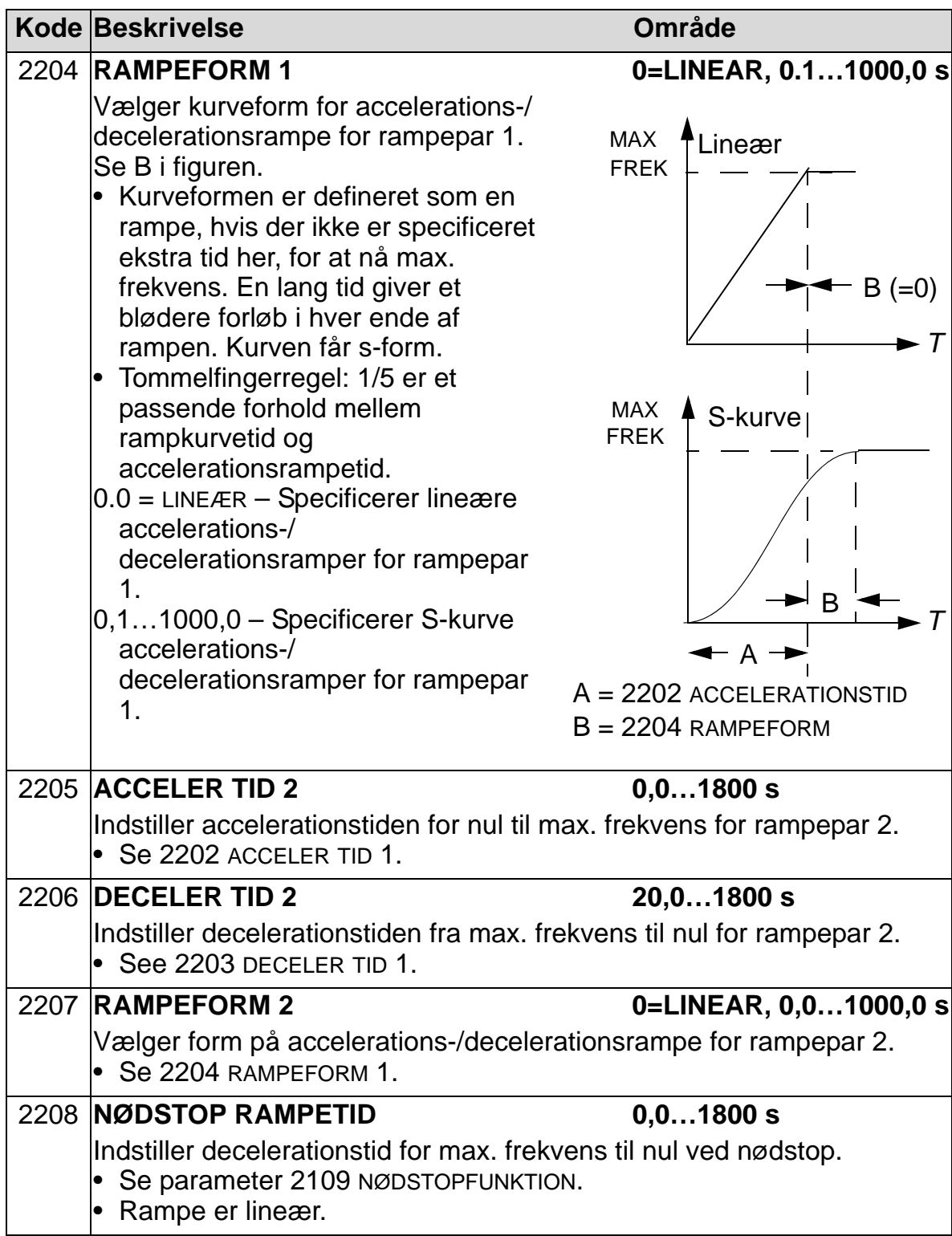

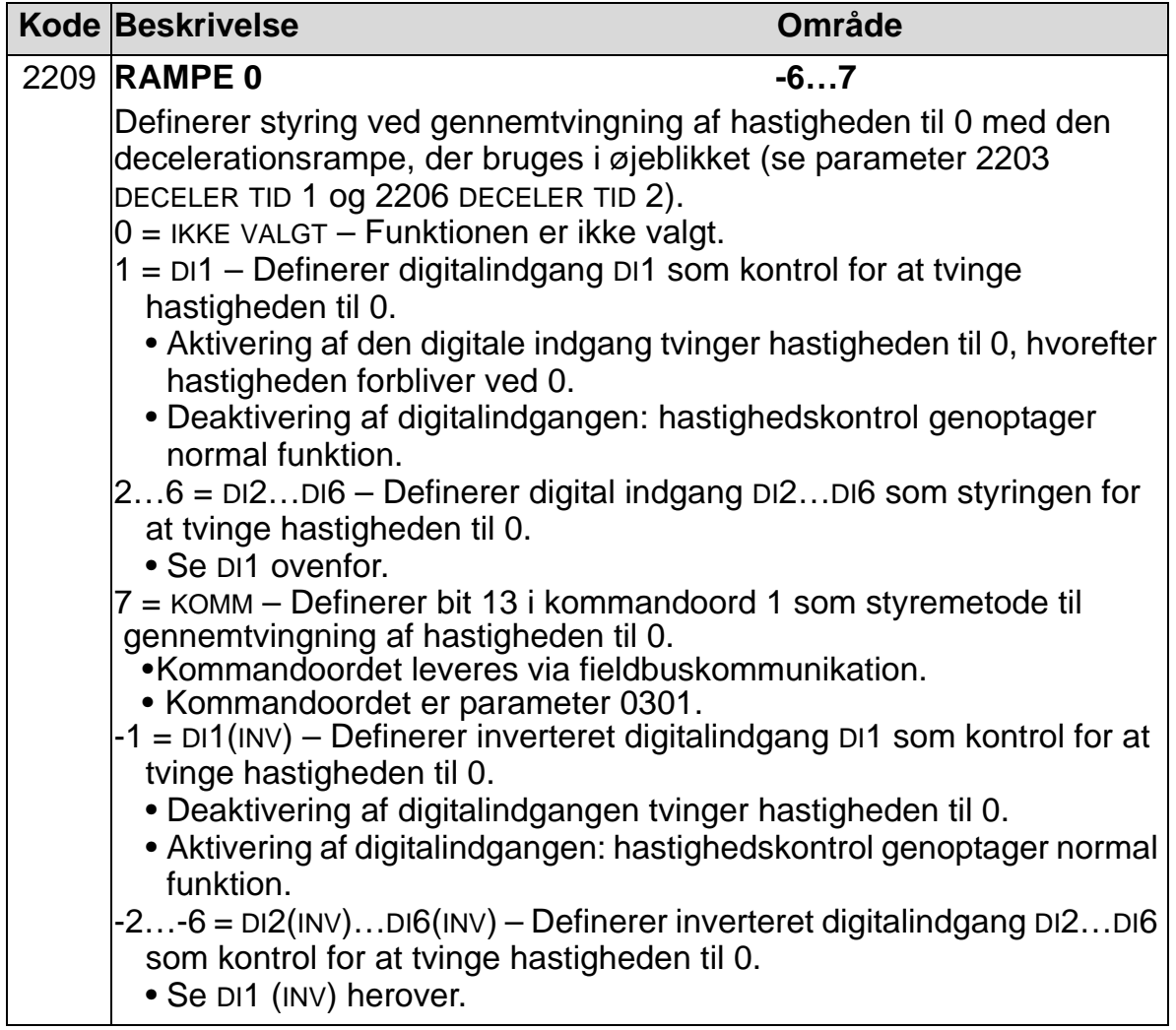

## **Gruppe 23: HASTIGHEDSSTYRING**

Denne gruppe definerer parametre anvendt til funktionen hastighedkontrol.

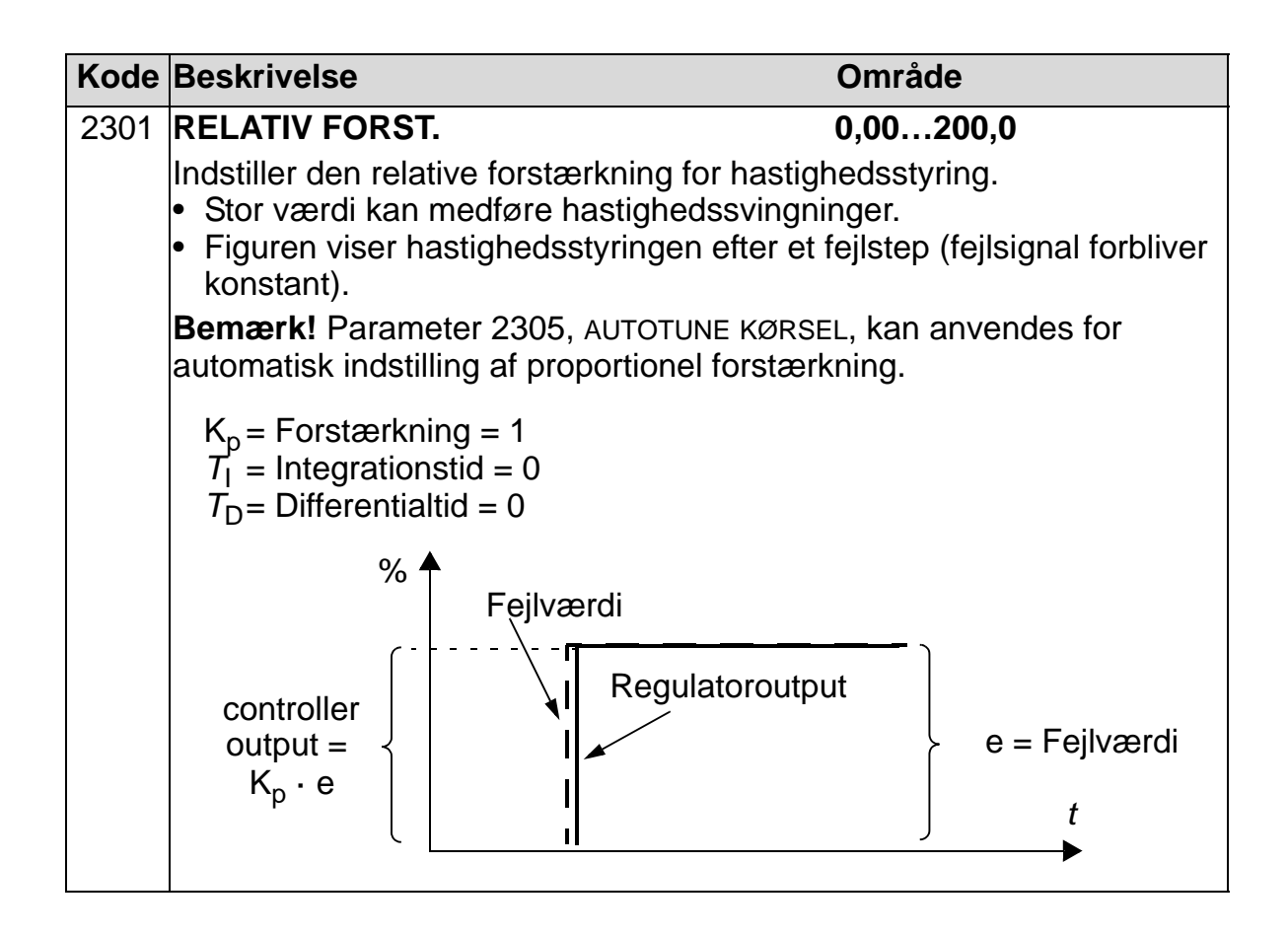

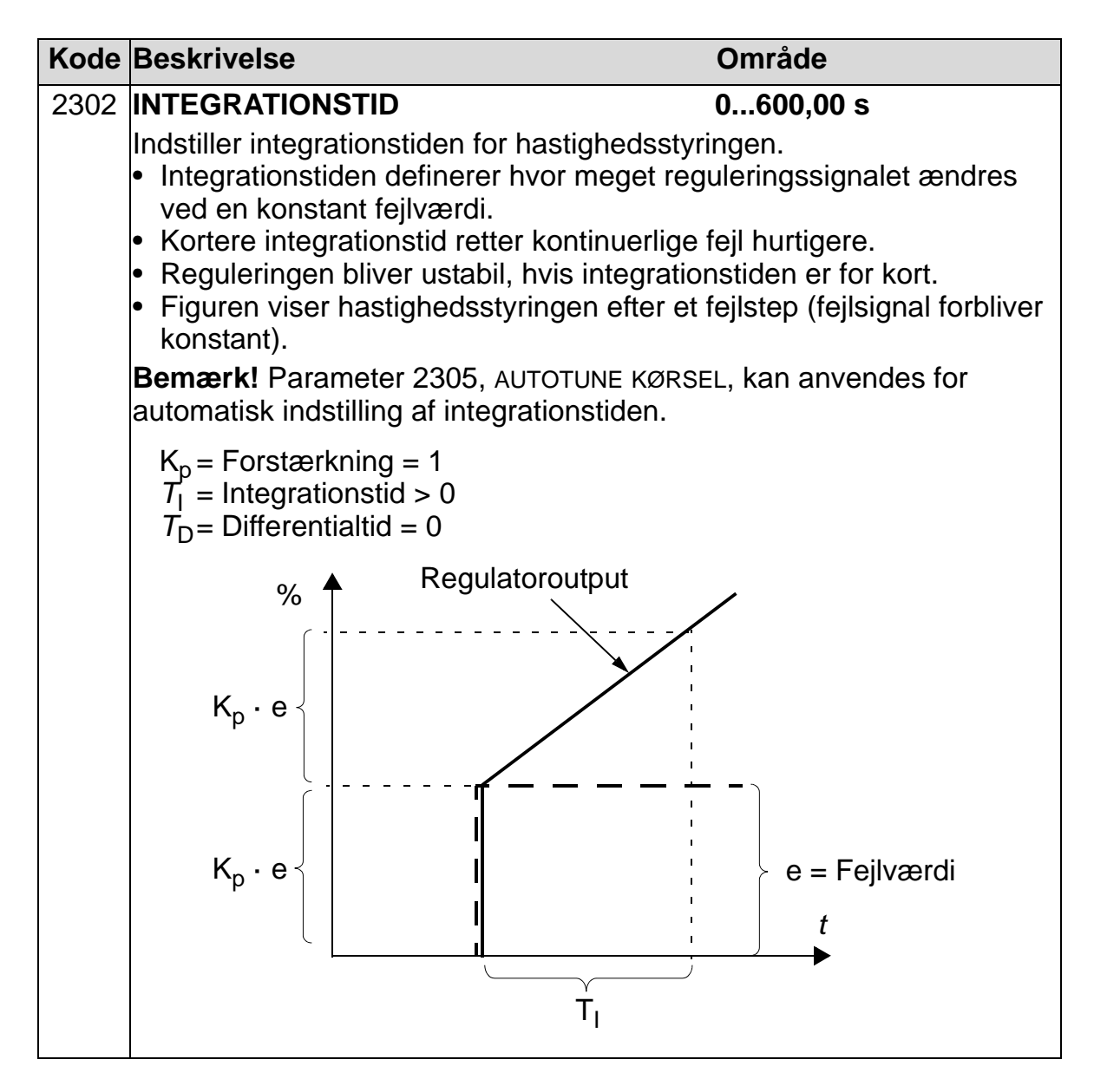

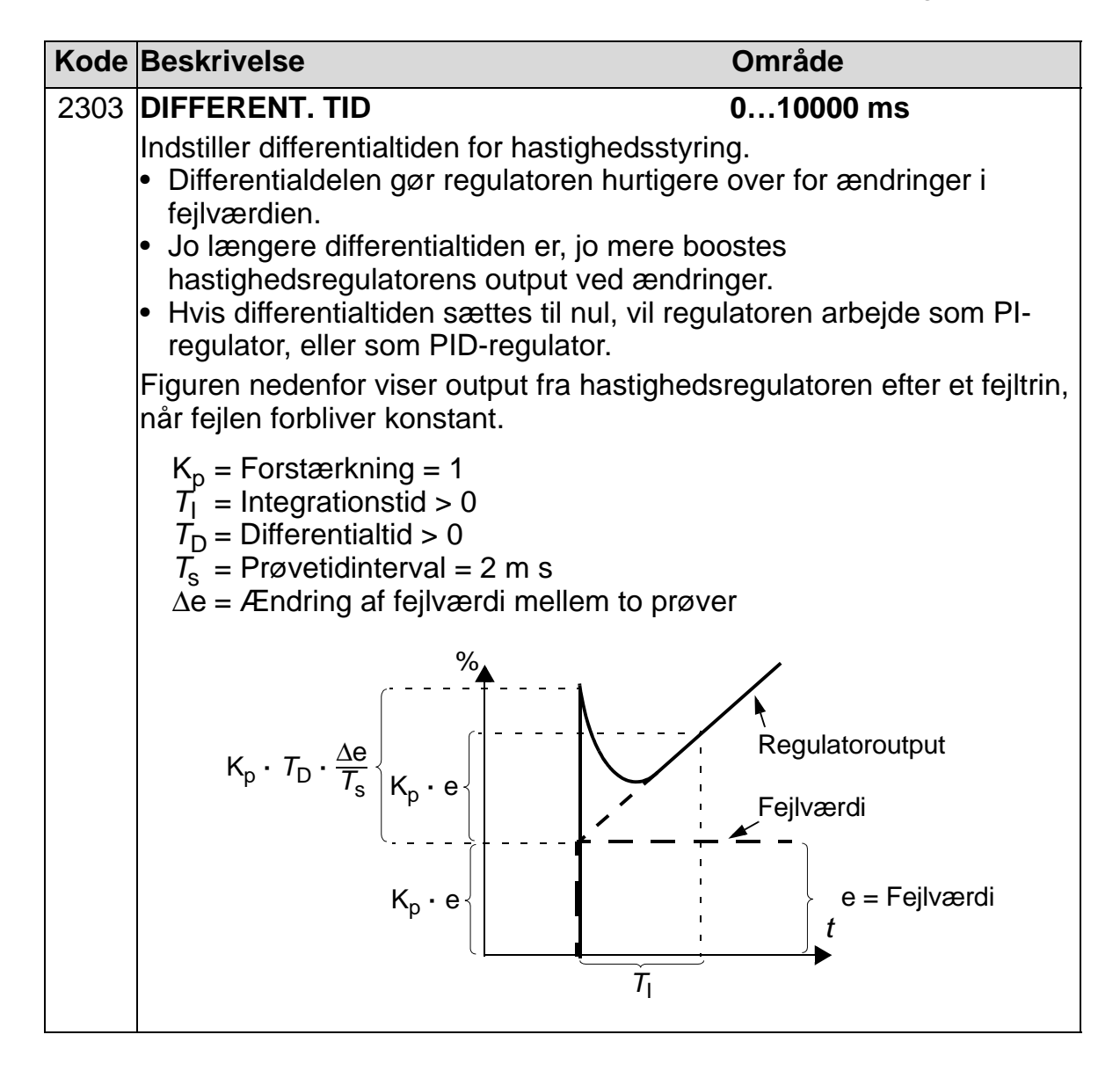

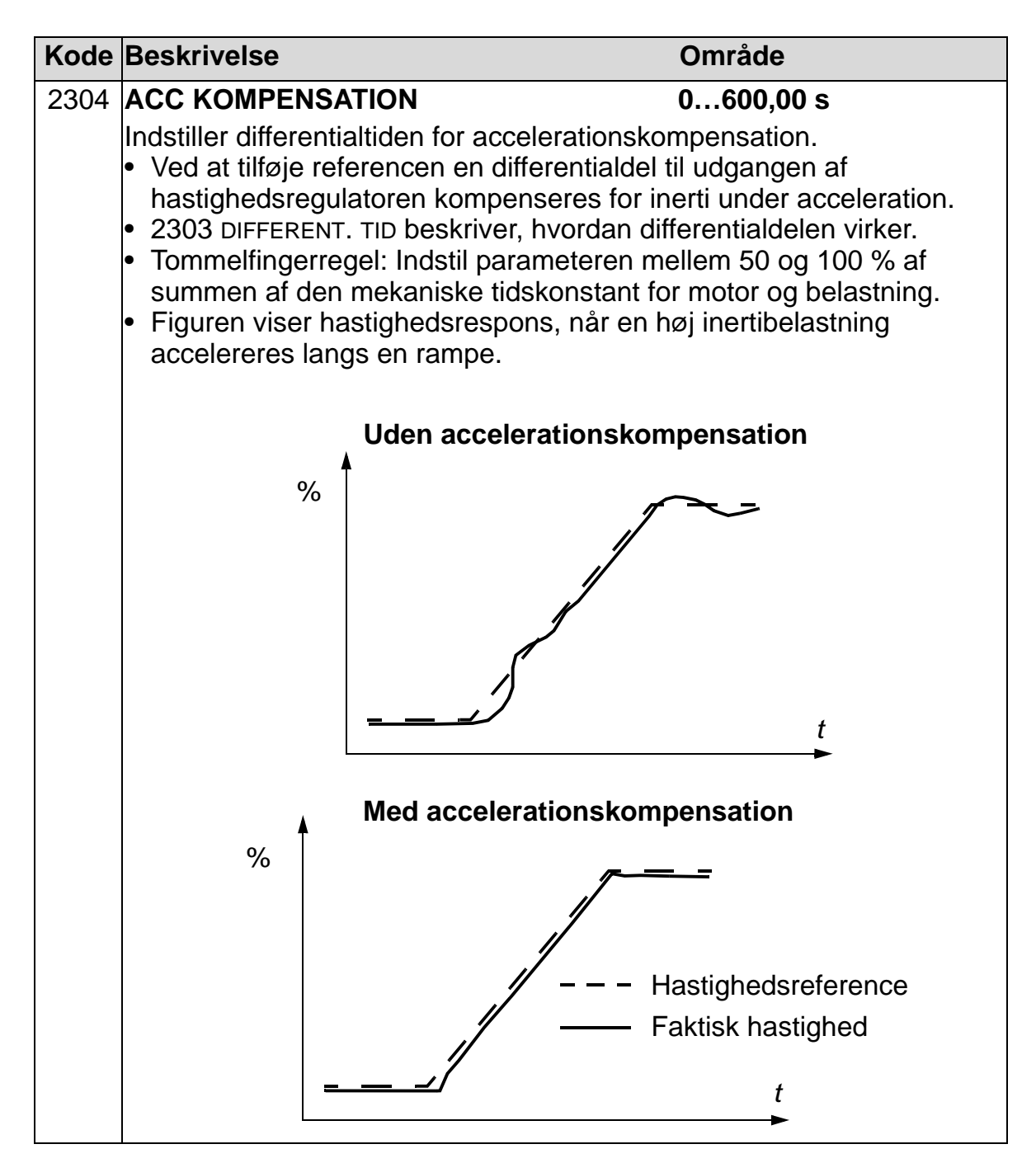

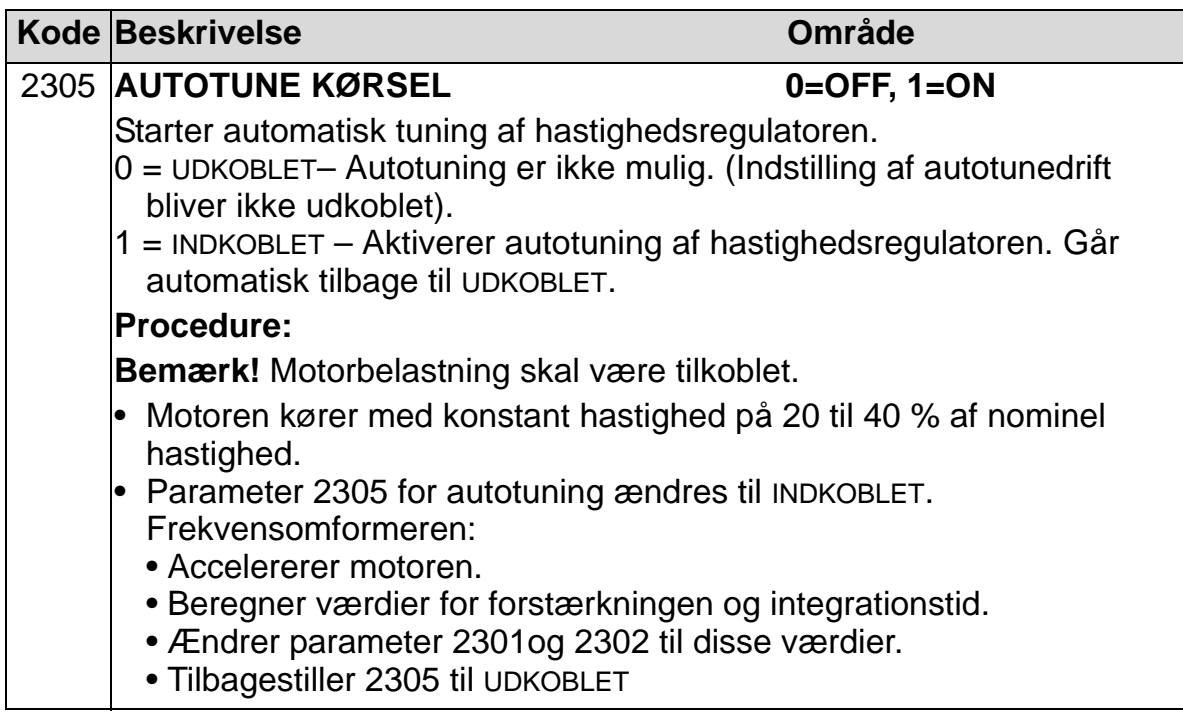

# **Gruppe 25: KRITISKE HASTIGHEDER**

Denne gruppe definerer op til tre kritiske hastigheder eller hastighedsområder som skal undgås, f.eks. ved mekaniske resonansproblemer ved bestemte hastigheder.

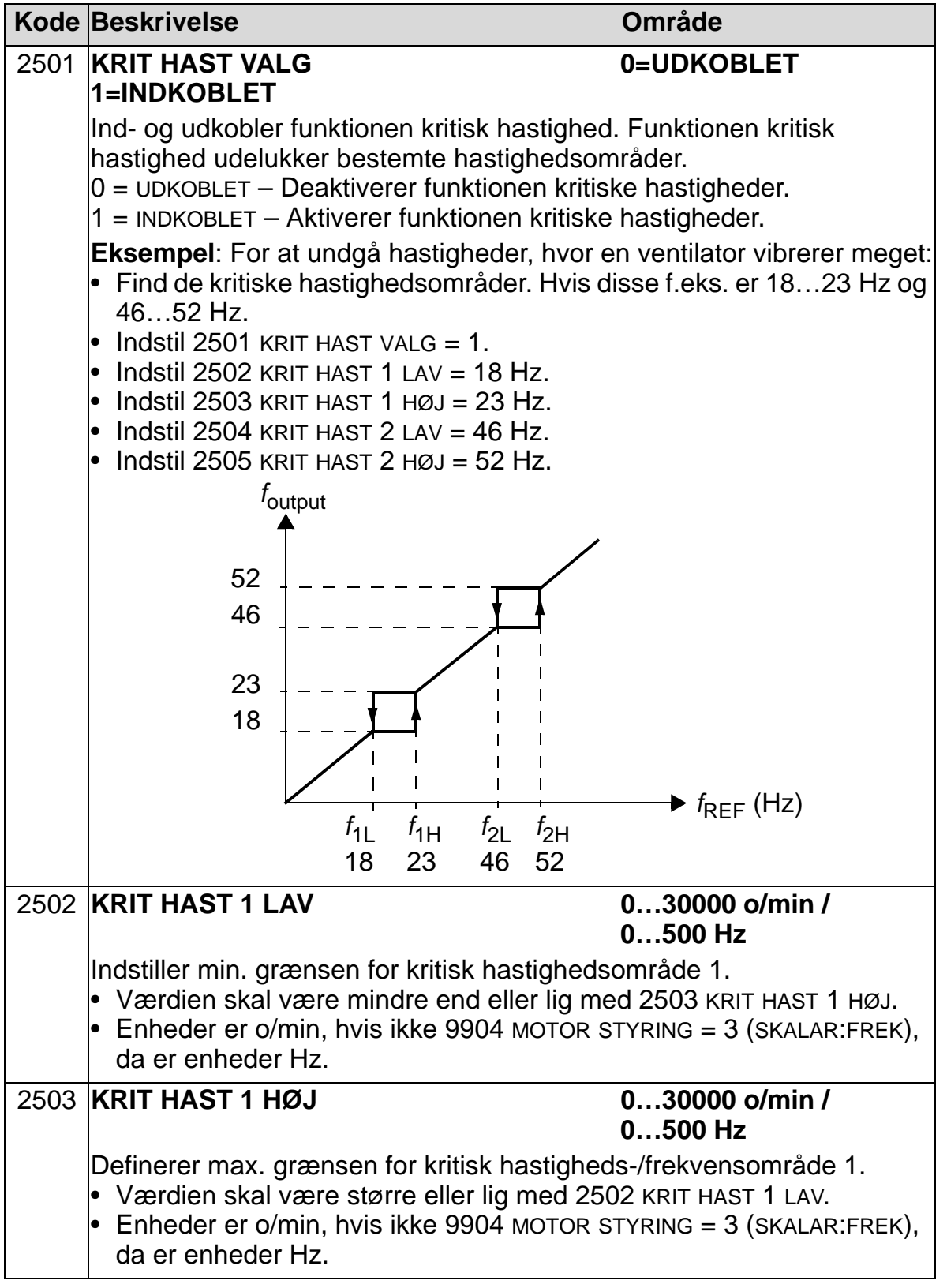

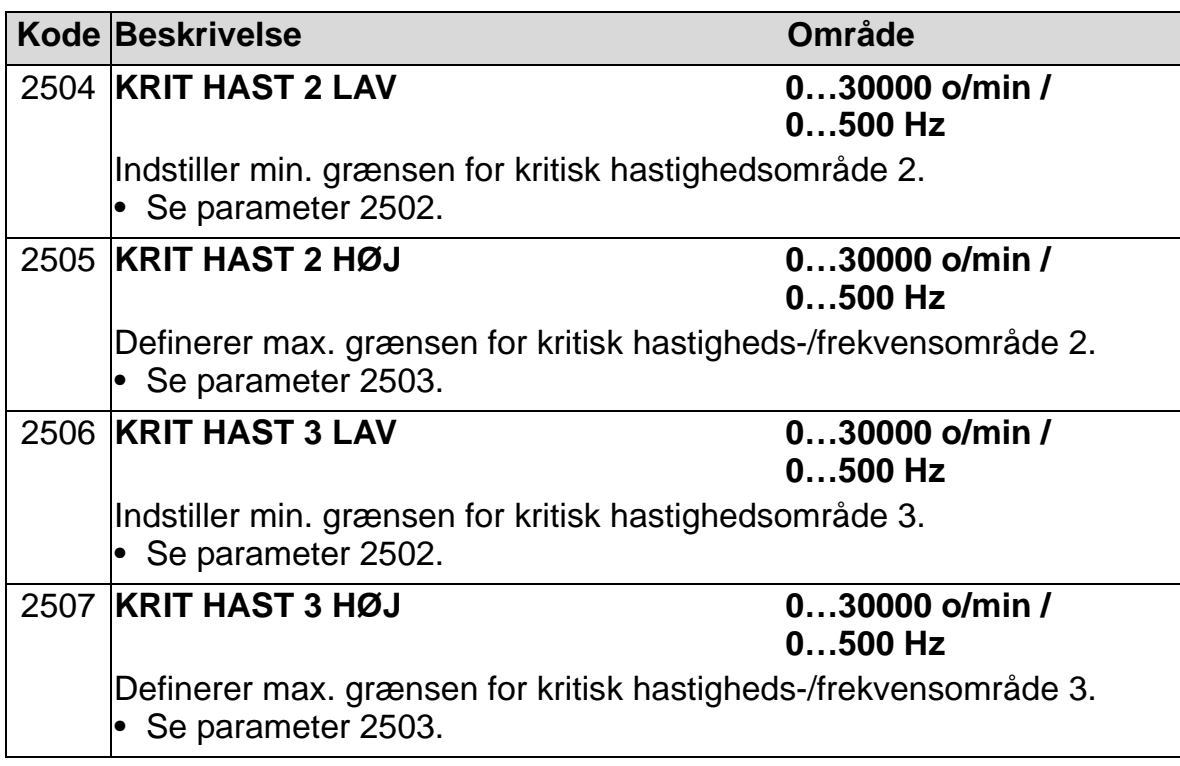

## **Gruppe 26: MOTORSTYRING**

Denne gruppe definerer variabler som anvendes til motorstyring.

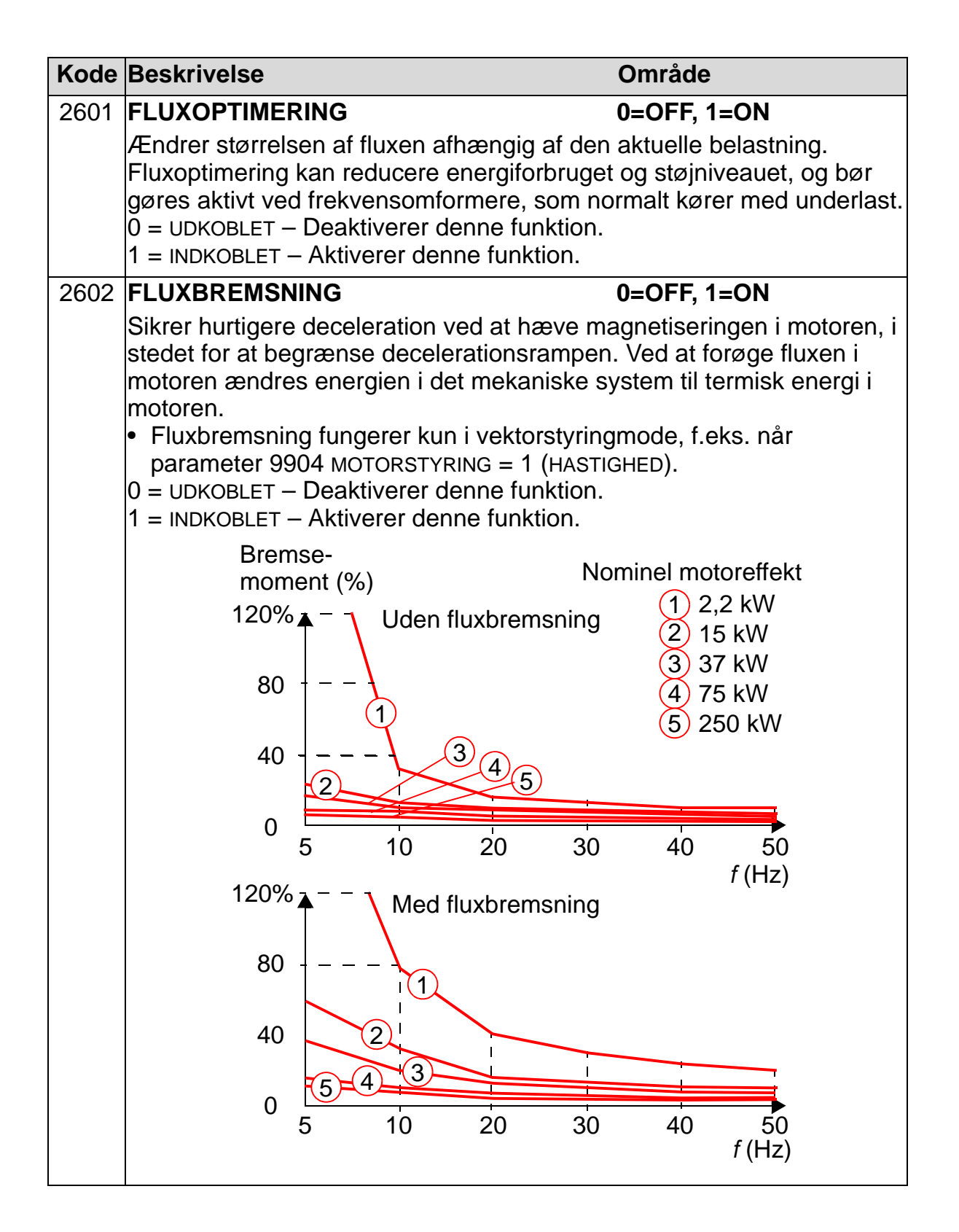

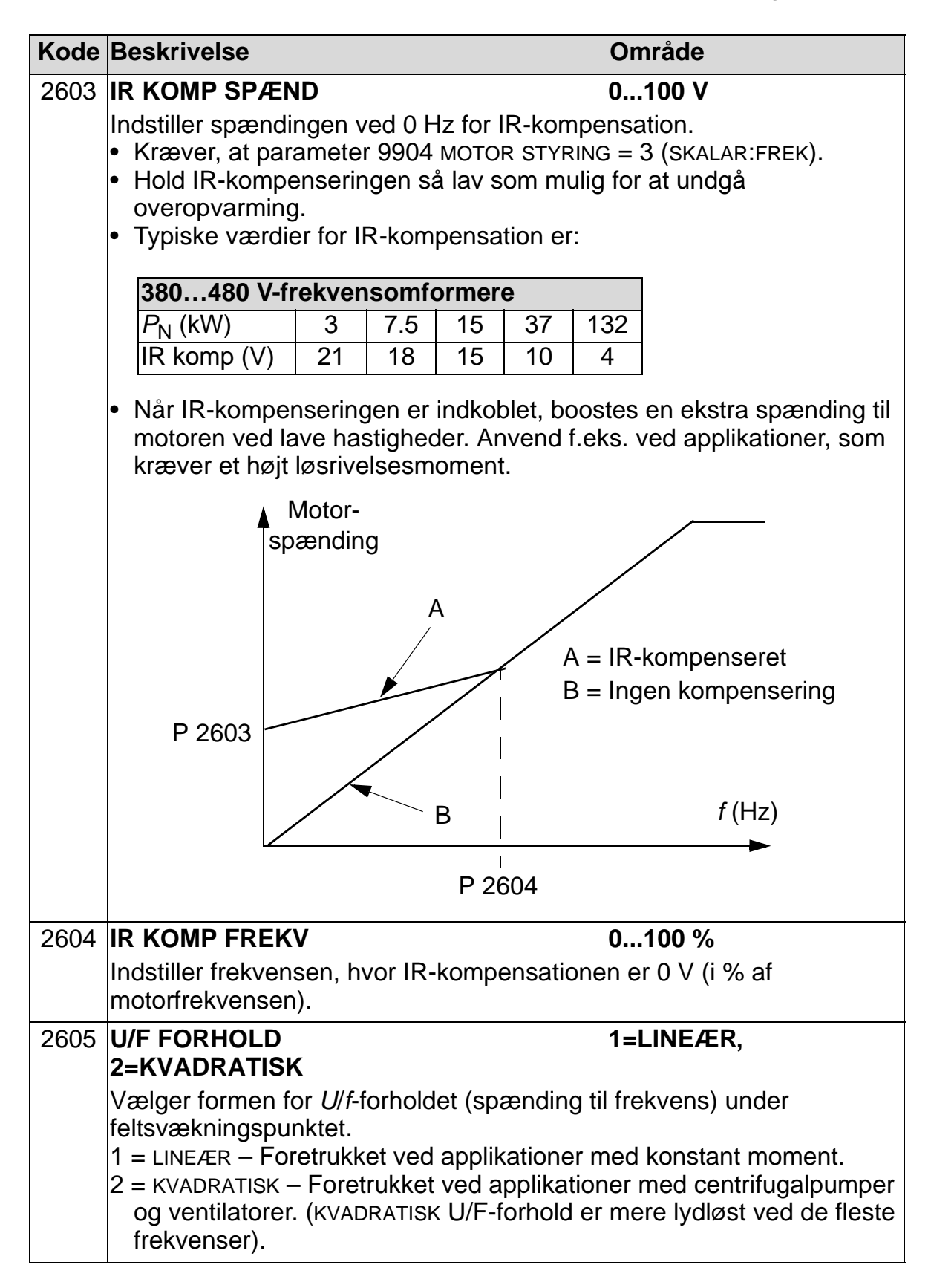

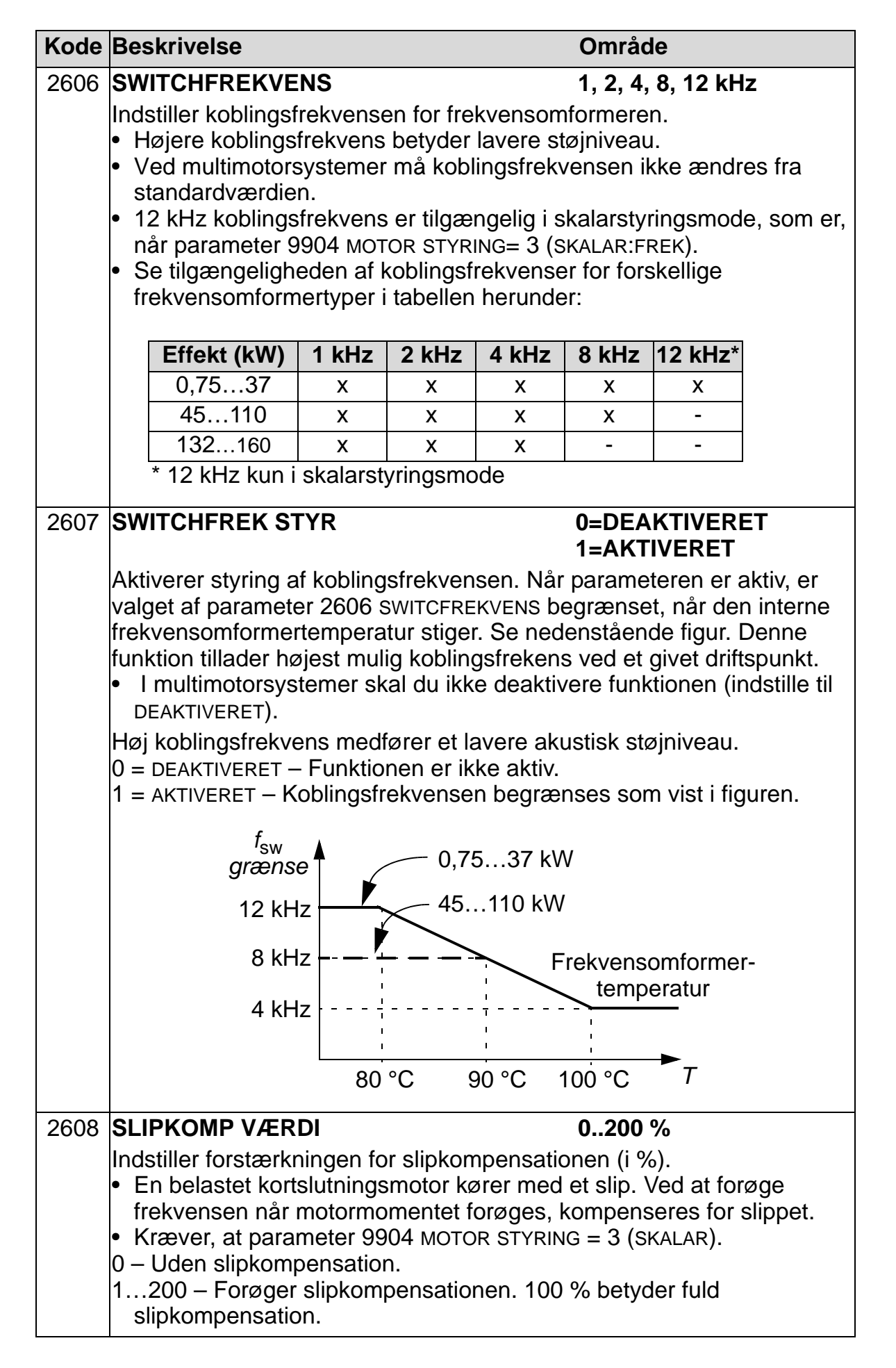

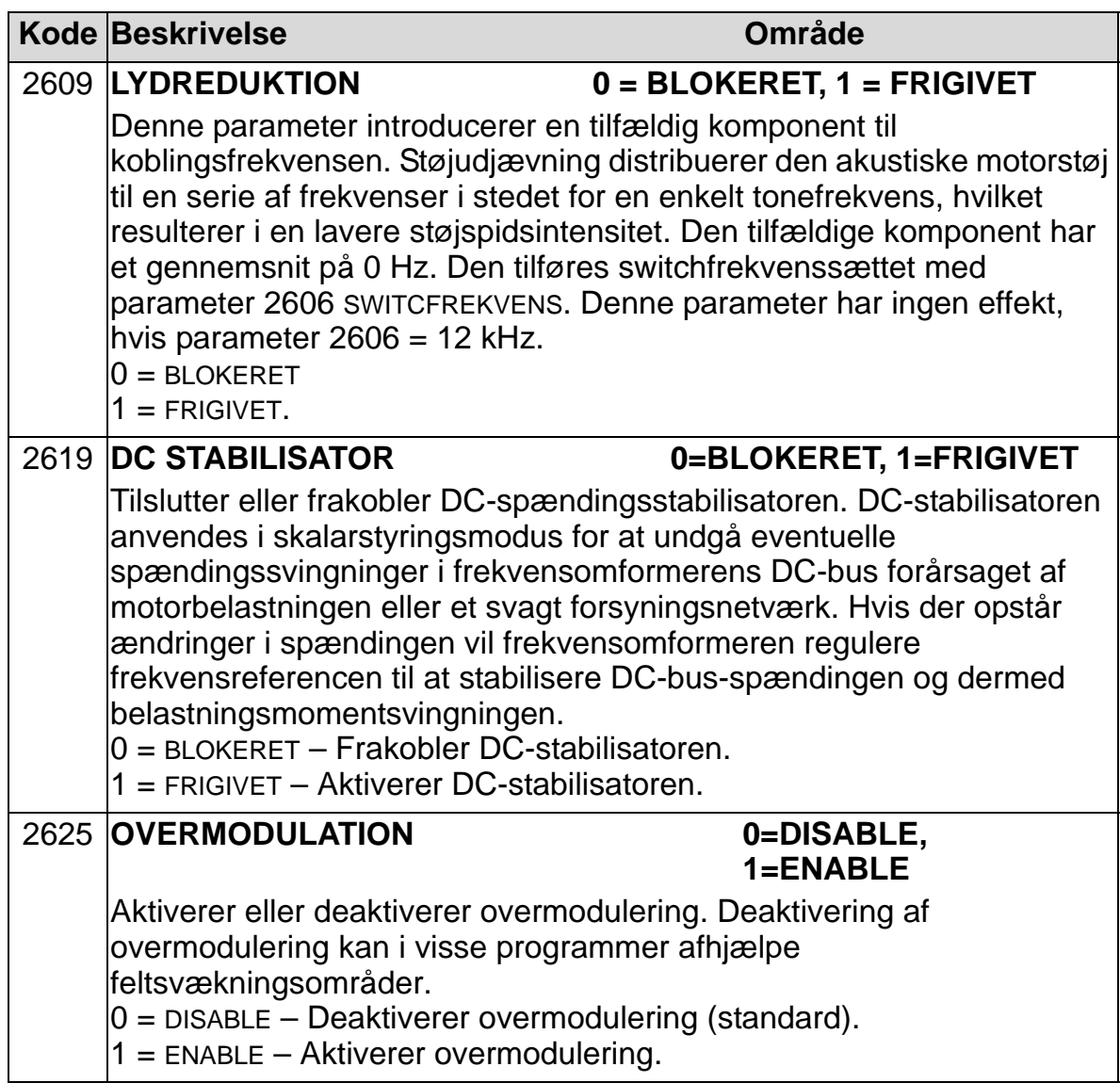

## **Gruppe 29: VEDLIGEHOLD**

Denne gruppe indeholder driftsniveauer og udløsepunkter. Når driftsniveauet når udløsningspunktet, vises en besked i betjeningspanelet (betjeningstastaturet), som fortæller, at der bør gennemføres vedligeholdelse.

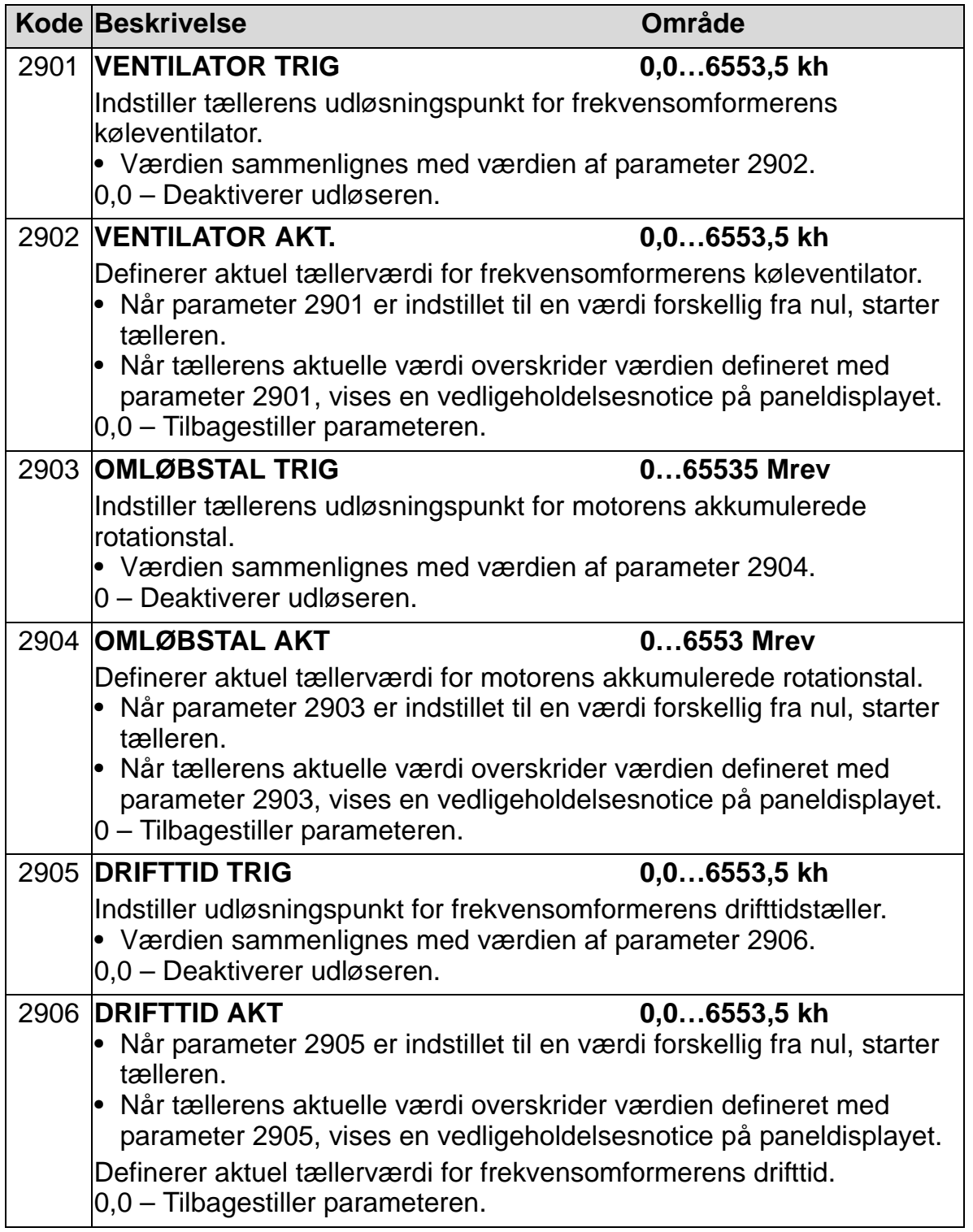

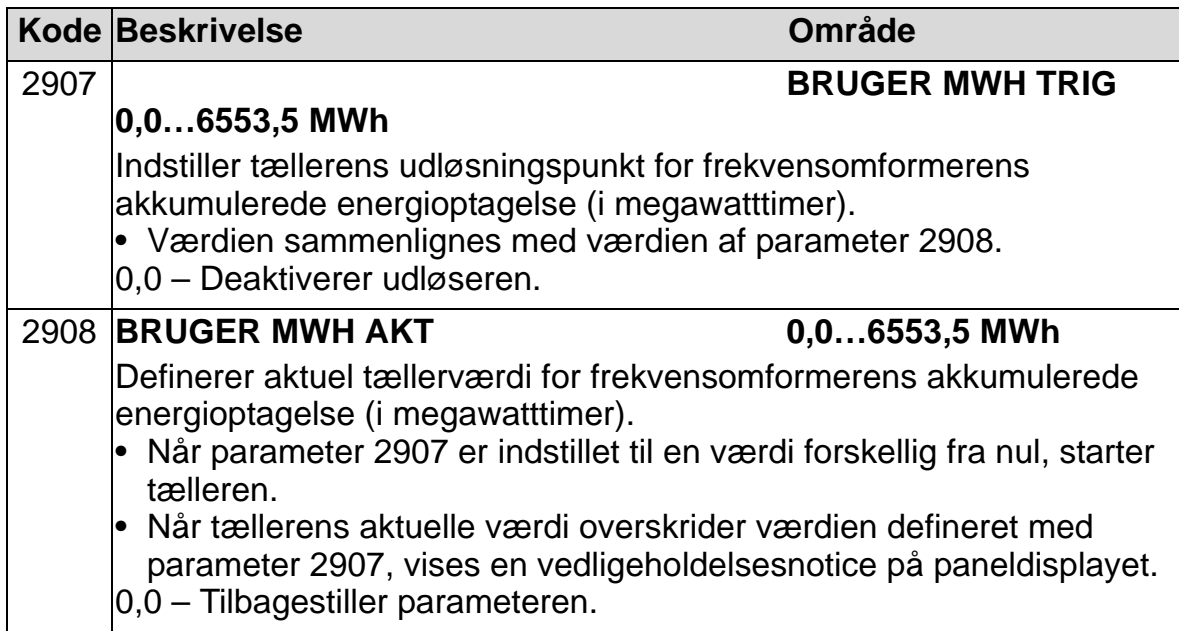

# **Gruppe 30: FEJLFUNKTIONER**

Denne gruppe definerer situationer, som frekvensomformeren skal opfange som potentielle fejl, og definerer, hvordan frekvensomformeren skal reagere, hvis en fejl detekteres.

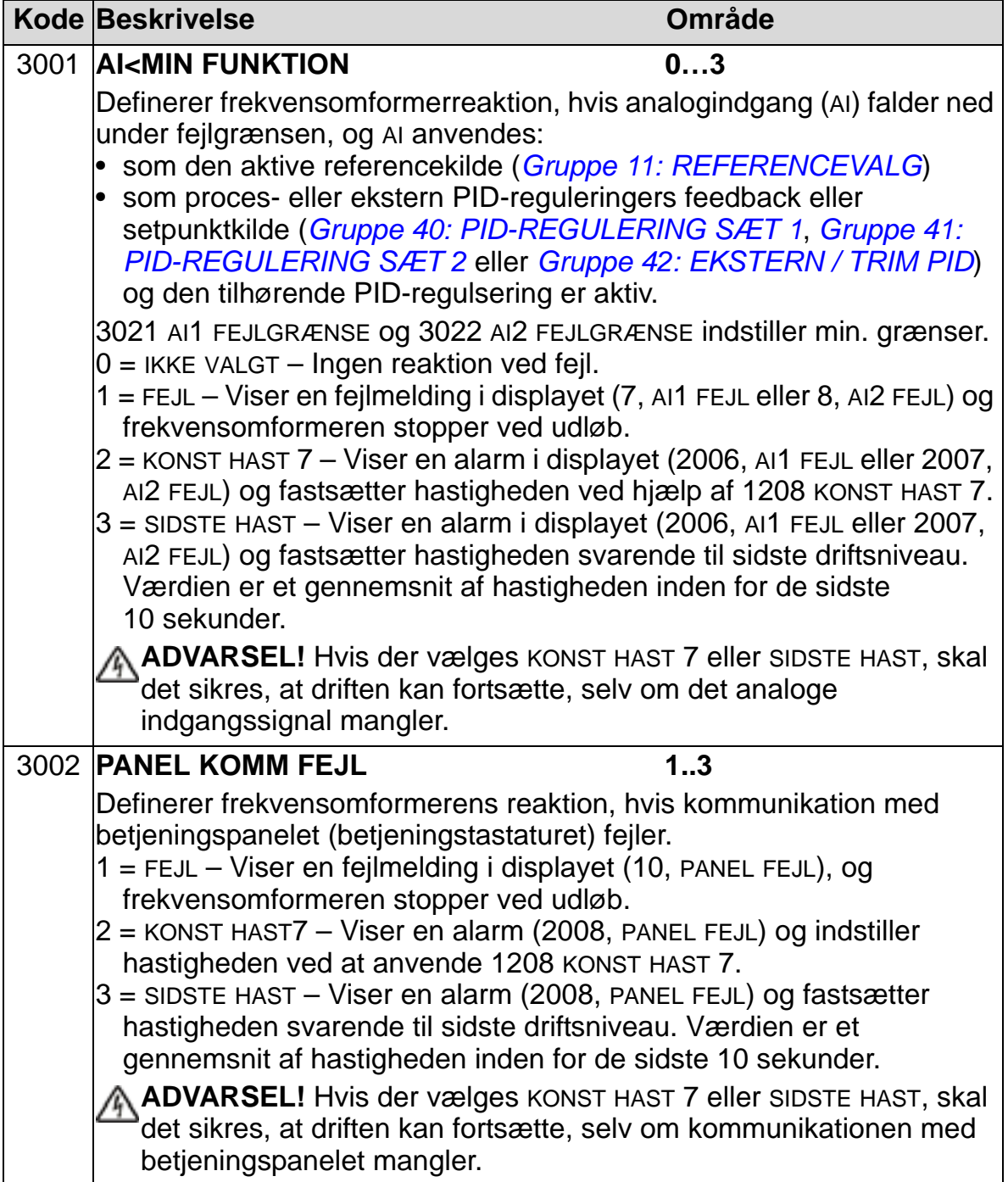

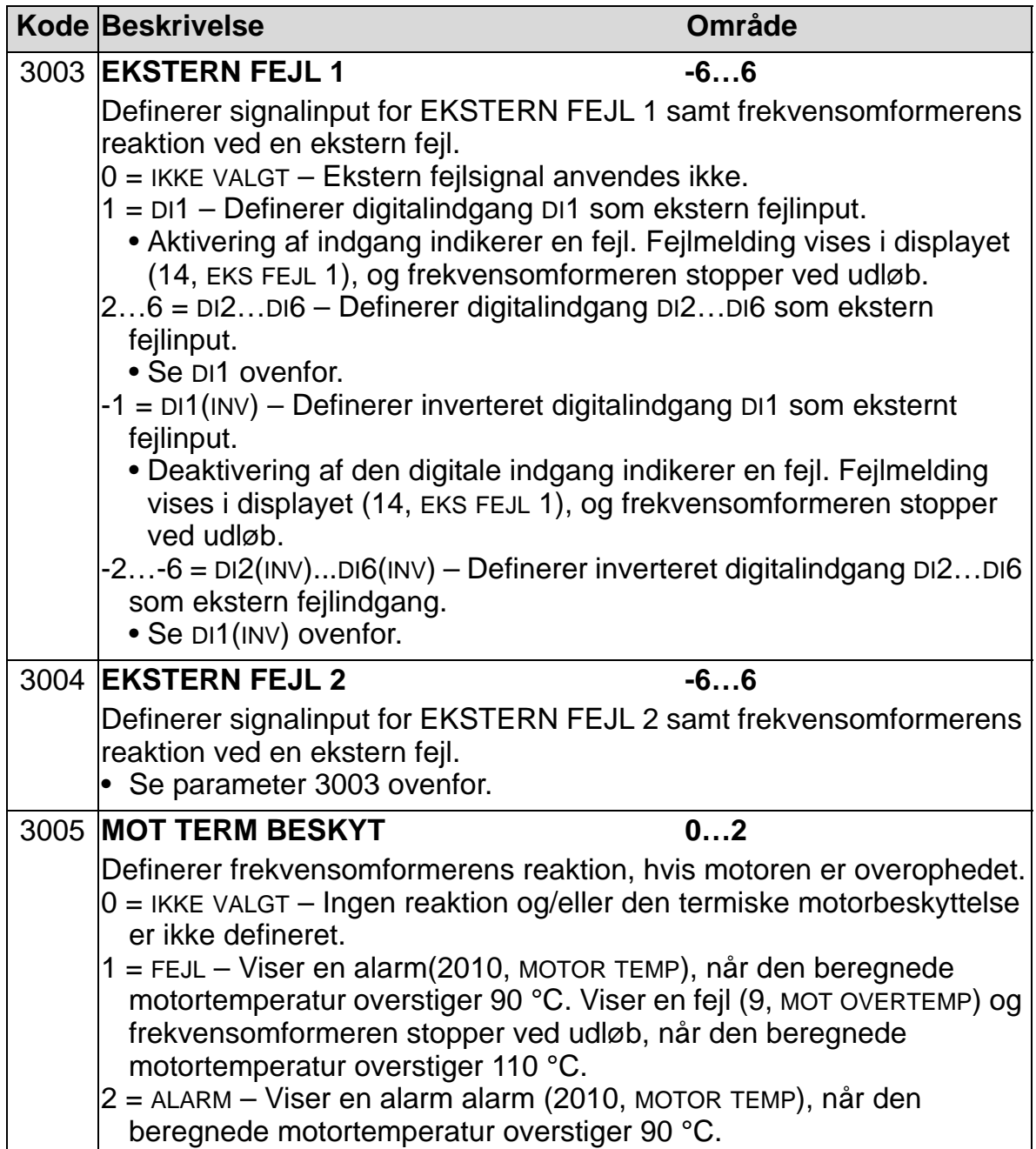

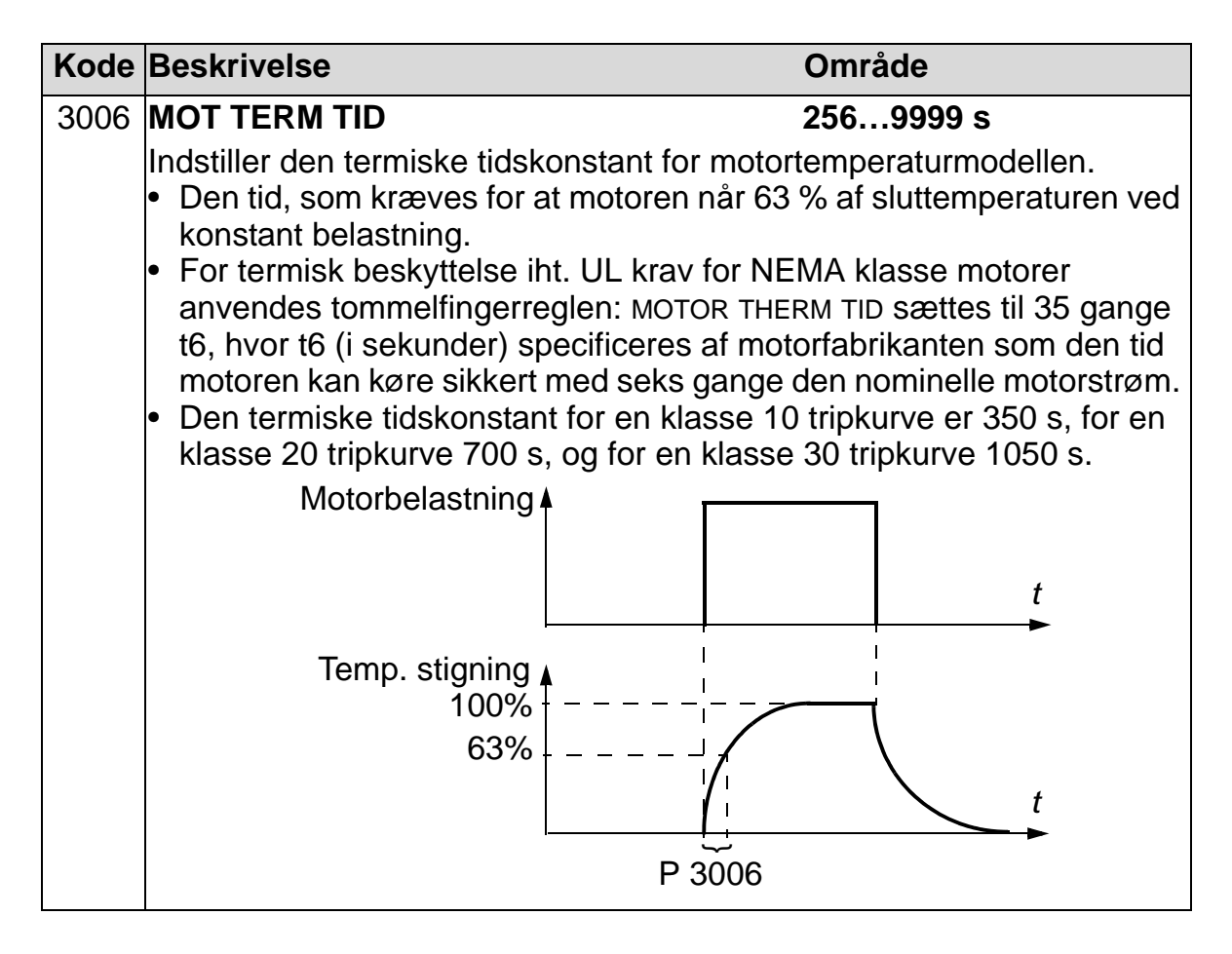

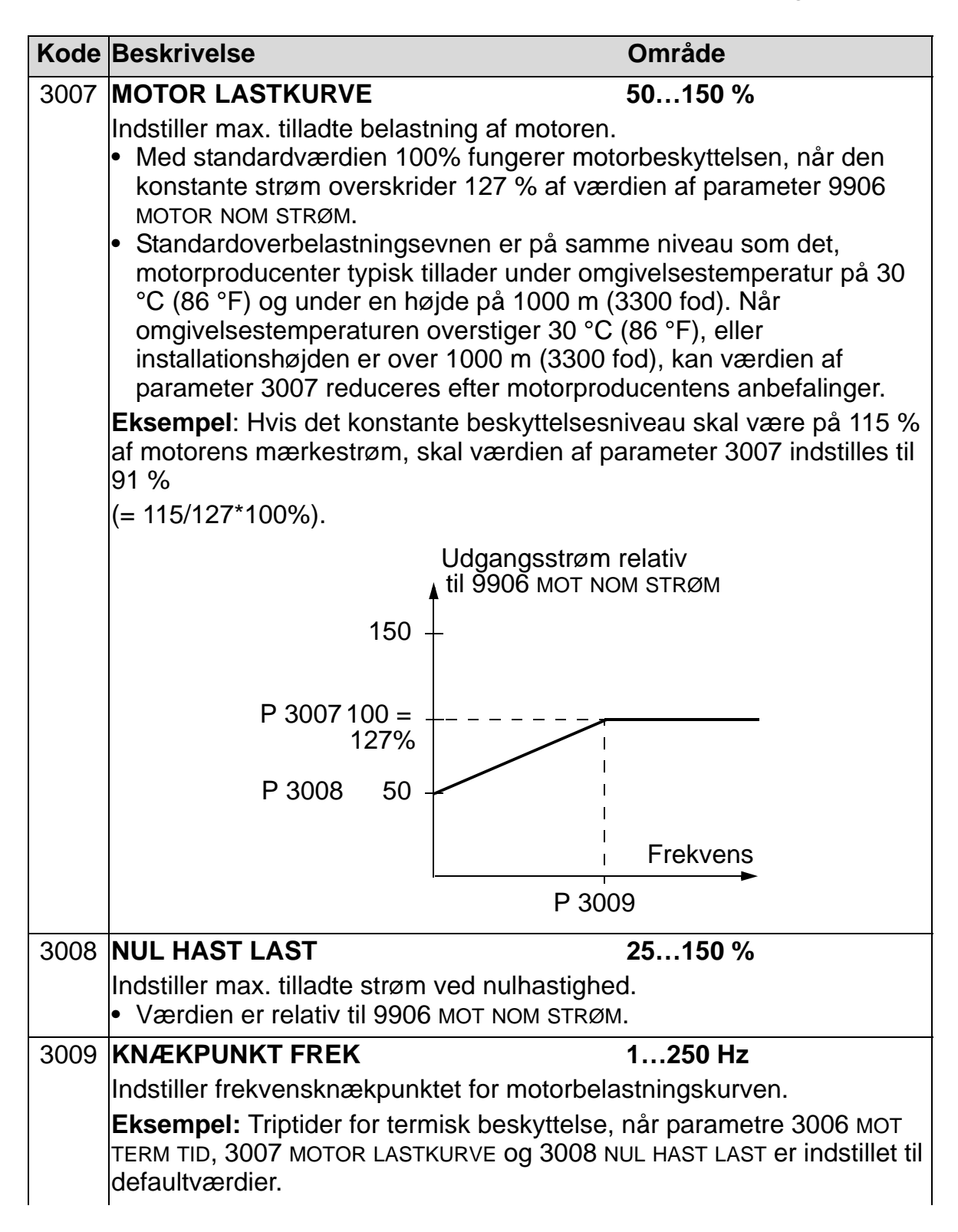

#### *ACH550-01 Brugermanual*

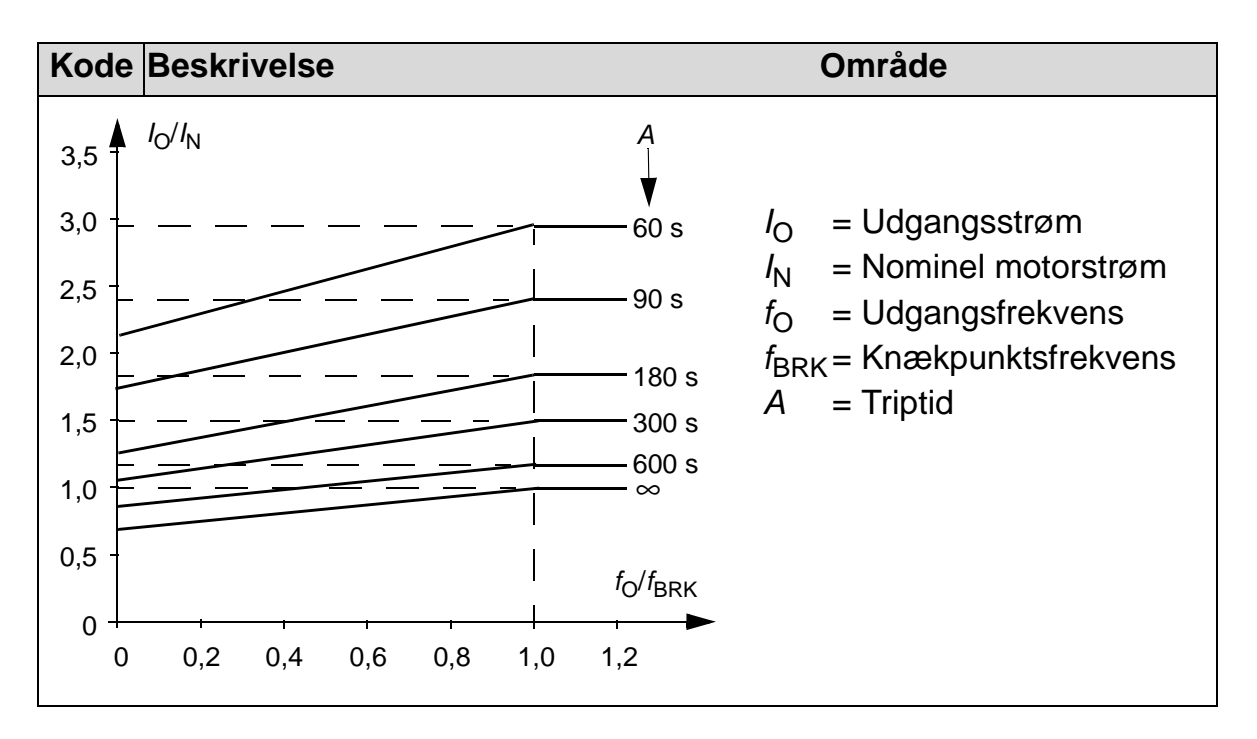

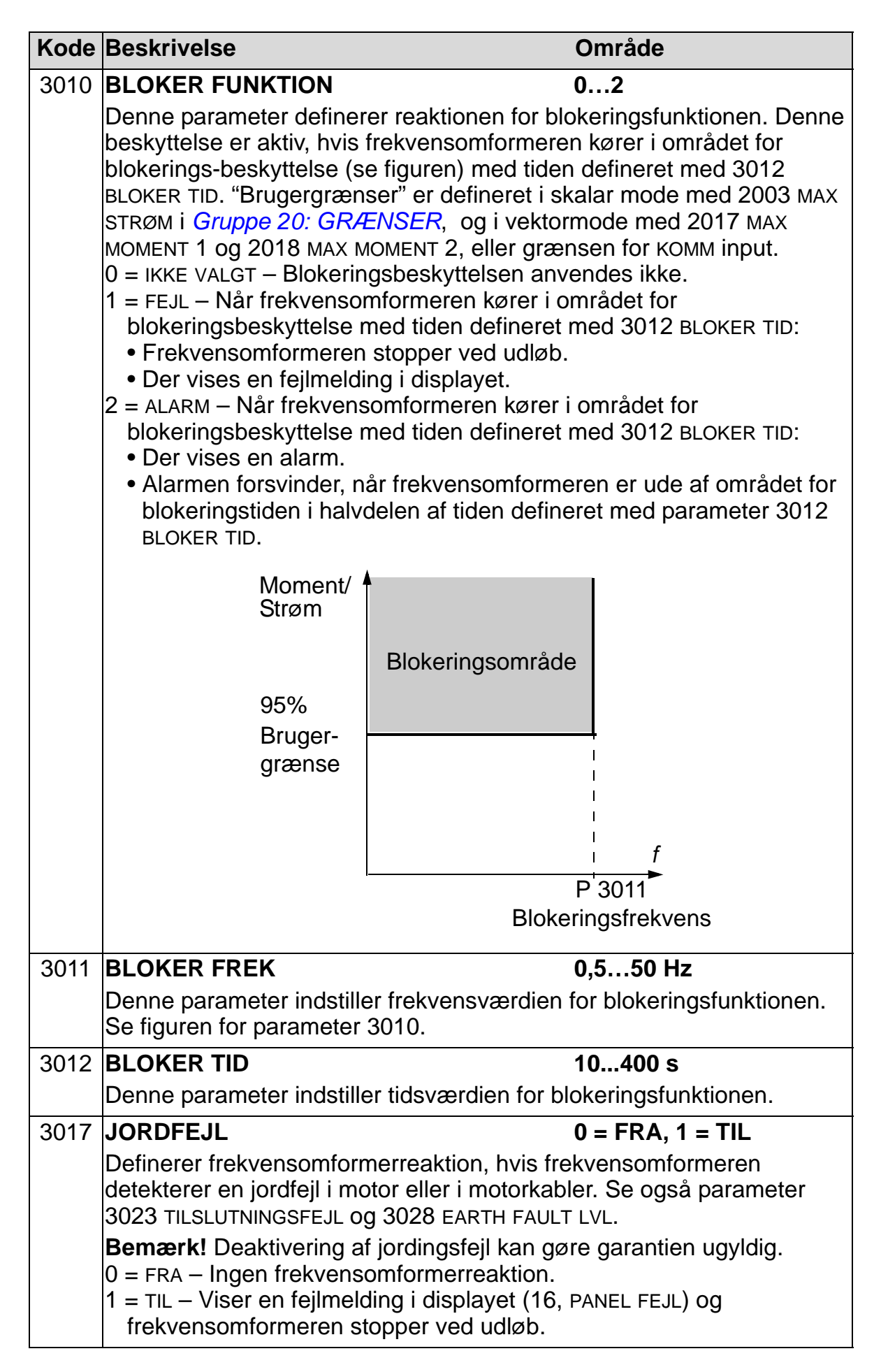

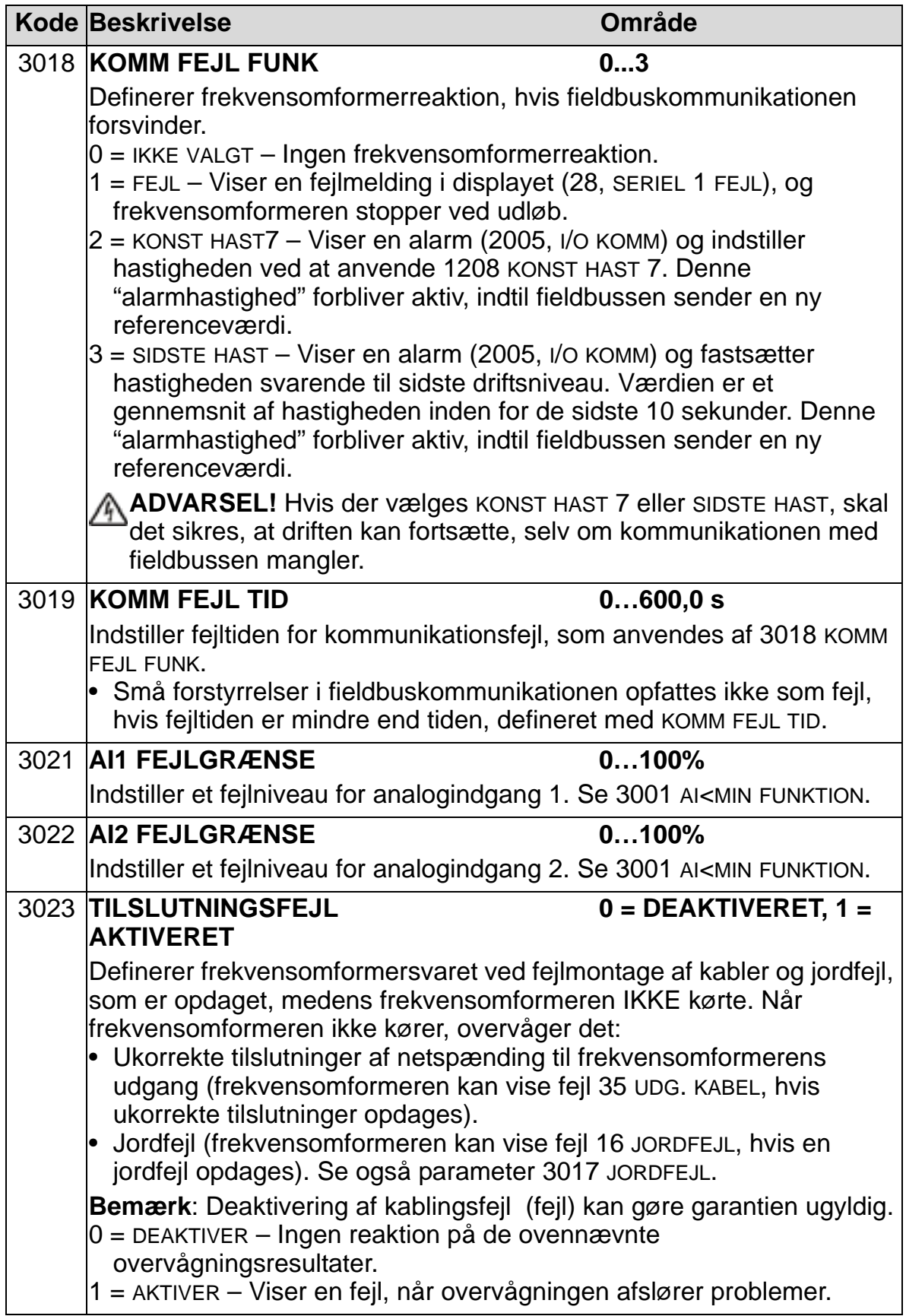

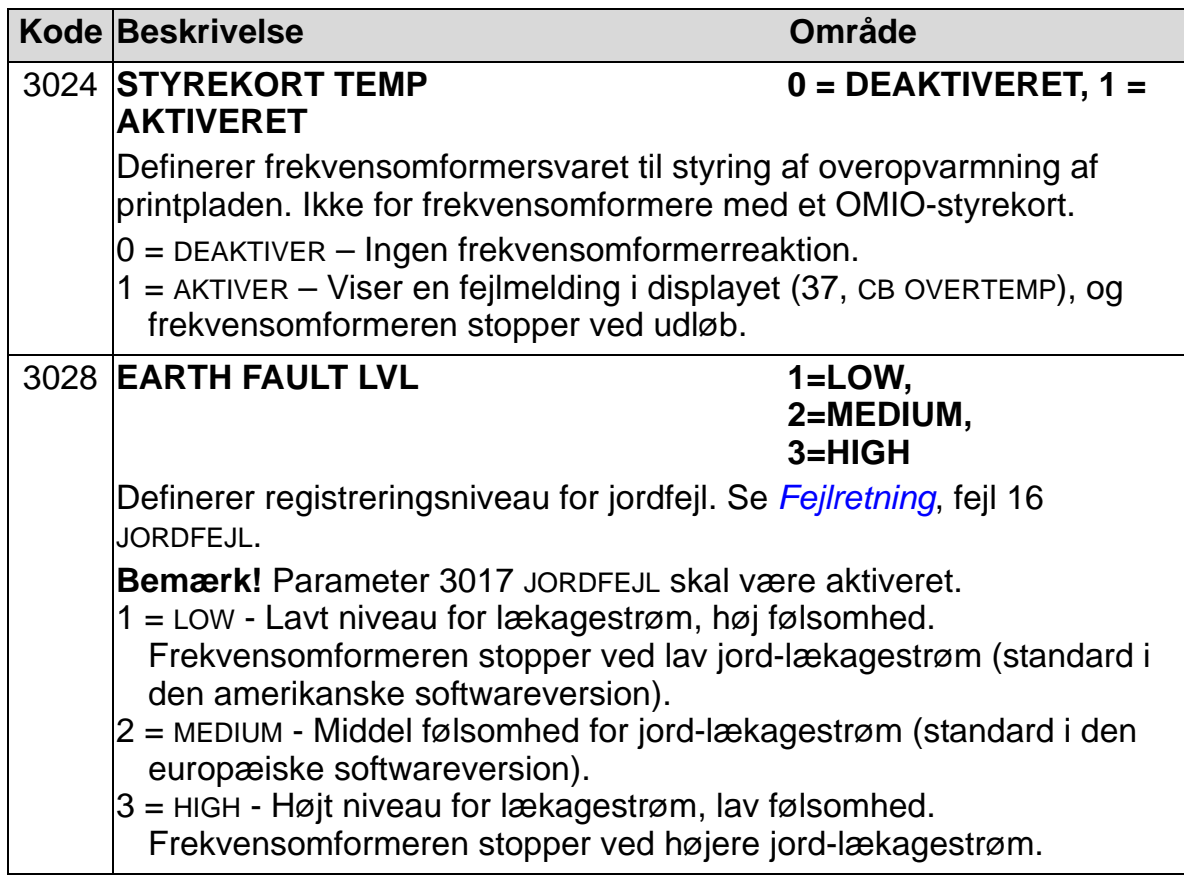
## **Gruppe 31: AUTOMATISK NULSTILLING**

Denne gruppe definerer betingelser for automatisk reset. Et automatisk reset optræder efter detektering af en bestemt fejl. Frekvensomformeren stopper kortvarigt (kan indstilles) og genstarter derefter automatisk. Antal fejlreset i en specificeret periode kan begrænses, og automatisk reset kan defineres for flere forskellige fejl.

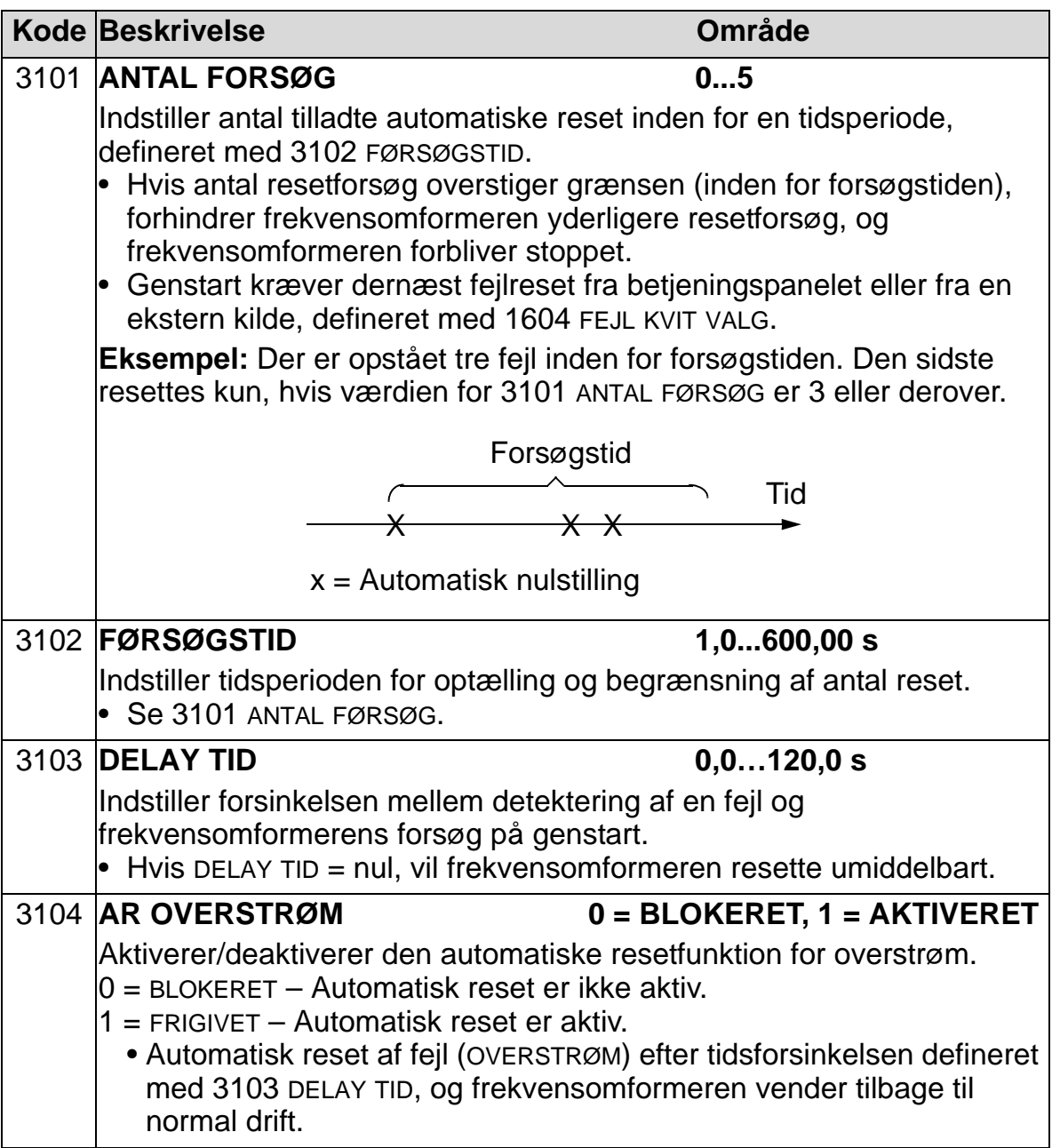

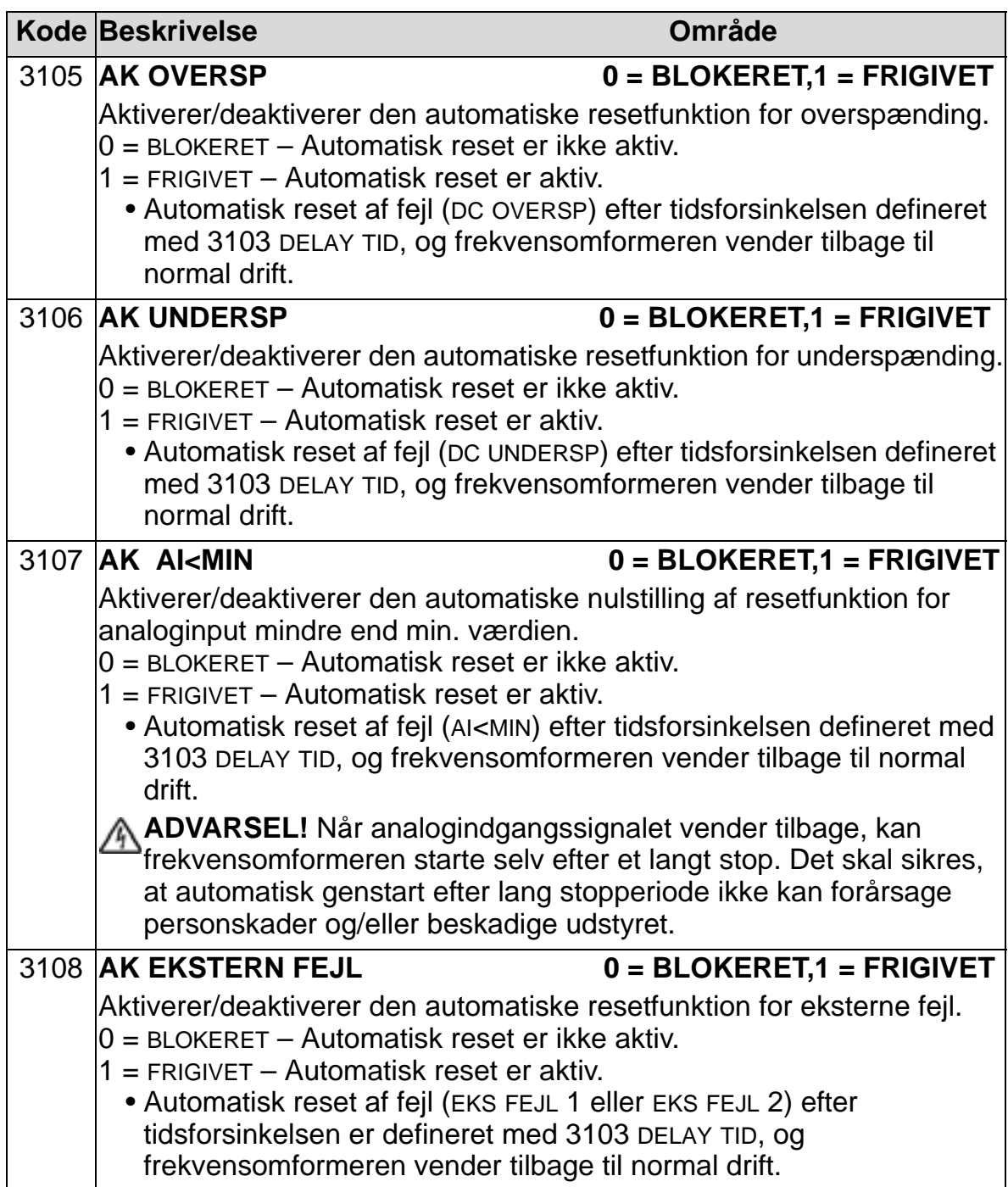

# **Gruppe 32: OVERVÅGNING**

Denne gruppe definerer overvågning af op til tre signaler i *[Gruppe 01: DRIFTSDATA](#page-173-0)*. En specifik parameter overvåges, og hvis en parameter overskrider en defineret grænse, aktiveres en relæudgang. Anvend *[Gruppe 14: RELÆUDGANGE](#page-201-0)* for at definere relæet samt om relæet aktiveres, når signalet er for lavt eller for højt.

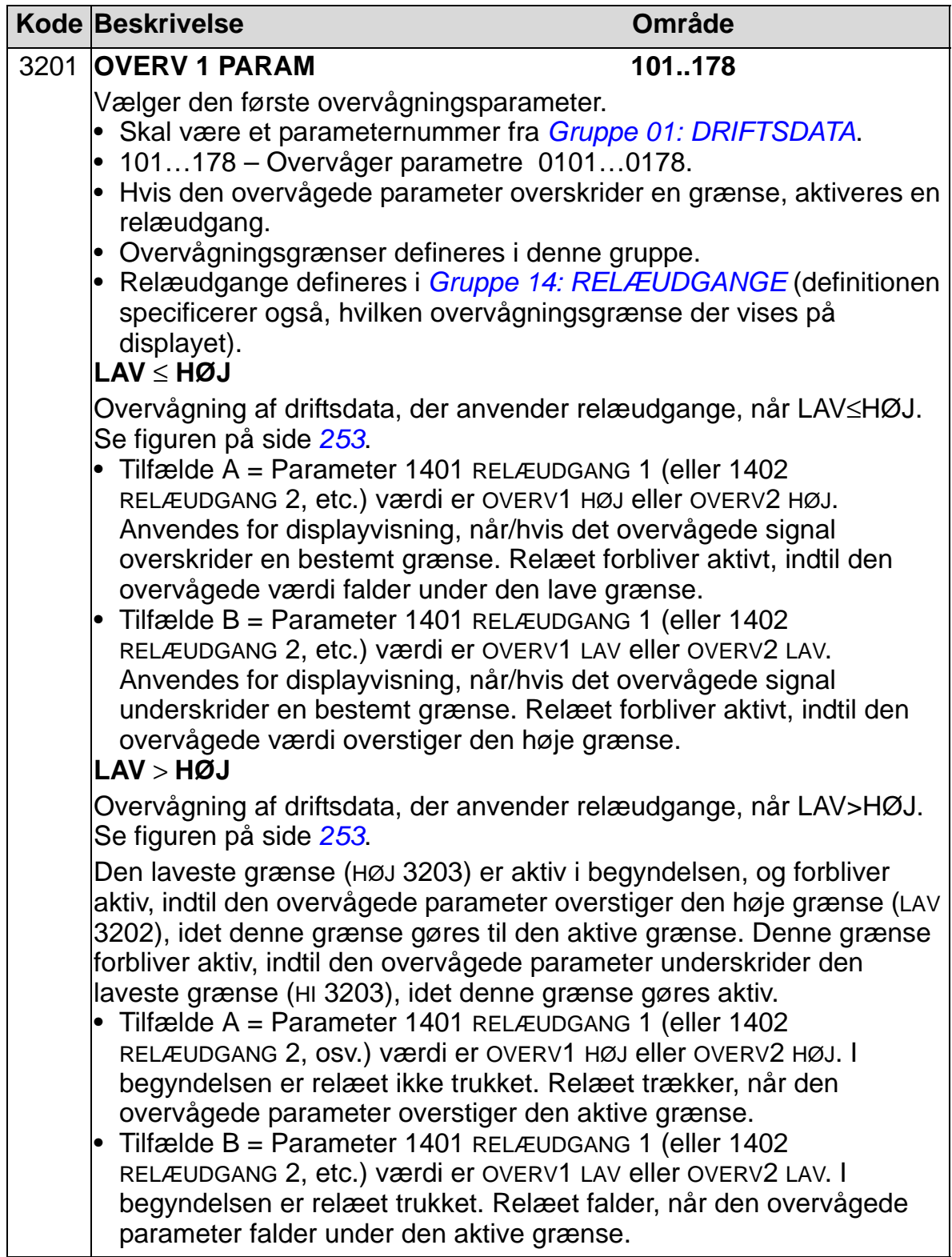

<span id="page-256-1"></span><span id="page-256-0"></span>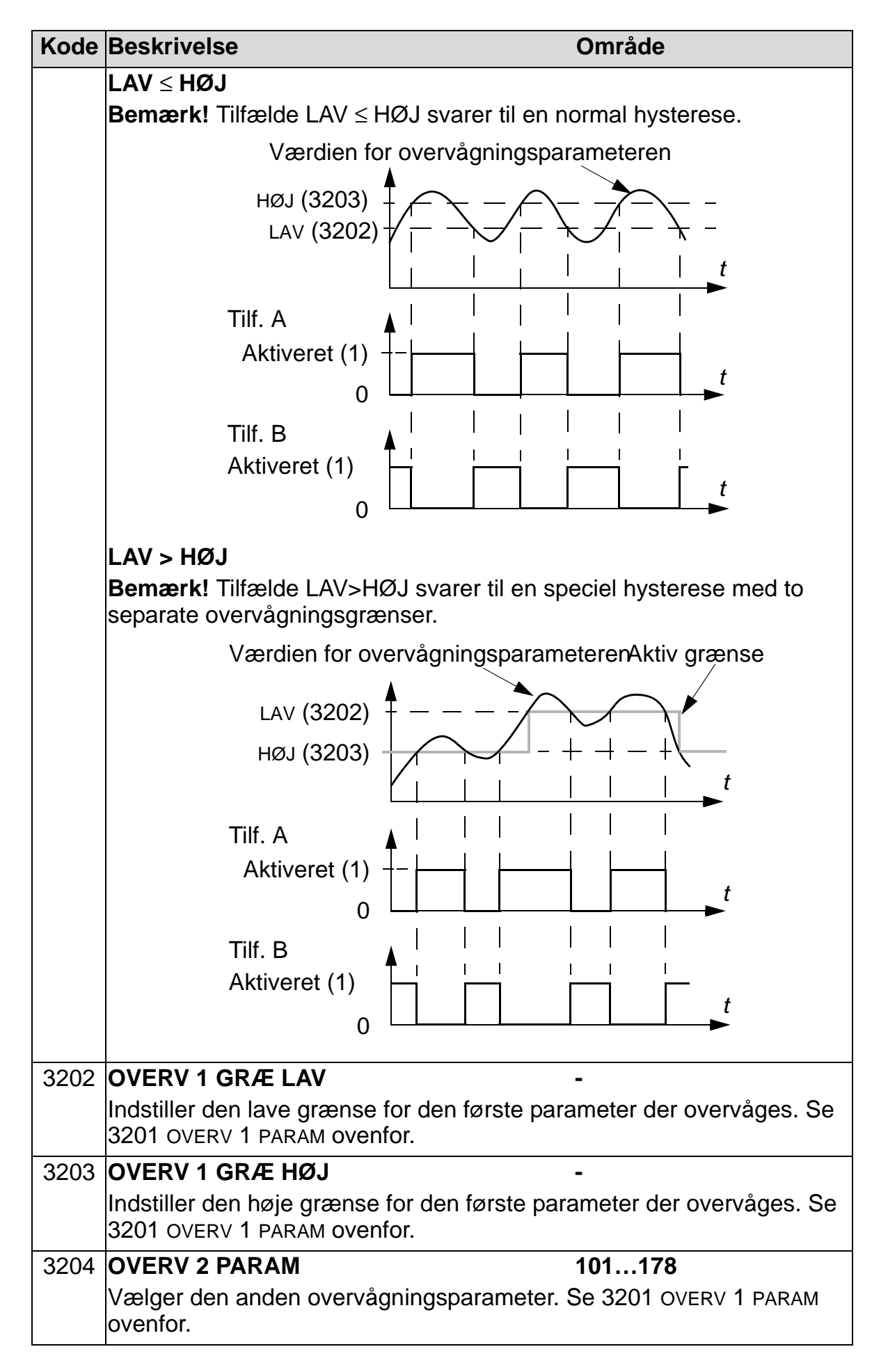

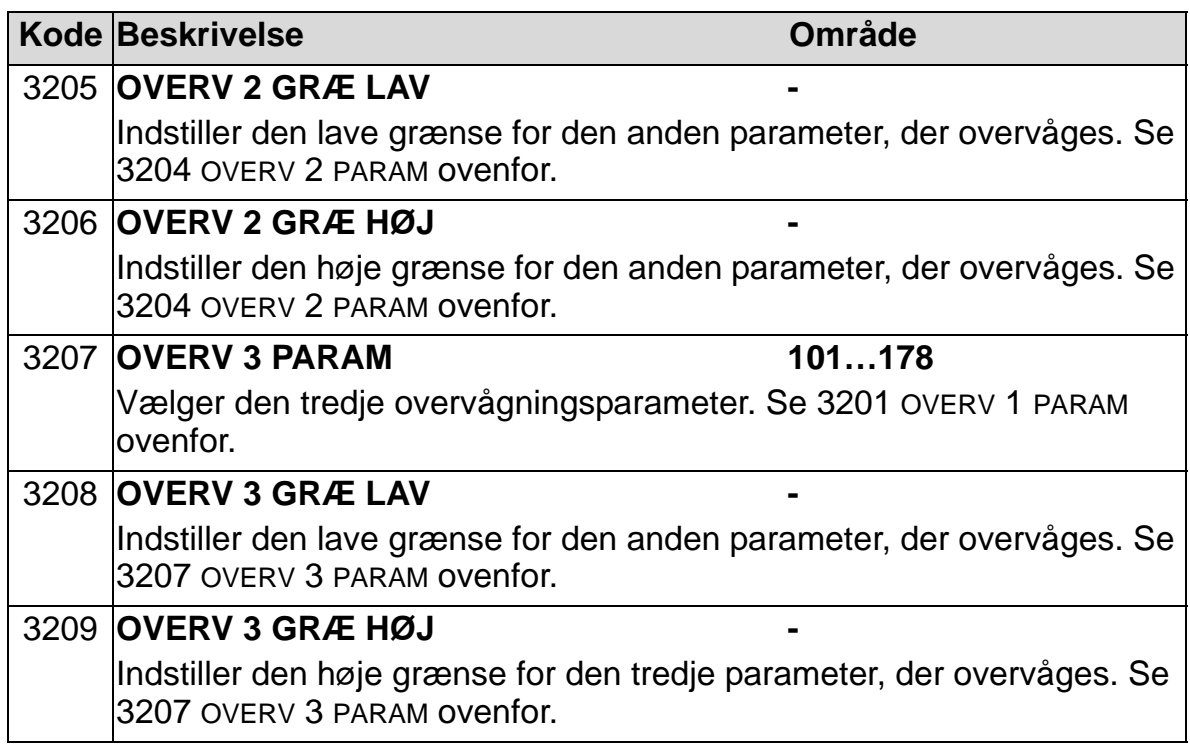

### **Gruppe 33: INFORMATION**

Denne gruppe giver adgang til information om frekvensomformerens nuværende programmer: versioner og testdato.

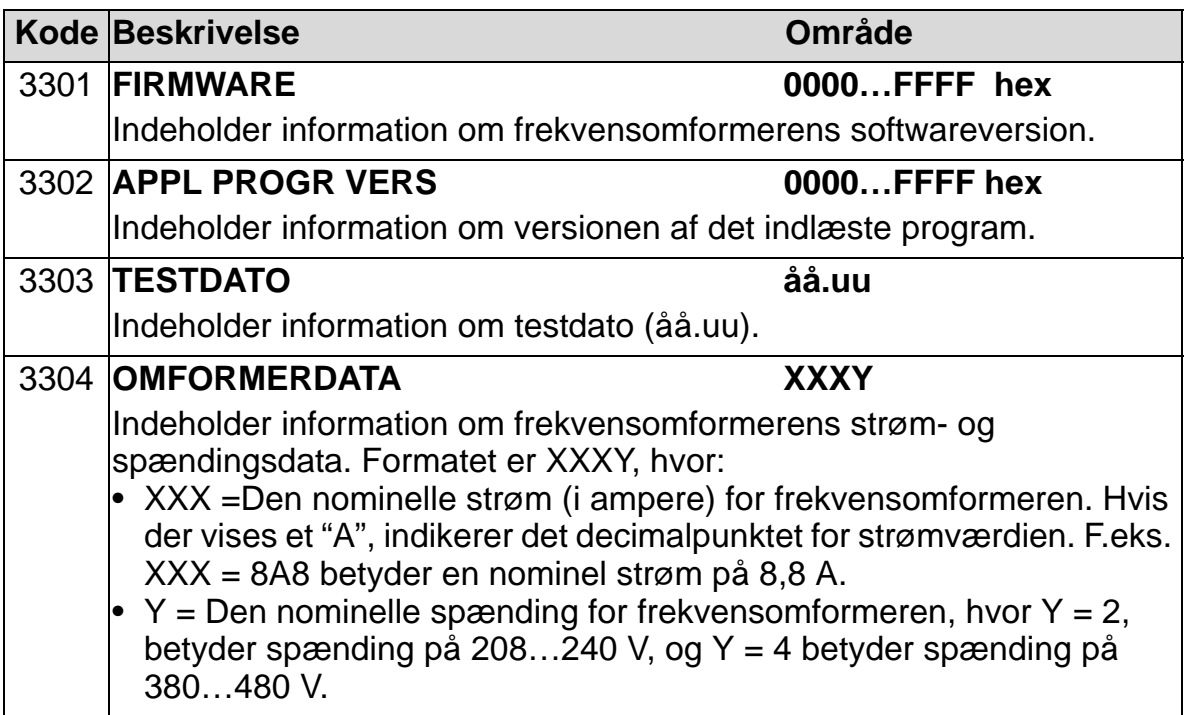

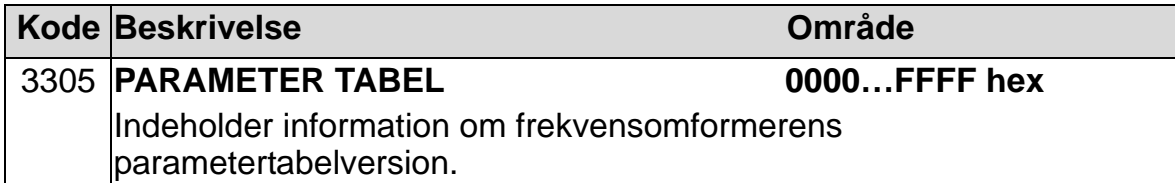

### **Gruppe 34: PANELVISNING**

Denne gruppe definerer, hvad der vises i midterområdet af betjeningspanelets display, når dette står i styremode.

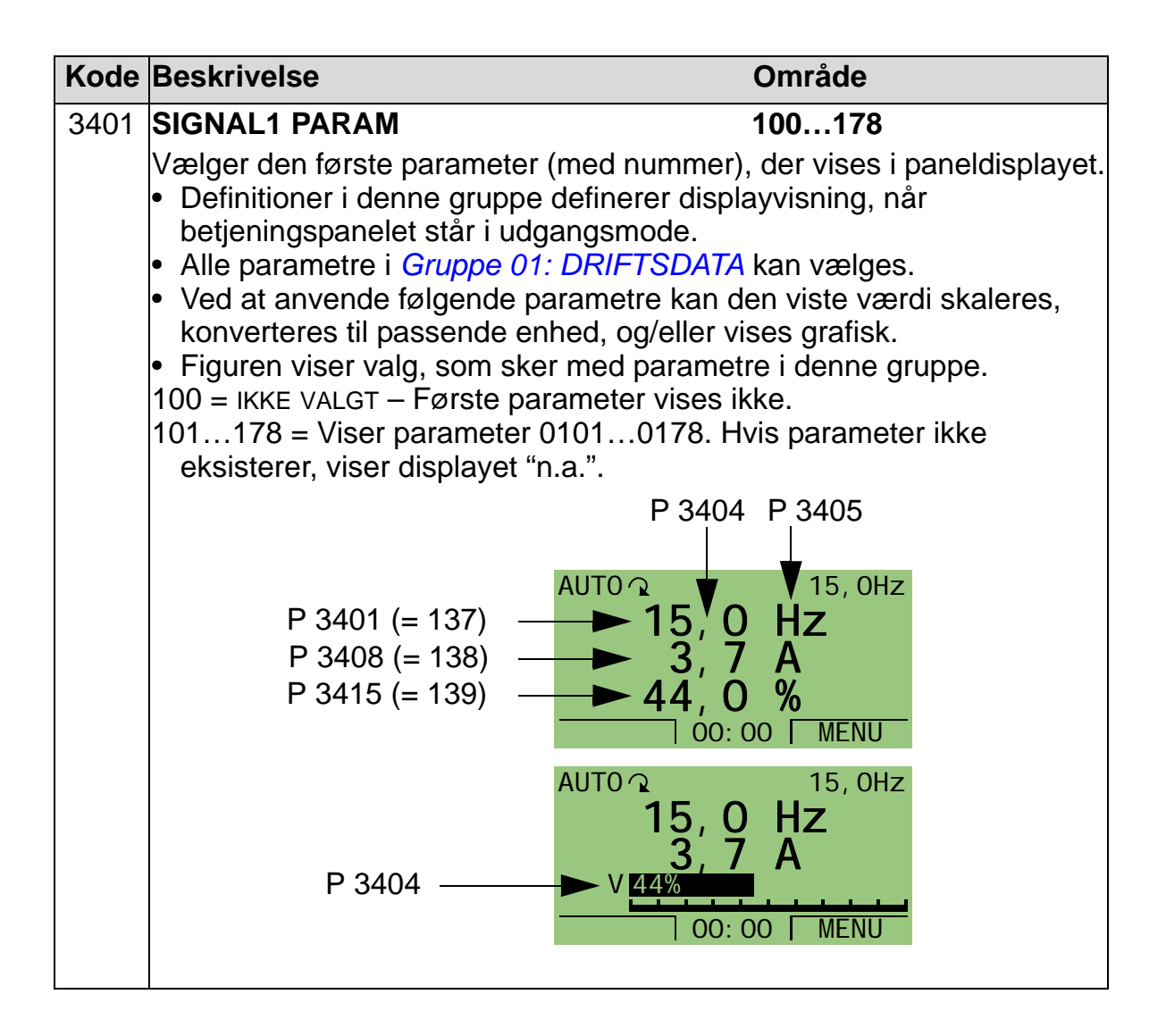

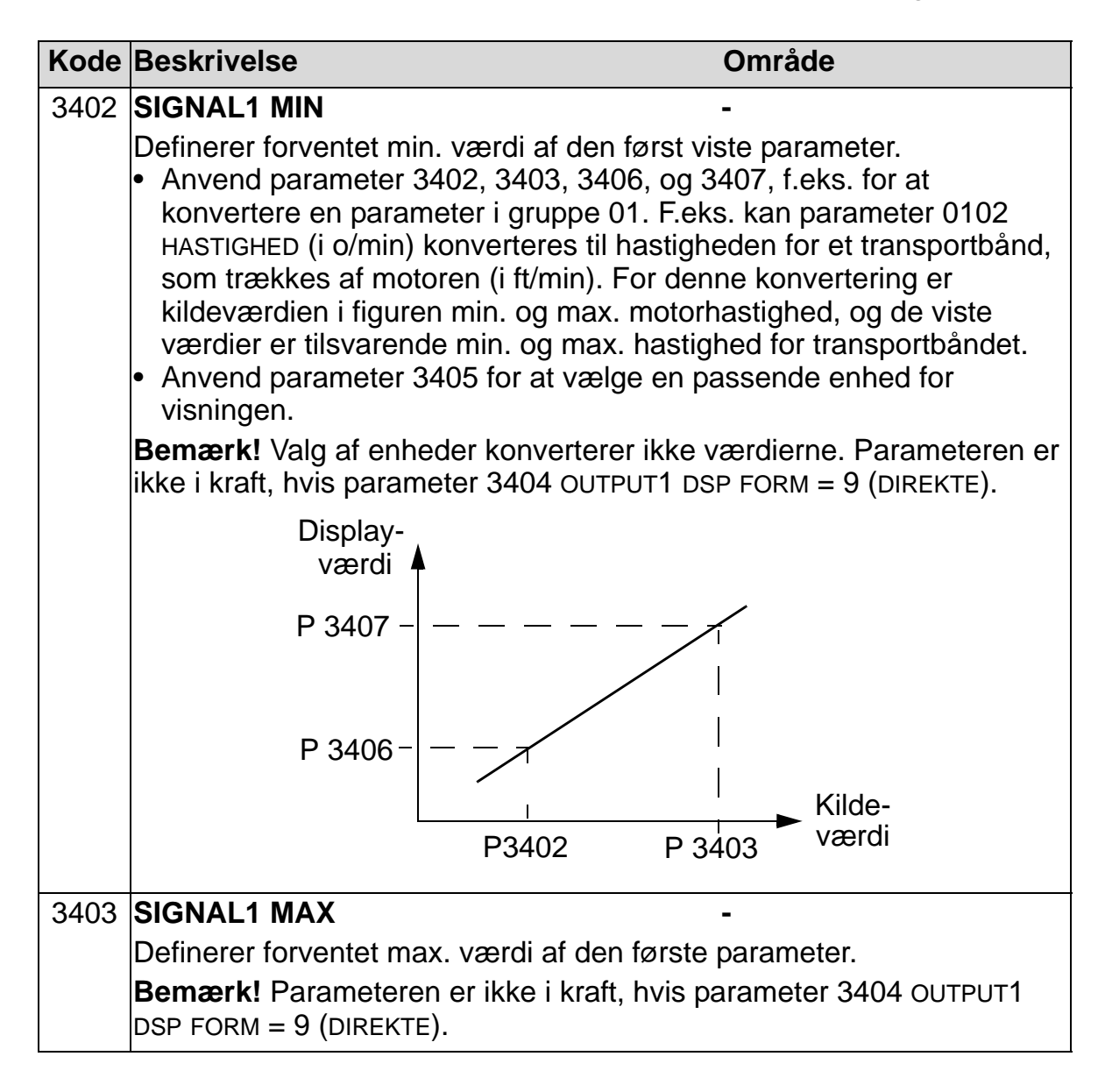

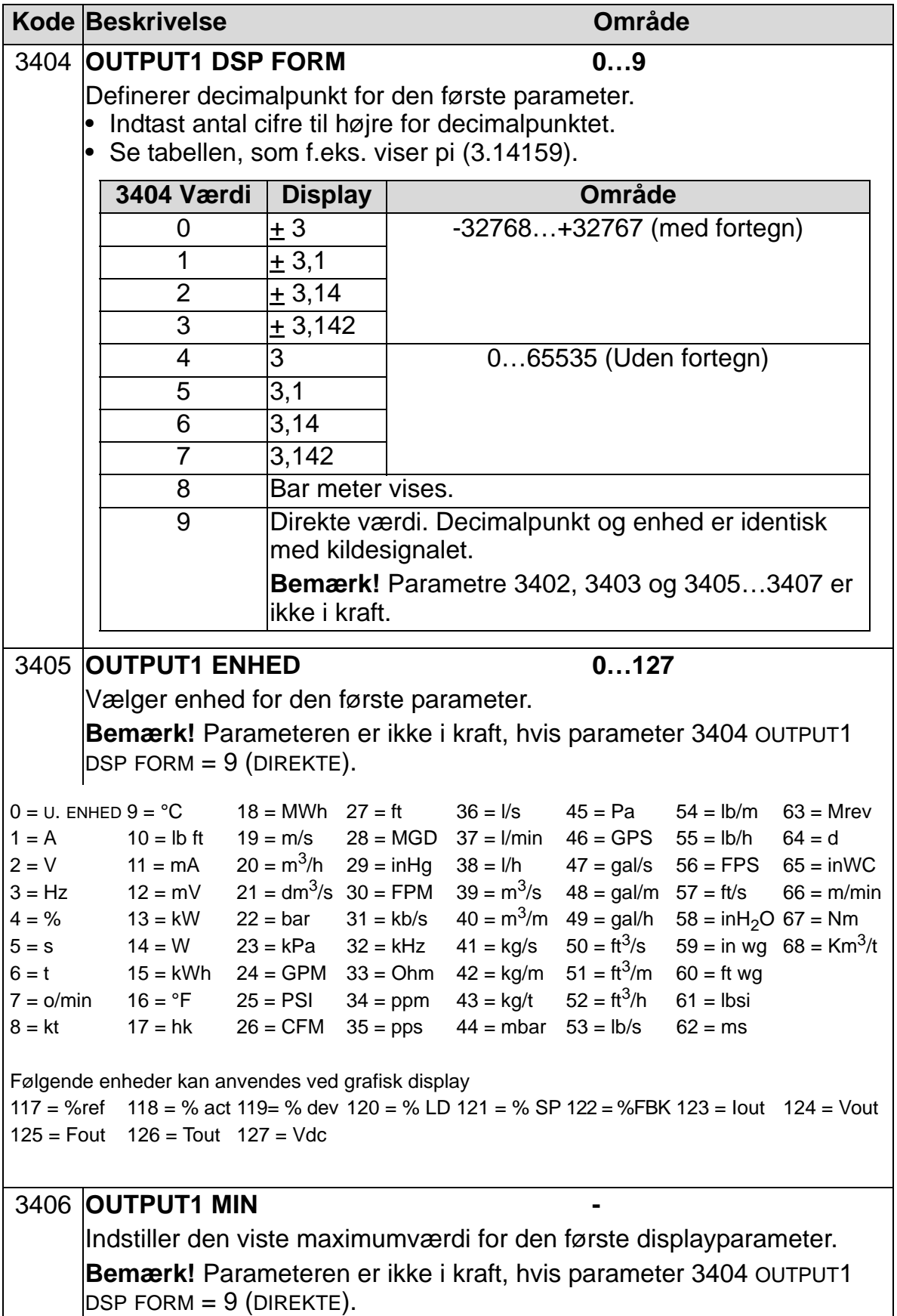

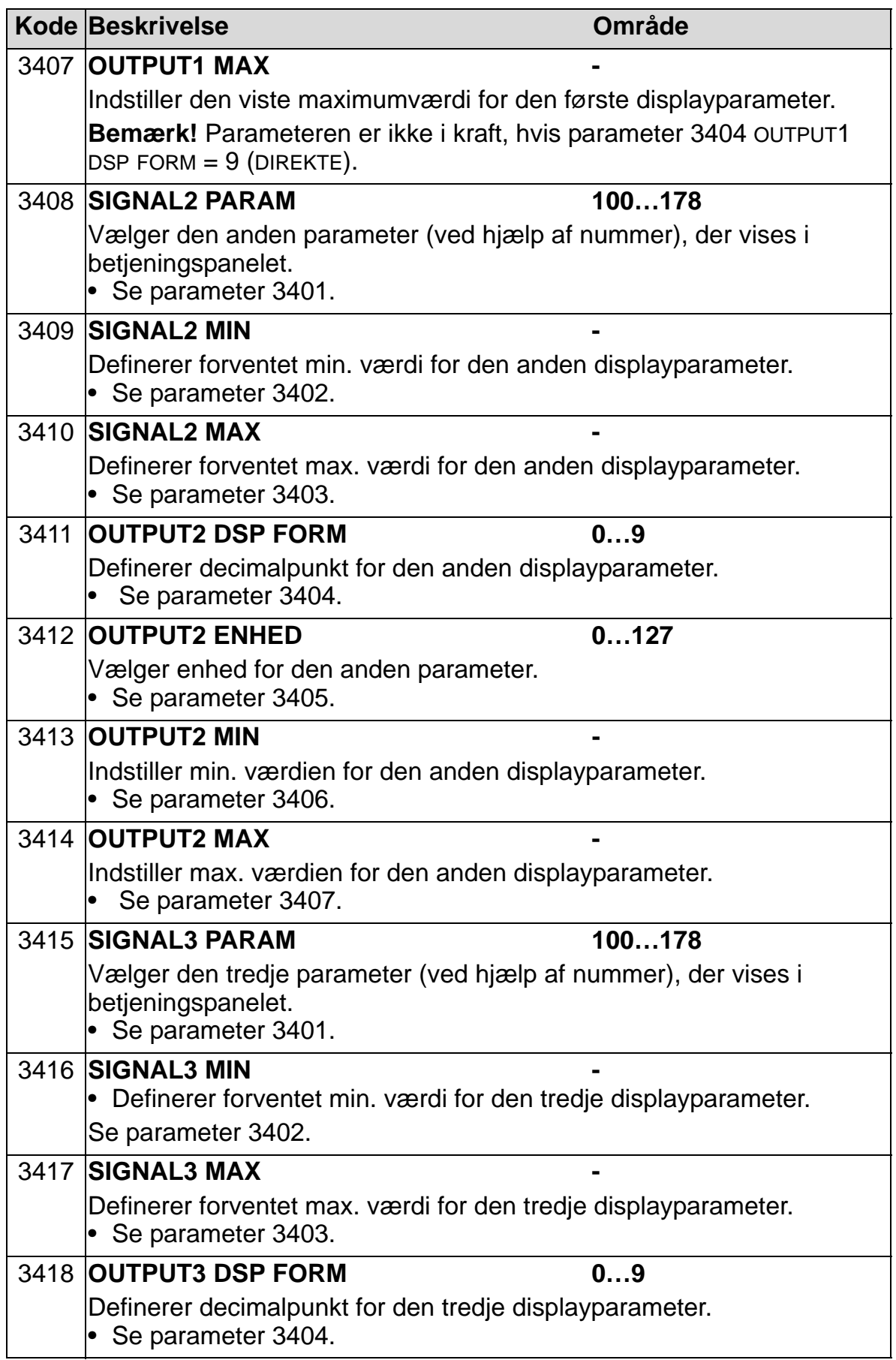

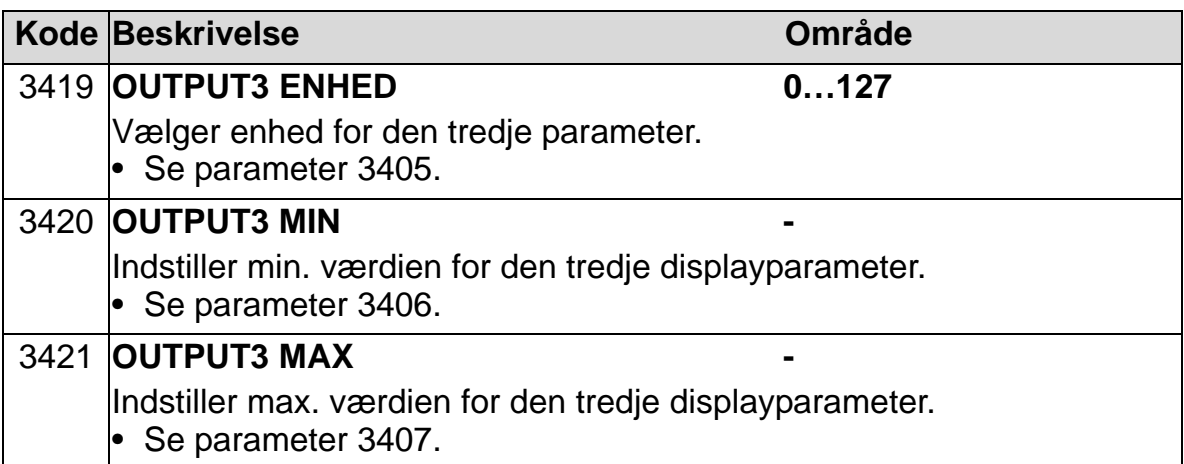

# **Gruppe 35: MOT TEMP MÅLING**

Denne gruppe definerer detektering og rapportering af motoroverophedning, som detekteres af en temperatursensor. Typiske tilslutninger er vist nedenfor.

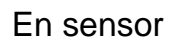

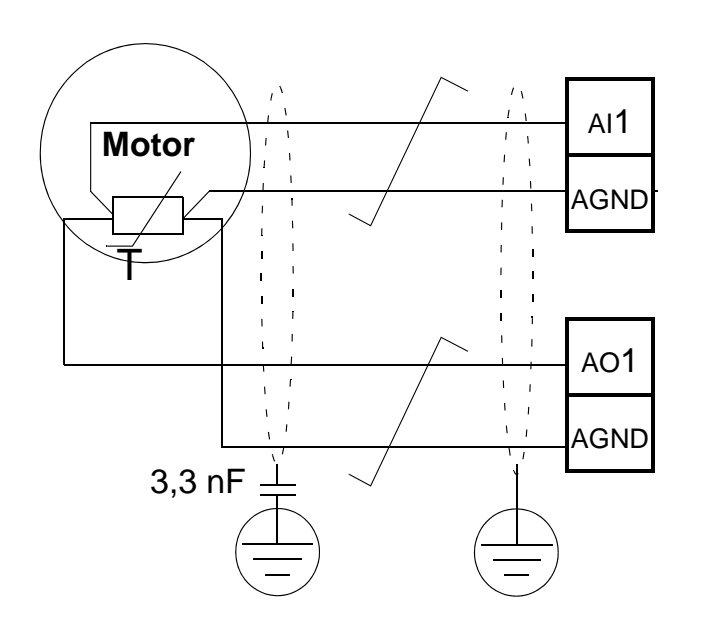

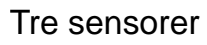

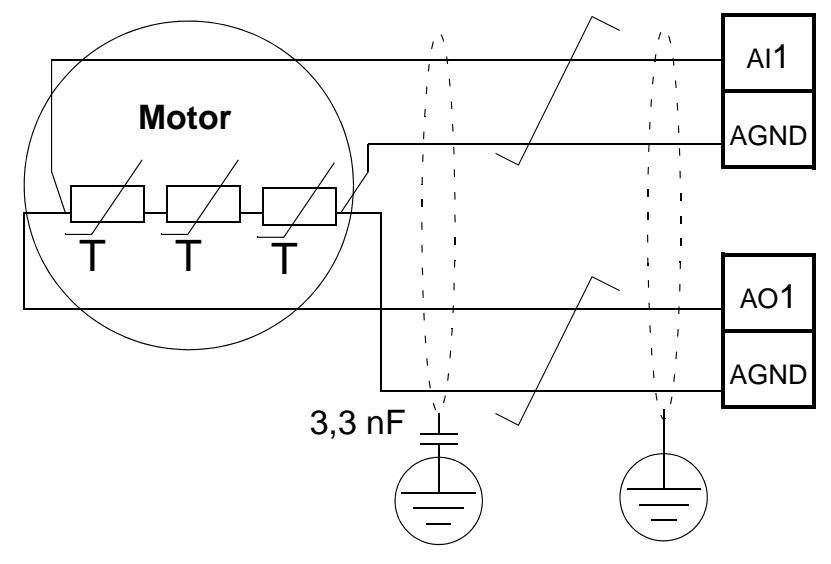

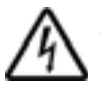

**ADVARSEL!** IEC 60664 kræver dobbelt eller forstærket isolering mellem strømførende dele og overflader på det elektriske udstyrs tilgængelige dele, som enten er ikke-ledende eller ledende, men som ikke er forbundet til beskyttelsesjord.

For at opfylde dette krav forbindes en termistor (og andre lignende komponenter) til frekvensomformerens

#### *ACH550-01 Brugermanual*

styringsterminaler ved anvendelse af en hvilken som helst af disse alternativer:

- Hold termistoren adskilt fra motorens strømførende dele med dobbelt armeret isolering.
- Beskyt alle kredsløb, der er forbundet til frekvensomformerens digitale og analoge inputs. Beskyt mod kontakt og isoler fra andre lavspændingskredsløb med grundisolering (dimensioneret for det samme spændingsniveau som frekvensomformerens hovedkredsløb).
- Anvend et eksternt termistorrelæ. Relæets isolering skal være dimensioneret for det samme spændingsniveau som frekvensomformerens hovedkredsløb.

Figurerne herunder viser termistorrelæ- og PTC-sensortilslutninger med anvendelse af en digitalindgang. Kableskærmen ved motoren bør jordes, f.eks. via en 3,3 nF kondensator. Hvis dette ikke er muligt, skal skærmen ikke tilsluttes.

<span id="page-264-0"></span>3501 SENSORTYPE = 5 (TERMISTOR(0)) or 6 (TERMISTOR(1)) – termistorrelæ

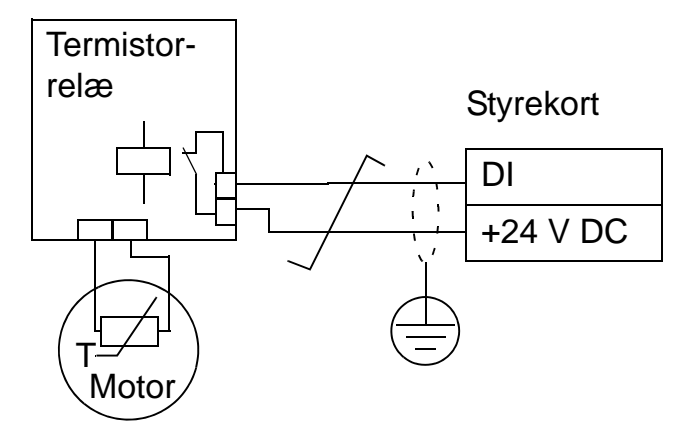

3501 SENSORTYPE =  $5$  (TERMISTOR(0)) – PTC-sensor

**Styrekort** 

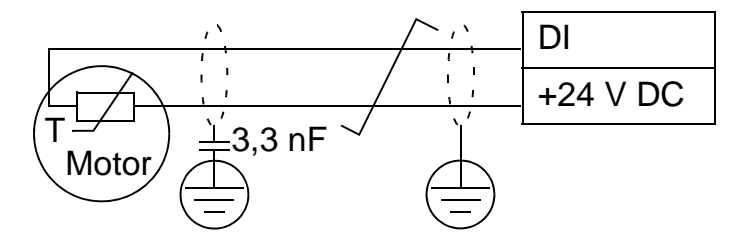

For andre fejl eller for foregribende motoroveropvarmning anvendes en model, se *[Gruppe 30: FEJLFUNKTIONER](#page-244-0)*.

<span id="page-265-0"></span>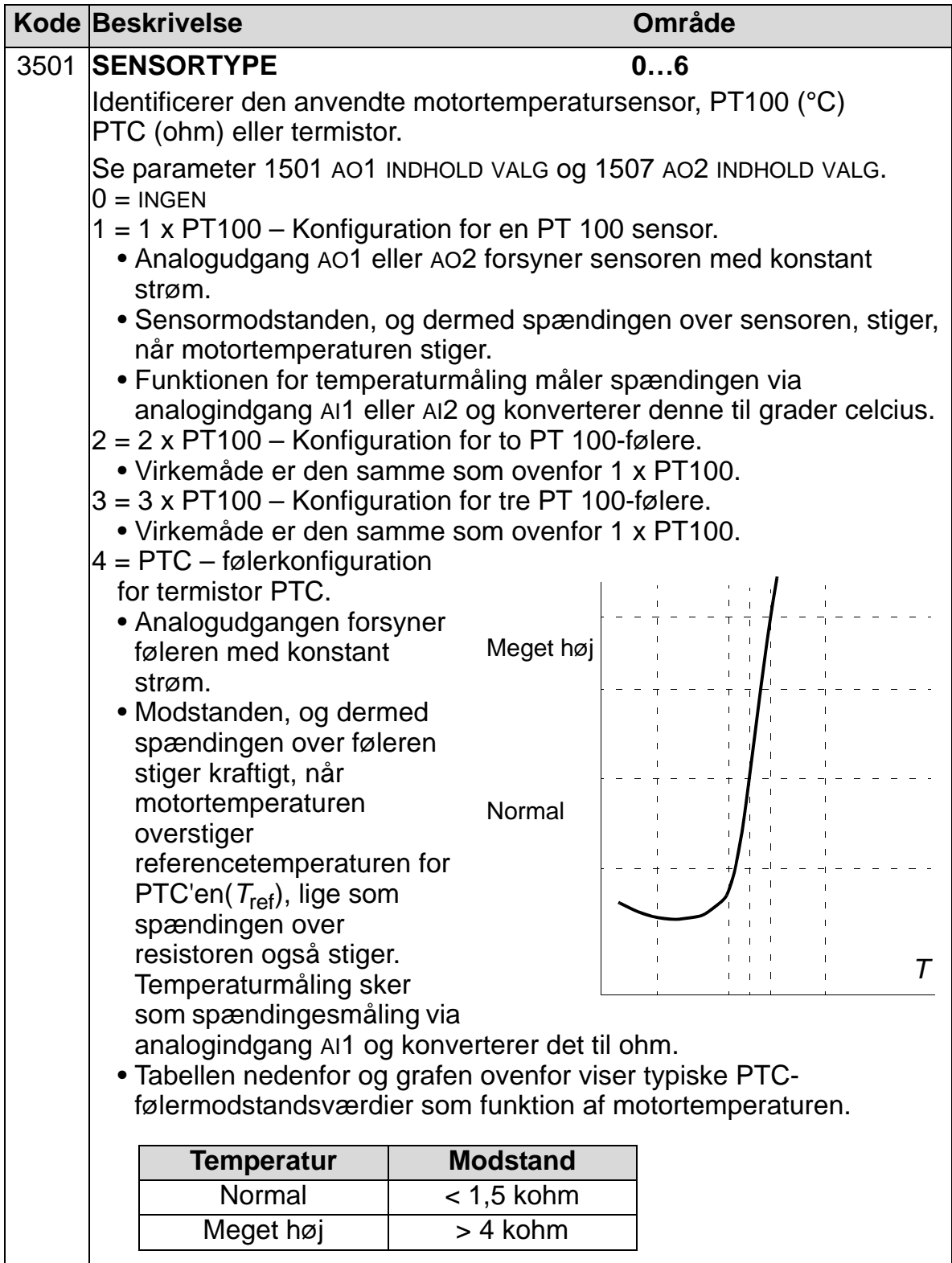

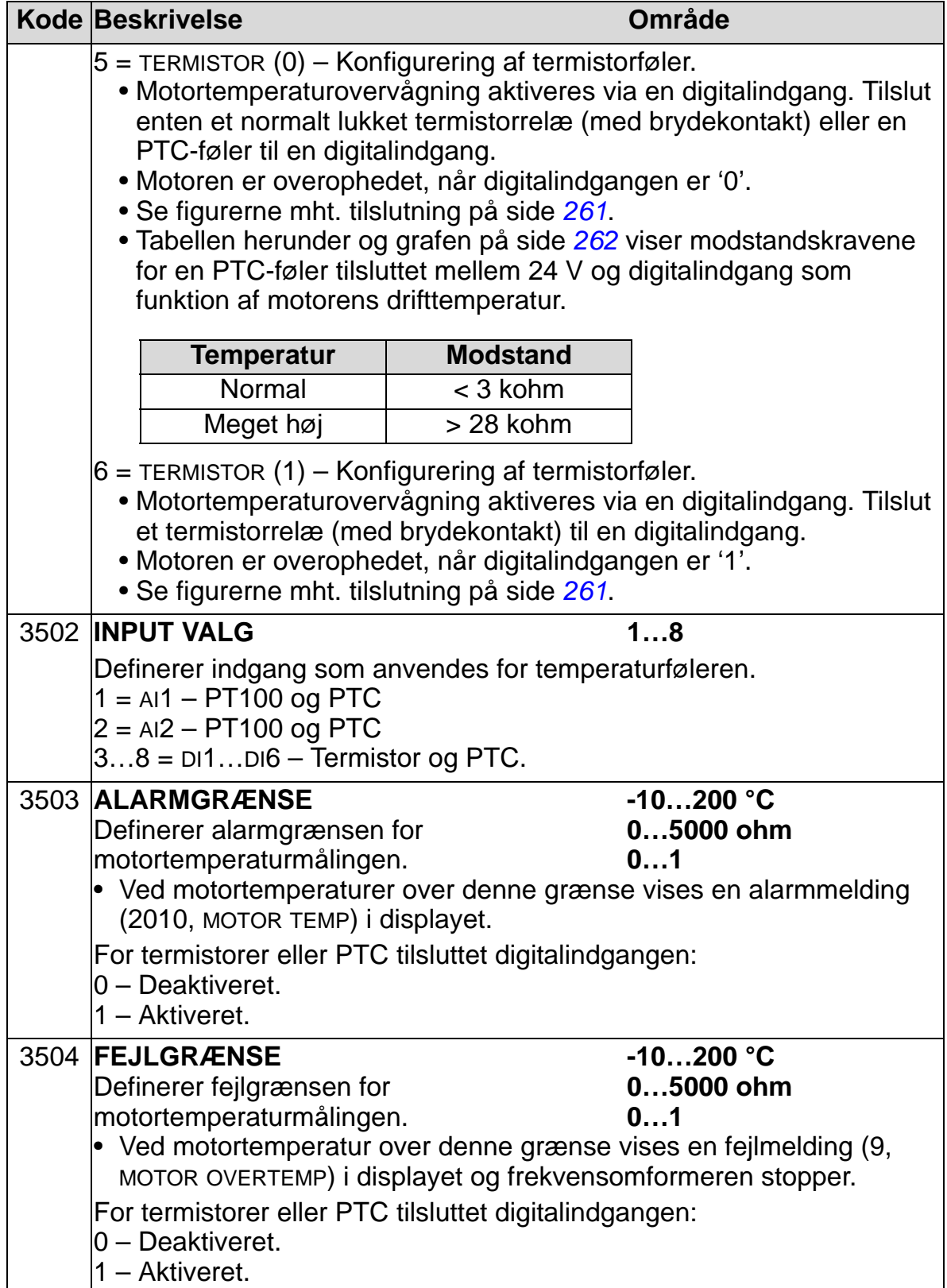

## **Gruppe 36: TIMERFUNKTIONER**

Denne gruppe definerer timerfunktioner. Timerfunktioner inkluderer:

- Fire daglige start/stop.
- Fire ugentlige start/stop, overstyringer.
- Fire tidsfunktioner for samlet indsamling af udvalgte perioder.

En timerfunktion kan tilsluttes flere timerperioder og en timerperiode kan være i flere timerfunktioner.

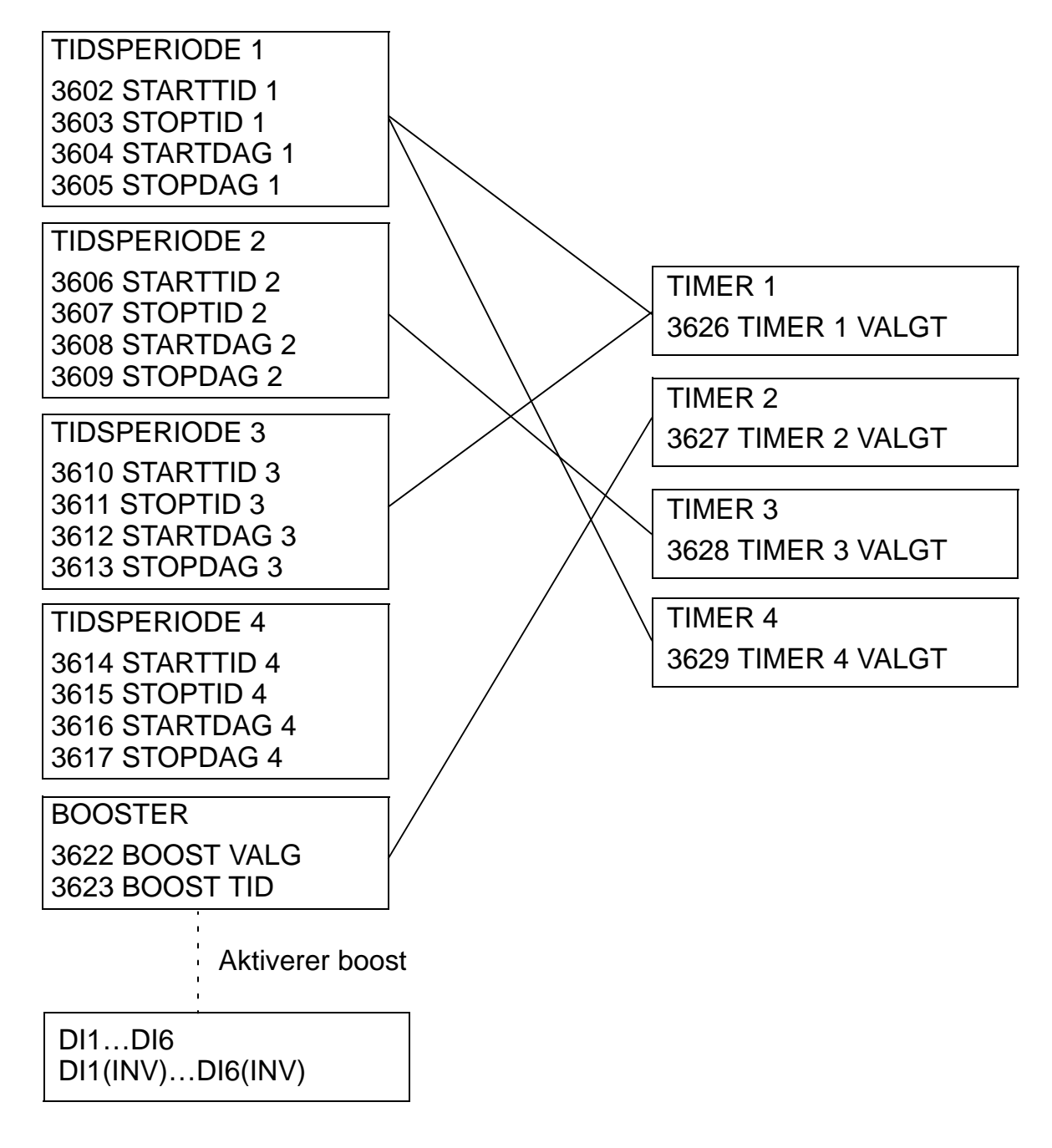

#### *ACH550-01 Brugermanual*

En parameter kan kun tilsluttes én timerfunktion

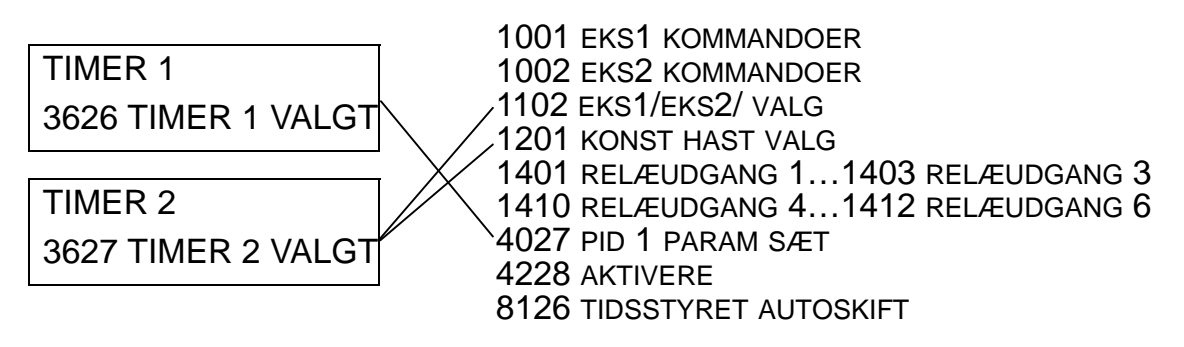

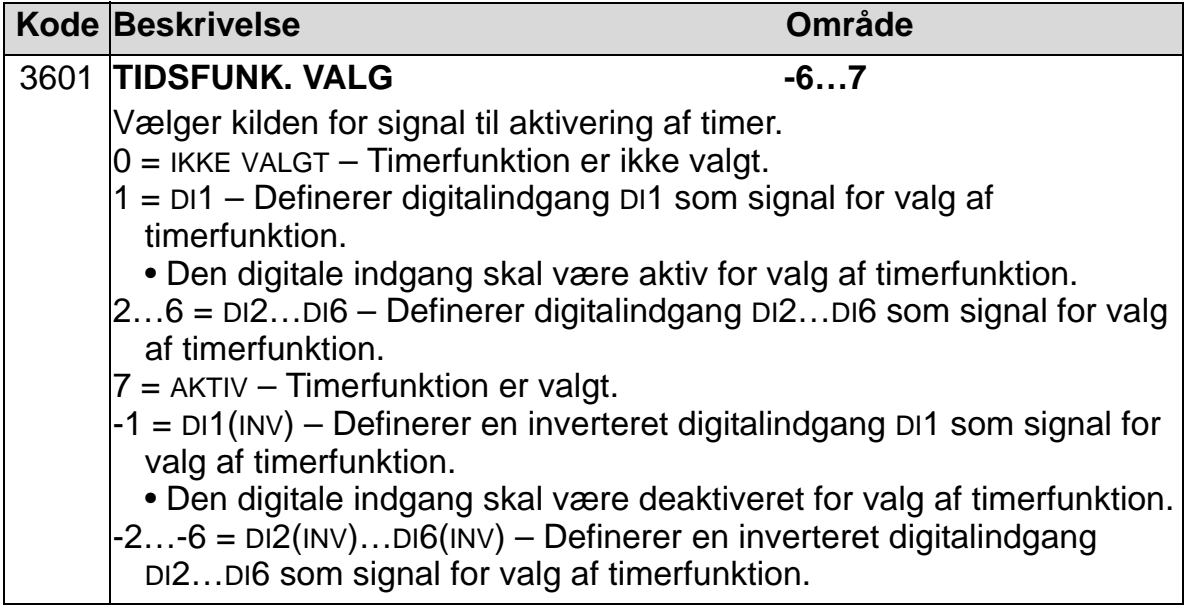

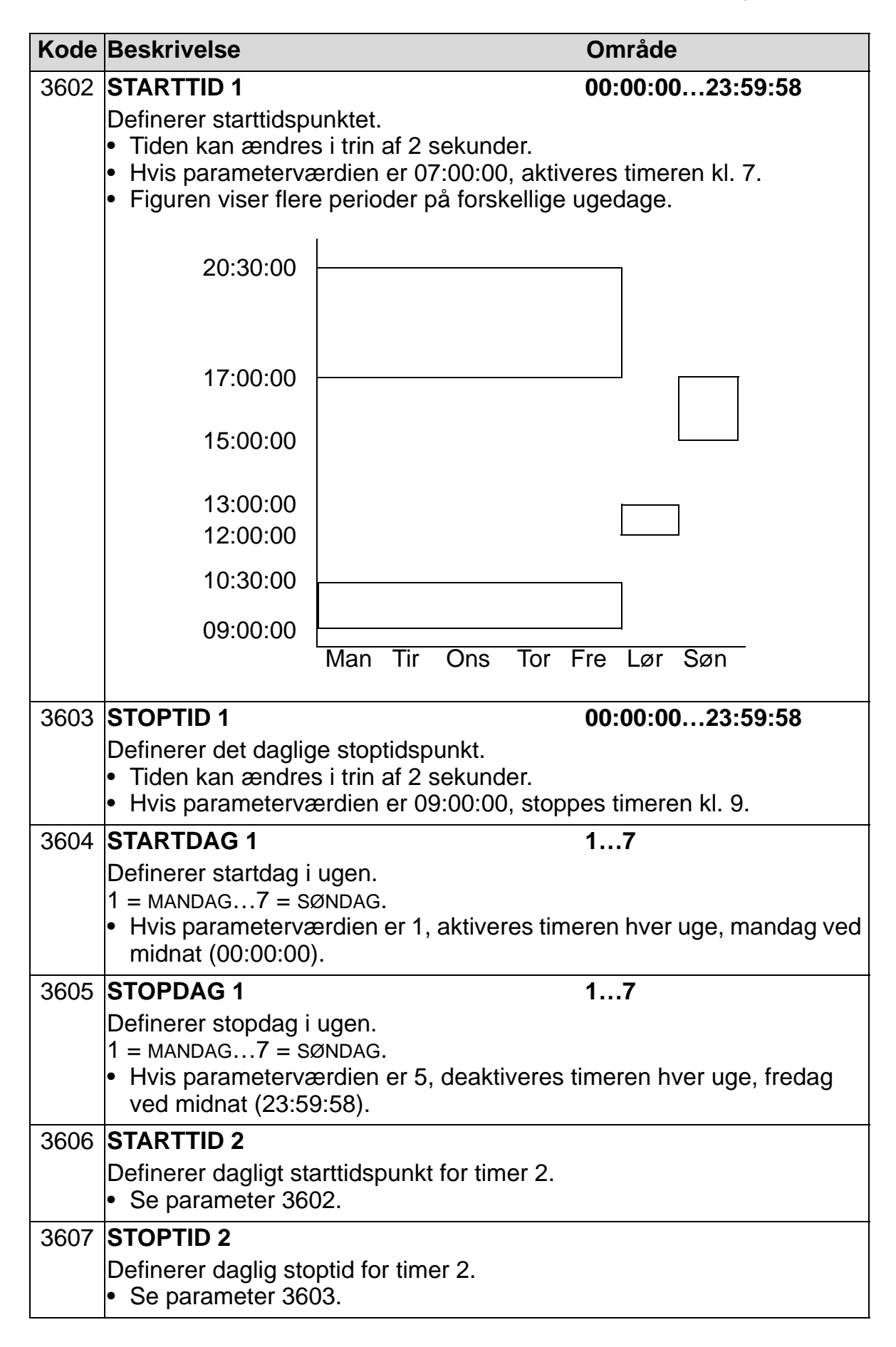

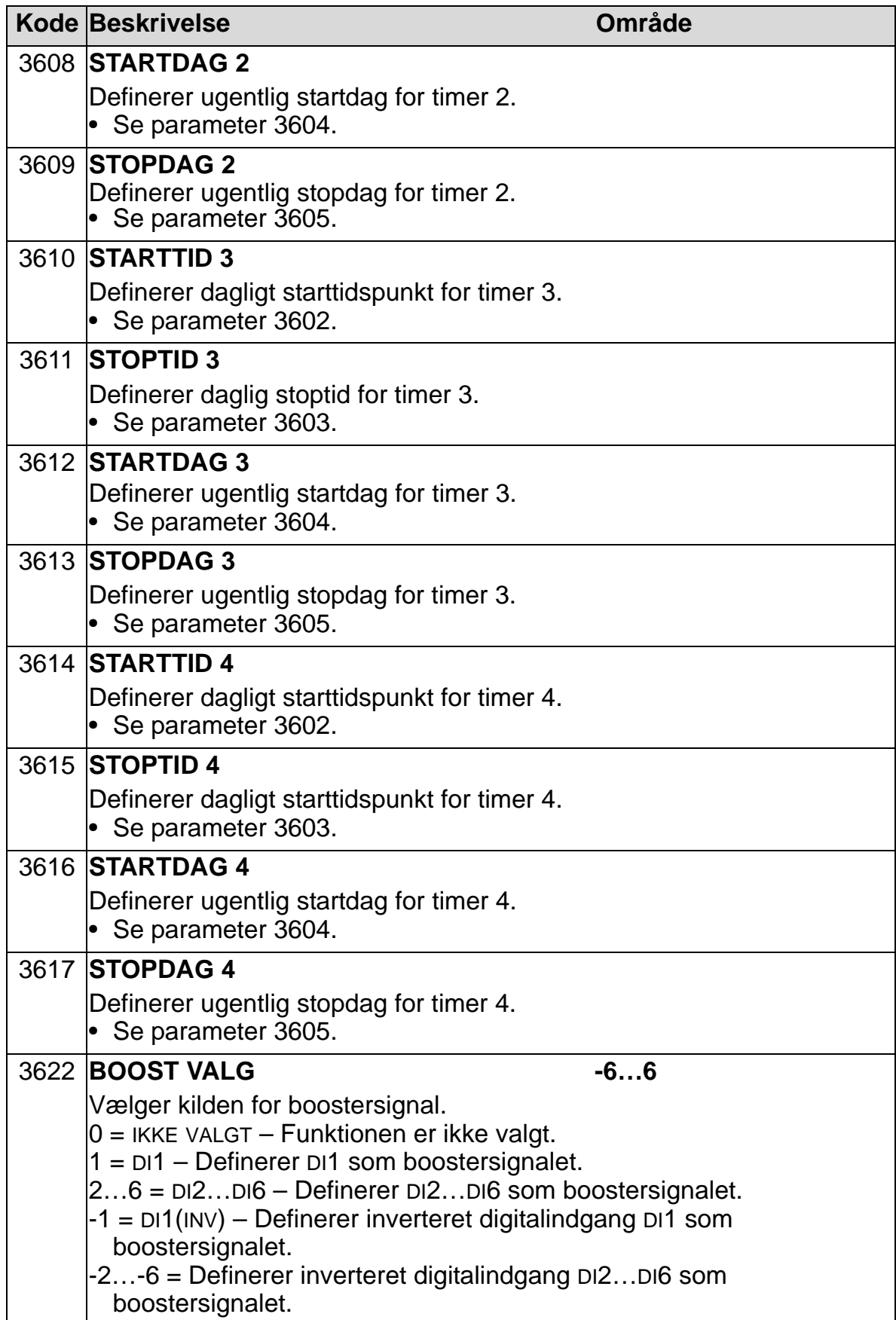

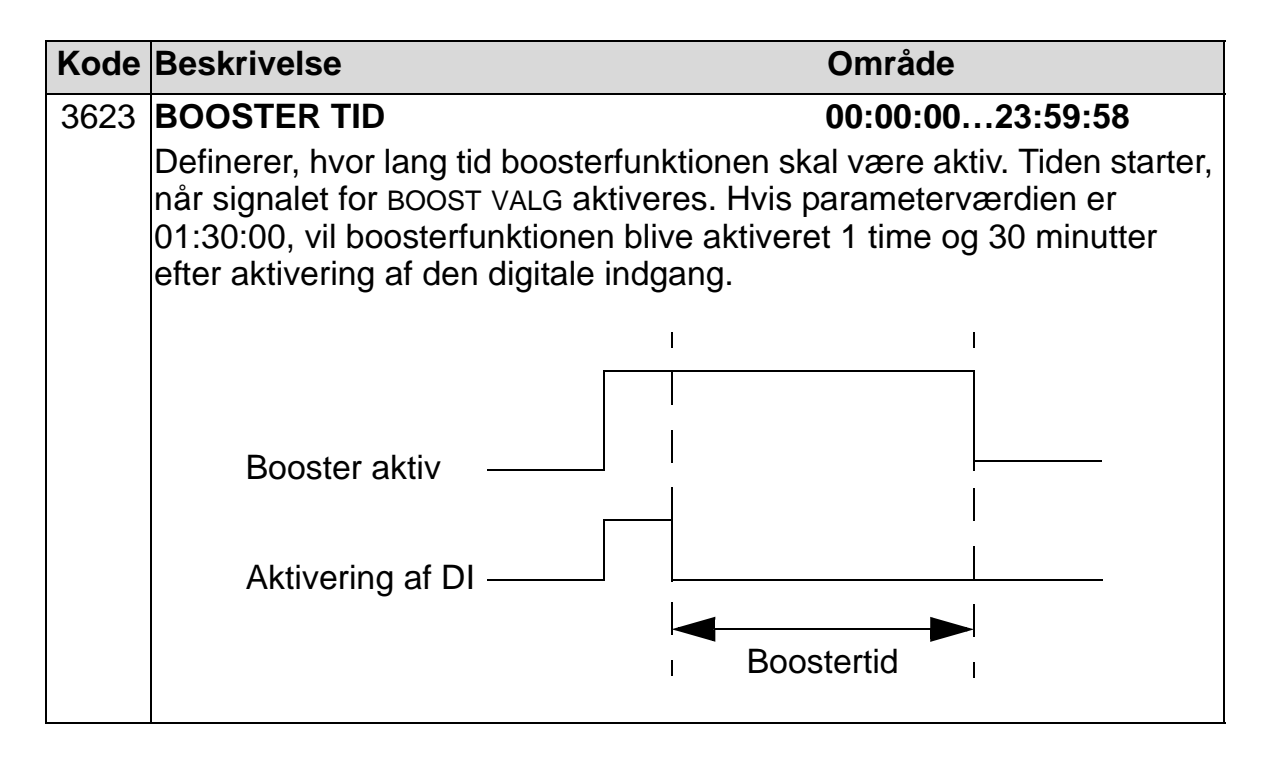

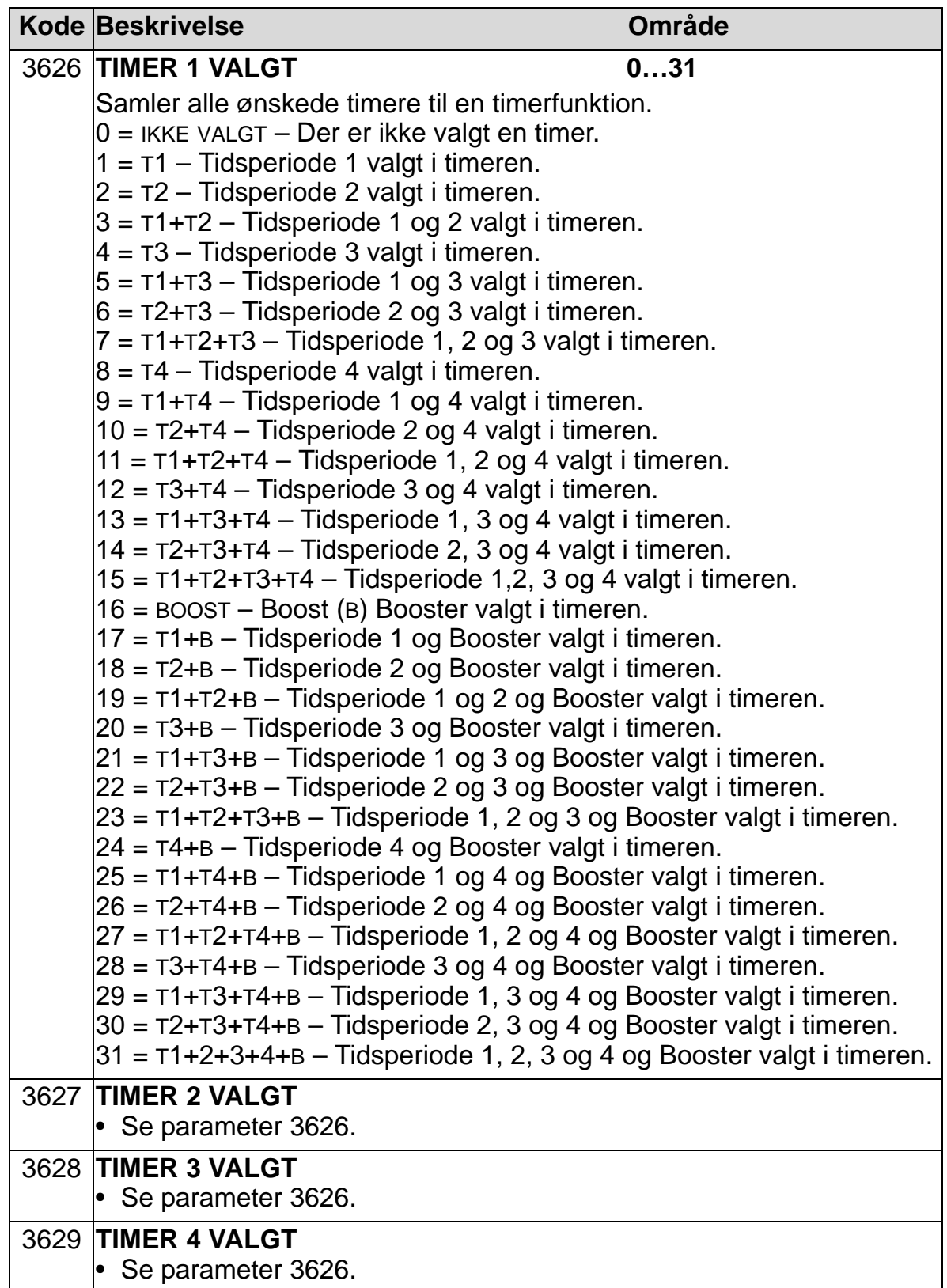

# **Gruppe 37: KUNDE LAST KURVE**

Gruppen definerer overvågning af belastningskurven, der kan tilpasses (motormoment som funktion af frekvens). Kurven defineres med fem punkter.

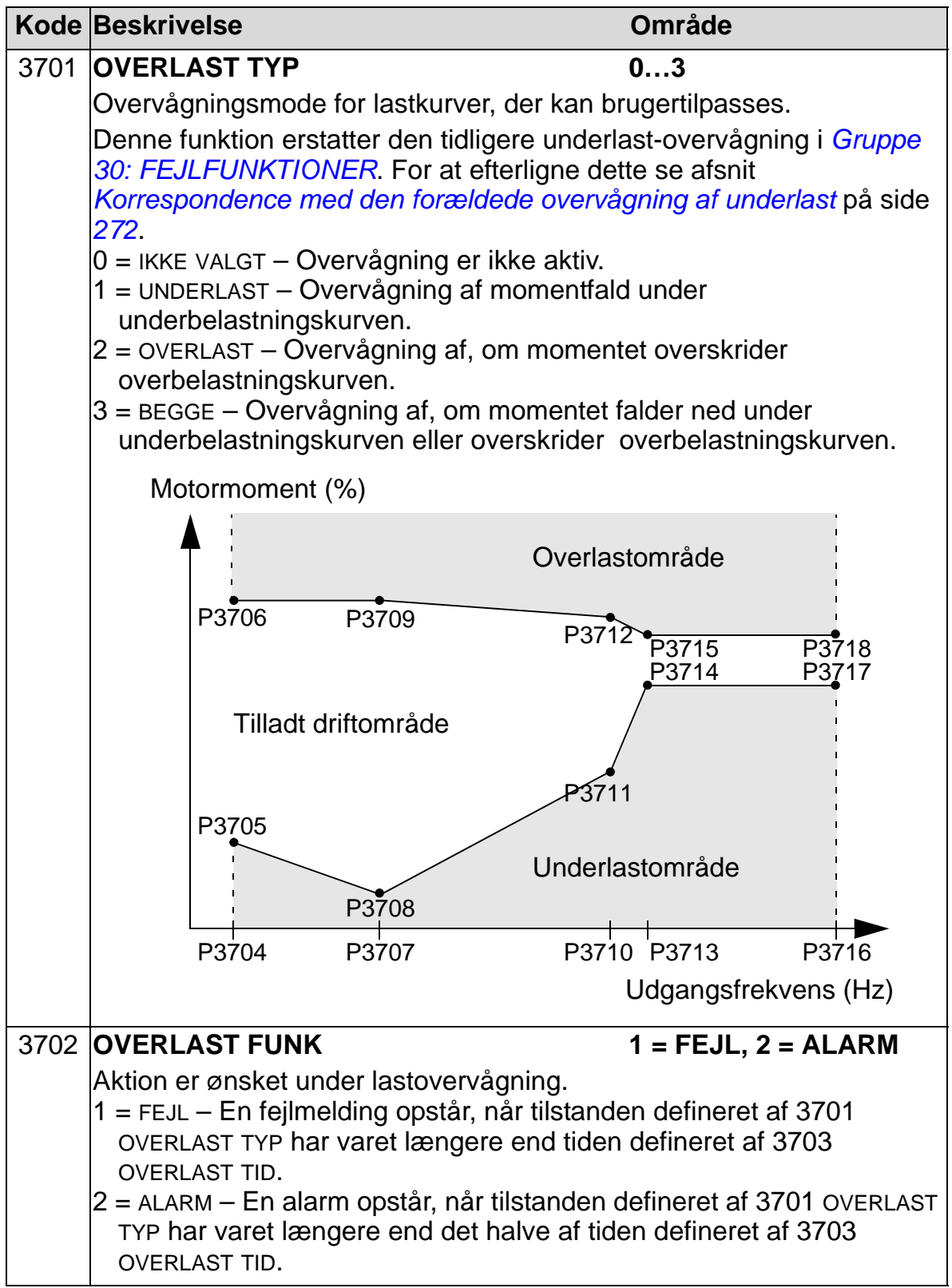

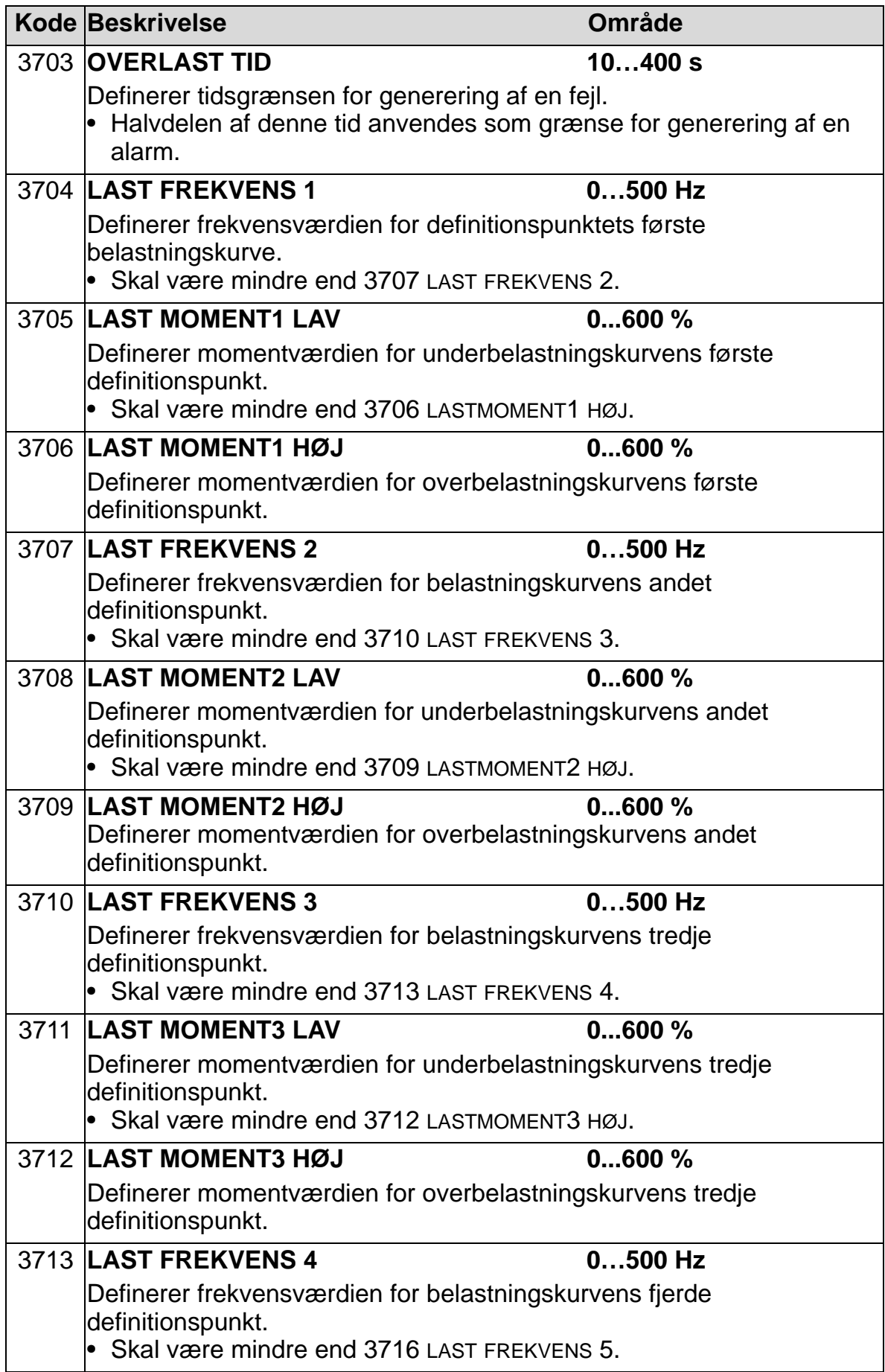

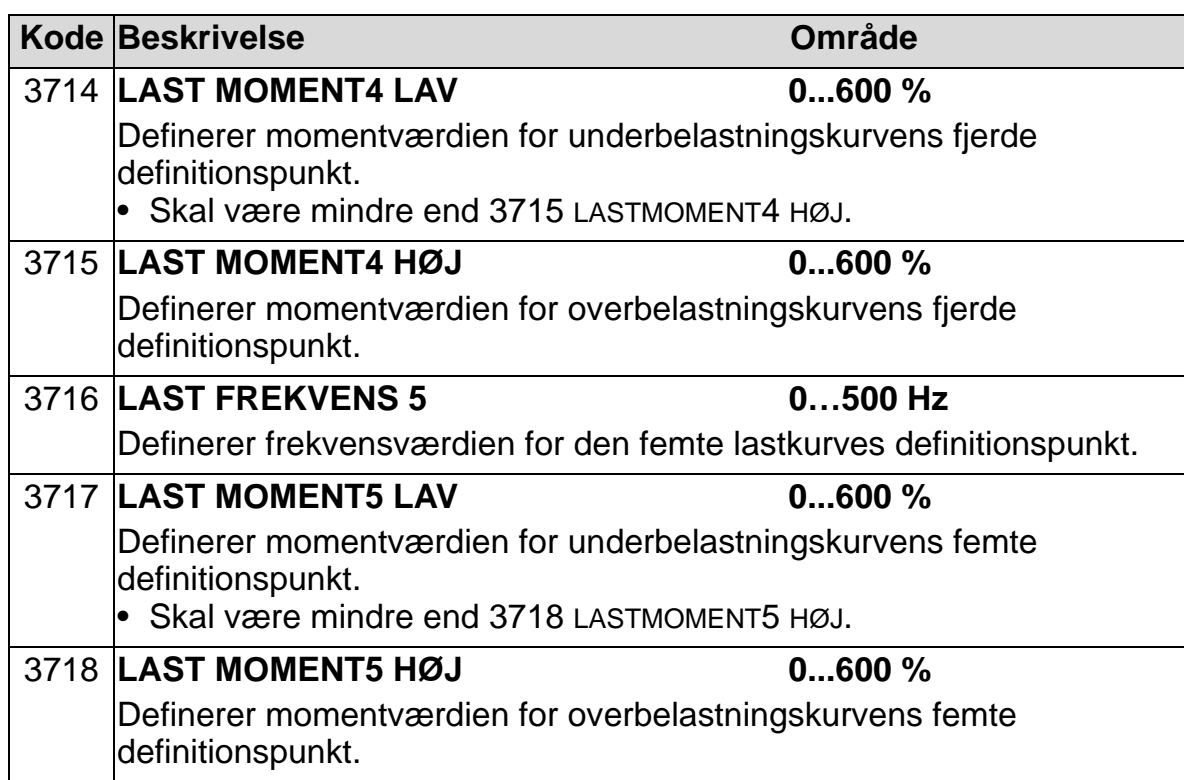

<span id="page-275-0"></span>*Korrespondence med den forældede overvågning af underlast*

Den nu forældede parameter 3015 UNDERLAST KURVE gav fem valgbare kurver, som vist i figuren herunder.

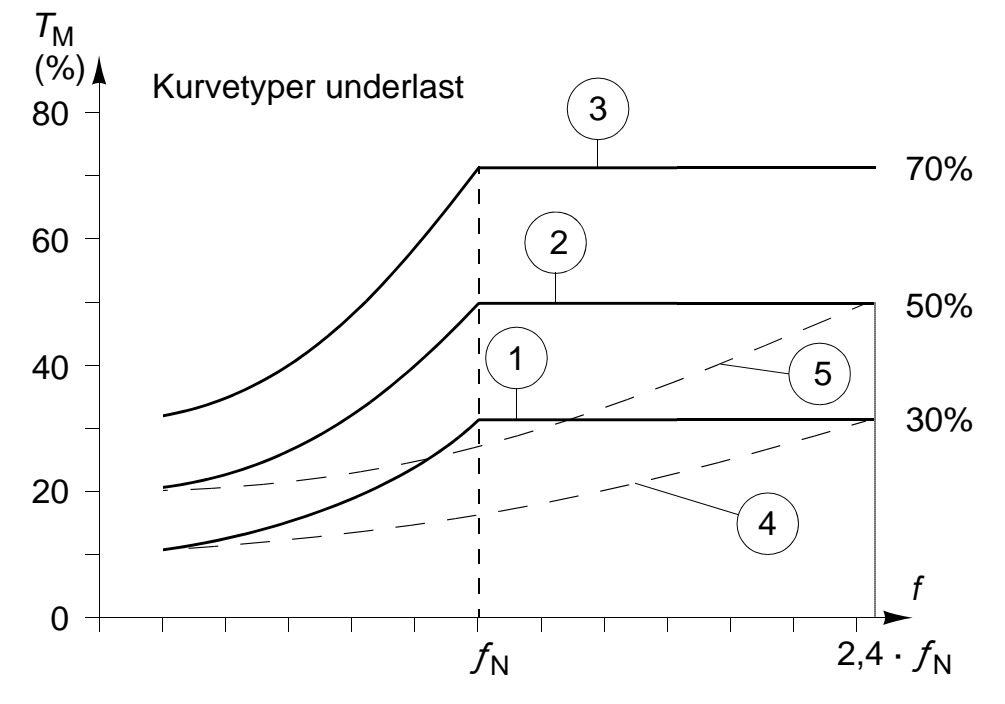

Parameterkarakteristikkerne var som beskrevet nedenfor.

• Hvis belastningen falder under den valgte kurve i længere tid end defineret med parameter 3014 UNDERLAST TID (forældet), vil underlastbeskyttelsen blive aktiveret.

#### *ACH550-01 Brugermanual*

- Kurve 1..3 når maksimum ved nominel motorfrekvens defineret med parameter 9907 MOT NOM FREK.
- $T_M$  = nominelt motormoment.
- $f_N$  = nominel motorfrekvens.

For at efterligne virkningen af en gammel underlastkurve med parametre som i de mørke kolonner indstilles de nye parametre som i tabellens hvide kolonner.

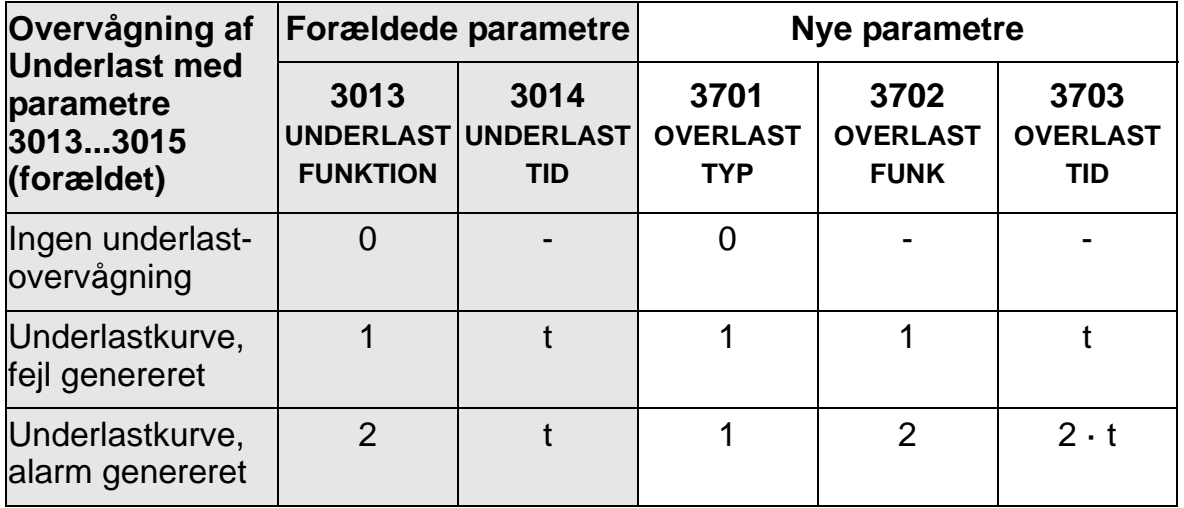

#### **EU (50 Hz):**

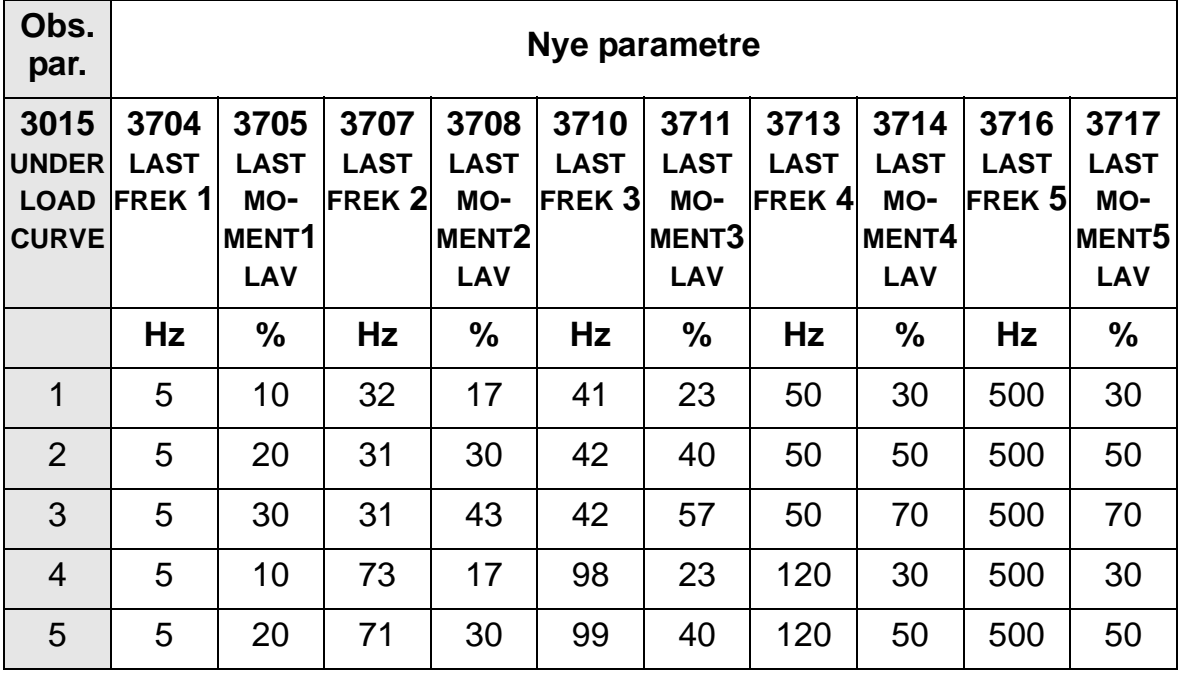

# **USA (60 Hz):**

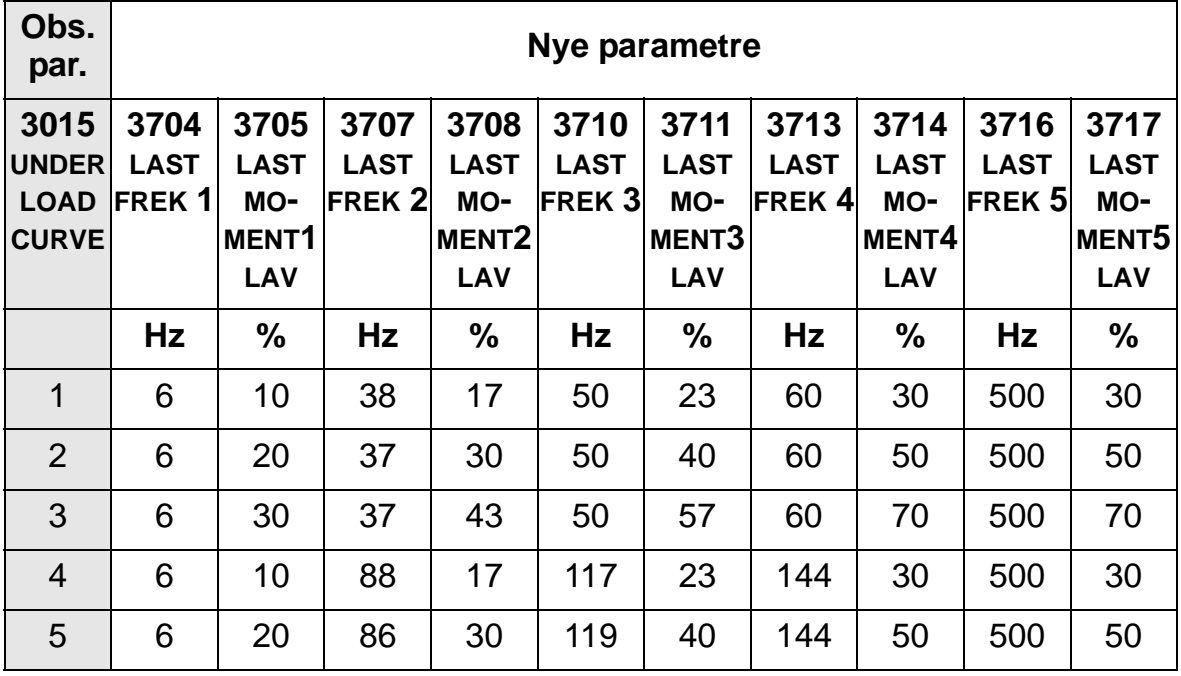

## **Beskrivelse af PID-regulatorer**

### *PID-regulator – basisopsætning*

I PID-regulatormode sammenligner frekvensomformeren et referencesignal (setpunkt) med et aktuelt signal (feedback), og indregulerer automatisk frekvensomformerens hastighed, så de to signaler stemmer overens. Forskellen mellem de to signaler kaldes fejl- (afvigelses-) værdien.

PID-regulering anvendes typisk, når hastigheden for en ventilator eller pumpe skal styres af et tryk, et flow eller en temperatur. I de fleste tilfælde – når der kun er tilsluttet et transducersignal til ACH550 omformeren – anvendes kun parameter*[Gruppe 40: PID-REGULERING SÆT 1](#page-281-0)*.

Nedenfor vises signalflow for setpunkt-/feedbacksignaler for parametergruppe 40 på side *[276](#page-279-0)*.

<span id="page-279-0"></span>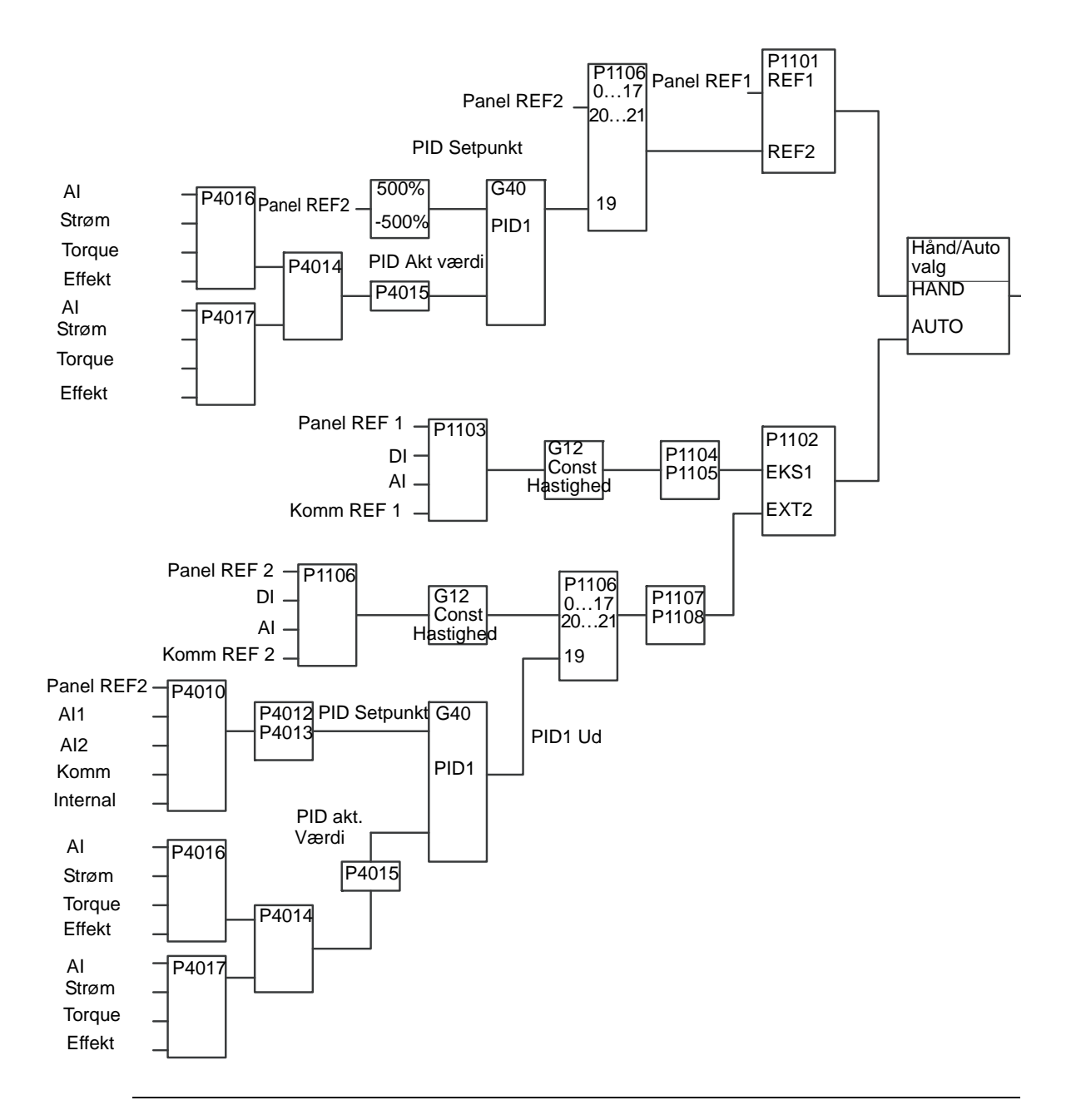

#### **Bemærk!** For at aktivere og anvende PID-regulatoren skal parameter 1106 REF2 VALGT indstilles til værdien 19 (PID1OUT).

### *PID-regulator – Avanceret*

ACH550 har to separate PID-regulatorer:

- 1. Proces PID (PID1) og
- 2. Ekstern PID (PID2).

### **Processtyring PID1**

Proces PID (PID1) har 2 separate parametersæt:

- Proces PID (PID1) sæt 1, defineret i *[Gruppe 40: PID-](#page-281-0)[REGULERING SÆT 1](#page-281-0)* og
- Proces PID (PID1) sæt 2, defineret i *[Gruppe 41: PID-](#page-294-0)[REGULERING SÆT 2](#page-294-0)*.

Brugeren kan vælge mellem de to forskellige sæt med brug af parameter 4027 PID 1 PARAM SÆT.

Typisk anvendes to forskellige PID-regulatorer, når belastningen af motoren skifter mellem to forskellige driftssituationer.

#### **Ekstern PID-regulator (PID2)**

Ekstern PID (PID2) – defineret i gruppe *[Gruppe 42: EKSTERN /](#page-295-0)  [TRIM PID](#page-295-0)*, kan anvendes på to måder:

- I stedet for at anvende en ekstra PID-regulatorenhed, kan en ekstern PID-regulator via en udgang på ACH550 indstilles til at styre en anordning som et spjæld eller en ventil. I dette tilfælde skal parameter 4230 TRIM MODE sættes til værdi 0 (default værdi).
- Ekstern PID (PID2) kan anvendes som ekstra PID-regulator for proces-PID (PID1), til trimning eller finindstilling af ACH550 hastigheden.

### <span id="page-281-0"></span>**Gruppe 40: PID-REGULERING SÆT 1**

Denne gruppe definerer et sæt parametre, som anvendes af proces PID (PID1) regulatoren.

Der er typisk kun behov for parametre i denne gruppe.

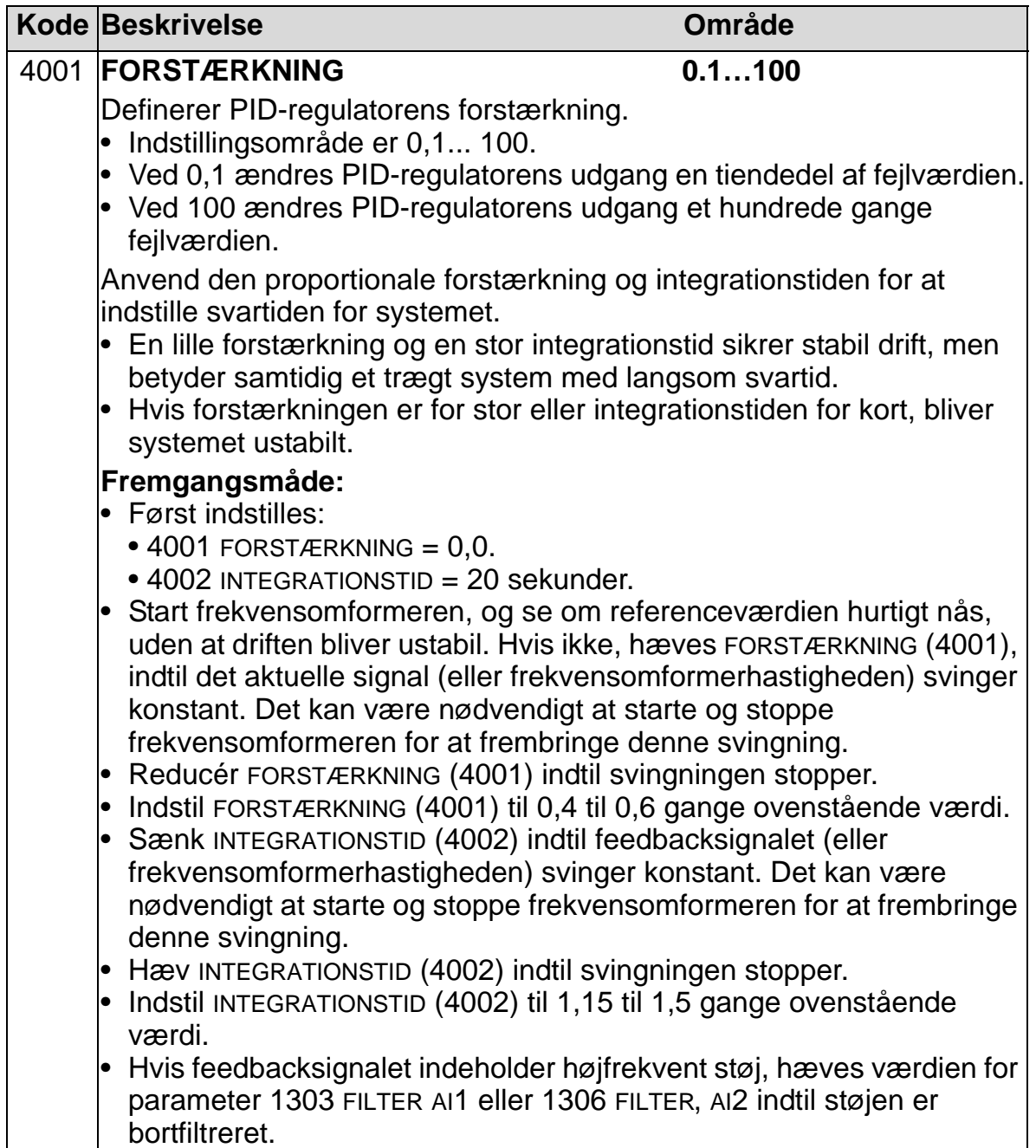

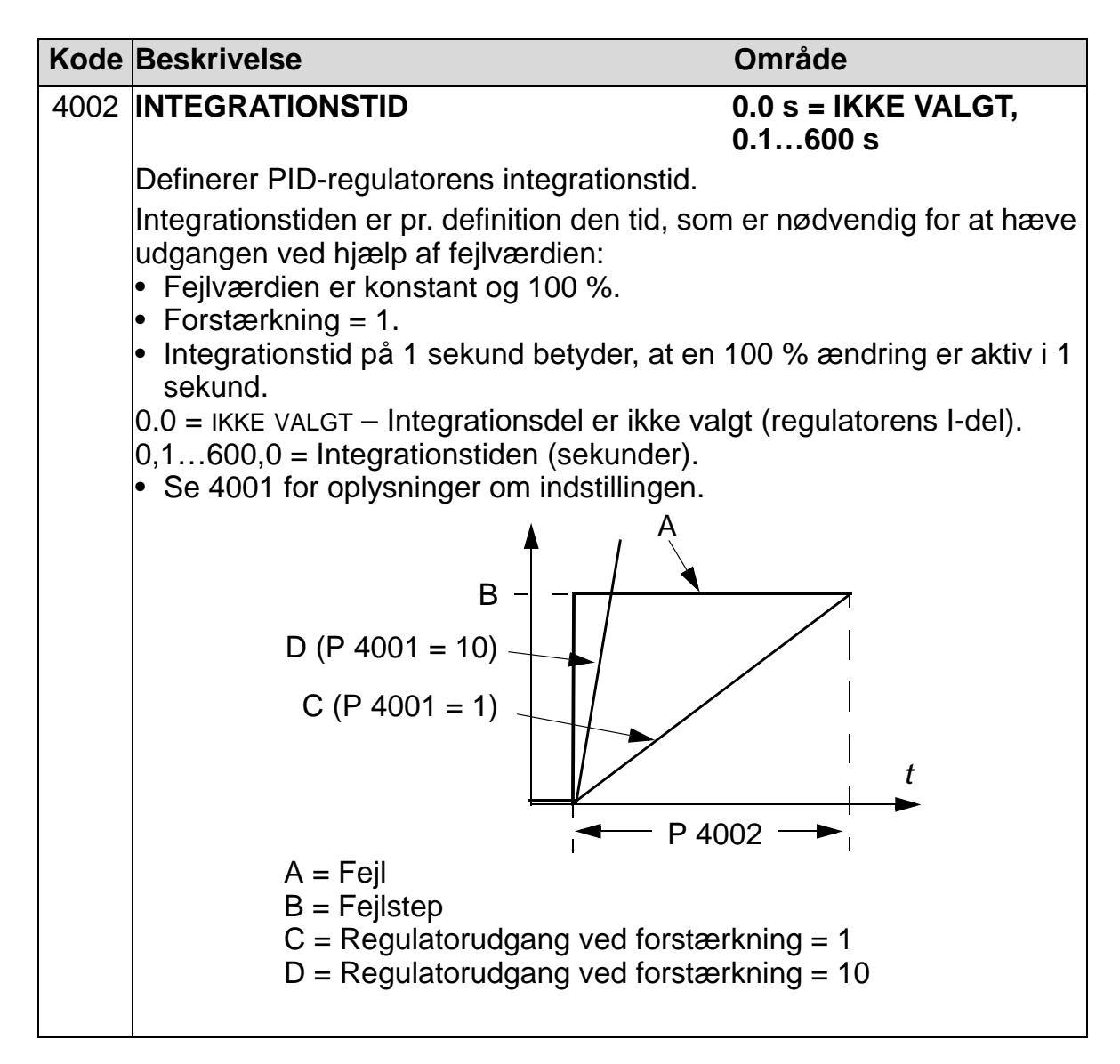

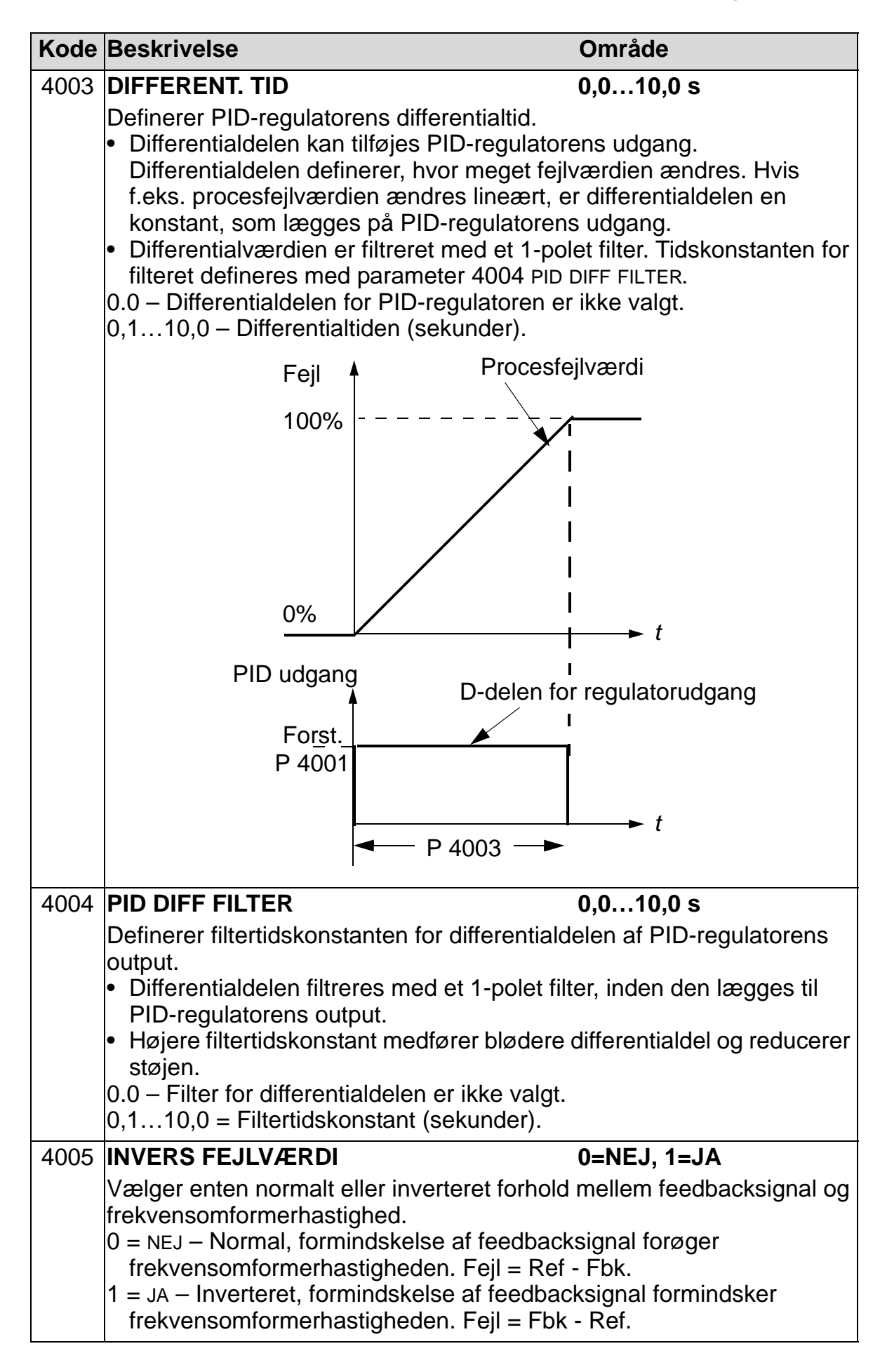

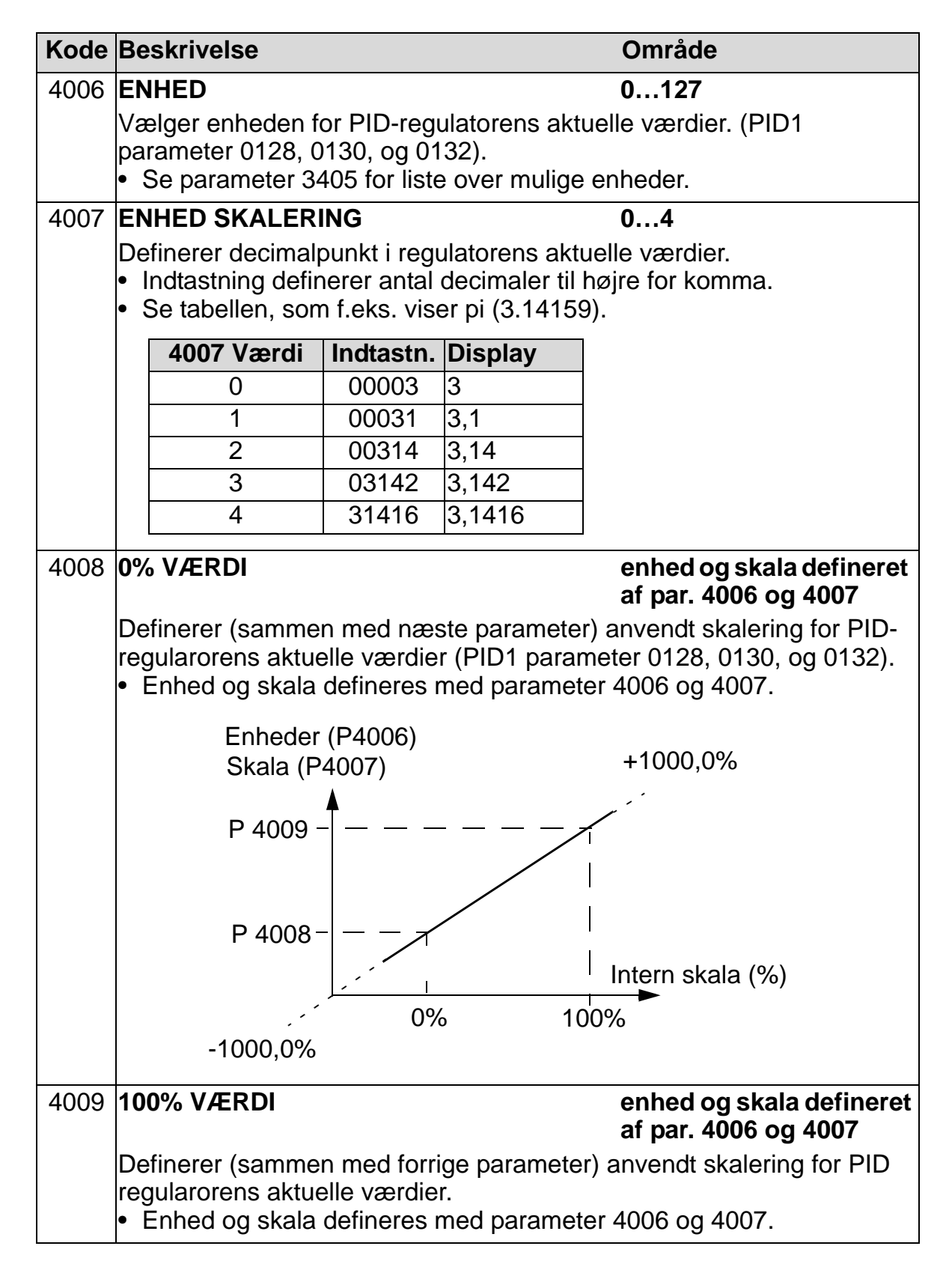

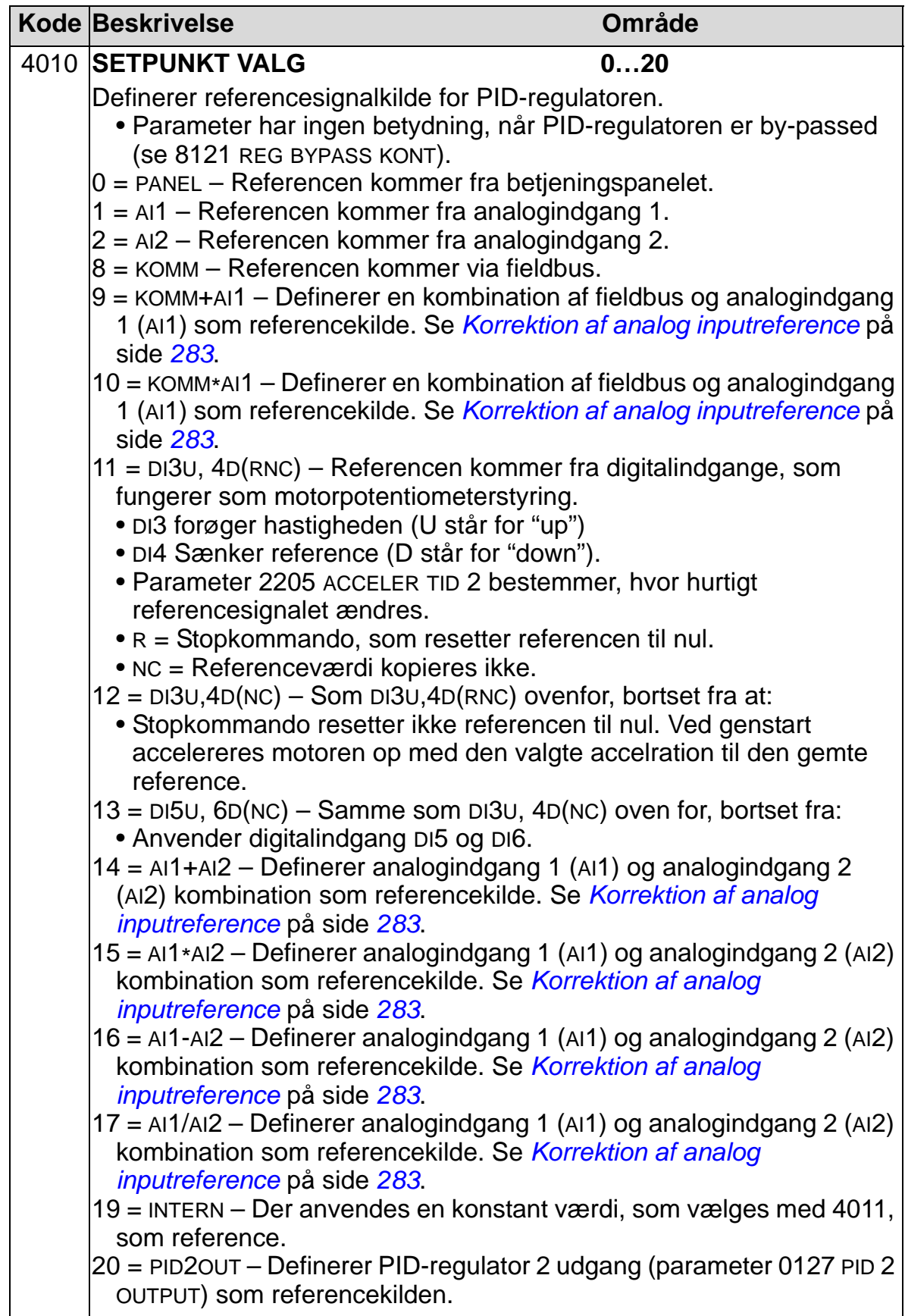

<span id="page-286-0"></span>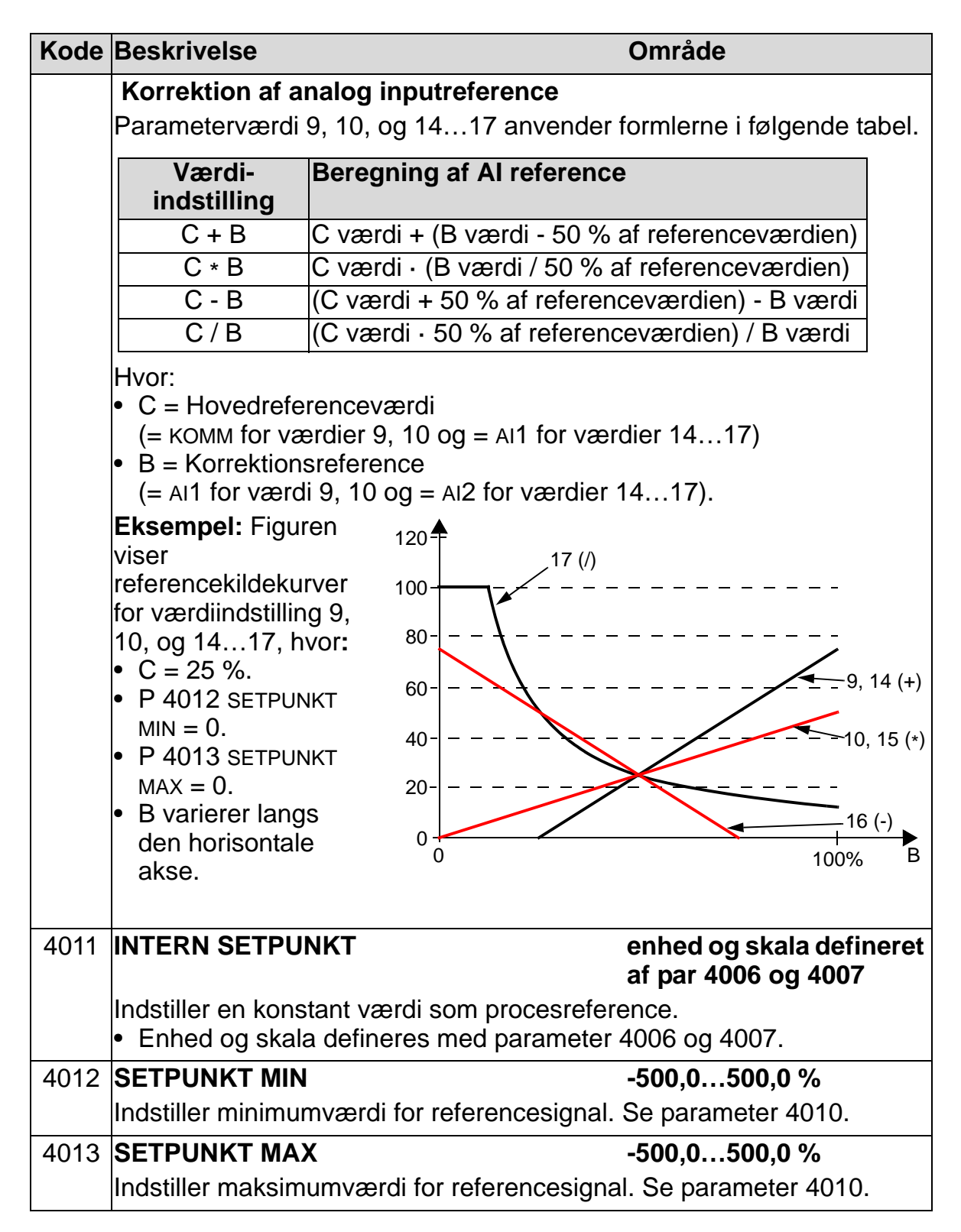

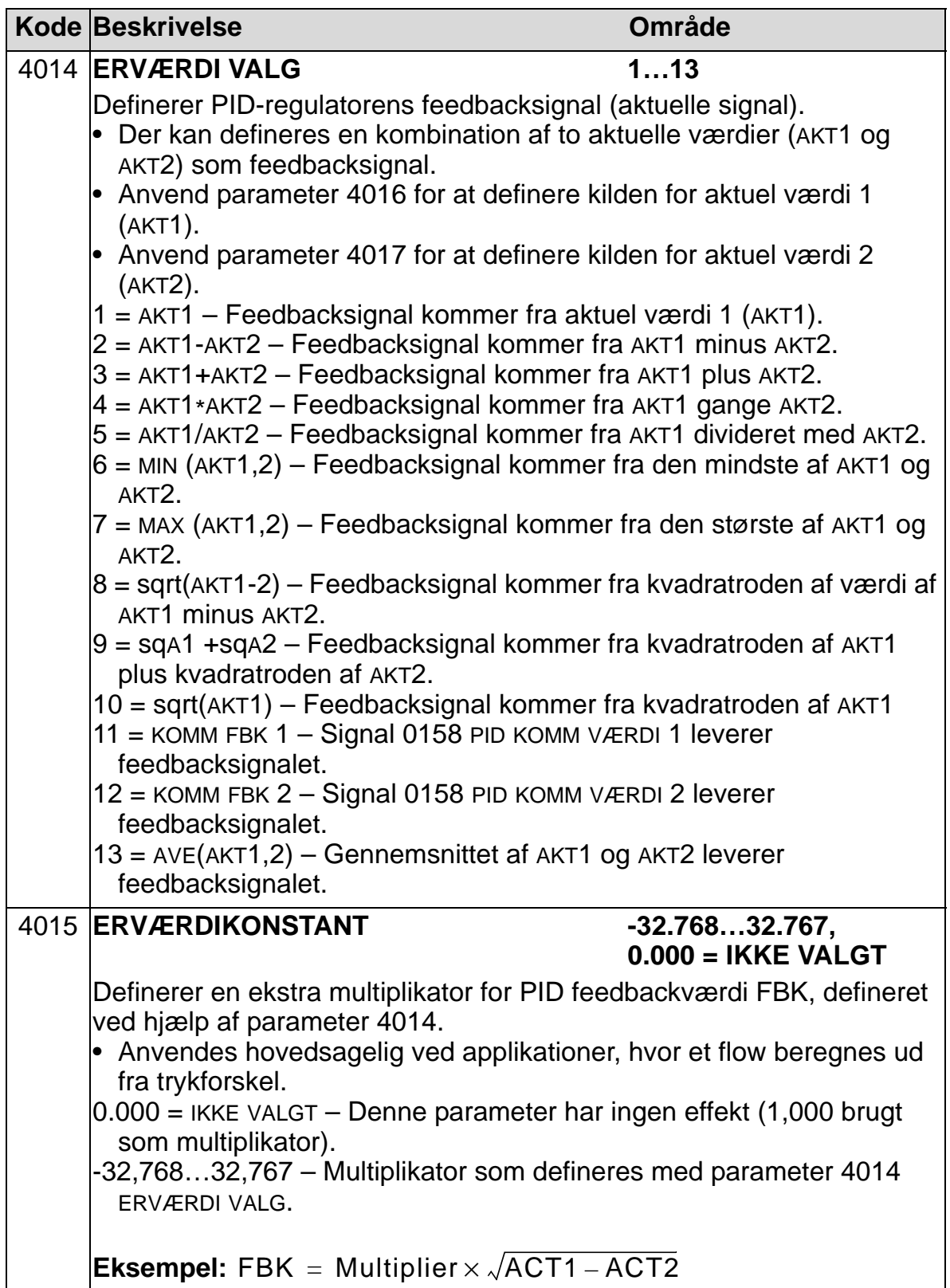
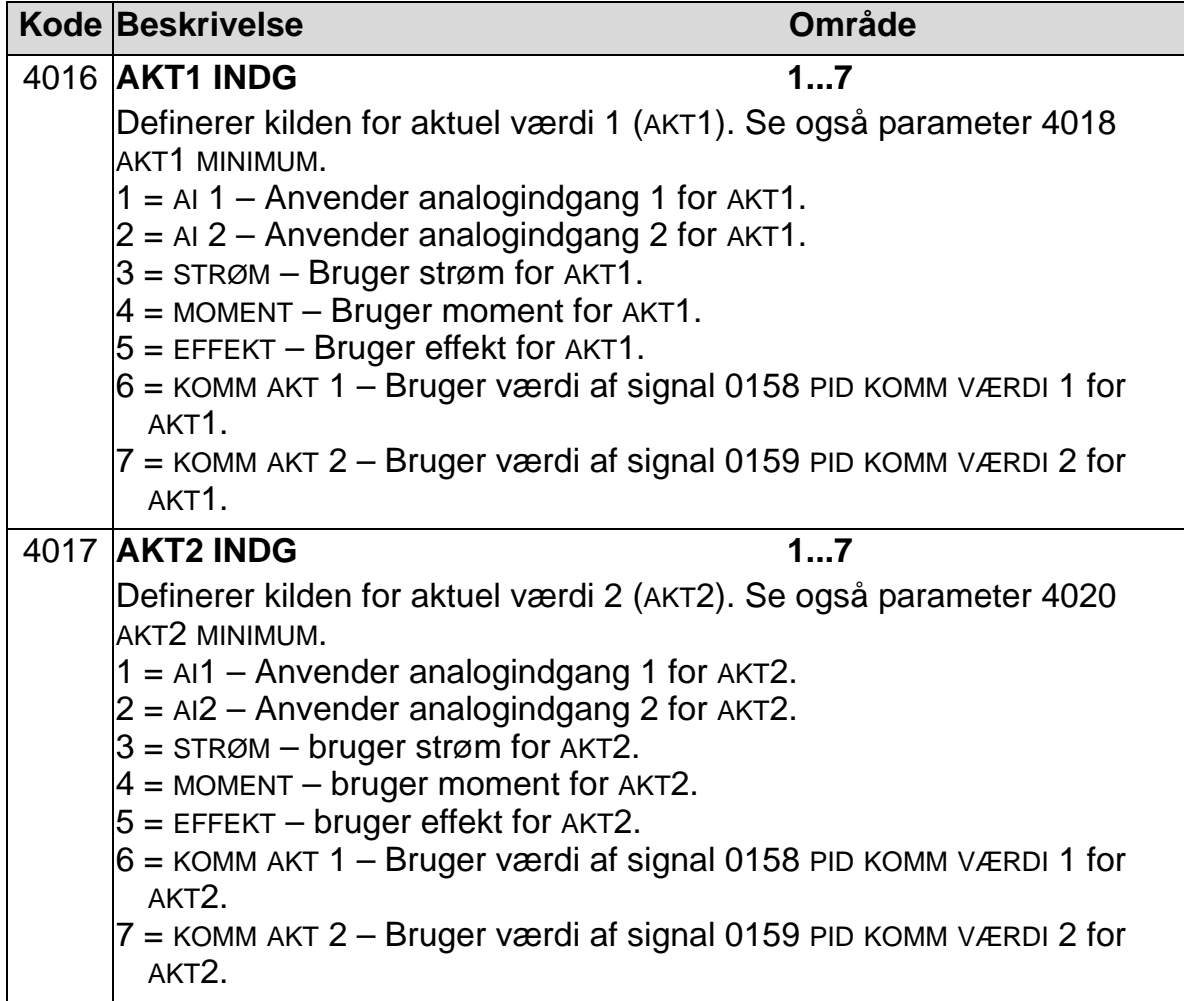

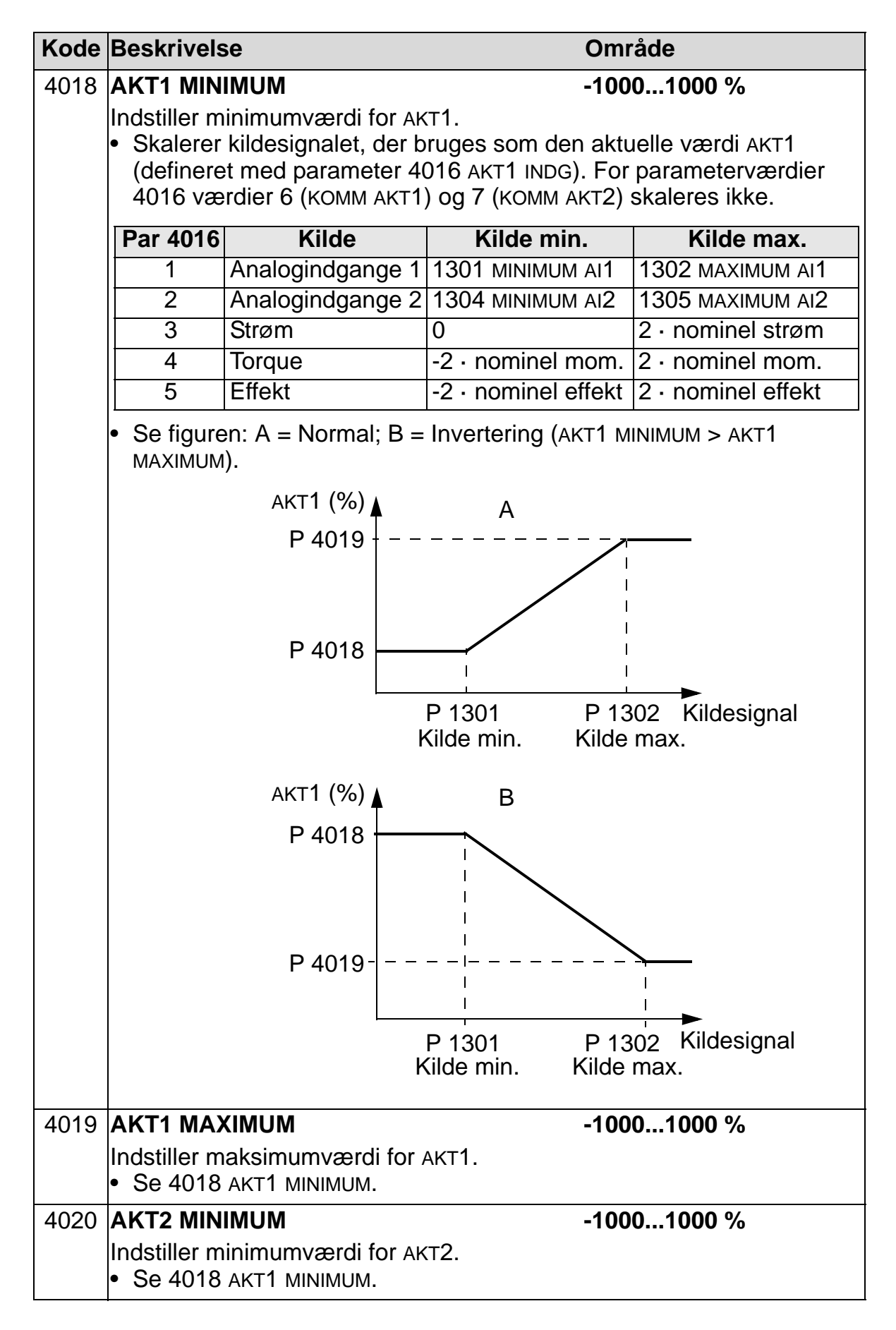

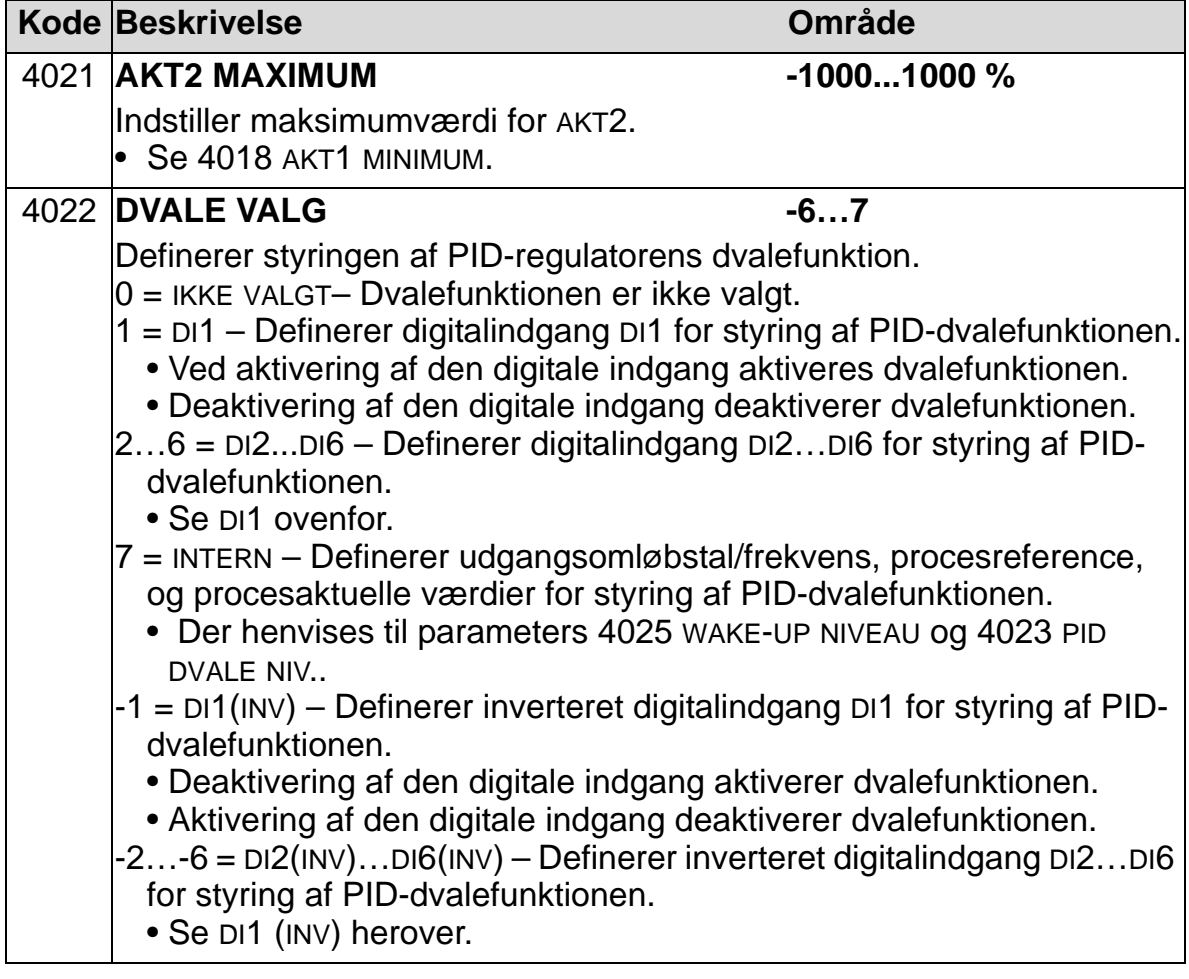

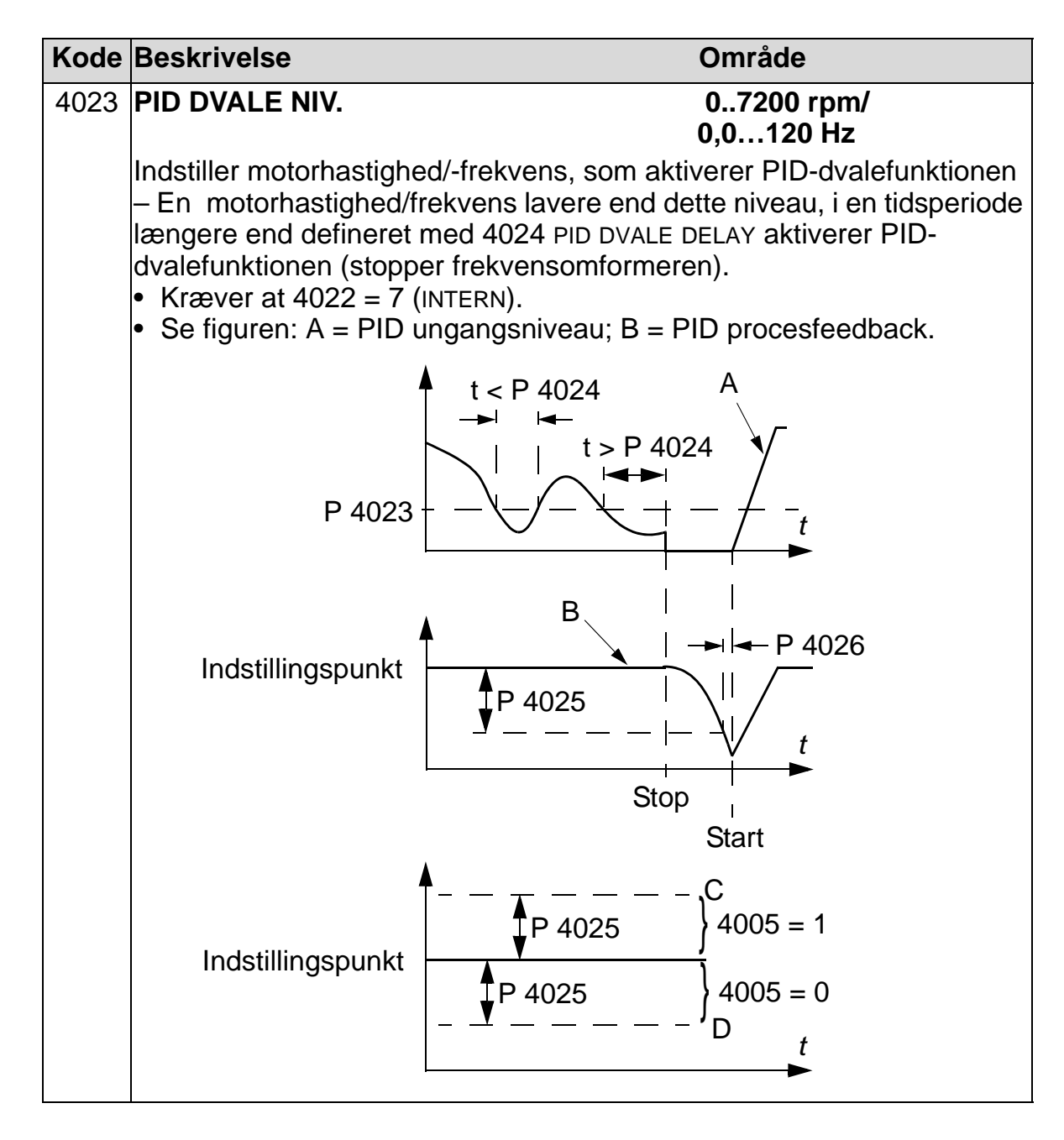

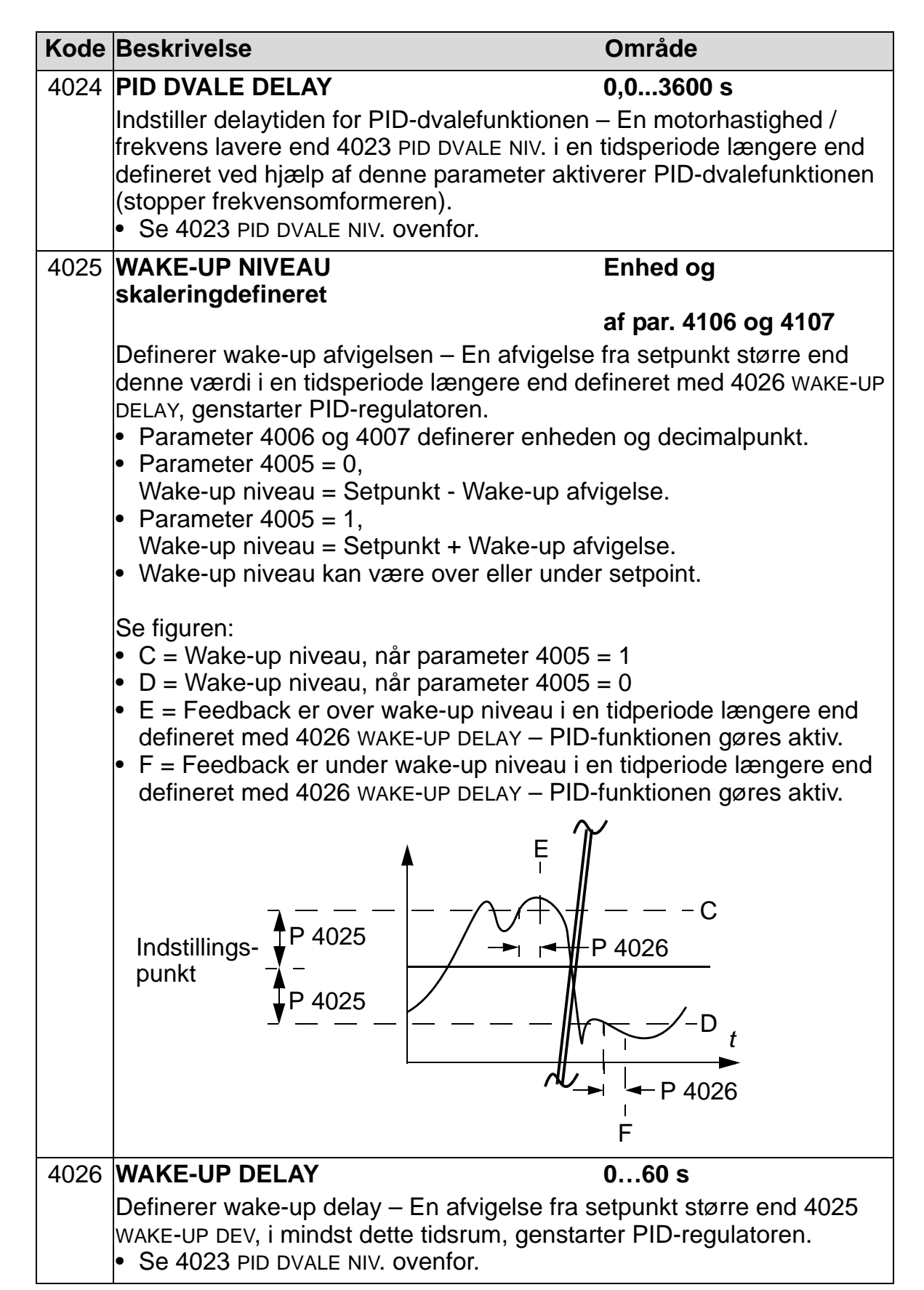

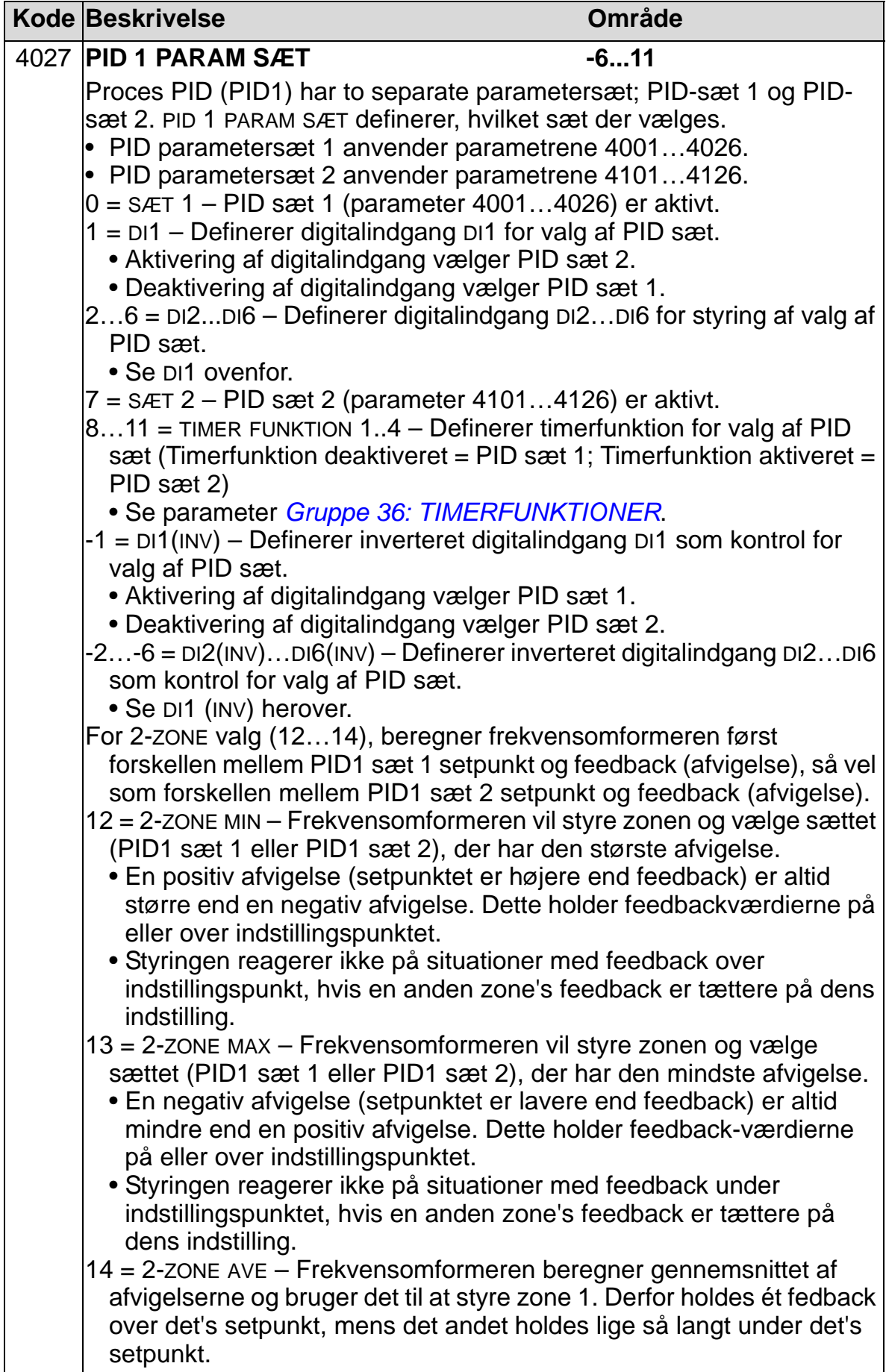

#### **Gruppe 41: PID-REGULERING SÆT 2**

Denne gruppe definerer et andet parametersæt, som anvendes af PID (PID1) regulatoren.

Parameterdefinition 4101…4126 svarer til parametre 4001...4026 gældende for process PID sæt 1 (PID1).

PID parametersæt 2 kan vælges med parameter 4027 PID 1 PARAM SÆT.

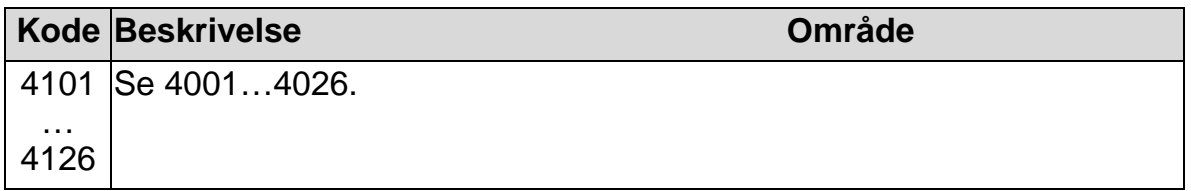

# **Gruppe 42: EKSTERN / TRIM PID**

Denne gruppe definerer parametre, som anvendes af ACH500´s eksterne PID-regulator (PID2) Parameterdefinition 4201…4221 svarer til parametre

4001...4021 gældende for process PID sæt 1 (PID1).

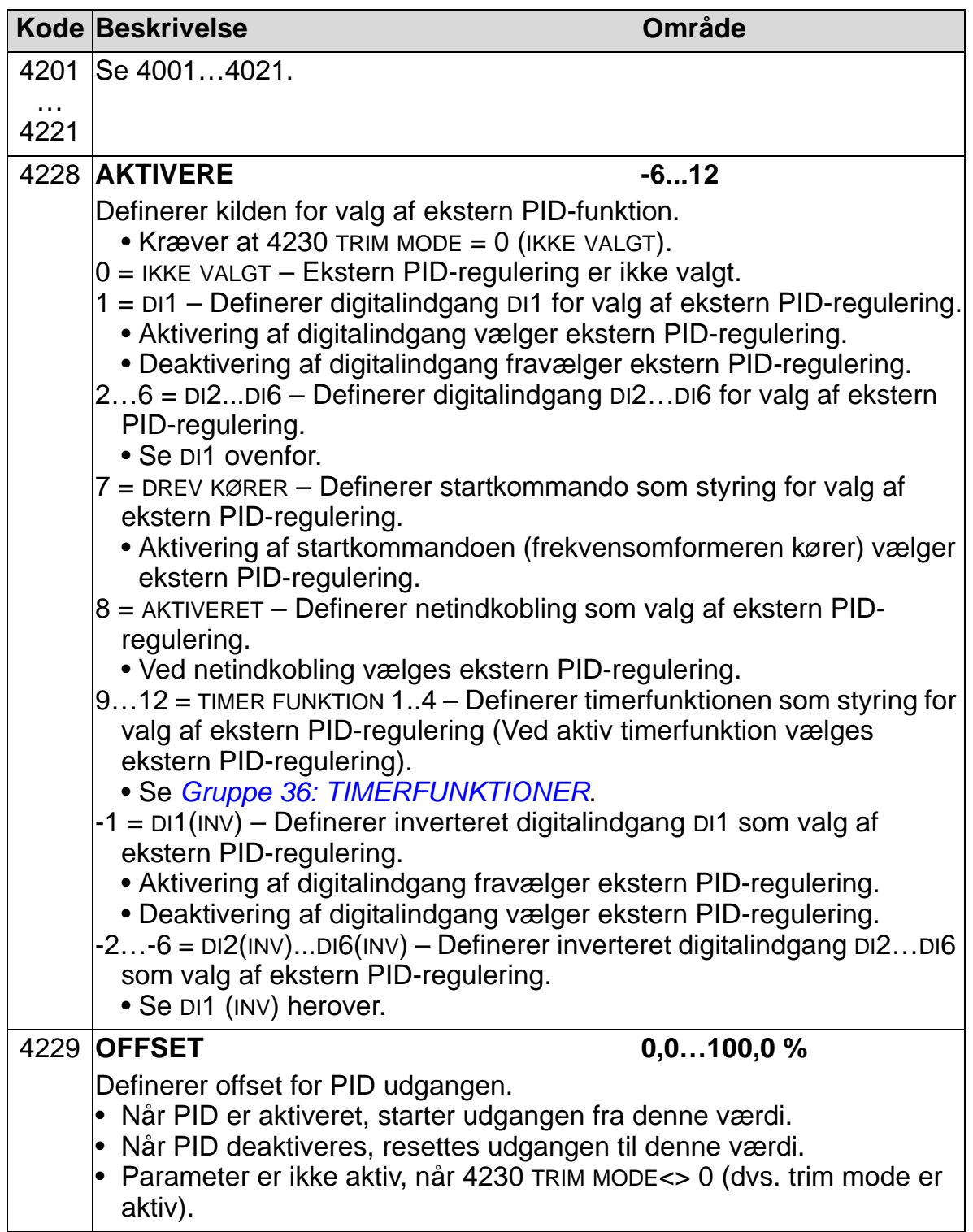

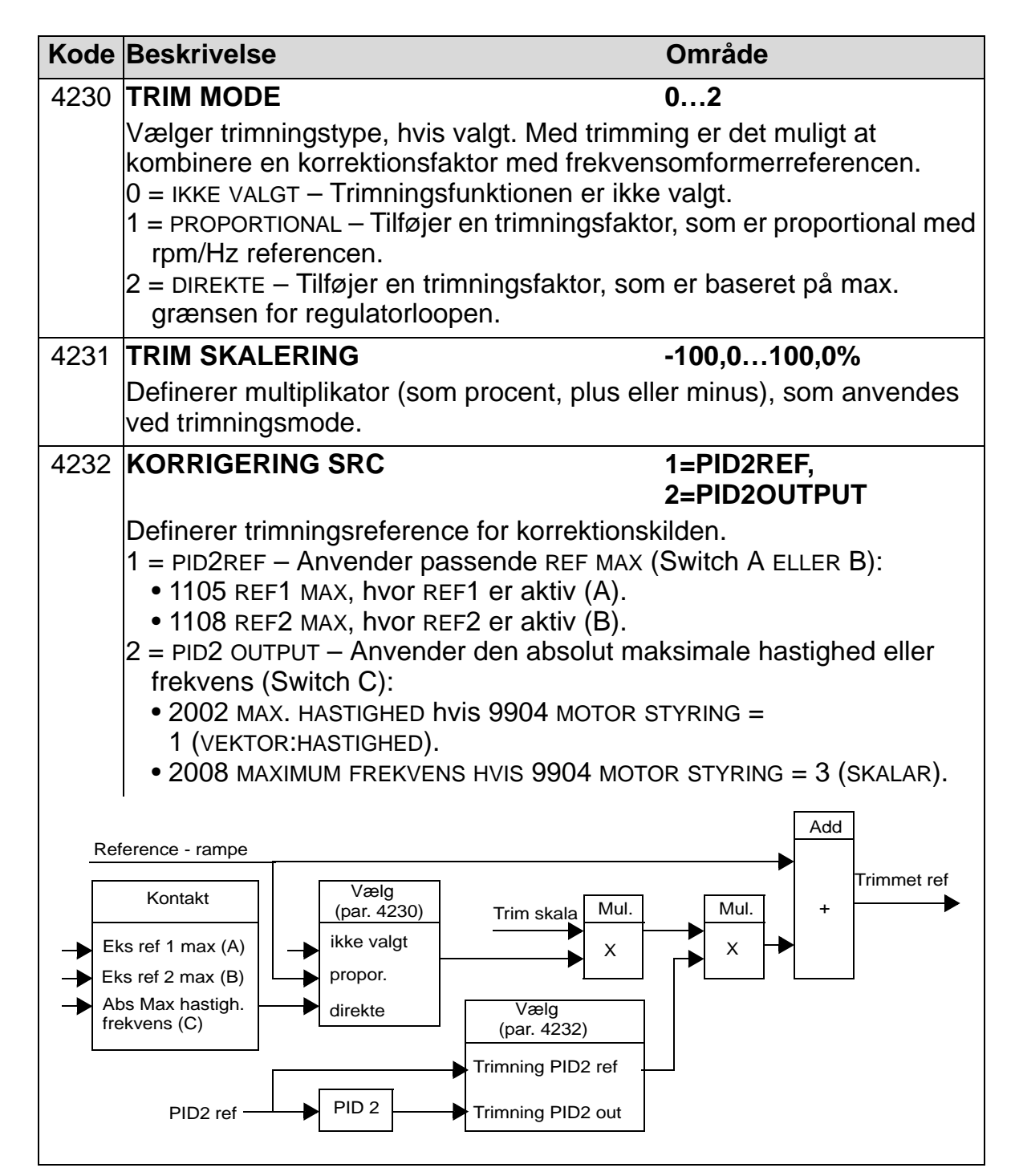

# **Gruppe 45: ENERGI BESPARELSE**

Denne gruppe opsætningen af kalkulationen og optimeringen af energibesparelser.

**Bemærk**: Værdierne af parametrene for saved energy 0174 SPAREDE KWH, 0175 SPAREDE MWH, 0176 PENGE SPARET 1, 0177 PENGE SPARET 2 og 0178 SPARET CO2 er afledt ved at trække frekvensomformerens energiforbrug fra DOL (direct-on-line) forbruget, der beregnes ud fra parameter 4508 PUMPEEFFEKT. Sådan afhænger nøjagtigheden af værdierne af nøjagtigheden af det effektestimat, der er angivet i den pågældende parameter.

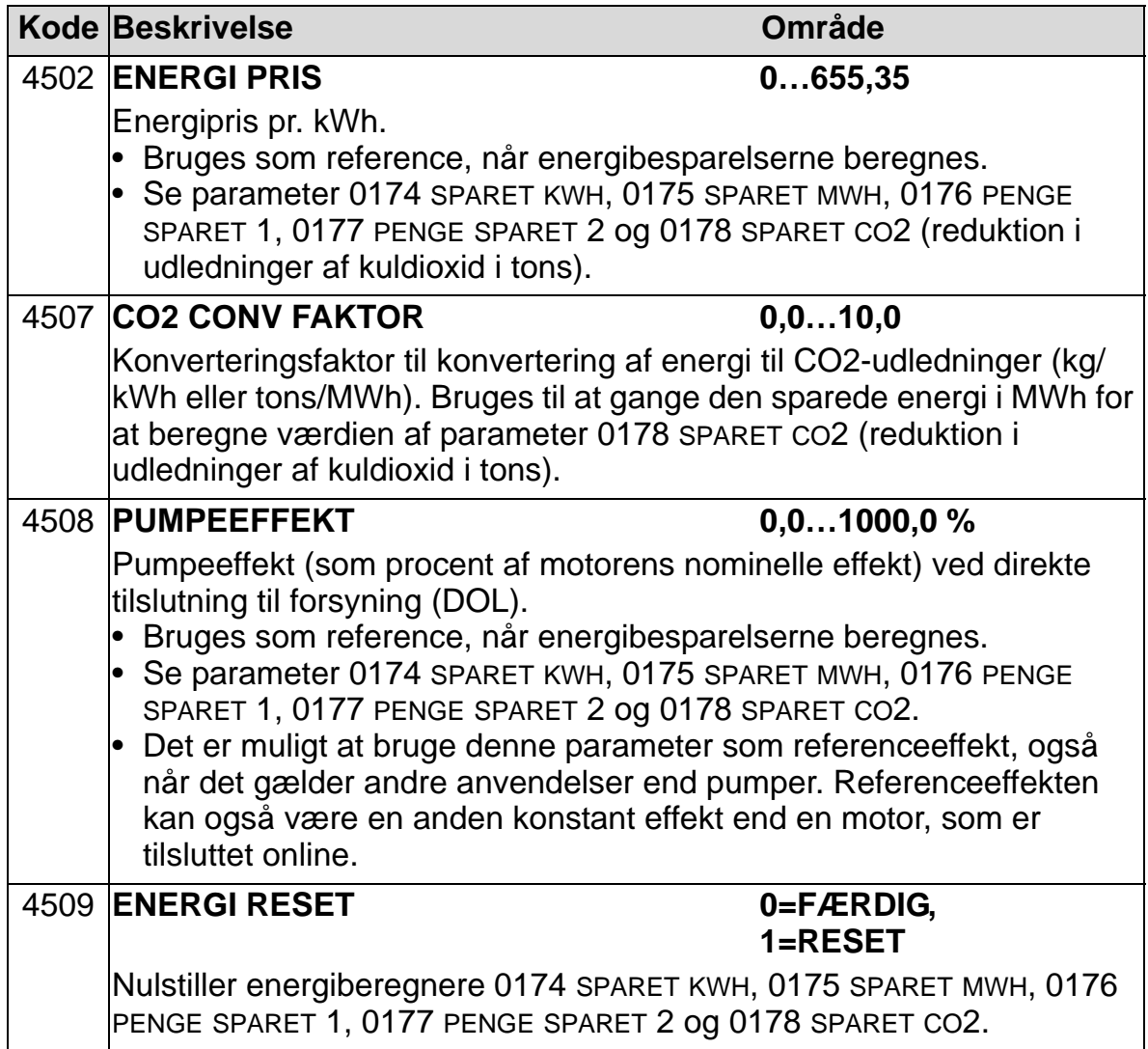

## **Gruppe 51: EKSTERNT KOMMUNIKATIONSMODUL**

Denne gruppe definerer opsætningsvariabler for et eksternt fieldbus-kommunikationsmodul. Der henvises til dokumentationen for kommunikationsmodul for yderligere information om disse parametre.

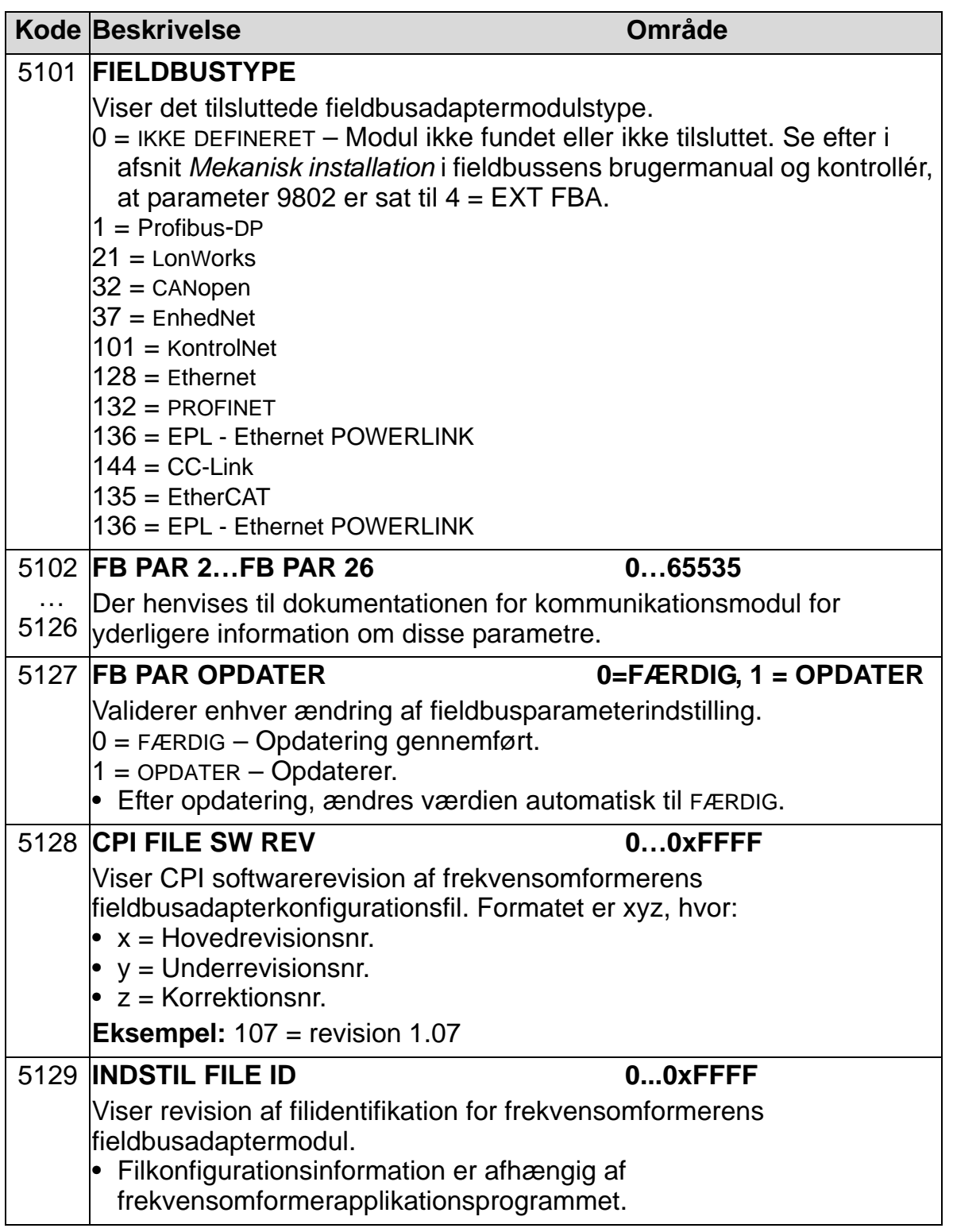

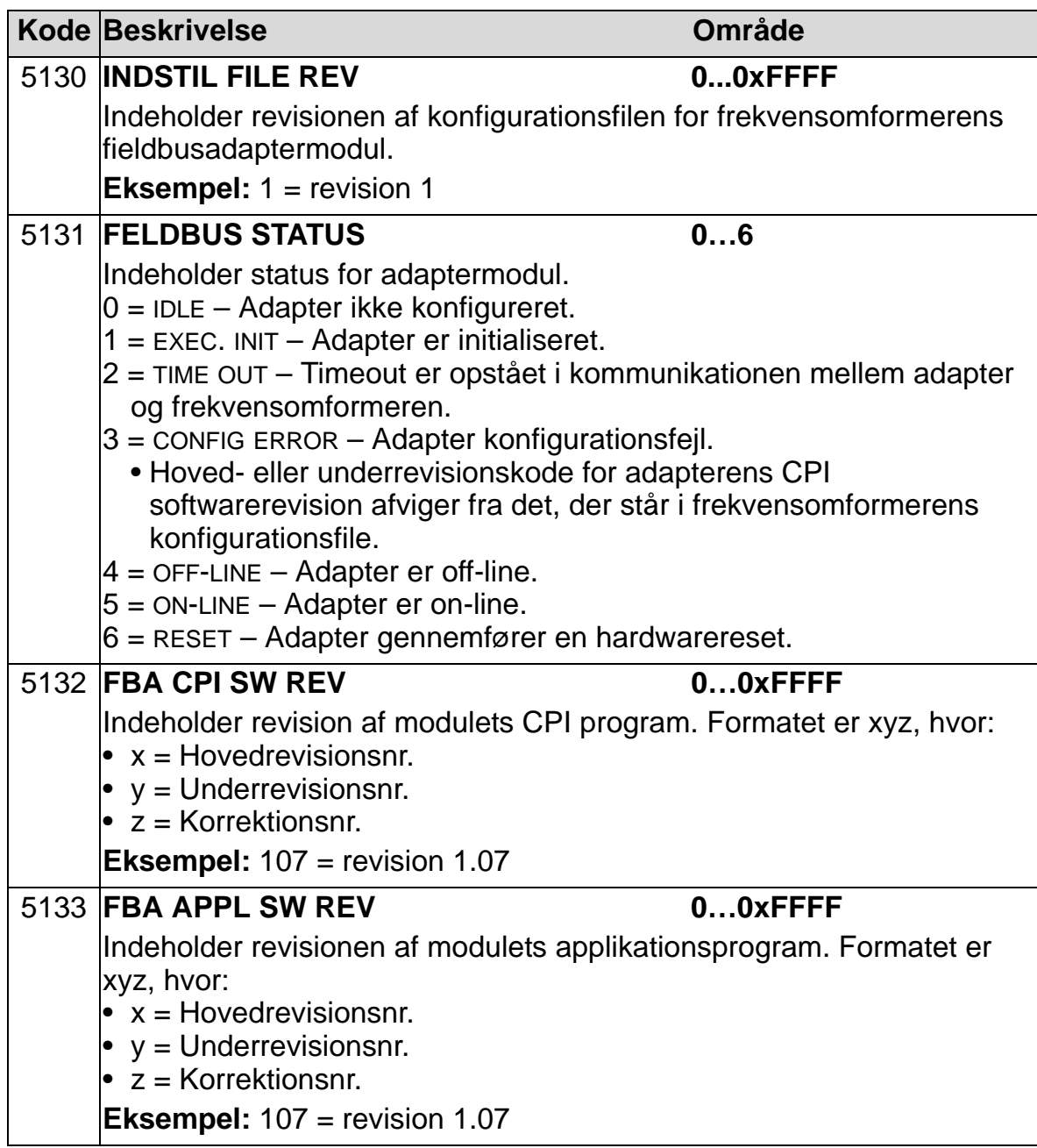

## **Gruppe 52: PANELKOMMUNIKATION**

Denne gruppe definerer kommunikationsindstillinger for betjeningspanelets indgang på frekvensomformeren. Normalt, når det medleverede betjeningspanel (betjeningstastatur) anvendes, er det ikke nødvendigt at ændre indstillinger i denne gruppe.

I denne gruppe har ændringer af parametre først effekt ved næste netindkobling.

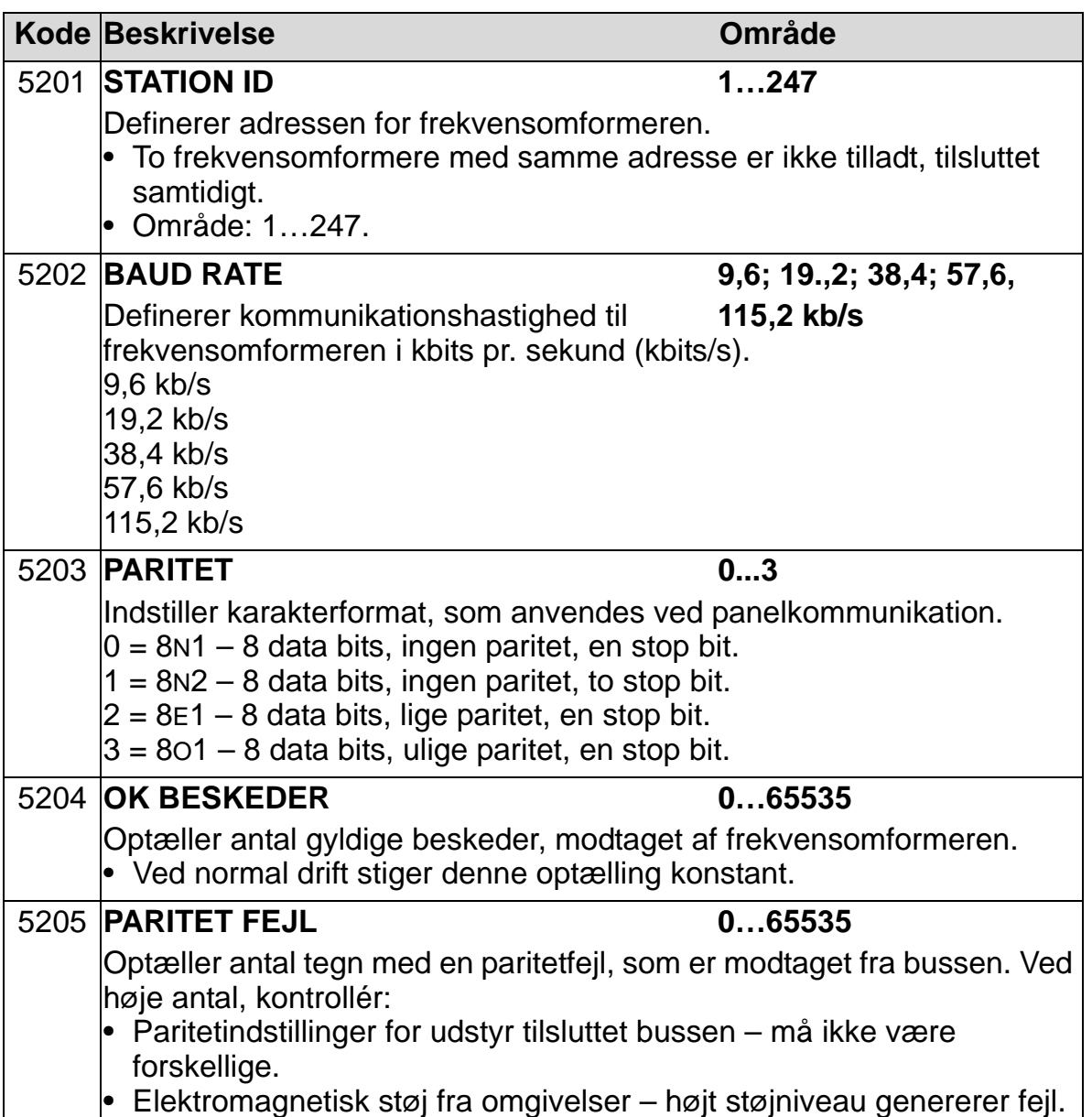

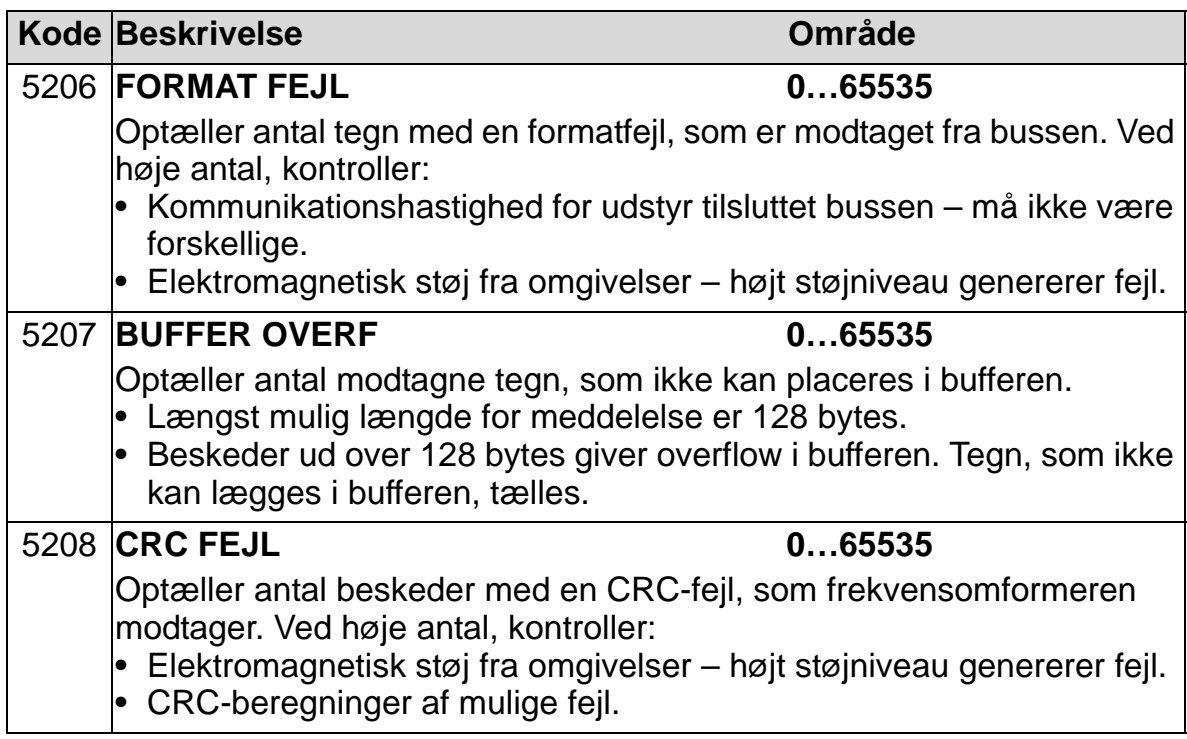

## **Gruppe 53: EFB PROTOKOL**

Denne gruppe definerer opsætningsvariabler, som anvendes for indbygget fieldbus (EFB) kommunikationsprotokol. Der henvises til dokumentationen for kommunikationsprotokollen for yderligere information om disse parametre.

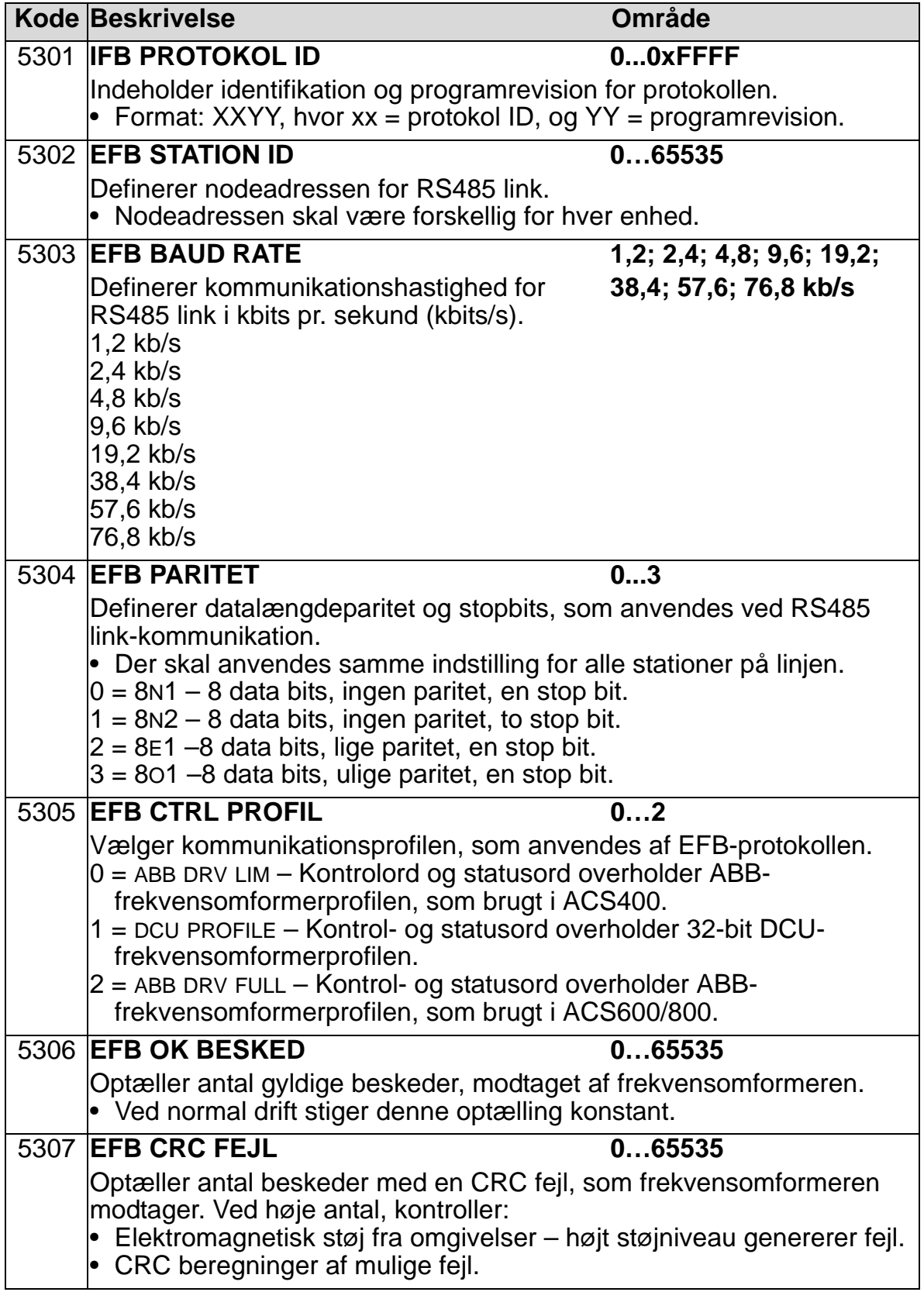

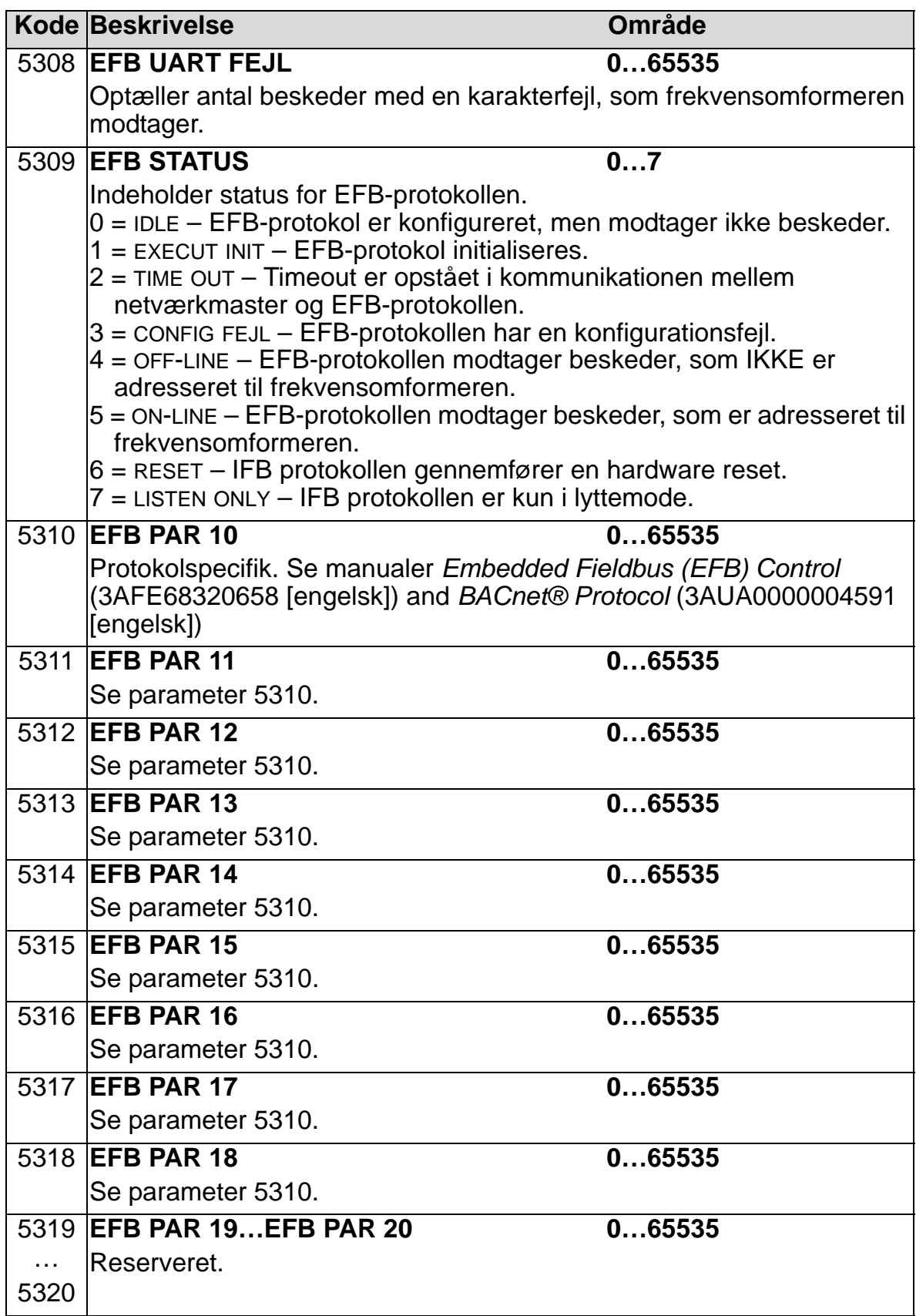

#### **Gruppe 64: Belastningsanalysator**

Denne gruppe definerer en belastningsanalysator, der kan bruges til analyse af kundens proces og til angivelse af størrelse for frekvensomformer og motor.

Spidsværdien registreres ved niveauet ved 2 ms, og distributionsloggere opdateres ved tidsniveauet 0,2 s (200 ms). Der kan logges tre forskellige værdier.

- 1. Amplitudelogger 1: Den målte strøm logges kontinuerligt. Distributionen som en procentdel af den nominelle strøm *I*<sub>2N</sub> vises i ti klasser.
- 2. Logger for spidsværdi: Et signal i gruppe 1 kan logges til spidsværdien (maksimum). Spidsværdien af signalet, tidspunktet for spidsværdien (tidspunkt, hvor spidsværdien er registreret) samt frekvensen, strømmen og DCspændingen på tidspunktet for spidsværdien vises.
- 3. Amplitudelogger 2: Et signal i gruppe 1 kan logges til amplitudedistribution. Grundværdien (100 % værdi) kan indstilles af brugeren.

Den første logger kan ikke nulstilles. De andre to loggere kan nulstilles ved hjælp af en brugerdefineret metode. De nulstilles også, hvis enten signalerne eller tidspunktet for filtrering af spidsværdien ændres.

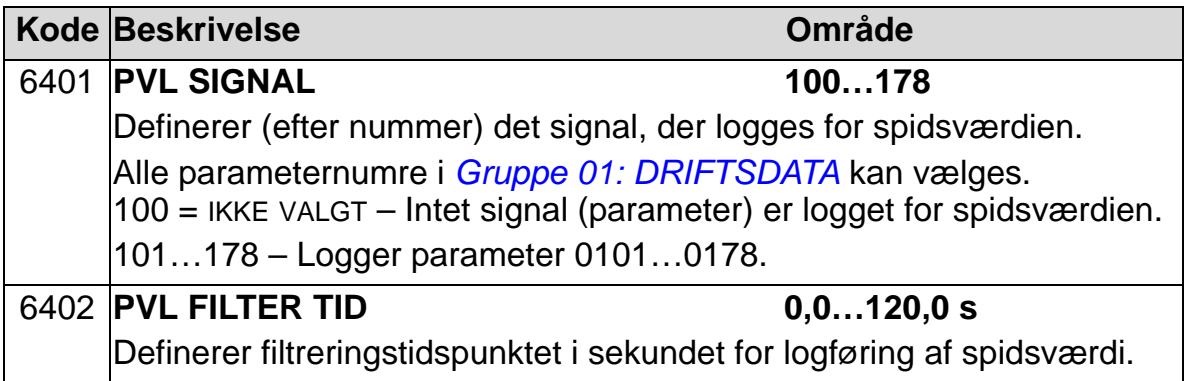

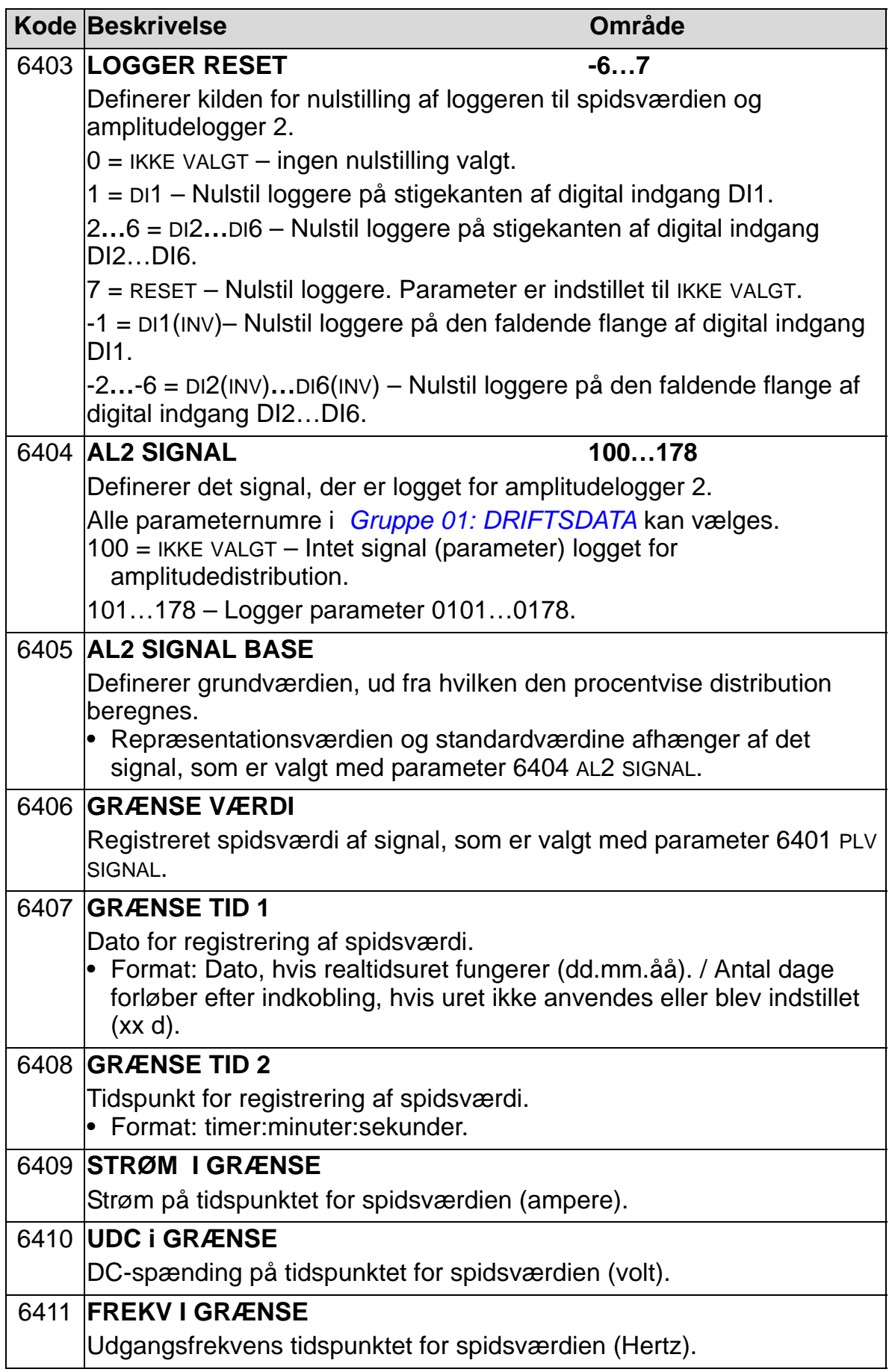

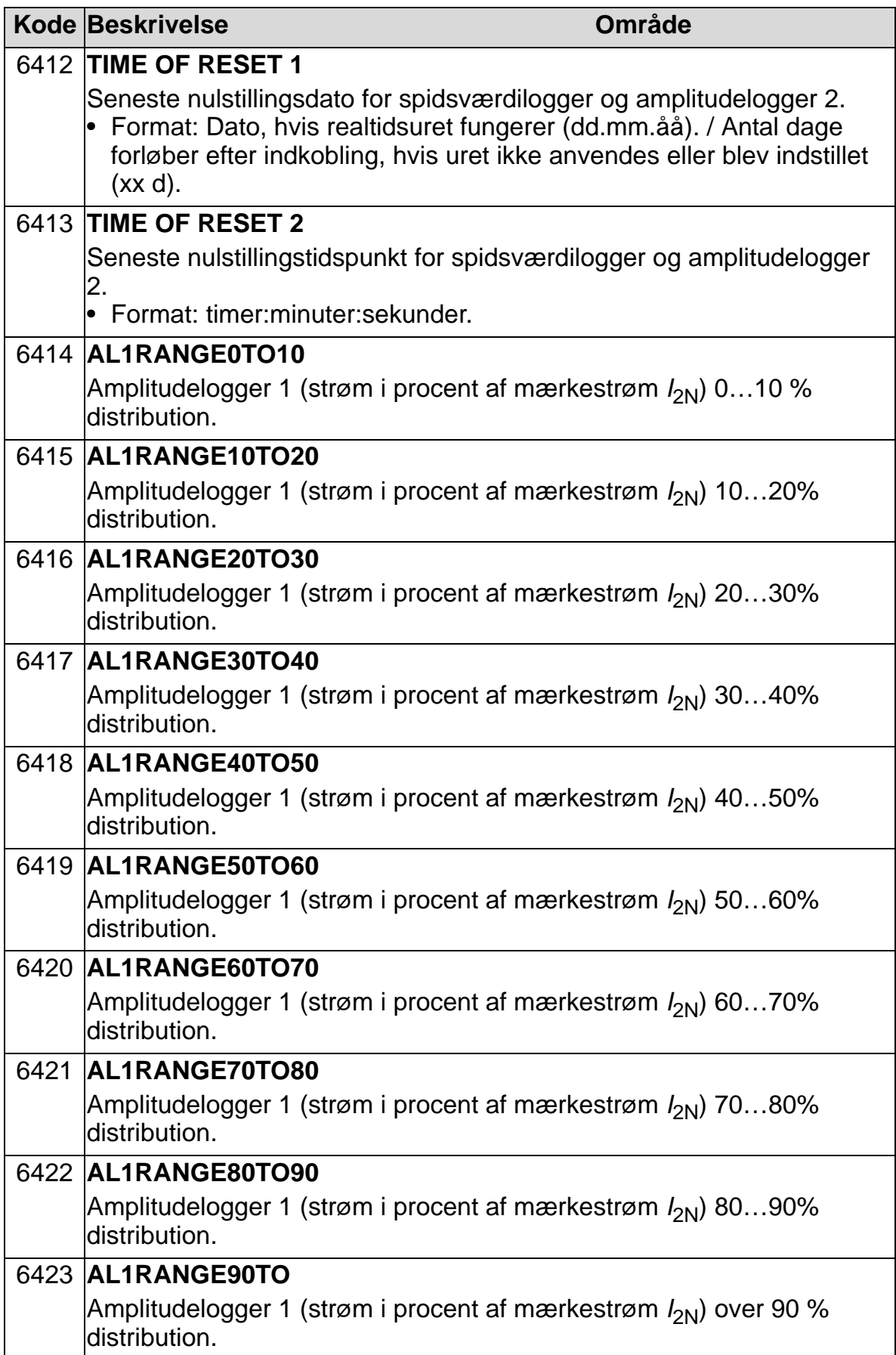

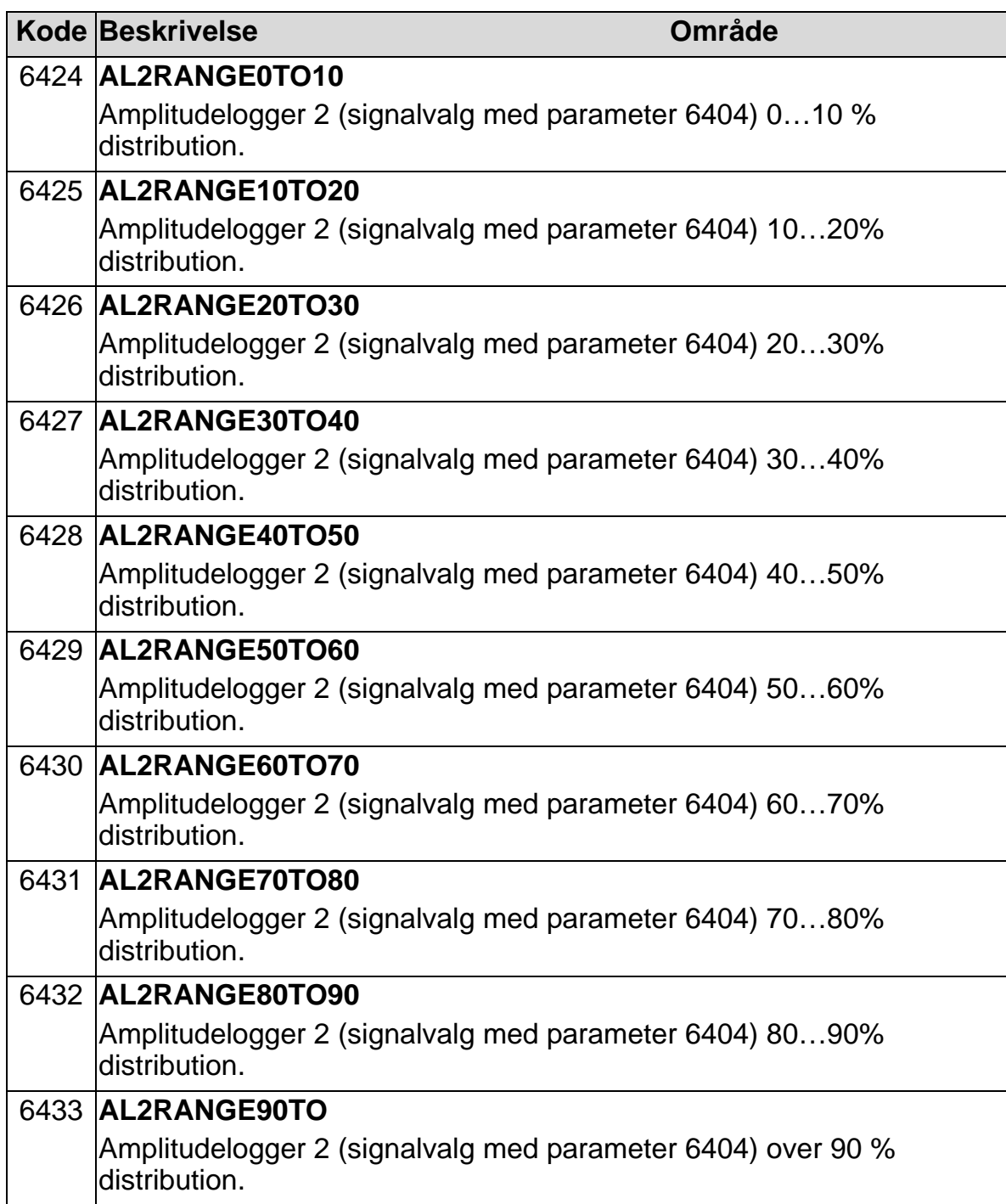

# **Gruppe 81: PFA STYRING**

Denne gruppe definerer pumpe- og ventilatoralternering (PFA) driftsmode. Hovedegenskaberne ved PFA-styring er:

- ACH550 styrer motoren for pumpe 1, og varierer motorhastigheden for derved at styre pumpekapaciteten. Denne motor er den hastighedsregulerede motor.
- Motor for pumpe 2 og pumpe 3 etc. er direkte tilsluttet nettet. ACH550 ind-og udkobler pumpe nr. 2 (og dernæst pumpe 3 etc.) efter behov. Disse motorer er hjælpemotorer.
- ACH550 PID-regulering har brug for to signaler: En processreference og et feedbacksignal med aktuel værdi. PID-regulatoren indstiller hastigheden (frekvensen) for den første motor, så den aktuelle værdi følger processreferencen.
- Når kravet til den første motors kapacitet (defineret ved processreferencen) overskrides (brugerdefineret som en frekvensgrænse), indkobler PFA-reguleringen automatisk en hjælpepumpe. PFA-reguleringen reducerer også hastigheden for den første pumpe for at afstemme den totale pumpekapacitet for de to pumper. Som før indstiller PIDregulatoren hastigheden (frekvensen) for den første pumpe, så værdien for aktuelsignaler svarer til processreferencen. Hvis det er yderligere påkrævet, indkobler PFA-reguleringen den næste hjælpepumpe på samme måde.
- Når kravet falder, så pumpehastigheden for den første pumpe falder under minimumgrænsen (brugerdefineret frekvensgrænse), stopper PFA-reguleringen automatisk en hjælpepumpe. PFA-reguleringen hæver også hastigheden for pumpe nr. 1 for at opveje udkoblingen af hjælpepumpen.
- En interlockfunktion (hvis monteret) identificerer udkoblede (demonterede) motorer, og PFA-reguleringen skifter til den næste tilgængelige motor.
- En automatisk pumpeskiftfunktion (hvis monteret) sikrer samme driftstid for alle pumpemotorer. Funktionen tilslutter i rækkefølge automatisk alle pumpemotorer til frekvensomformeren.

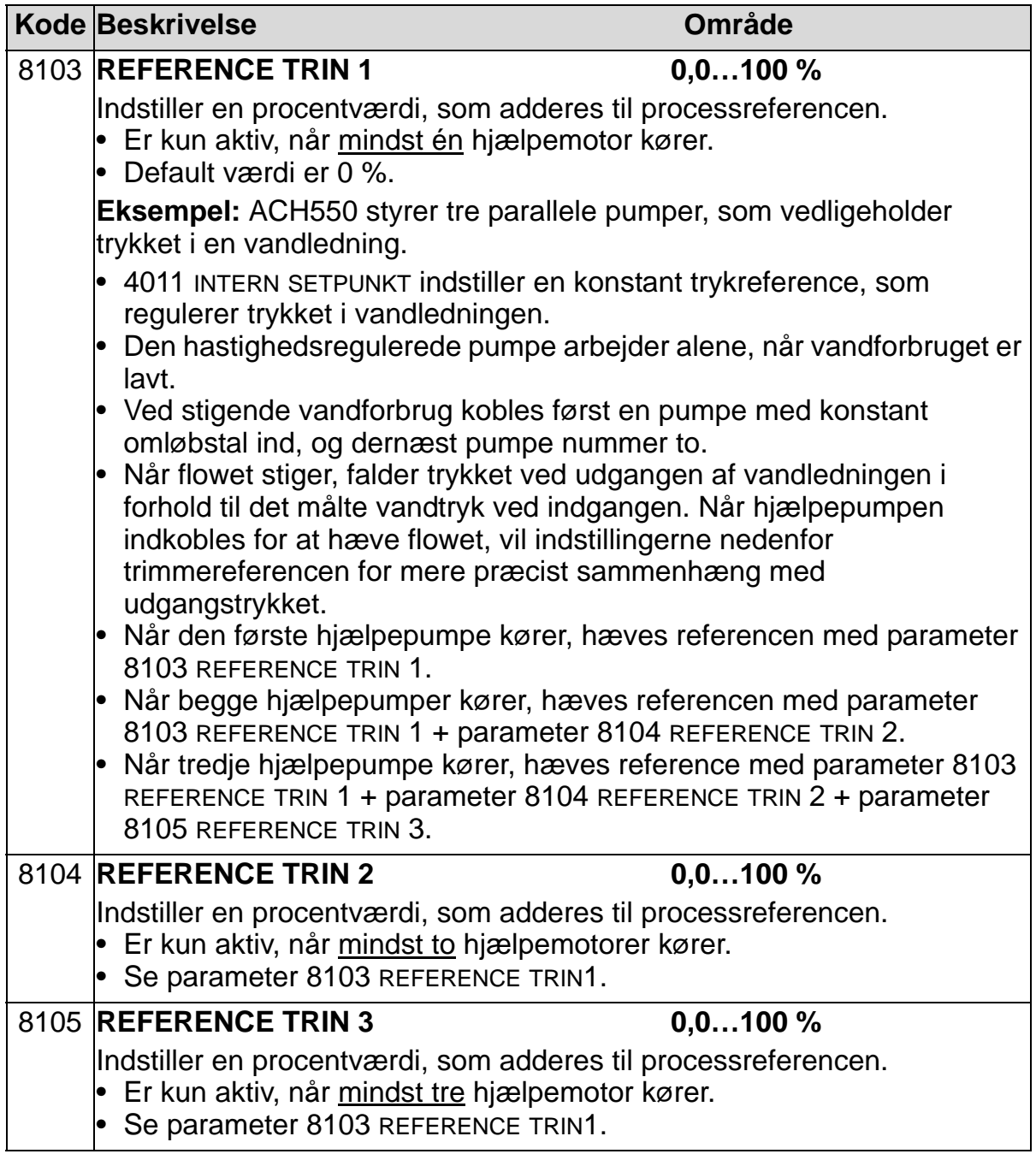

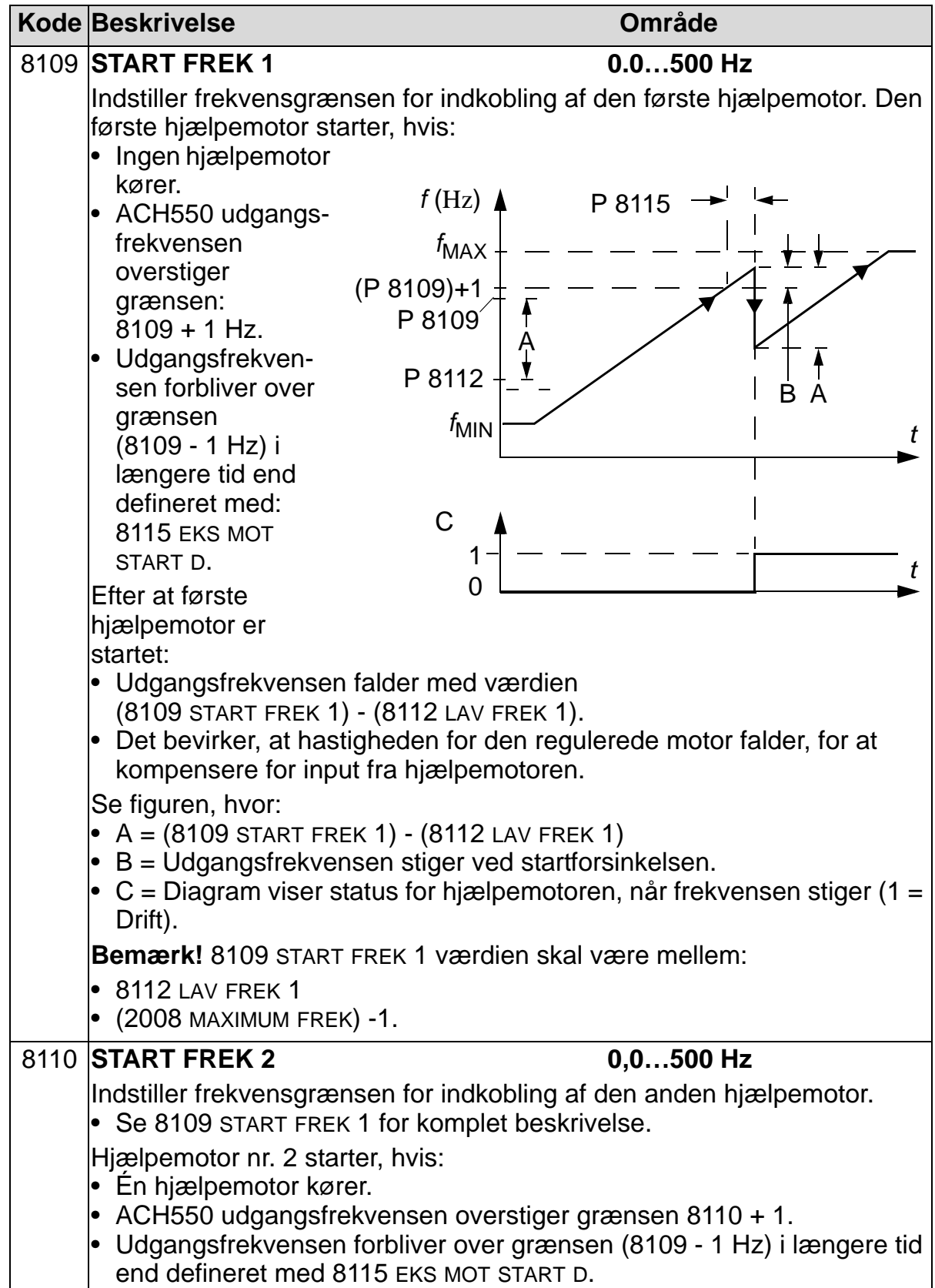

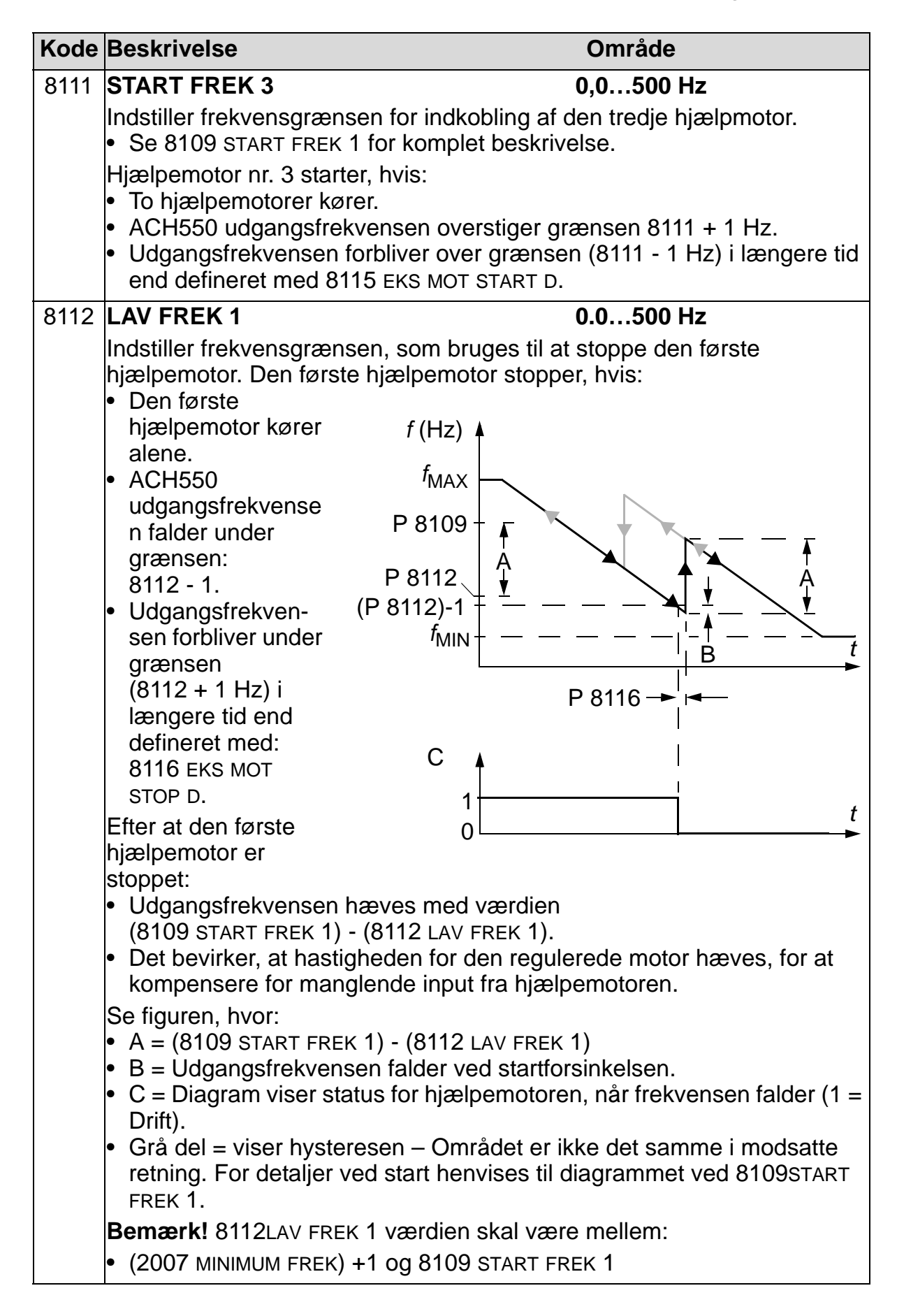

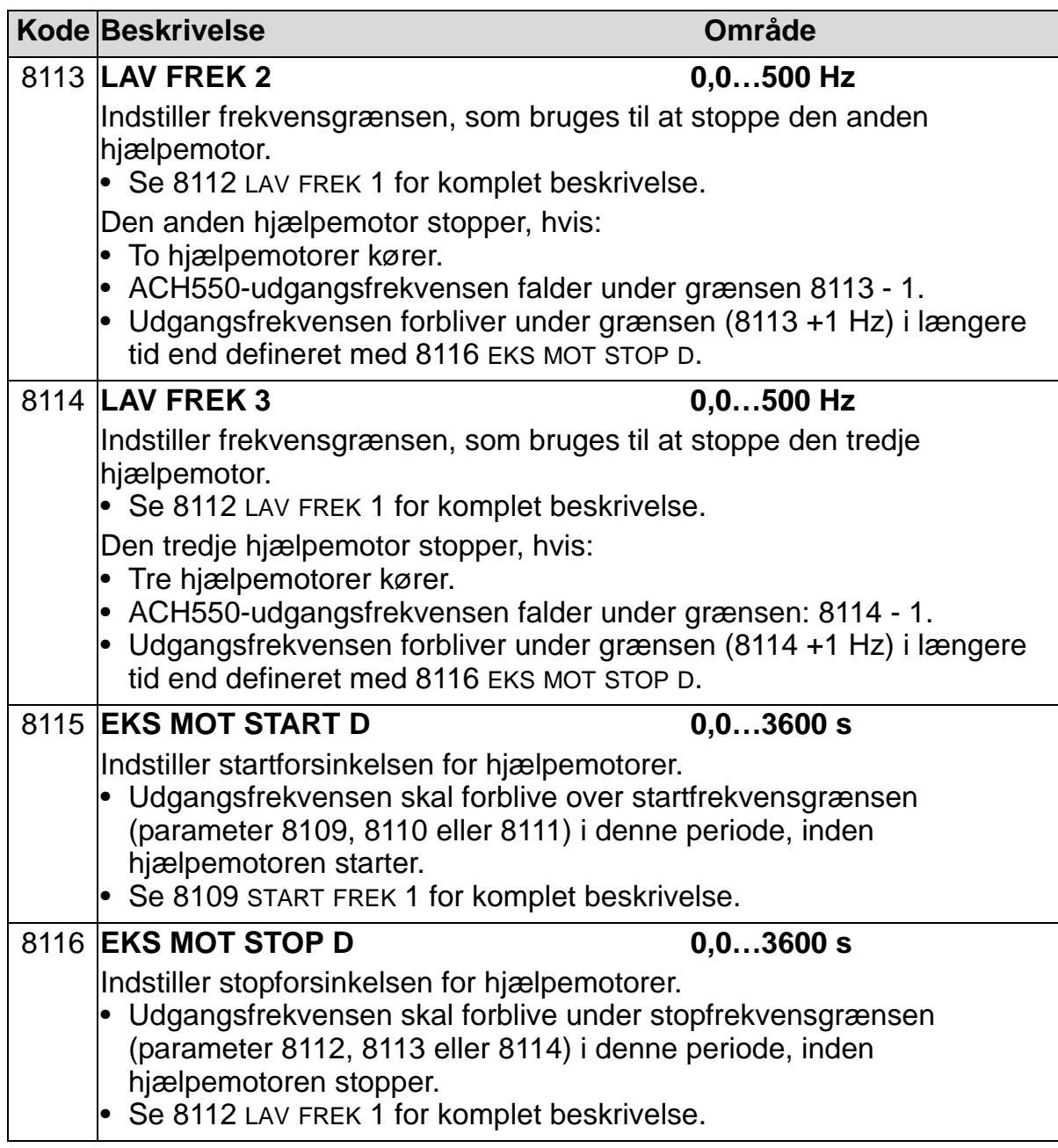

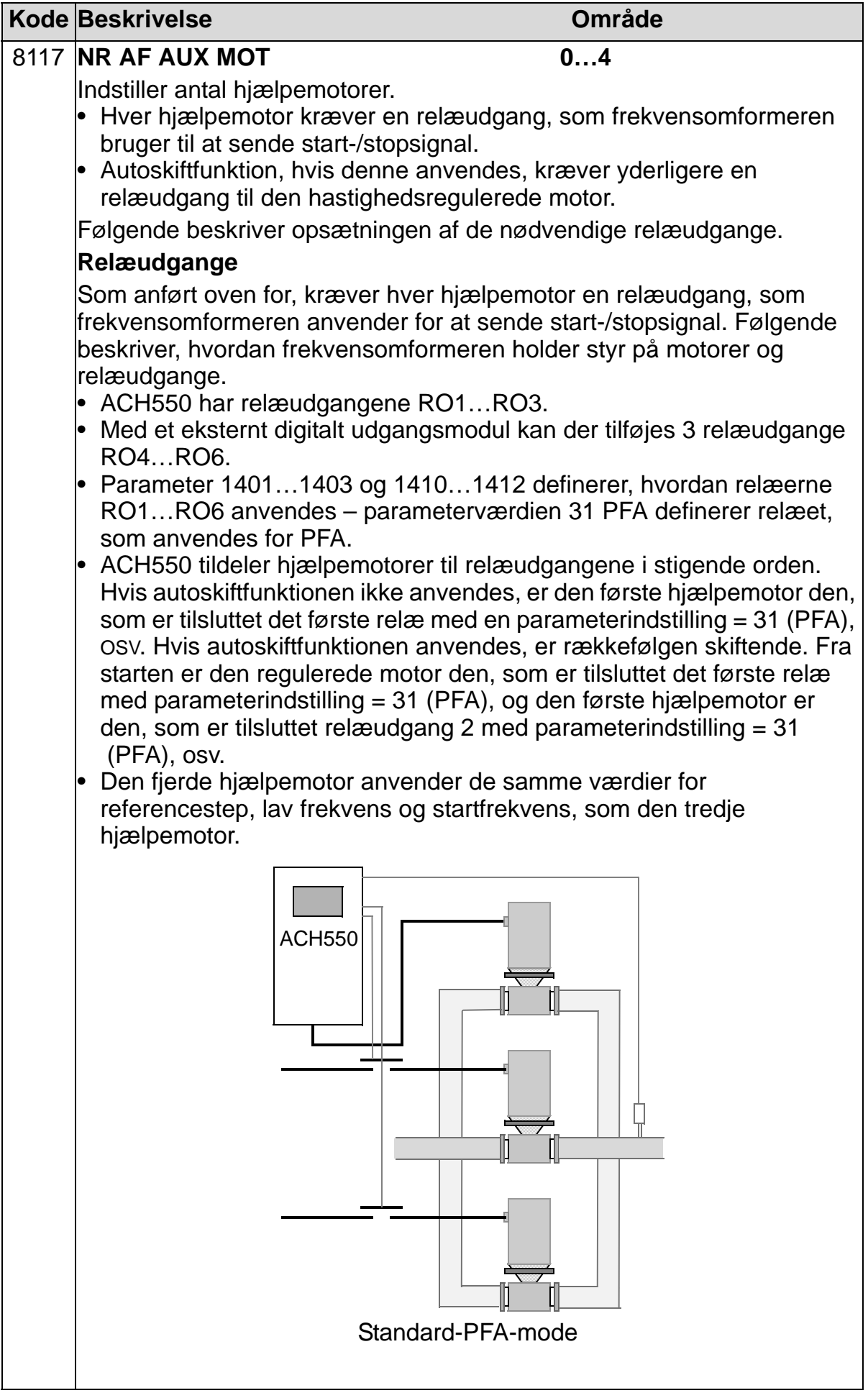

#### *ACH550-01 Brugermanual*

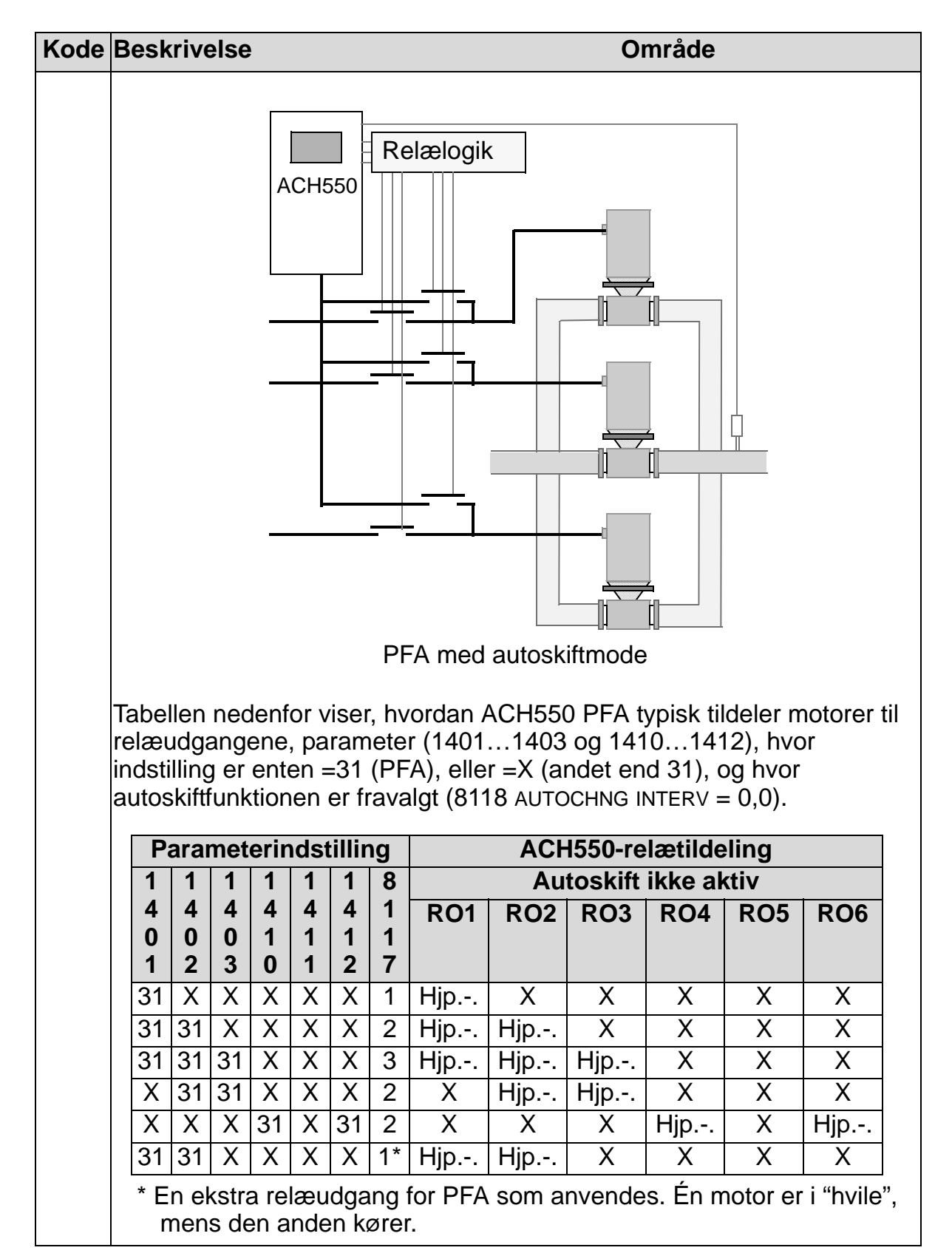

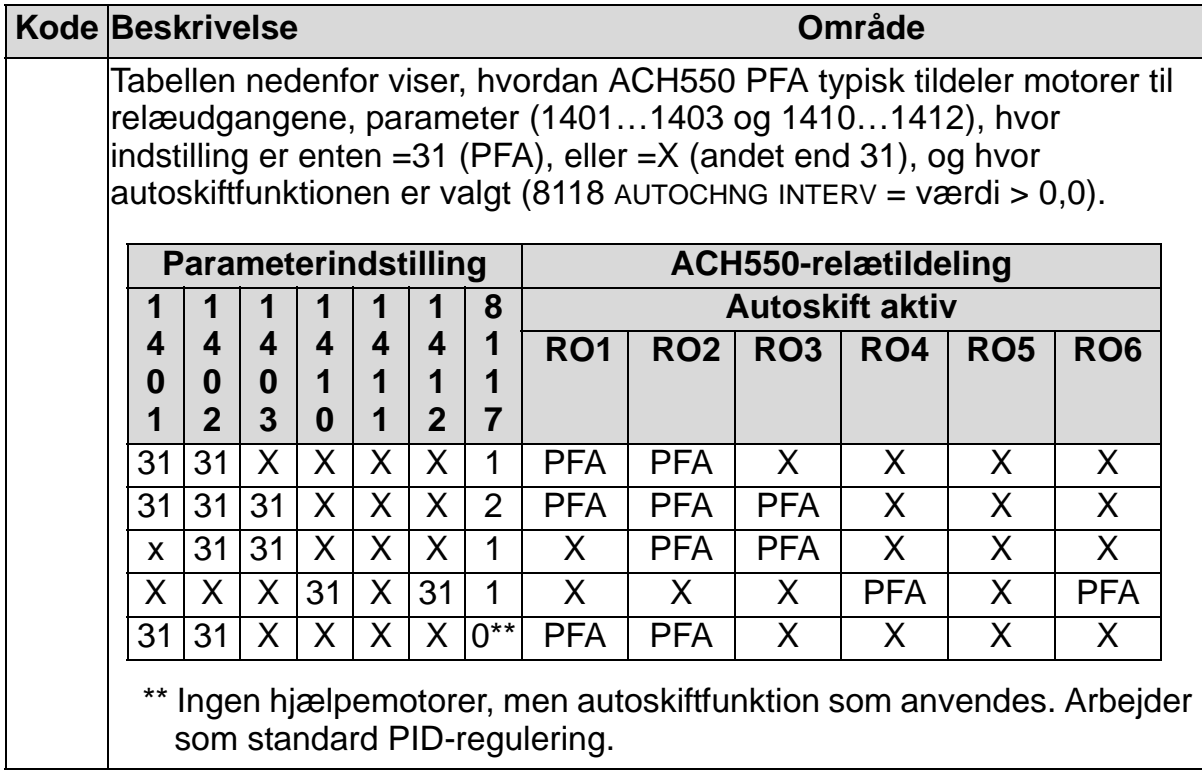

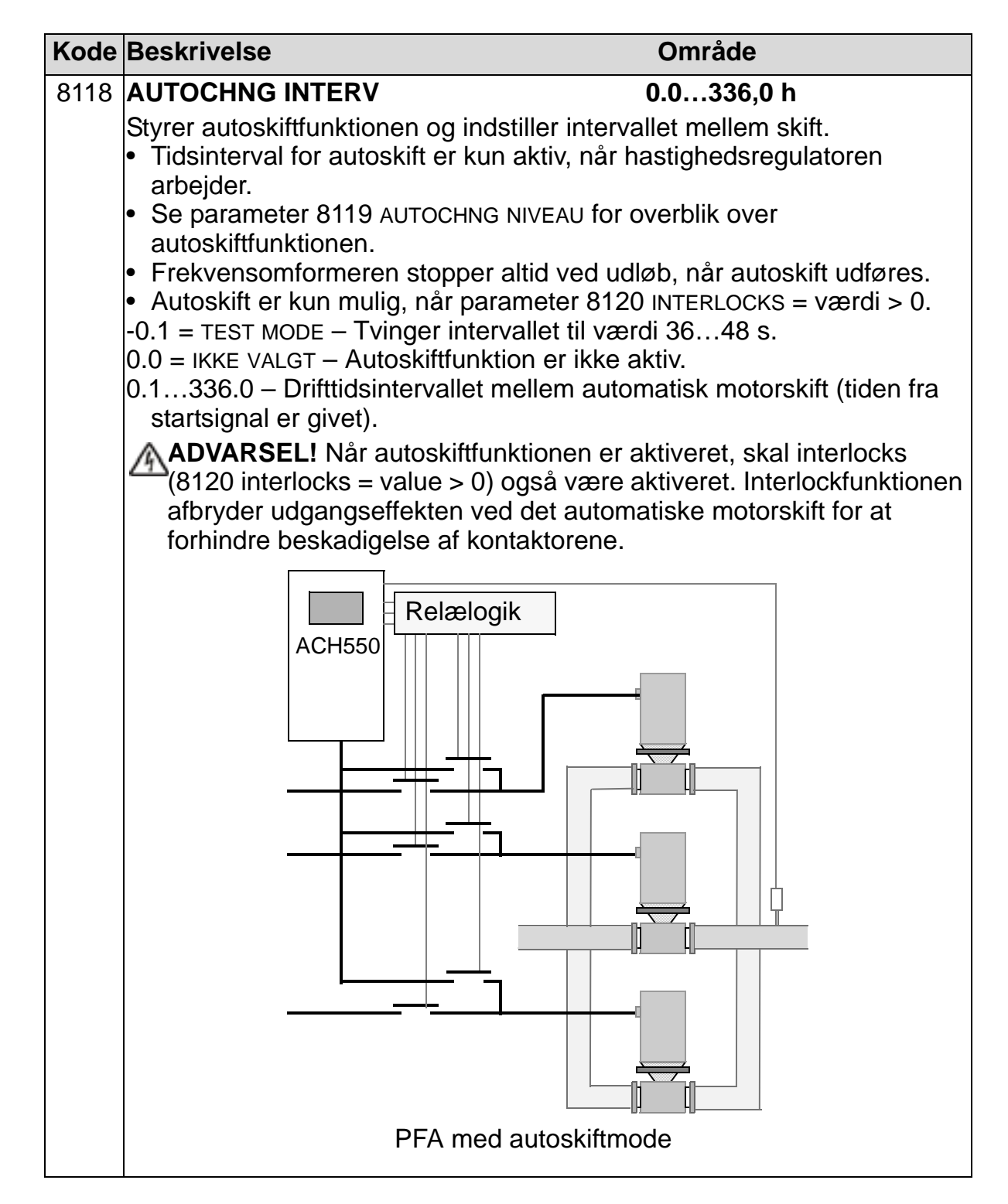

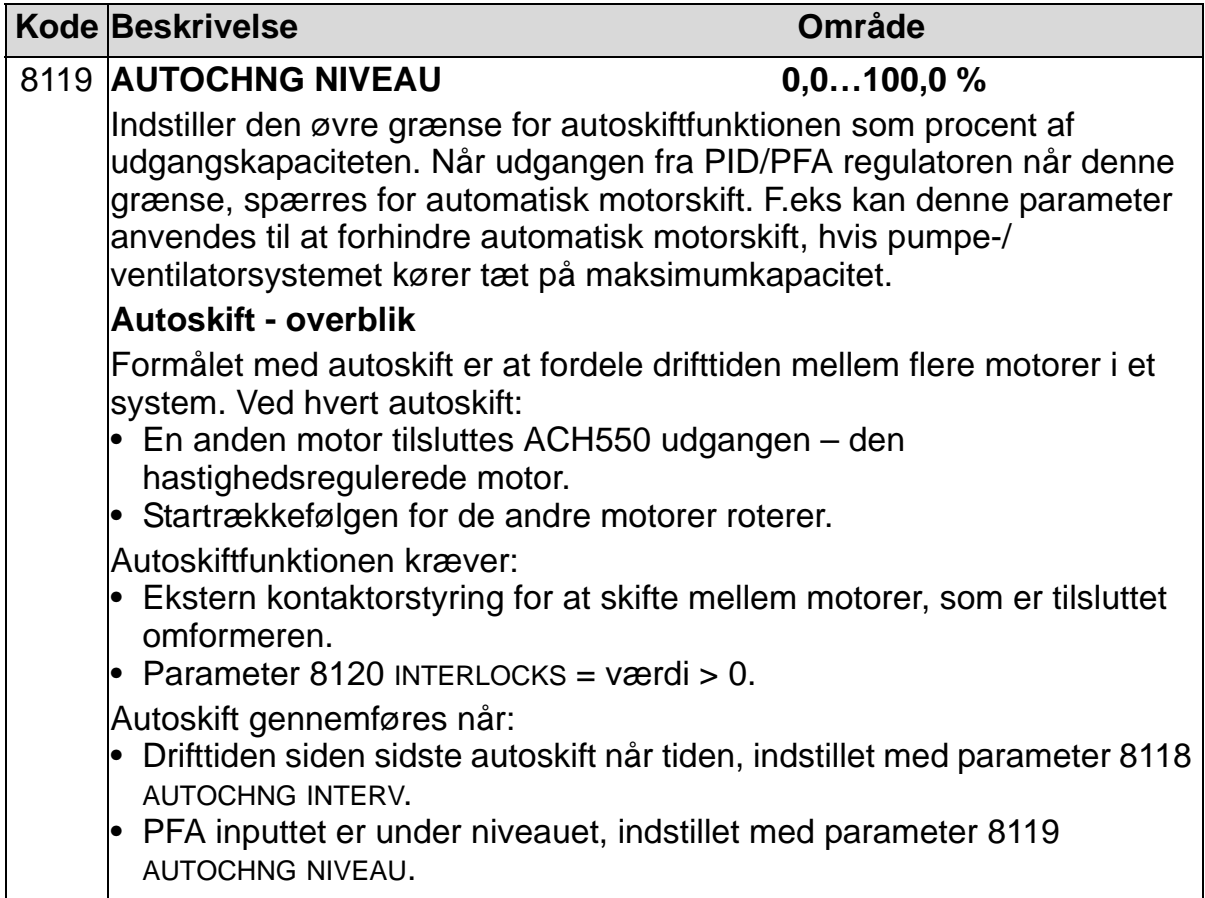

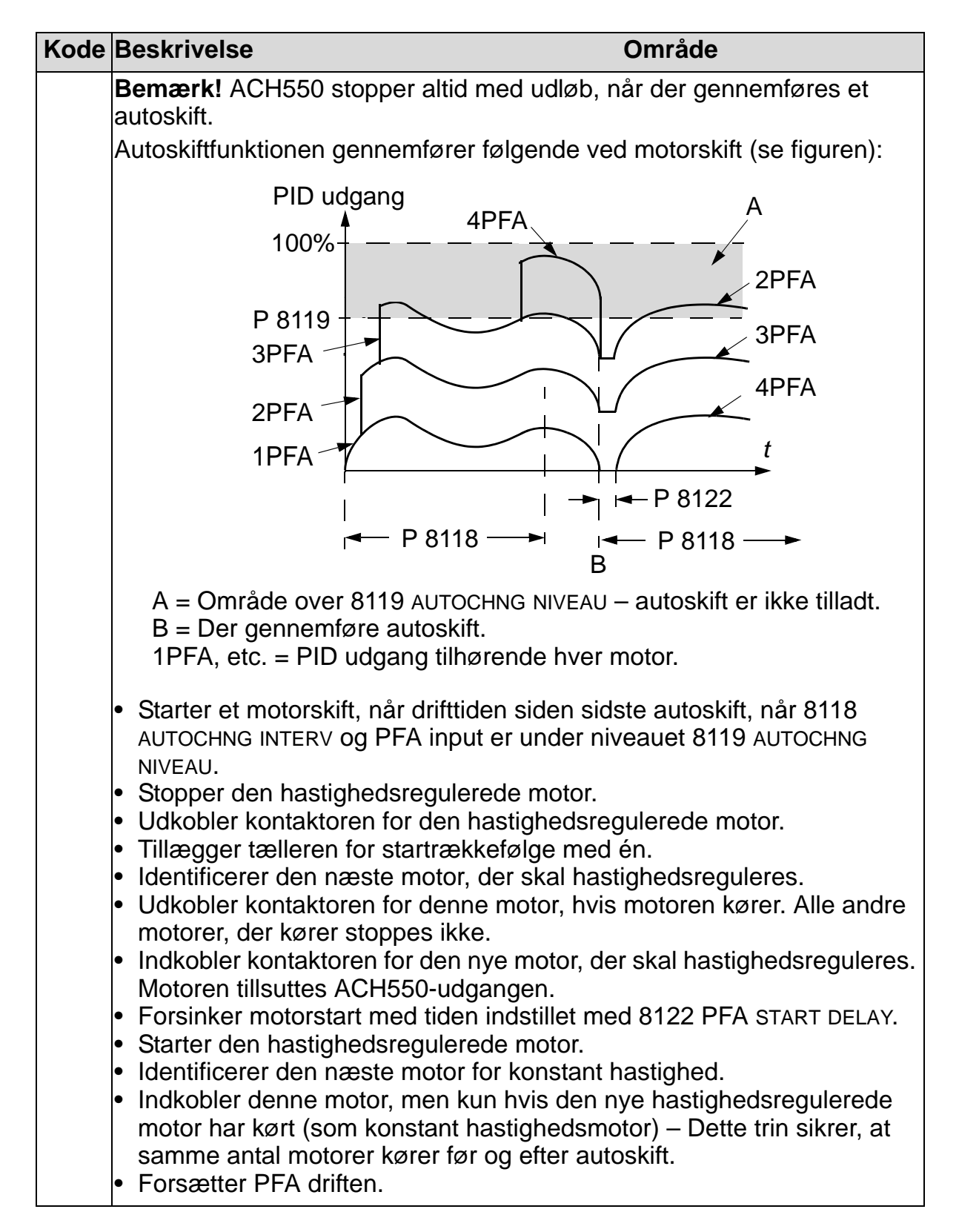

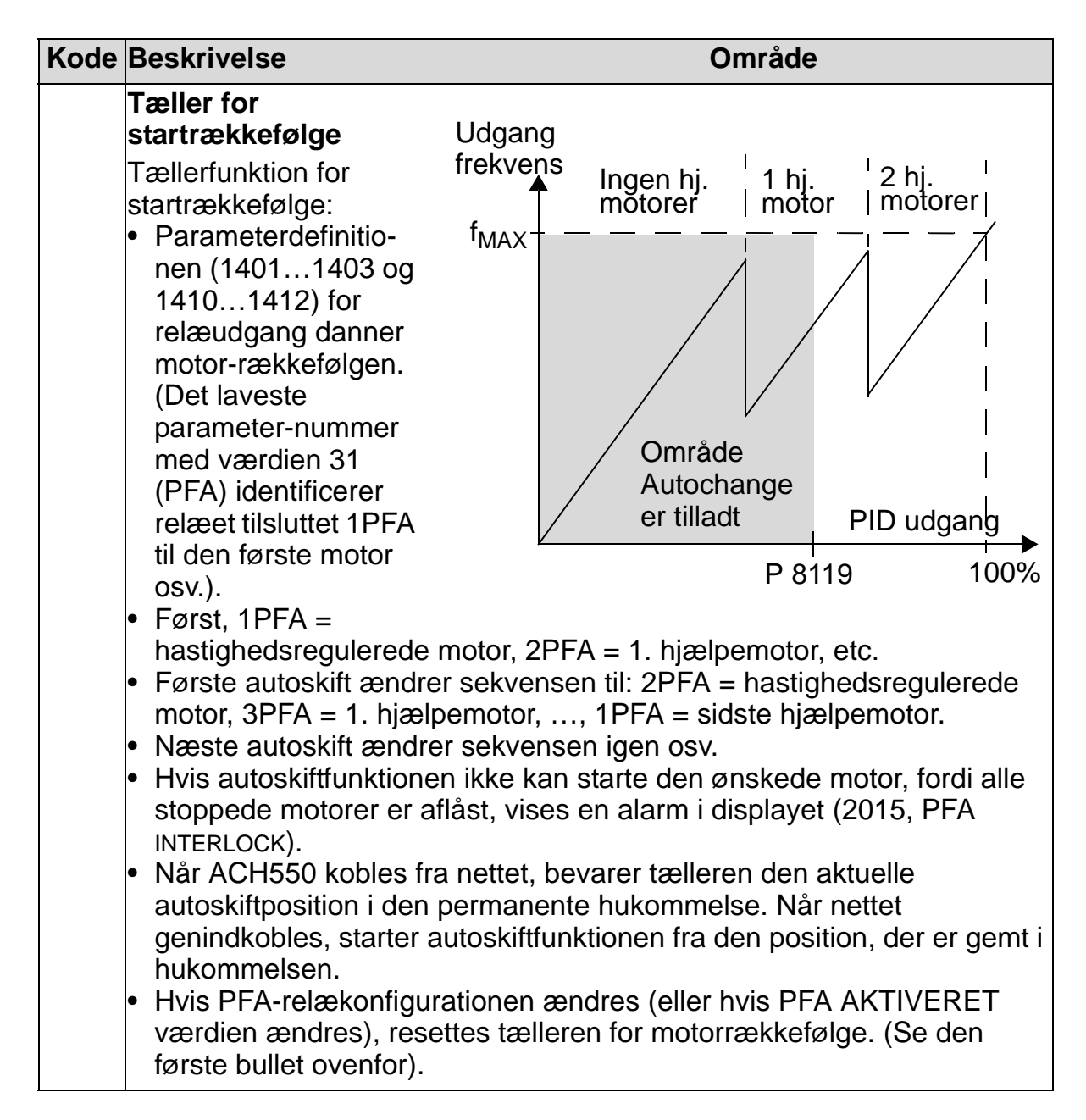

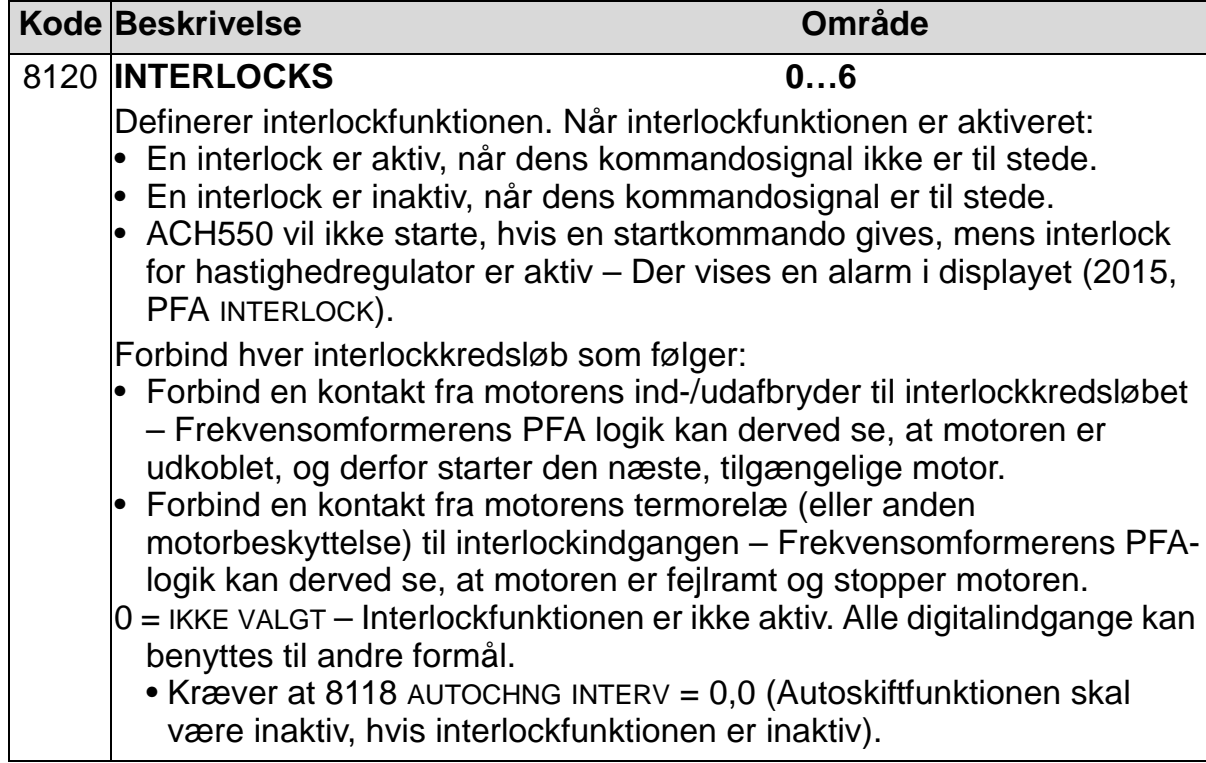

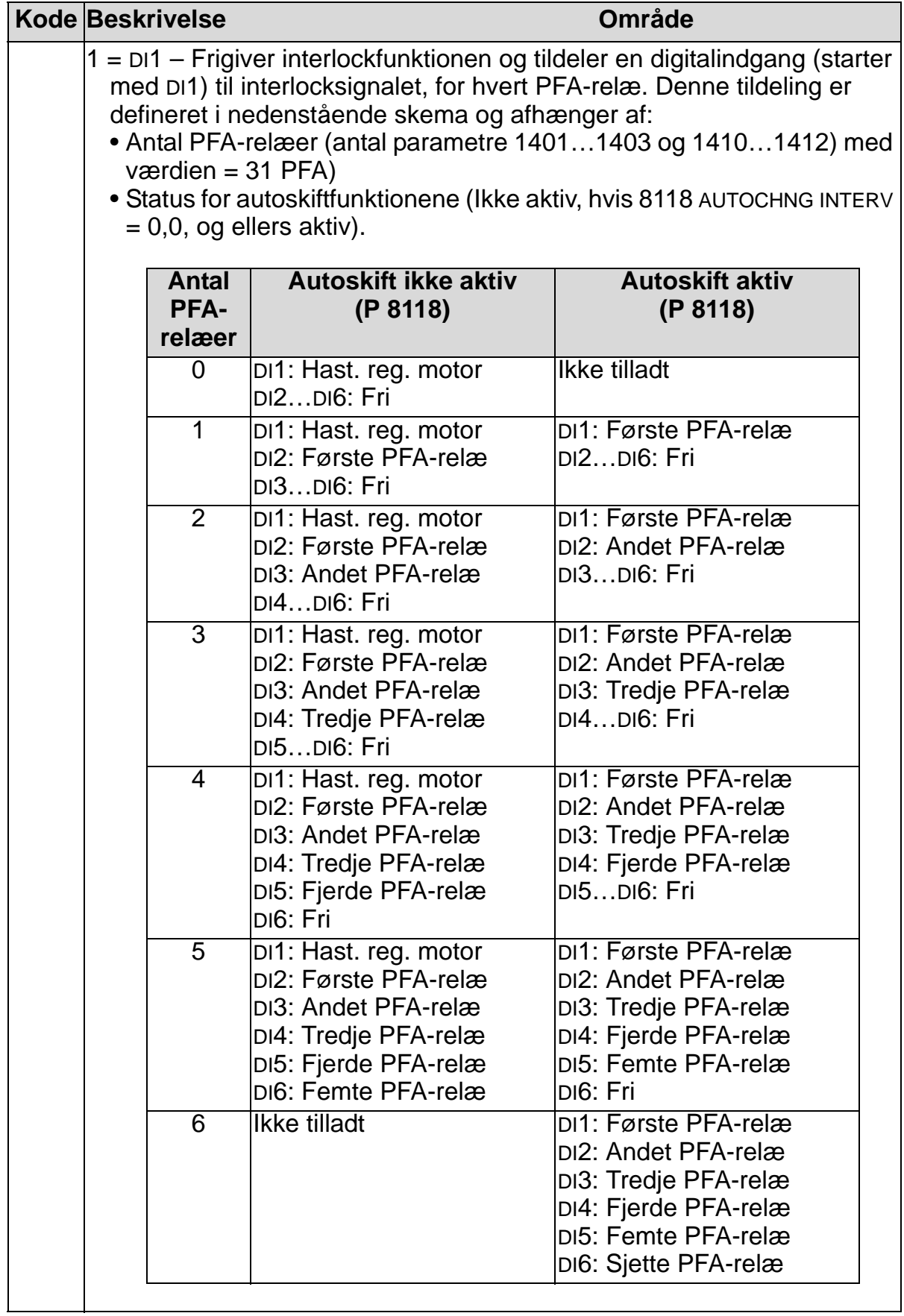

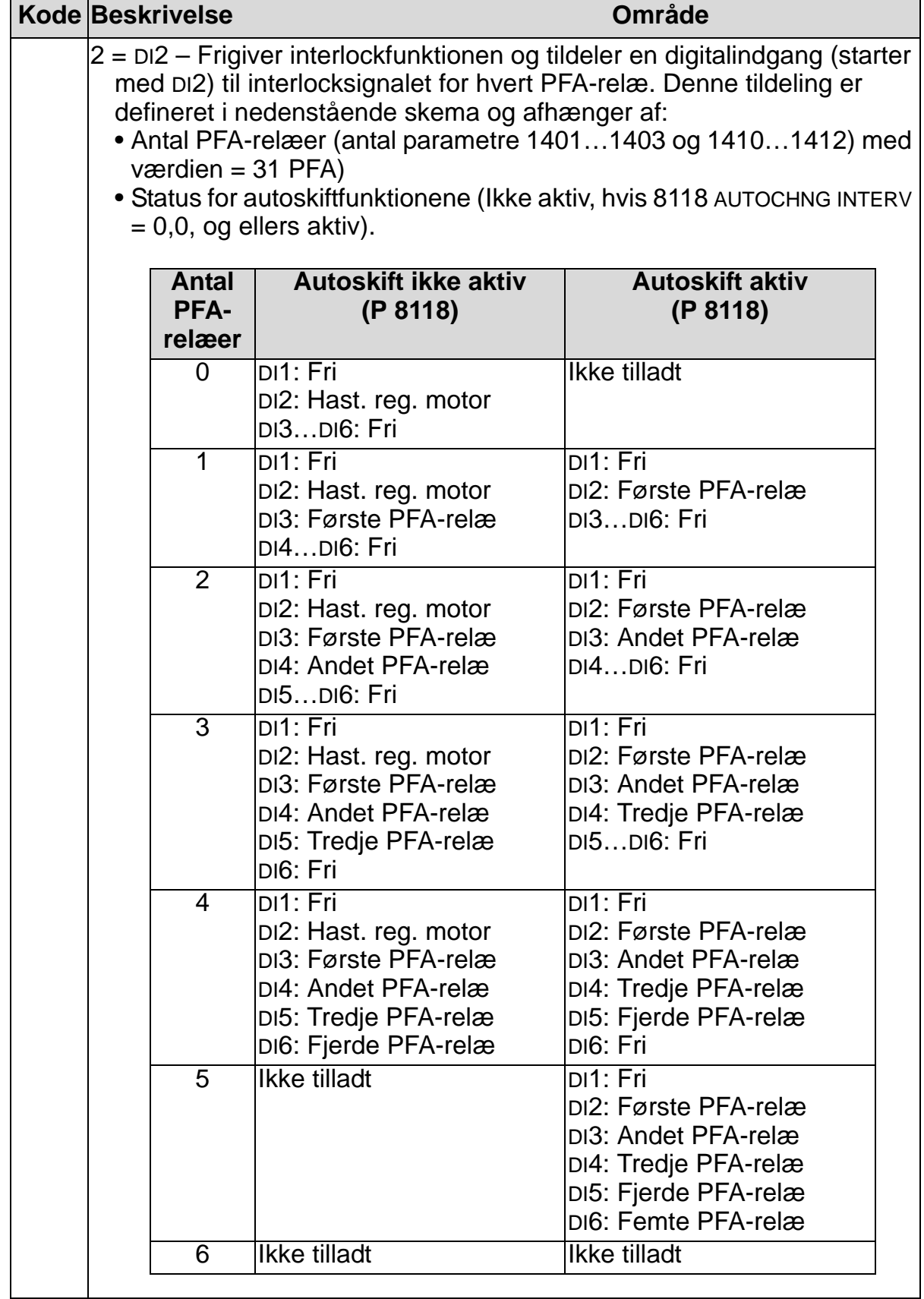

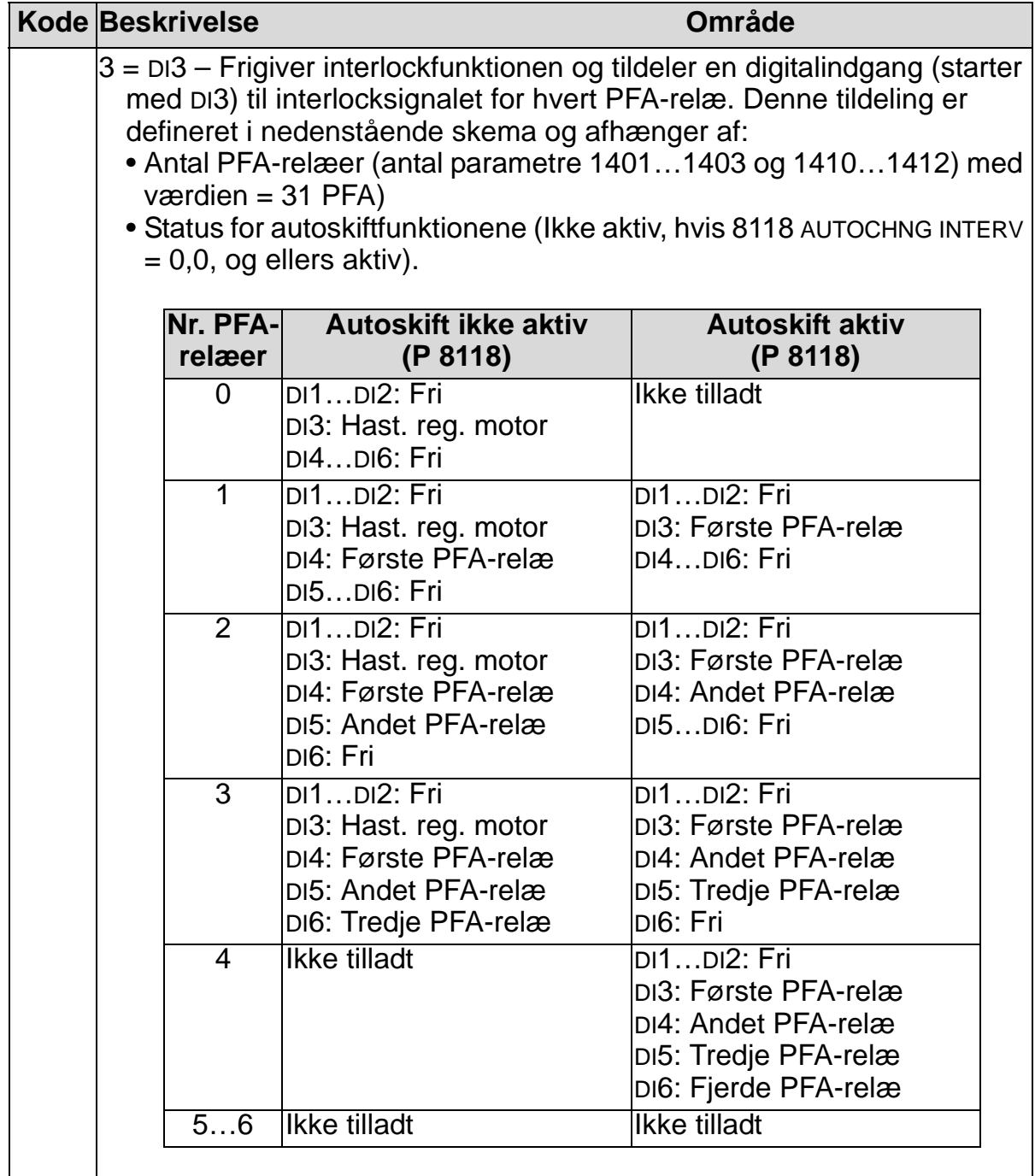
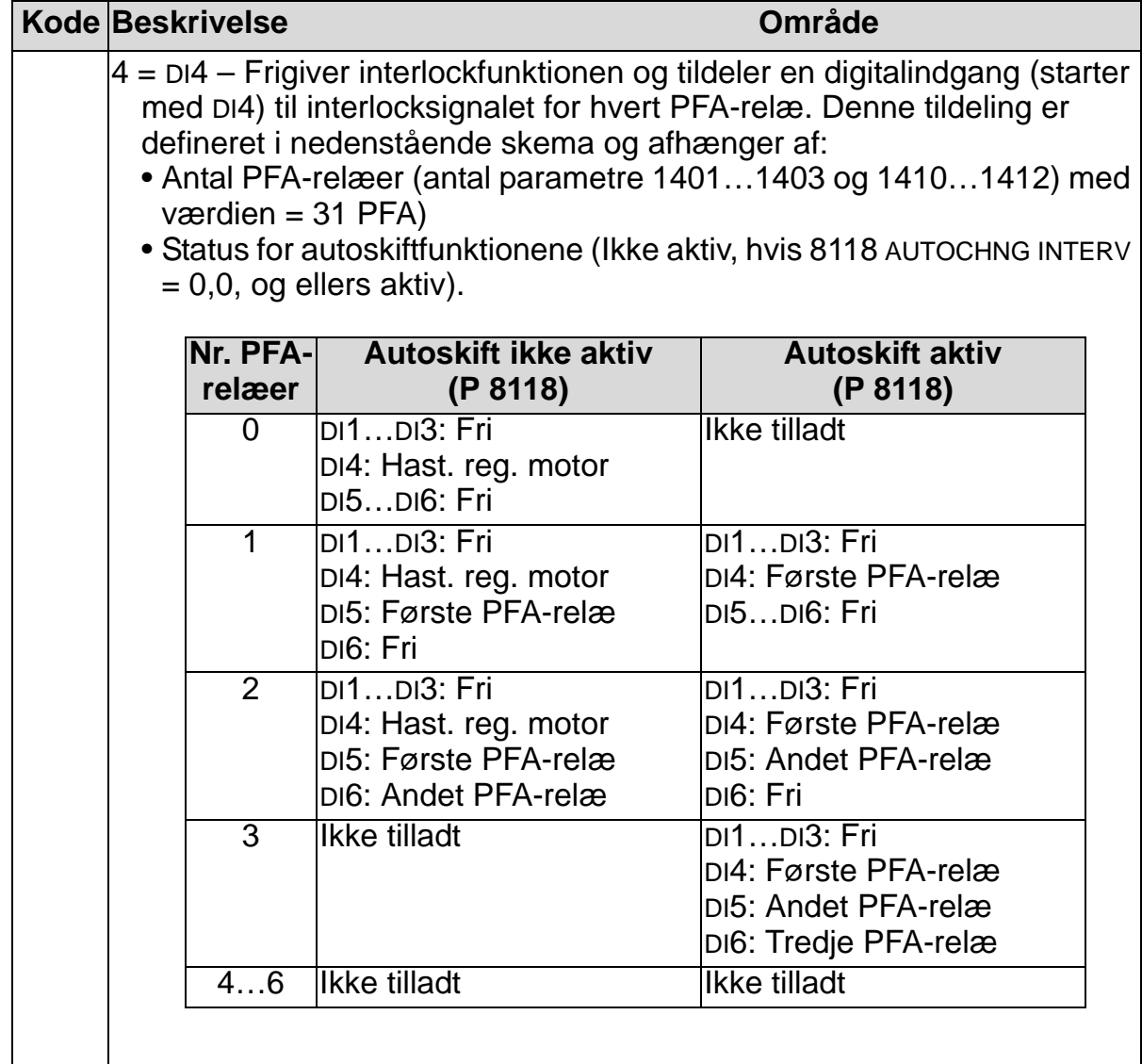

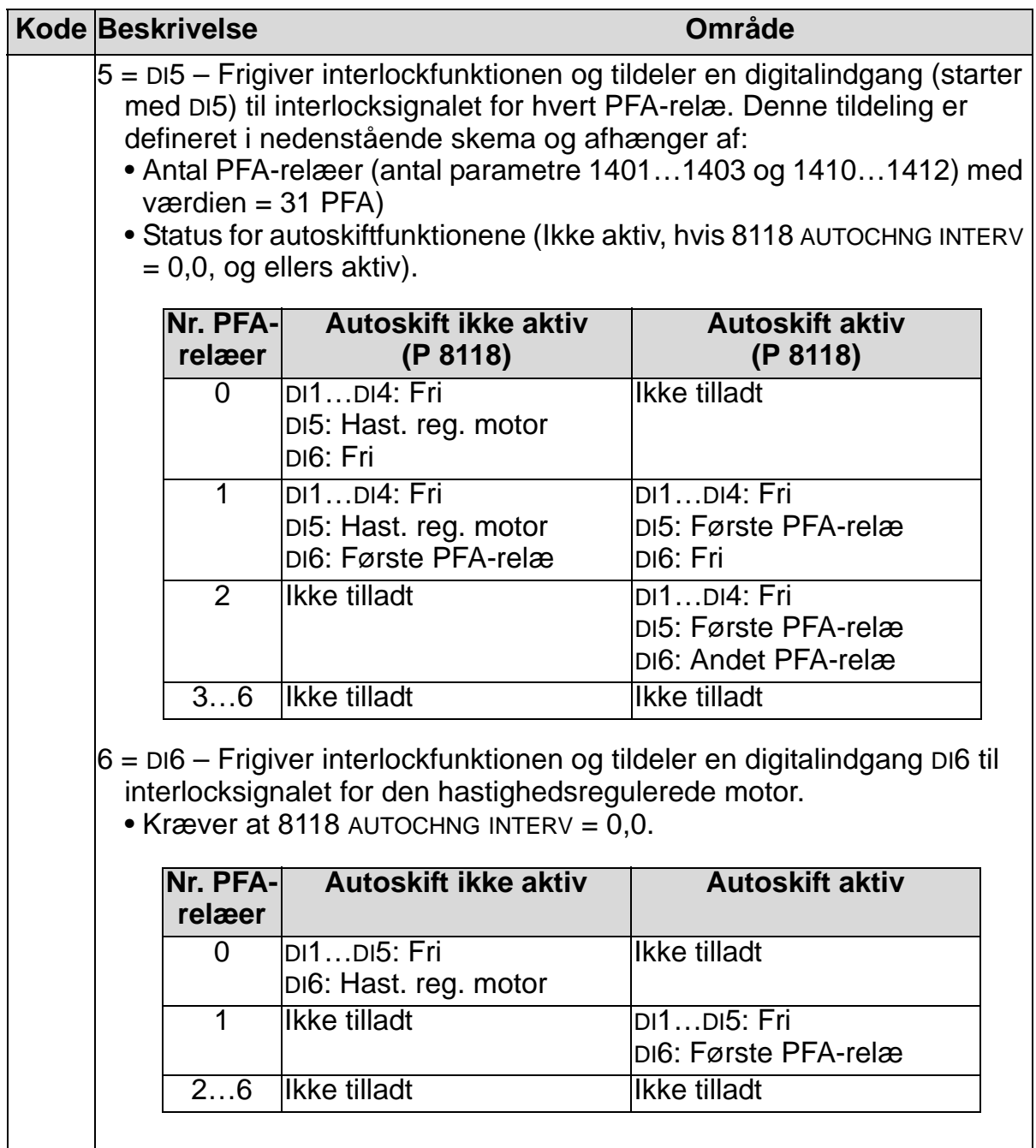

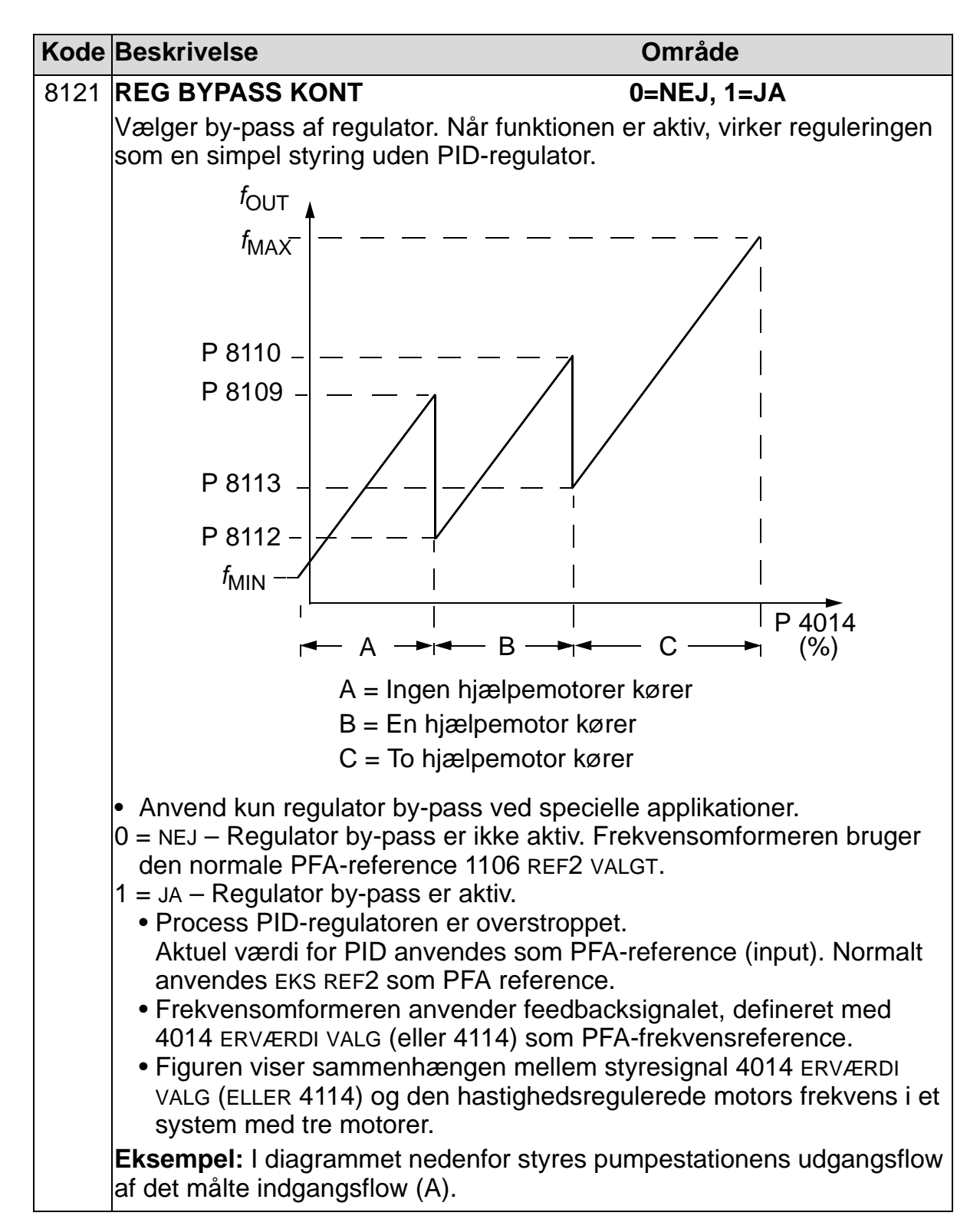

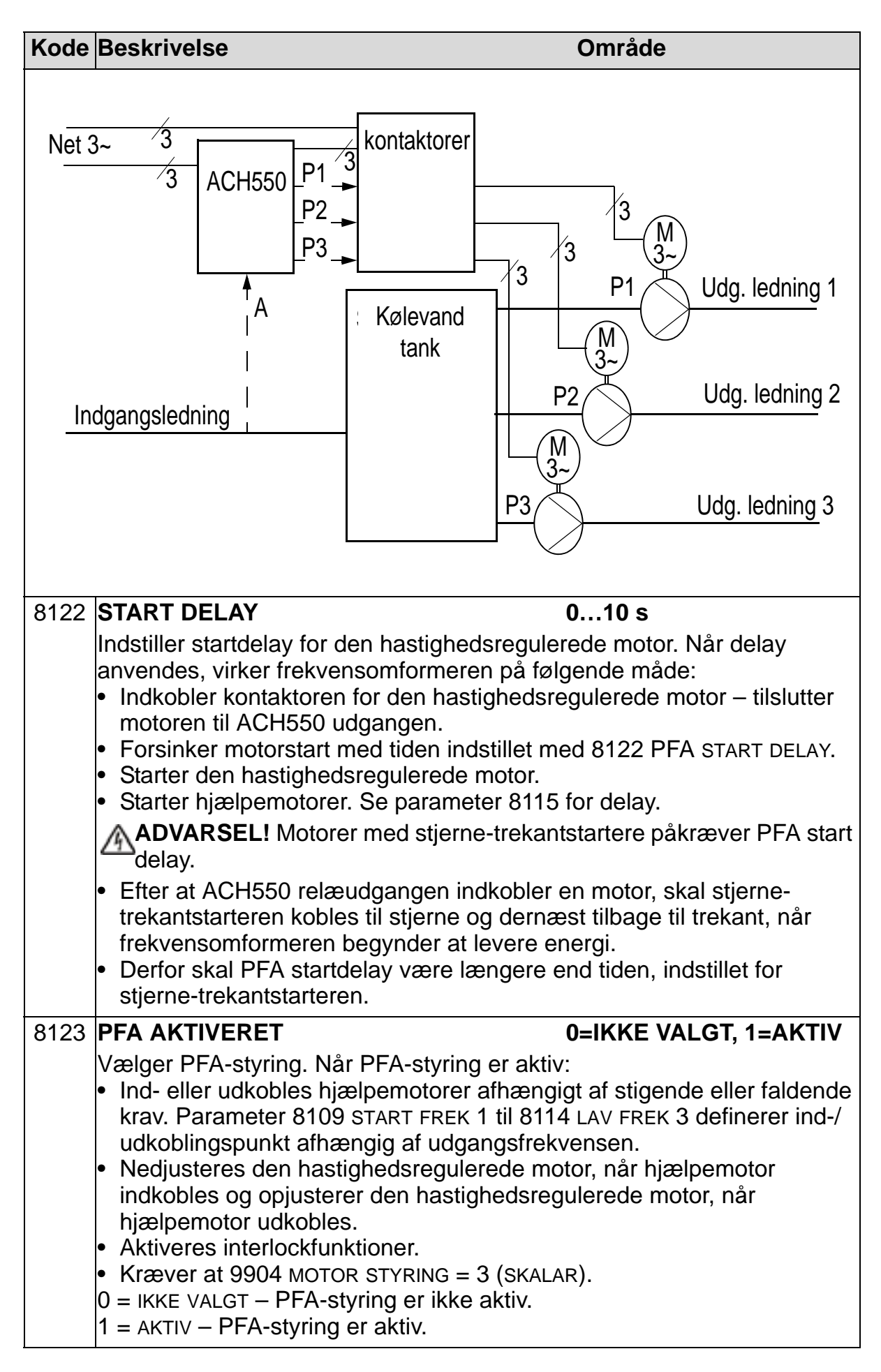

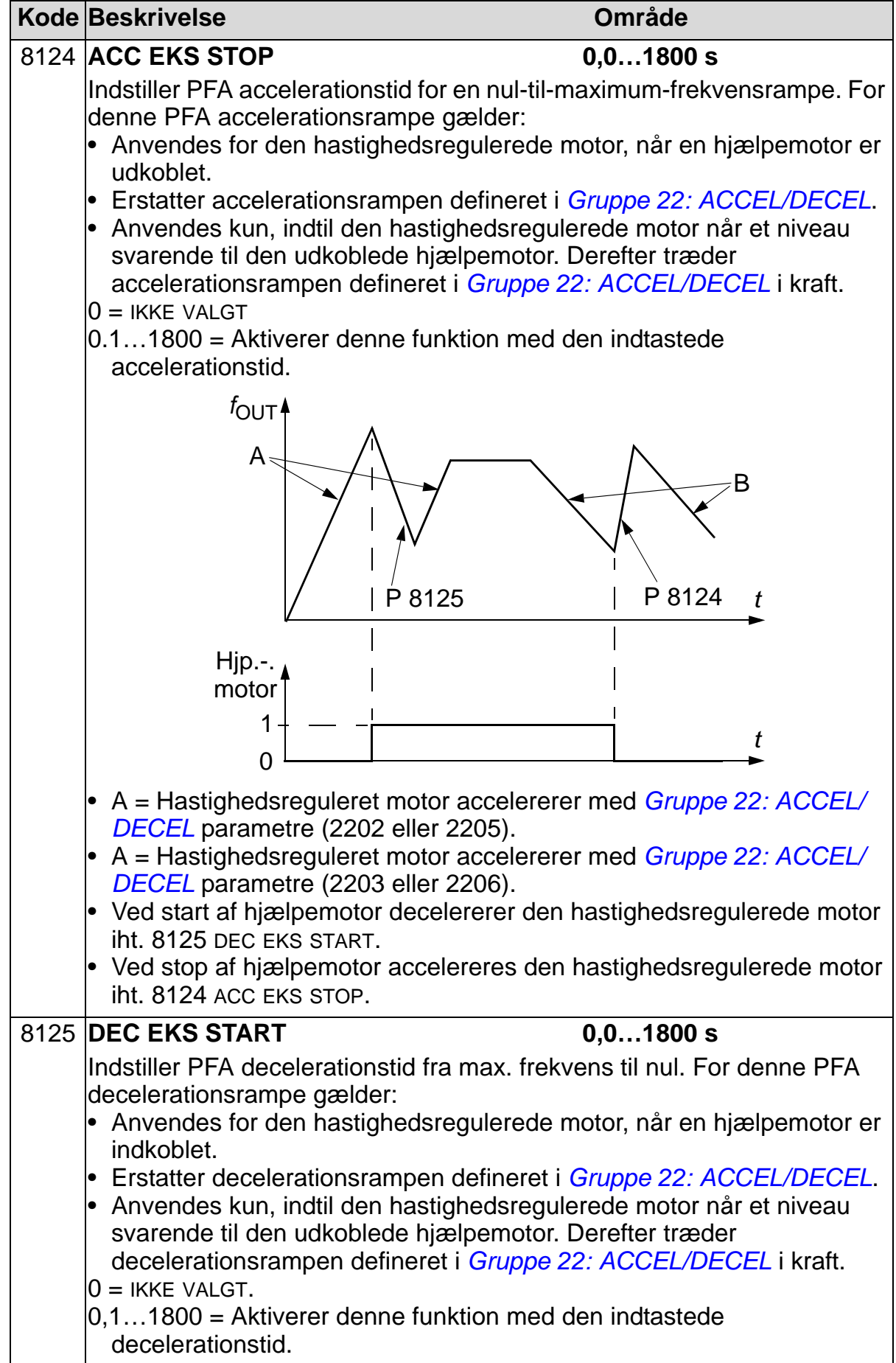

8

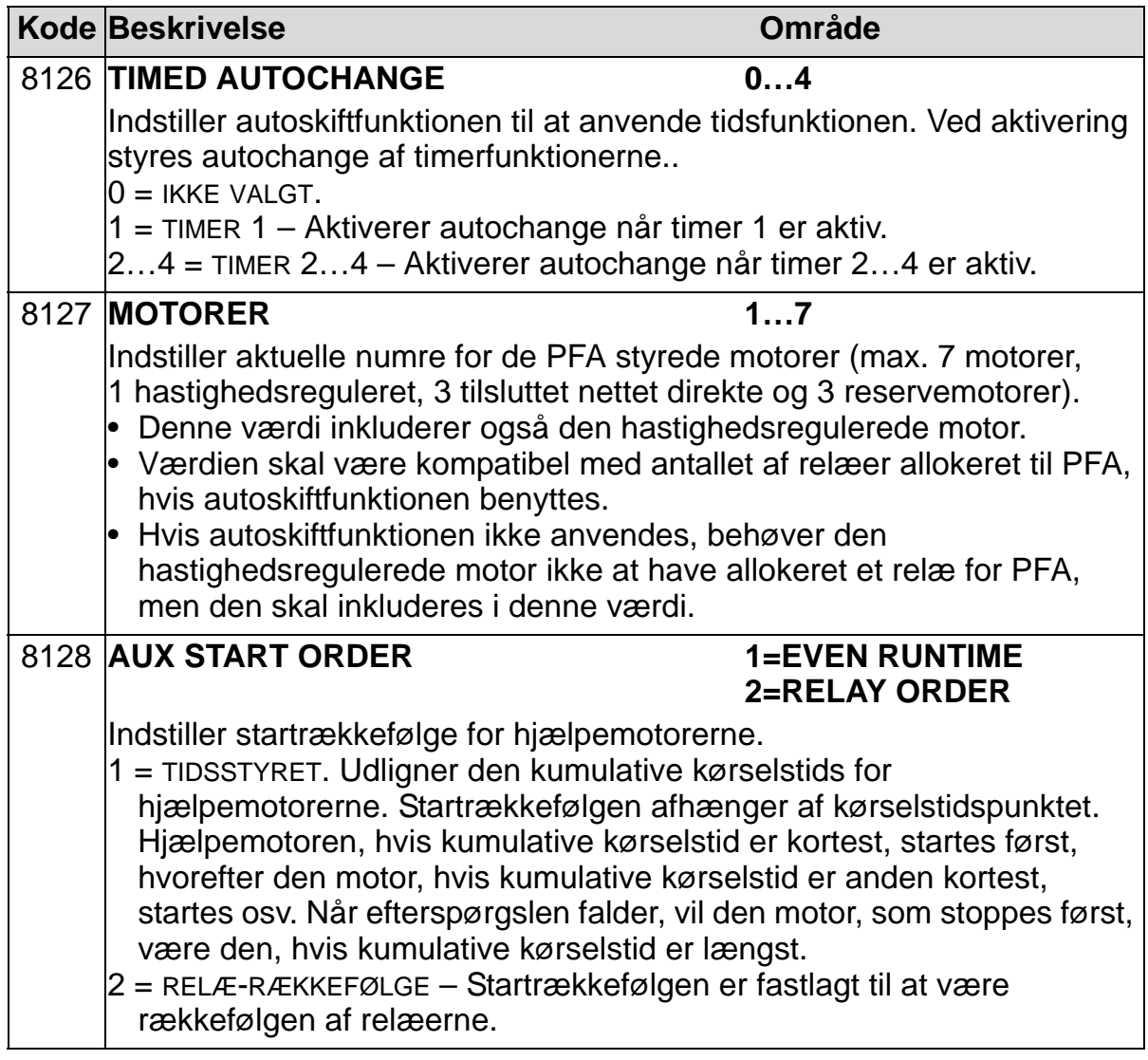

# **Gruppe 98: OPTIONER**

Denne gruppe konfigurerer optioner, dvs. aktiverer seriel kommunikation med frekvensomformeren.

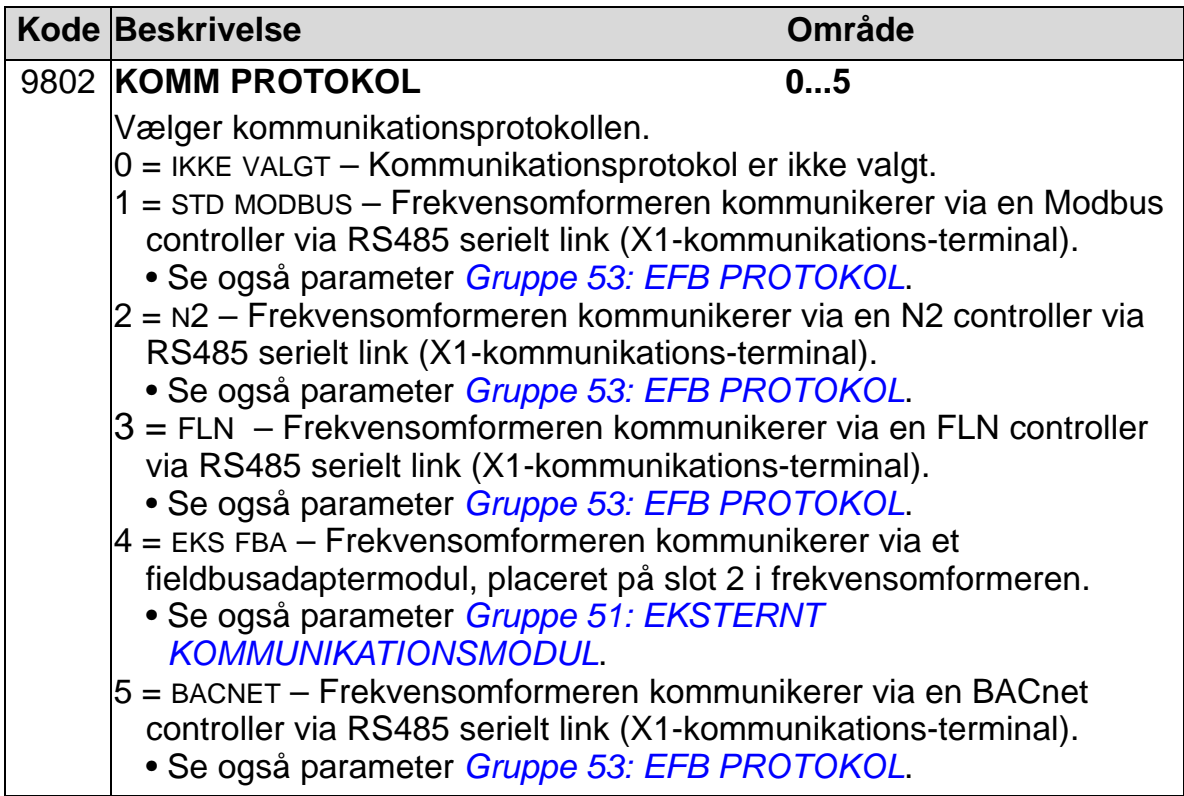

8

# **Komplet parameterliste**

Følgende tabel viser alle parametre og deres default-værdier for alle applikationsmakroer. Brugeren kan notere valgte parameterværdier i "Bruger"-kolonnen.

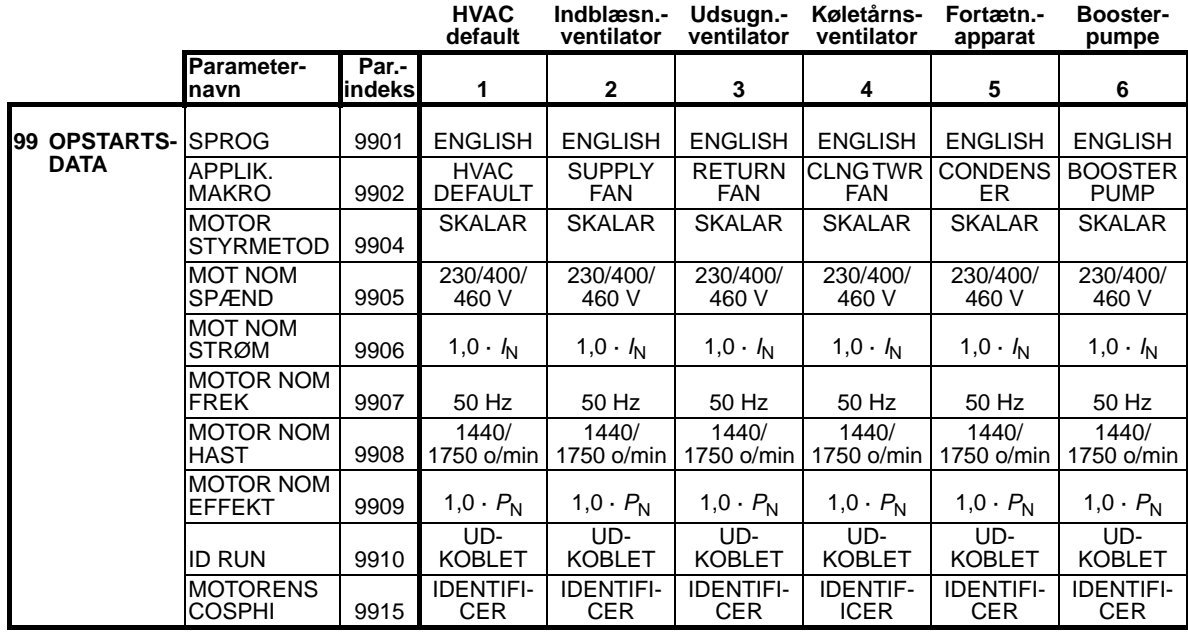

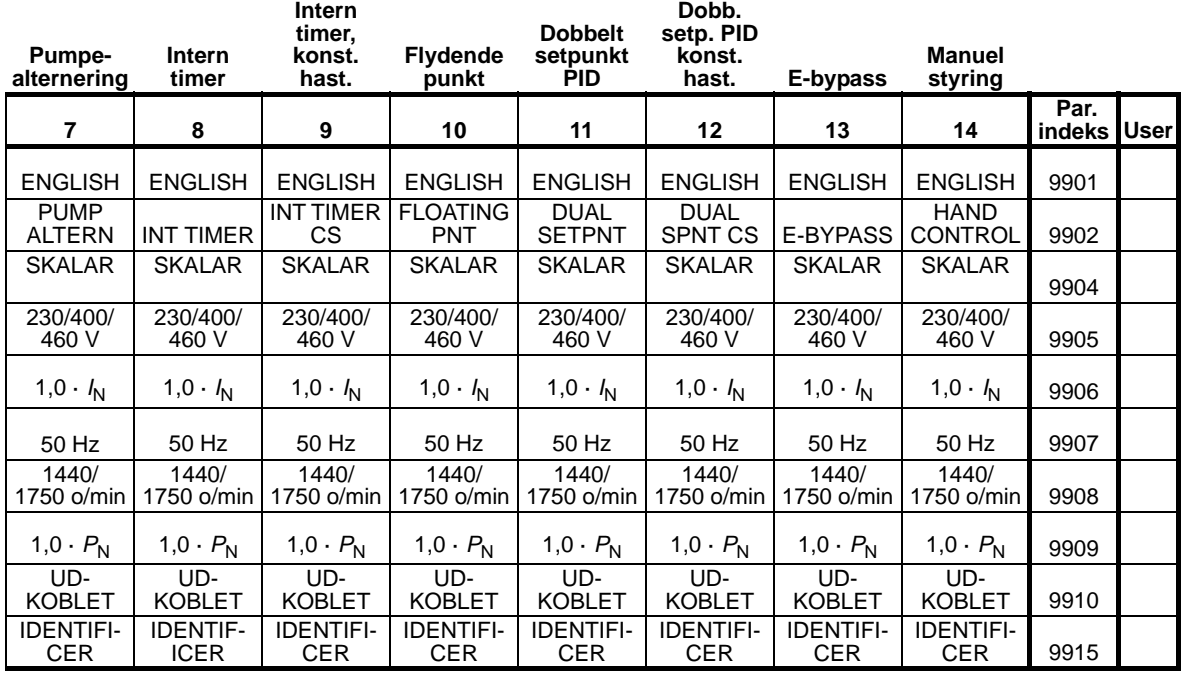

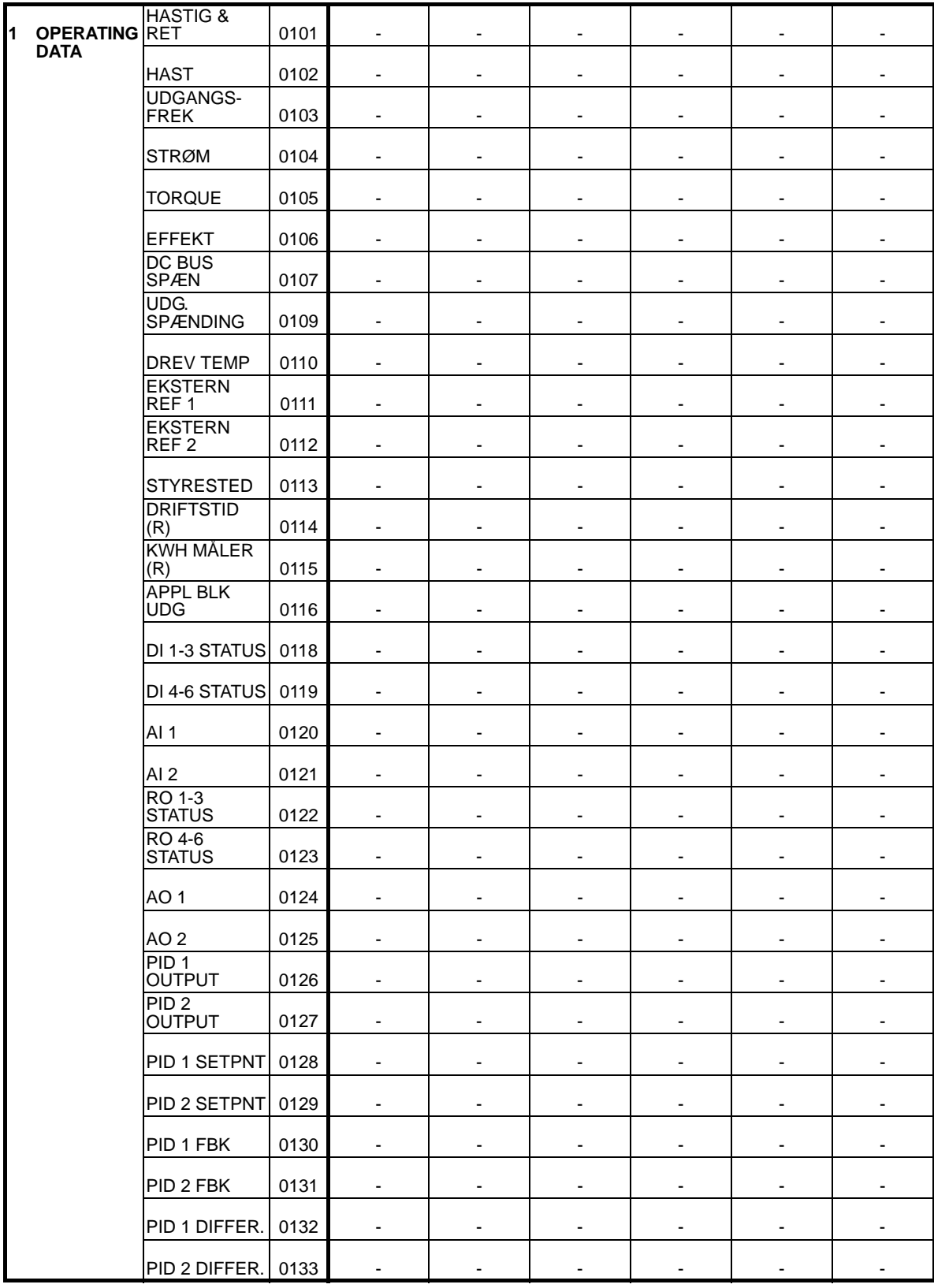

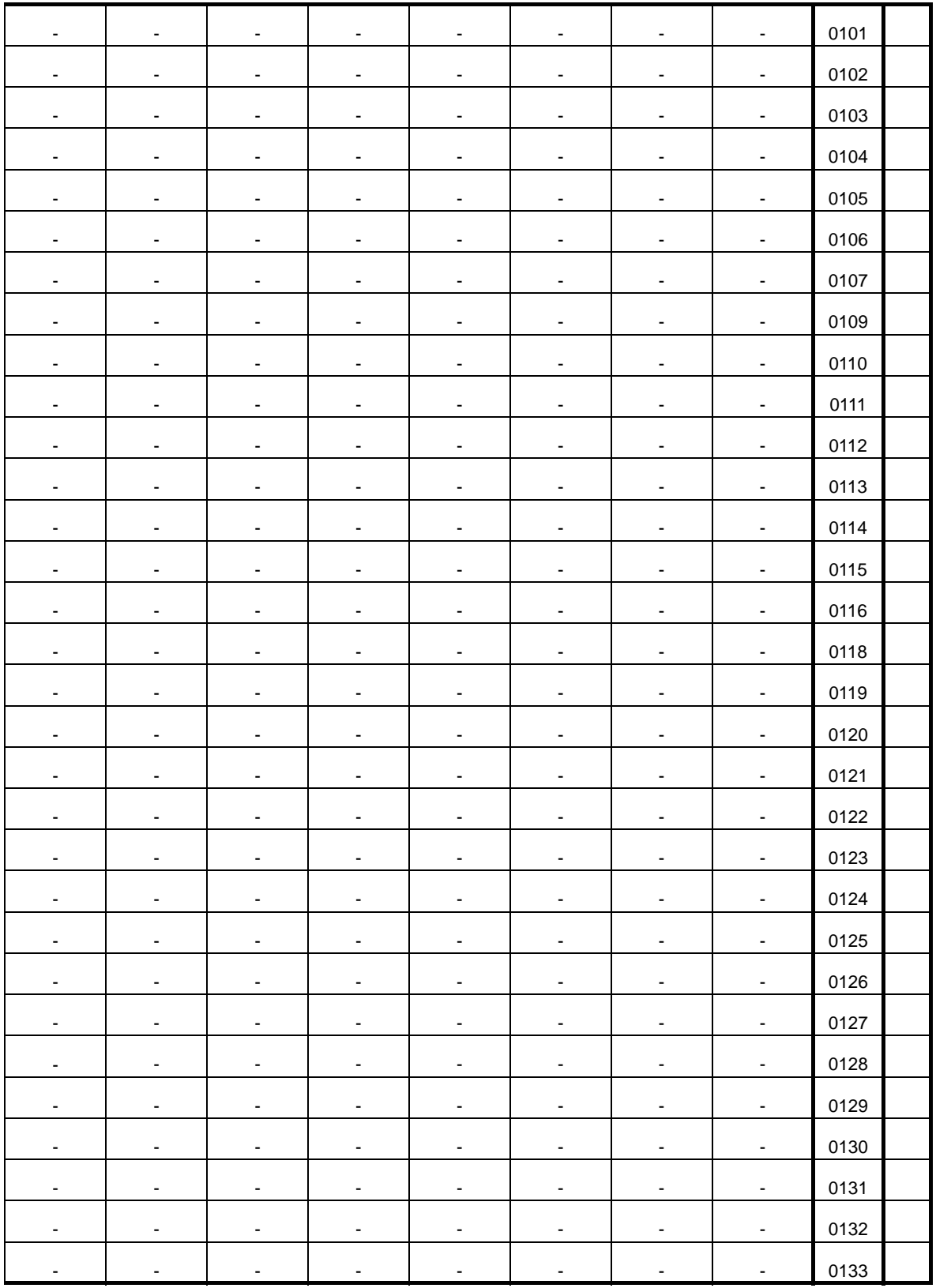

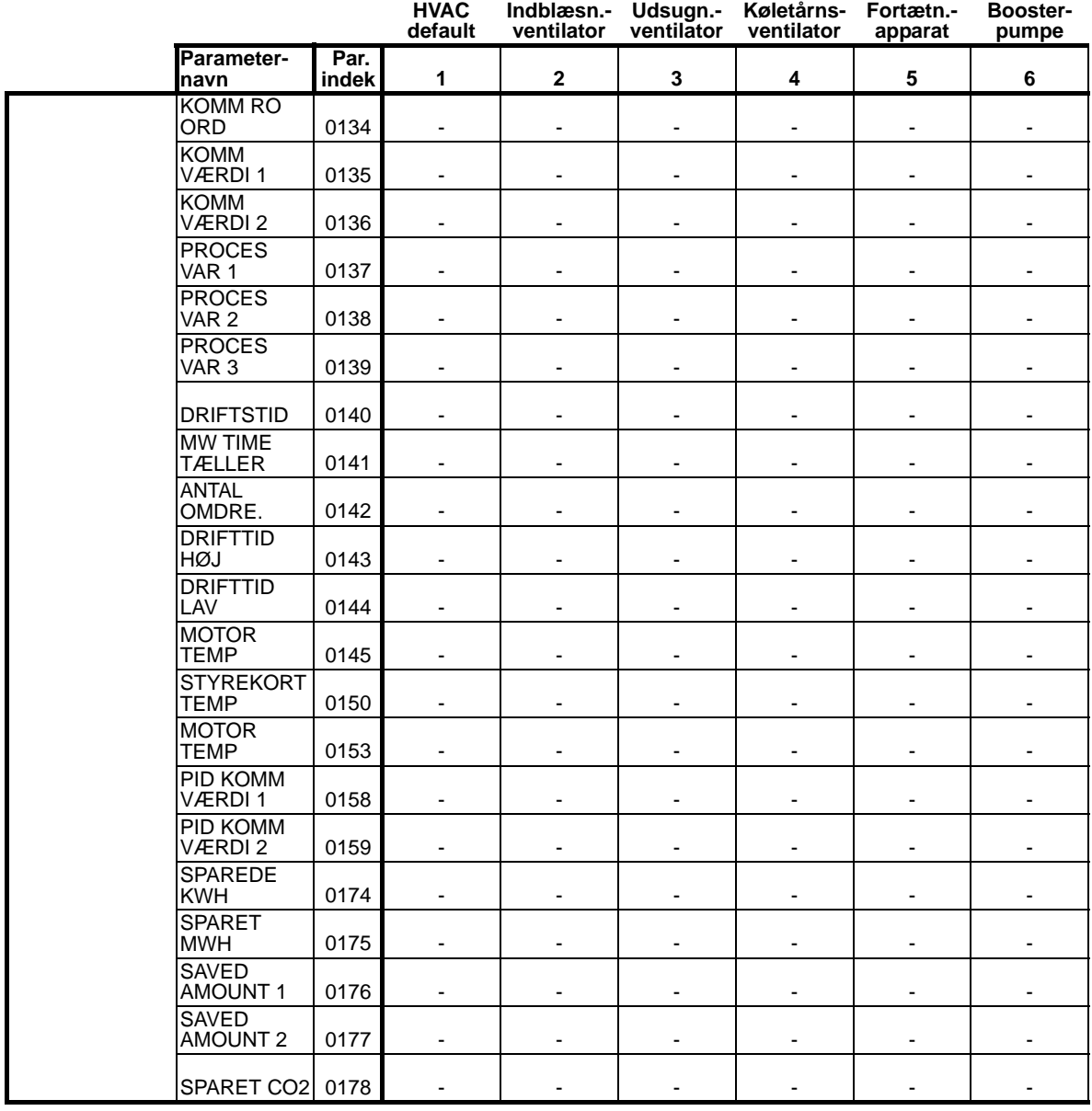

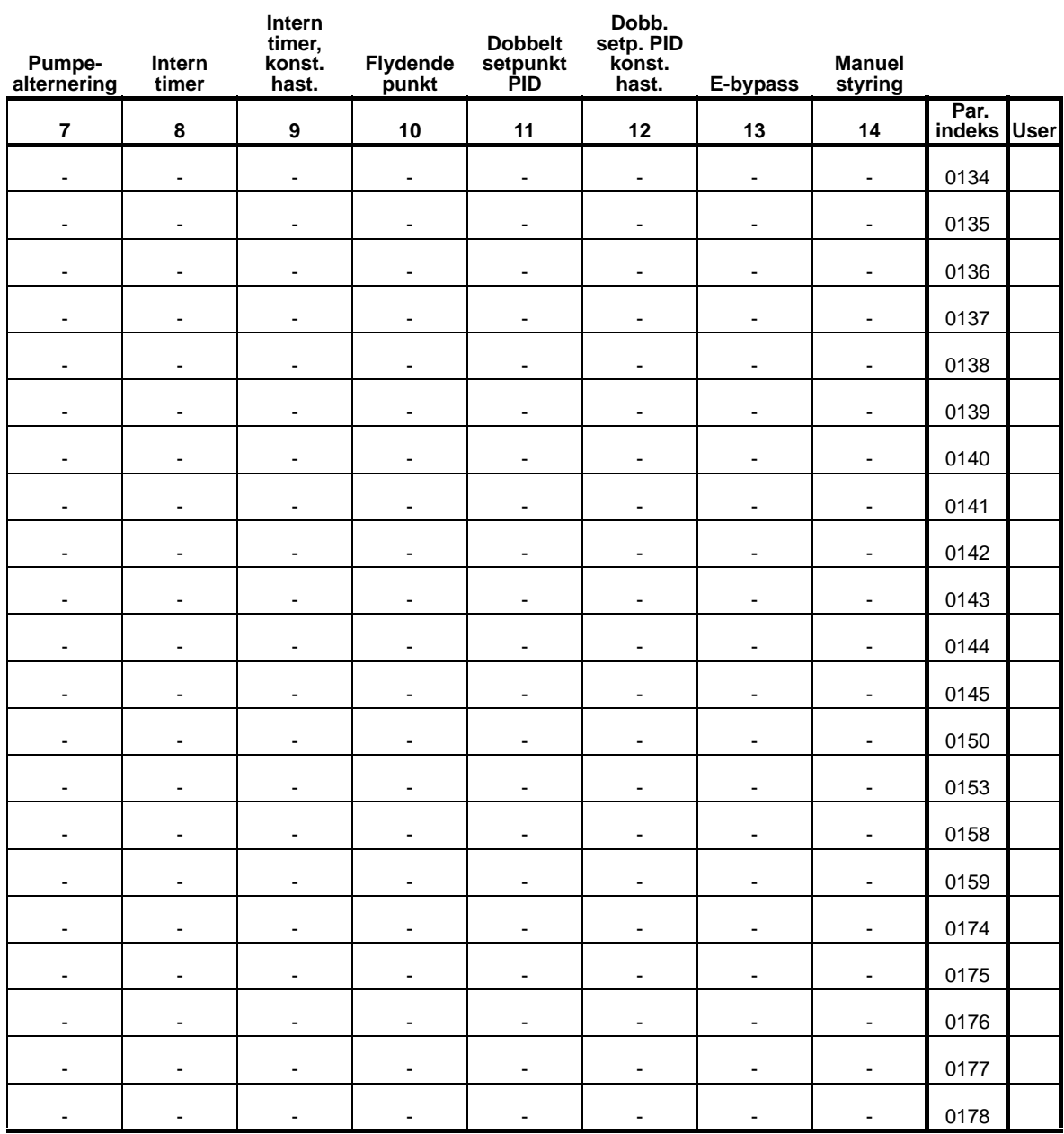

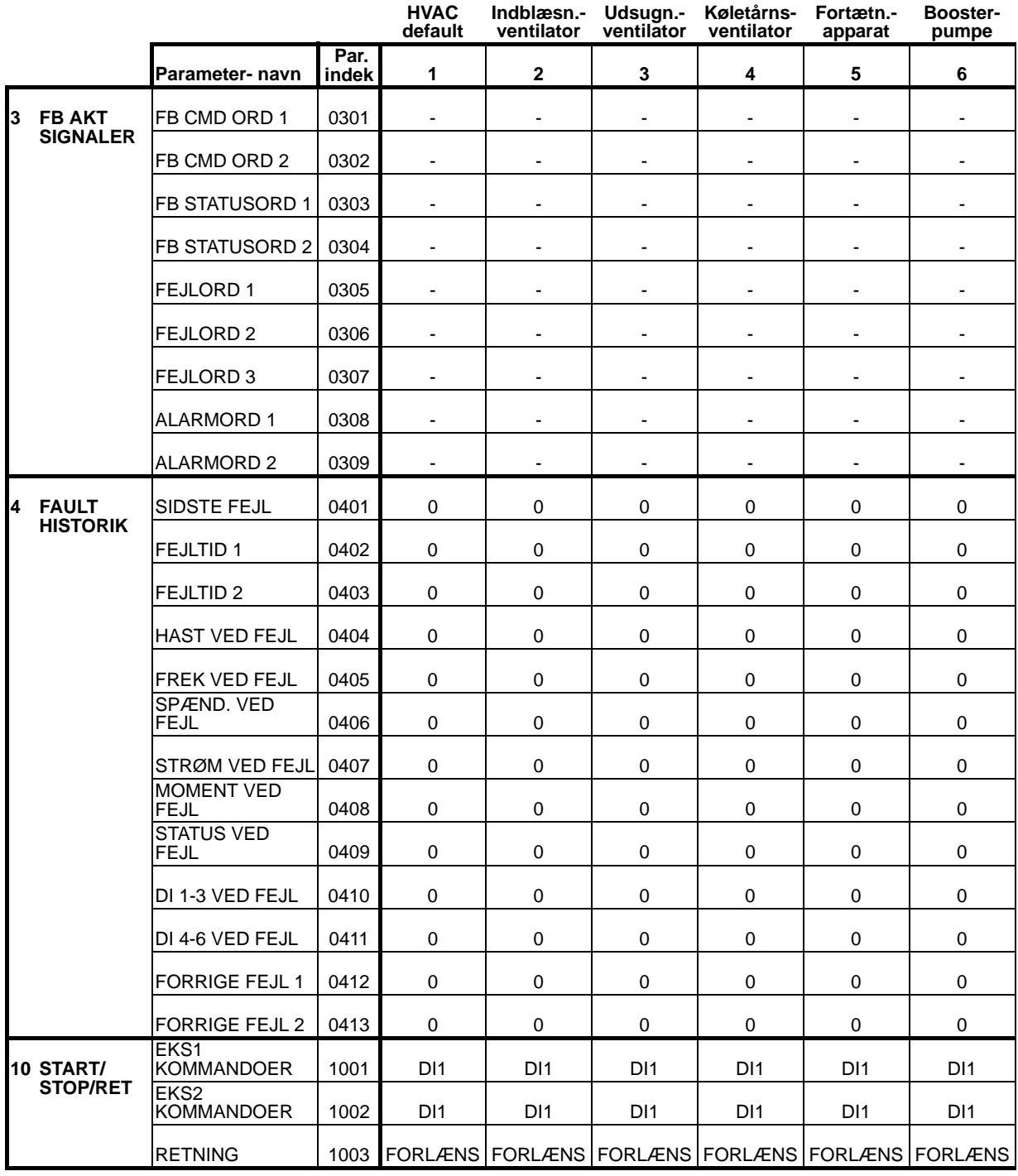

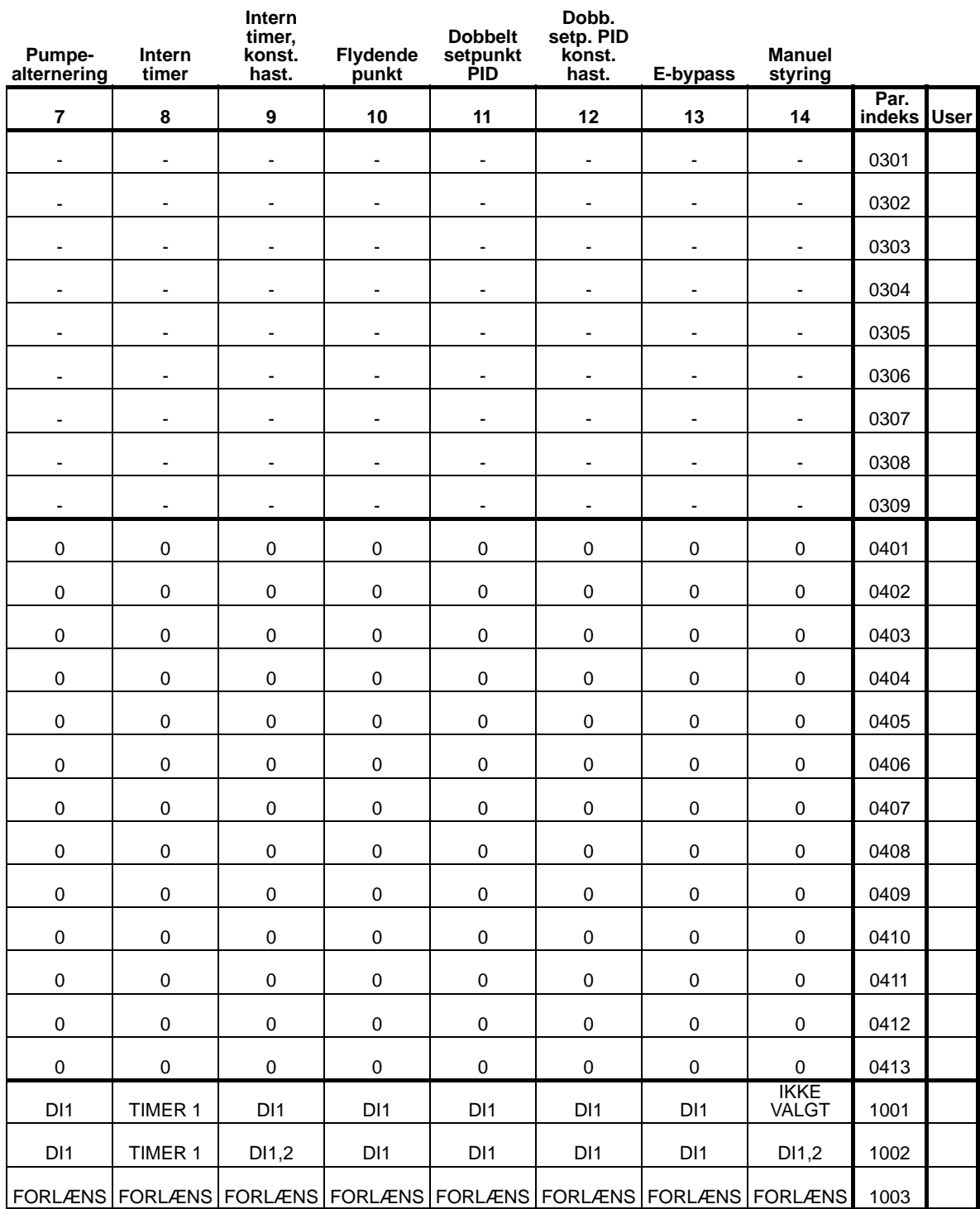

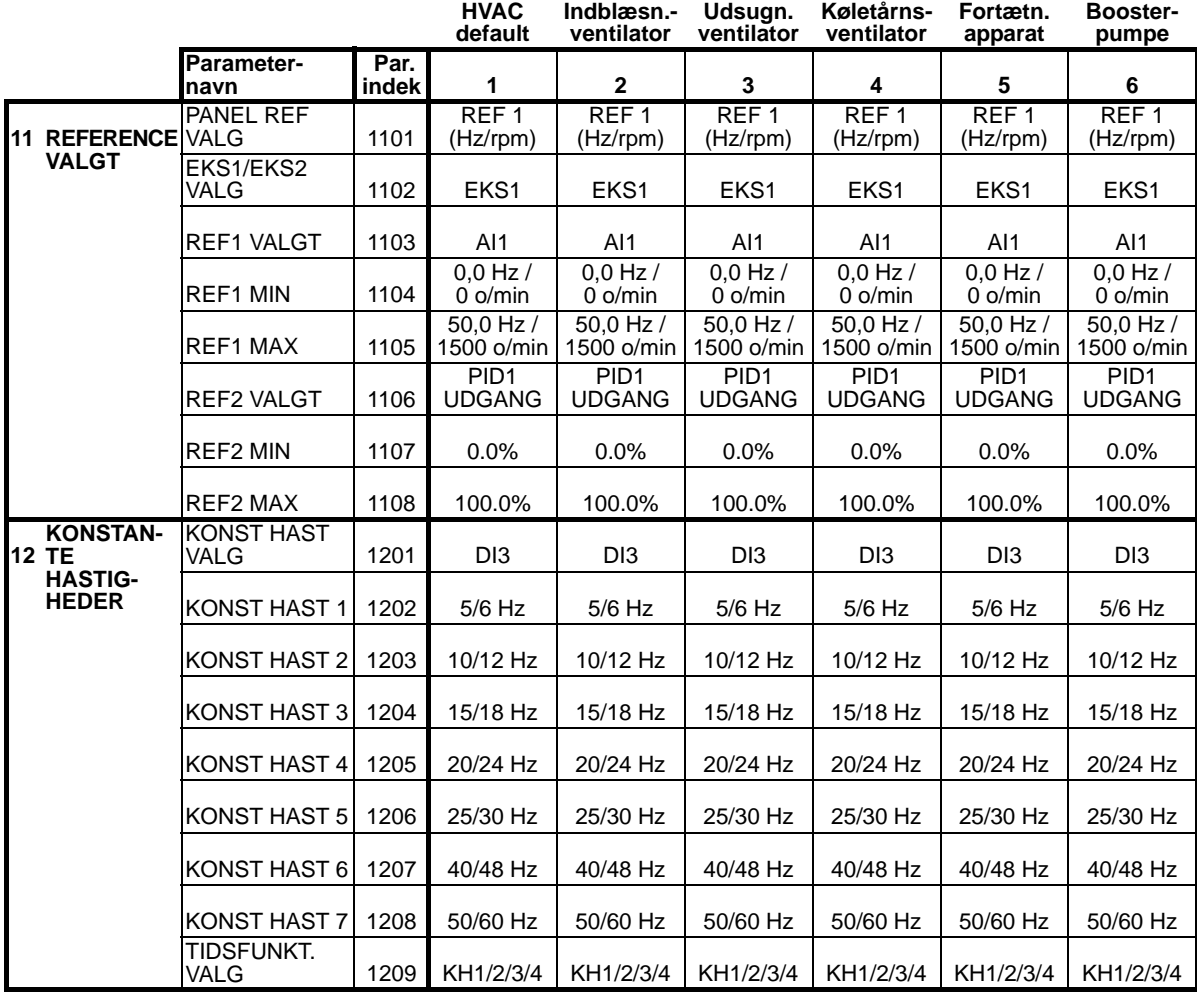

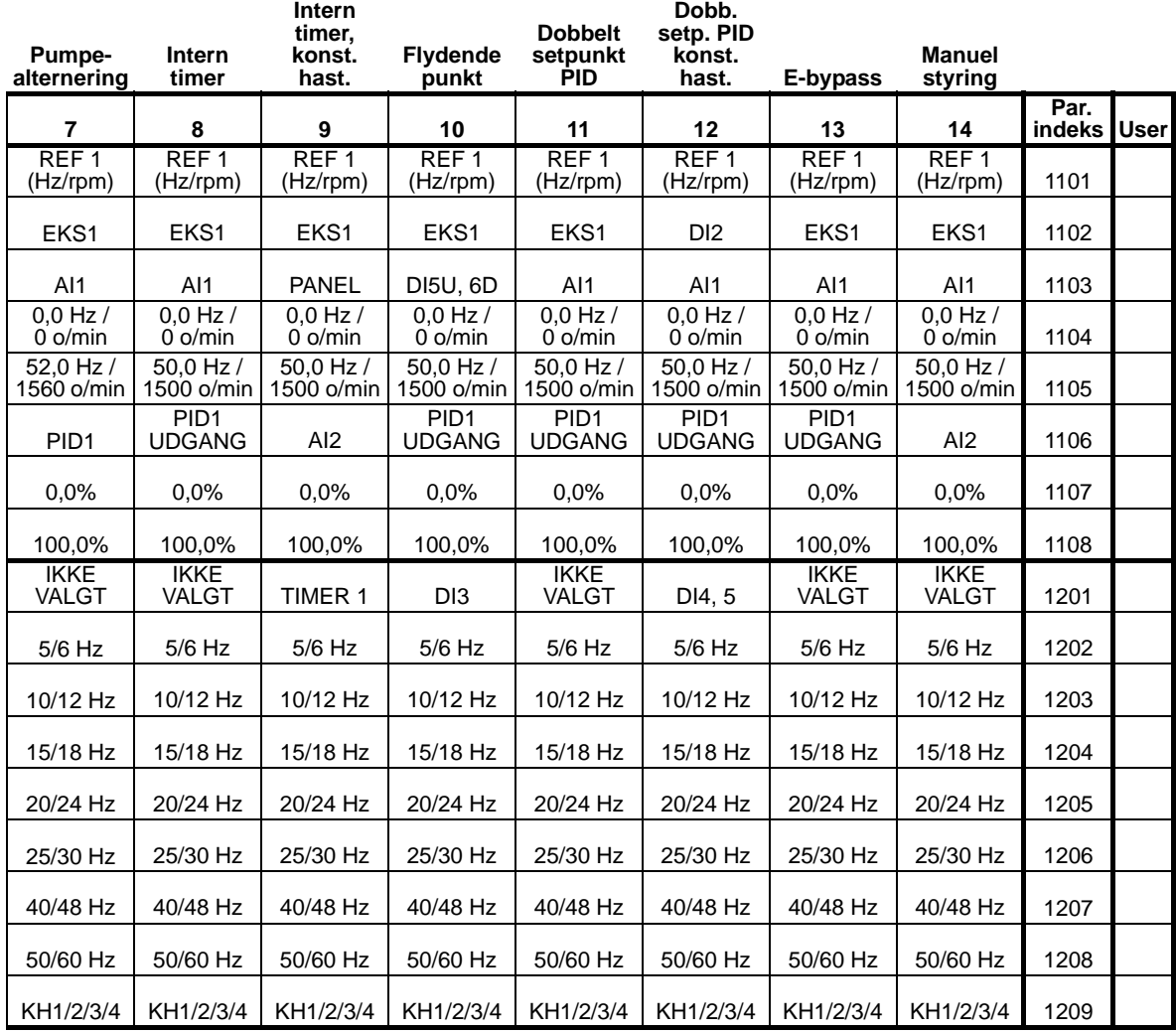

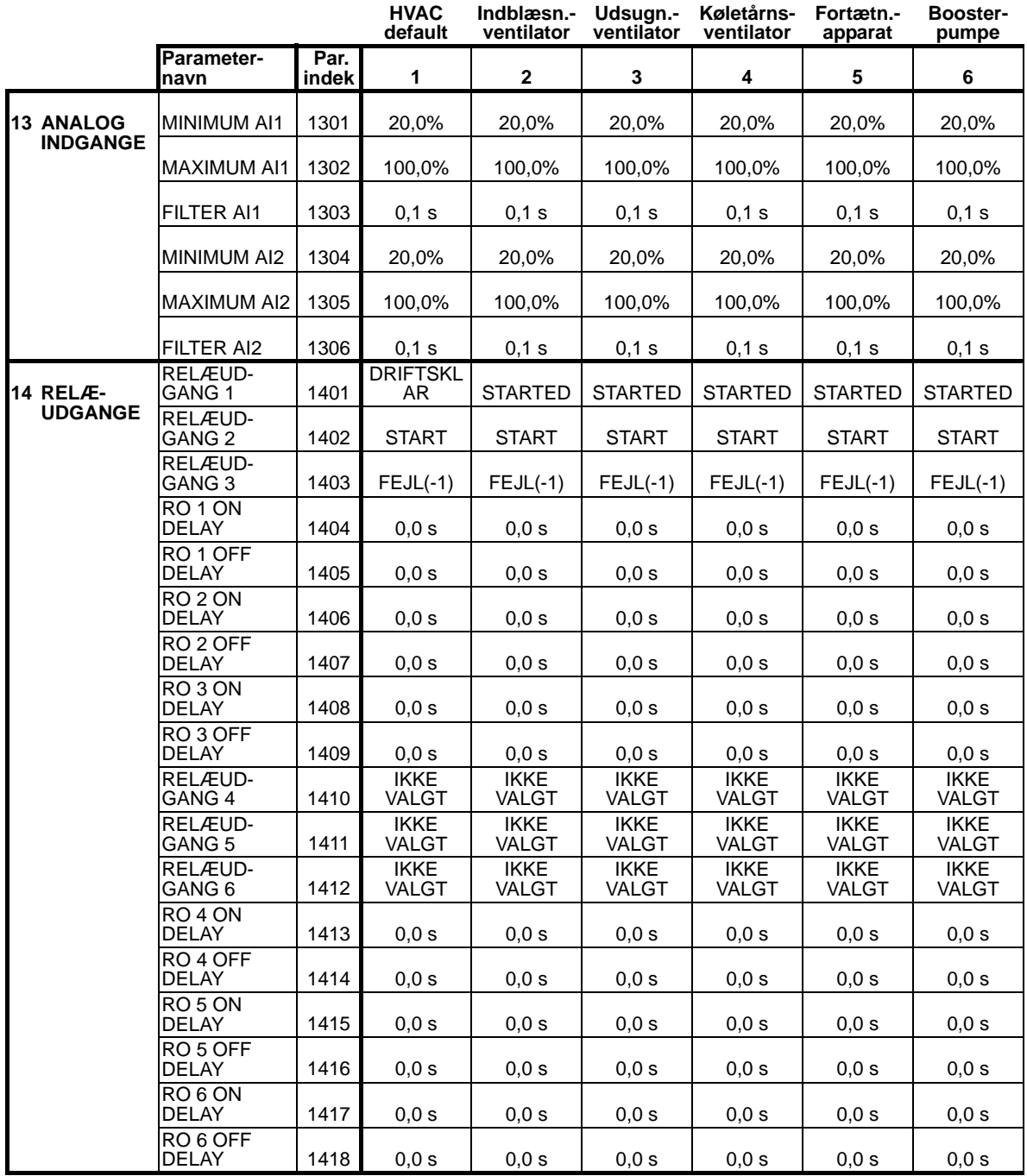

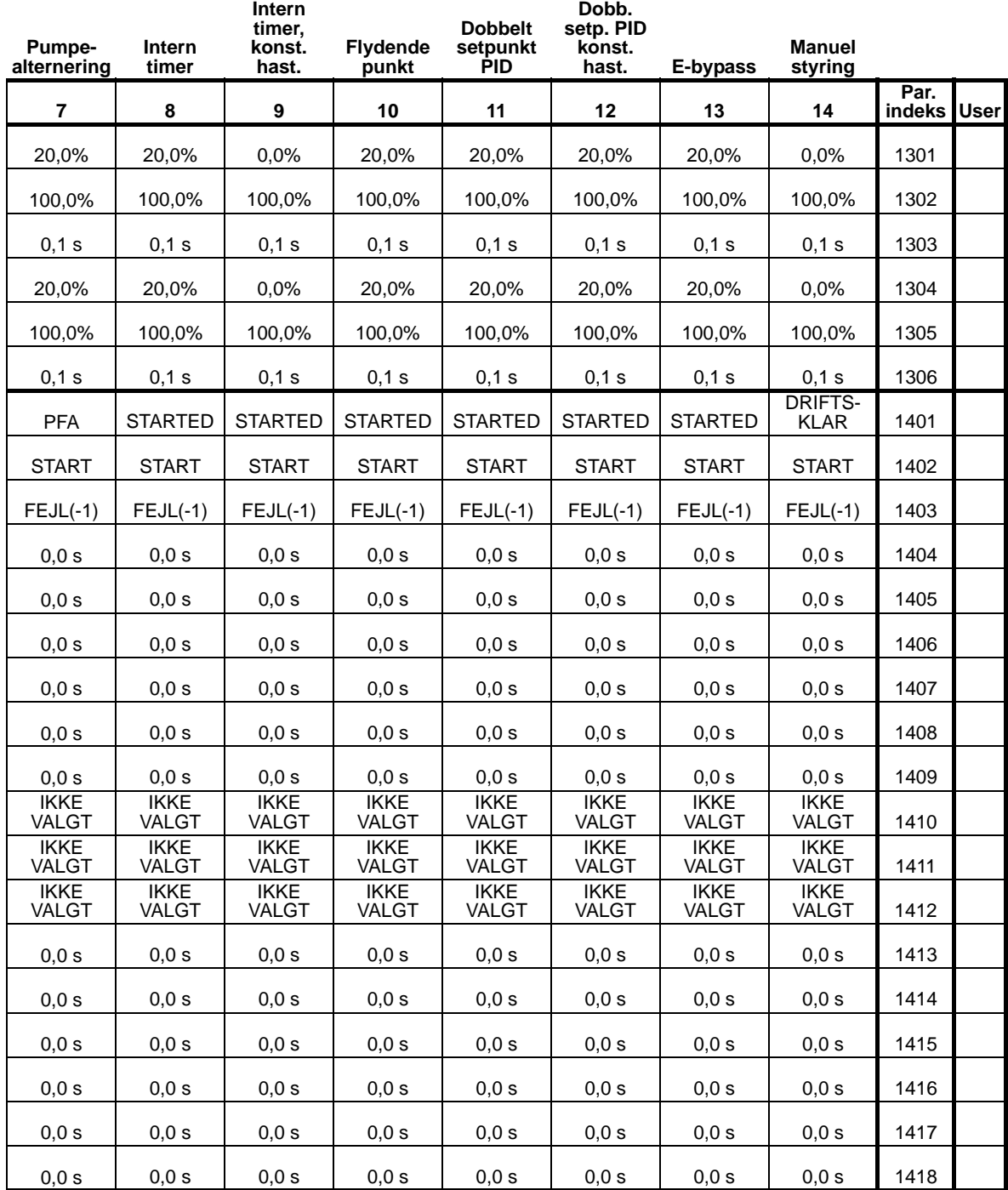

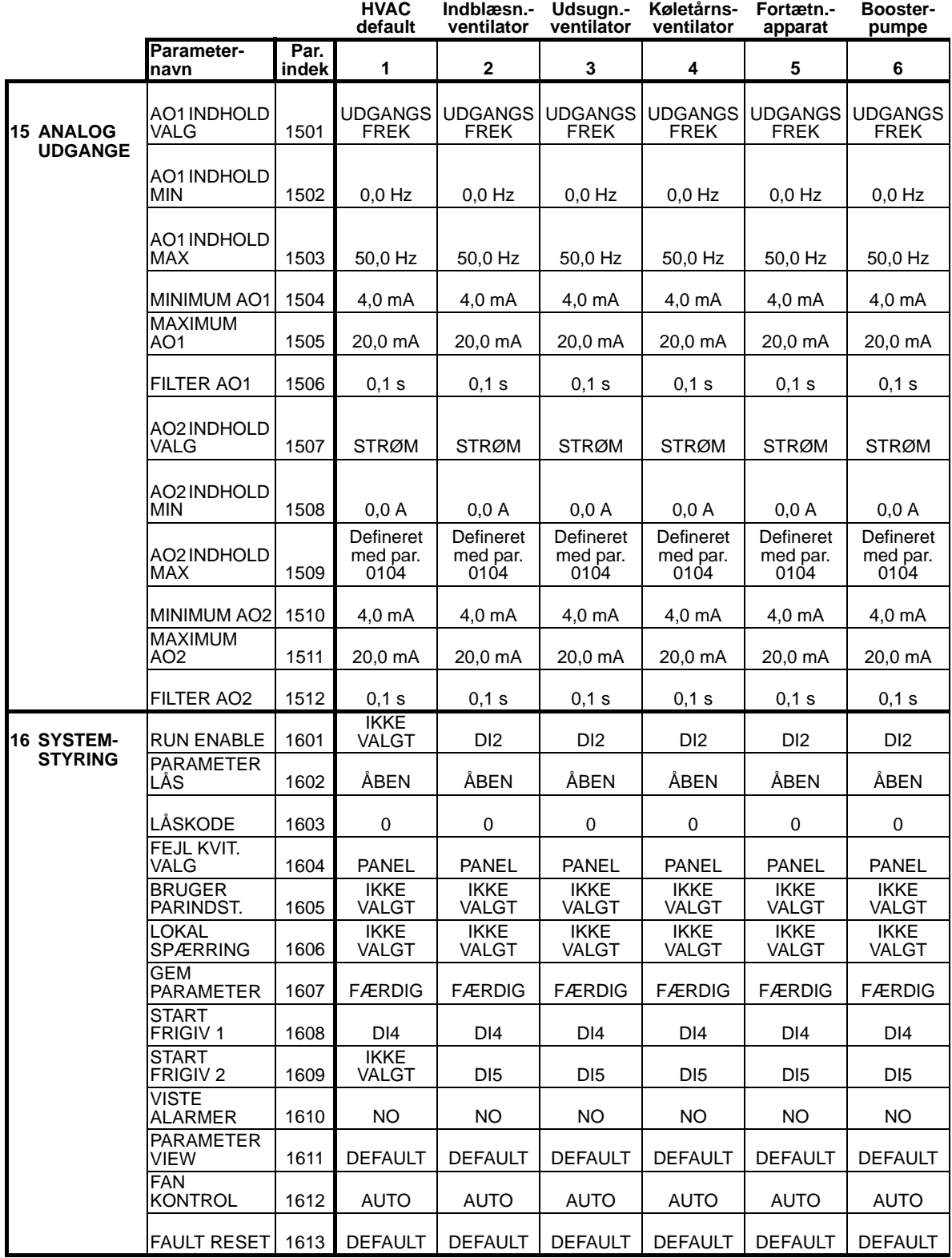

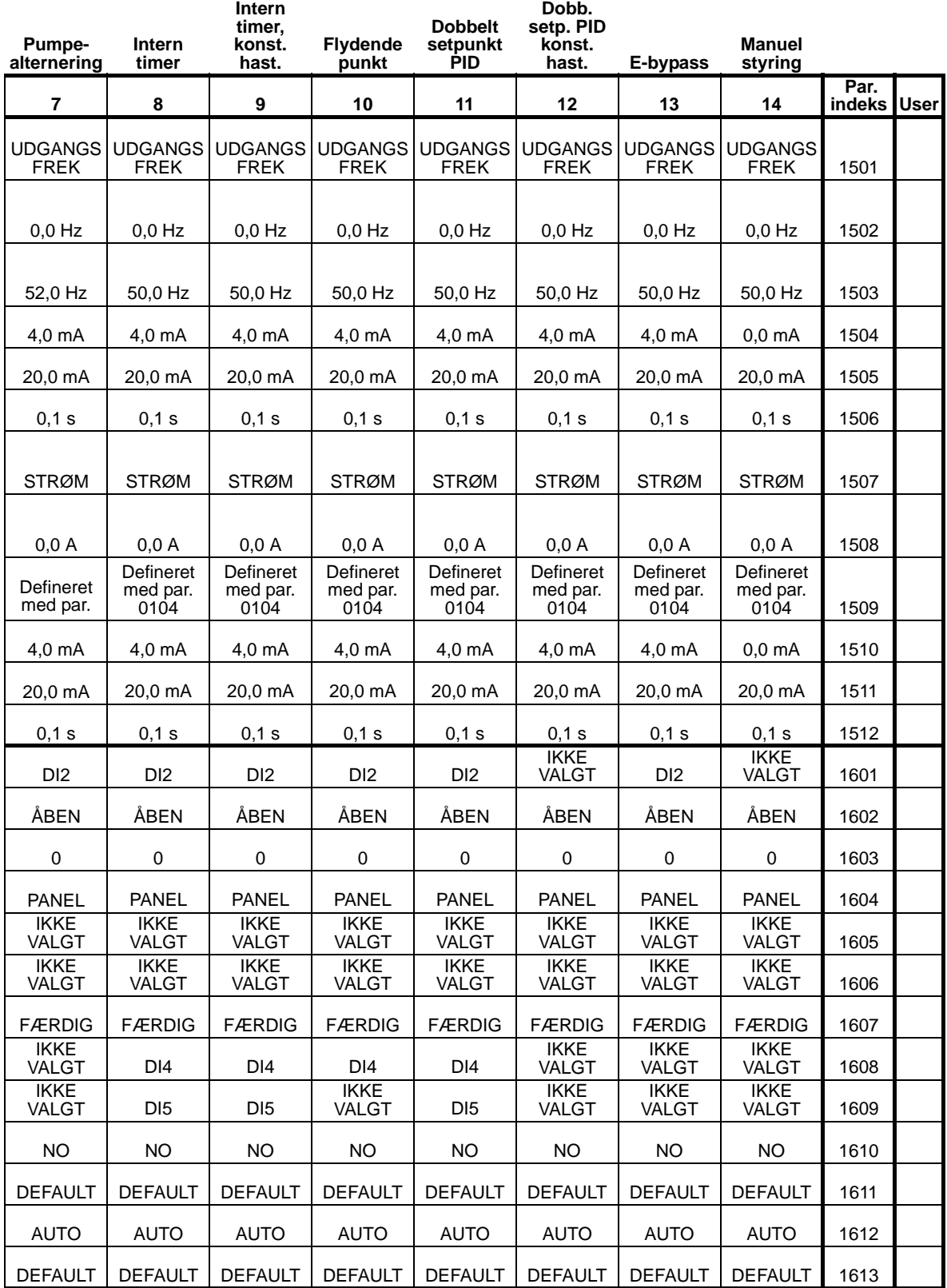

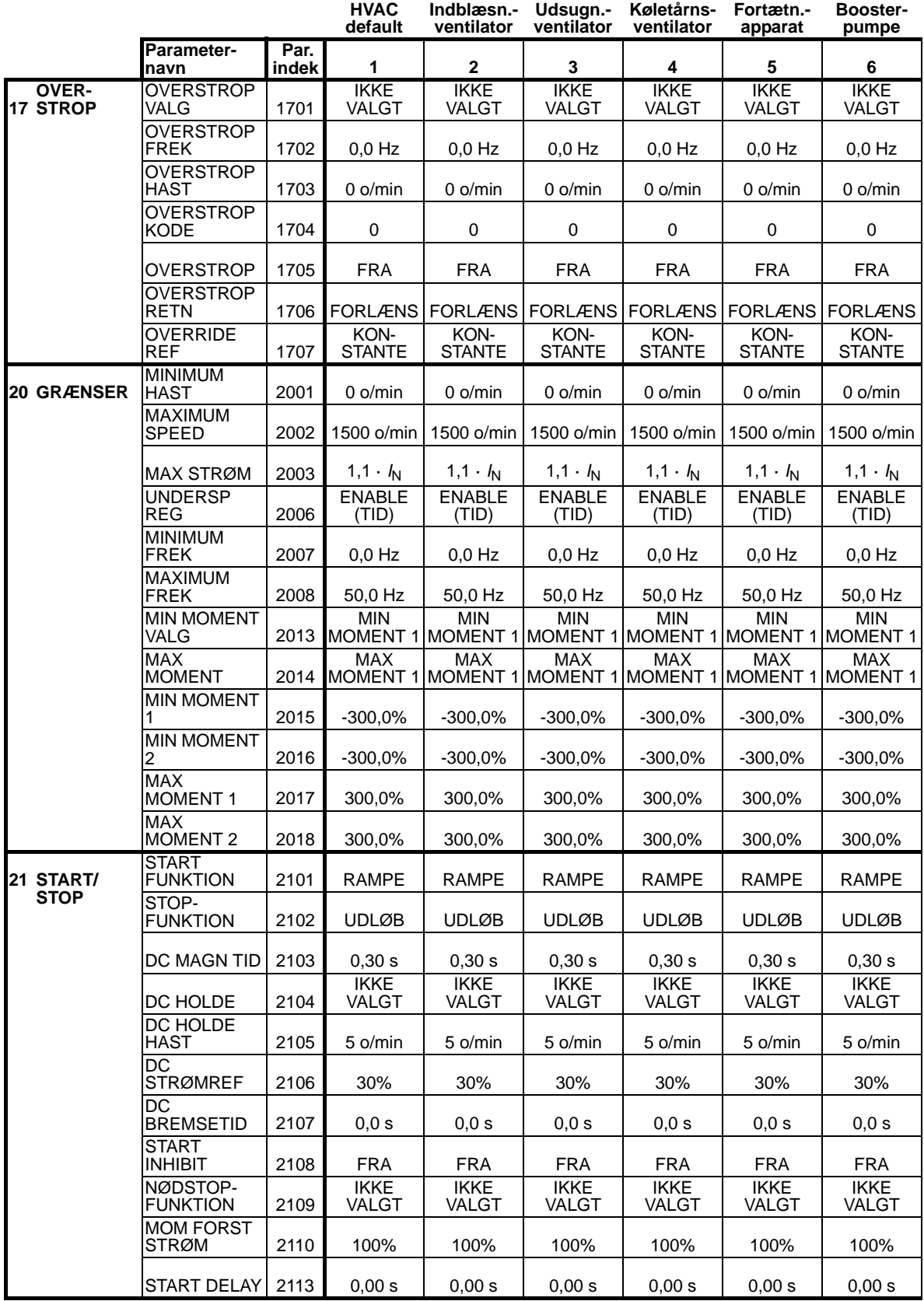

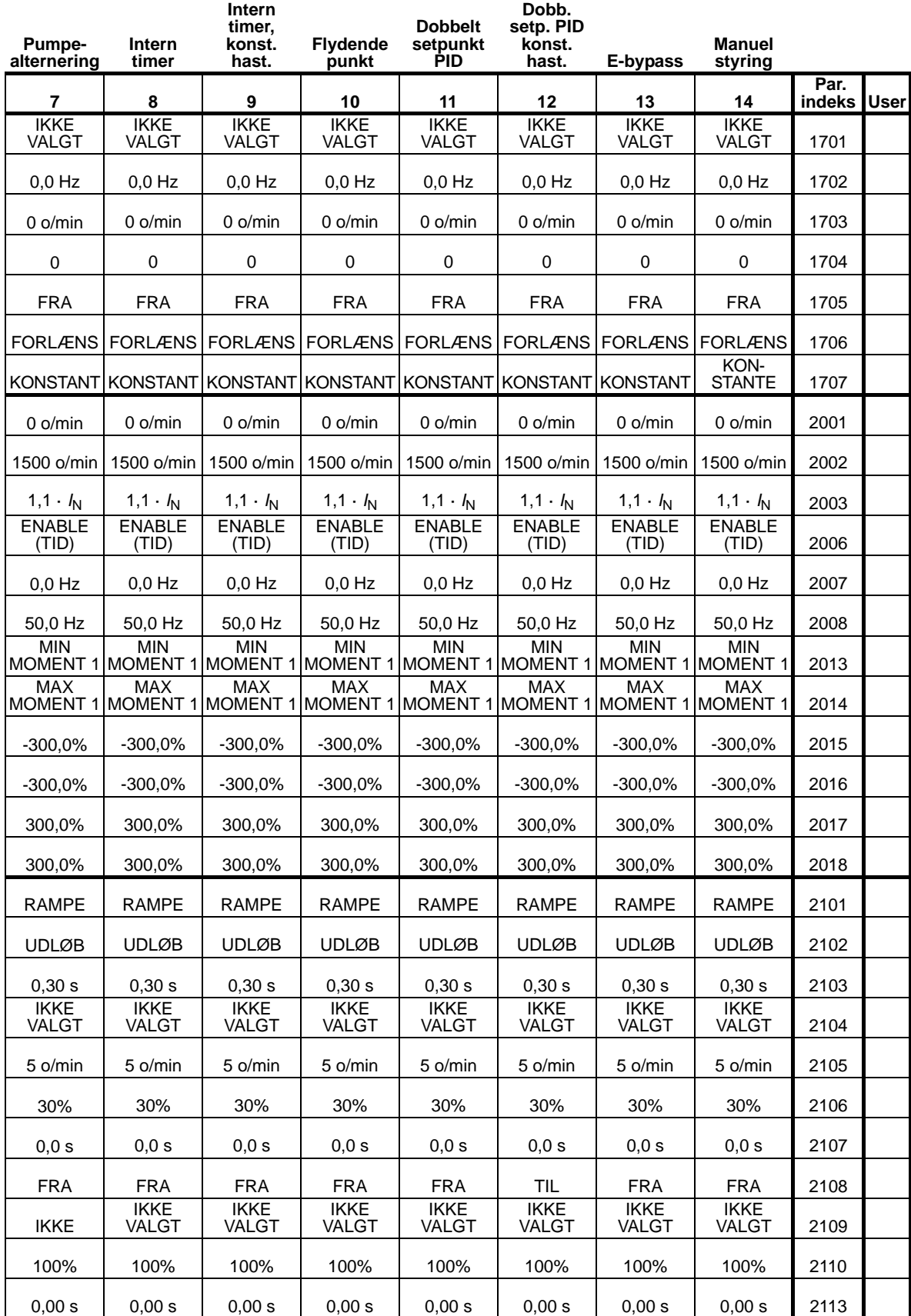

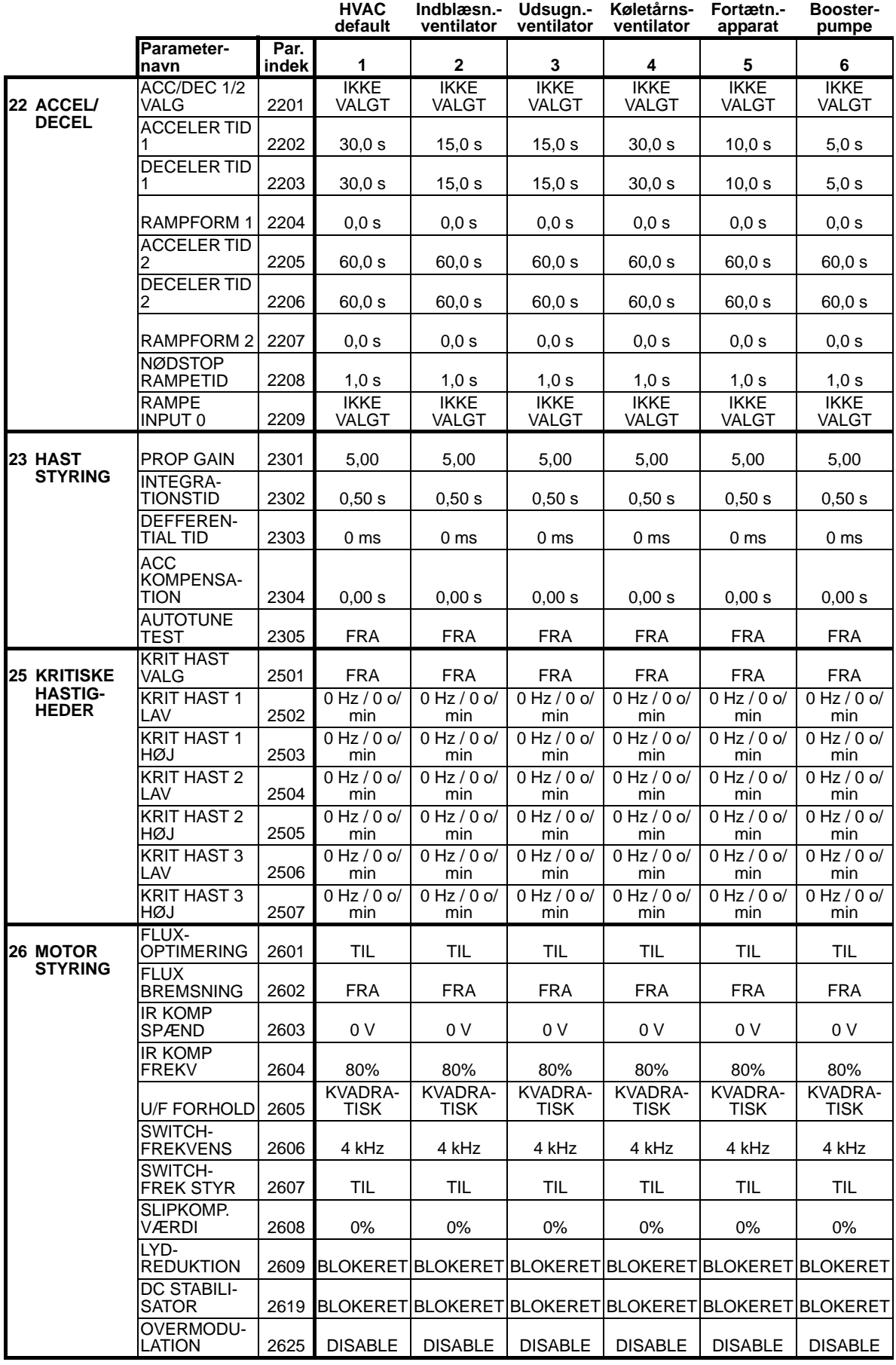

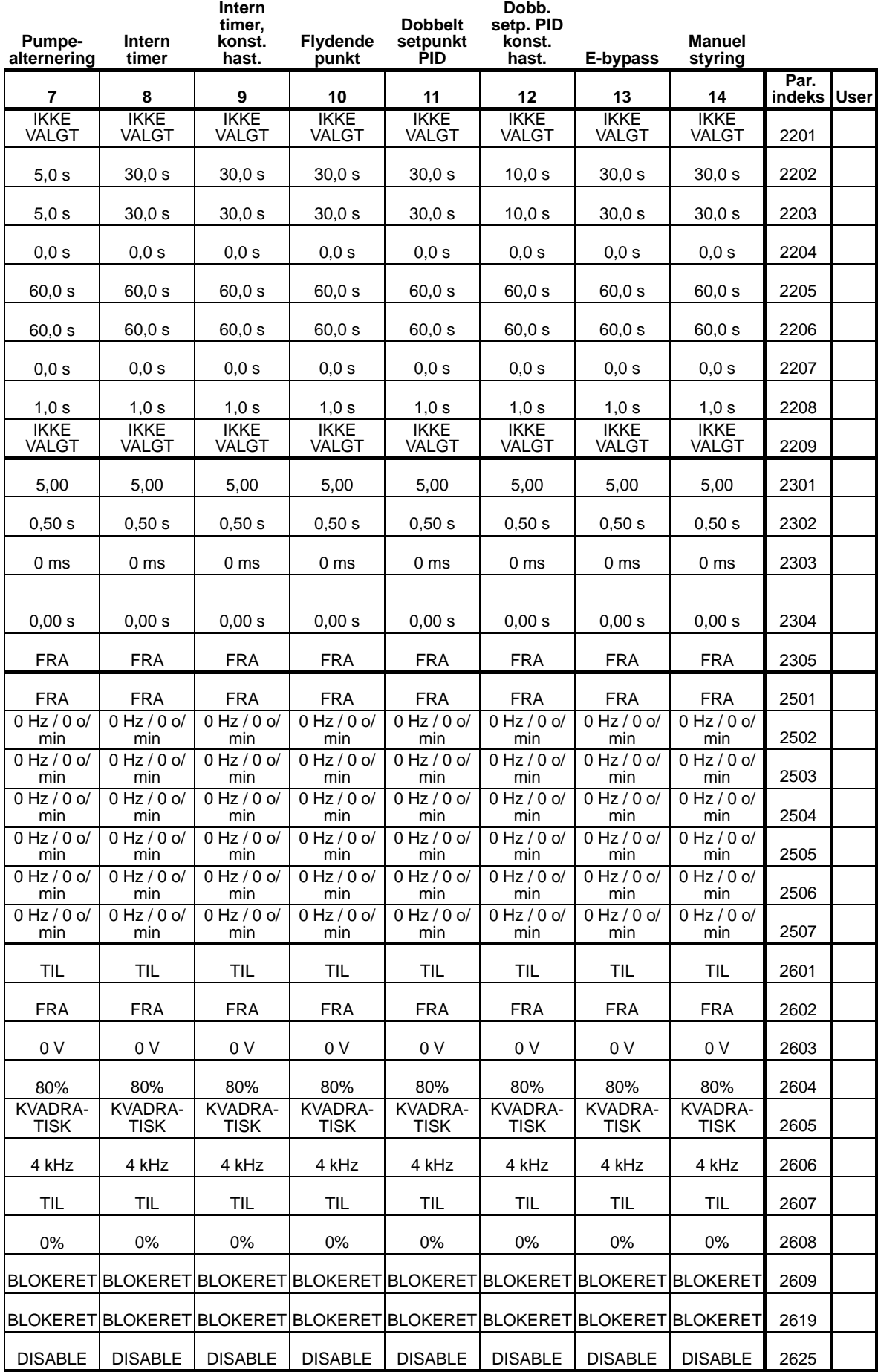

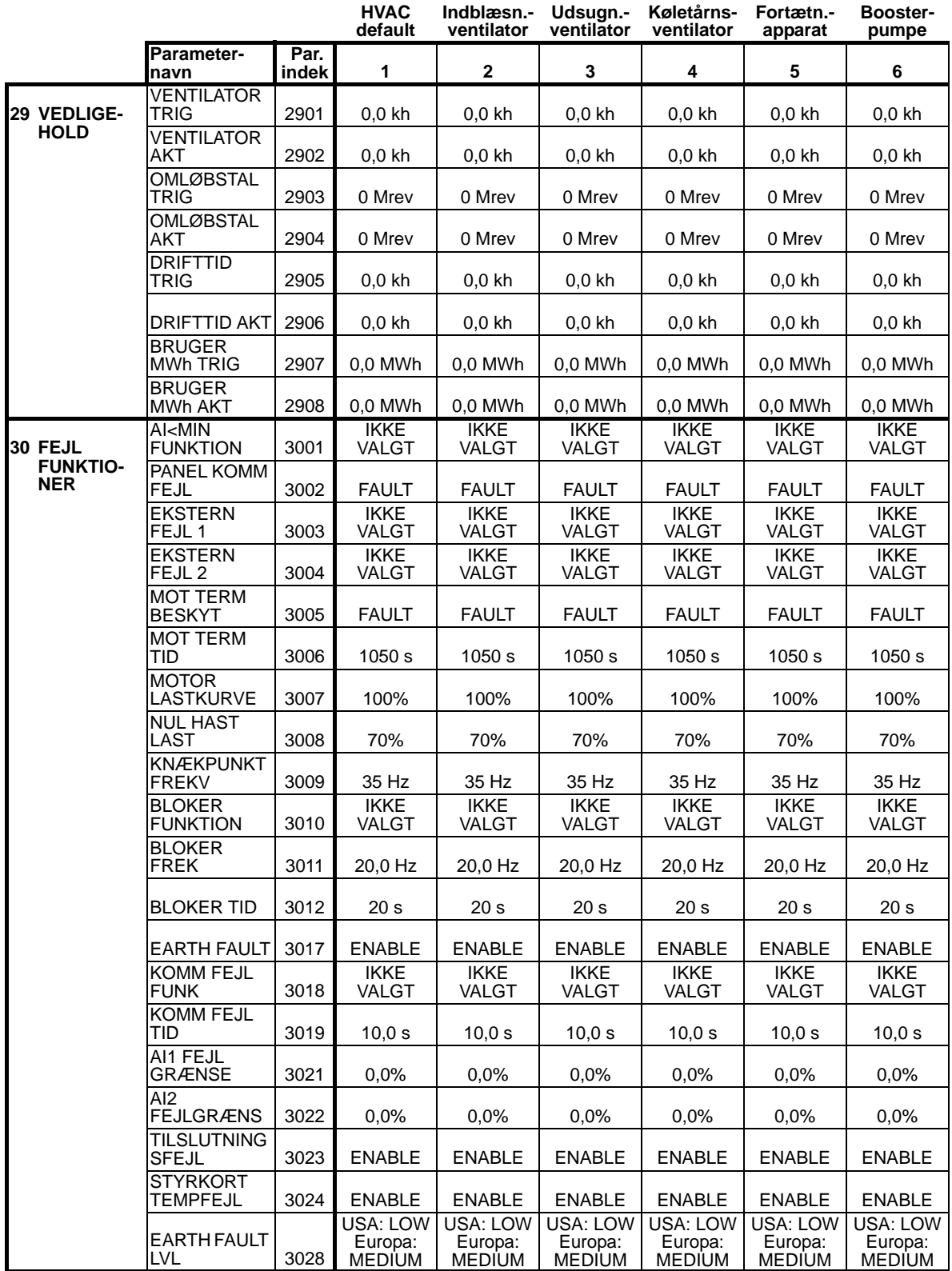

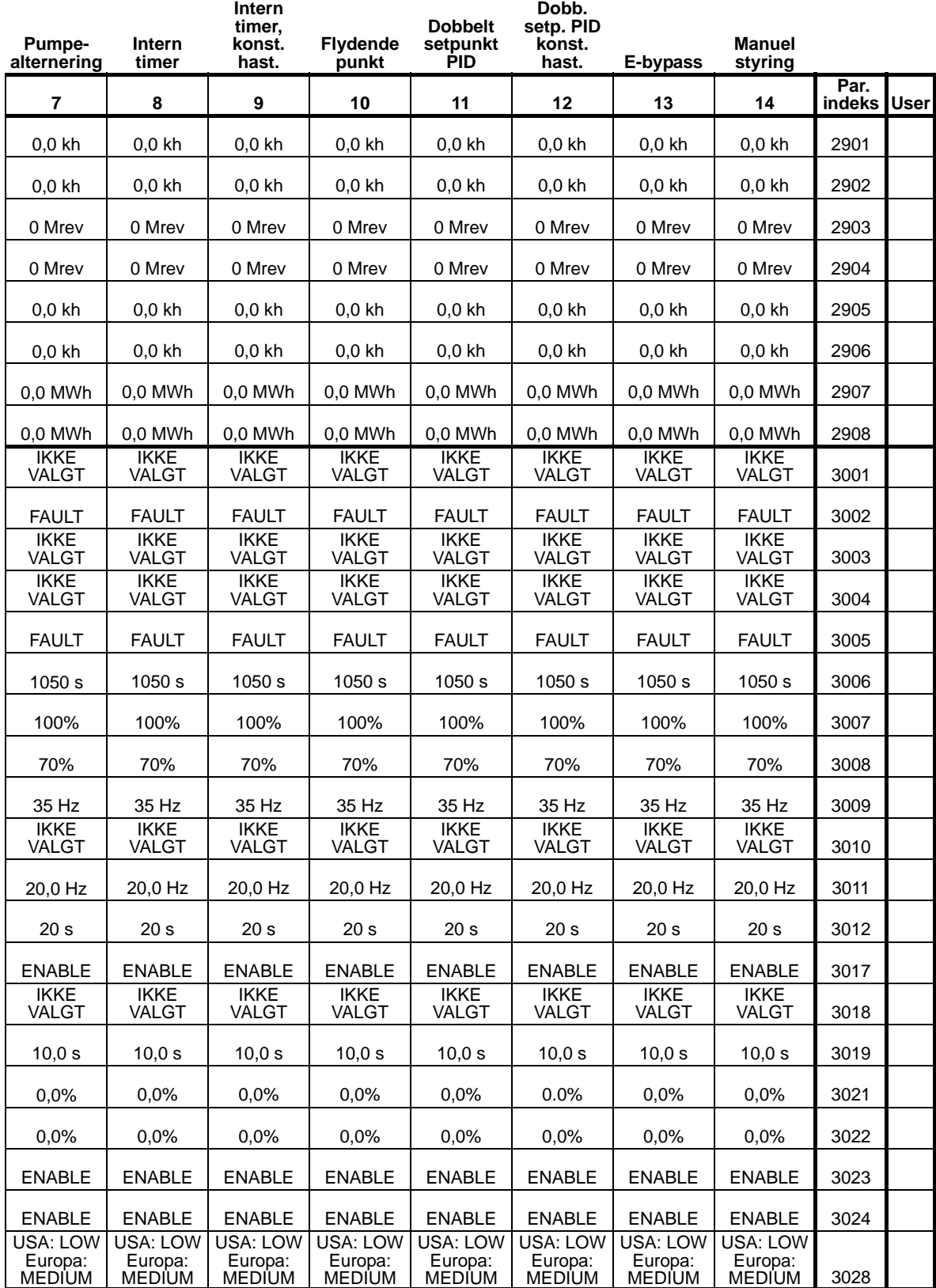

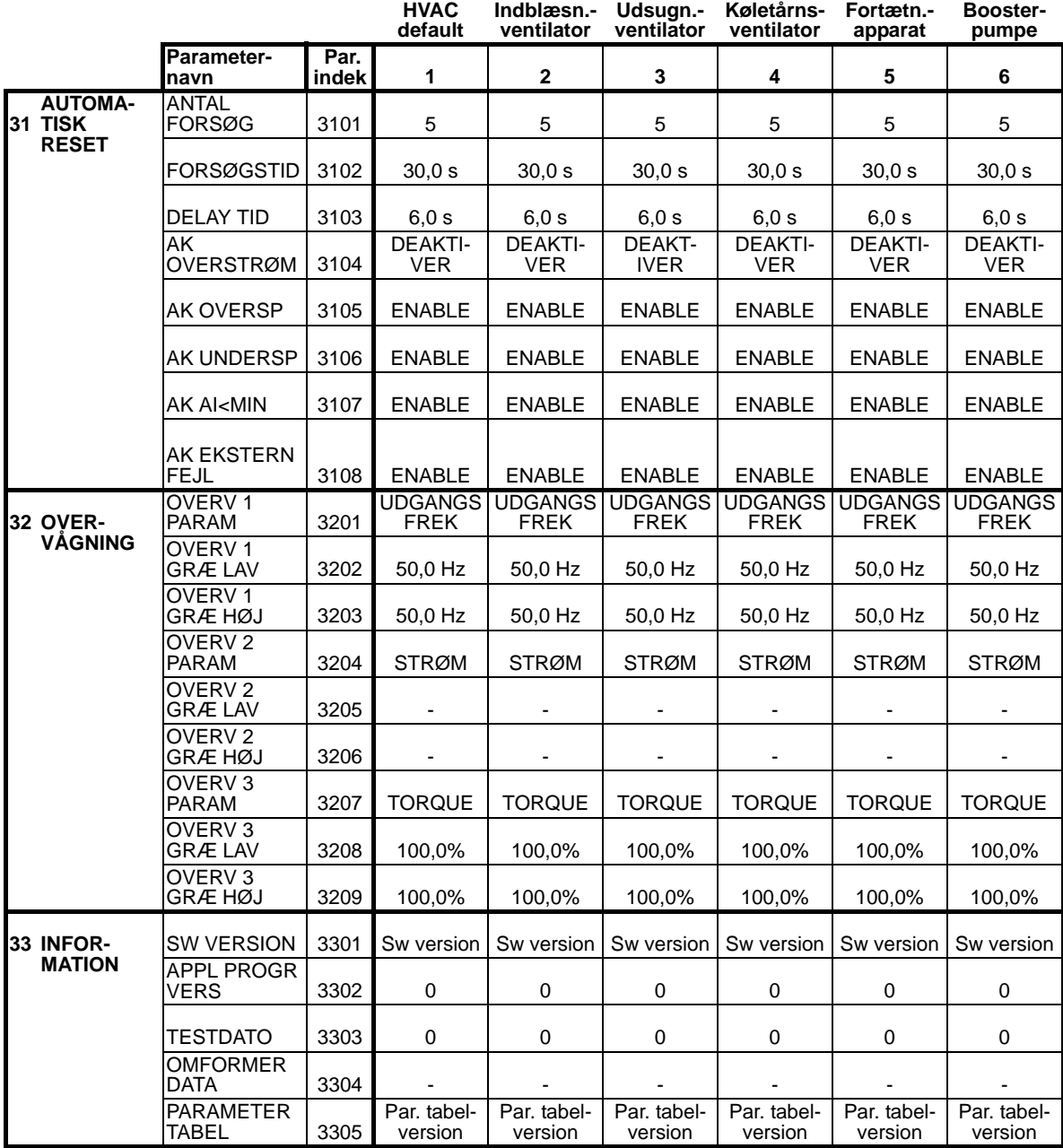

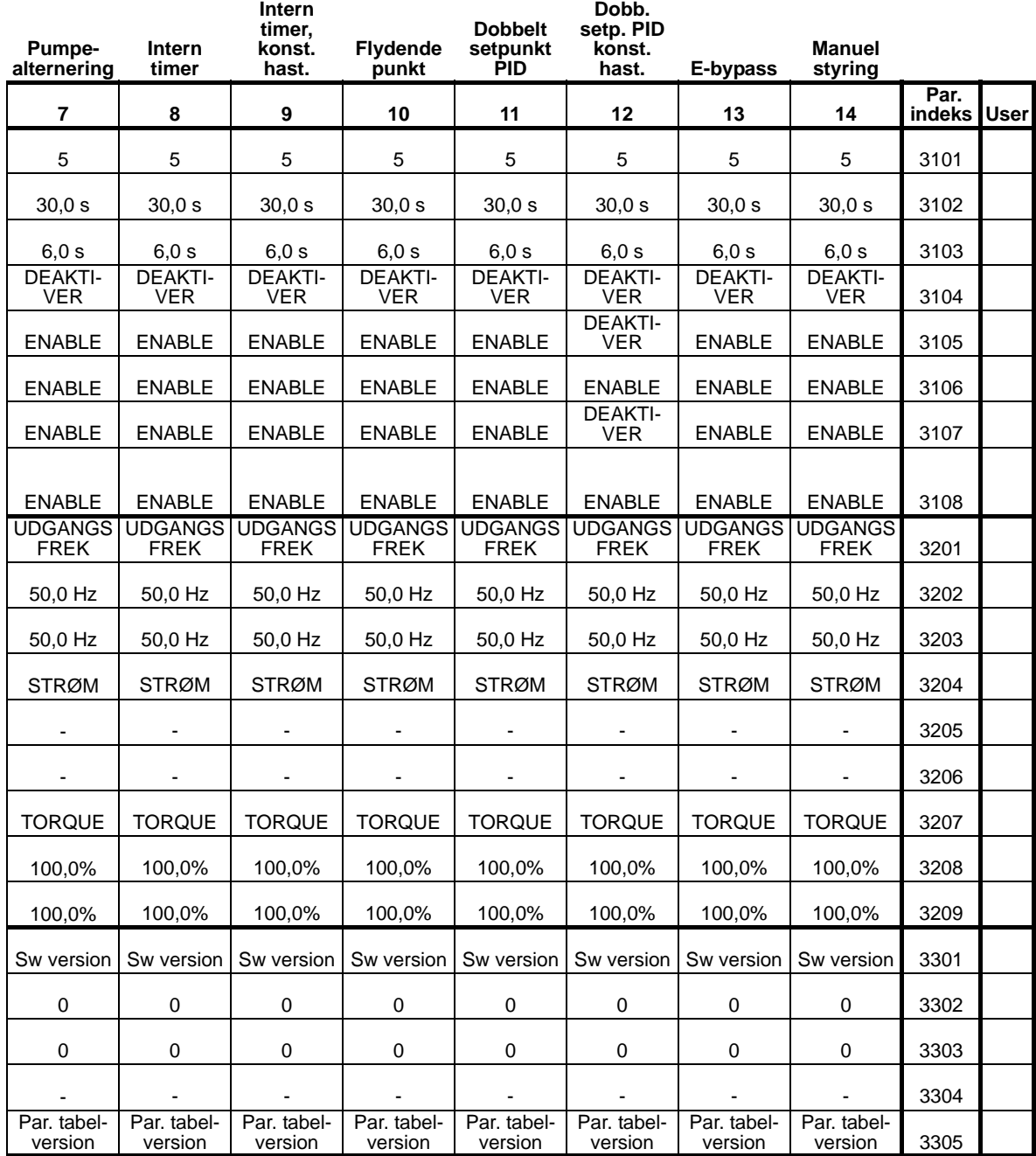

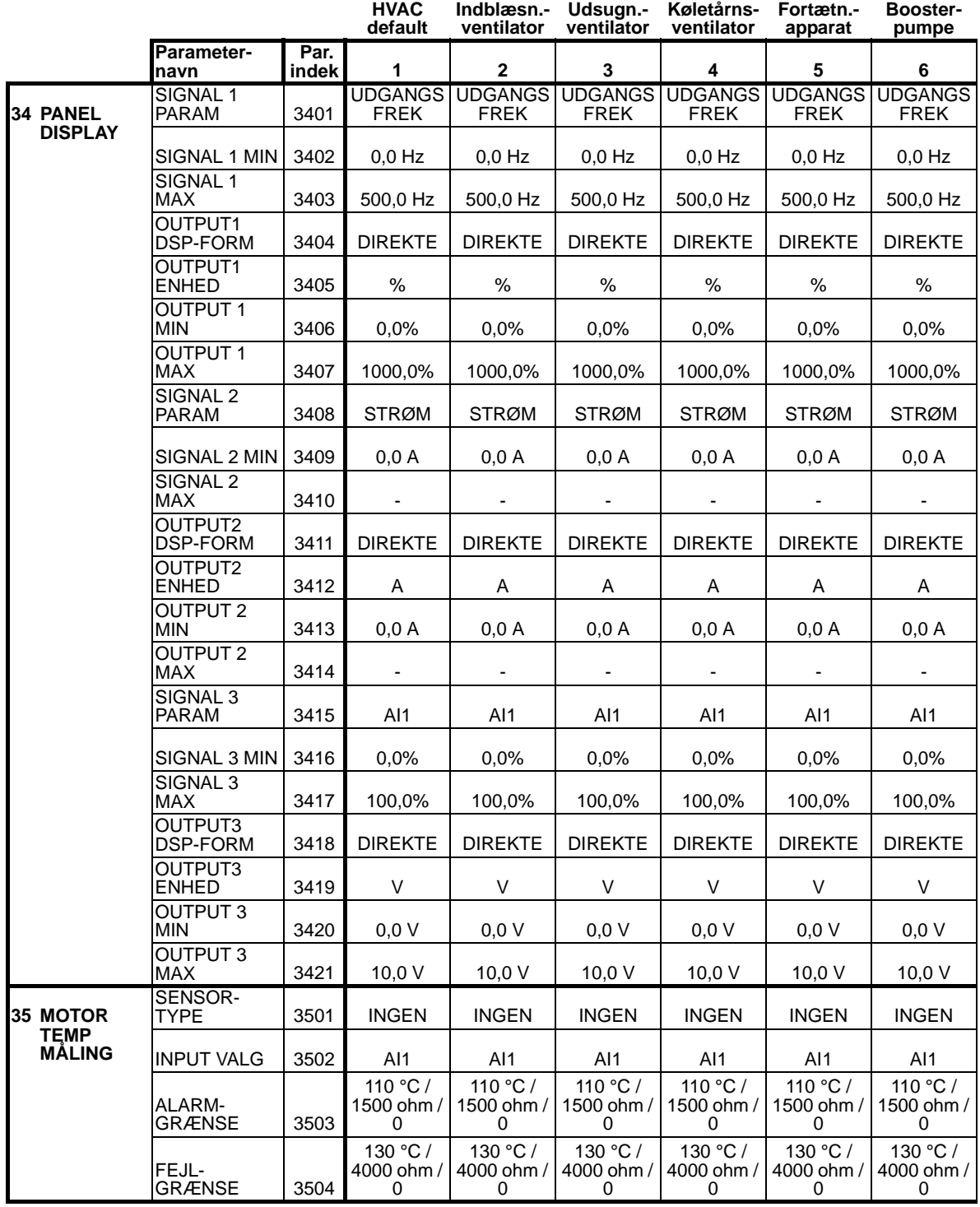

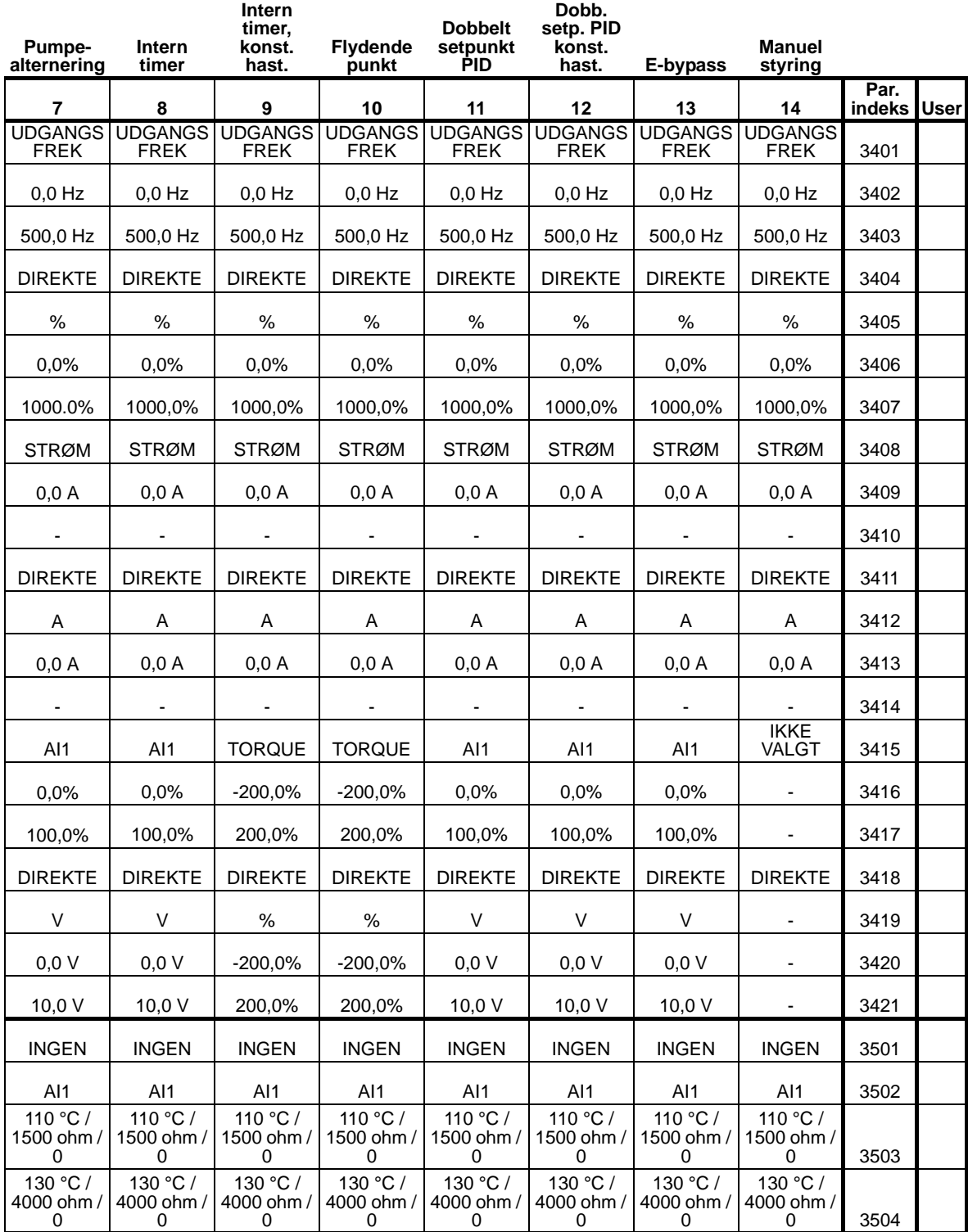

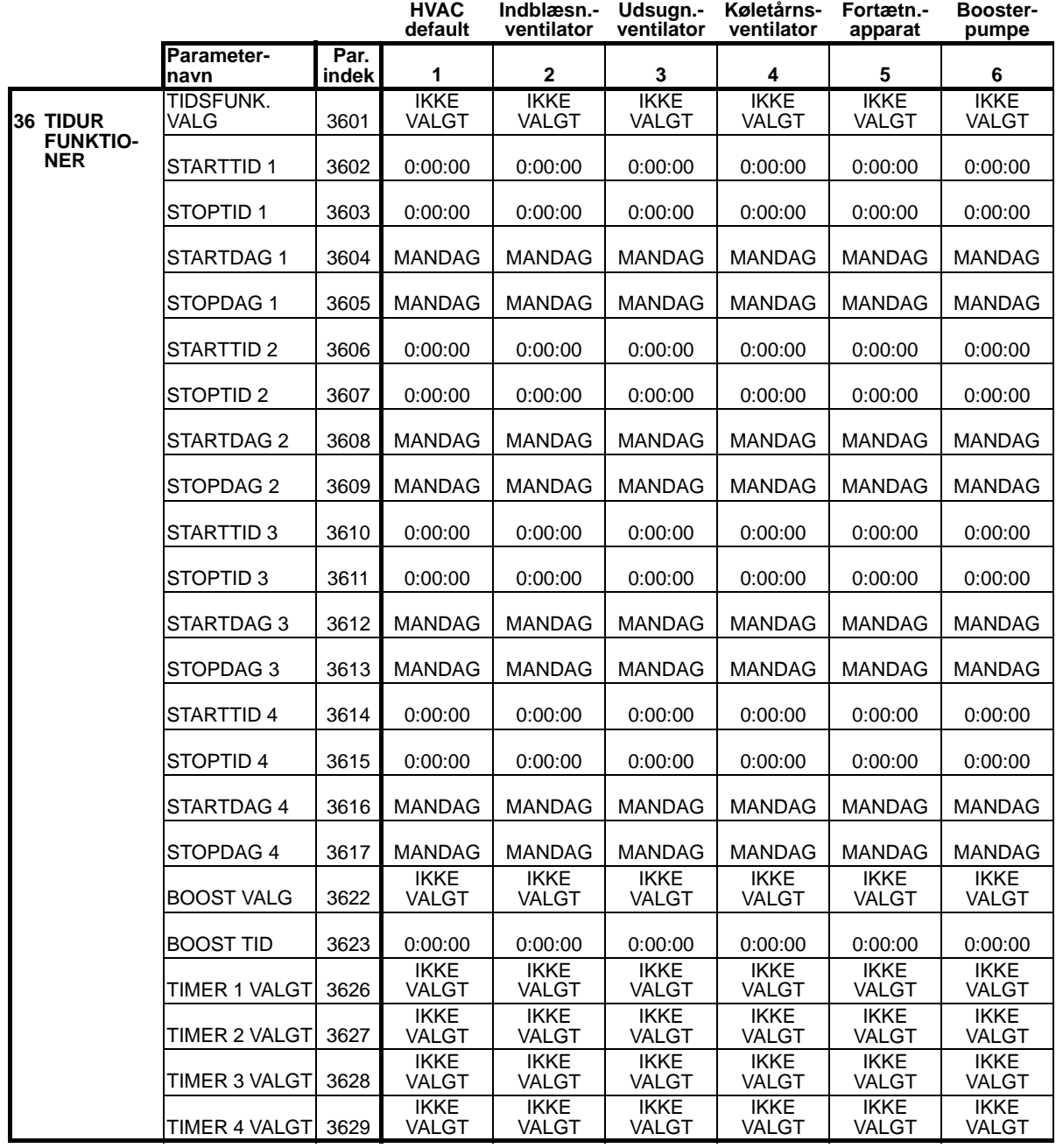

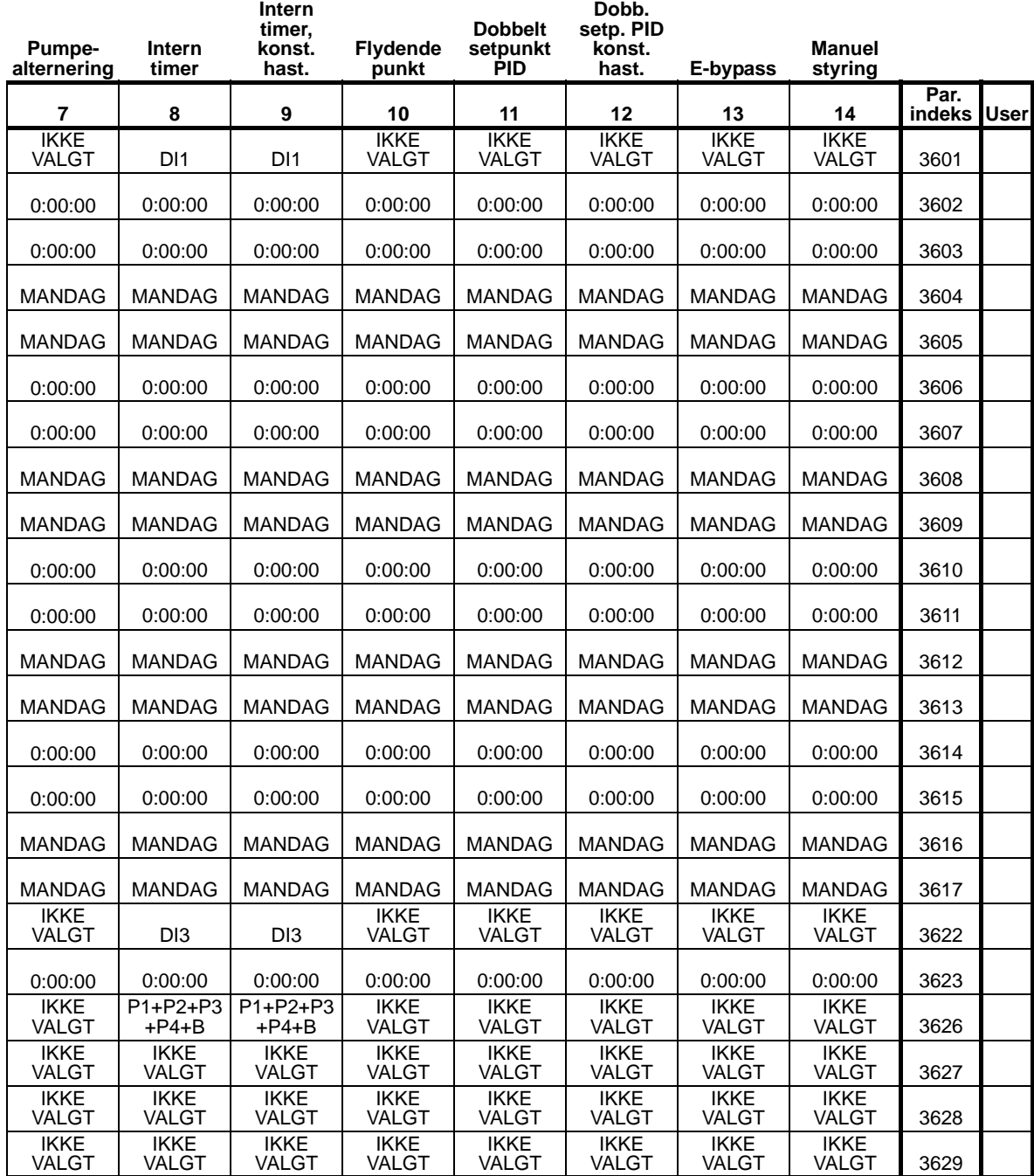

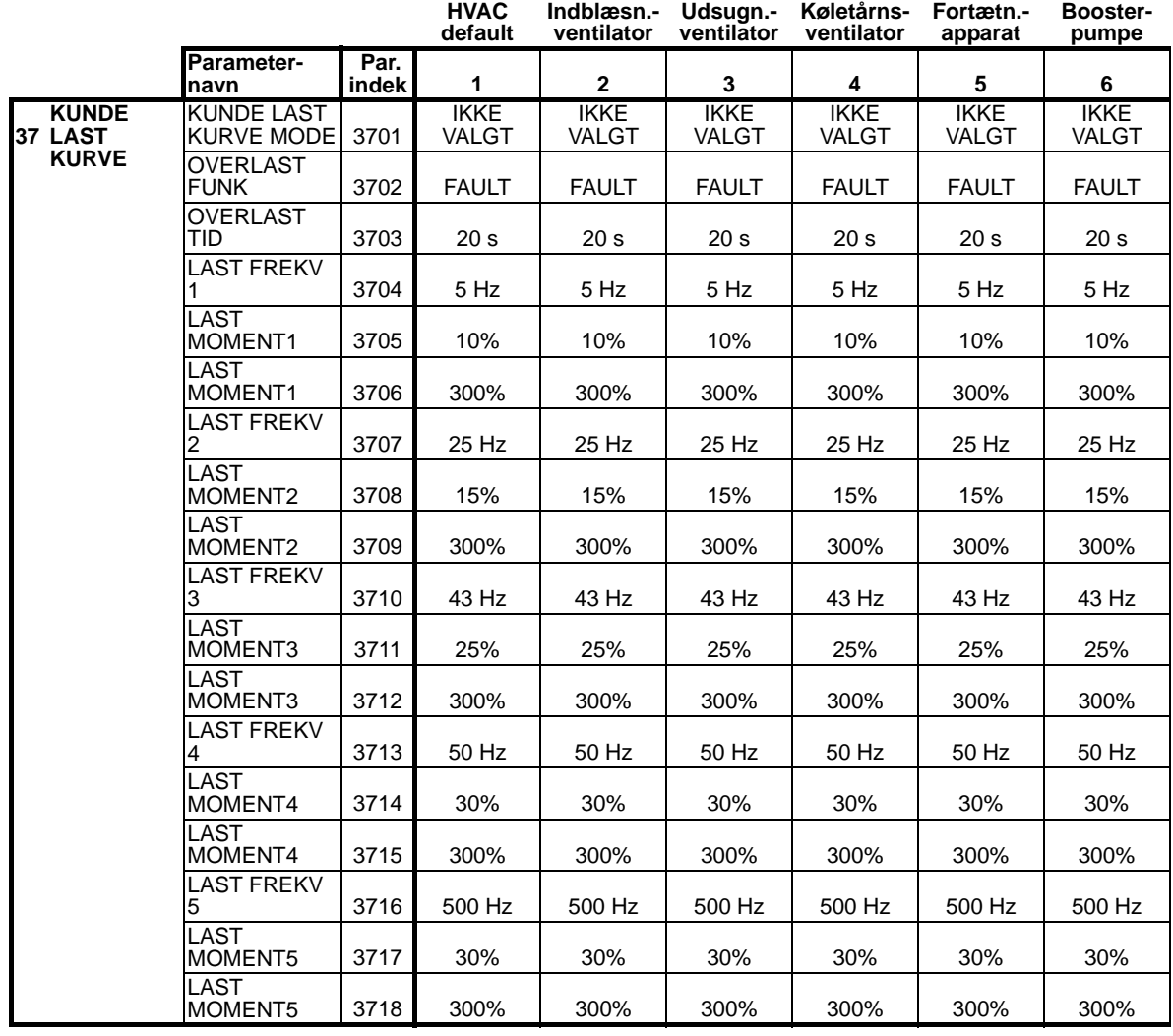

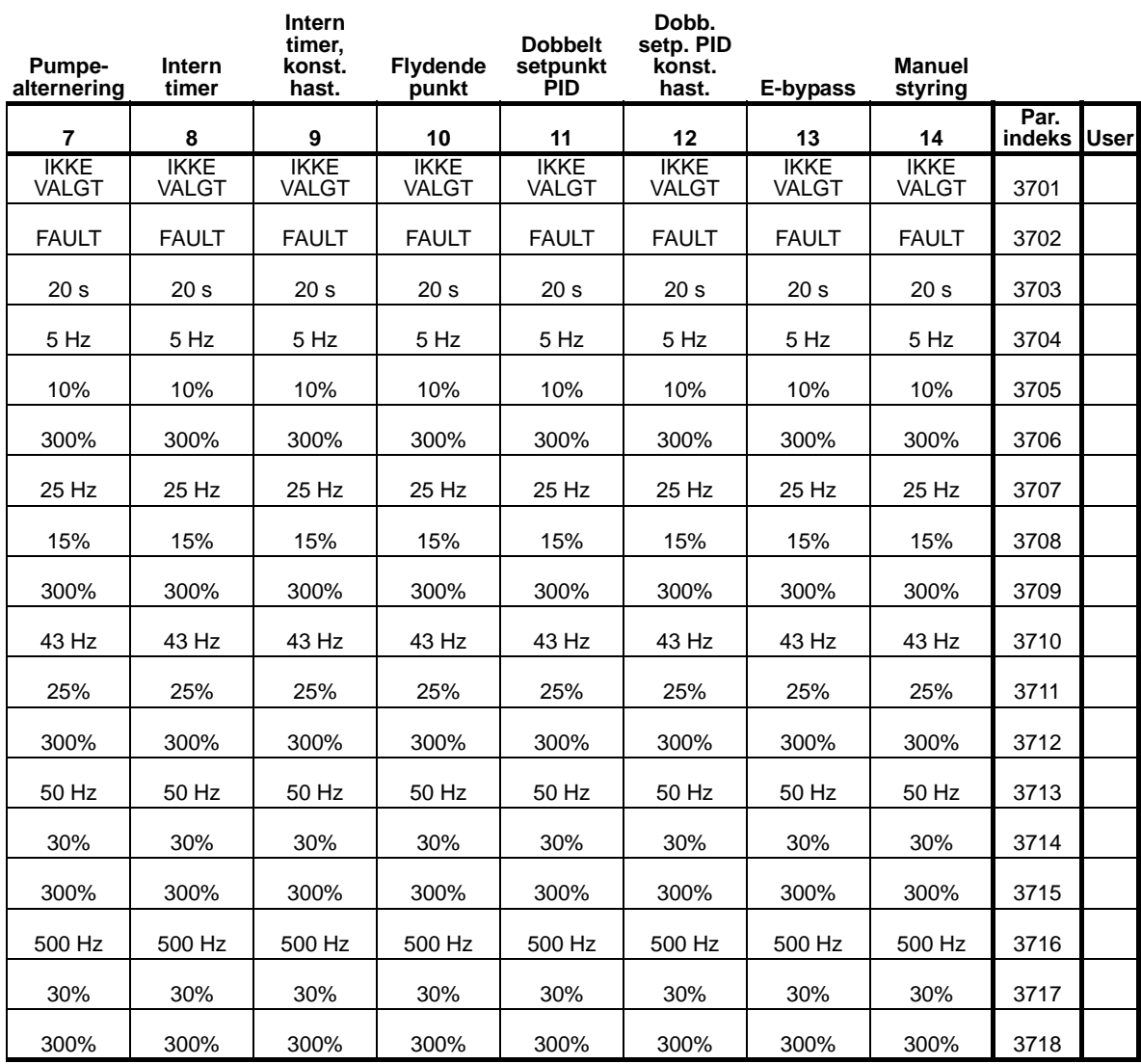

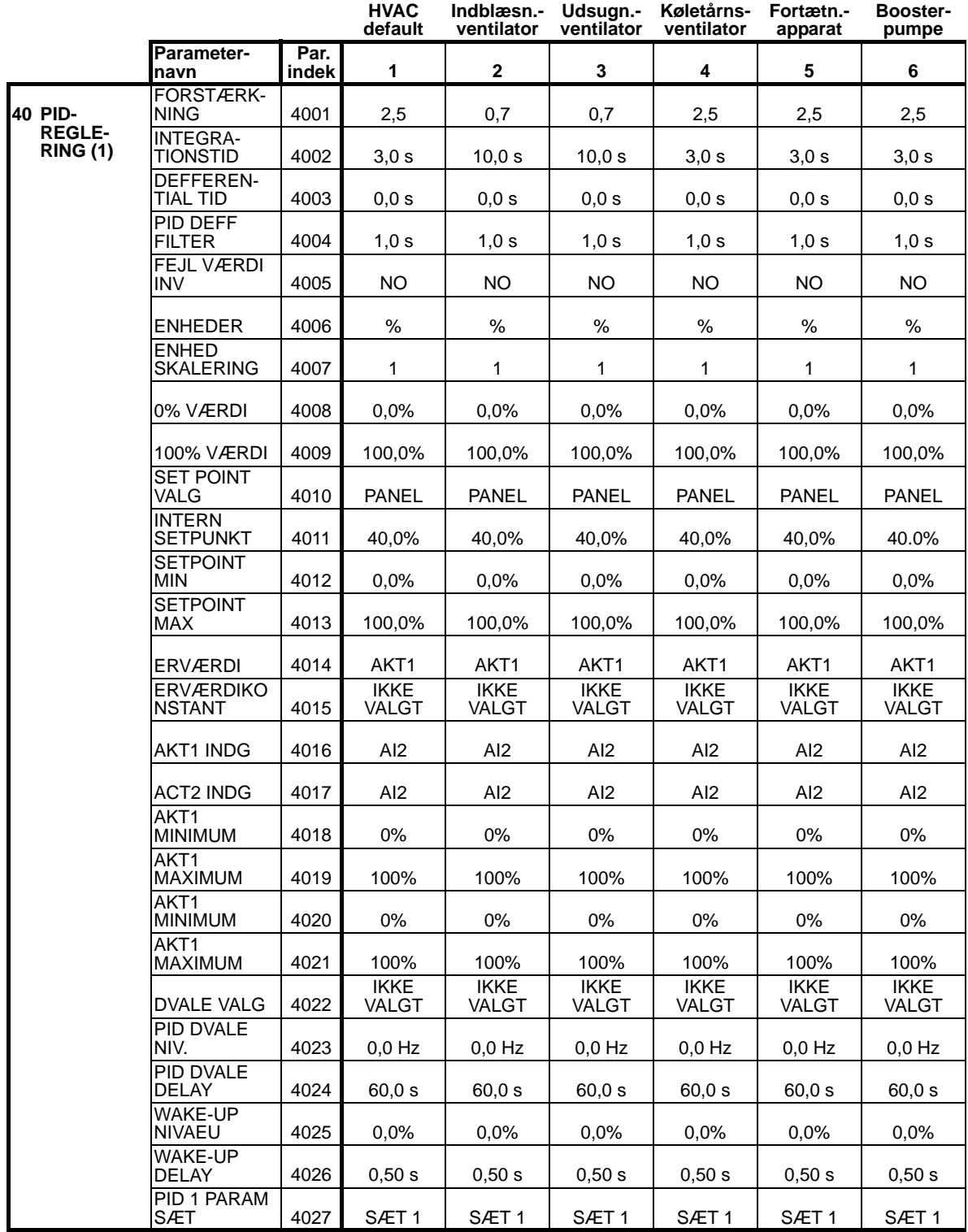
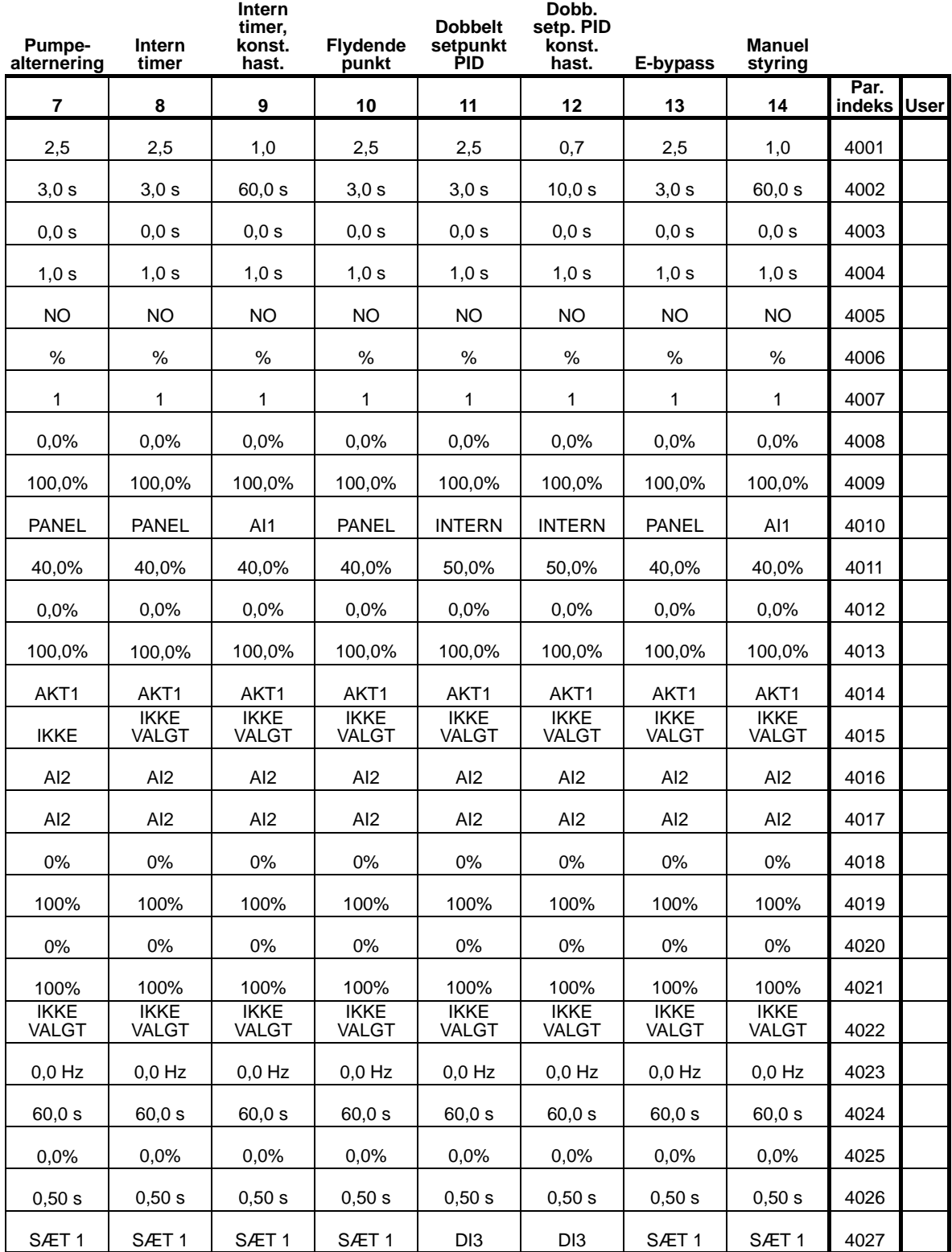

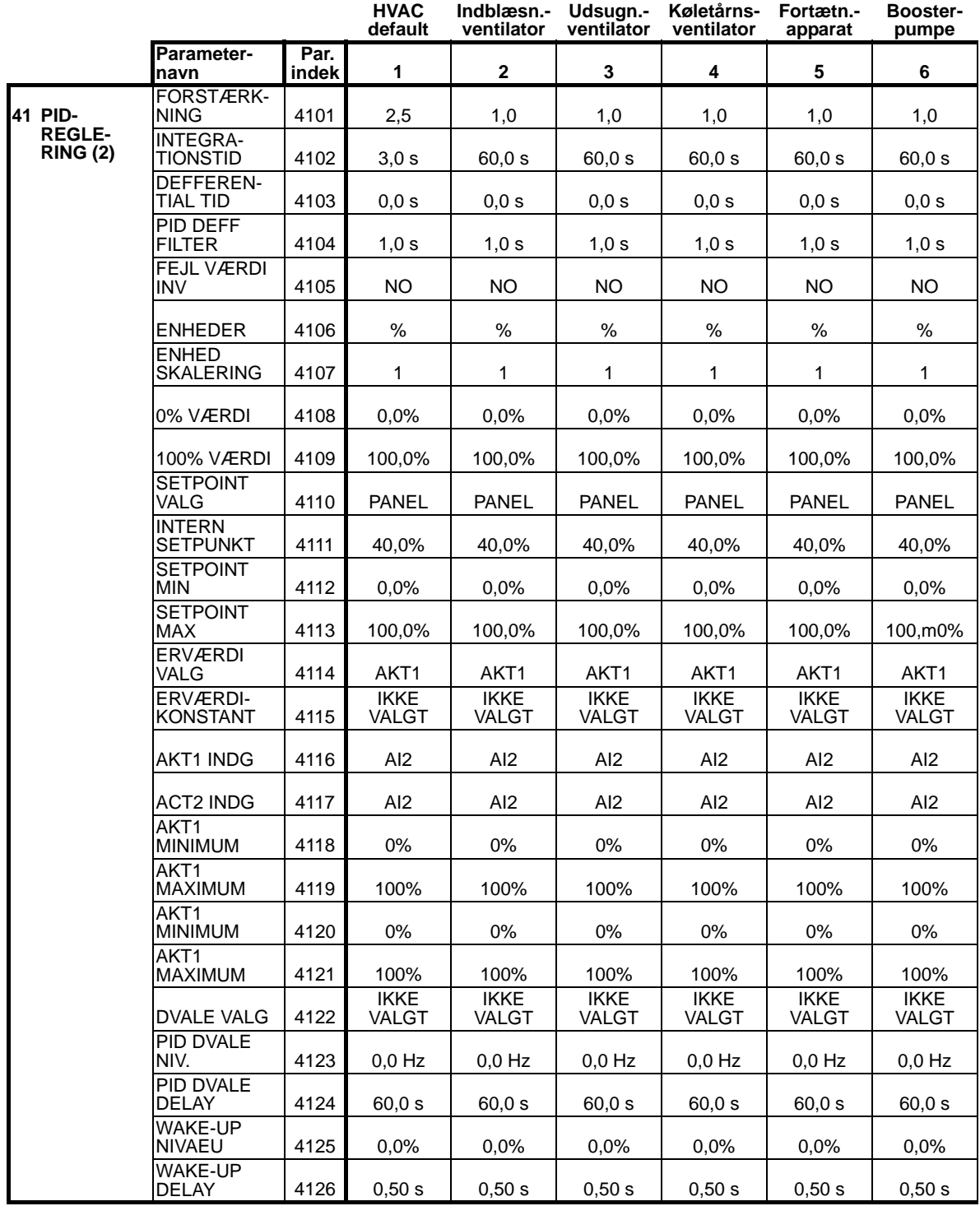

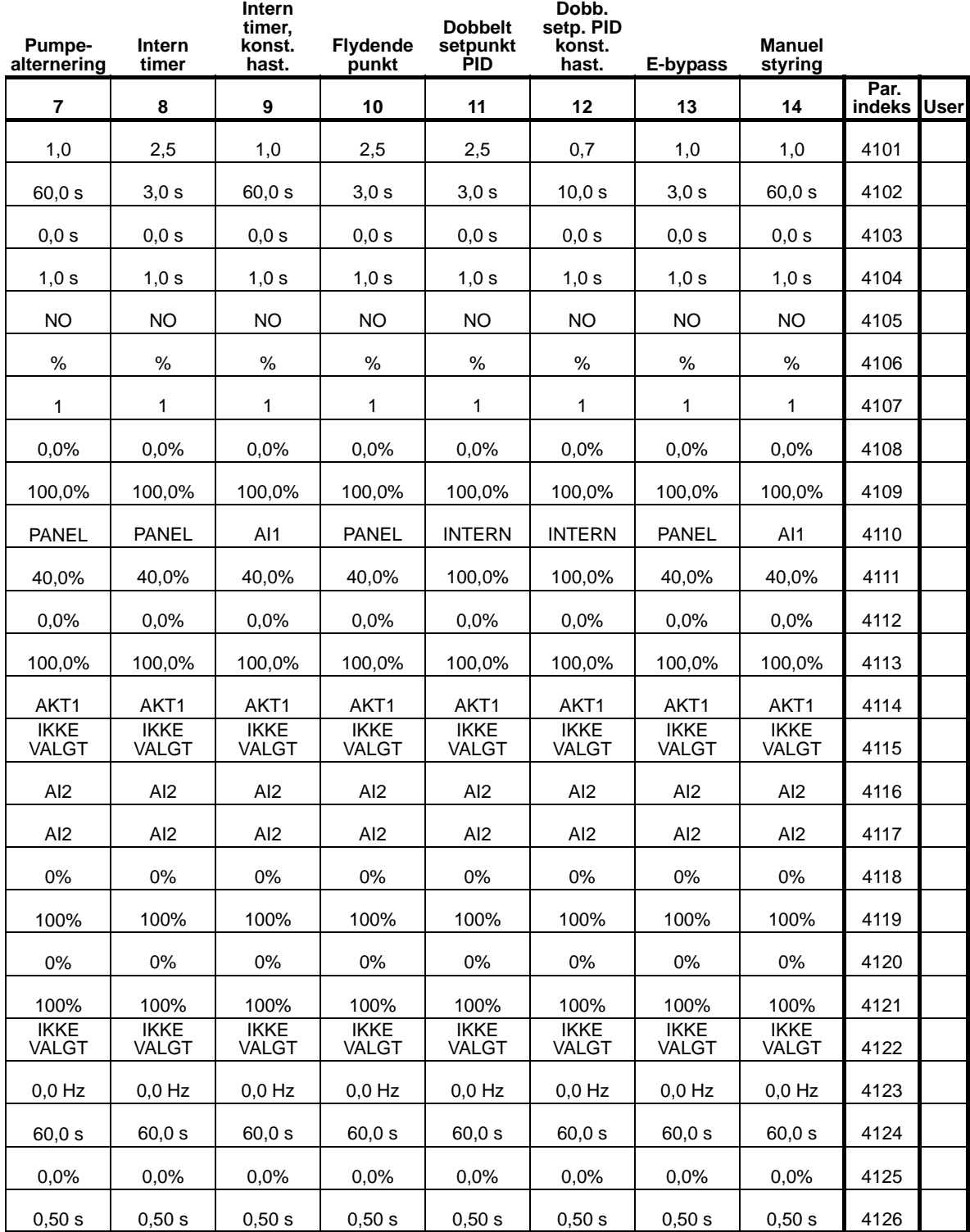

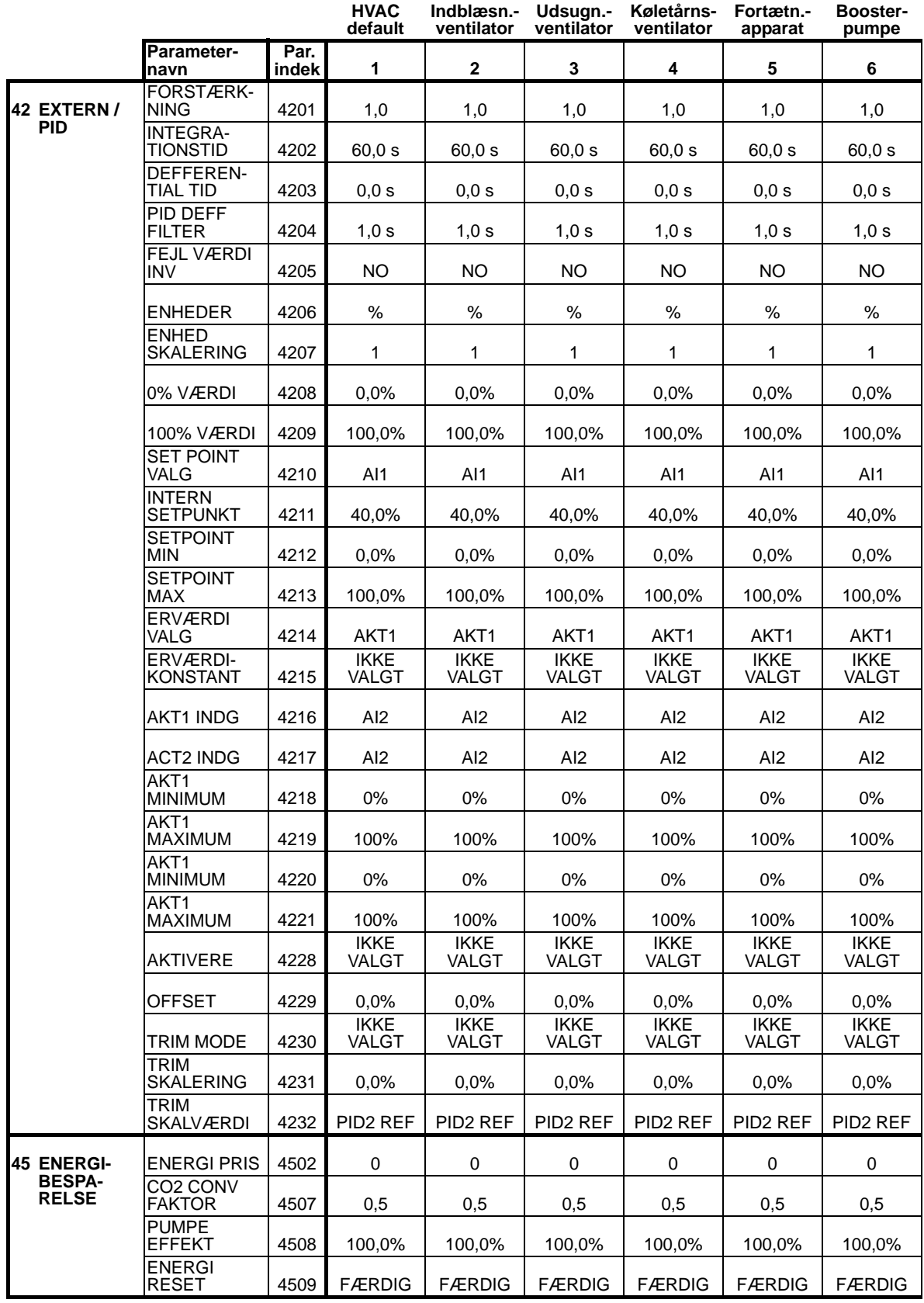

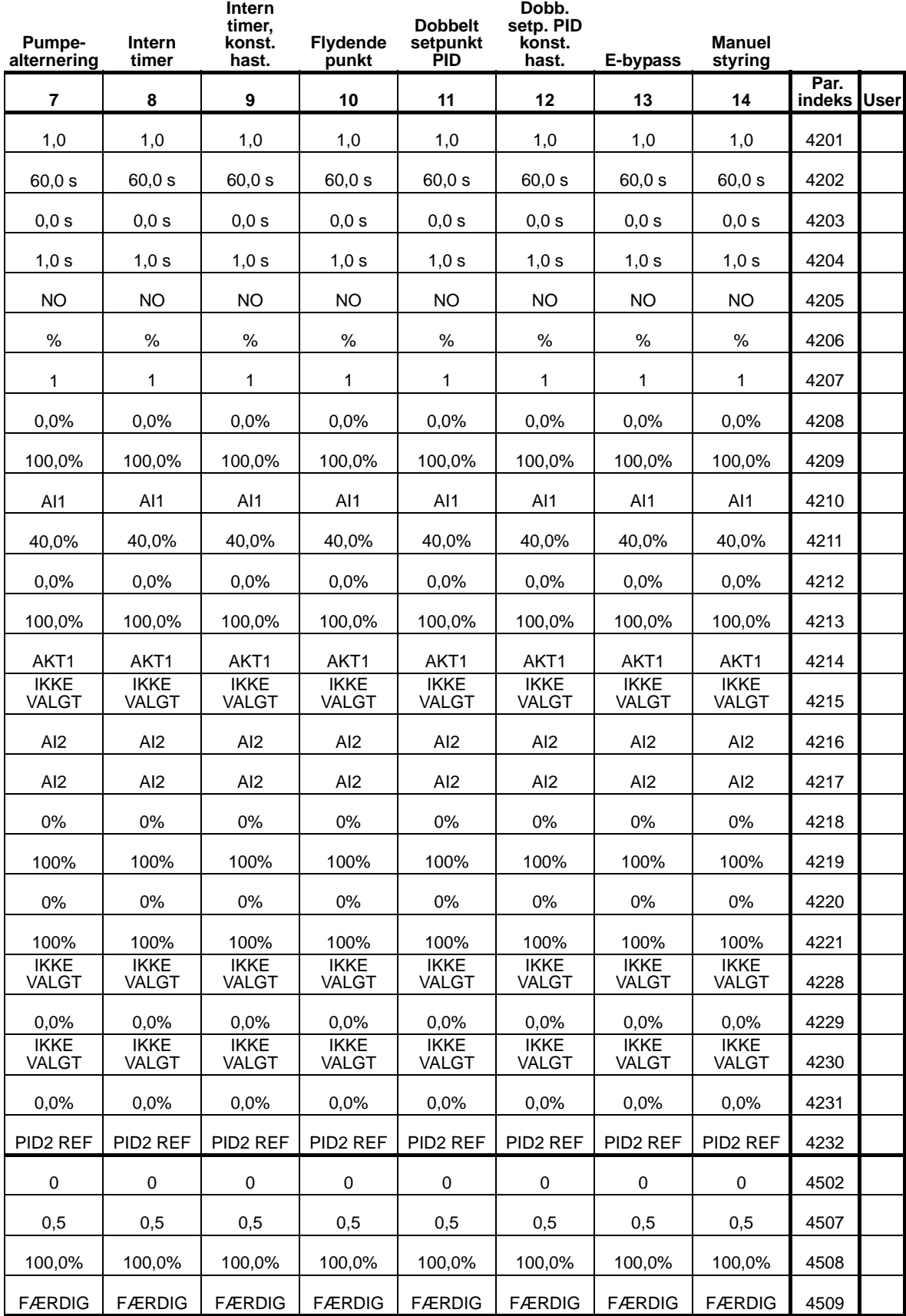

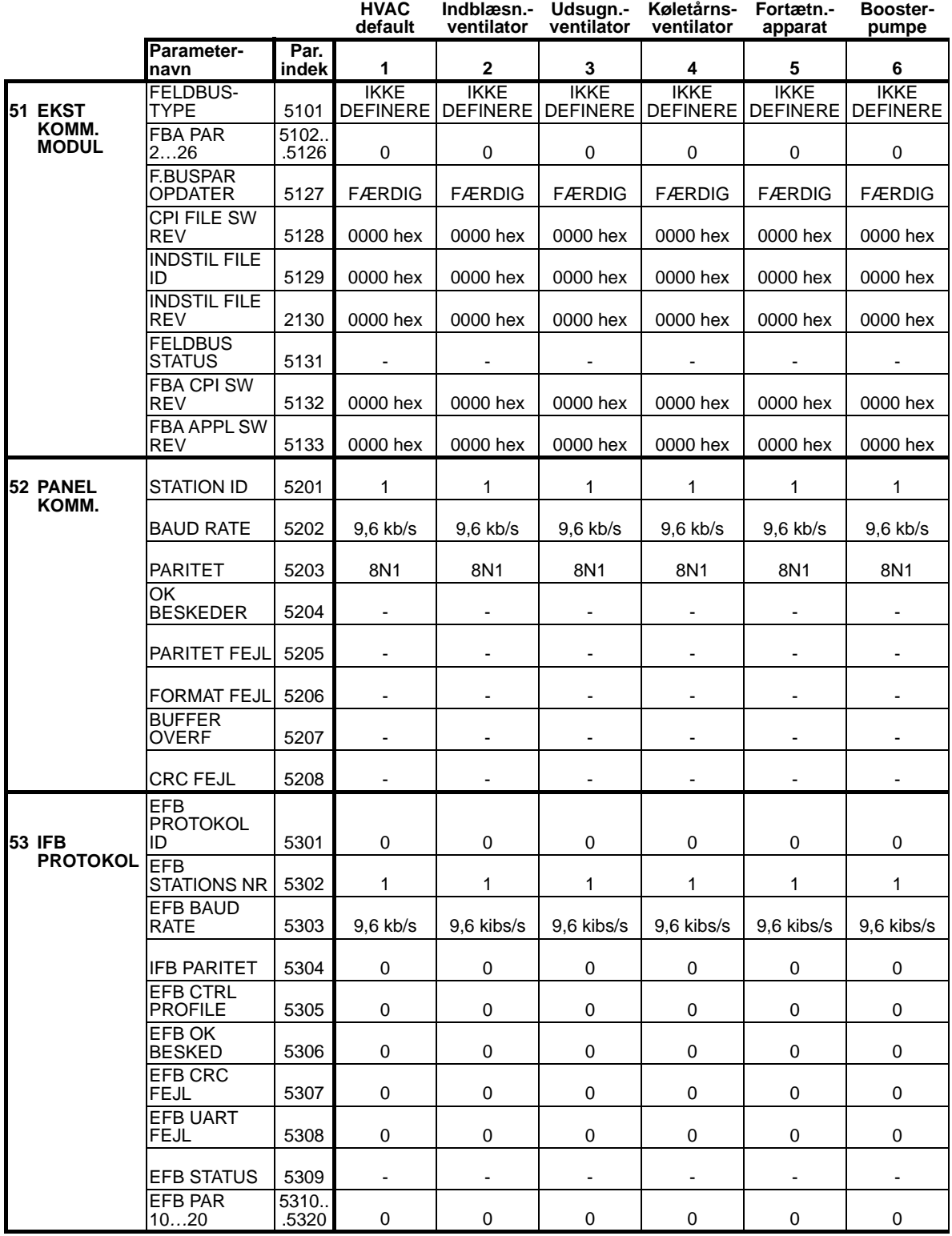

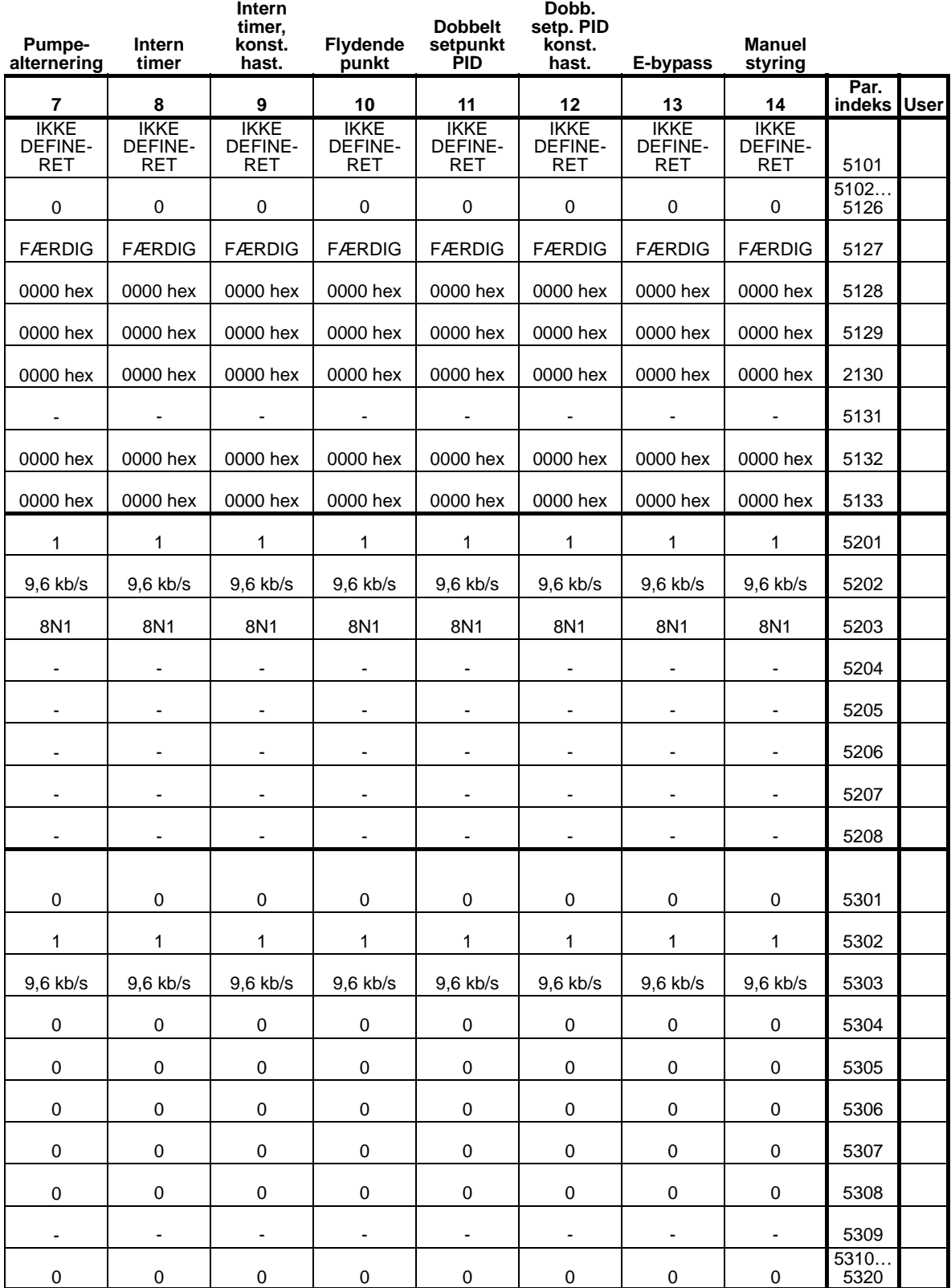

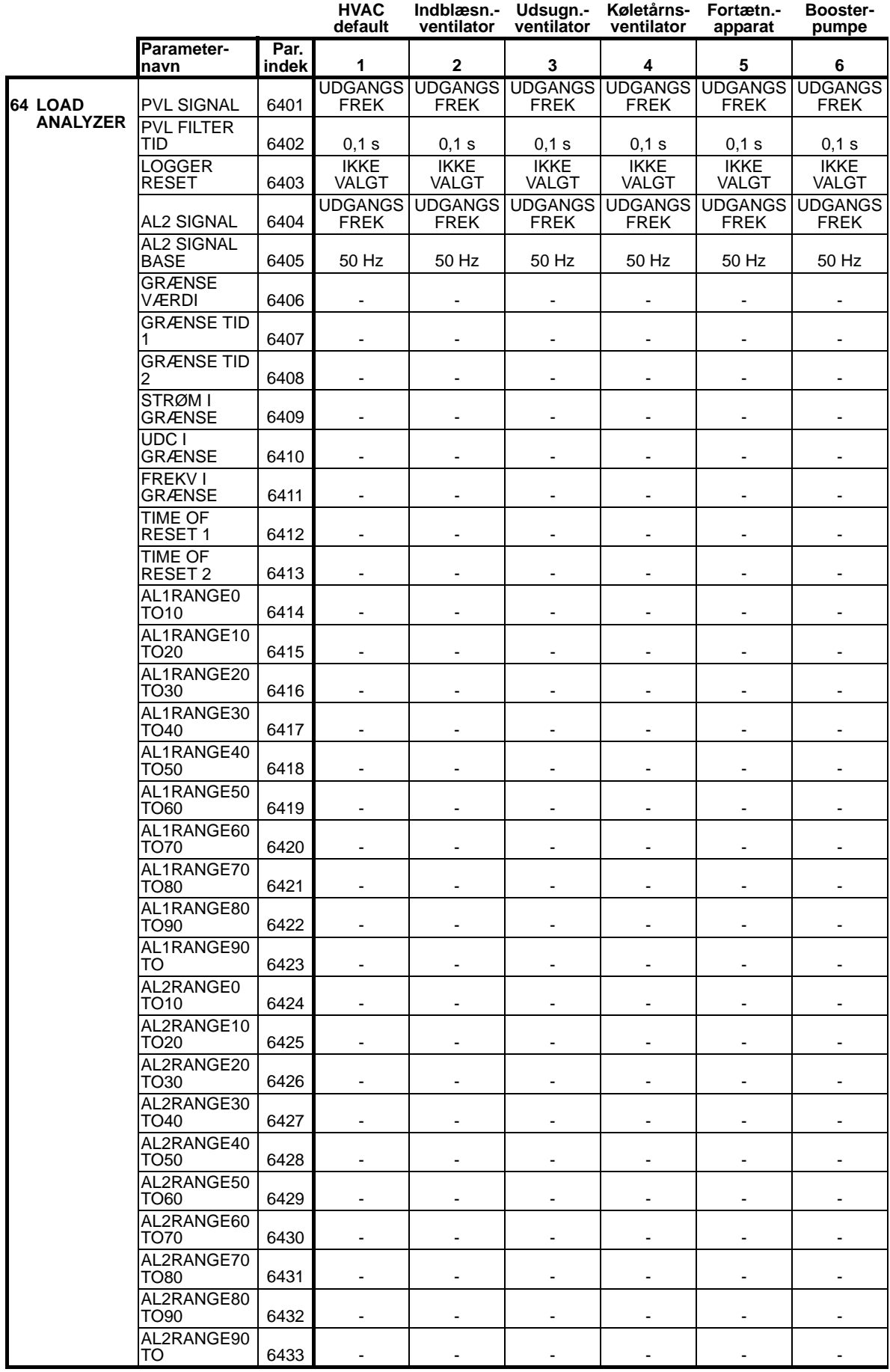

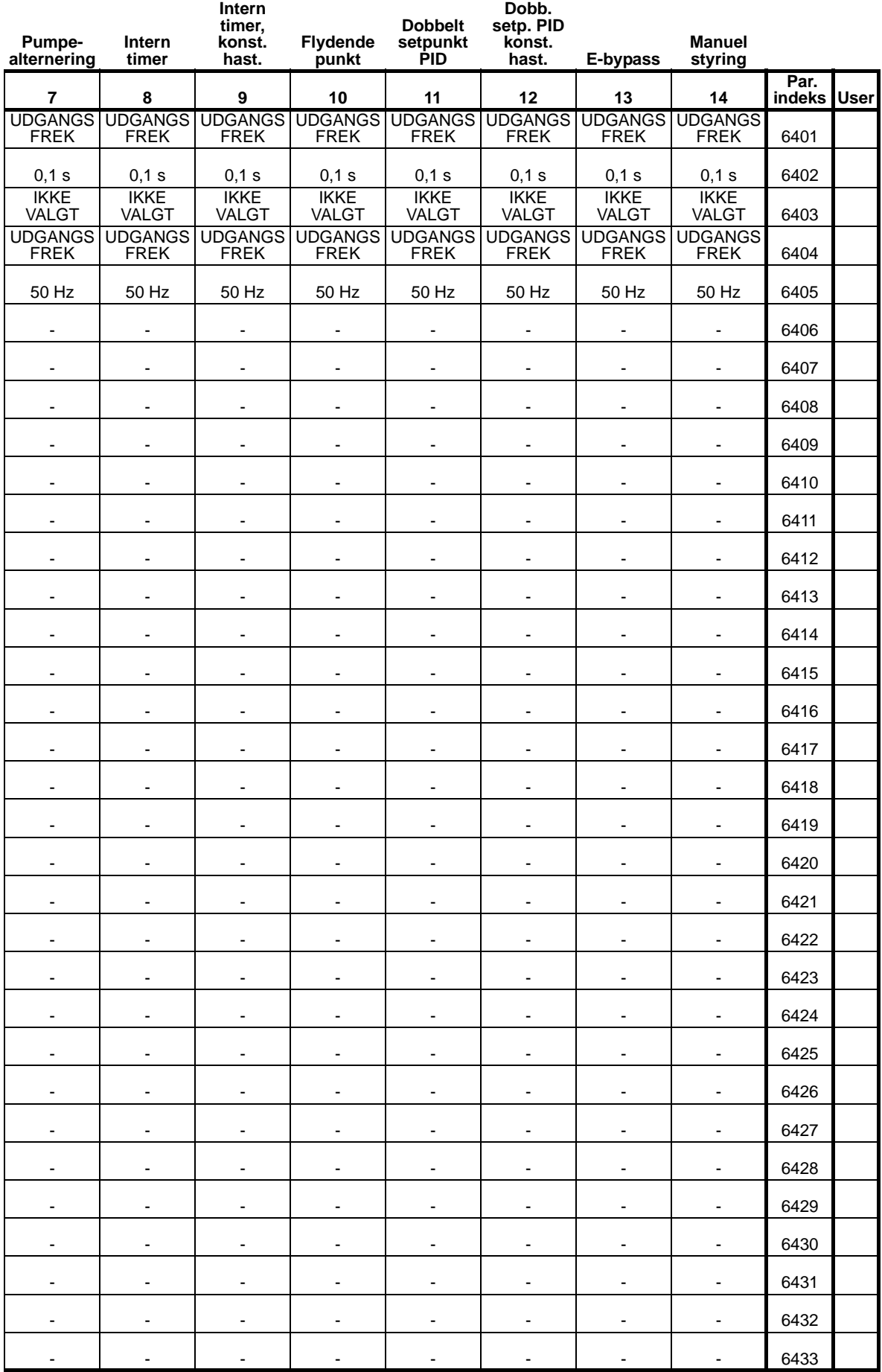

8

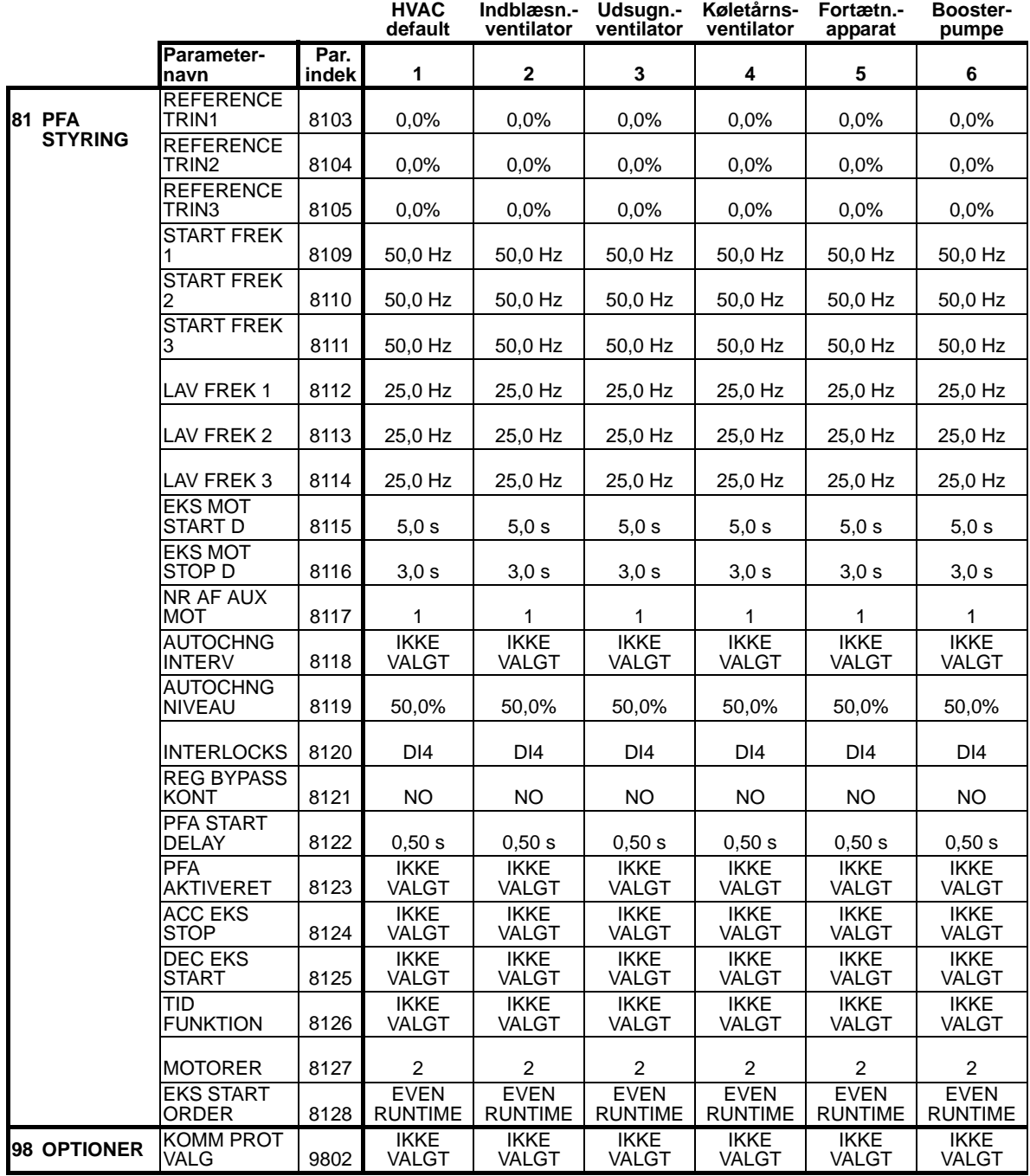

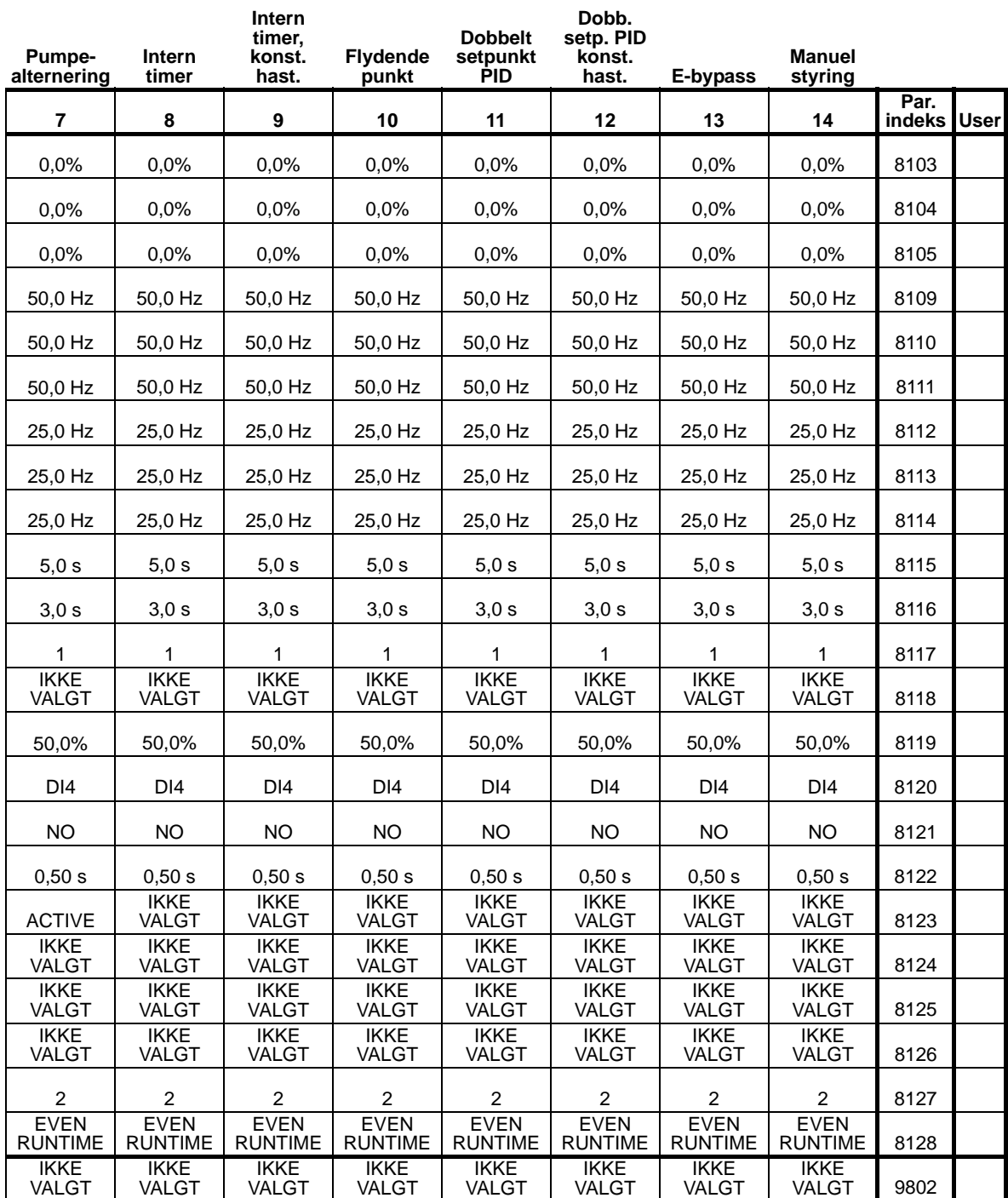

# **Diagnoser og vedligeholdelse**

## **Oversigt**

Dette kapitel indeholder information om fejlsøgning, fejludbedring og vedligeholdelse af frekvensomformeren.

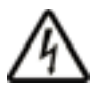

**ADVARSEL!** Der må ikke foretages målinger, udskiftes dele eller andet som ikke er beskrevet i denne manual. Sådanne handlinger vil medføre, at retten til garanti bortfalder, at der kan ske driftsfejl med deraf følgende nedbrud og en forøgelse af omkostningerne.

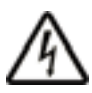

**ADVARSEL!** Al elektrisk installations- og vedligeholdelsesarbejde, beskrevet i dette kapitel, må kun udføres af kompetent servicepersonale. Sikkerhedsvejledningen på side *[8](#page-11-0)* skal følges.

## **Diagnosedisplays**

Frekvensomformeren påviser fejlsituationer og rapporterer disse ved at anvende:

- Den grønne og røde LED på frekvensomformerens hus
- Status-LED på betjeningspanelet (hvis frekvensomformeren er leveret med HVAC-betjeningspanel)
- Betjeningspanelets display (hvis frekvensomformeren er leveret med HVAC-betjeningspanel)
- Fejlord og alarmord parameterbits (parametre 0305 til 0309). Se *[Gruppe 03: FB AKTUELLE SIGNALER](#page-179-0)*.

Formen af visningen afhænger af, hvor alvorlig fejlen er. Du kan angive, hvor alvorlig du anser fejlen er, ved at styre frekvensomformeren til:

- At ignorere fejlsituationen.
- Rapportere situationen som en alarm.
- Rapportere situationen som en fejl.

#### **Rød – fejl**

Frekvensomformeren signalerer, at det har sporet en alvorlig fejl ved:

- At den røde LED på frekvensomformeren lyser (LED lyser vedvarende eller blinker).
- Den røde LED på panelet lyser konstant (hvis forbundet med frekvensomformeren)
- At indsætte et passende bit i en FEJLORDS-parameter (0305 til 0307)
- At tilsidesætte betjeningspanelvisningen med en fejlkodevisning.
- At standse motoren (hvis den var startet).

Fejlkoden, der vises i betjeningspanelet, vises kun midlertidigt. Fejlmeddelelsen vil forsvinde, når du trykker på én af tasterne: MENU, ENTER, OP- eller NED-tasten. Meddelelsen vil blive vist igen efter nogle få sekunder, hvis betjeningspanelet ikke er aktiveret, og fejlen fortsat er aktiv.

#### **Blinkende grønne – alarmer**

For mindre alvorlige fejl, kaldet alarmer, er diagnosevisningen rådgivende. I disse situationer rapporterer frekvensomformeren ganske enkelt, at der er opdaget noget "usædvanligt". I disse situationer vil:

- den grønne LED på frekvensomformeren blinke (gælder ikke alarmer, som kommer fra betjeningspanelets driftsfejl).
- den røde LED på panelet lyse konstant (hvis forbundet med frekvensomformeren).
- der bliver indsat et passende bit i en ALARMORDS parameter (0308 eller 0309). Se *[Gruppe 03: FB AKTUELLE](#page-179-0)  [SIGNALER](#page-179-0)* vedrørende bitdefinitioner.
- betjeningspanelvisningen blive tilsidesat af en alarmkode og/eller et alarmnavn.

Alarmmeddelelserne forsvinder fra betjeningspanelets display efter nogle få sekunder. Meddelelsen vil blive vist gentagne gange, så længe det, der har forårsaget alarmen, ikke er rettet.

# **Fejlretning**

Den anbefalede, korrigerende handling i forbindelse med fejl er:

- 1. Anvend *[Fejlliste](#page-374-0)* i tabellen på side *[371](#page-374-0)*, for til at finde frem til, hvad årsagen til problemet er.
- 2. Reset frekvensomformeren. Se afsnit *[Fejlkvittering](#page-384-0)* på side *[381](#page-384-0)*.

# <span id="page-374-0"></span>**Fejlliste**

I følgende skema er fejlene oplistet i kodenummerorden med en beskrivelse af hver fejl. Fejlnavnet er vist i sin fulde udstrækning, som på panelets display, når fejlen opstår. Fejlnavnene, som de er vist i fejllogger-mode

(se side *[91](#page-94-0)* ), og fejlnavnene for parameter 0401 SIDSTE FEJL kan være kortere.

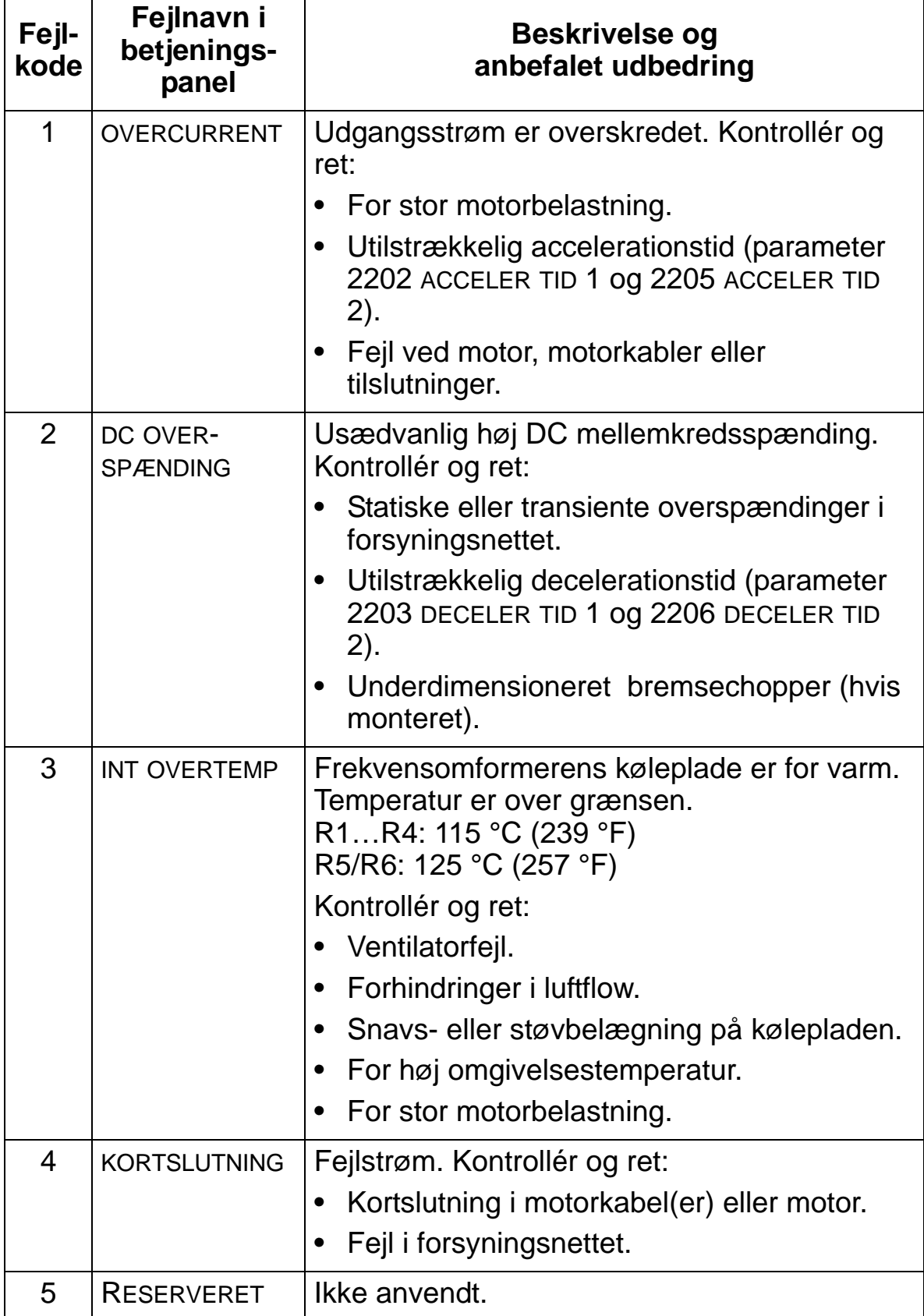

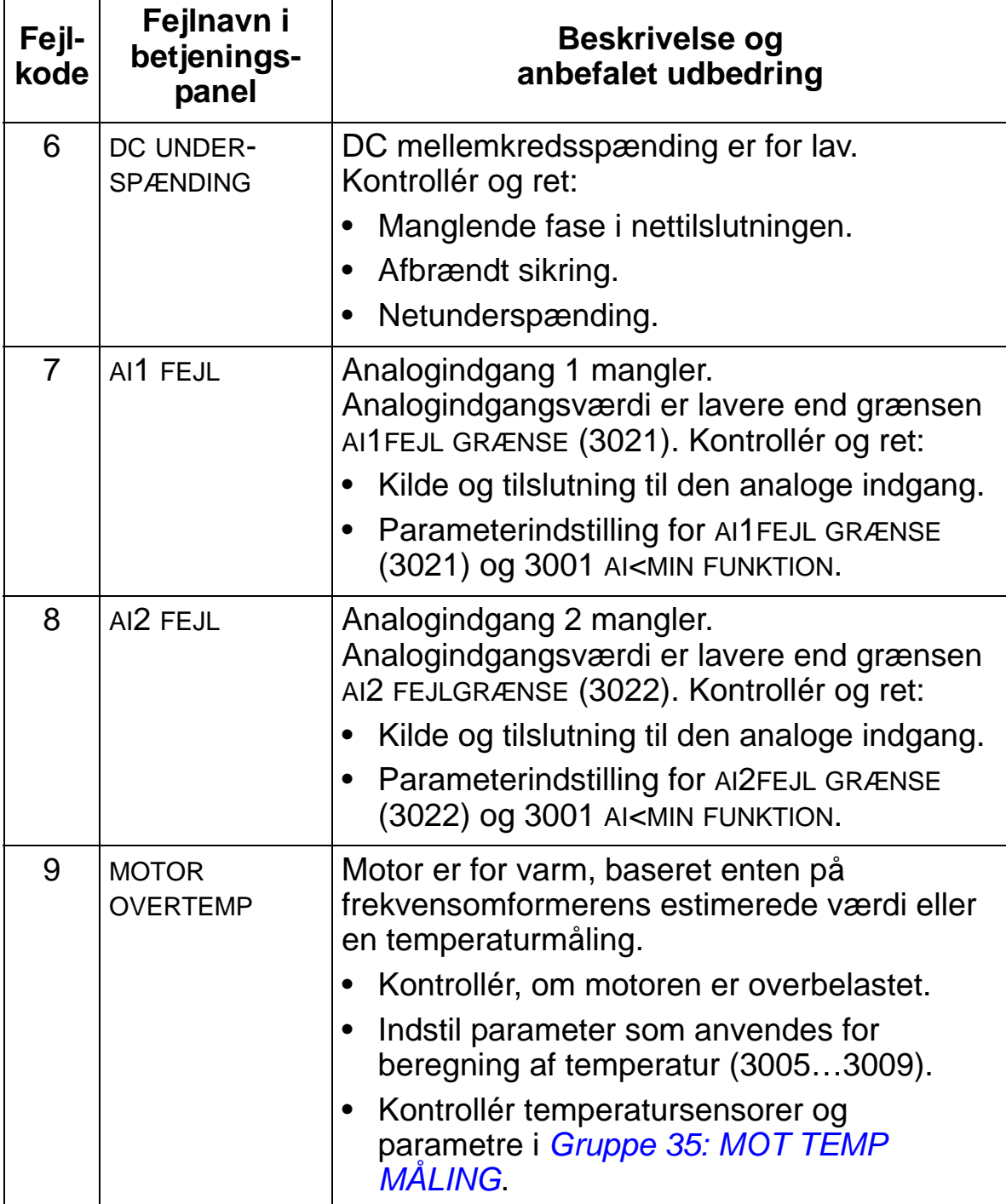

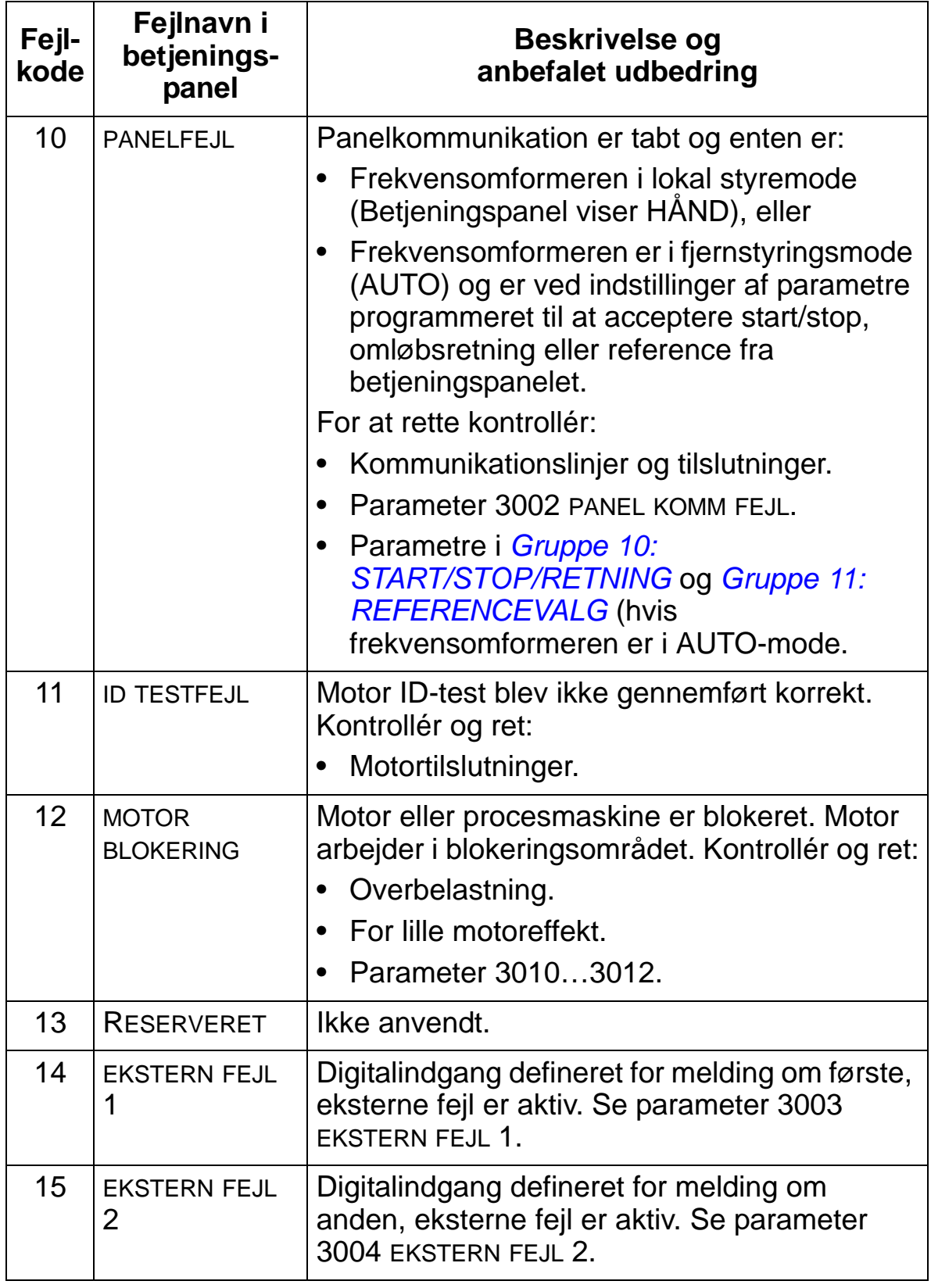

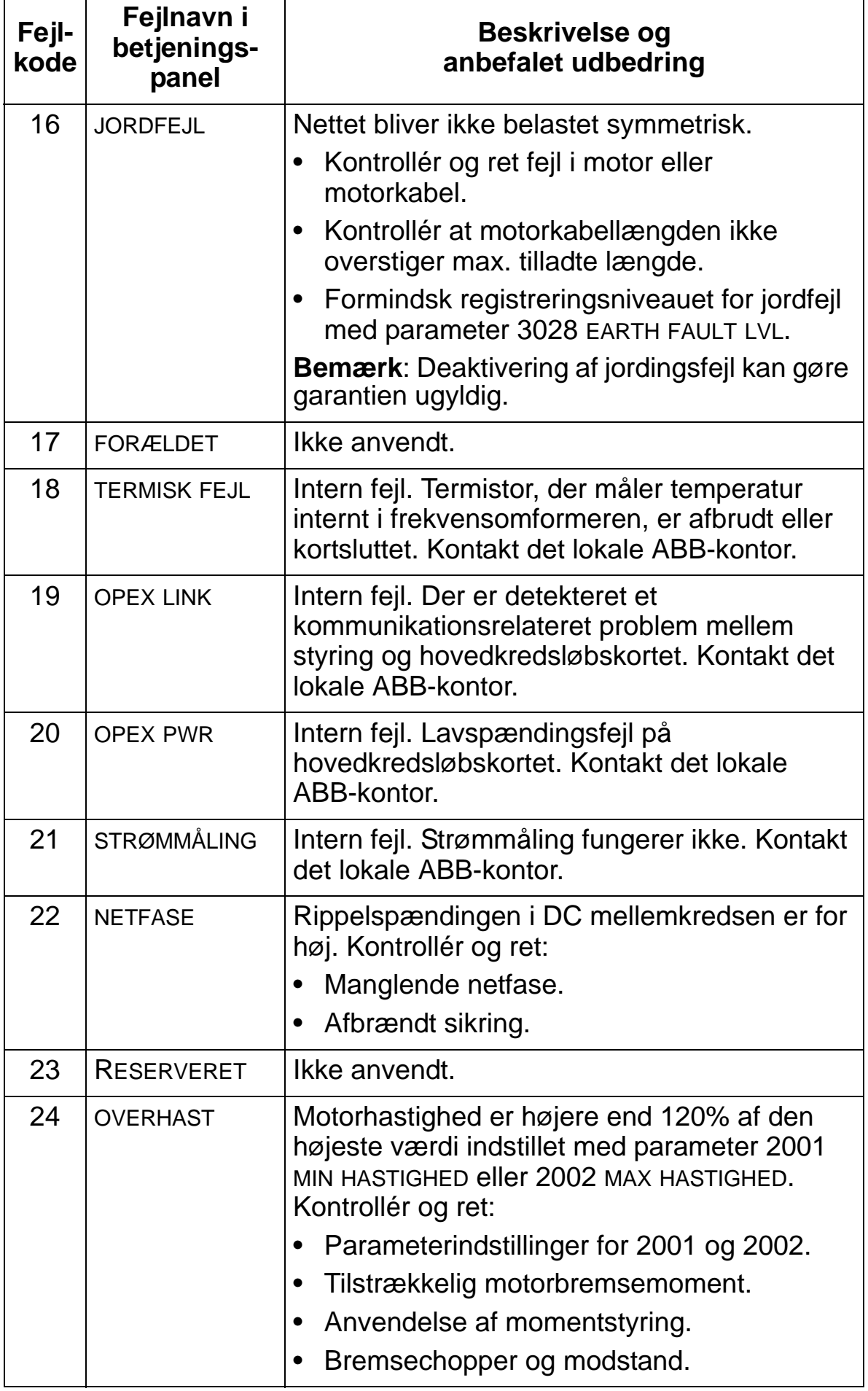

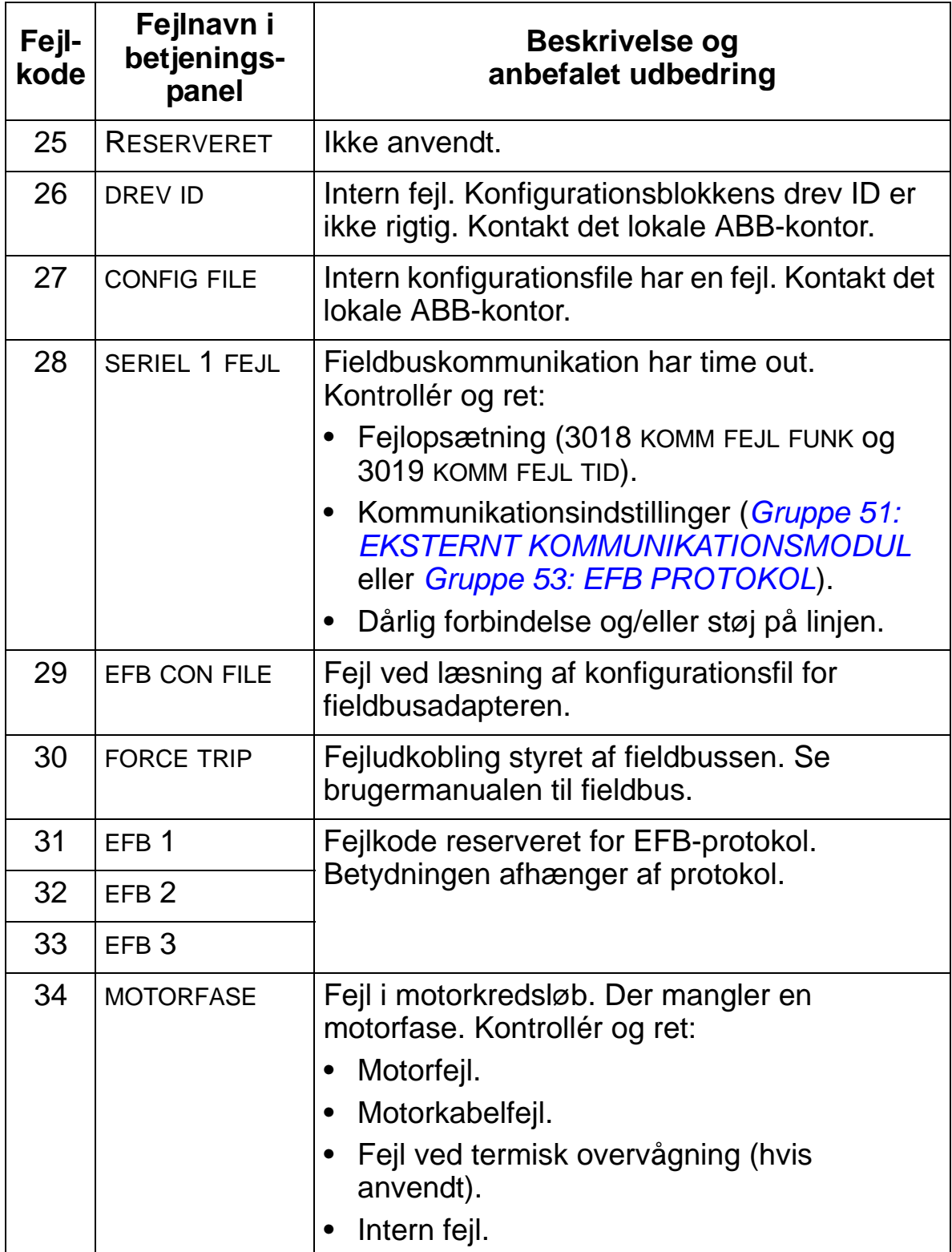

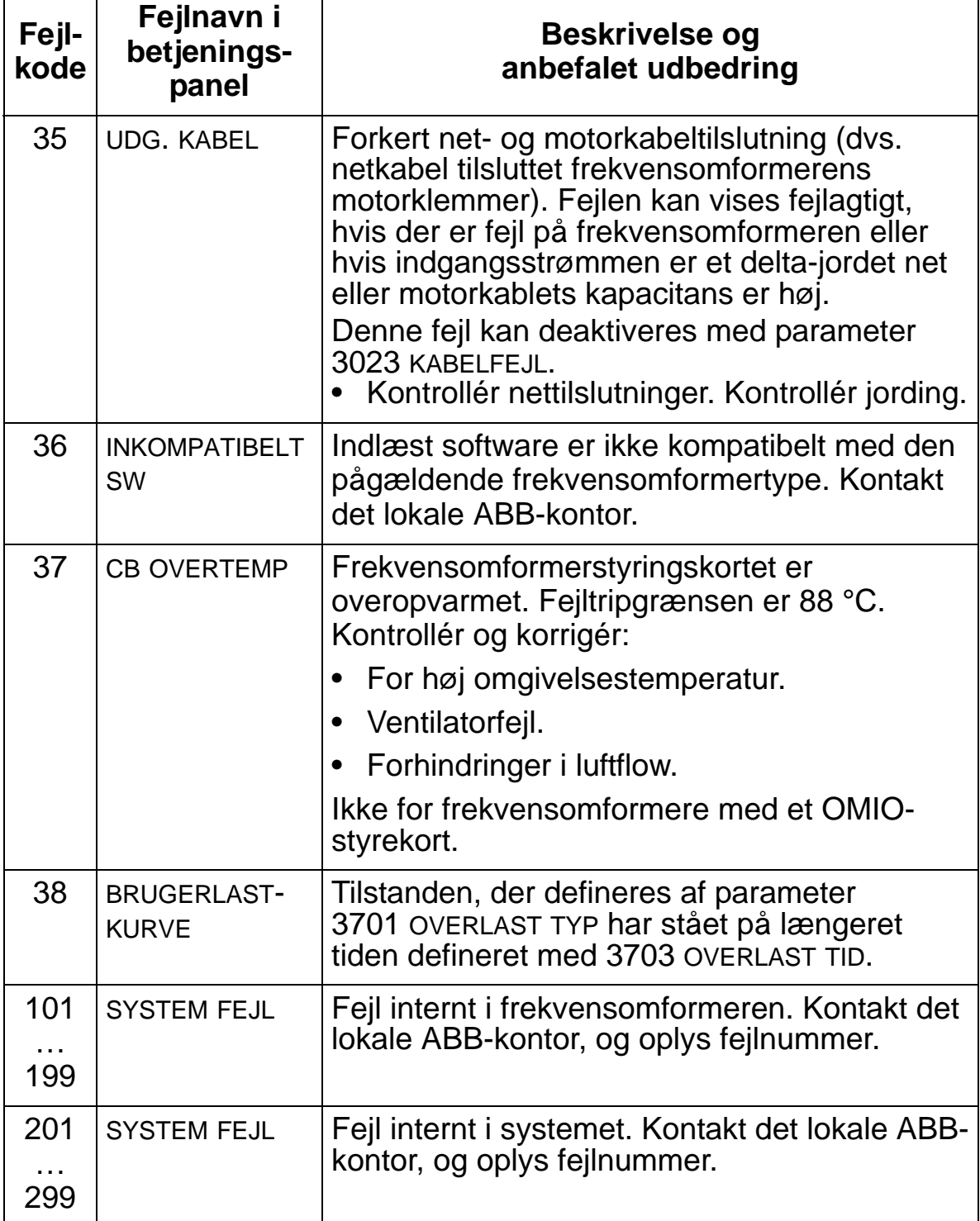

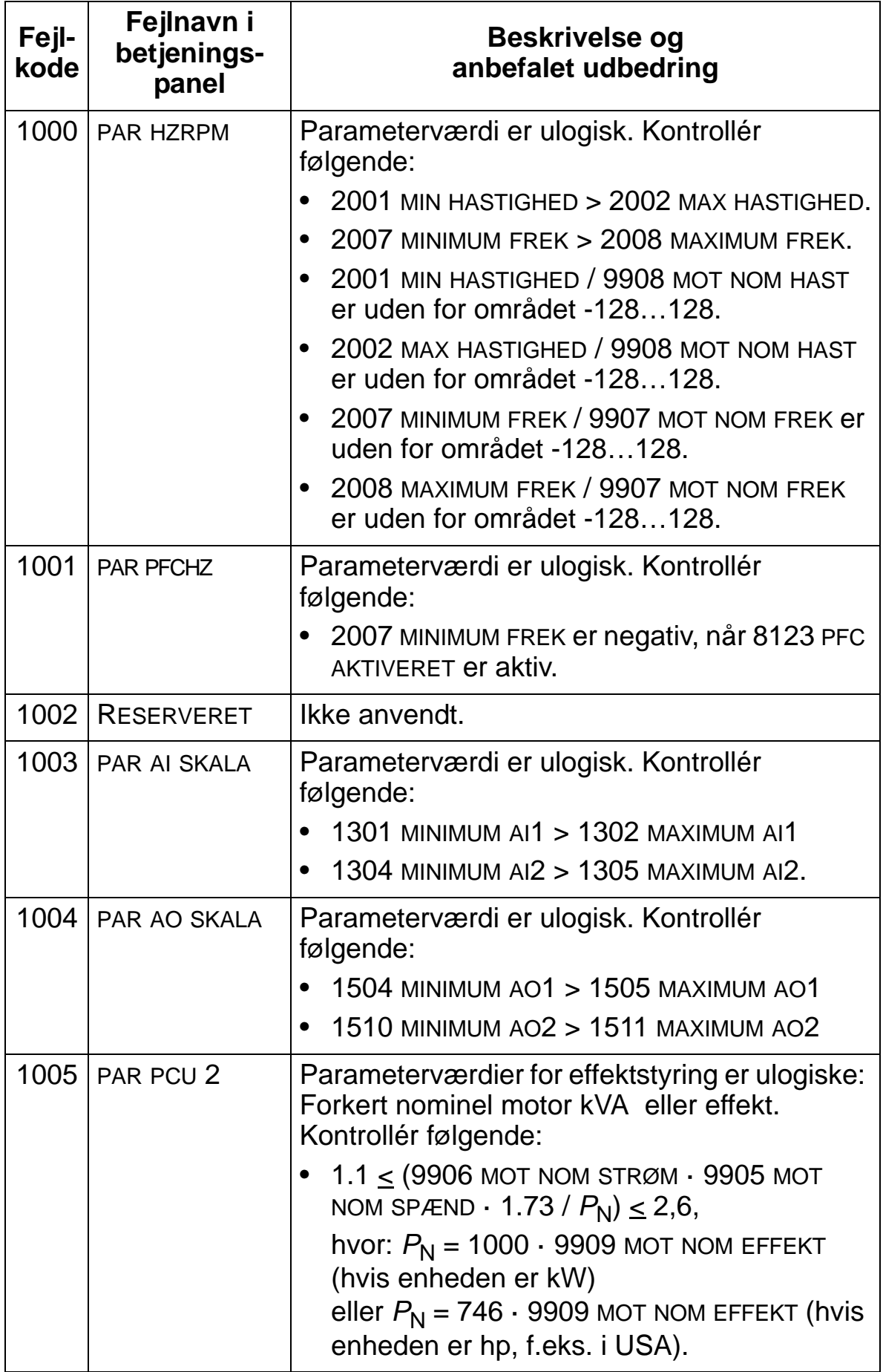

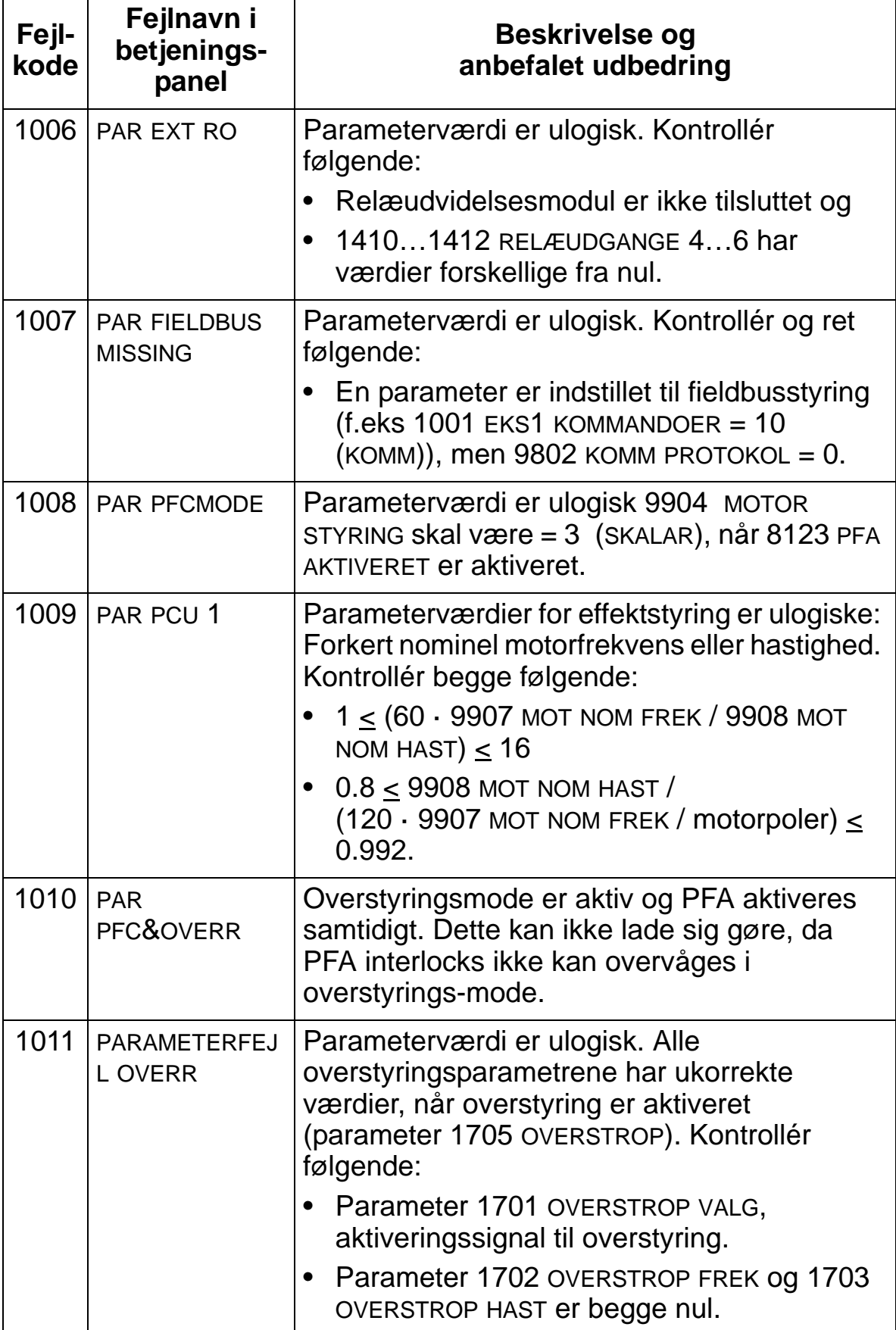

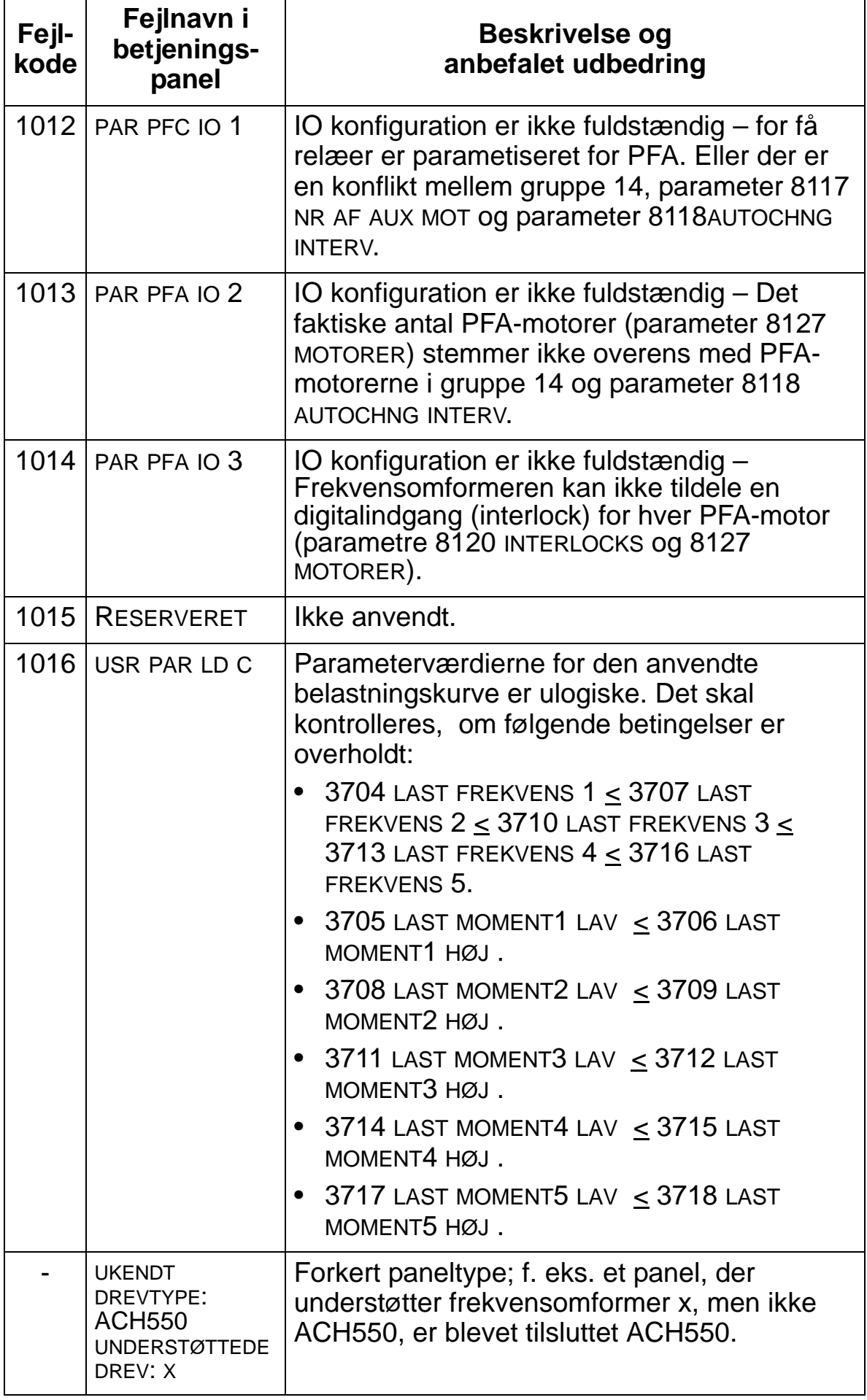

# <span id="page-384-0"></span>**Fejlkvittering**

ACH550 enheden kan konfigureres til automatisk at resette bestemte fejl. Der henvises til *[Gruppe 31: AUTOMATISK](#page-252-0)  [NULSTILLING](#page-252-0)*.

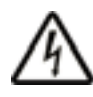

**ADVARSEL!** Hvis en ekstern kilde er valgt til startkommando, og den er aktiv, vil ACS550 enheden starte omgående efter fejlreset.

#### **Blinkende rød LED**

For at resette frekvensomformeren for fejl, indikeret ved en blinkende rød LED:

• Afbryd spændingen i 5 minutter.

#### **Rød LED**

For at resette frekvensomformeren for fejl, indikeret ved en rød LED (lyser vedvarende, blinker ikke), skal problemet korrigeres, hvorefter der gøres et af følgende:

- Fra betjeningspanelet: Tryk på RESET.
- Afbryd spændingen i 5 minutter.

Afhængig af værdien for 1604 FEJL KVIT VALG, kan der også gøres følgende for at resette frekvensomformeren.

- Digitalinput
- Seriel kommunikation

Når fejlen er udbedret, kan motoren startes.

## **Historik**

De sidste tre fejlkoder er lagret i parametre 0401, 0412 og 0413. For den seneste fejl gælder (identificeret af parameter 0401), at frekvensomformeren gemmer yderligere data (i parametre 0402…0411) for at hjælpe til fejlfinding. For eksempel gemmer parameter 0404 oplysning om motorhastigheden på fejltidspunktet.

Følg disse punkter ved sletning af fejlhistorik (alle parametre i *[Gruppe 04: FEJLHISTORIE](#page-183-0)*):

- 1. Anvend betjeningspanelet i parametermodus, vælg parameter 0401.
- 2. Tryk på EDIT.
- 3. Tryk på OP og NED på samme tid.
- 4. Tryk på SAVE.

## **Korrigér alarmer**

Den anbefalede korrigerende handling for alarmer er:

- Fastslå om alarmen nødvendiggør en korrigerende handling (dette er ikke altid tilfældet).
- Anvend *[Alarmliste](#page-385-0)* neden for til at finde og adressere årsagen til problemet.

#### <span id="page-385-0"></span>**Alarmliste**

I følgende skema er alarmerne oplistet i alarmkodenummerorden med en beskrivelse af hver alarm.

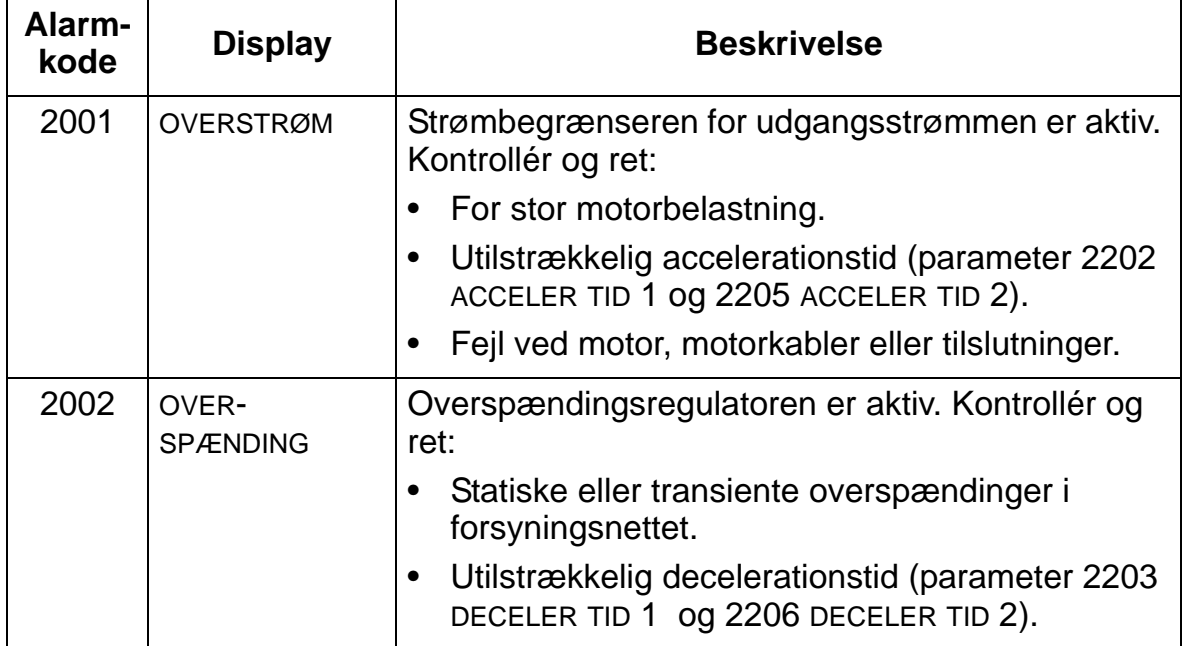

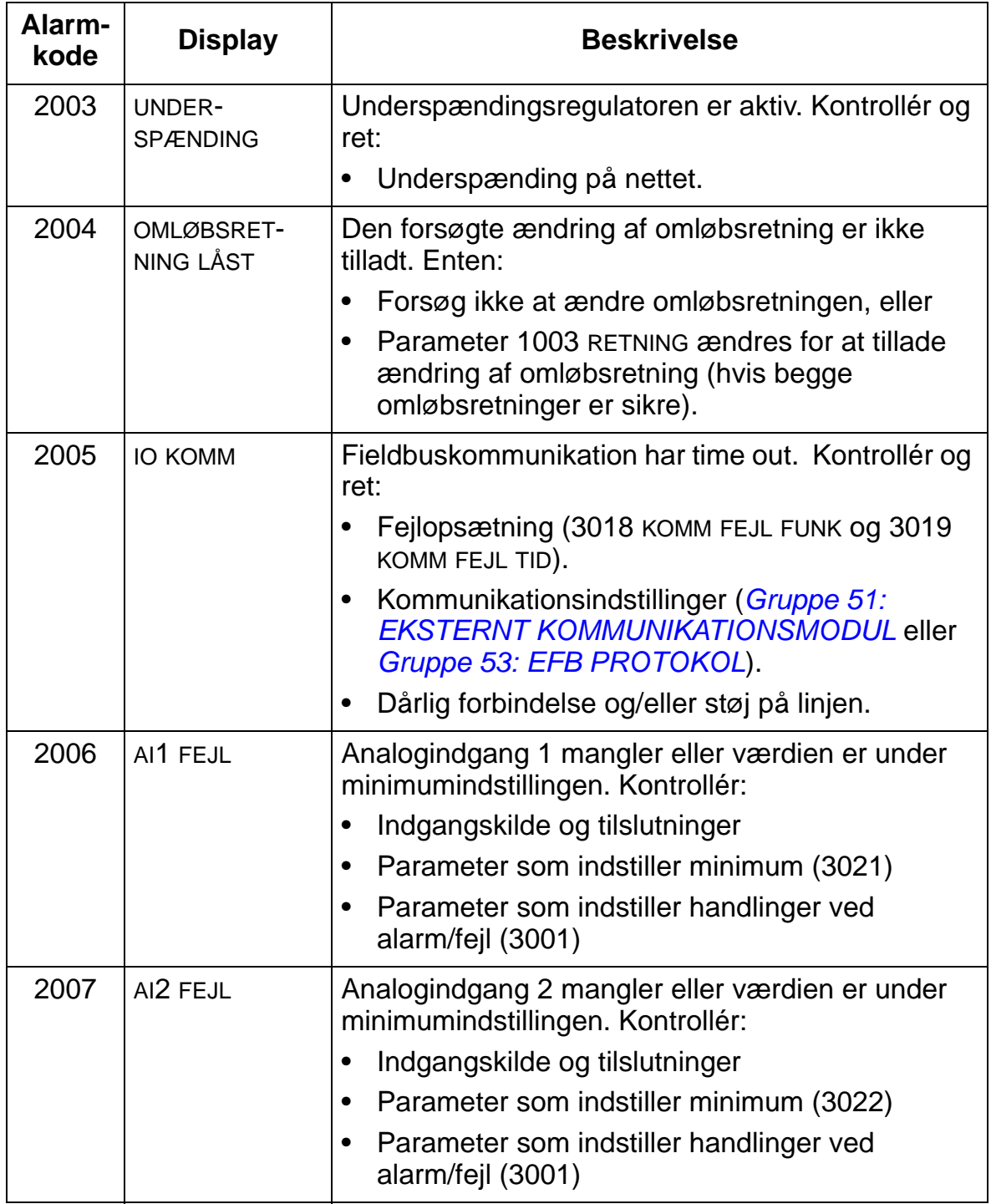

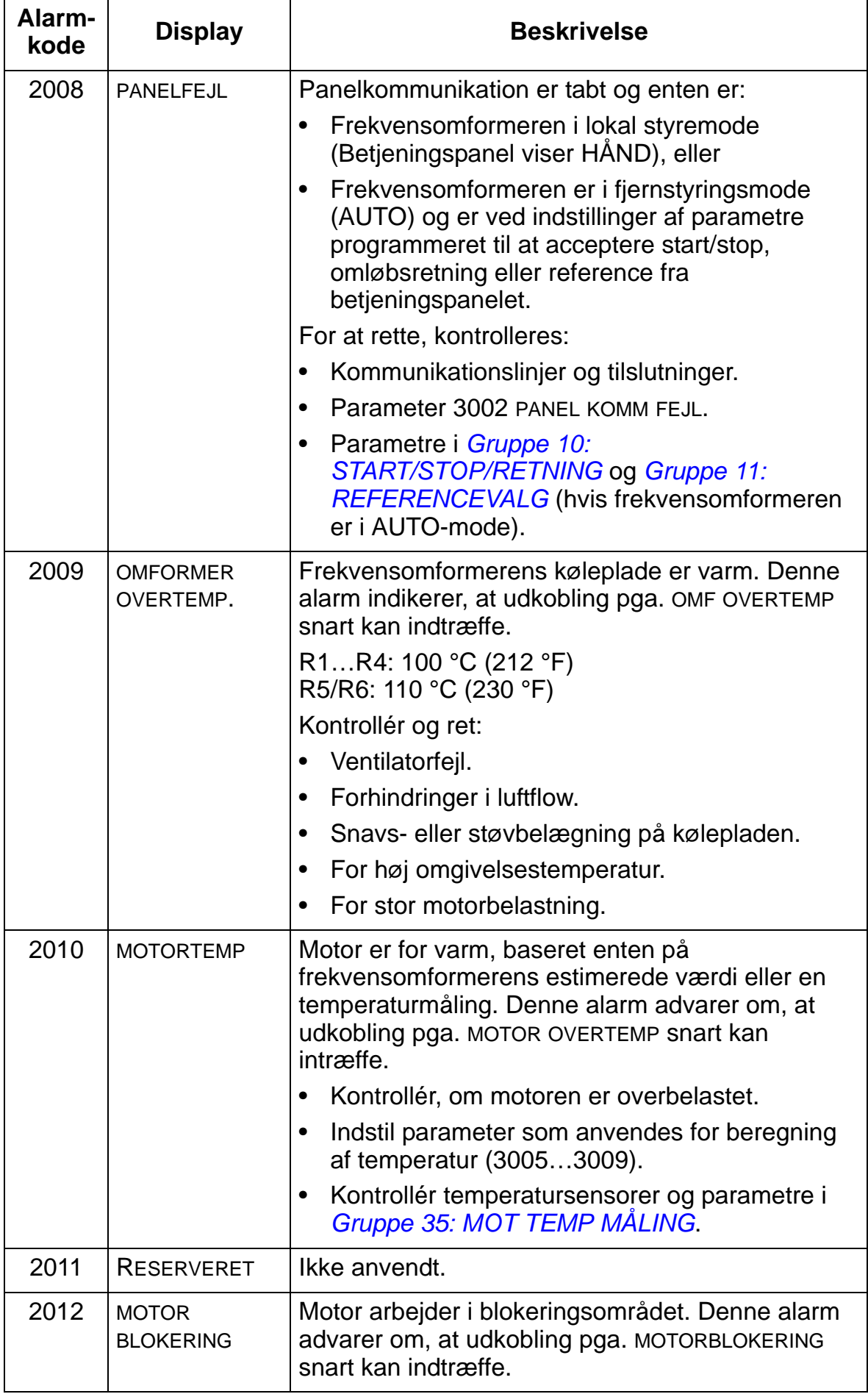

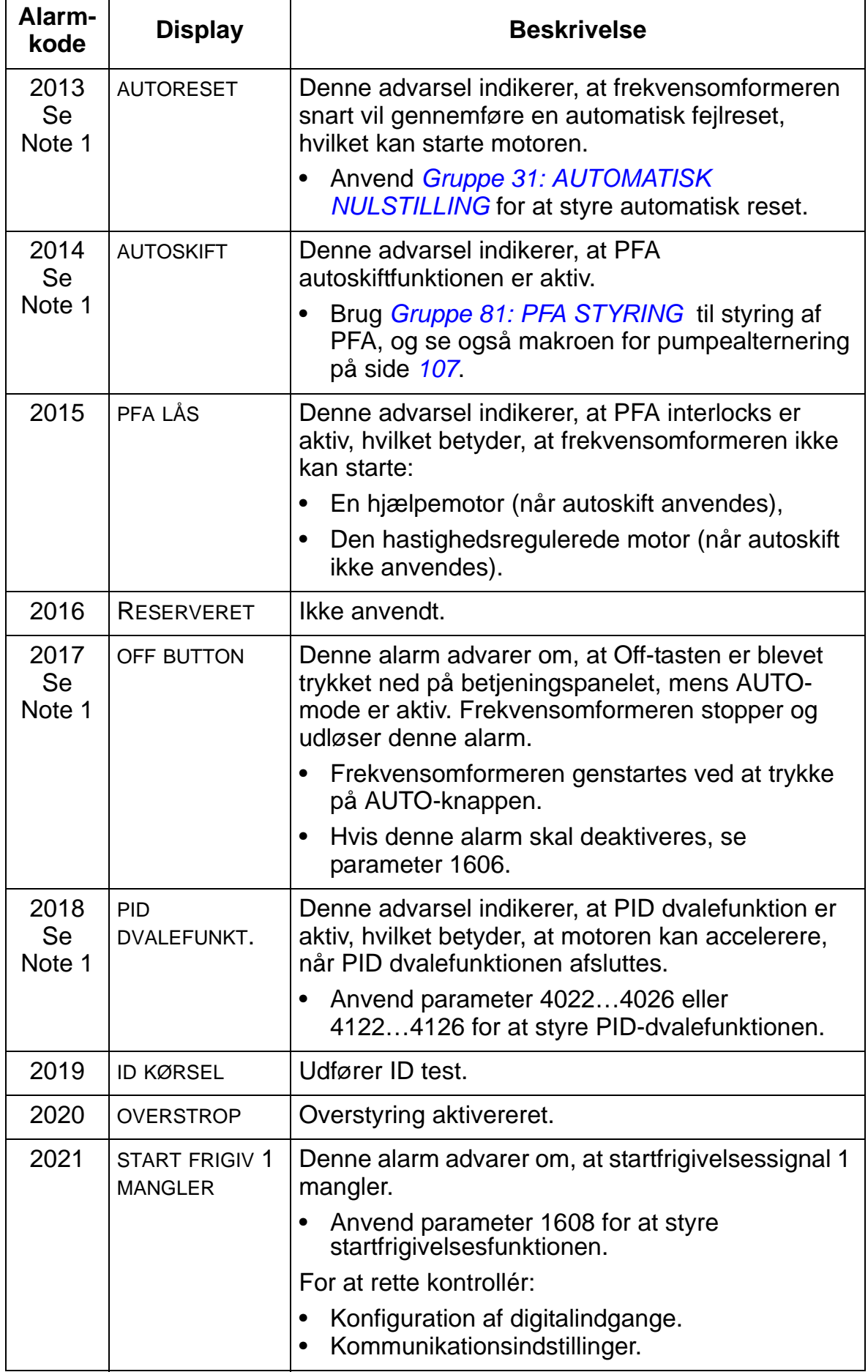

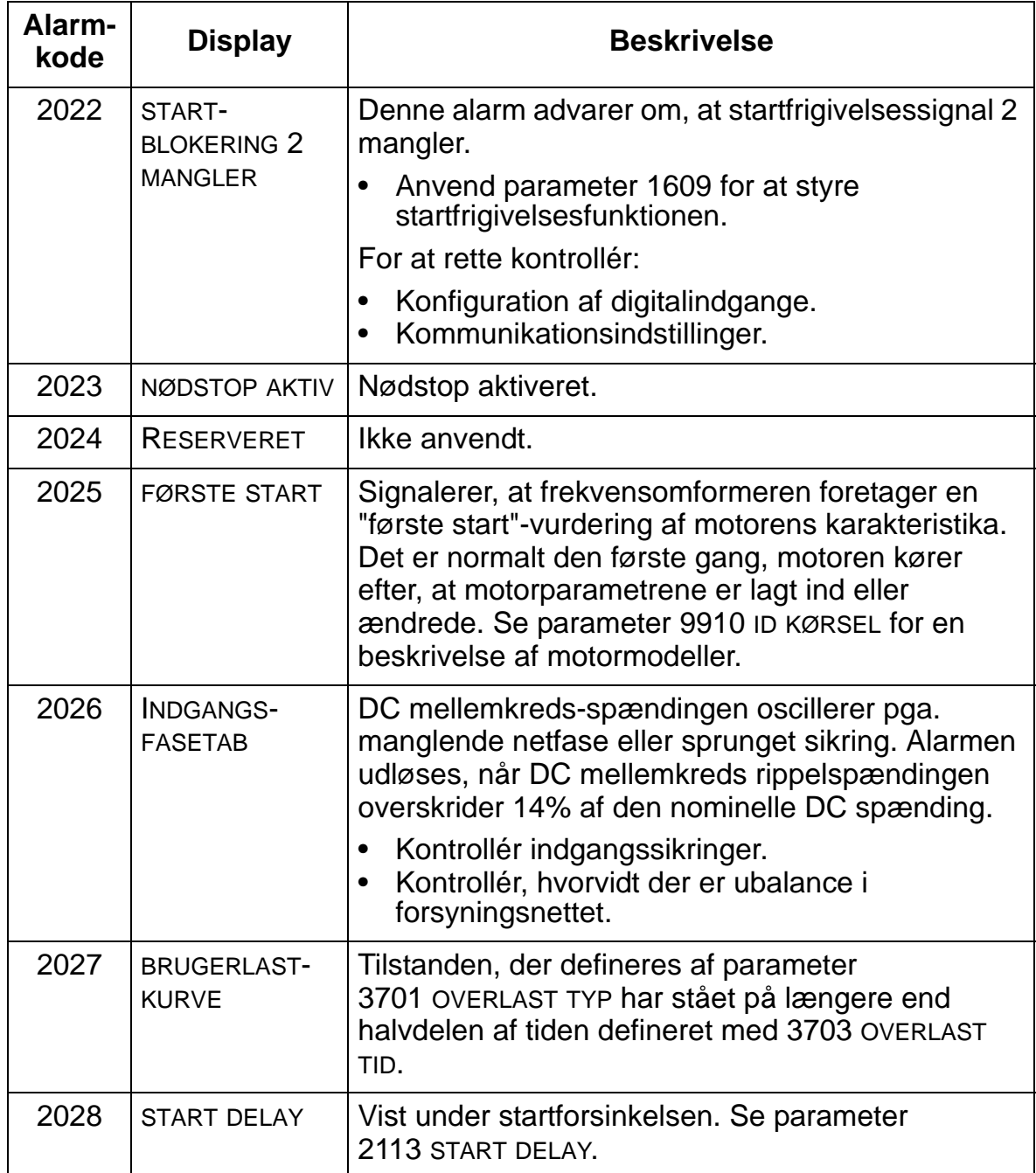

**Note 1.** Selv når relæudgang er konfigureret til at indikere alarm (dvs. parameter 1401 RELÆ UDGANG 1 = 5 (ALARM) eller 16 (FLT/ALARM)), indikeres denne alarm ikke ved hjælp af relæudgangene.

#### **Vedligeholdelsesintervaller**

**ADVARSEL!** Læs sikkerhedsinstruktioner på side *[8](#page-11-0)*, inden der udføres vedligeholdelsesarbejde på udstyret. Manglende overholdelse af sikkerhedsinstruktionerne kan forårsage tilskadekomst eller død.

Hvis frekvensomformeren er installeret i et passende driftsmiljø, kræves kun meget lidt vedligeholdelse. Skemaet angiver de intervaller for rutinevedligeholdelse, som ABB anbefaler.

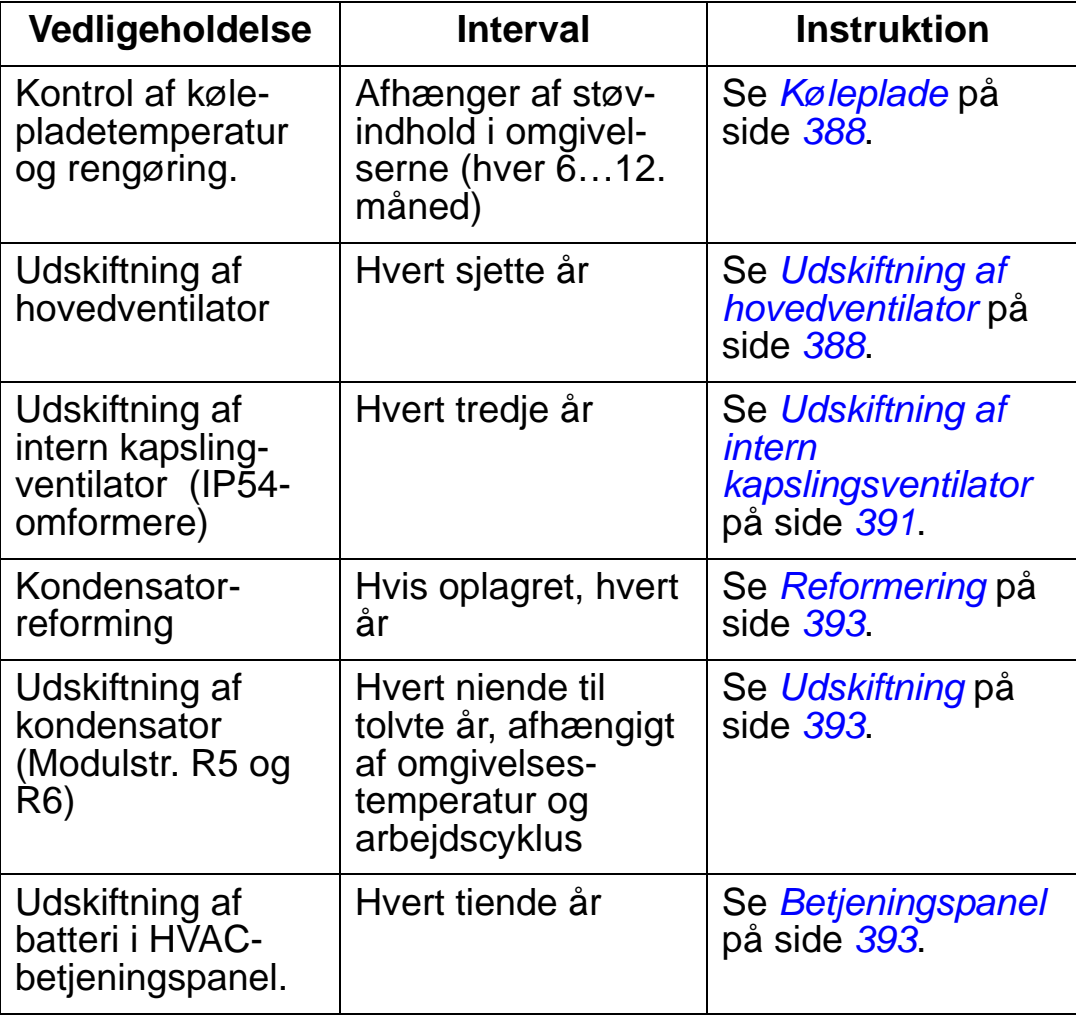

Kontakt det lokale ABB-kontor for at få flere oplysninger om vedligeholdelse. Gå til [http://www.abb.com/drives,](http://www.abb.com/drives) og vælg *Drive Service – Maintenance*.

## <span id="page-391-0"></span>**Køleplade**

Kølepladeribberne bliver støvede på grund af støv i køleluften. Da en støvet køleplade er mindre effektiv til køling af frekvensomformeren, vil fejl på grund af overtemperatur sandsynligvis opstå. I normale omgivelser (ikke støvede, ikke rene) skal kølepladen efterses en gang om året. Efterse oftere i støvede omgivelser.

Rengør kølepladen som følger (når det er nødvendigt):

- 1. Spændingen kobles fra frekvensomformeren.
- 2. Fjern køleventilatoren (se *[Udskiftning af hovedventilator](#page-391-1)* på side *[388](#page-391-1)*.
- 3. Blæs ren komprimeret luft (ikke fugtig luft) fra bund til top, og anvend samtidig en støvsuger ved luftudgangen til at opsamle støvet.

**Bemærk!** Hvis der er risiko for, at støvet kommer ind i det øvrige udstyr, skal rensningen foretages i et andet rum.

- 4. Udskift køleventilatoren.
- 5. Spændingen genindkobles.

# <span id="page-391-1"></span>**Udskiftning af hovedventilator**

Fejl på ventilatoren kan forudsiges, når der høres tiltagende støj fra ventilatorlejerne, og der sker en gradvis stigning af kølepladetemperaturen, selvom kølepladen er blevet renset. Hvis frekvensomformeren kører i en kritisk del af en proces, anbefales det at udskifte ventilatoren, når disse symptomer begynder. Udskiftningsventilatorer kan fås hos ABB (kontakt dit lokale ABB-kontor for at få yderligere instruktioner). Der må ikke anvendes andre reservedele, end de af ABB specificerede.

## **Udskiftning af hovedventilator (modulstr. R1...R4)**

Udskiftning af ventilator:

- 1. Frakobl frekvensomformeren fra nettet.
- 2. Fjern dækslet.
- 3. For modulstørrelser:
	- R1 og R2: Tryk fastgørelsesclipsene sammen på siderne af ventilatorkappen og løft op.
	- R3 og R4: Tryk på løftestangen, på venstre side af ventilatoren, og drej ventilatoren op og ud.
- 4. Afmonter ventilatorkabel.
- 5. Geninstaller ventilatoren i omvendt rækkefølge.
- 6. Spændingen genindkobles.

Pile på ventilatoren viser omløbsretning og luftflow.

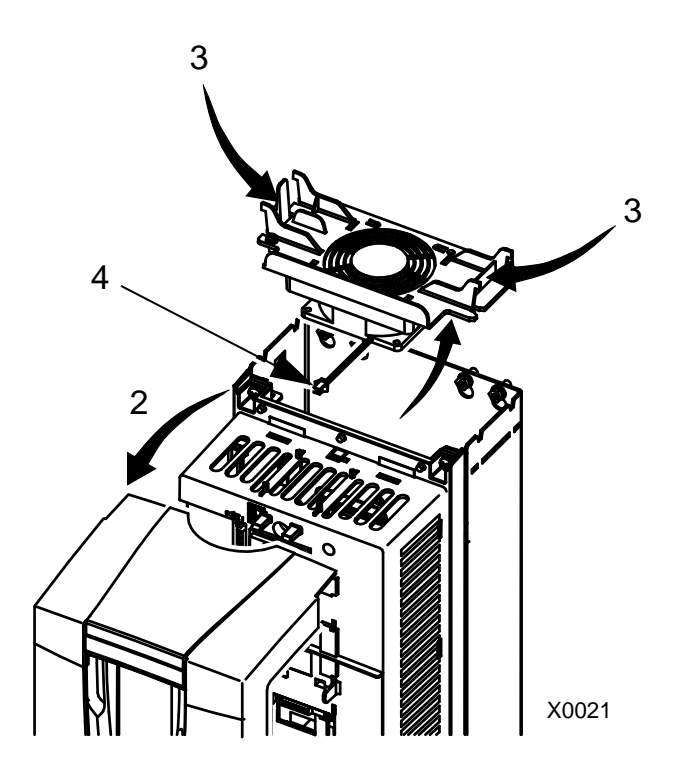

# **Udskiftning af hovedventilator (modulstr. R5)**

Udskiftning af ventilator:

- 1. Frakobl frekvensomformer en fra nettet.
- 2. Skruerne, der fastgør ventilatoren, løsnes.
- 3. Afmonter ventilatoren: Drej ventilatoren ud i hangslerne.
- 4. Afmonter ventilatorkabel.
- 5. Geninstaller ventilatoren i omvendt rækkefølge.
- 6. Spændingen genindkobles.

Pile på ventilatoren viser omløbsretning og luftflow.

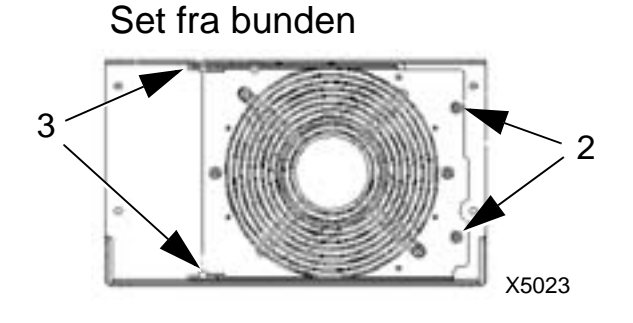

# **Udskiftning af hovedventilator (modulstr. R6)**

Udskiftning af ventilator:

- 1. Frakobl frekvensomforme ren fra nettet.
- 2. Fjern den skrue, der fastgør ventilatorhuset, og læn huset op mod begrænserne.
- 3. Skub kabelstikket ud, og frakobl det.
- 4. Tag huset af, og isæt fanen igen på husets tapper.
- 5. Geninstaller huset i omvendt rækkefølge.
- 6. Tilslut netspænding igen.

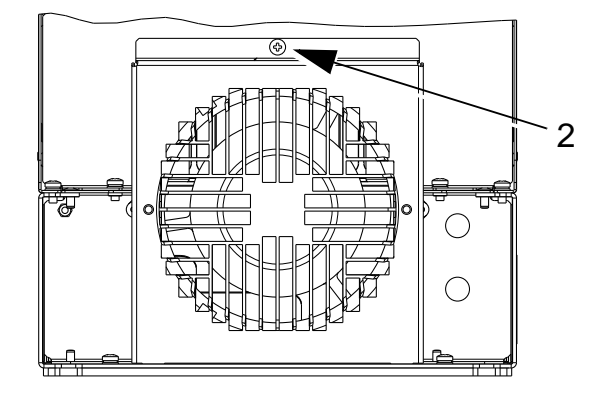

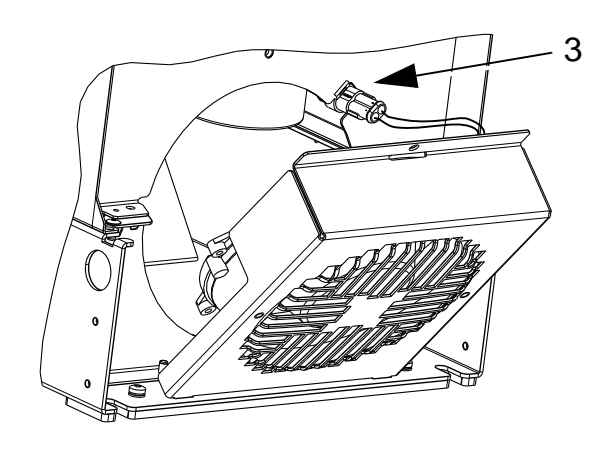

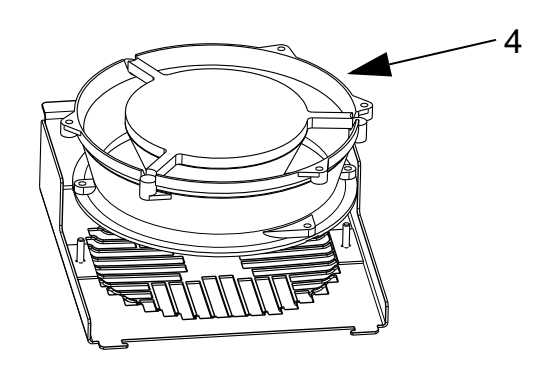

# <span id="page-394-0"></span>**Udskiftning af intern kapslingsventilator**

IP 54 / UL type 12-kapslinger har en yderligere intern ventilator, som cirkulerer luften indvendigt i kapslingen.

#### **Modulstørrelserne R1…R4**

For at udskifte den interne kapslingsventilator i modulstørrelse R1 til R3 (placeret i toppen af frekvensomformeren) og R4 (frekvensomformerens front):

- 1. Spændingen kobles fra frekvensomformeren.
- 2. Fjern frontdækslet.
- 3. Det hus, der holder ventilatoren på plads, er i hvert hjørne forsynet med fastgørelsesclips med modhager. Tryk alle fire clips ind mod midtpunktet for at udløse modhagerne.
- 4. Når clipsene/modhagerne er fri, trækkes huset op og fjernes fra frekvensomformeren.
- 5. Afmonter ventilatorkabel.
- 6. Ventilatoren installeres i modsat rækkefølge - vær opmærksom på, at:
	- Ventilatorluftstrømmen går opad (se pilen på vent.).

R4

- Ventilatorledningssættet følger frontdækslet.
- Modhagen i kapslingen er placeret bagerst i højre hjørne.
- Ventilatorkablet er forbundet i toppen af frekvensomformeren.

# **Modulstørrelse R5 og R6**

For udskiftning af ventilatoren indvendigt i kapslingen ved modulstørrelserne R5 eller R6:

- 1. Spændingen kobles fra frekvensomformeren.
- 2. Fjern frontdækslet.
- 3. Løft ventilatoren ud og demonter ventilatorkablet.
- 4. Installer ventilatoren i omvendt rækkefølge.
- 5. Spændingen genindkobles.

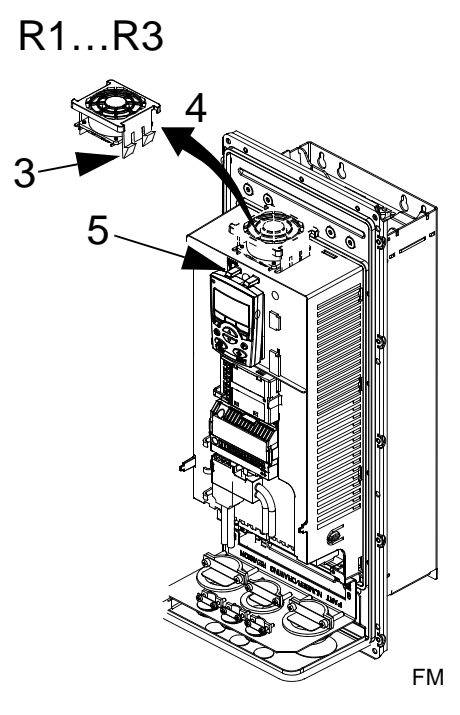

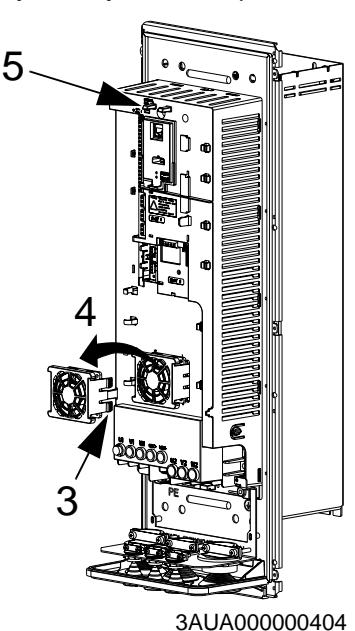
# **Kondensatorer**

### **Reformering**

Frekvensomformerens DC-link-kondensatorer skal reformeres (forynges), hvis frekvensomformeren har været ubenyttet i mere end et år. Uden reformering kan kondensatorerne tage skade, når frekvensomformeren startes op. Det anbefales derfor at reformere kondensatorerne en gang årligt. Se side *[16](#page-19-0)*, hvordan du kontrollerer produktionsdato ud fra serienummeret, som er angivet på frekvensomformerens mærkater.

Oplysninger om omformering af kondensatorerne finder du i *Guide for Capacitor Reforming in ACS50, ACS55, ACS150, ACS310, ACS350, ACS355, ACS550, ACH550 and R1-R4 OINT-/SINTboards (3AFE68735190* [engelsk]), som findes på internettet (gå til <www.abb.com>, og skriv koden i søgefeltet).

# **Udskiftning**

Frekvensomformerens mellemkreds indeholder flere elektrolytkondensatorer. Kondensatorlevetiden kan forlænges ved at nedsætte omgivelsestemperaturen.

Det er ikke muligt at forudsige en kondensatorfejl. Kondensatorfejl følges sædvanligvis af en fejl på indgangssikringen eller udløsning af en fejlmelding. Kontakt det lokale ABB-kontor, hvis der er mistanke om en kondensatorfejl. Udskiftninger for modulstørrelse R5 og R6 kan rekvireres hos ABB. Der må ikke anvendes andre reservedele, end de af ABB specificerede.

# **Betjeningspanel**

## **Rengøring**

Anvend en blød, fugtig klud til rengøring af betjeningspanelet. Undgå rengøringsmidler, som kan ridse displayvinduet.

### **Batteri**

Batteriet holder uret i gang under strømafbrydelser.

Når batteriet skal udskiftes, drejes batteriholderen på bagsiden af styrepanelet ved hjælp af en mønt. Udskift batteriet med type CR2032.

# **Tekniske data**

# **Oversigt**

Dette kapitel indeholder følgende informationer:

- Effektstørrelser (side *[395](#page-398-0)*)
- Netkabler, sikringer og maksimalafbrydere (side *[401](#page-404-0)*)
- Net- og motorterminaler (side *[408](#page-411-0)*)
- Nettilslutninger (side *[409](#page-412-0)*)
- Motortilslutning (side *[410](#page-413-0)*)
- Styretilslutninger (side *[414](#page-417-0)*)
- Hardwarebeskrivelse (side *[415](#page-418-0)*)
- Virkningsgrad (side *[418](#page-421-0)*)
- Køling (side *[418](#page-421-1)*)
- Dimensioner og vægt (side *[420](#page-423-0)*)
- Omgivelsesbetingelser(side *[440](#page-443-0)*)
- Materialer (side *[441](#page-444-0)*)
- Anvendte standarder (side *[442](#page-445-0)*)
- Gyldige mærkninger (side *[443](#page-446-0)*)

# <span id="page-398-0"></span>**Effektstørrelser**

Nedenstående tabel oplister effektstørrelser for ACH550 frekvensomformere for regulérbar hastighed efter typebetegnelse, inkl.:

- IEC-data i 40 °C for 400 V og 200 V-frekvensomformere. Se tabellen på side *[399](#page-402-0)* for mulige strømstyrker i andre temperaturer for 400 V-frekvensomformere.
- Modulstørrelse.

Forkortelserne i skemaets overskrifter er beskrevet i afsnittet *[Symboler](#page-401-0)* på side *[398](#page-401-0)*.

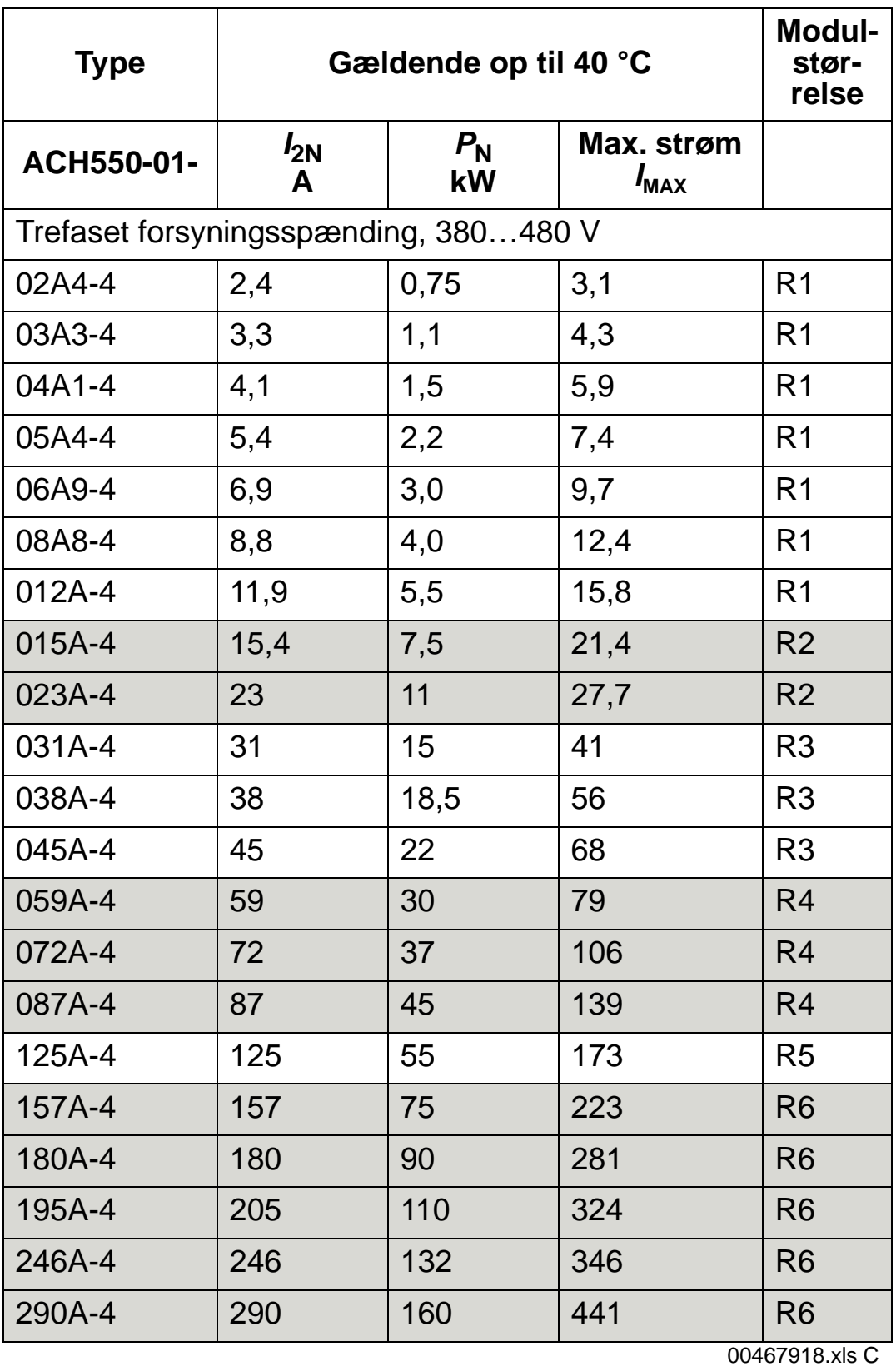

# **IEC-data, 380…480 V-frekvensomformere**

*I<sub>MAX</sub>*: Max. udgangsstrøm tilladt i 2 sekunder i minuttet

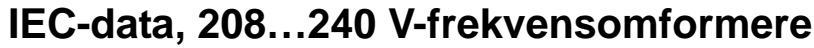

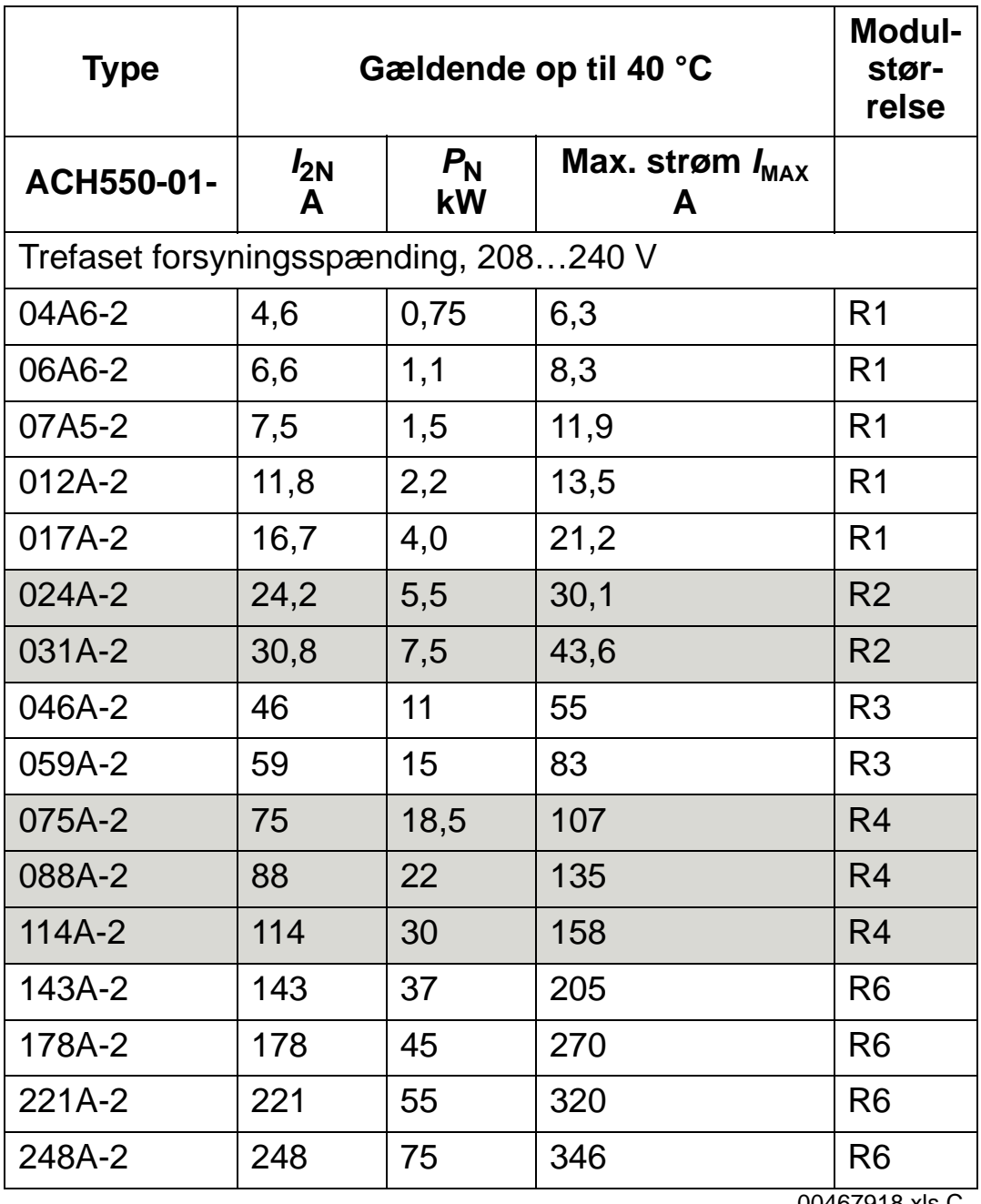

00467918.xls C

*I<sub>MAX</sub>*: Max. udgangsstrøm tilladt i 2 sekunder i minuttet

# <span id="page-401-0"></span>**Symboler**

#### **Typiske værdier:**

**Normal drift** (10 % overbelastningsevne)

- *I*<sub>2N</sub> vedvarende rms strøm. 10 % overbelastning er tilladt i ét minut hvert 10. minut i hele hastighedsområdet.
- *P*N Typisk motoreffekt. Mærkedataene for kilowatt-effekt passer til de fleste IEC 4-polede motorer. Hestekraftmærkedataene passer til de fleste 4-polede NEMA motorer.

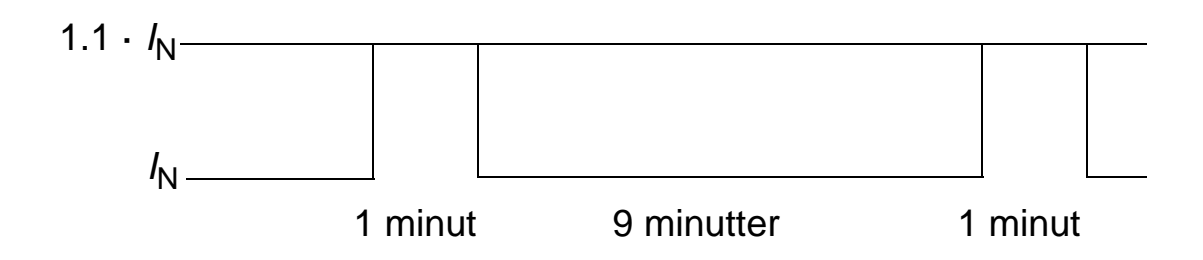

# **Dimensionering**

Strømværdierne forbliver de samme uanset netspændingen inden for et spændingsområde. Mærkestrømmen for frekvensomformeren skal være højere end eller lig med mærkeeffekten for motoren for at opnå den motorens mærkestrøm, der er anført i tabellen.

I systemer med flere motorer skal frekvensomformerens udgangsstrøm være lig med eller større end den beregnede sum af de aktuelle indgangsstrømme for alle motorer.

#### <span id="page-402-0"></span>*400 V-frekvensomformer:*

400 V-frekvensomformer (IP21 og IP54) kan yde følgende strømstyrker kontinuerligt (24 timer i døgnet, 7 dage om ugen og 365 dage om året) i forskellige omgivelsestemperaturer. Disse strømstyrker er mulige i op til 1000 m (3300 ft).

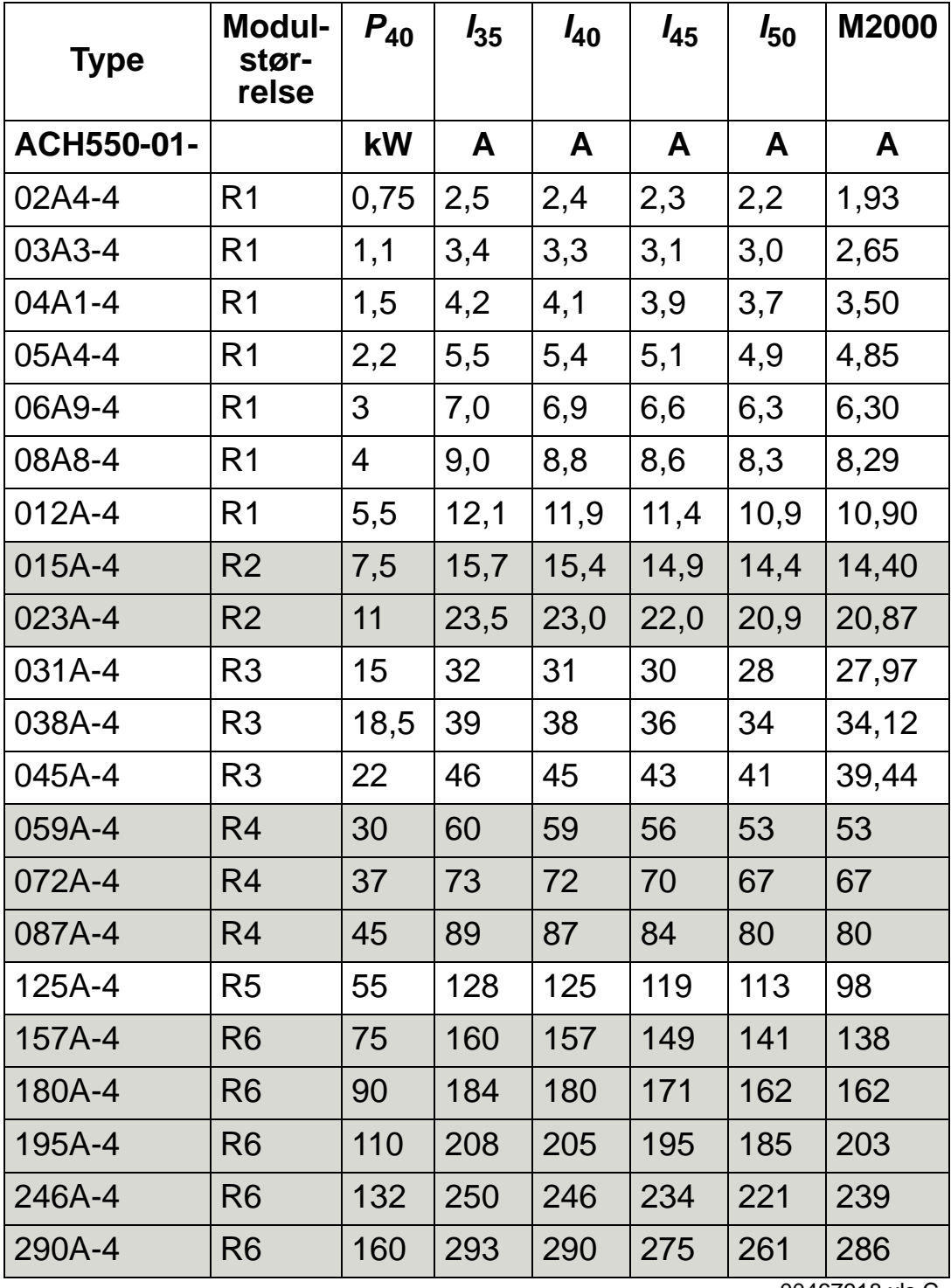

00467918.xls C

*P*<sub>40</sub>: Typisk motoreffekt ved 40 °C

*Ixx*: Frekvensomformerens udgangsstrøm ved xx °C

M2000: ABB M2 nominel motorstrøm (Catalogue BU/General purpose motors EN 12-2005)

#### *200 V-frekvensomformere*

For 200 V-frekvensomformer i temperaturområdet +40 °C…50 °C (+104 °F…122 °F) gælder det, at den nominelle udgangsstrøm mindskes med 1 % hor hver 1 °C (1.8 °F) over +40 °C (+104 °F). Udgangsstrømmen beregnes ved at multiplicere strømmen, som er oplyst i effekttabellen med en reduktionsfaktor.

**Eksempel:** Hvis omgivelsestemperaturen er 50 °C (+122 °F), er den reducerende faktor 100 % - 1 %/°C x 10 °C = 90 % eller 0,90.

Udgangsstrømmen er da 0.90 ·  $I_{2N}$ .

#### *Reduktion pga. monteringshøjde*

I højder 1000…2000 m (3300…6600 ft) over havet, er reduktionen 1% for hver 100 m (330 ft). Hvis installationsstedet befinder sig højere oppe end 2000 m (6600 fod) over havoverfladen, skal du kontakte det lokale ABB-kontor for at få flere oplysninger.

#### *Derating ved enfaset netforsyning*

For frekvensomformere inden for 208…240 serien kan enfaset forsyning anvendes. I dette tilfælde er reduktionen 50%.

#### *Koblingsfrekvens derating*

Styringen af koblingsfrekvensen (se parameter 2607 på side *[237](#page-240-0)*) kan reducere koblingsfrekvensen i stedet for strømmen, når frekvensomformeren når den interne temperaturgrænse. Denne funktion er aktiv som standard.

I de værste tilfælde er max. derating-værdierne som følger:

Hvis der anvendes 8 kHz koblingsfrekvens (parameter 2606), reduceres  $P_N$  og  $I_{2N}$  til 80 %.

Hvis der anvendes 12 kHz koblingsfrekvens (parameter 2606), reduceres  $P_N$  og  $I_{2N}$  til 65%.

### <span id="page-404-0"></span>**Netkabel, sikringer og maksimalafbrydere**

Det anbefales at anvende et firelederkabel (tre faser og jord/beskyttelsesjord) som netkabel. Afskærmning er ikke nødvendig. Kabler og sikringer dimensioneres i henhold til indgangsstrømmen. Vær altid opmærksom på de lokale bestemmelser ved dimensionering af kabler og sikringer. Tilslutninger for net er i bunden af frekvensomformeren. Trækningen af netkablet skal udføres på en sådan måde, at afstanden til frekvensomformerens sider er mindst 20 cm (8 in) for at undgå for stor udstråling til netkablet. Hvis der anvendes skærmet kabel, snos kabelafskærmningslederne sammen i et bundt, som ikke må være mere end 5 gange så langt som bredden på sammensnoningen og forbindes til frekvensomformerens PE-klemme (eller indgangsfilterets PEklemme, hvis dette er monteret).

#### *Harmonisk netstrøm*

Standard ACH550-frekvensomformer uden yderligere indstillinger overholder IEC/EN61000-3-12 grænserne for harmoniske strømme. Standarden kan overholdes, når transformerens kortslutningsforhold er 120 eller derover. De harmoniske niveauer ved nominel last kan oplyses ved forespørgsel.

#### **Sikringer**

Slutbrugeren skal udføre netkredsløbsbeskyttelse, som skal være dimensioneret i henhold til gældende nationale og lokale direktiver. I tabellerne herunder er anbefalingerne for sikringerne til kortslutningsbeskyttelse på netkablerne angivet.

| ACH550-01- | Ind-<br>gangs-<br>strøm<br>A | Hovedsikringer   |                         |                                      |
|------------|------------------------------|------------------|-------------------------|--------------------------------------|
|            |                              | IE 60269 gG<br>A | <b>UL klasse T</b><br>A | <b>Bussmann</b><br>type <sup>1</sup> |
| 02A4-4     | 2,4                          | 10               | 10                      | <b>JJS-10</b>                        |
| 03A3-4     | 3,3                          |                  |                         |                                      |
| 04A1-4     | 4,1                          |                  |                         |                                      |
| 05A4-4     | 5,4                          |                  |                         |                                      |
| 06A9-4     | 6,9                          |                  |                         |                                      |
| 08A8-4     | 8,8                          |                  | 15                      | <b>JJS-15</b>                        |
| 012A-4     | 11,9                         | 16               |                         |                                      |
| 015A-4     | 15,4                         |                  | 20                      | <b>JJS-20</b>                        |
| 023A-4     | 23                           | 25               | 30                      | <b>JJS-30</b>                        |
| 031A-4     | 31                           | 35               | 40                      | <b>JJS-40</b>                        |
| 038A-4     | 38                           | 50               | 50                      | <b>JJS-50</b>                        |
| 045A-4     | 45                           |                  | 60                      | <b>JJS-60</b>                        |
| 059A-4     | 59                           | 63               | 80                      | <b>JJS-80</b>                        |
| 072A-4     | 72                           | 80               | 90                      | <b>JJS-90</b>                        |
| 087A-4     | 87                           | 125              | 125                     | <b>JJS-125</b>                       |
| 125A-4     | 125                          | 160              | 175                     | <b>JJS-175</b>                       |
| 157A-4     | 157                          | 200              | 200                     | <b>JJS-200</b>                       |
| 180A-4     | 180                          | 250              | 250                     | <b>JJS-250</b>                       |
| 195A-4     | 205                          |                  |                         |                                      |
| 246A-4     | 246                          | 315              | 350                     | <b>JJS-350</b>                       |
| 290A-4     | 290                          |                  |                         | 00467918.xls C                       |

*Sikringer, 380…480 V frekvensomformer*

1 Eksempel

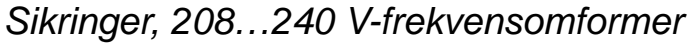

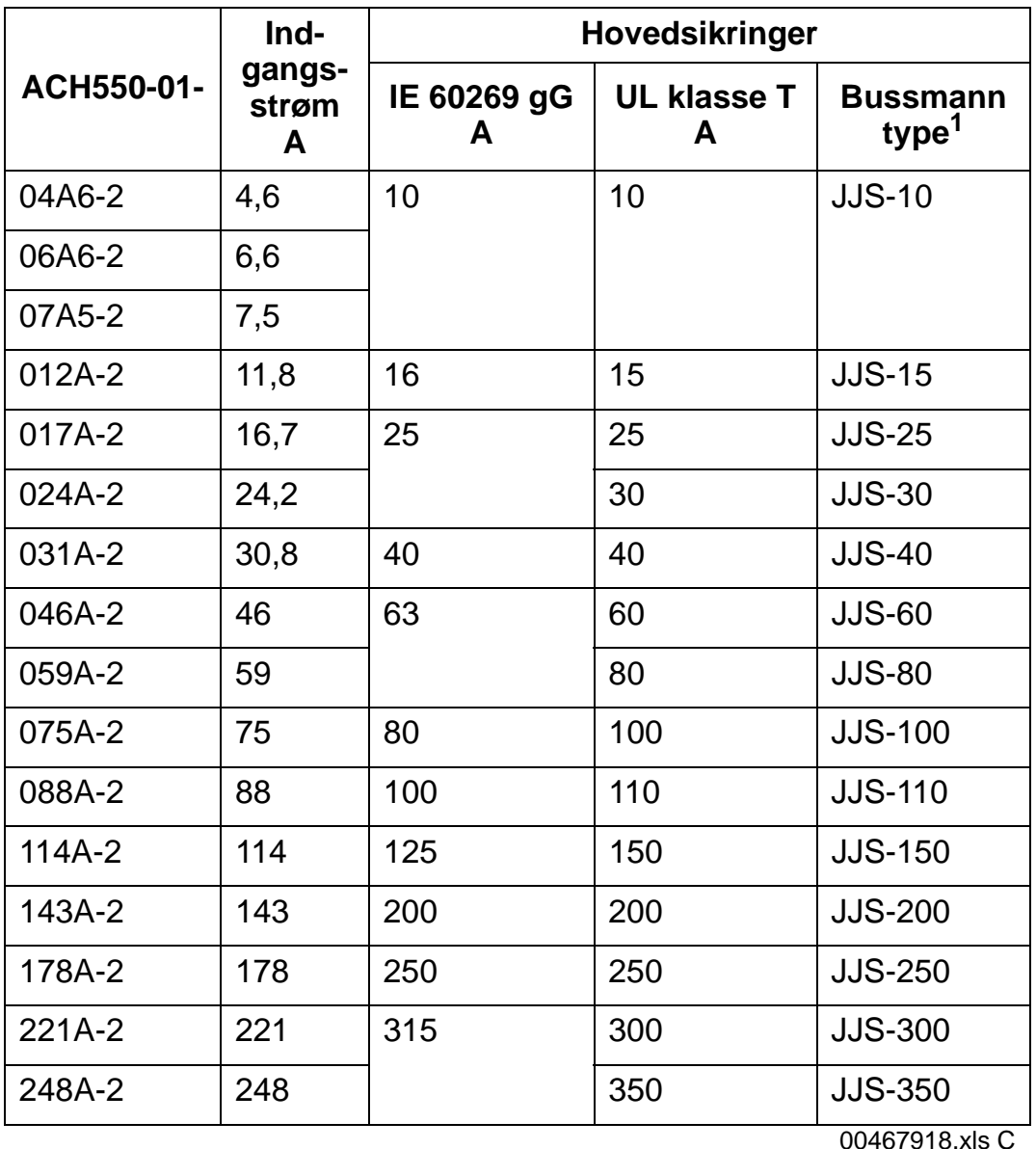

1 Eksempel

**Bemærk:** Det anbefales at bruge ultrahurtige sikringer, men normale HRC-sikringer (ABB Tmax moulded case circuit breakers (MCCB) eller ABB S200 B/C miniature maksimalafbrydere (MCB)) er tilstrækkelige. Se afsnit *[Maksimalafbrydere](#page-407-0)* på side *[404](#page-407-0)*.

### <span id="page-407-0"></span>**Maksimalafbrydere**

Tabellerne herunder viser ABB-maksimalafbrydere, der kan bruges i stedet for sikringer (anbefalet). Afhængigt af typebetegnelsen er enten Tmax moulded case circuit breakers (MCCB) eller S200 B/C miniature maksimalafbrydere (MCB)/manuelle motorstartere, eller begge angivet.

#### *ABB S200 B/C miniature maksimalafbrydere (MCB) og manuelle motorstartere*

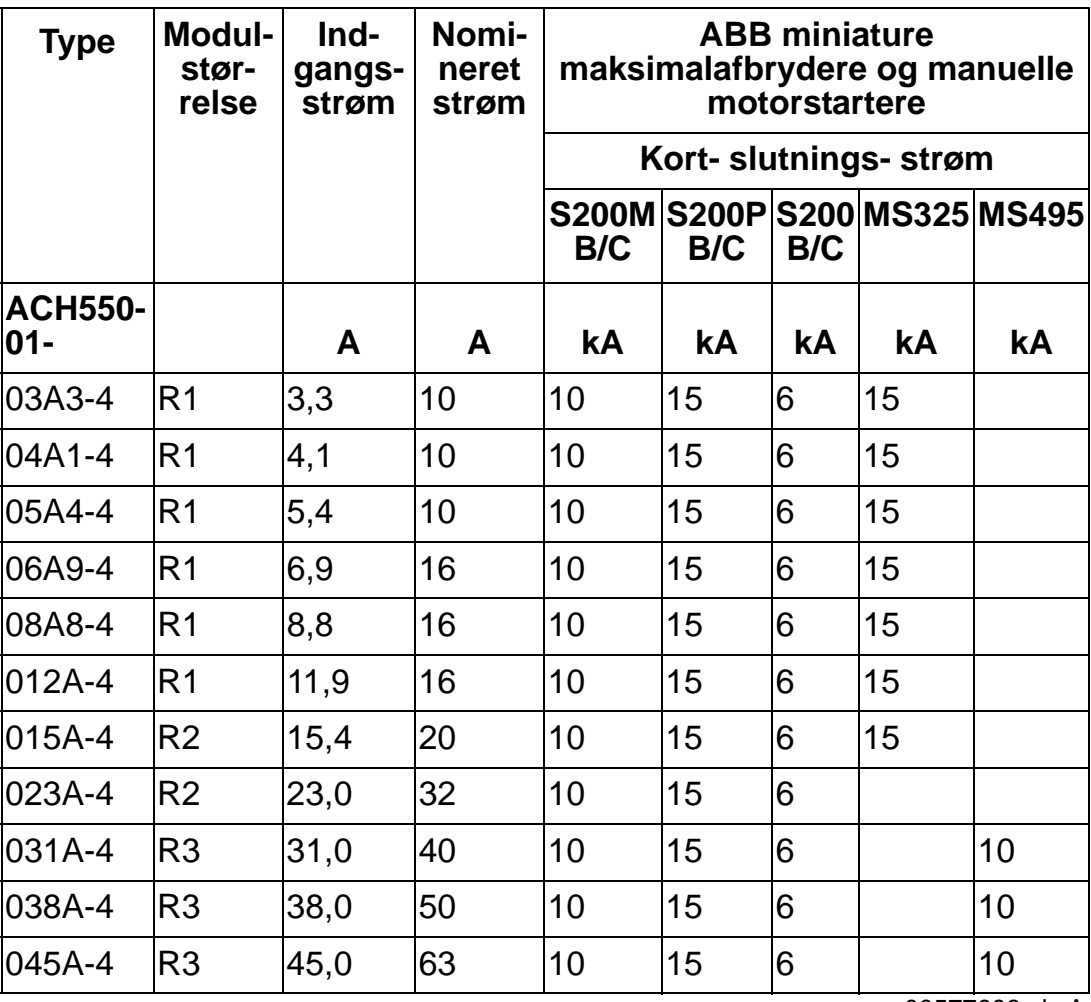

00577998.xls A

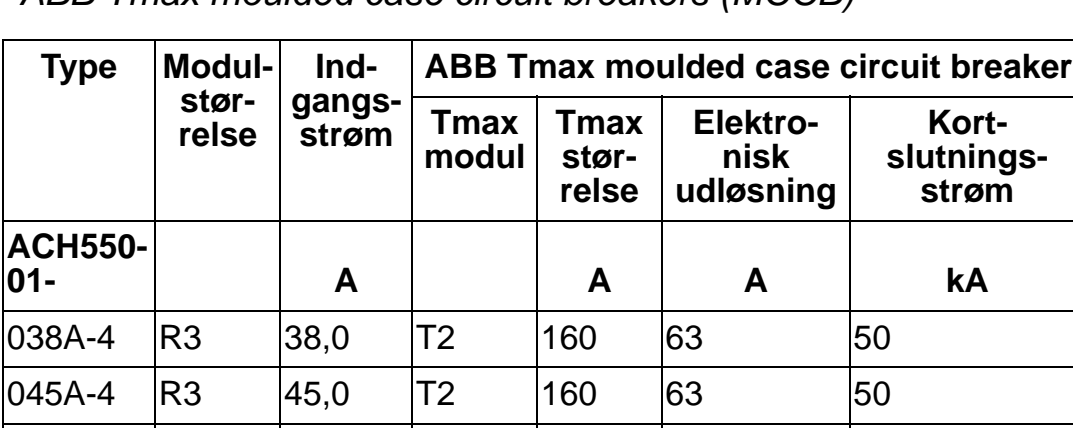

*ABB Tmax moulded case circuit breakers (MCCB)* 

059A-4 R4 59,0 T2 160 100 50

072A-4 R4 72,0 T2 160 100 50

087A-4 R4 87,0 T2 160 160 50

125A-4 R5 125,0 T2 160 160 65

157A-4 R6 157,0 T4 250 250 65

180A-4 R6 180,0 T4 250 250 65

195A-4 R6 205,0 T4 250 250 65

246A-4 R6 246,0 T4 320 320 65

290A-4 R6 290,0 T4 320 320 65

00577998.xls A

### <span id="page-409-0"></span>**Netkabel**

Kablerne skal dimensioneres i henhold til lokale sikkerhedsregulativer, den passende indgangsspænding samt frekvensomformerens belastningsstrøm.

**Bemærk!** Kablet skal være mindre end den maksimale grænse, som er defineret for terminalstørrelsen. Kontrollér den maksimale kabelstørrelse. Se tabellen over størrelser i afsnittet *[Net- og motorterminaler](#page-411-0)* på side *[408](#page-411-0)*.

I skemaet neden for er kobber- og aluminiumskabeltyperne for de forskellige belastningsstrømme angivet. Disse anbefalinger gælder kun for de forhold, som er vist øverst i tabellen.

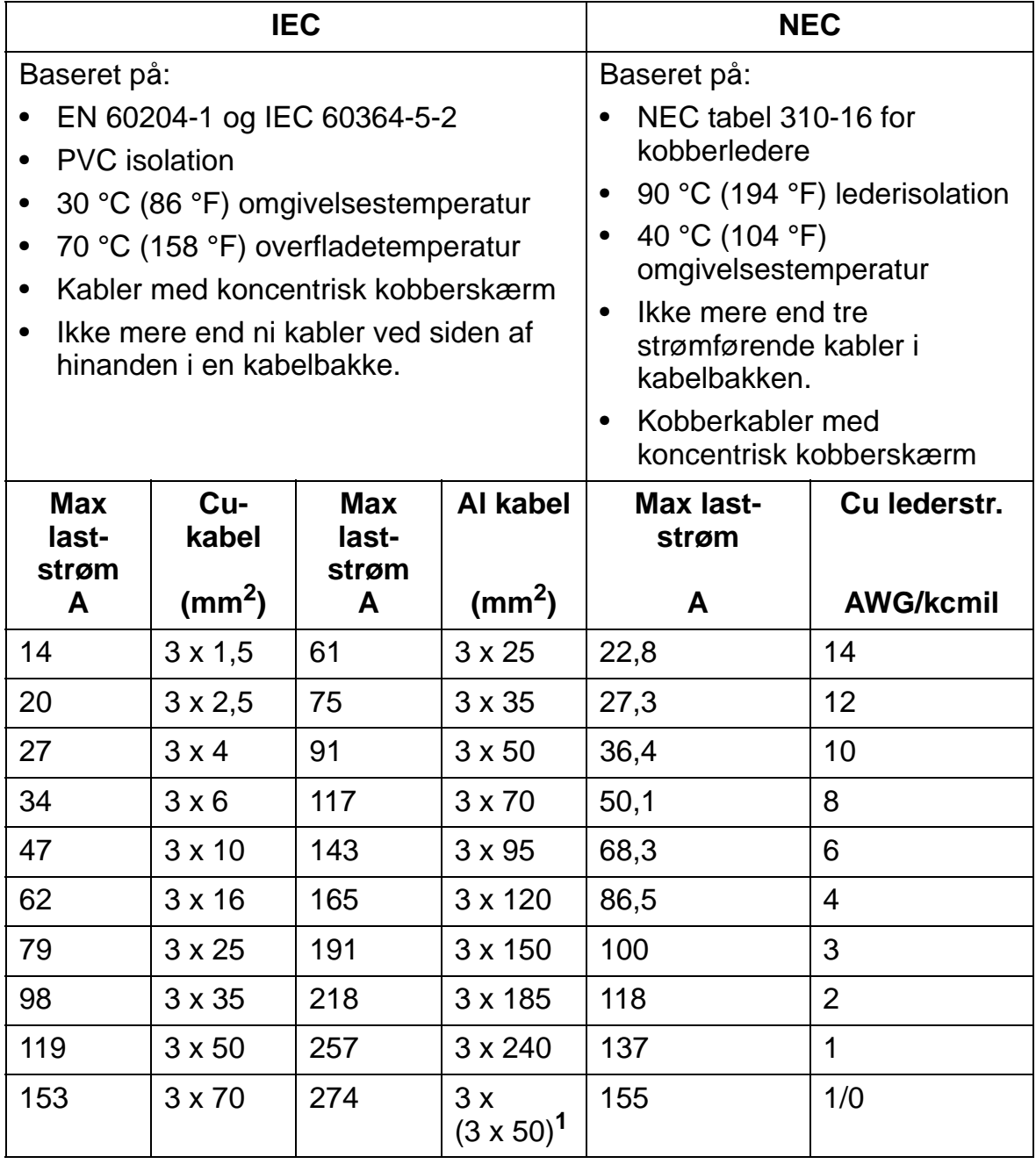

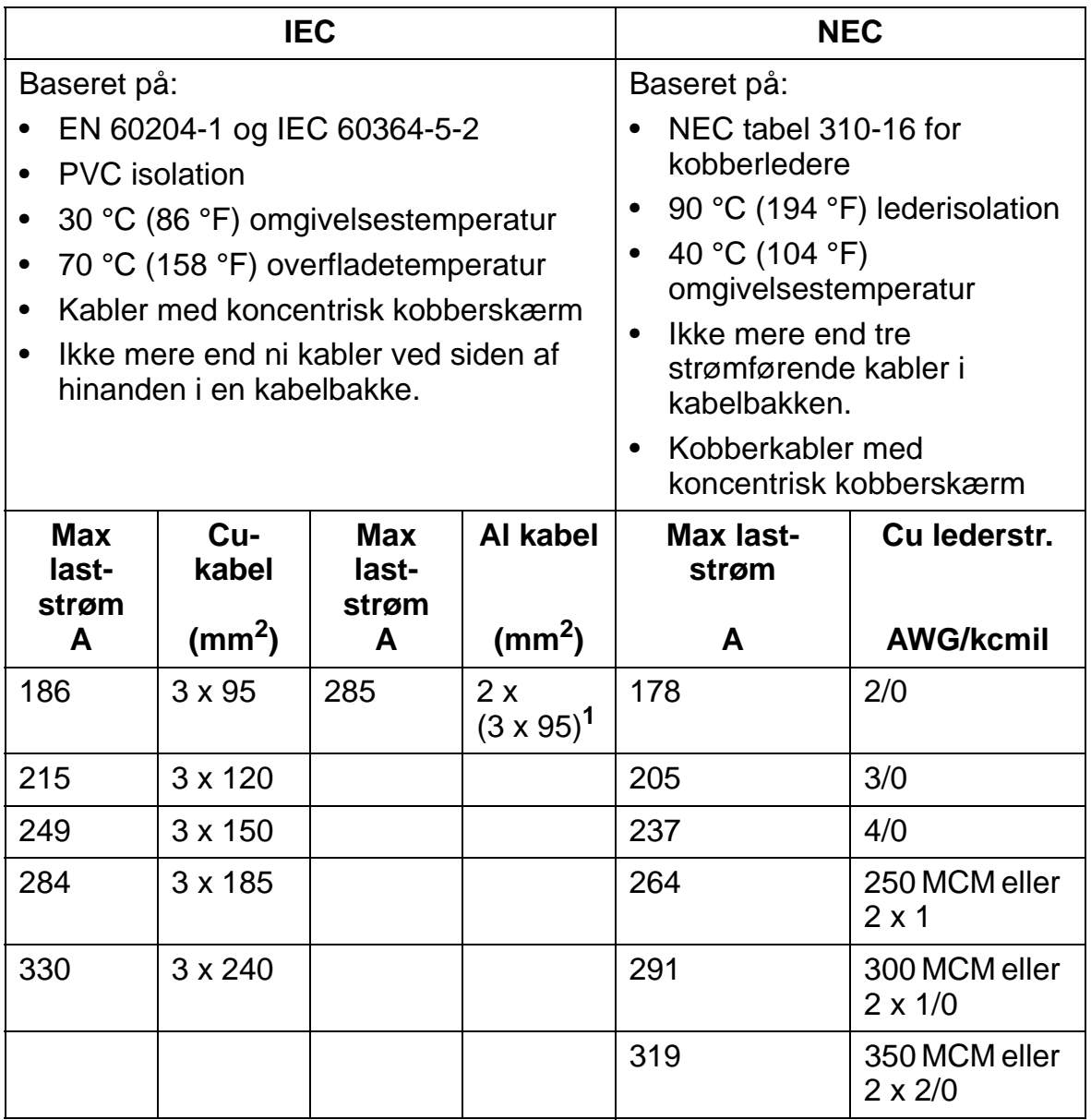

**Bemærk!** Netkabeldimensionen er baseret på en korrektionsfaktor på 0,71 (maks. 4 kabler i samme kabelbakke, omgivelsestemperatur på 30 °C (86 °F), EN 60204-1 and IEC 364-5-523). Øvrige betingelser, dimensionering af kabler i henhold til lokale sikkerhedsregulativer, passende indgangsspænding og frekvensomformerens arbejdsstrøm. Under alle omstændigheder skal kablet være mellem minimumgrænsen, defineret i tabellen, og maksimumgrænsen defineret ved terminalstørrelsen (se afsnittet *[Net- og motorterminaler](#page-411-0)* side *[408](#page-411-0)*.)

**<sup>1</sup>** Denne kabeltype kan ikke benyttes i denne frekvensomformeren, da kabelskoen ikke er beregnet til flere kabler.

#### <span id="page-411-0"></span>**Net- og motorterminaler**

Net- og motorkablers minimum- og maksimumstørrelse (pr. fase), såvel som PE-jordingskablernes maksimumdimensioner for kabelklemmerne samt tilspændingsmomenterne er angivet neden for.

**Bemærk!** Se de anbefalede kabelstørrelser for forskellige laststrømme i afsnittet *[Netkabel](#page-409-0)* på side *[406](#page-409-0)*.

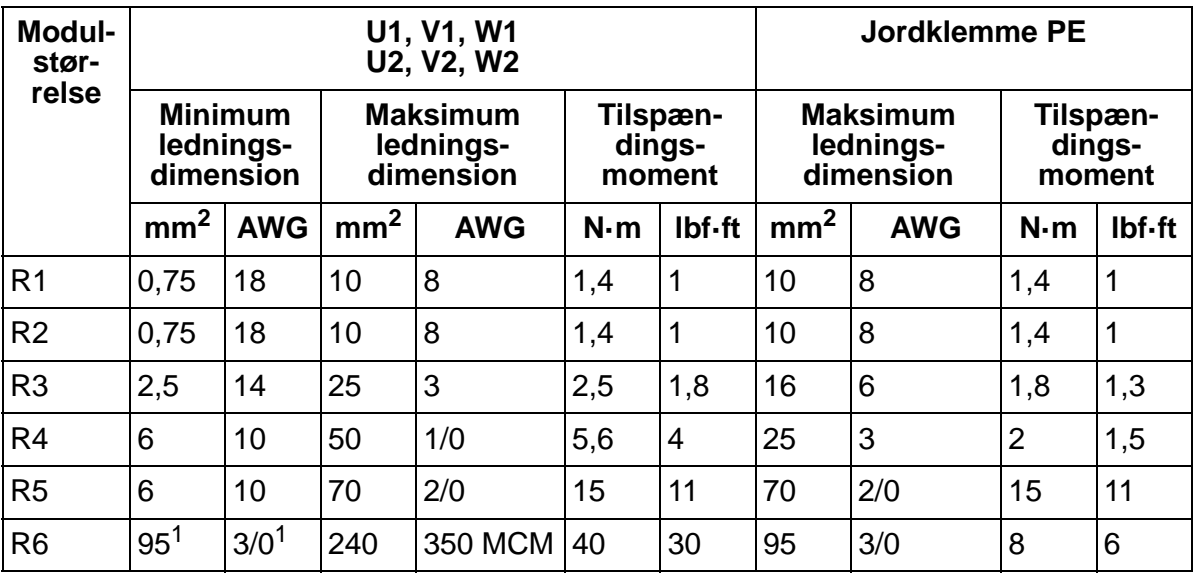

00467918.xls C

1 Se afsnittet *[Modulstørrelse R6 kabelsko](#page-52-0)* på side *[49](#page-52-0)*

# <span id="page-412-0"></span>**Tilslutning af forsyningsnet**

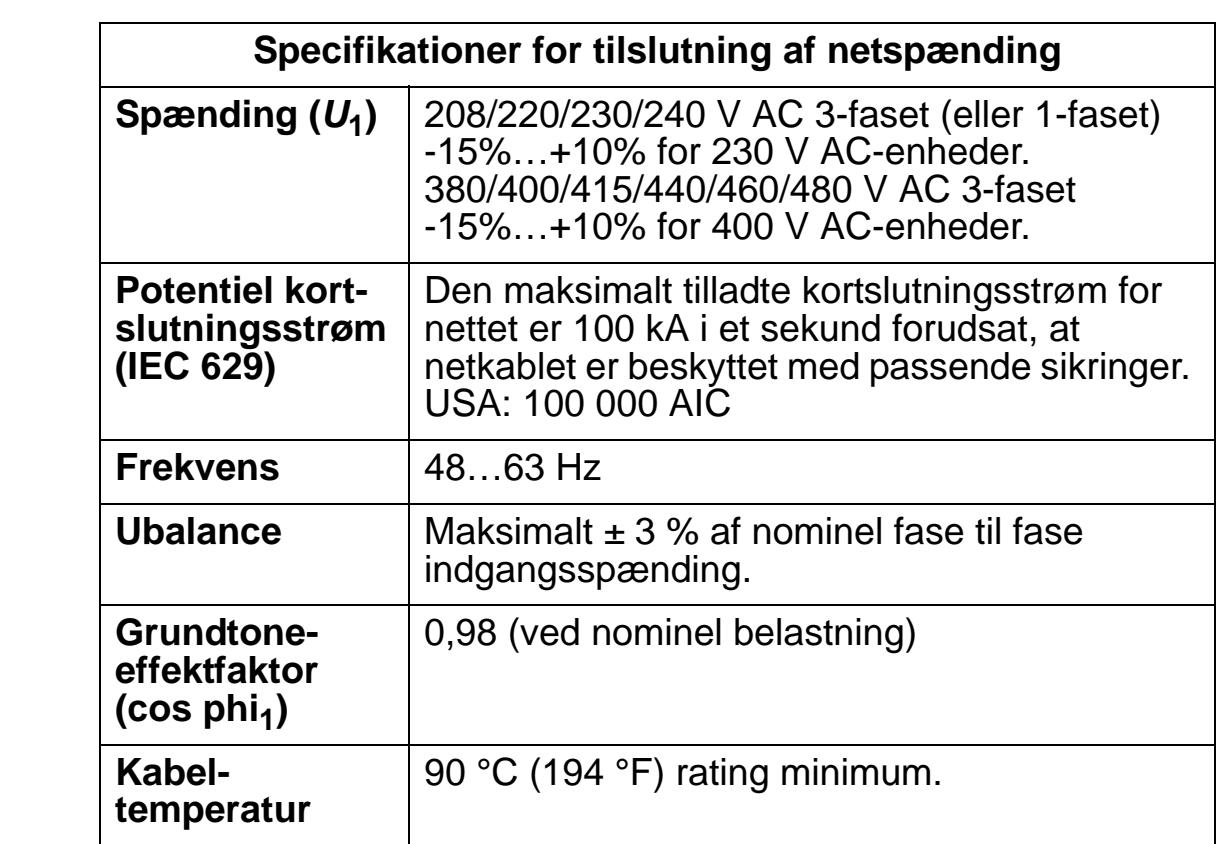

# <span id="page-413-0"></span>**Motortilslutning**

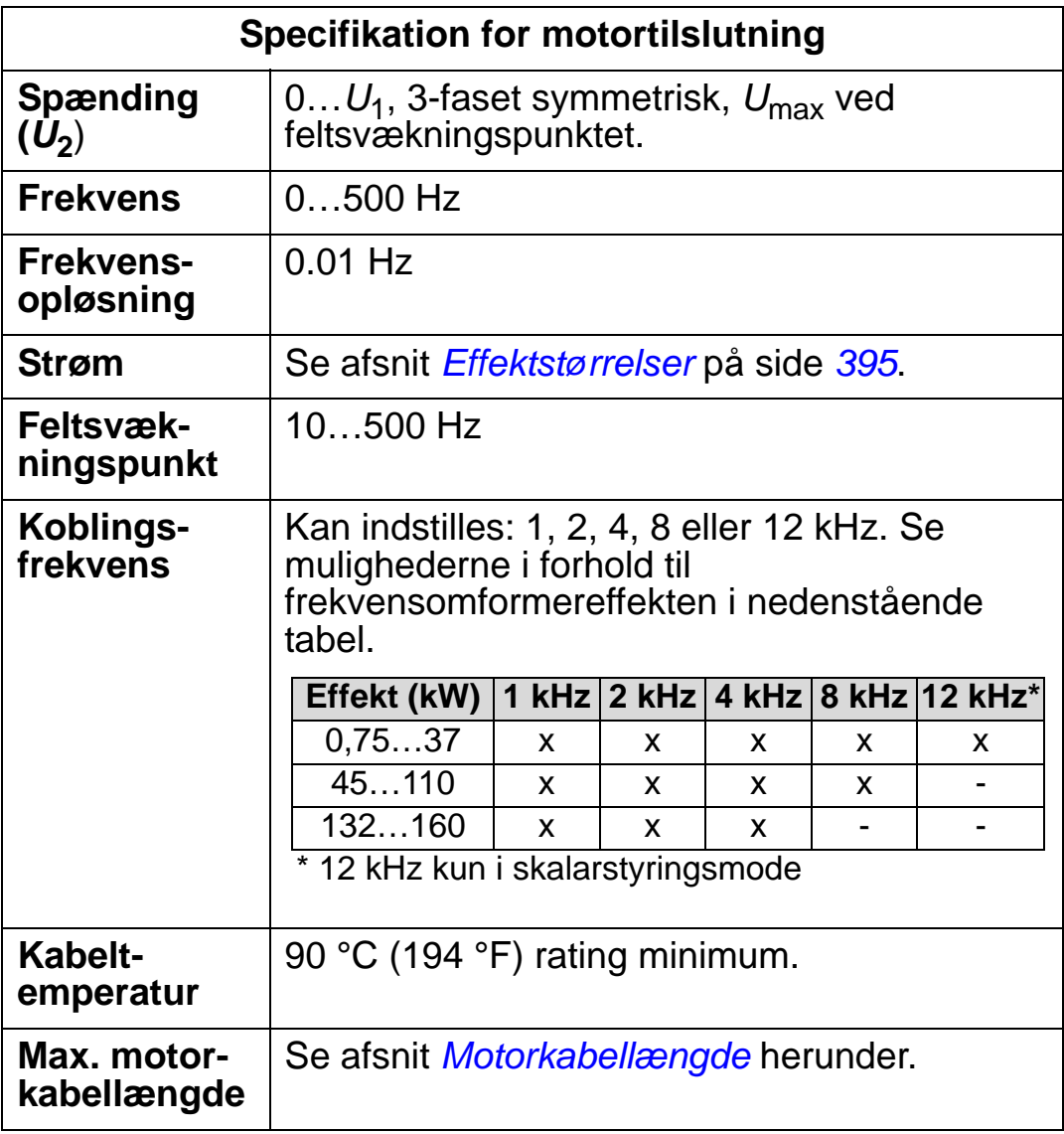

### <span id="page-414-0"></span>**Motorkabellængde**

Nedenstående tabeller viser de maksimale motorkabellængder for 400 V-frekvensomformere med forskellige switchfrekvenser. Der er også eksempler på brug af tabellen.

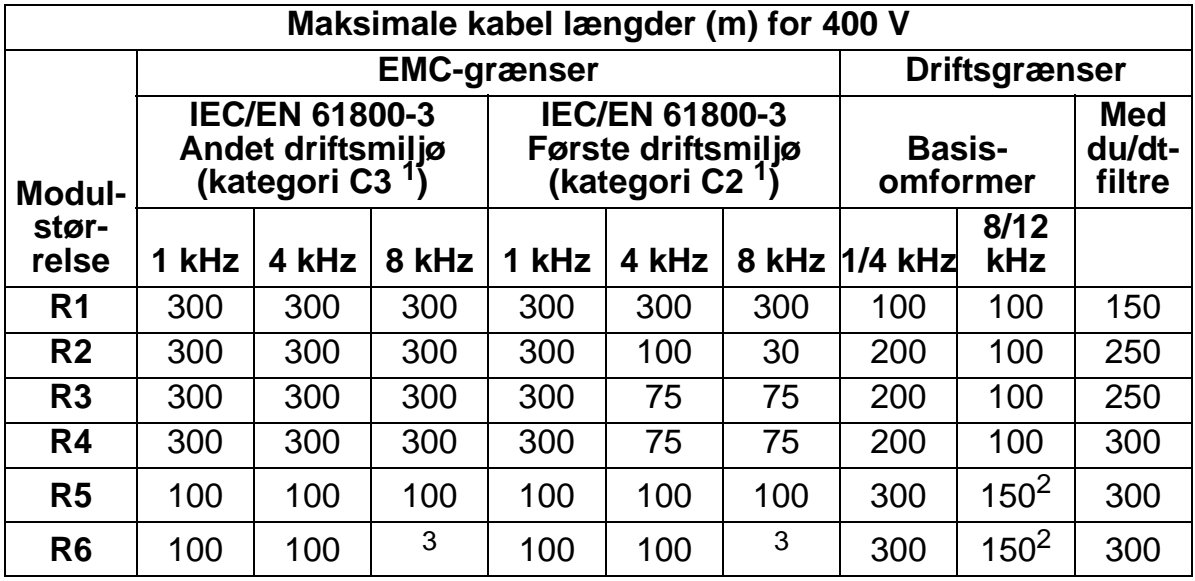

00577999.xls A

1) Se de nye udtryk i afsnit *[Definitioner i IEC/EN 61800-3:2004](#page-447-0)* på side *[444](#page-447-0)*.

2 12 kHz kobfrelingskvens er ikke mulig.

 $3$  Ikke testet.

Med sinusfilter øges kabellængden.

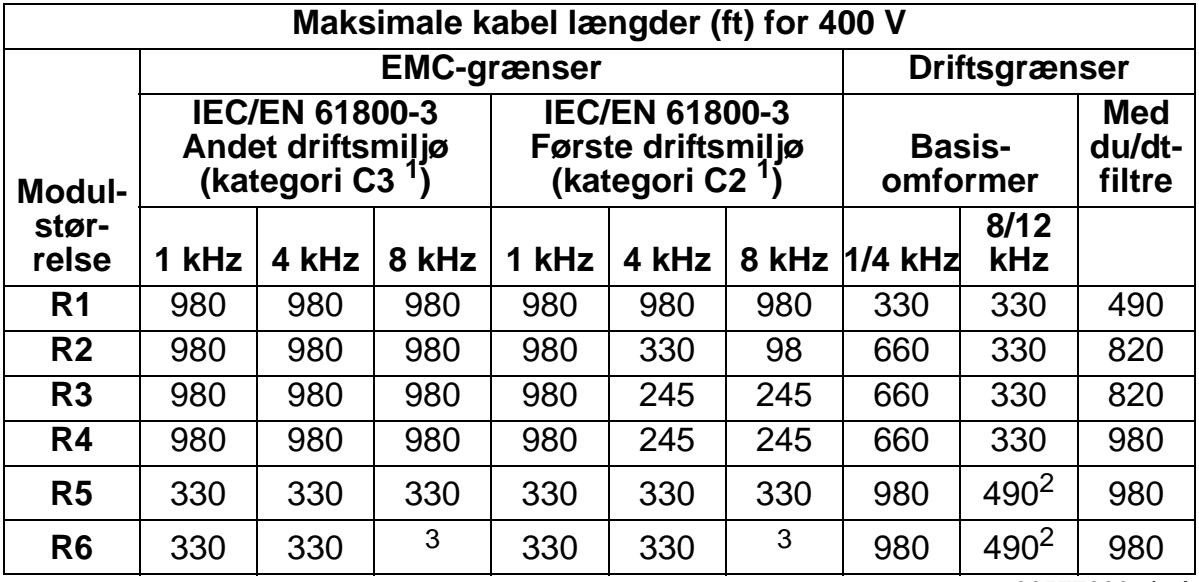

00577999.xls A

1) Se de nye udtryk i afsnit *[Definitioner i IEC/EN 61800-3:2004](#page-447-0)* på side *[444](#page-447-0)*.

<sup>2</sup> 12 kHz kobfrelingskvens er ikke mulig.

 $3$  Ikke testet.

Med sinusfilter øges kabellængden.

Under overskriften "Driftsgrænser" angives kabellængderne i kolonnen under "Basisenhed", med hvilke basisfrekvensomformeren arbejder uden problemer (inden for frekvensomformerens specifikationer) uden installation af ekstra udstyr. I kolonnen "Med du/dt filtre" angives kabellængderne, når der bruges du/dt filter.

I kolonnerne under "EMC grænser" angives de maksimale kabellængder, med hvilke enhederne er testet for afgivelse af elektromagnetisk støj. Fabrikken garanterer, at med disse kabellængder overholdes EMC standardkravene.

Installeres der eksterne sinusfiltre, kan der bruges længere kabler. Med sinusfiltre er de begrænsende faktorer spændingstabet i kablet, som skal medregnes i planlægningen, så vel som EMC-grænserne (hvor det er aktuelt).

Standard koblingsfrekvens er 4 kHz.

I systemer med flere motorer må den beregnede sum al længden på alle motorkabler ikke overskride den maksimale længde for motorkabel, som er angivet i tabellerne herover.

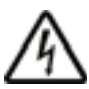

**ADVARSEL!** Anvendelse af motorkabler, længere end specificeret i tabellen ovenfor, kan medføre permanent skade på frekvensomformeren.

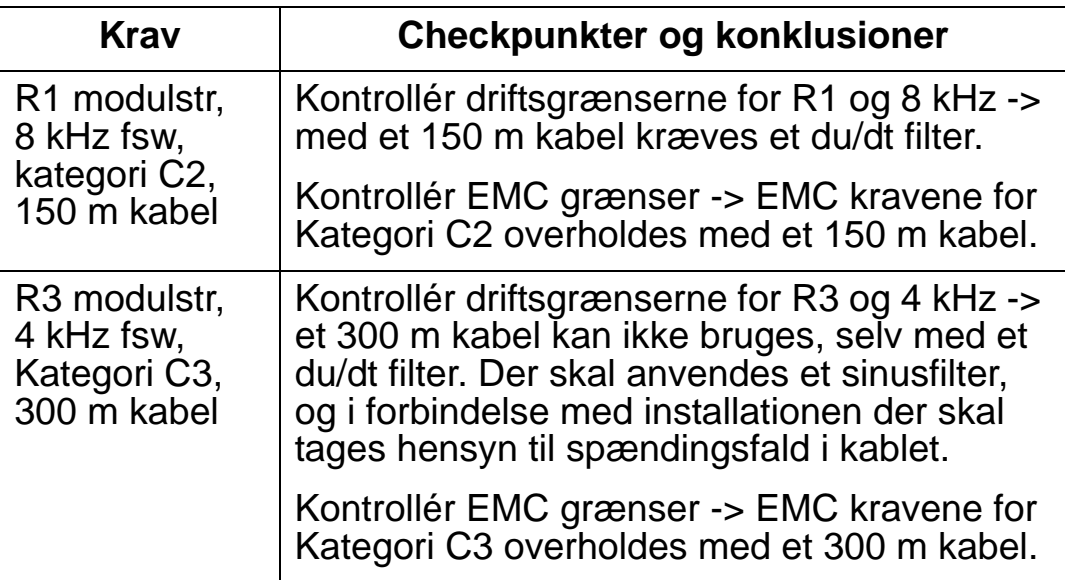

#### *Eksempler på brug af tabellen*

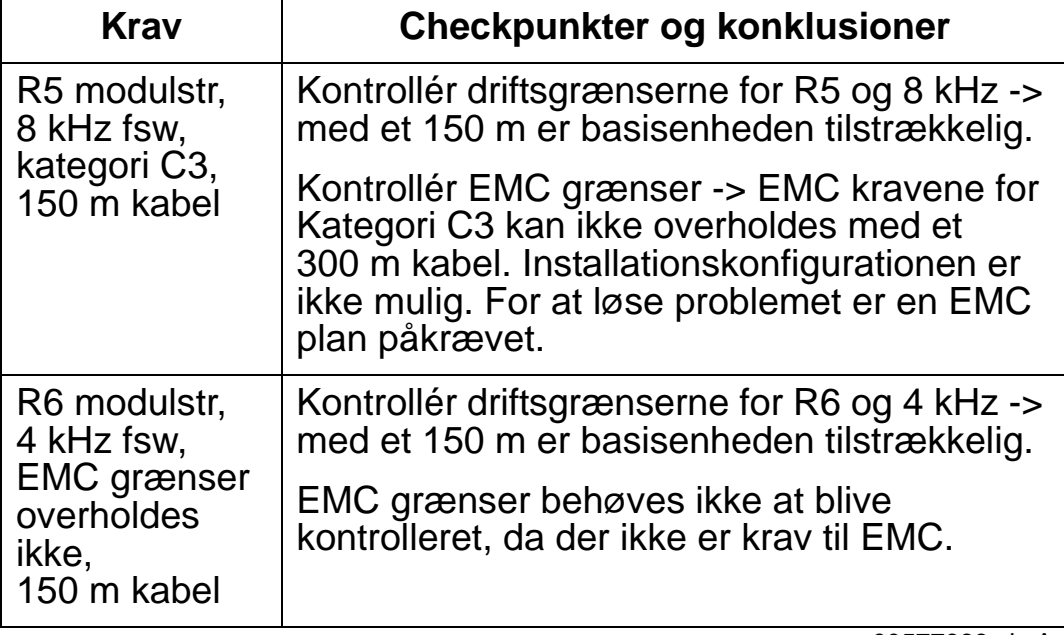

00577999.xls A

### **Motortermisk beskyttelse**

I henhold til gældende regulativer skal motoren være beskyttet mod termisk overbelastning, og strømmen skal være koblet fra, når der påvises en overbelastning. Frekvensomformeren har en motortermisk beskyttelsesfunktion, som beskytter motoren og kobler strømmen fra, når det er nødvendigt. Afhængigt af en frekvensomformerparameter (se parameter 3501 FØLERTYPE) kan funktionen enten overvåge en beregnet temperaturværdi (baseret på termisk motormodul, se parametrene 3005 MOT TERM BESKYT … 3009 KNÆKPUNKT FREKV) eller en aktuel temperaturindikation, som er givet ved motortemperaturfølere (se *[Gruppe 35: MOT TEMP MÅLING](#page-263-0)*). Brugeren kan regulere den termiske model yderligere ved at indtaste yderligere motor- og belastningsdata.

De mest almindelige temperatursensorer er:

- motorstørrelser IEC180…225: termisk switch (f.eks. Klixon)
- motorstørrelser IEC200…250: og større: PTC eller PT100.

# <span id="page-417-0"></span>**Tilslutning af styrekabler**

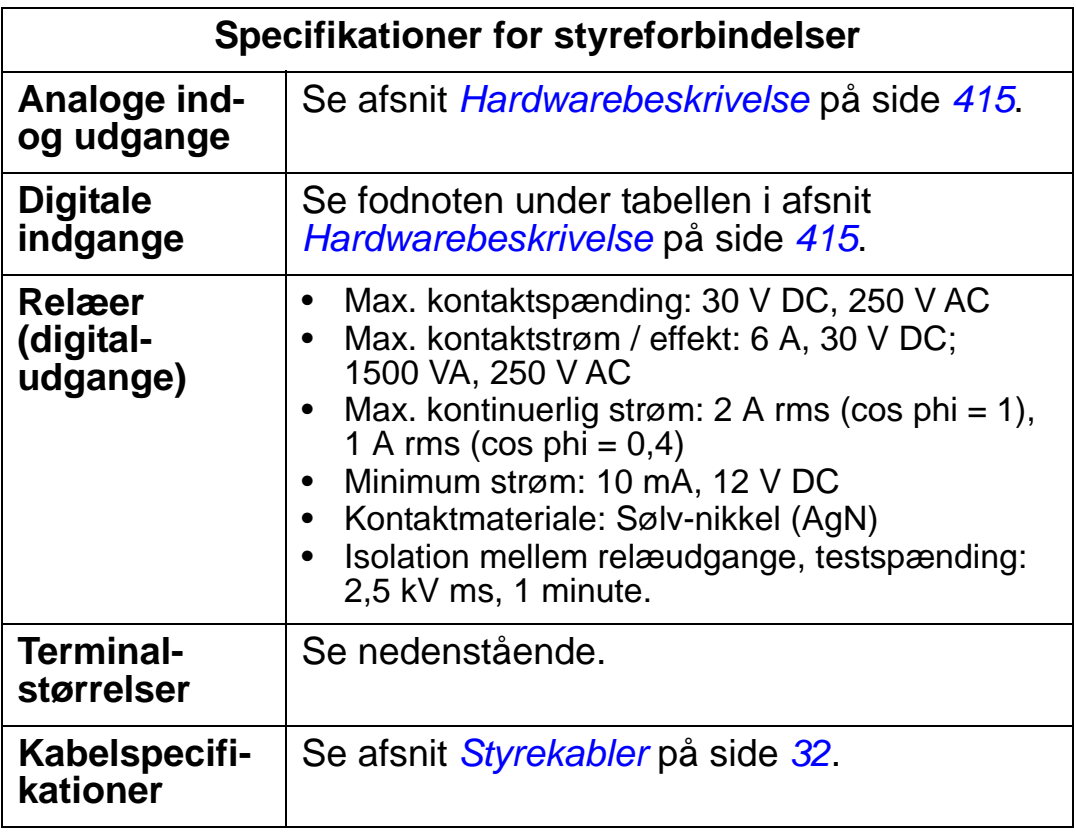

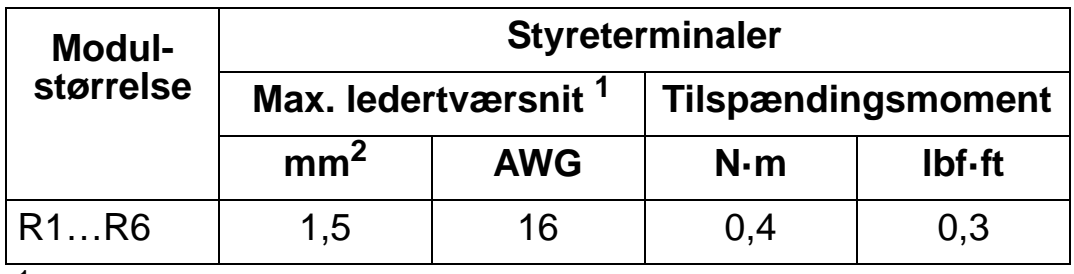

<sup>1</sup>Værdier for massive ledere.

00467918.xls C

For flertrådede snoede ledninger er maksimumstørrelsen  $\frac{3.1}{1}$  mm<sup>2</sup>.

# <span id="page-418-0"></span>**Hardwarebeskrivelse**

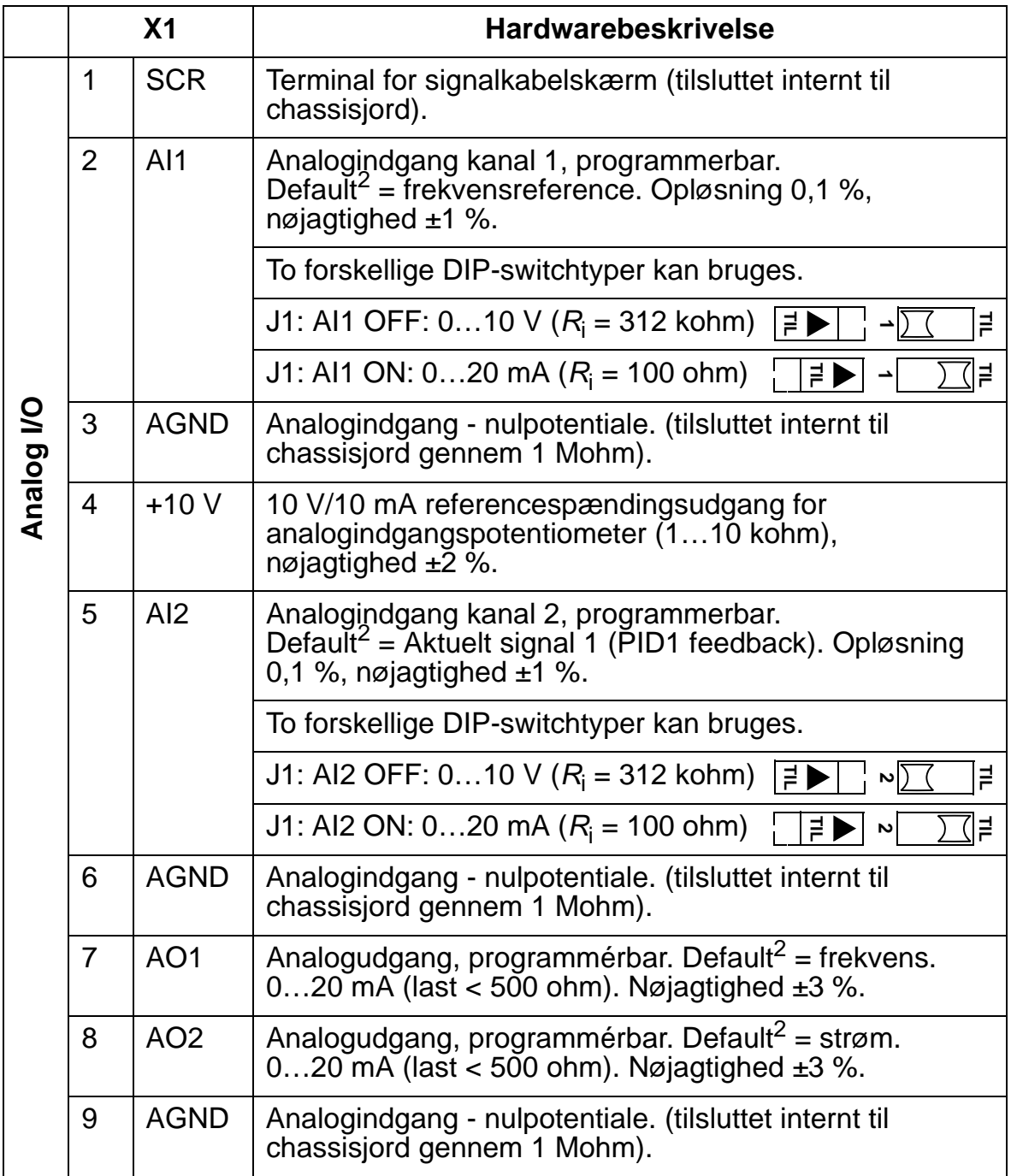

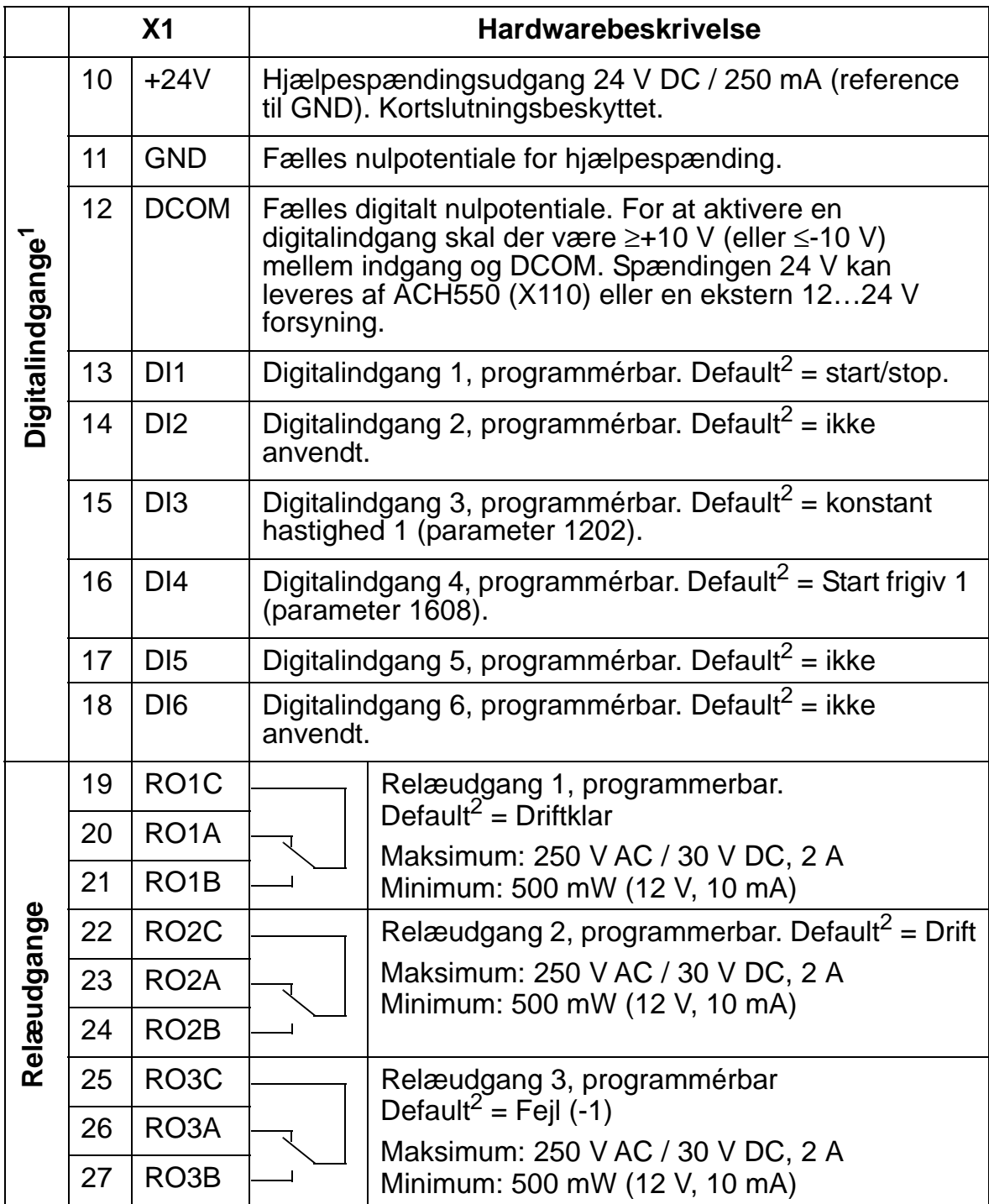

 $1$  Impedans for digitalindgange 1,5 kohm. Max. spænding for digitalindgange er 30 V.

<sup>2</sup>Defaultværdier afhænger af den anvendte makro. Anførte værdier gælder for defaultmakroen. Se afsnit *[Tilslutninger og applikationer](#page-96-0)*.

**Bemærk!** Terminal 3, 6 og 9 er på samme potentiale.

**Bemærk!** Af sikkerhedsmæssige årsager melder fejlrelæsignaler en "fejl", når netspændingen udkobles.

Terminalerne på styrekortet såvel som på ekstra moduler, som kan fastgøres på kortet, opfylder Protective Extra Low Voltage (PELV)-kravene i EN 50178, forudsat de eksterne kredse, som er tilsluttet terminalerne, også opfylder kravene og at installationsstedet ligger under 2000 m (6562 ft) over havet. Digitalindgangene kan tilsluttes som en PNP eller NPN konfiguration.

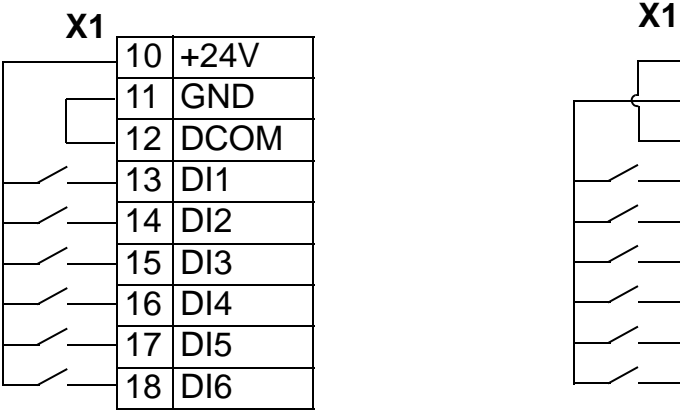

PNP tilslutning (kilde) NPN tilslutning (modtager)

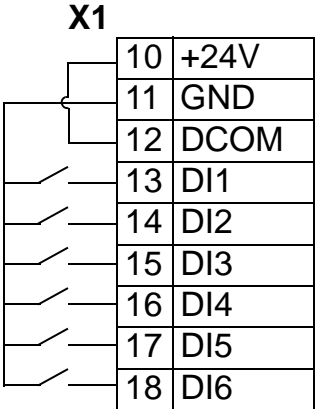

Se diagrammet herunder ved benyttelse af en ekstern netforsyning.

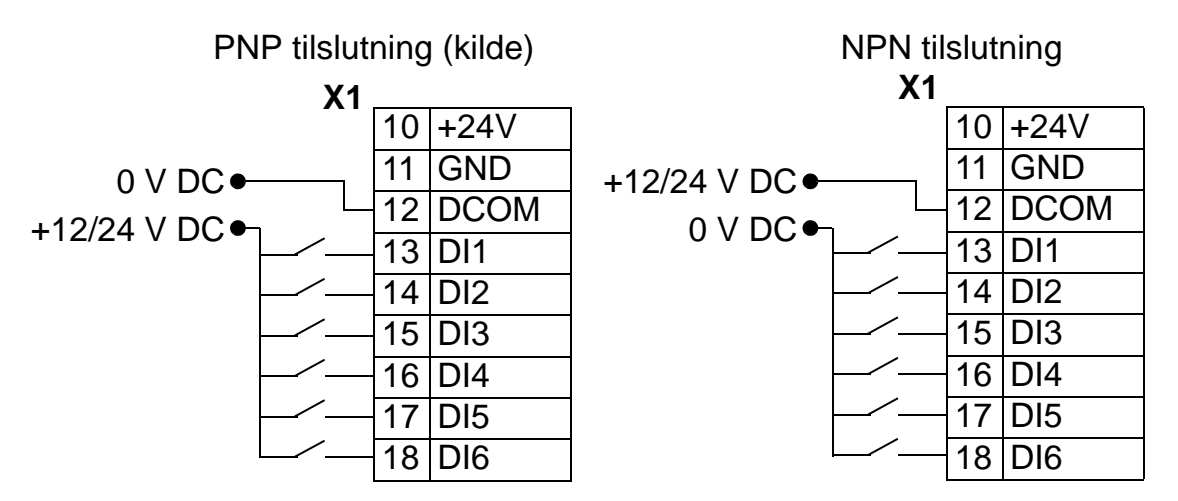

#### *Kommunikation*

Terminaler 28…32 er for RS485 modbuskommunikation. Anvend skærmede kabler.

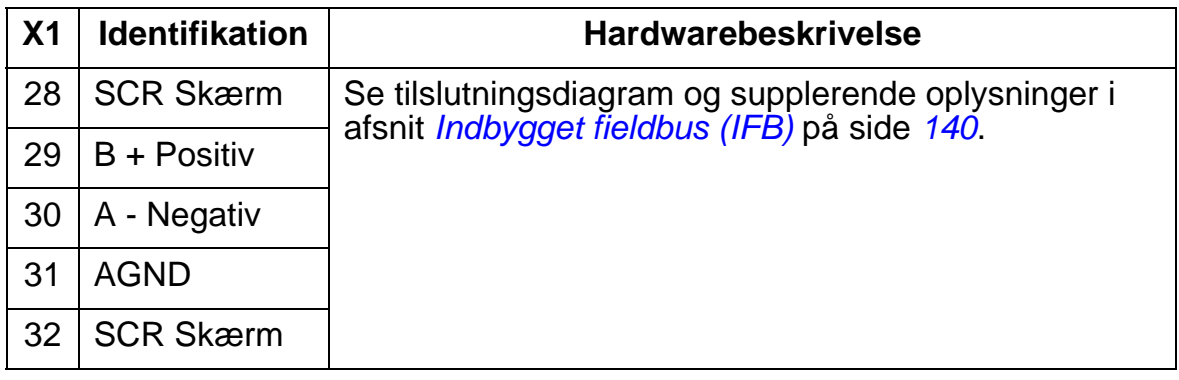

# <span id="page-421-0"></span>**Virkningsgrad**

Ca. 98% ved nominel belastning.

# <span id="page-421-1"></span>**Tab, køledata og støj**

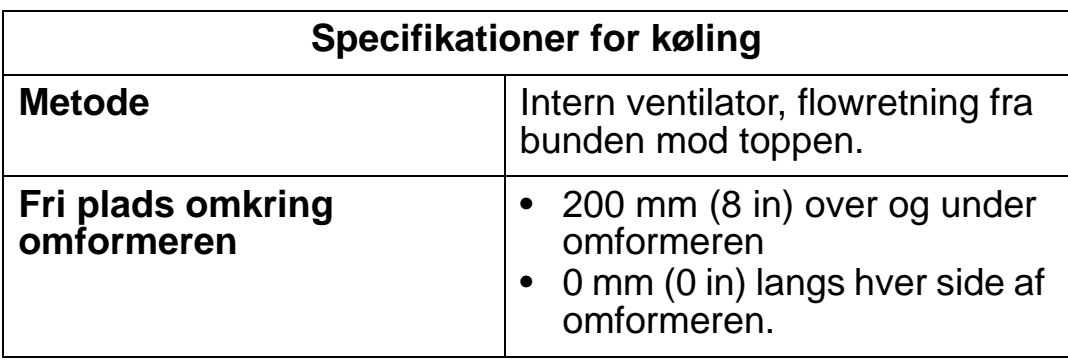

#### *Luftflow, 380…480 V-frekvensomformere*

Den følgende tabel viser kravene til data for køleluftstrøm for 380…480 V-frekvensomformere ved fuld belastning i alle omgivelsesbetingelser (vist i *[Omgivelsesbetingelser](#page-443-0)* på side *[440](#page-443-0)*).

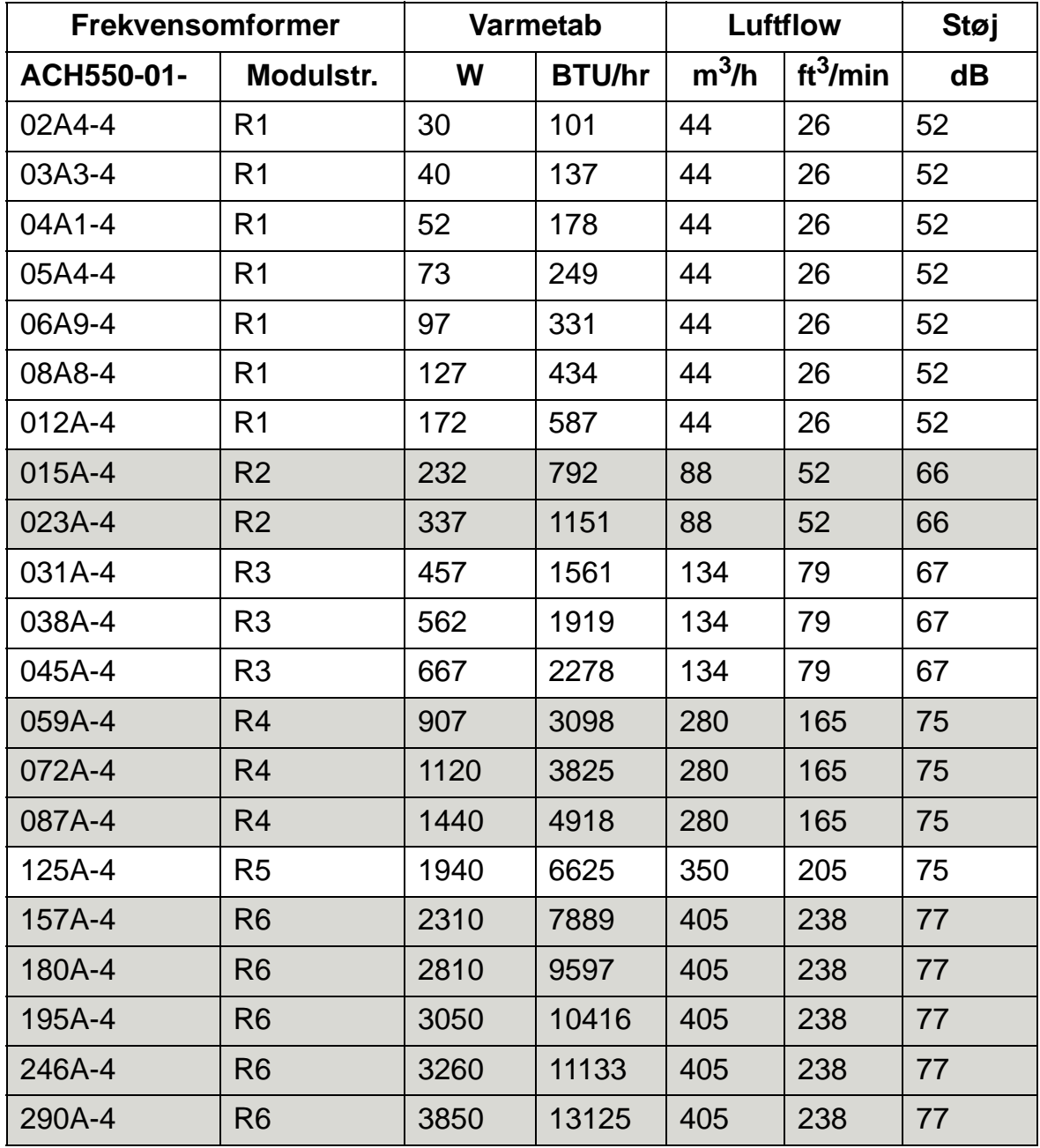

00467918.xls C

#### *Luftflow, 208…240 V-frekvensomformere*

Den følgende tabel viser kravene til data for køleluftstrøm for 208…240 V-frekvensomformere ved fuld belastning i alle omgivelsesbetingelser (vist i *[Omgivelsesbetingelser](#page-443-0)* på side *[440](#page-443-0)*).

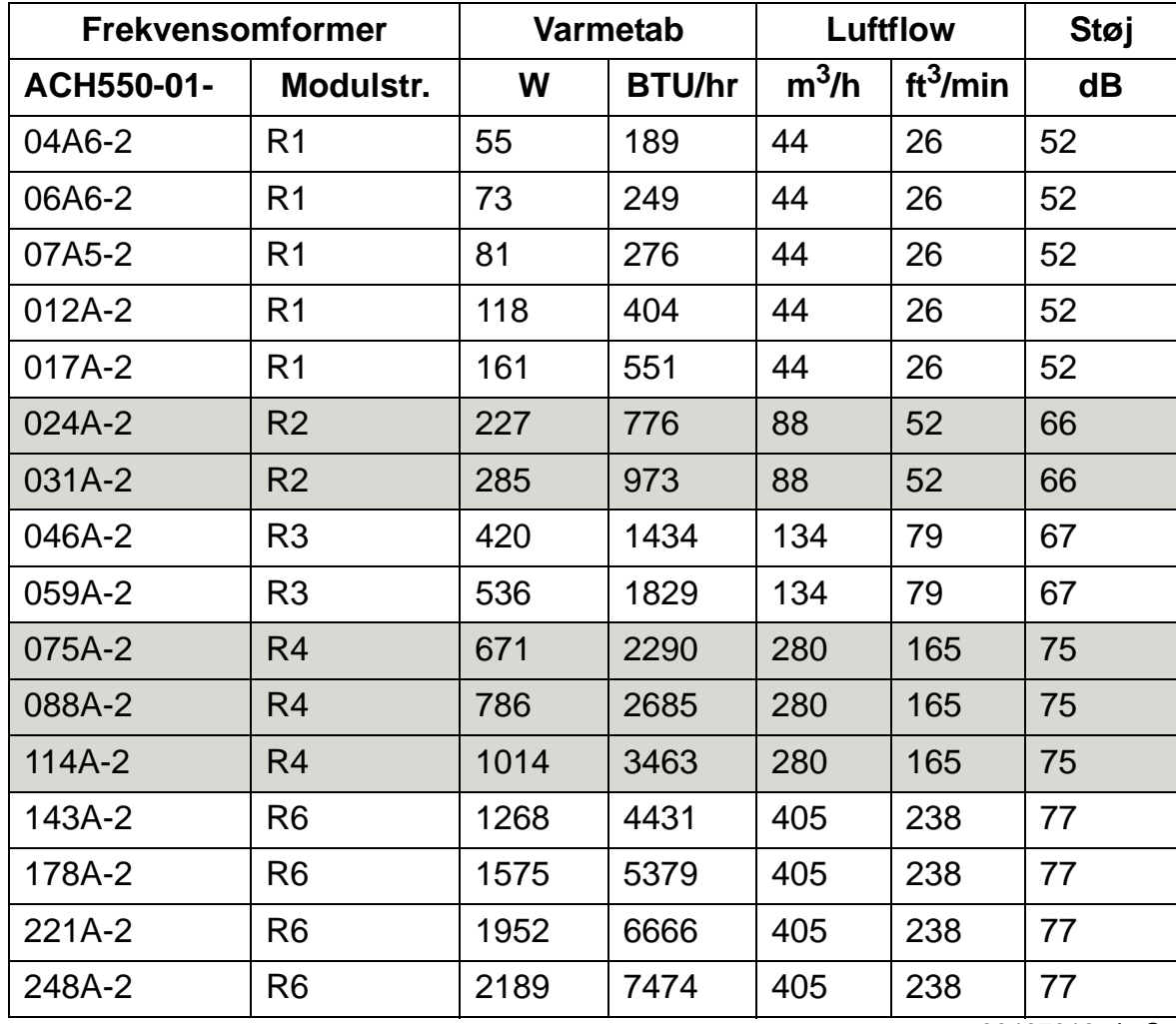

00467918.xls C

### <span id="page-423-0"></span>**Dimensioner og vægt**

Dimensionerne for ACH550 enheden afhænger af modulstørrelsen og kapslingstypen. Find først "Typebetegnelsen" på frekvensomformermærkaterne, hvis der er tvivl om modulstørrelse. Herefter findes typebetegnelsen i afsnit *[Effektstørrelser](#page-398-0)* på side *[395](#page-398-0)* og modulstørrelsen kan bestemmes.

Siderne *[426](#page-429-0)*...*[438](#page-441-0)* viser måltegninger af forskellige modulstørrelser for hver beskyttelsesgrad. Et komplet sæt af måltegninger af ACH550-frekvensomformere kan findes på *HVAC Info Guide CD (3AFE68338743* (engelsk)).

# **Monteringsdimensioner**

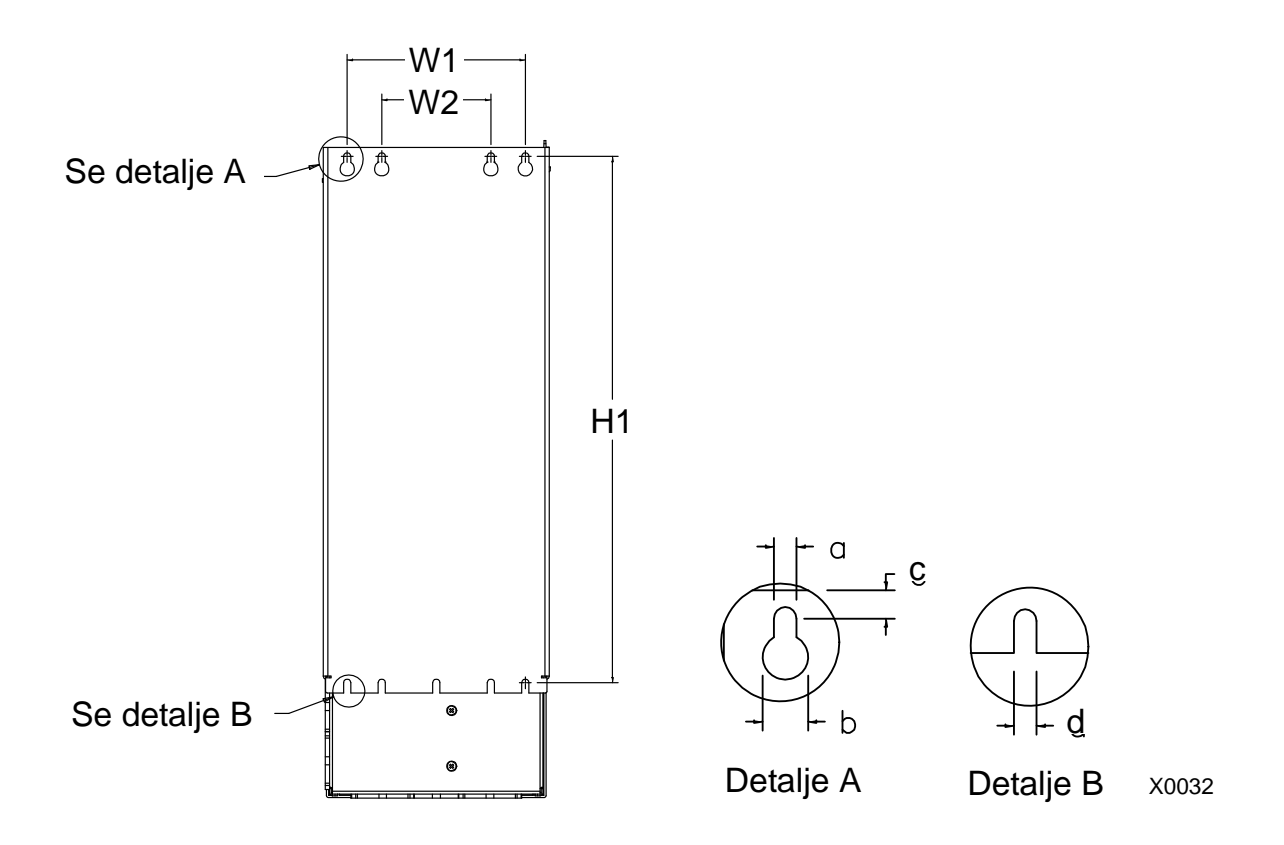

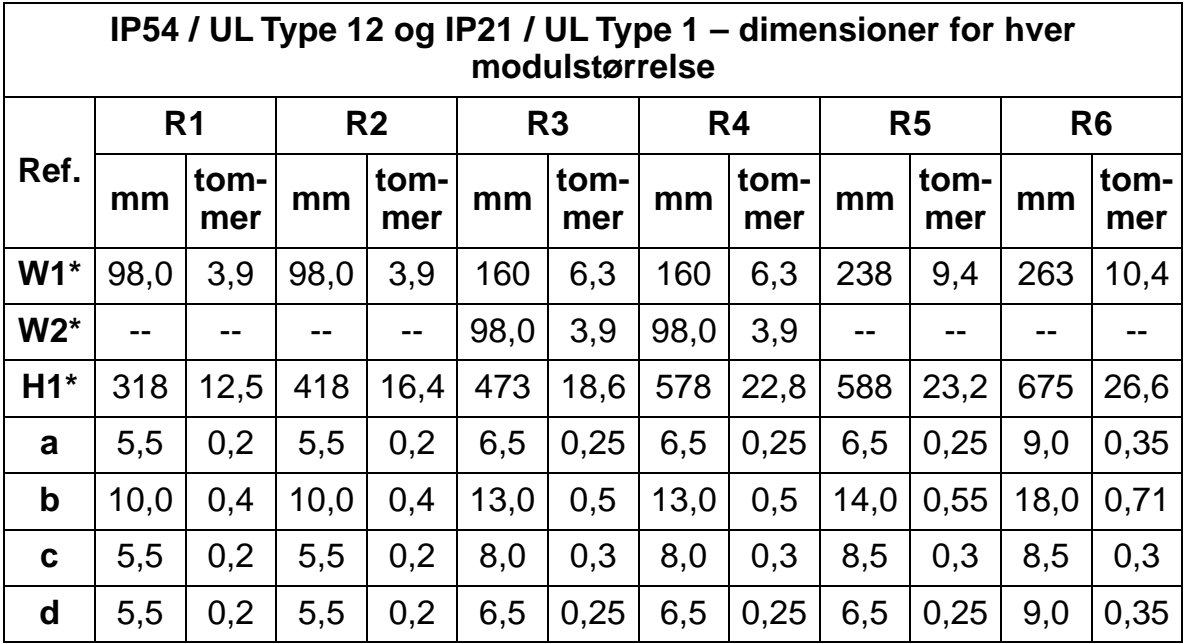

\* Center-til-center-afstand

### **Vægt og monteringsskruer**

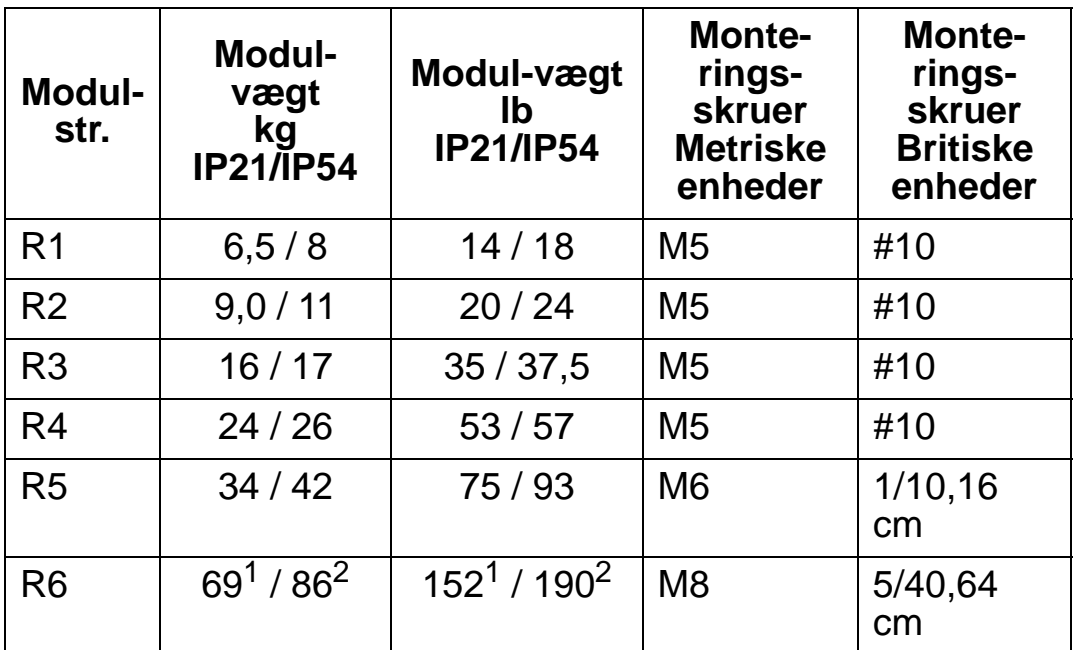

1 ACH550-01-221A-2, IP21: 70 kg / 154 lb ACH550-01-246A-4, IP21: 70 kg / 154 lb ACH550-01-248A-2, IP21, 80 kg / 176 lb ACH550-01-290A-4, IP21: 80 kg / 176 lb 2 ACH550-01-246A-4, IP54: 80 kg / 176 lb ACH550-01-290A-4, IP54: 90 kg / 198 lb

### **Betjeningspanel (betjeningstastatur) dimensioner og montering**

Betjeningspanelets udvendige mål er vist i tabellen herunder.

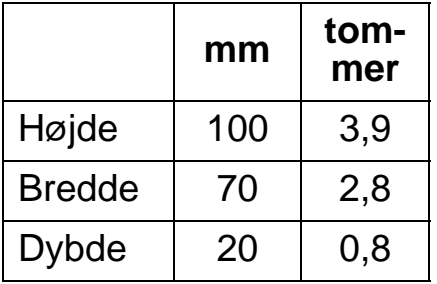

#### *IP54 panel-monteringssæt*

Brug panelmonteringssættet (option) til at montere panelet på en kabinetdør for at holde beskyttelsesklasse IP54. Sættet indeholder et forlængerkabel på 3 meter, pakning, monteringsskabelon og monteringsskruer. Figuren herunder viser, hvordan betjeningspanelet monteres med pakningen.

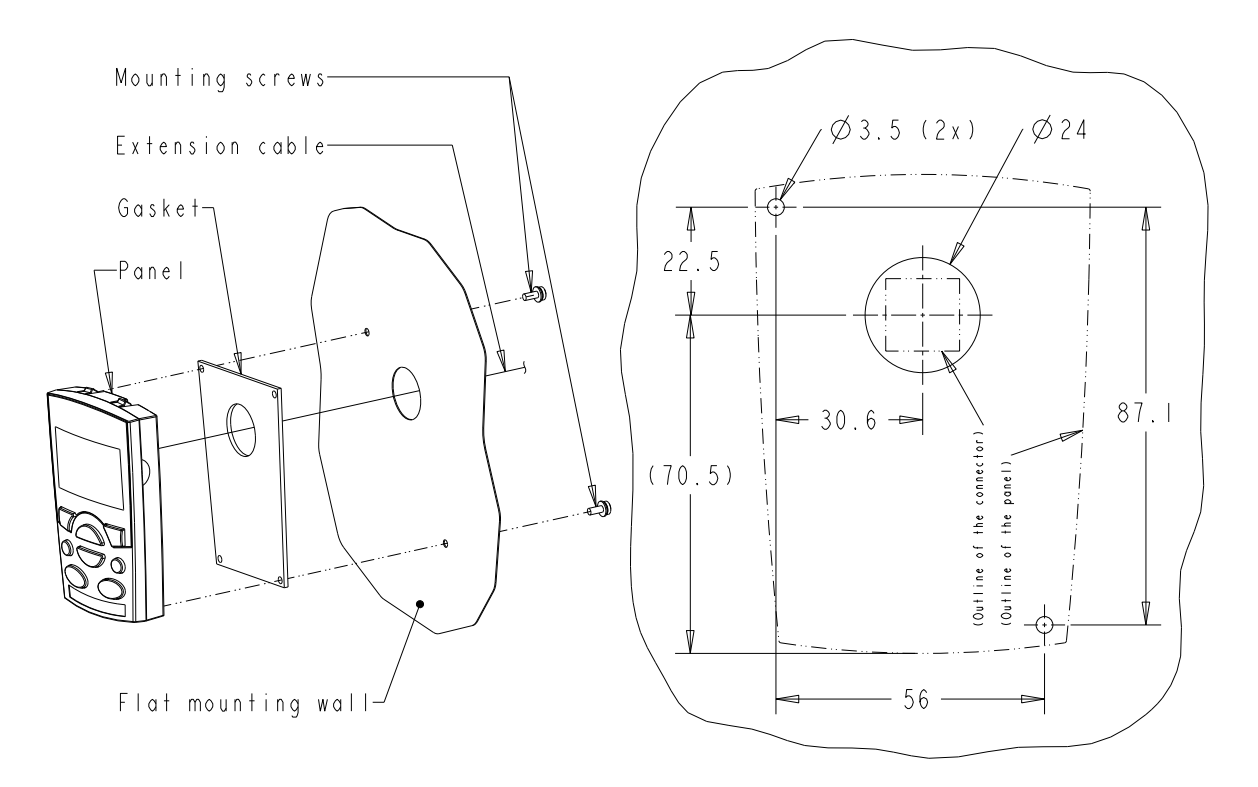

#### *IP66 panel forlængerkabel sæt*

Brug forlængerkabelsættet (option) til at montere panelet på en kabinetdør for at holde beskyttelsesklasse IP66. Sættet indeholder et forlængerkabel på 3 meter, cover, monteringsskabelon, gevindstykker og monteringsskruer. Figuren herunder viser, hvordan betjeningspanelet monteres med coveret.

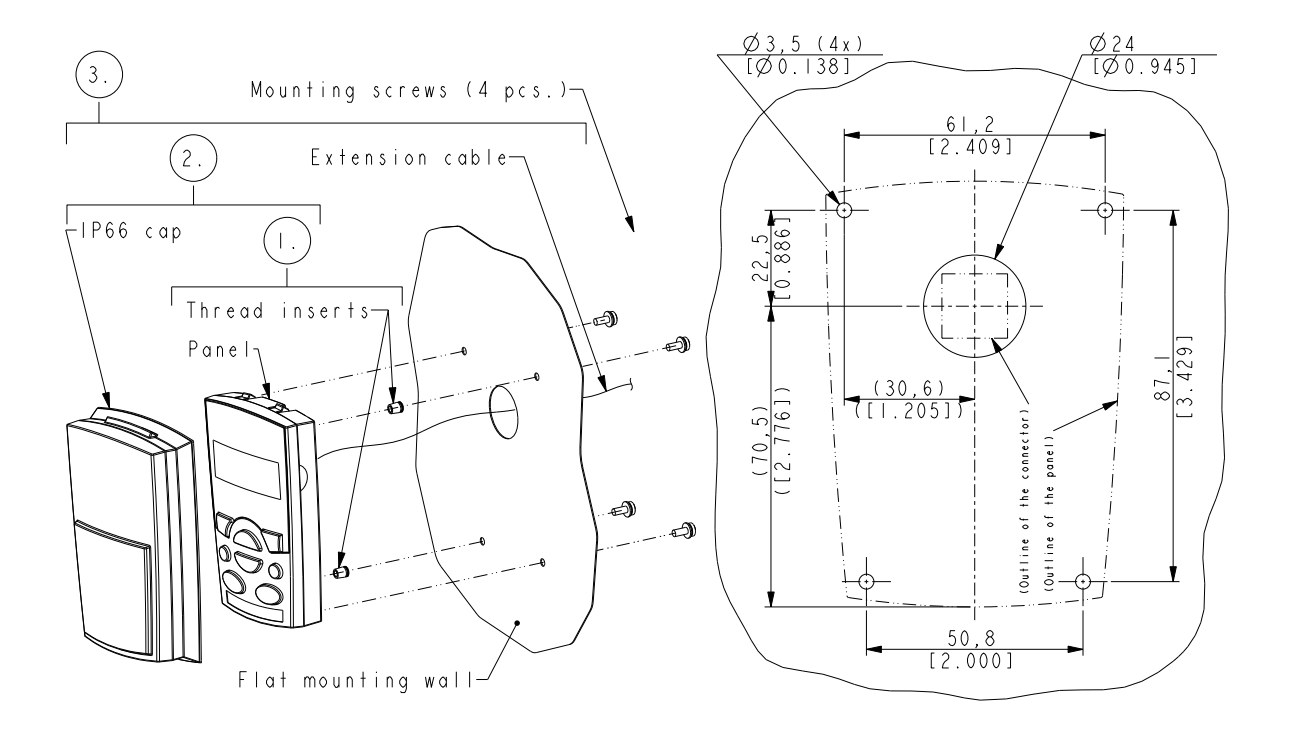

**Bemærk**: IP66-panelforlængersæt er ikke beregnet til montering udendørs. Kontakt det lokale ABB-kontor for at få yderligere oplysninger.

#### *OPMP-01-kabinetpanelmonteringssæt*

Brug kabinetpanelmonteringssættet (option) til at montere panelet på en kabinetdør for at holde beskyttelsesklasse IP54 / UL Type 12. Sættet omfatter et 3 meter forlængerkabel, monteringskabelon, panelplatform (et interfacekort og to pakninger, som er installeret), pressebeslag i rustfrit stål, pakninger (til betjeningspanelet) og monteringsskruer. Figuren herunder viser, hvordan betjeningspanelet monteres i panelmonteringsplatformen.

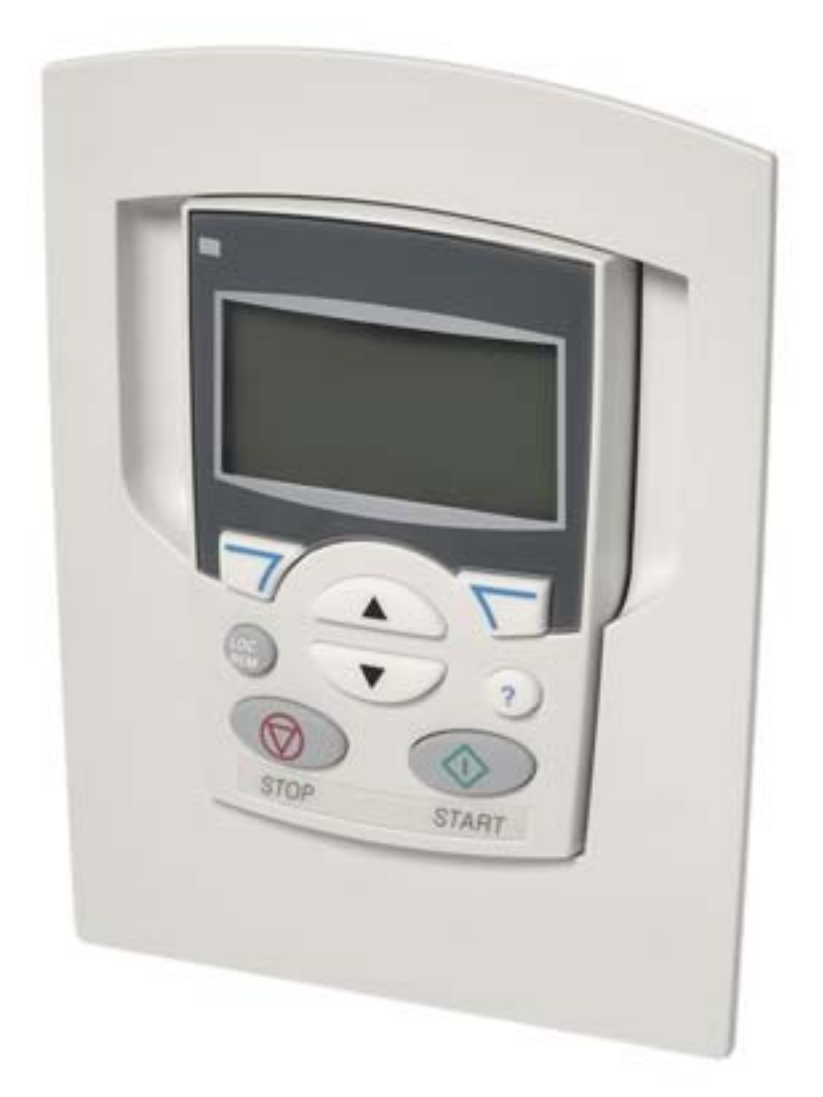

# **Modulstørrelse R1 (IP54 / UL Type 12)**

<span id="page-429-0"></span>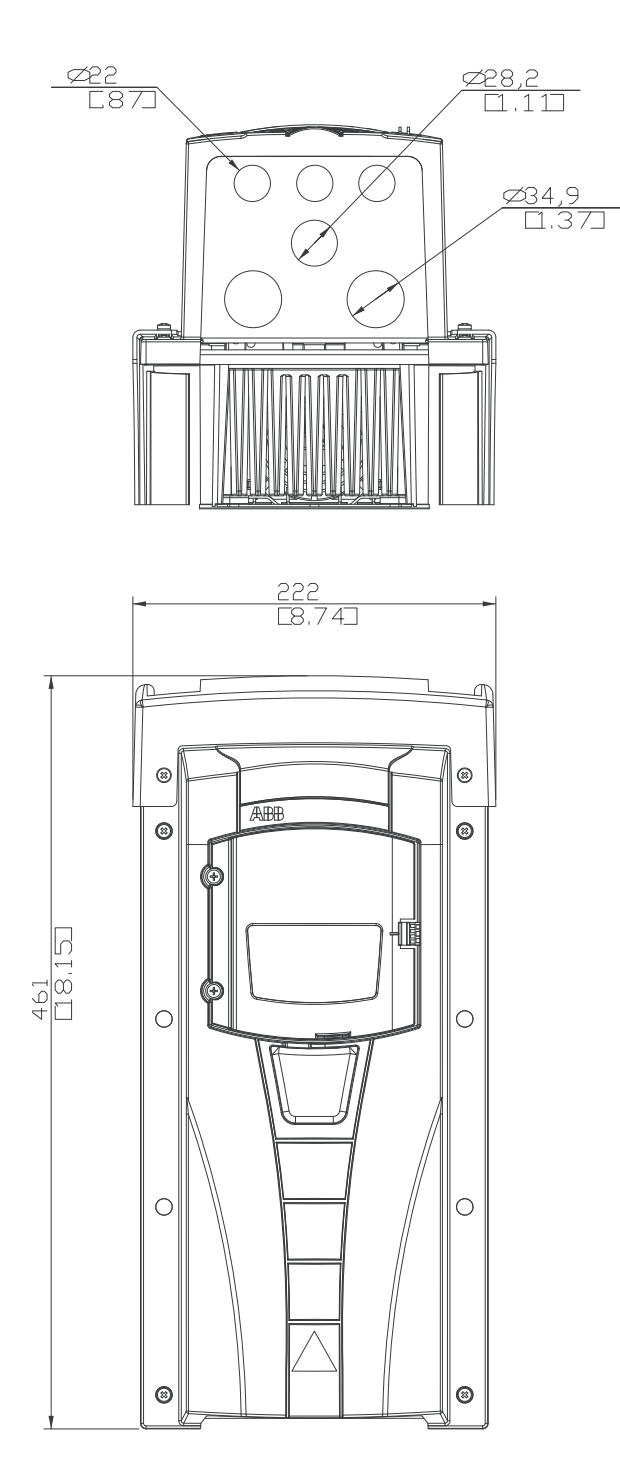

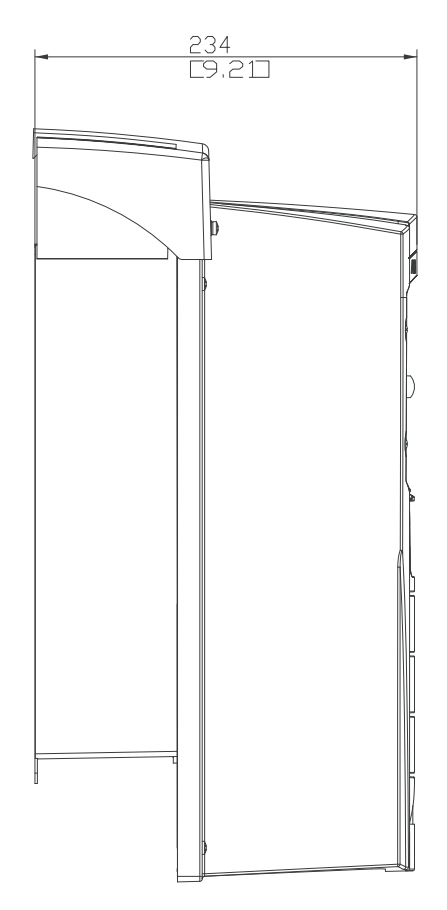

# **Modulstørrelse R2 (IP54 / UL Type 12)**

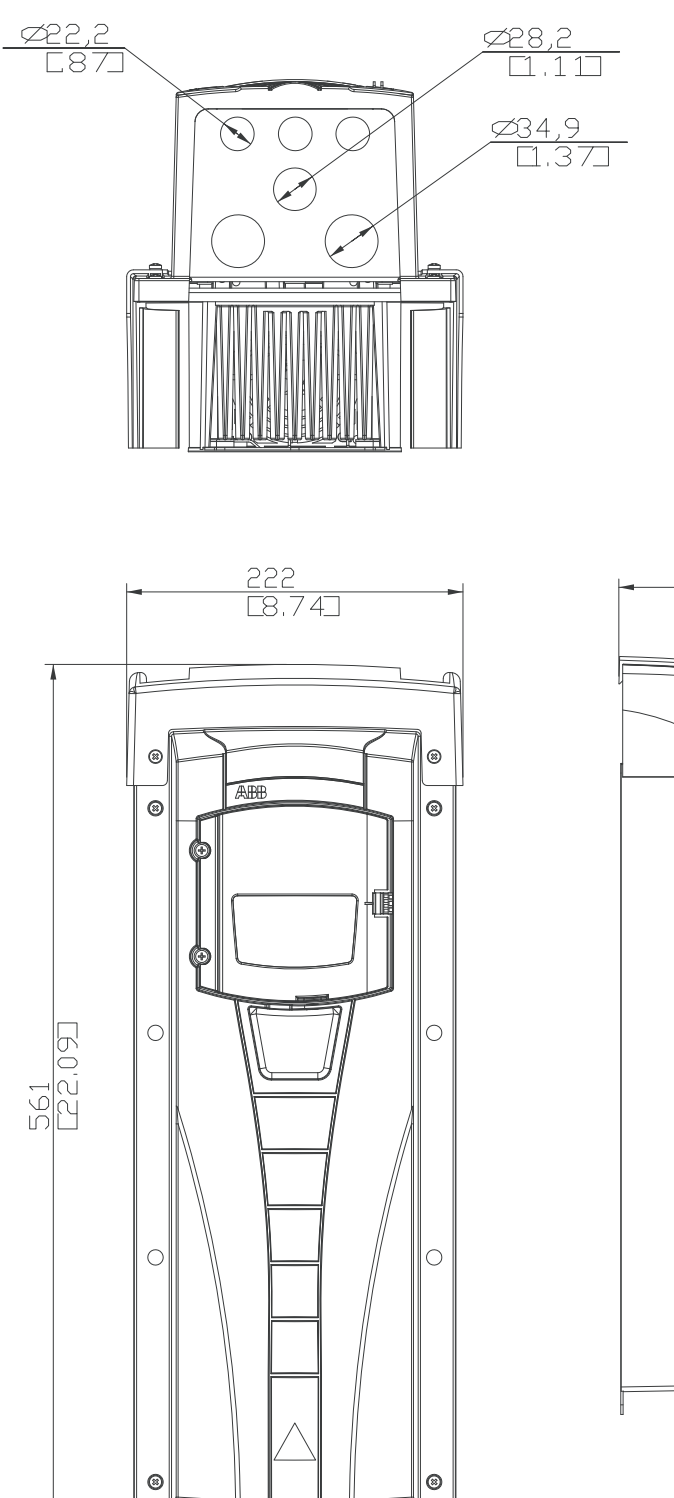

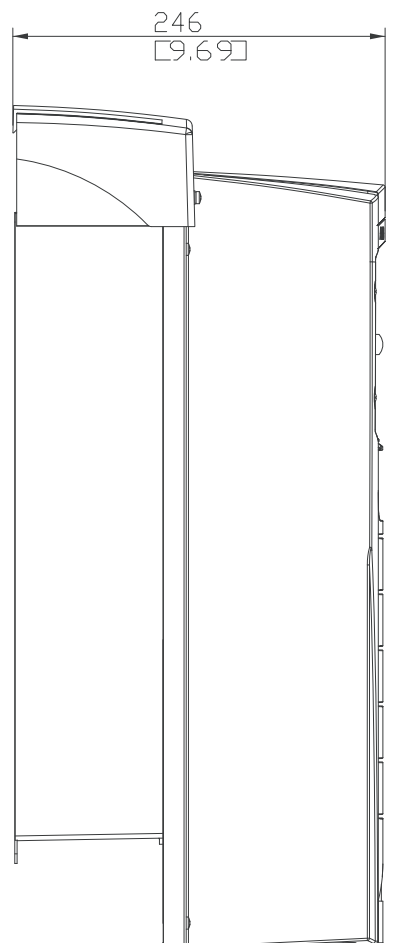

# **Modulstørrelse R3 (IP54 / UL Type 12)**

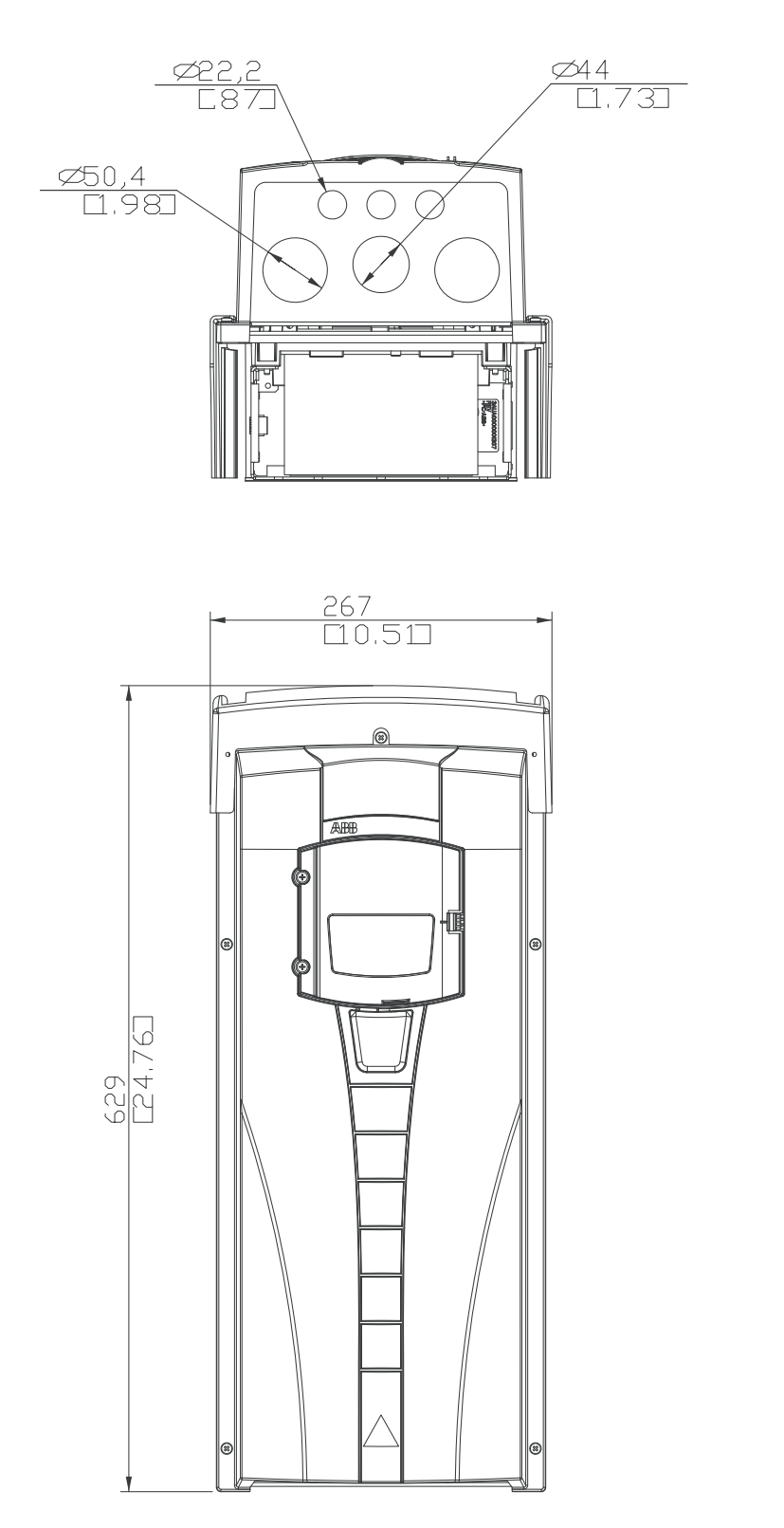

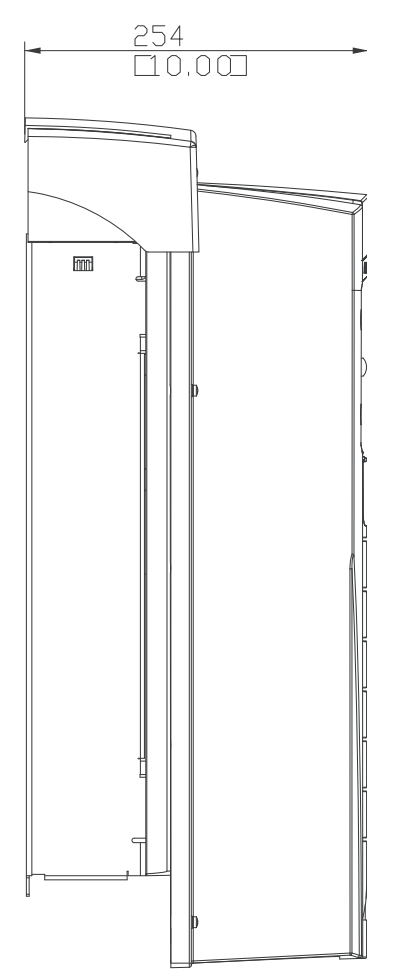
## <span id="page-432-0"></span>**Modulstørrelse R4 (IP54 / UL Type 12)**

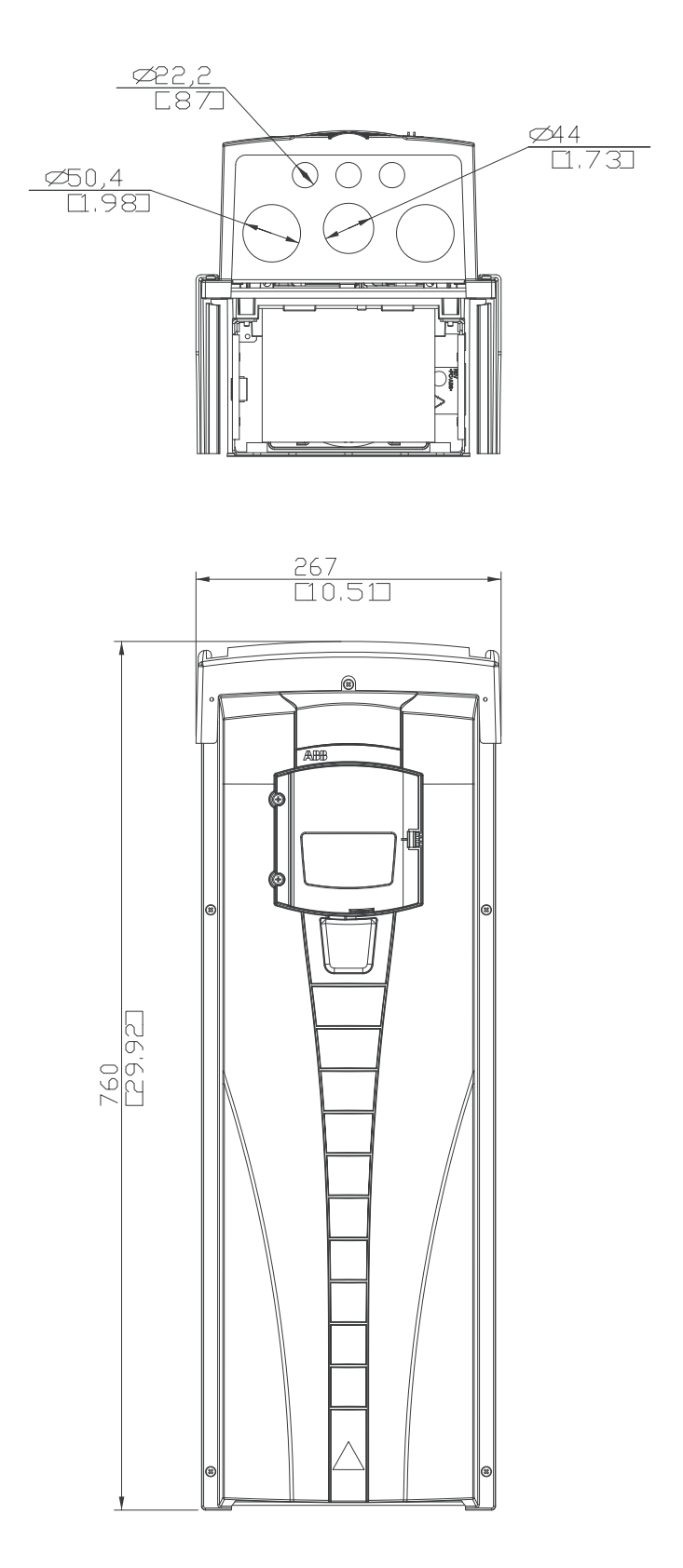

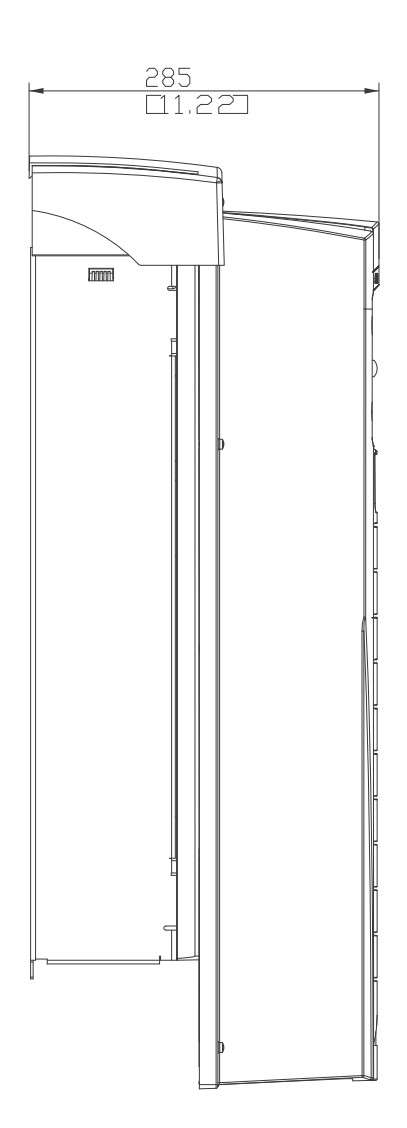

## <span id="page-433-0"></span>**Modulstørrelse R5 (IP54 / UL Type 12)**

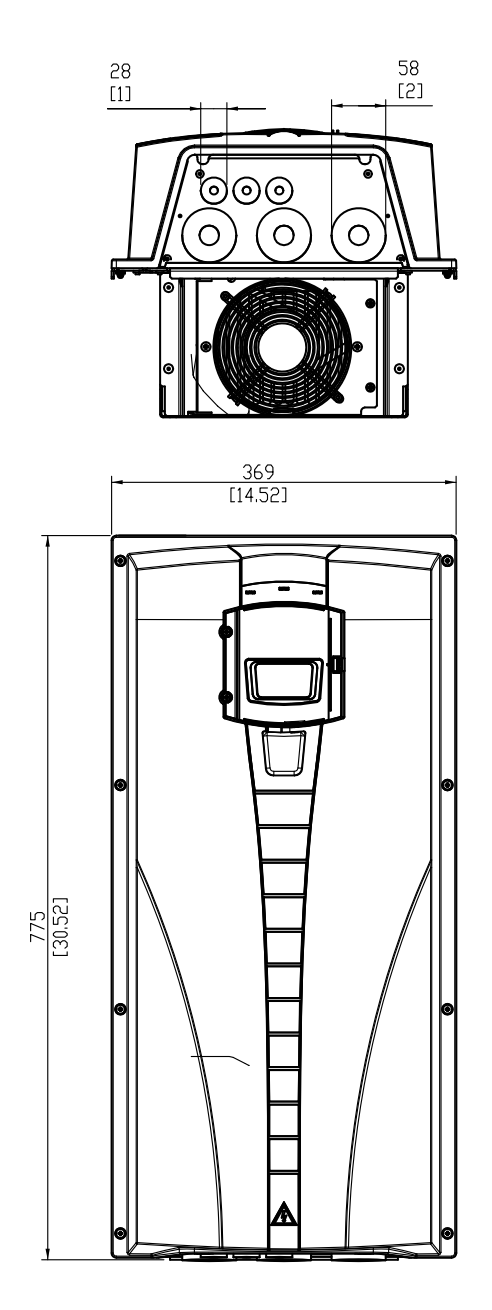

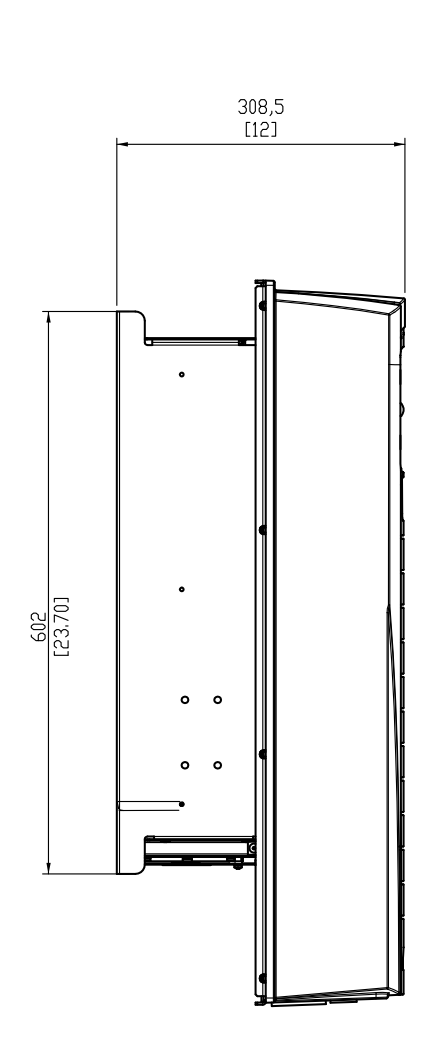

## <span id="page-434-0"></span>**Modulstørrelse R6 (IP54 / UL Type 12)**

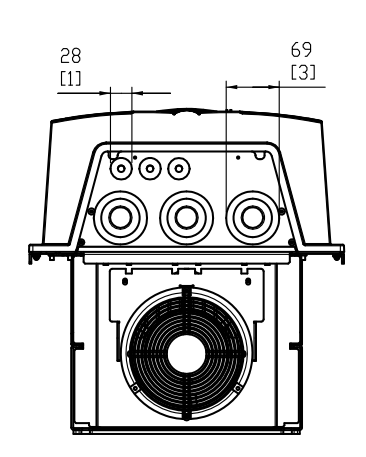

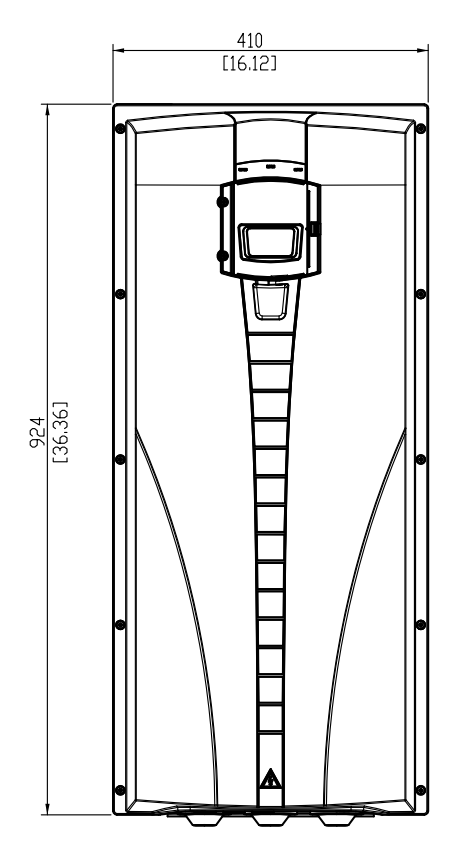

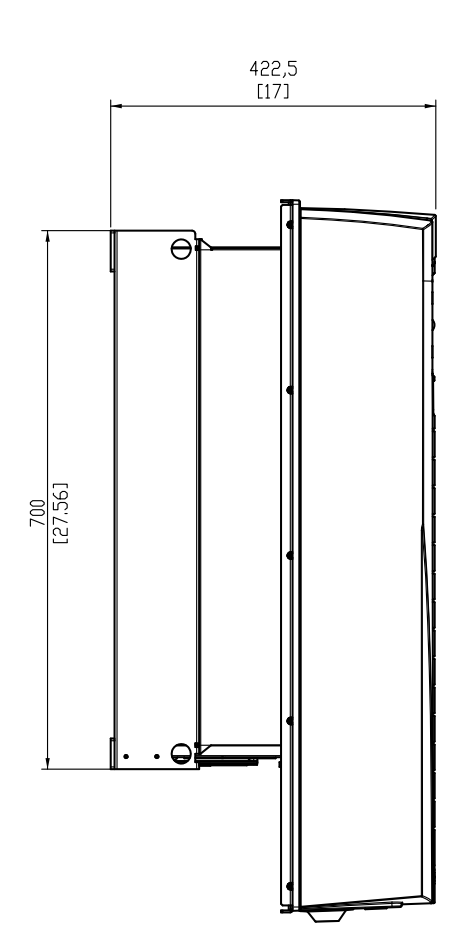

### <span id="page-435-0"></span>**Type ACH550-01-290A-4, modulstørrelse R6 (IP54)**

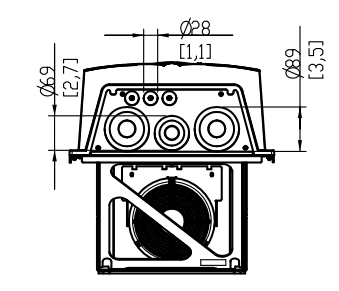

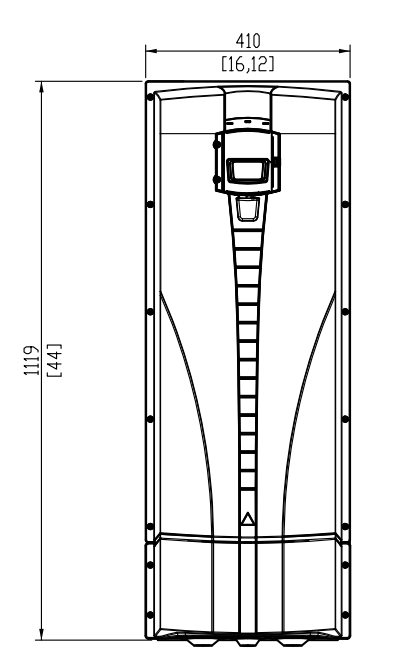

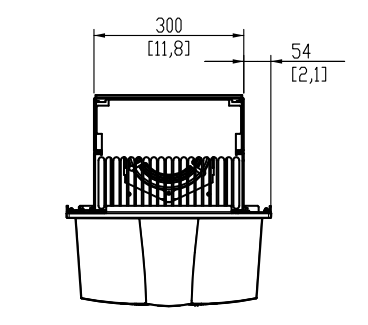

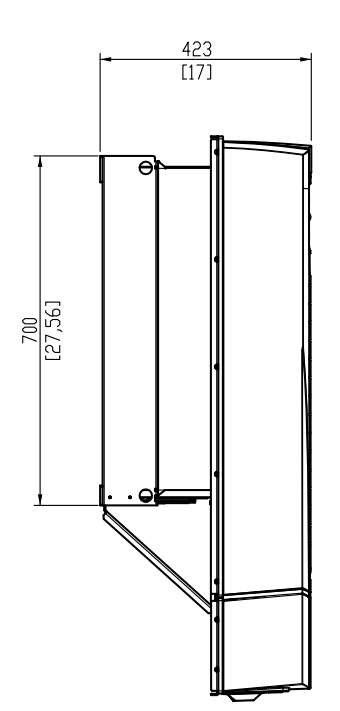

### <span id="page-436-0"></span>**Modulstørrelse R1 (IP21 / UL Type 1)**

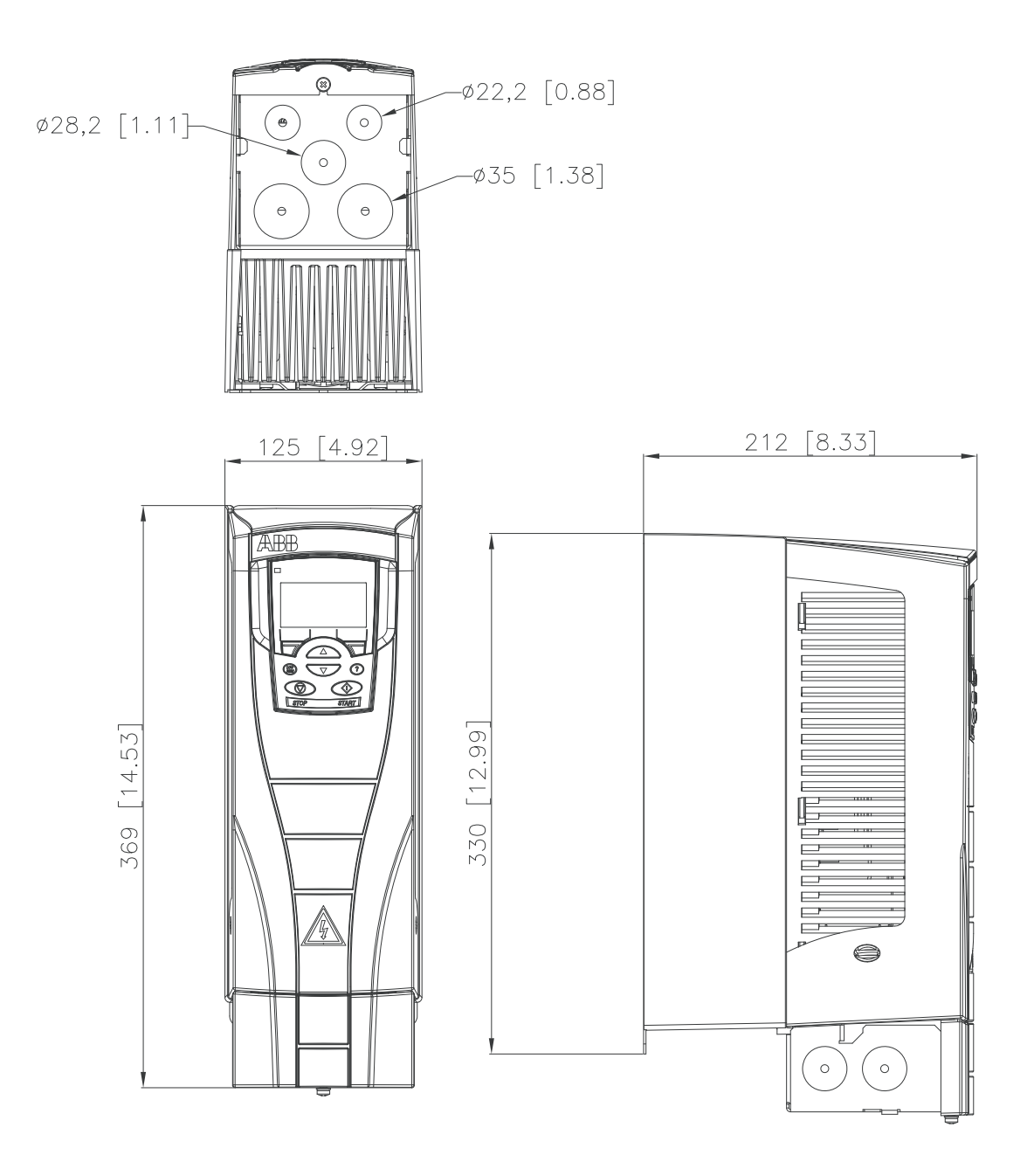

### <span id="page-437-0"></span>**Modulstørrelse R2 (IP21 / UL Type 1)**

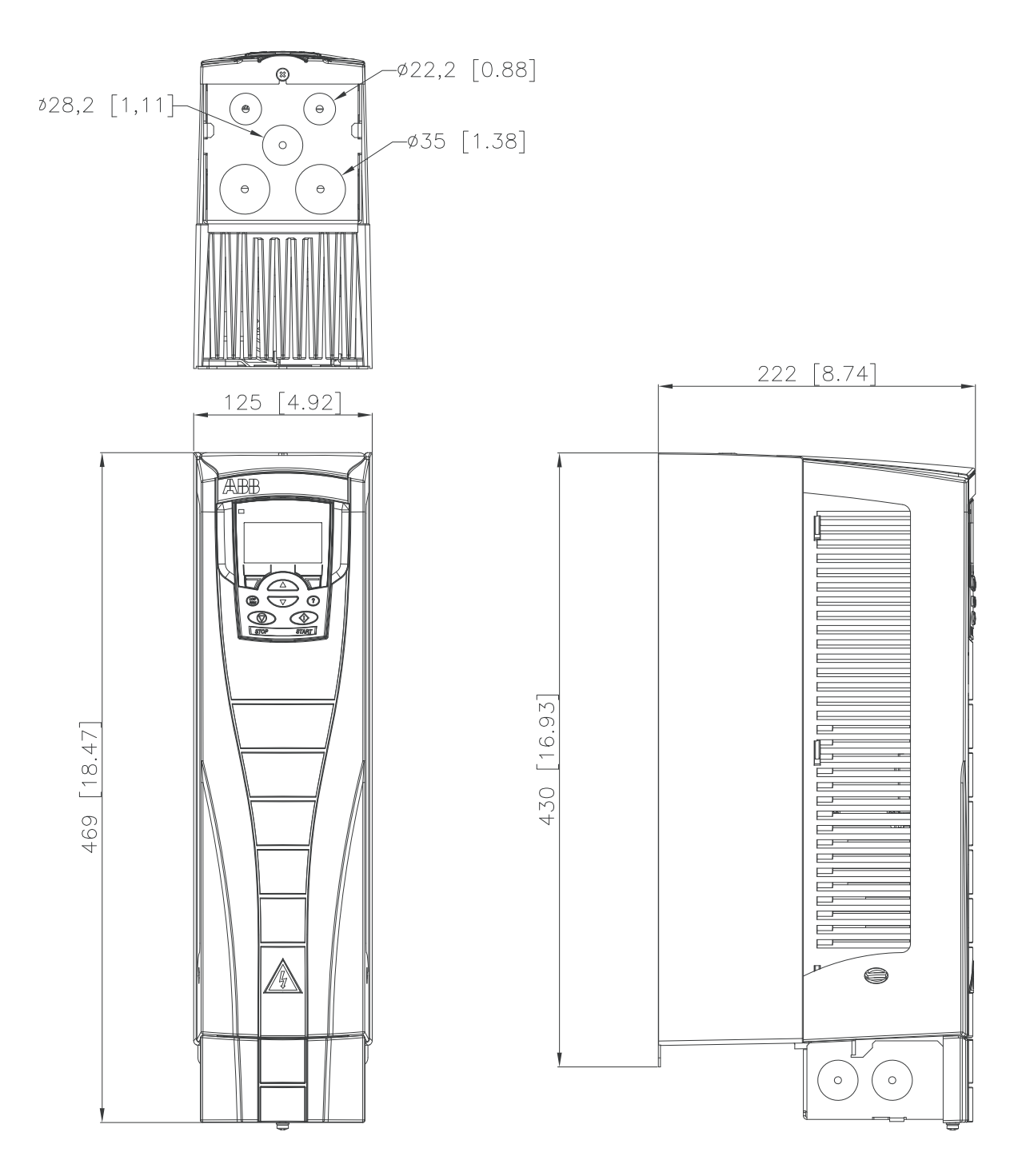

## <span id="page-438-0"></span>**Modulstørrelse R3 (IP21 / UL Type 1)**

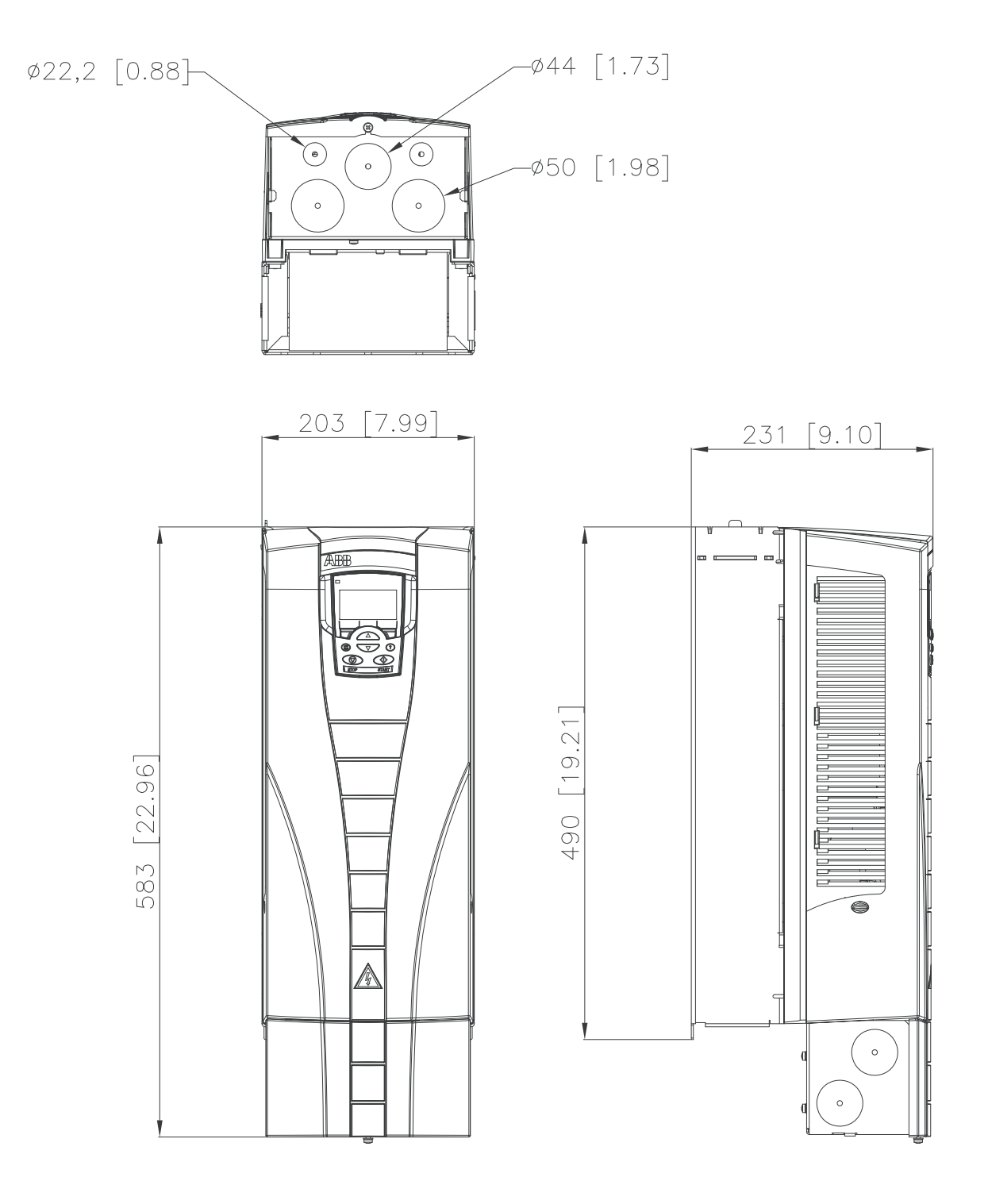

<span id="page-439-0"></span>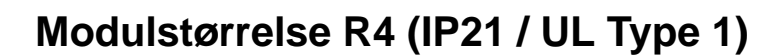

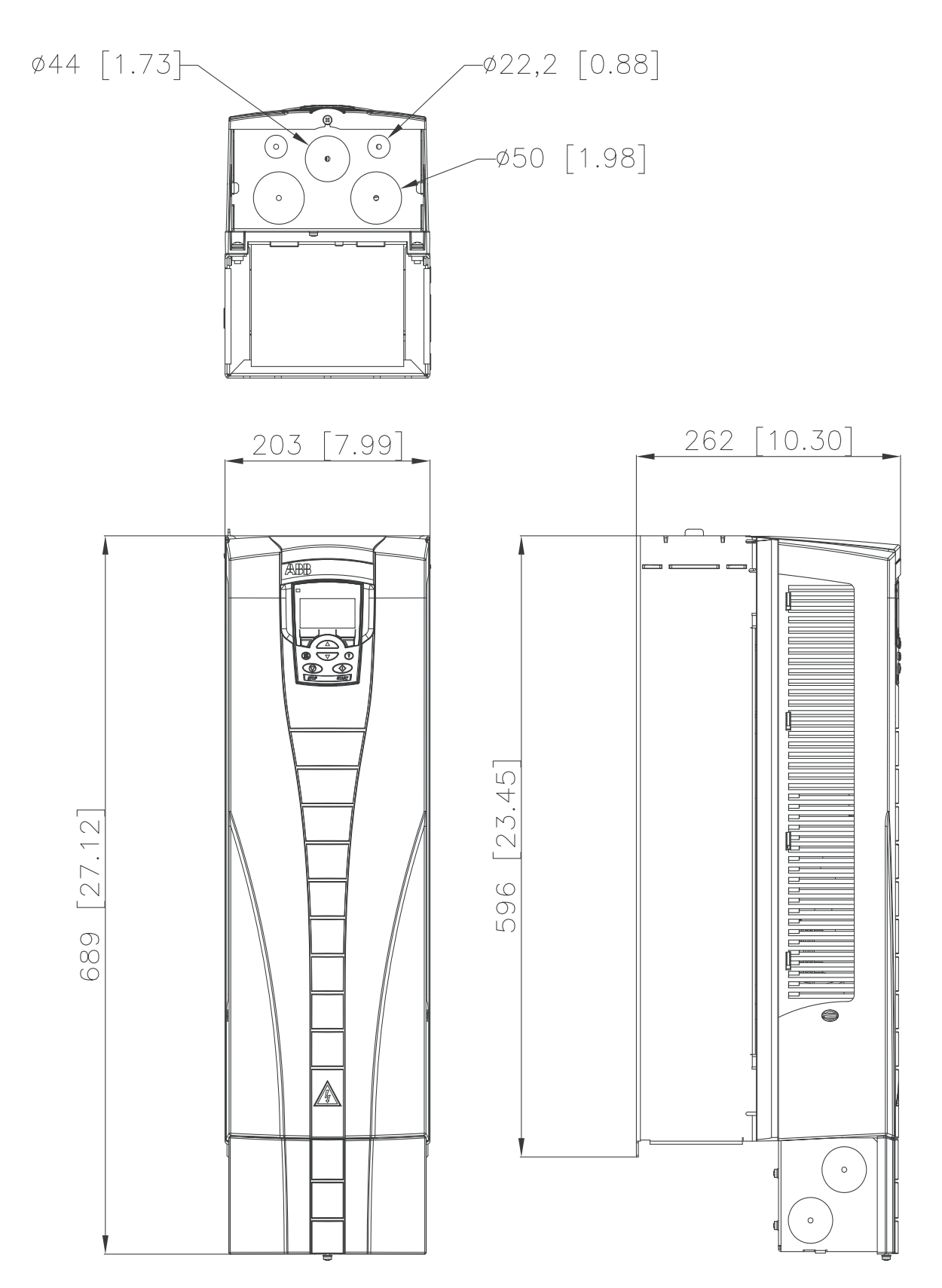

## <span id="page-440-0"></span>**Modulstørrelse R5 (IP21 / UL Type 1)**

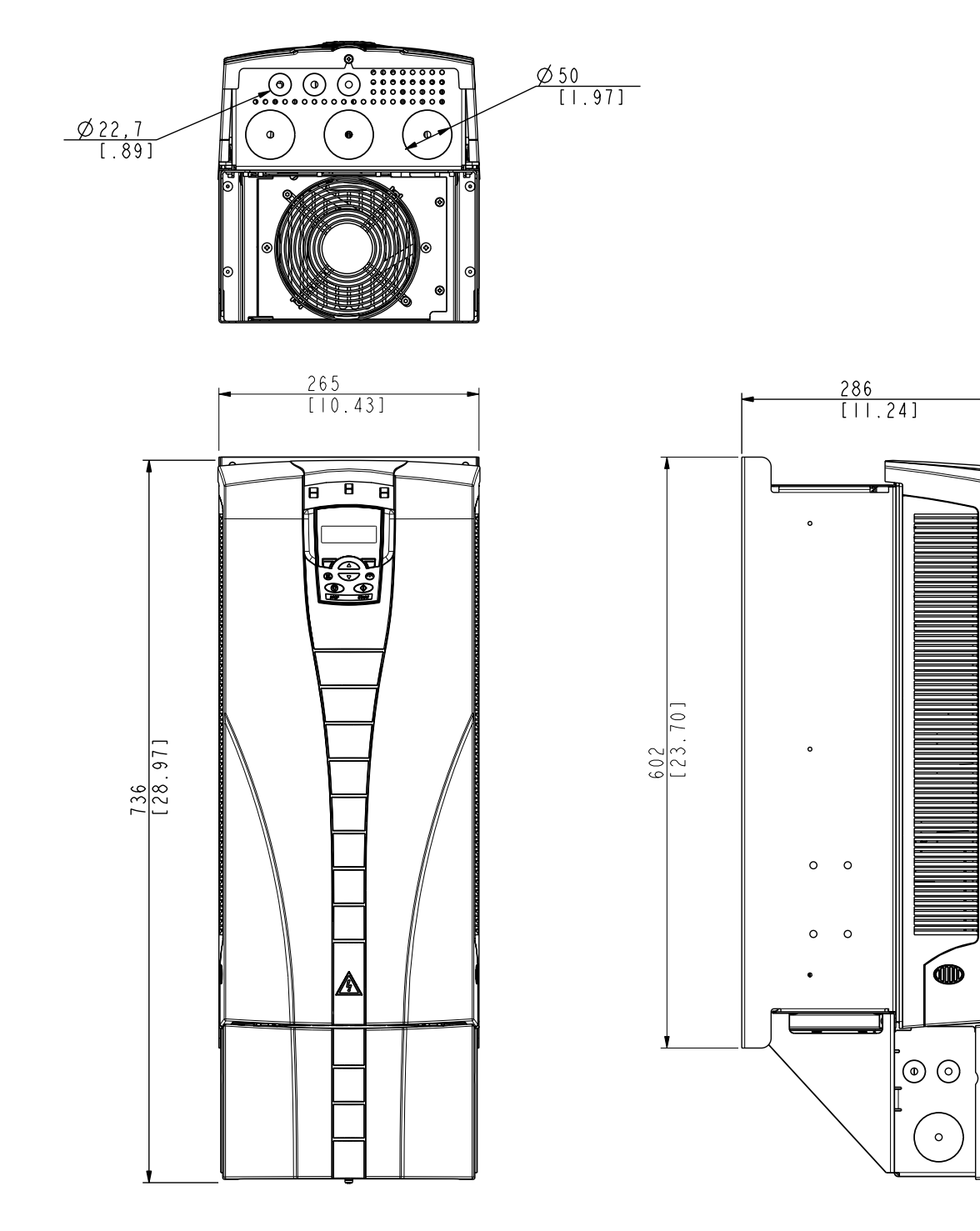

## <span id="page-441-0"></span>**Modulstørrelse R6 (IP21 / UL Type 1)**

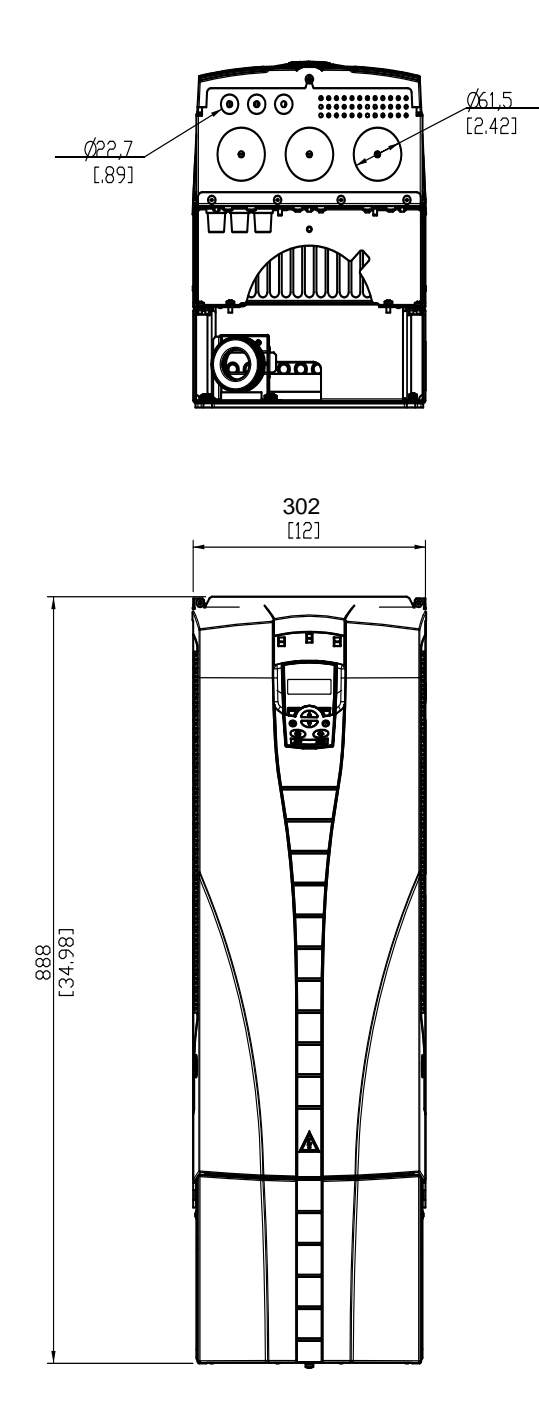

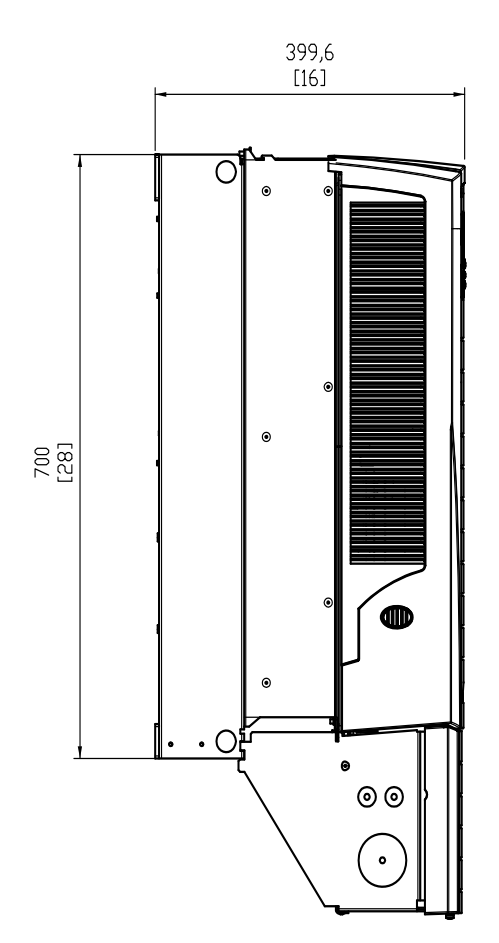

#### *ACH550-01 Brugermanual*

<span id="page-442-0"></span>Typerne ACH550-01-221A-2, ACH550-01-246A-4, ACH550-01- 248A-2 og ACH550-01-290A-4, modulstørrelse R6 (IP21 / UL Type 1)

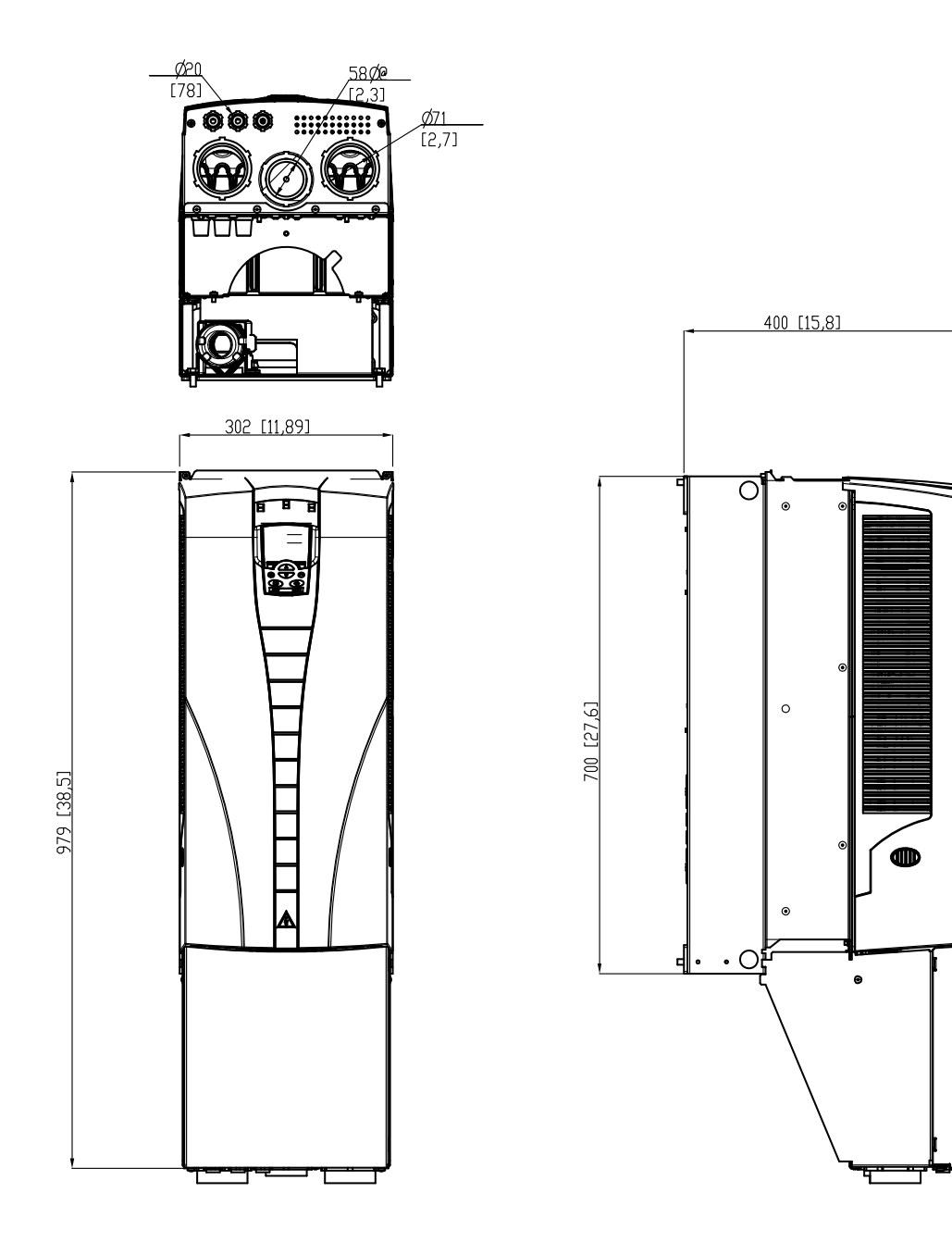

## <span id="page-443-1"></span><span id="page-443-0"></span>**Omgivelsesbetingelser**

I skemaet neden for er angivet de miljømæssige krav til ACH550.

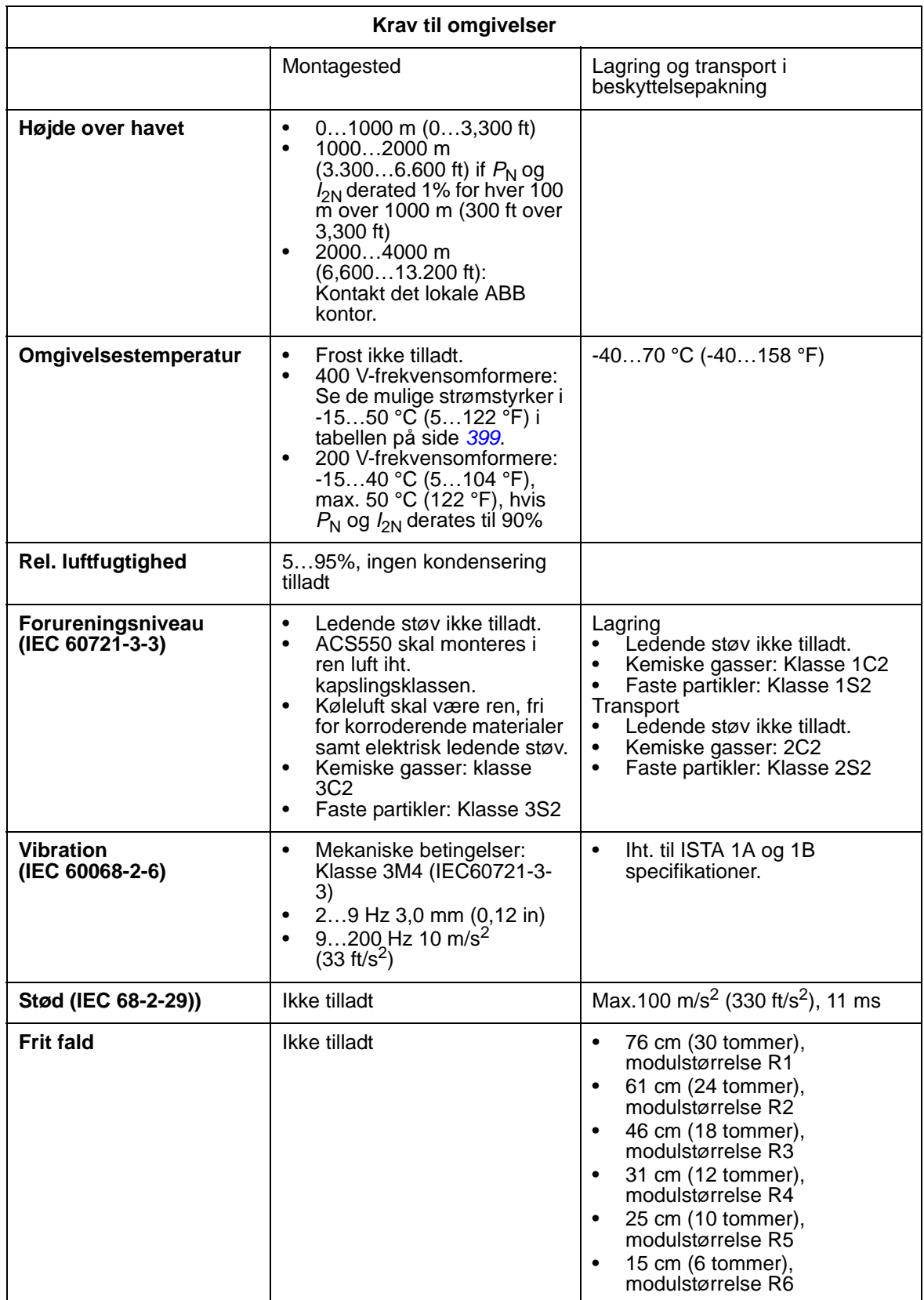

## <span id="page-444-0"></span>**Materialer**

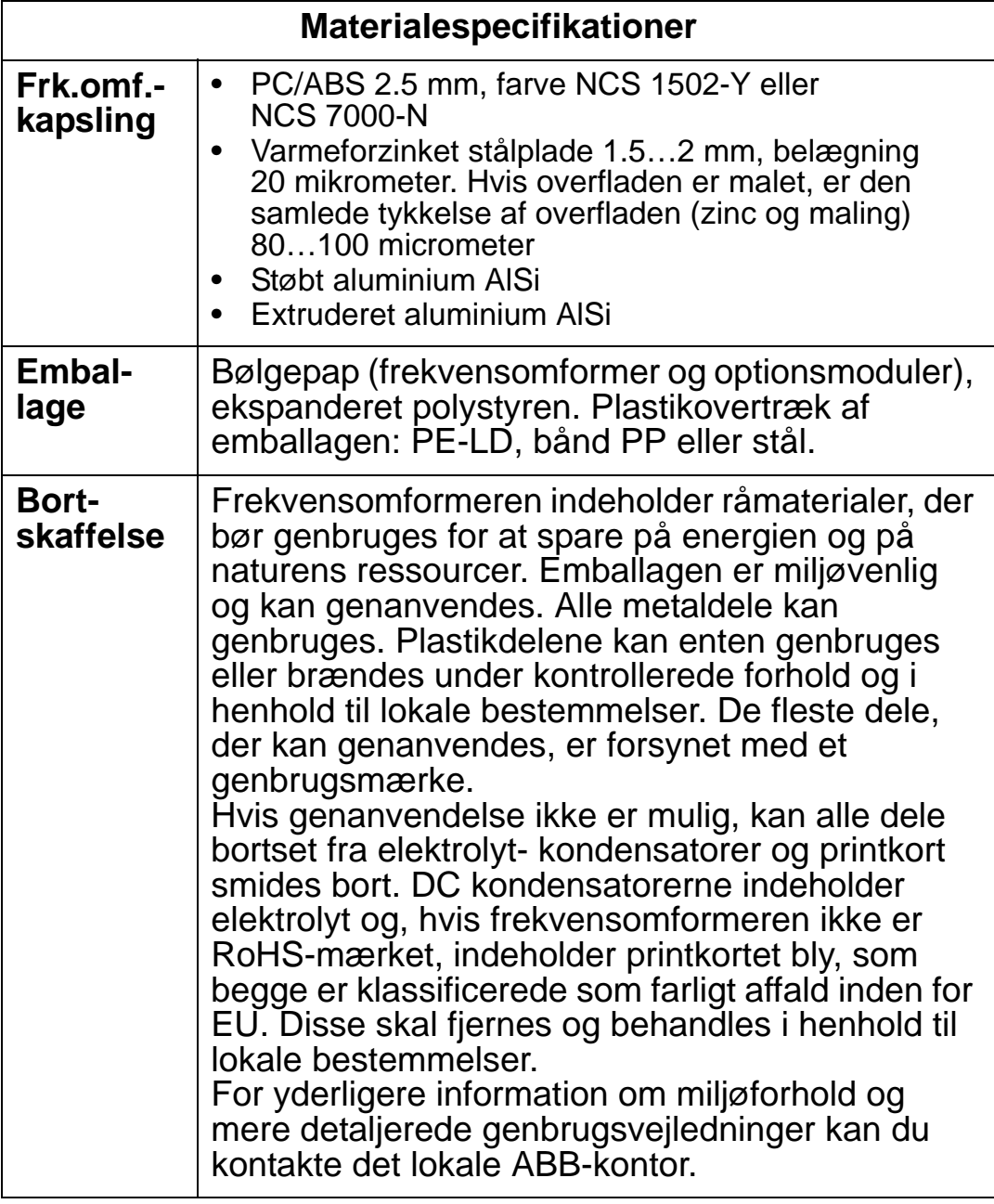

### **Gældende standarder**

Frekvensomformerens overholdelse af standarder er identificeret med standardernes "mærker" på typebetegnelsesmærkatet. Følgende standarder gælder for frekvensomformeren:

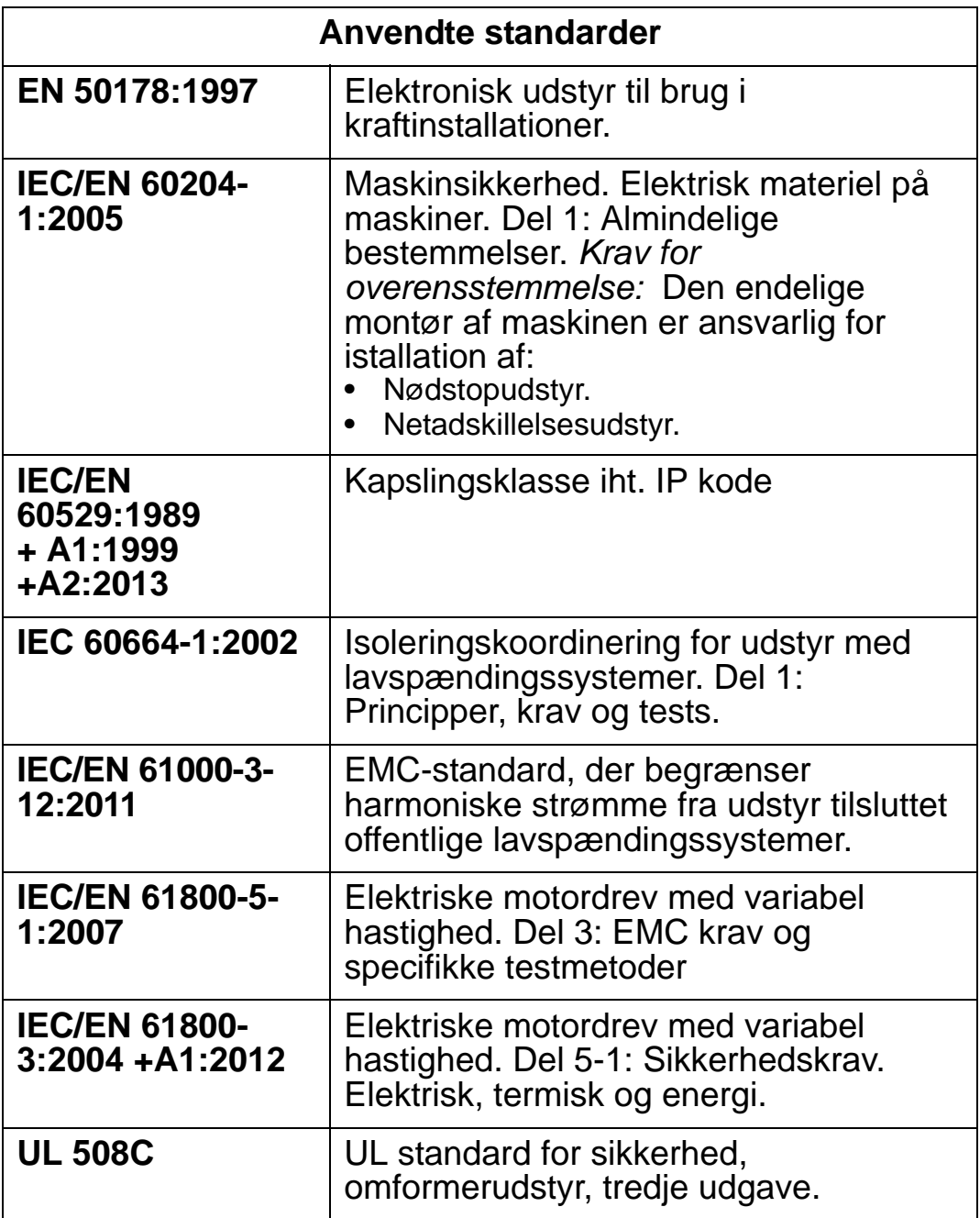

#### **Mærker**

### <span id="page-446-0"></span>**CE mærkning**

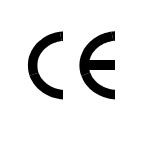

Et CE-mærke er fastgjort til frekvensomformeren for at bekræfte, at frekvensomformeren overholder bestemmelserne i det europæiske lavspændingsdirektiv, direktiverne EMC og RoHS.

*Overholdelse af bestemmelser i det europæiske lavspændingsdirektiv*

Overholdelsen af det europæiske lavspændingsdirektiv er verificeret i henhold til standarden IEC/EN 60204-1:2005 og EN 50178:1997.

#### *Overensstemmelse med det europæiske EMC-direktiv*

EMC-direktivet definerer kravene til immunitet og udstråling for elektrisk udstyr, som anvendes i EU. EMC-produktstandarden IEC/EN 61800-3:2004 +A1:2012 indeholder de krav, der stilles til frekvensomformere.

*Overensstemmelse med IEC/EN 61800-3:2004 +A1:2012* Se side *[445](#page-448-0)*.

### <span id="page-446-1"></span>**C-Tick-mærkning**

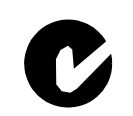

ACH550 er C-Tick-mærket. "C-tick" mærkning er krav i Australien og New Zealand.

Et "C-tick"-mærke er påført frekvensomformeren til bekræftelse af, at enheden overholder den relevante standard (IEC 61800- 3:2004 – Regulerbart, elektrisk frekvensomformersystem - del 3: EMC produktstandard indeholdende specielle testmetoder), overdraget til mandatar af Trans-Tasman Electromagnetic Compatibility Scheme.

Trans-Tasman Electromagnetic Compatibility Scheme (EMCS) blev indført i november 2001 af the Australian Communication Authority (ACA) og the New Zealand Ministry of Economic Development (NZMED). Formålet med projektet er at beskytte radiofrekvensspektret ved at indføre tekniske begrænsninger for emission fra elektriske/elektroniske produkter.

*Overensstemmelse med IEC/EN 61800-3:2004* Se side *[445](#page-448-0)*.

### **UL mærkning**

ACH550 enheden er egnet til anvendelse i netværk, som ikke leverer mere end 100.000 A (rms værdi, **US** 600 V maximum). ACH550 enheden har en **LISTED** elektronisk motorbeskyttelse, som overholder kravene i UL 508 C. Når denne egenskab er valgt og rigtigt tilpasset, er det ikke nødvendigt med yderligere overbelastningsbeskyttelse, med mindre mere end en motor er forbundet til frekvensomformeren, eller med mindre yderligere beskyttelse er krævet på grund af sikkerhedsregulativer. Se parameter 3005 (MOT TERM BESKYT) og 3006 (MOT TERM TID).

Frekvensomformerne skal anvendes i et kontrolleret miljø. Se afsnit *[Omgivelsesbetingelser](#page-443-0)* side *[440](#page-443-0)* for specifikke grænser.

**Bemærk!** Med åbne kapslingstyper, dvs. frekvensomformere uden klemkasse og/eller dæksel for IP21 / UL Type 1frekvensomformere, eller uden udføringsplade og/eller topdæksel for IP54 / UL Type 12-frekvensomformere, skal frekvensomformeren monteres indkapslet i henhold til nationale og lokale direktiver.

### **EAC-mærkning**

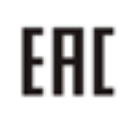

Frekvensomformeren har ingen EAC-certificering. EAC-mærke kræves i Rusland, Hviderusland og i Kasakhstan.

## <span id="page-447-0"></span>**Definitioner i IEC/EN 61800-3:2004**

EMC står for **E**lectro**m**agnetic **C**ompatibility. Det er et udtryk for elektrisk/elektronisk udstyrs evne til at arbejde problemfrit i elektromagnetiske omgivelser. Dette betyder også, at udstyret ikke må forstyrre andre produkter eller systemer i nærheden.

<span id="page-447-2"></span>*EMC-miljø 1* medtager etablering af forbindelse til et lavspændingsnetværk, som forsyner bygninger, der bruges til beboelse.

<span id="page-447-1"></span>*Andet miljø* medtager etablering af forbindelse til et netværk, der ikke direkte forsyner bygninger, der bruges til beboelse.

<span id="page-447-3"></span>*Frekvensomformer af kategori C1:* Frekvensomformer med mærkespænding på mindre end 1000 V, beregnet for brug i første driftmiljø.

#### *ACH550-01 Brugermanual*

<span id="page-448-1"></span>*Frekvensomformer af kategori C2:* Frekvensomformer med en spænding på mindre end 1000 V, og som kun skal installeres og igangsættes af en professionel, når det bruges i det første miljø.

**Bemærk!** En professional er en person eller en organisation, der har de nødvendige færdigheder til at installere og/eller igangsætte frekvensomformersystemer, herunder deres EMCaspekter.

Kategori C2 har de samme EMC-emissionsgrænser som den tidligere begrænsede distribution i første miljøklasse. EMCstandard IEC/EN 61800-3 begrænser ikke længere distributionen af frekvensomformeren, men brug, installation og igangsættelse er definerede.

<span id="page-448-2"></span>*Frekvensomformer af kategori C3:* Frekvensomformer med en spænding på mindre end 1000 V, og som er beregnet til brug i det andet miljø og ikke beregnet til brug i det første miljø. Kategori C3 har de samme EMC-emissionsgrænser som den tidligere ubegrænsede distribution i andet driftmiljø.

### <span id="page-448-0"></span>**Overensstemmelse med IEC/EN 61800-3:2004 +A1:2012**

Frekvensomformerens immunitetsperformance overholder kravene i IEC/EN 61800-3, kategori C2 (på side *[444](#page-447-0)* findes definitioner af IEC/EN 61800-3). Emissionsgrænserne i IEC/EN 61800-3 overholder betingelserne som beskrevet herunder.

### **Første miljø (frekvensomformer af kategori C2)**

- 1. Det interne EMC-filter er tilsluttet.
- 2. Motor- og styrekabler er som specificeret i denne manual.
- 3. Frekvensomformeren er installeret i henhold til de instruktioner, der er givet i denne manual.
- 4. Motorkabellængden overskrider ikke det maksimalt tilladte for modulstørrelse og koblingsfrekvens i brug, som er angivet i afsnit *[Motorkabellængde](#page-414-0)* side *[411](#page-414-0)*.

**ADVARSEL!** I beboelsesmiljøer kan produktet forårsage radioforstyrrelser, hvilket kan kræve yderligere foranstaltninger til afværgelse af disse.

### **Andet miljø (frekvensomformer af kategori C3)**

- 1. Det interne EMC-filter er tilsluttet.
- 2. Motor- og styrekabler er som specificeret i denne manual.
- 3. Frekvensomformeren er installeret i henhold til de instruktioner, der er givet i denne manual.
- 4. Motorkabellængden overskrider ikke det maksimalt tilladte for modulstørrelse og koblingsfrekvens i brug, som er angivet i afsnit *[Motorkabellængde](#page-414-0)* på side *[411](#page-414-0)*.

**ADVARSEL!** En frekvensomformer af kategori C3 er ikke beregnet til brug i et offentligt lavspændingsnet, som forsyner beboelse. Der forventes radiointerferens, hvis frekvensomformeren anvendes i et sådant net.

**Bemærk!** Det er ikke tilladt at installere en frekvensomformer med internt EMC-filter i et IT-net (ikke-jordet net). Netforsyningen bliver forbundet til jordpotentiale gennem EMCfilterkondensatorer, hvilket kan medføre fare eller beskadigelse af enheden.

**Bemærk!** Det er ikke tilladt at installere en frekvensomformer med internt EMC-filter til et hjørnejordet TN-net, da dette vil beskadige frekvensomformeren.

## <span id="page-450-0"></span>**Indeks**

## **A**

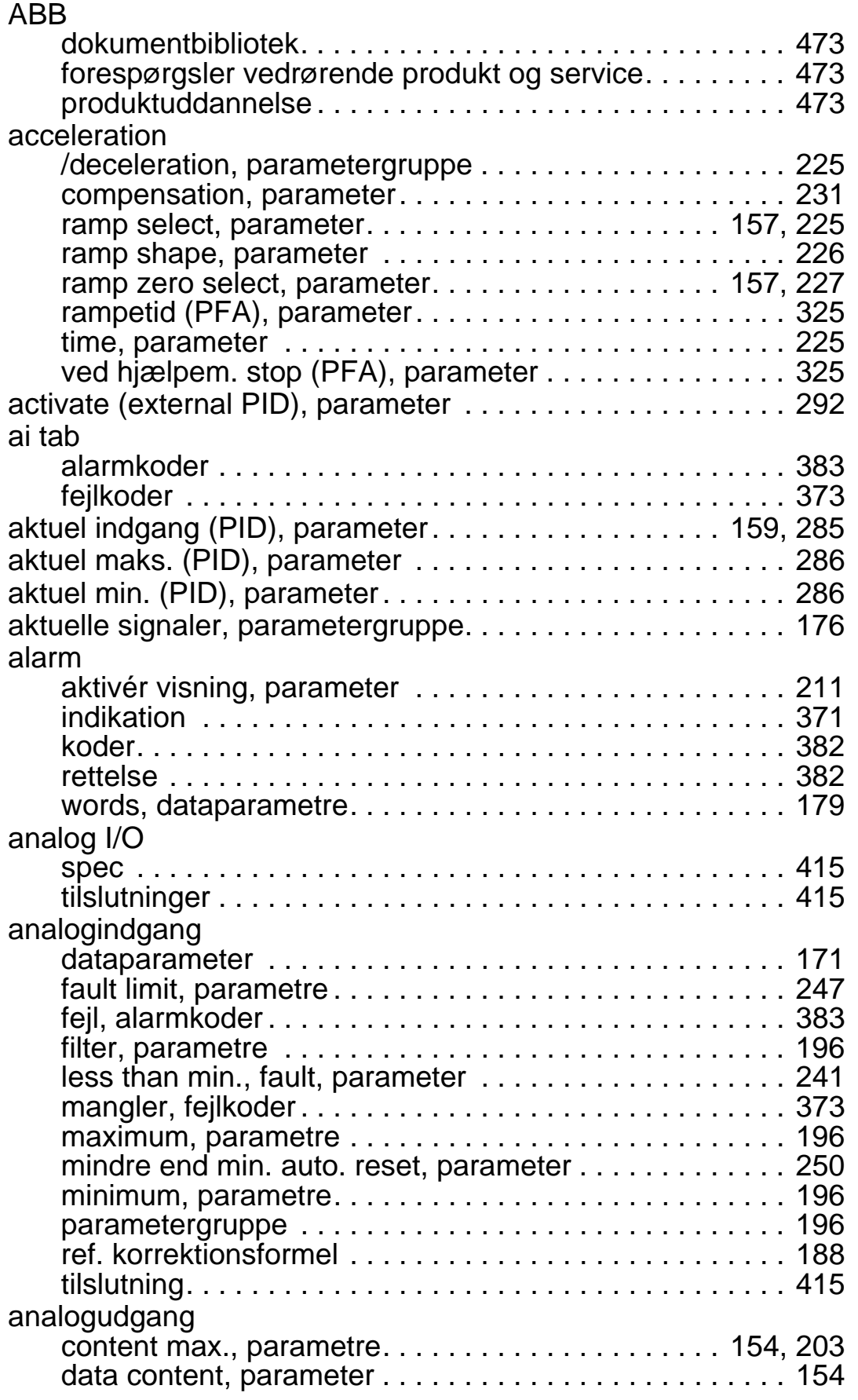

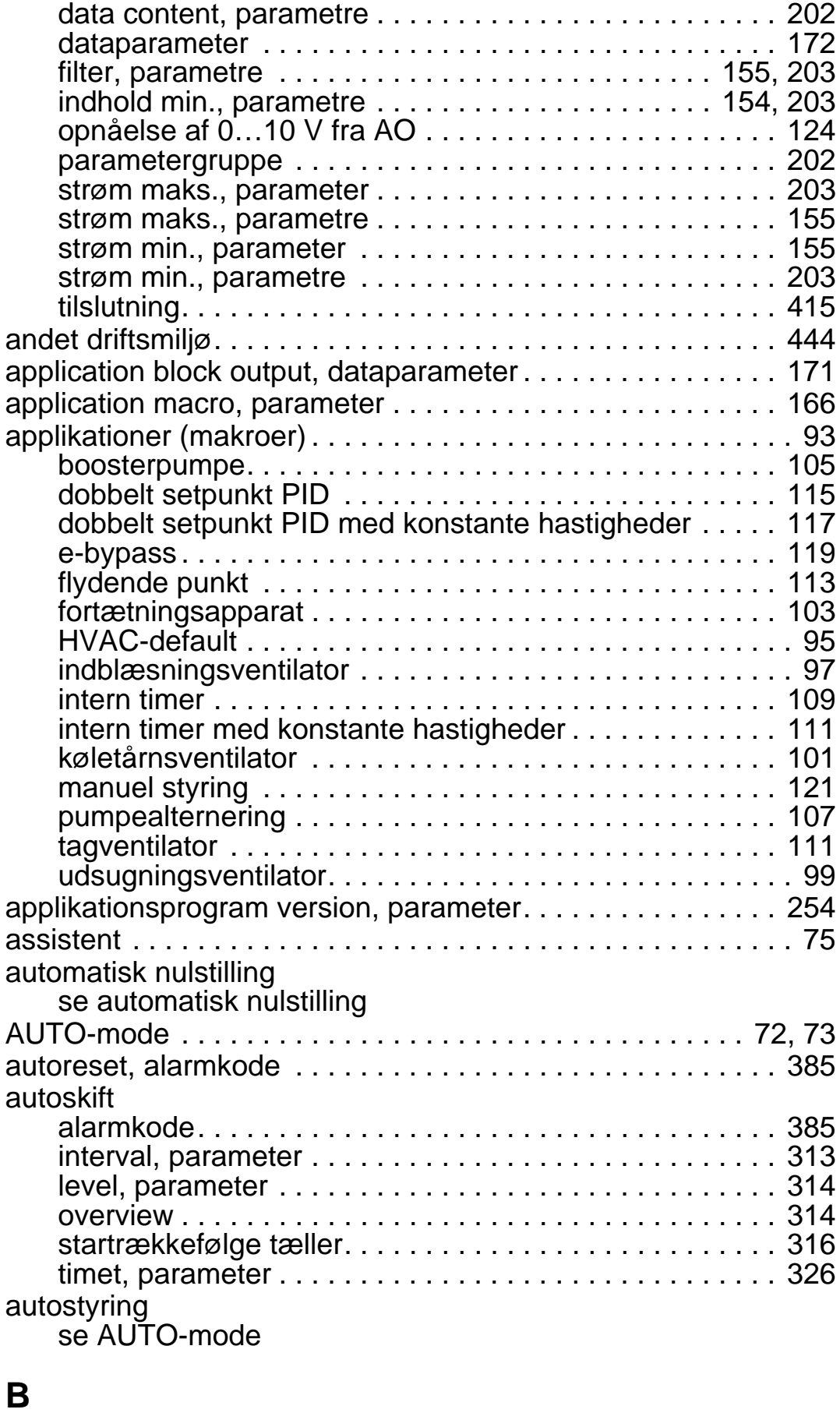

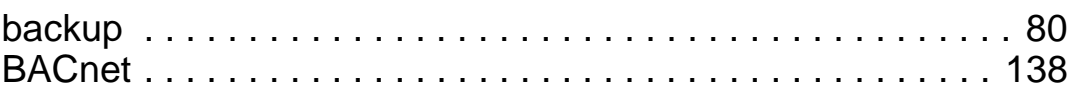

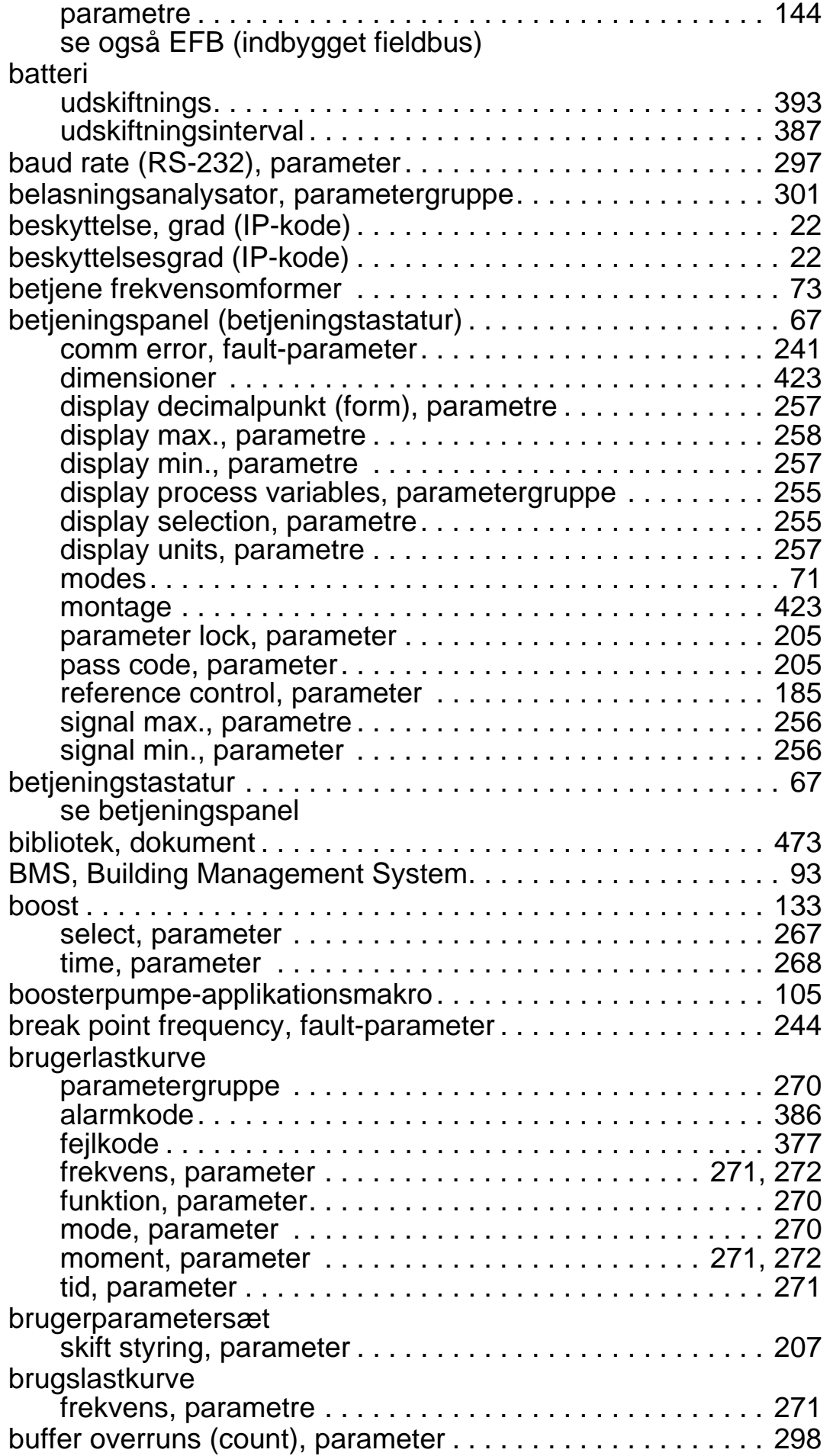

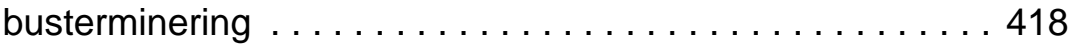

# **C**

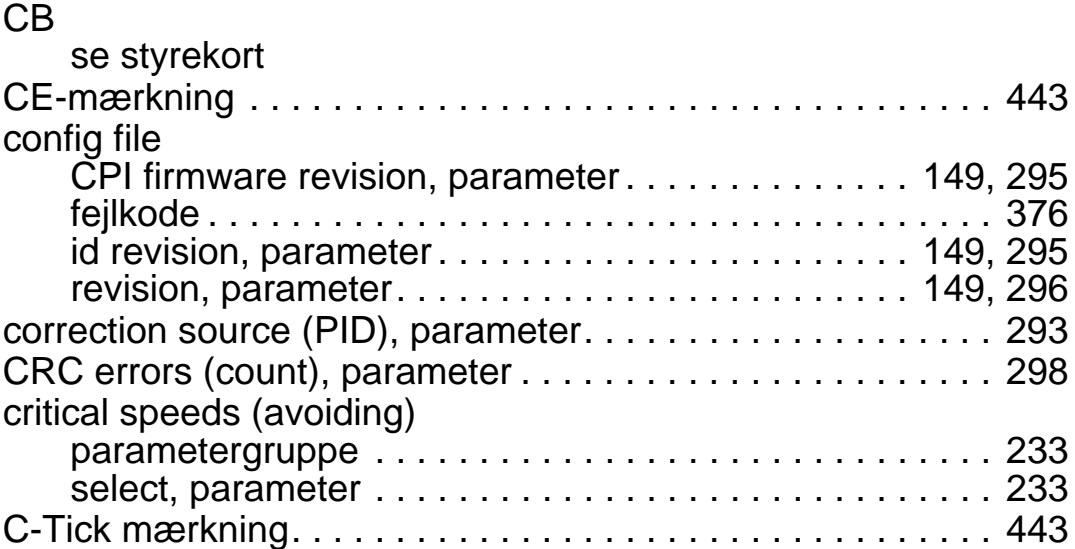

## **D**

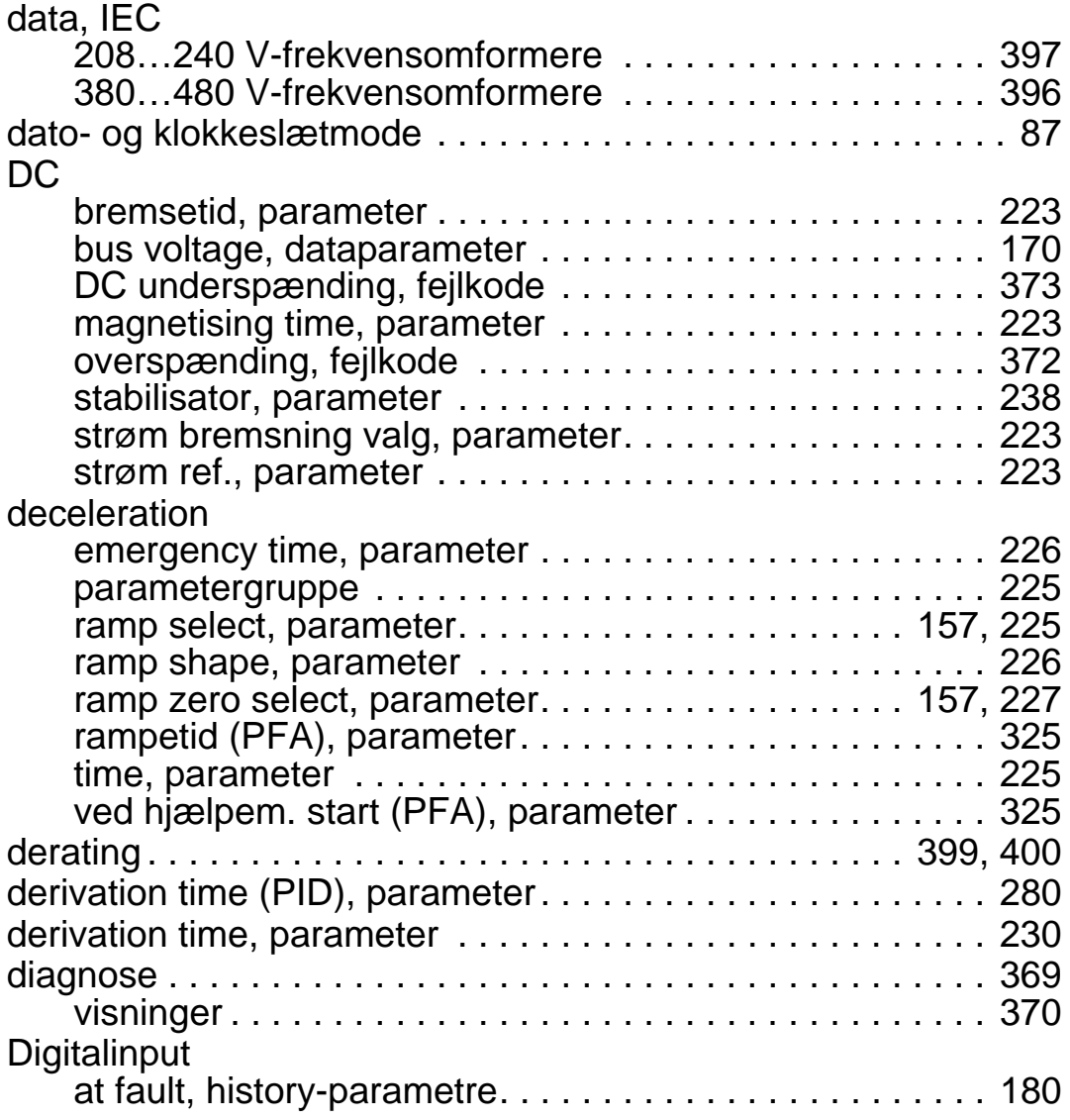

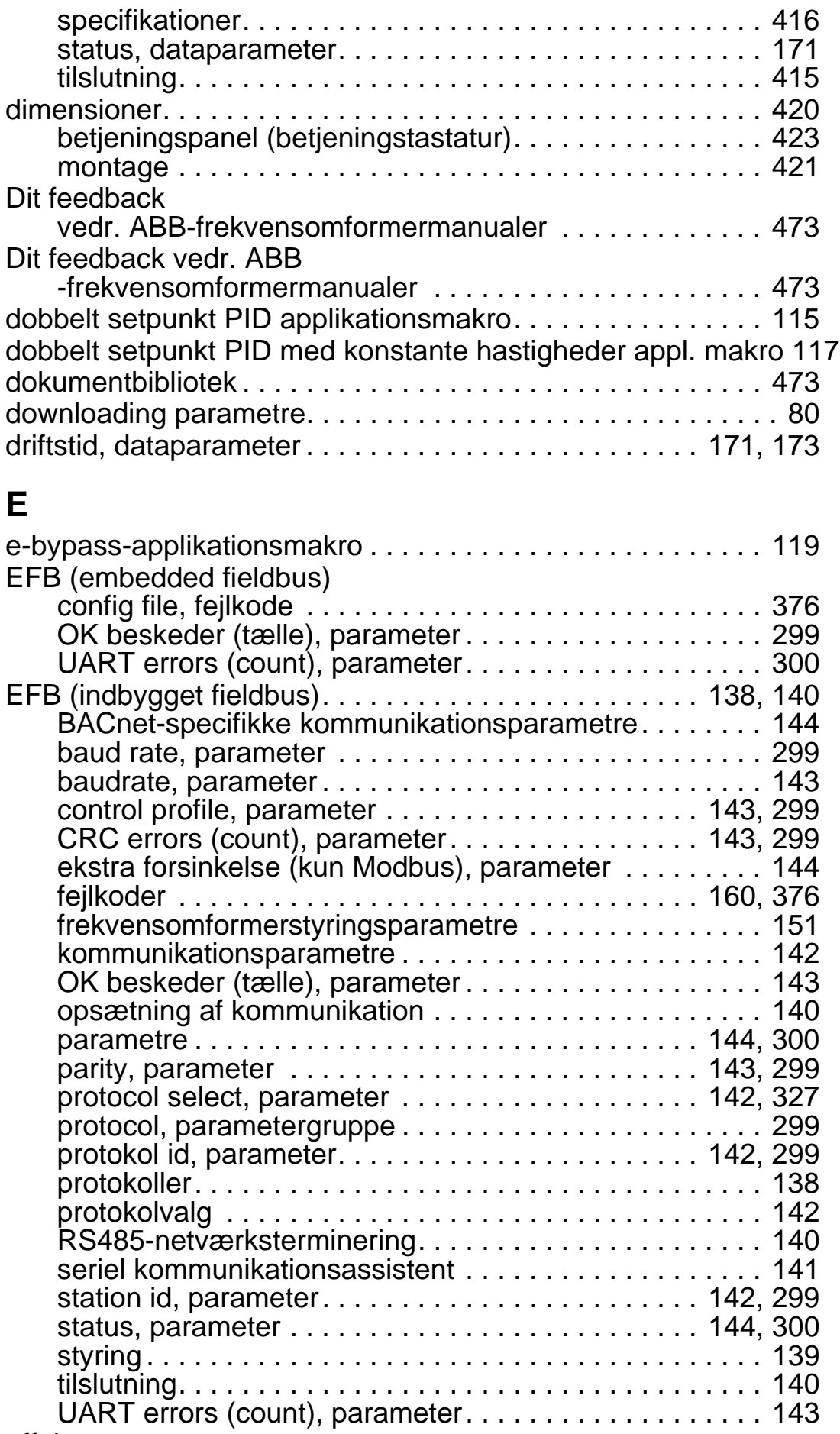

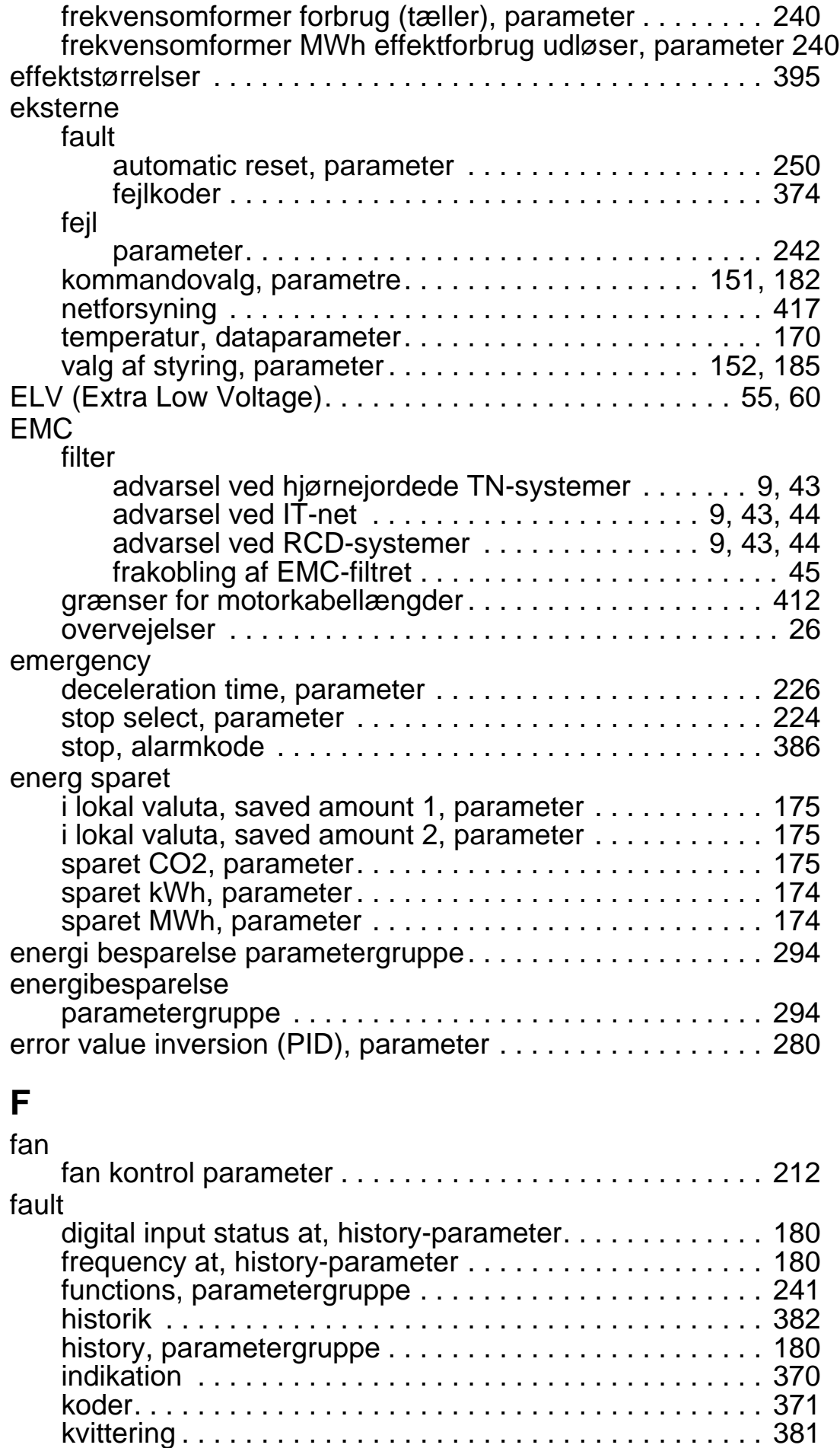

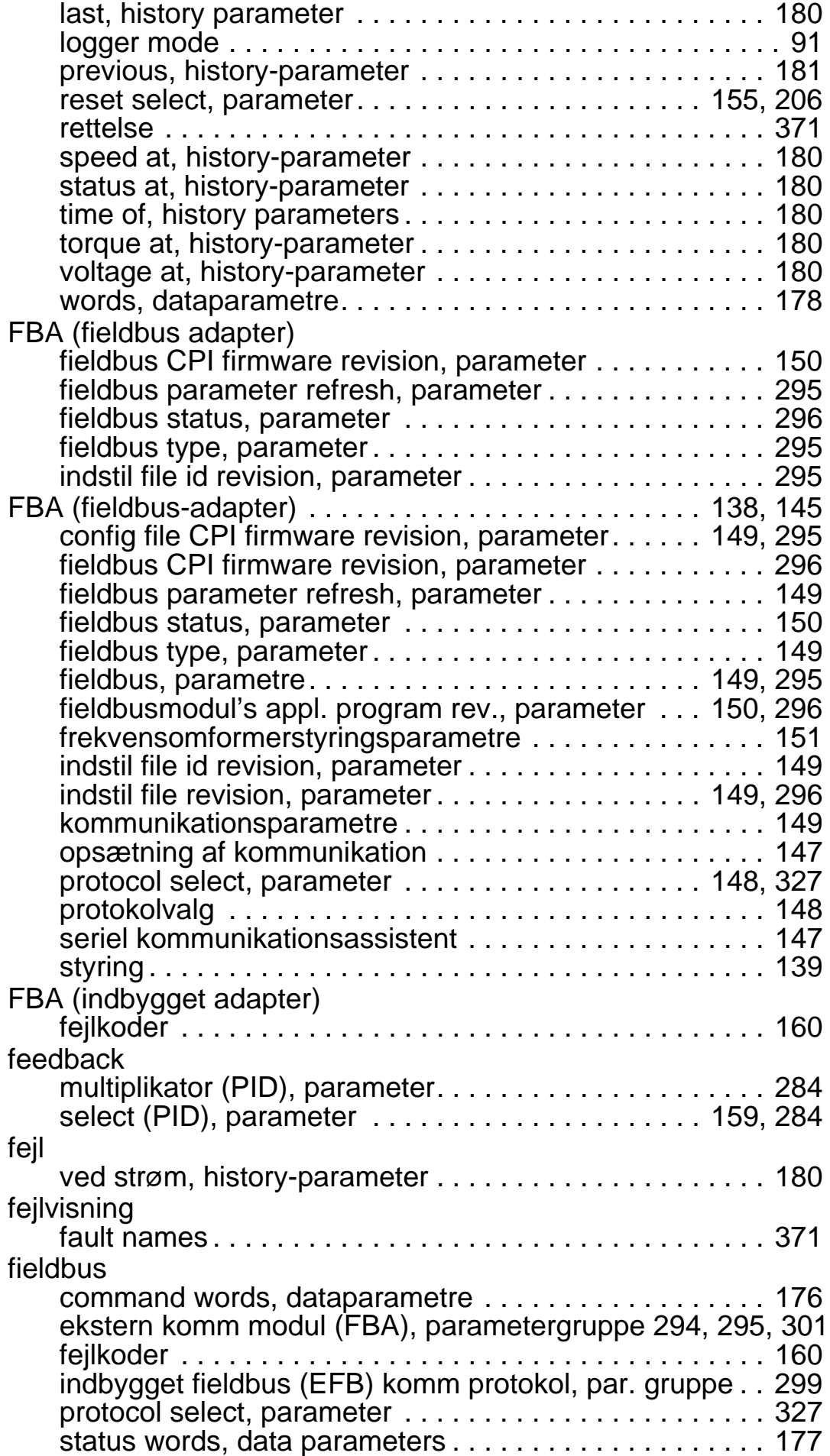

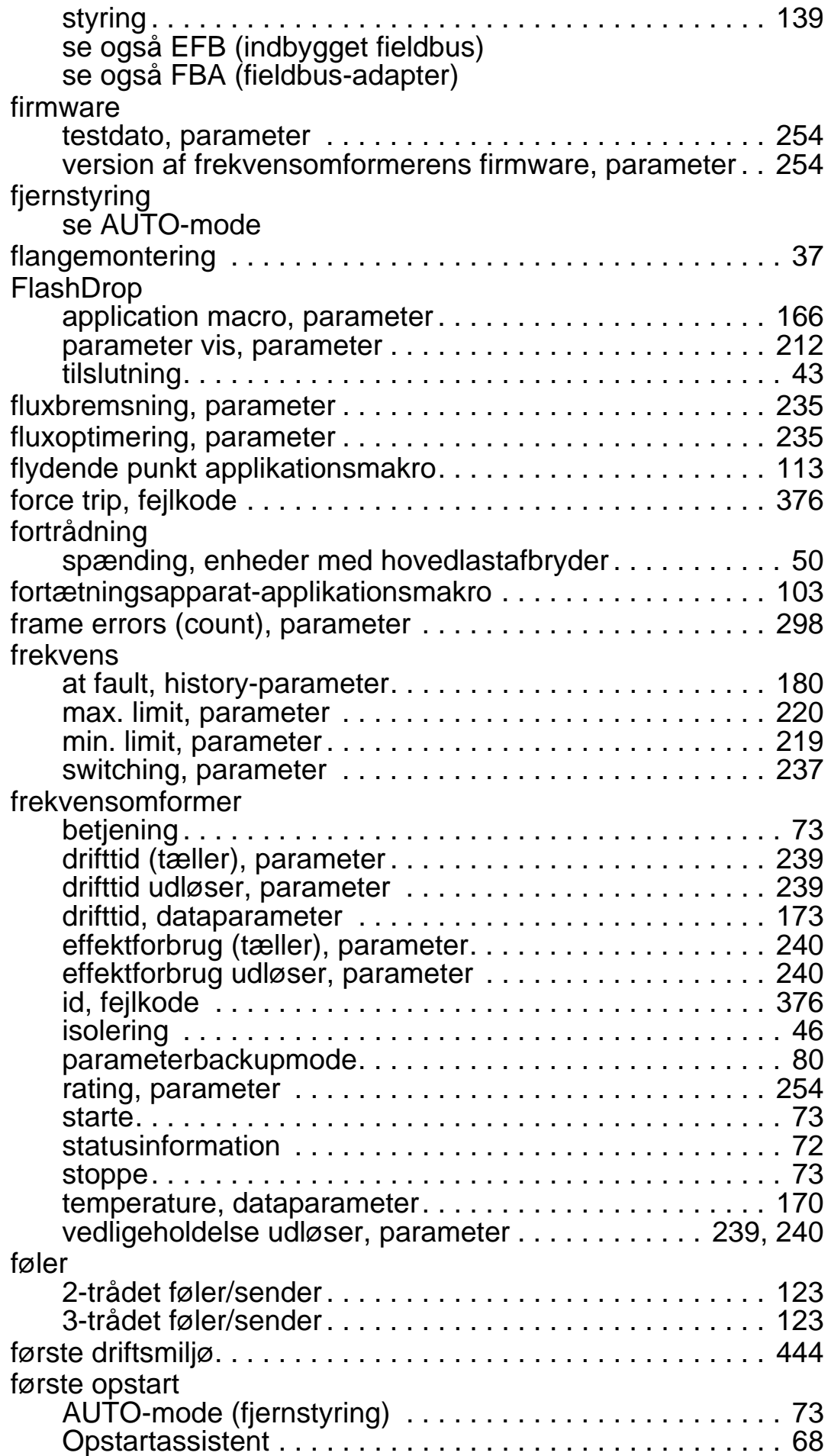

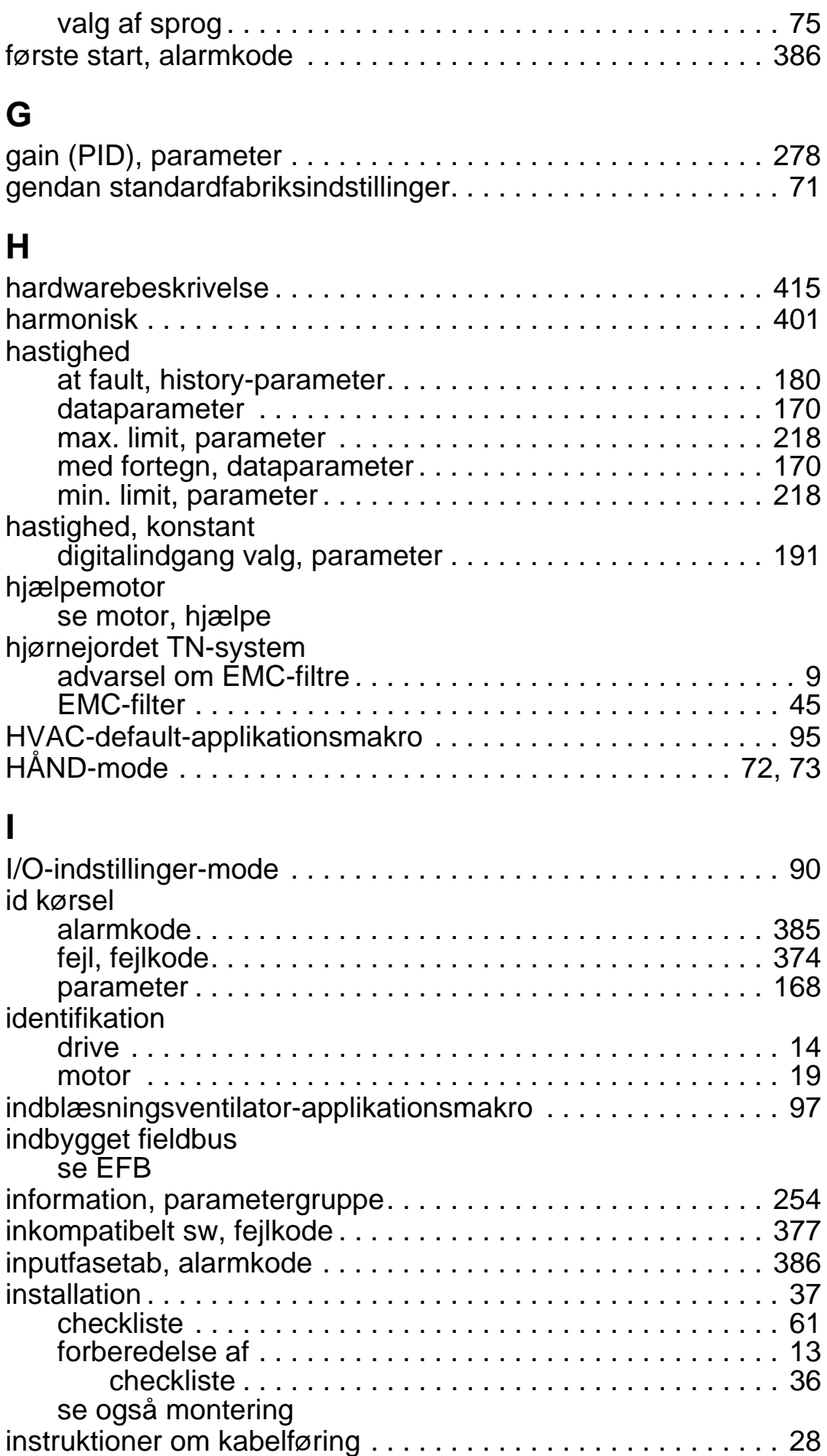

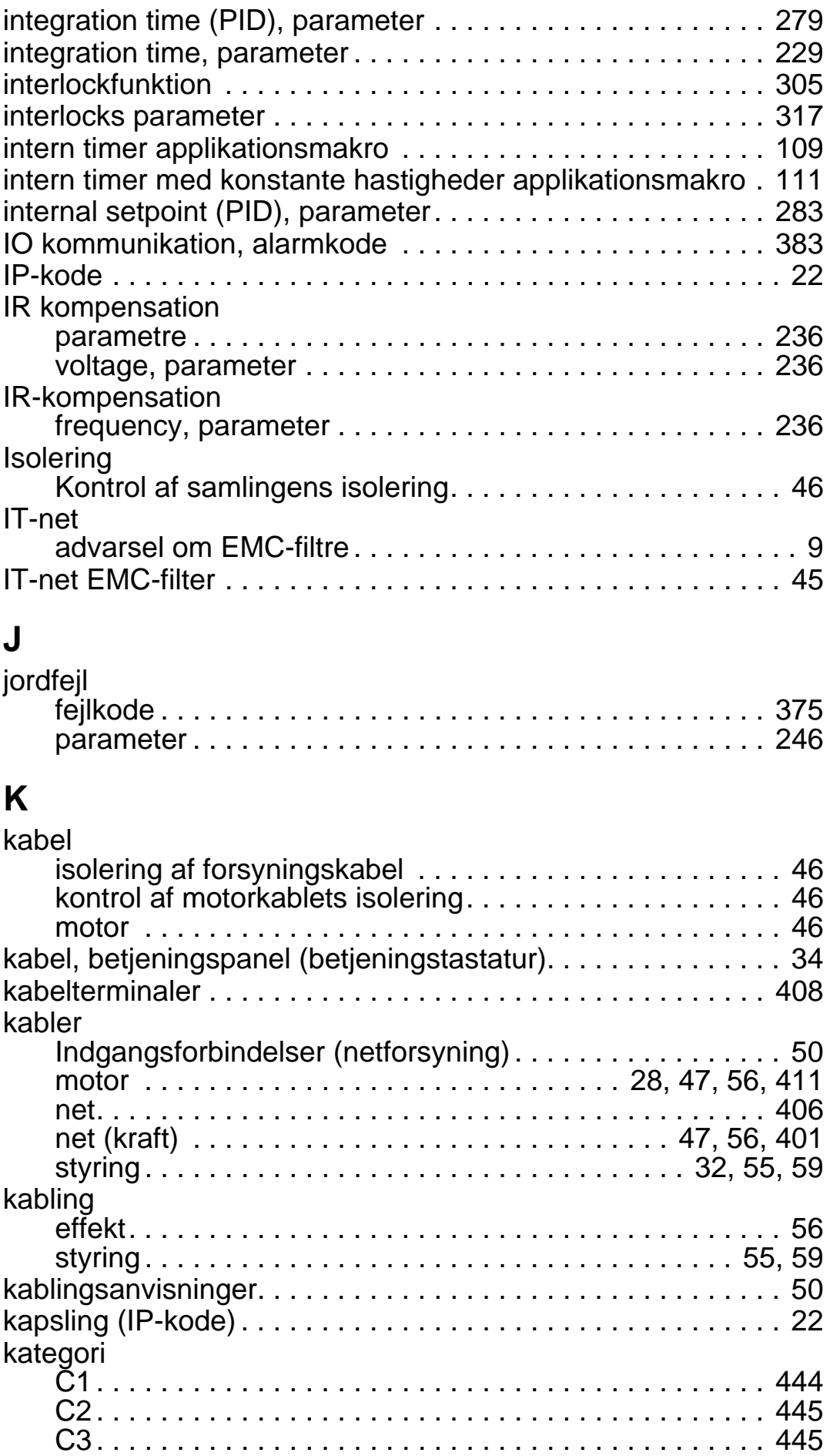

*ACH550-01 Brugermanual*

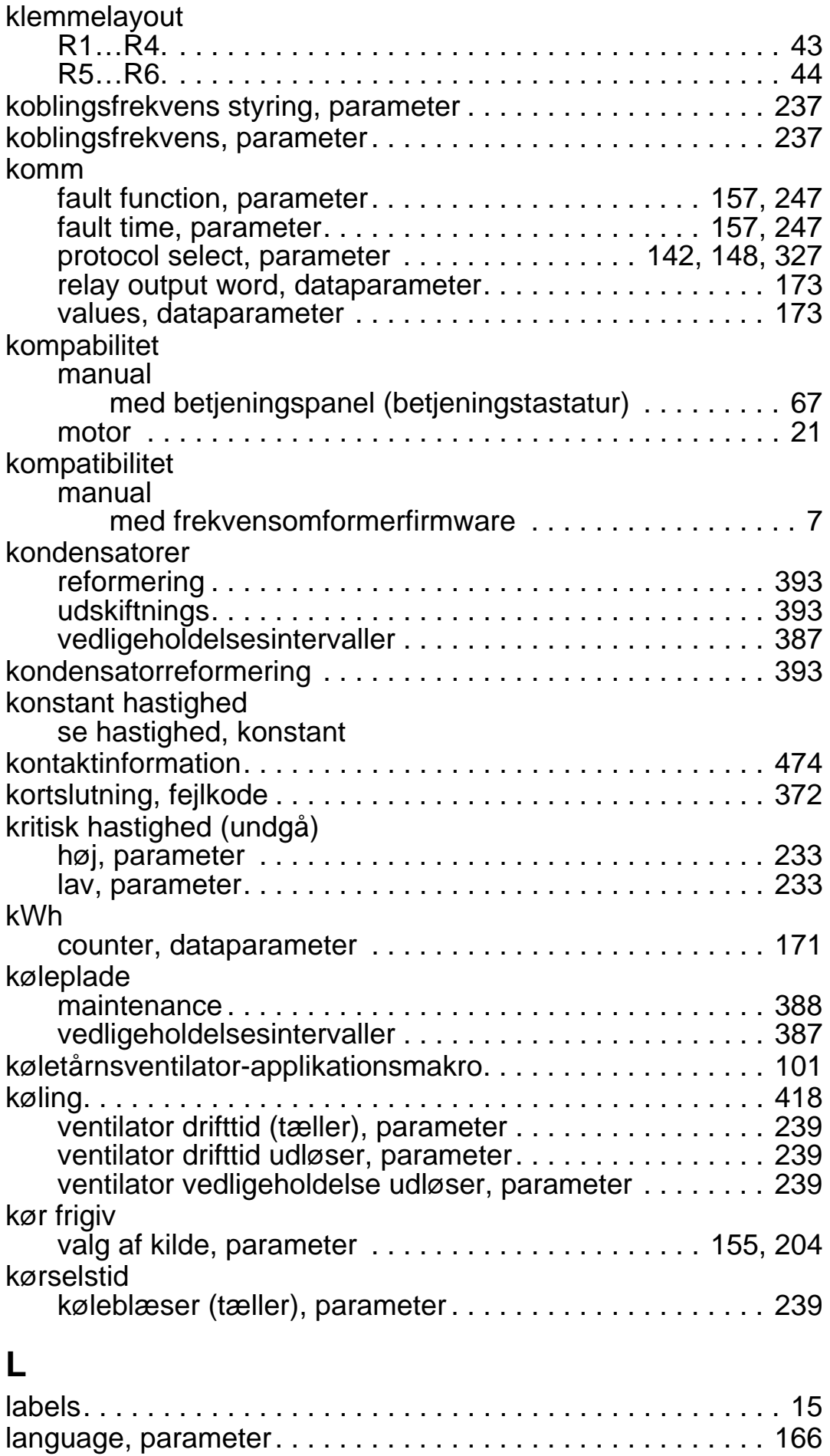

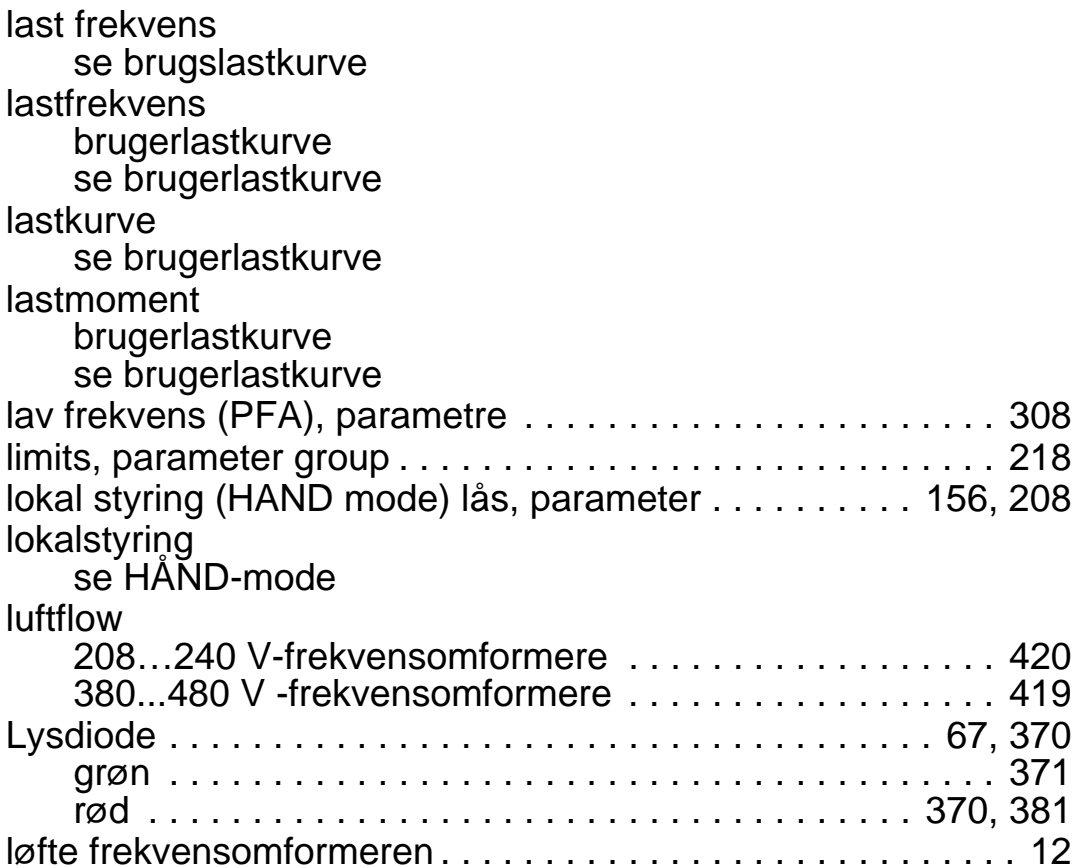

### **M**

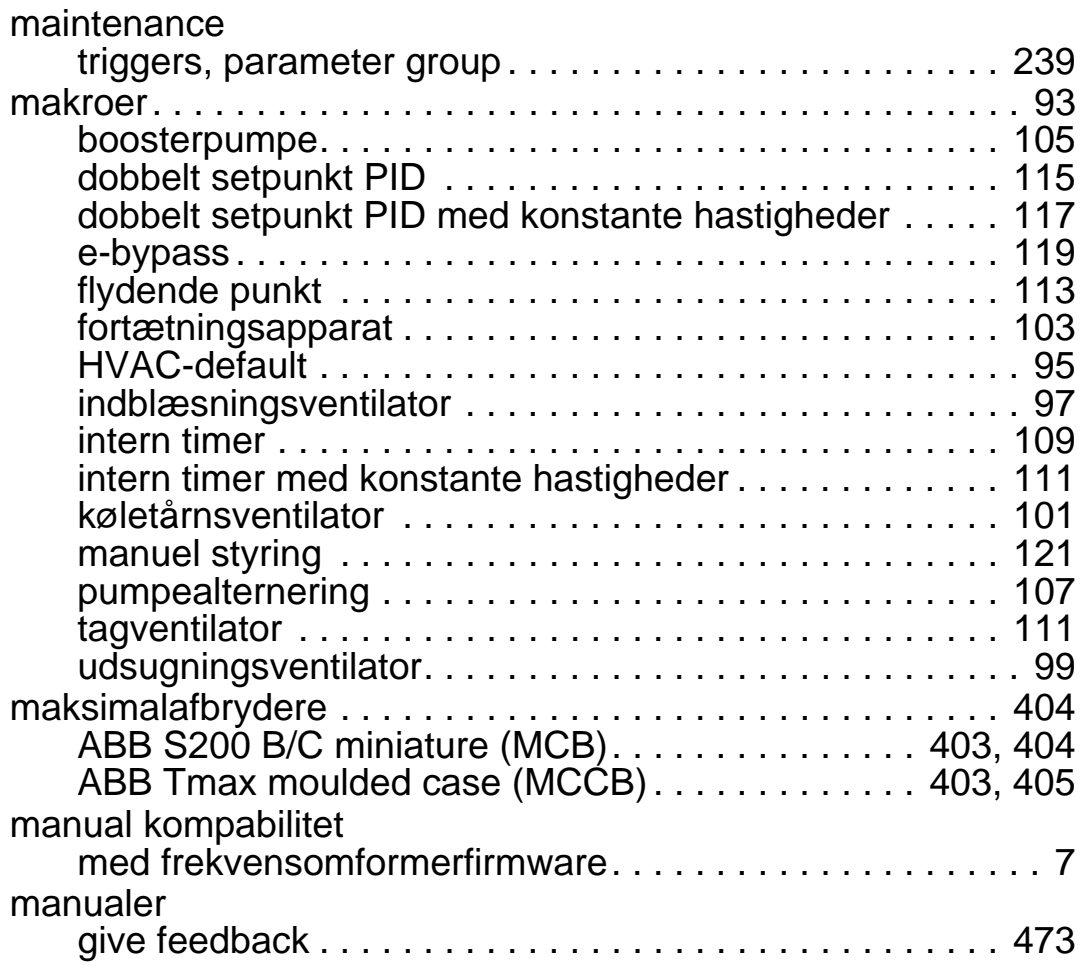

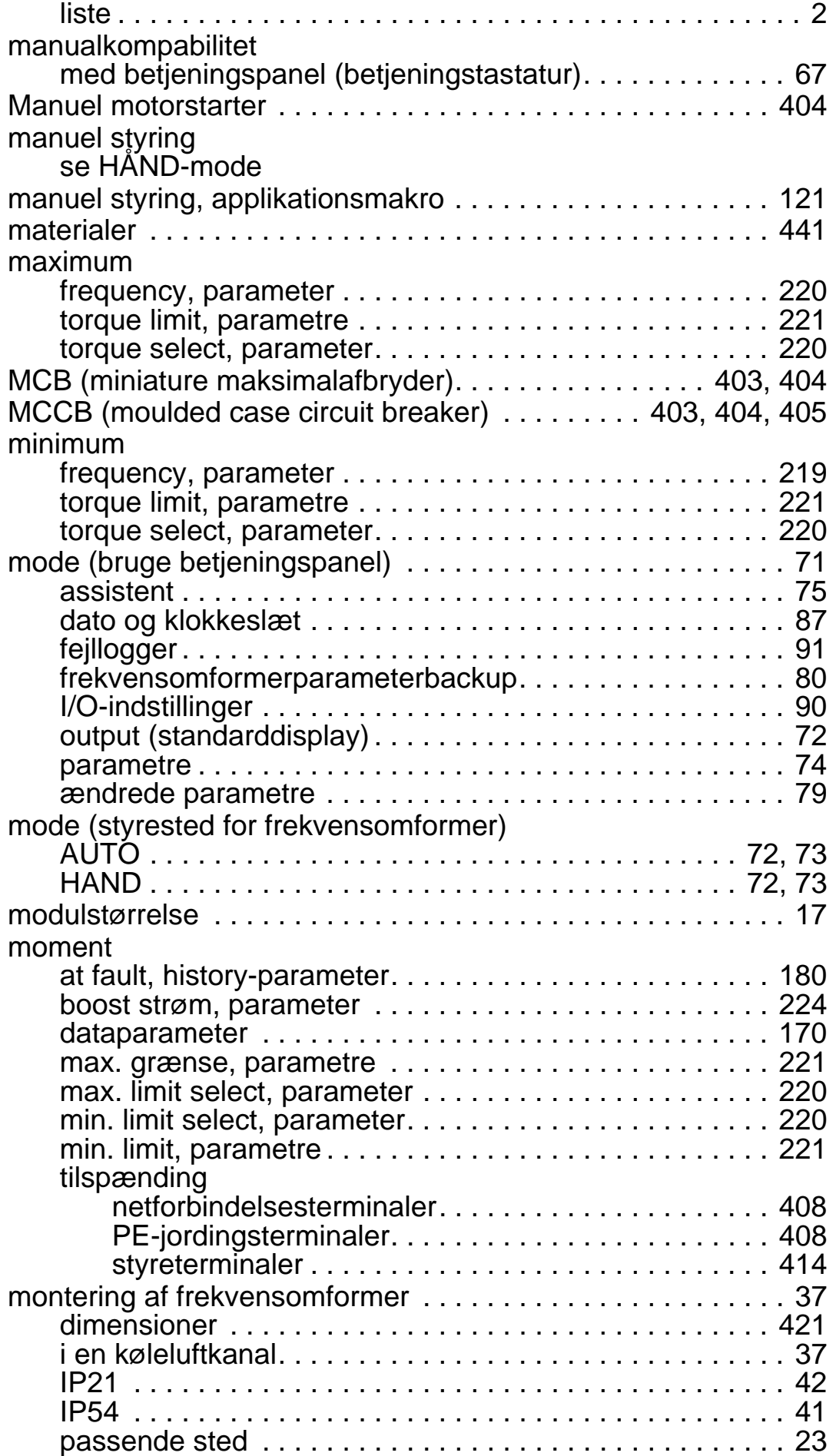

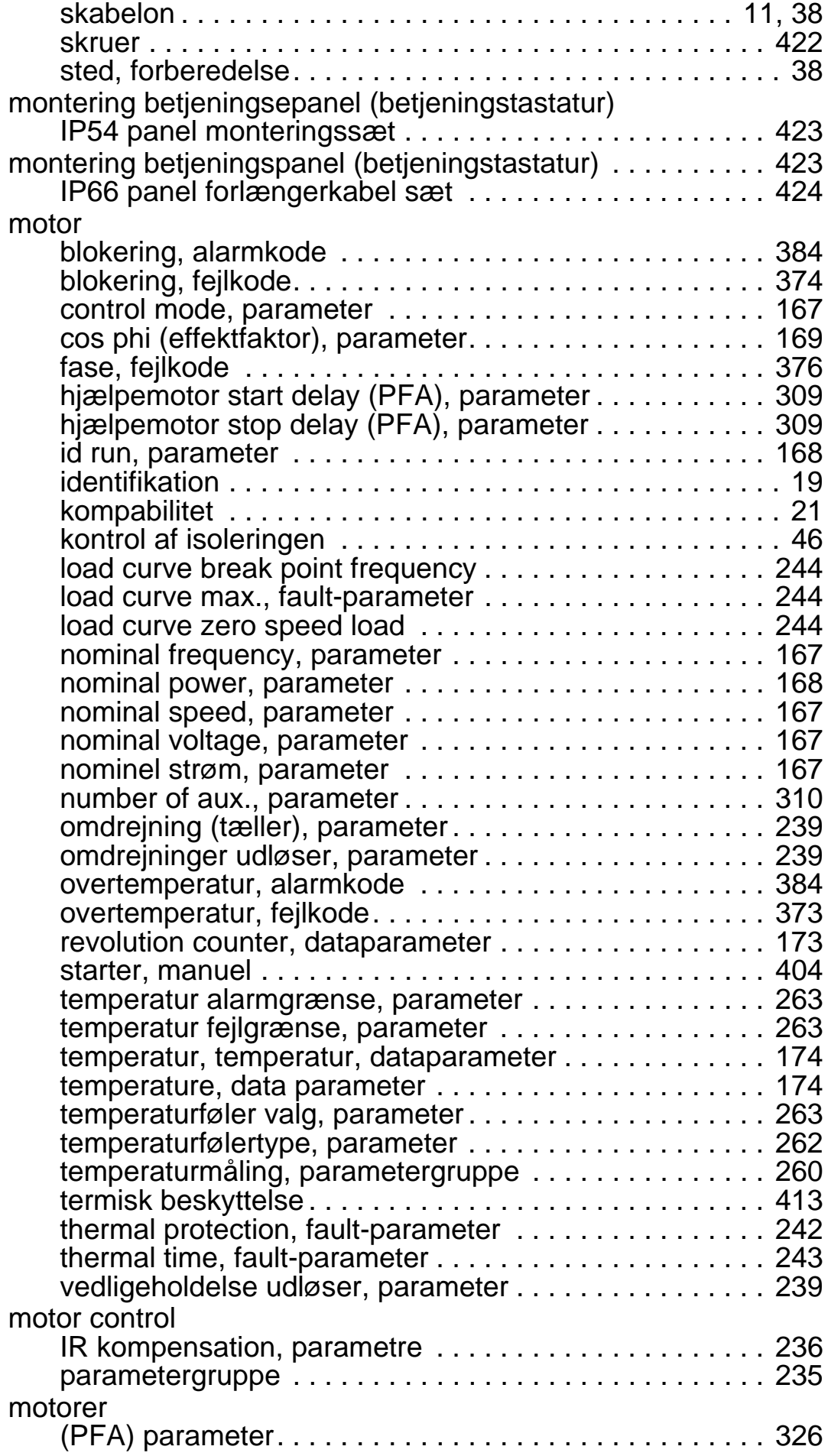

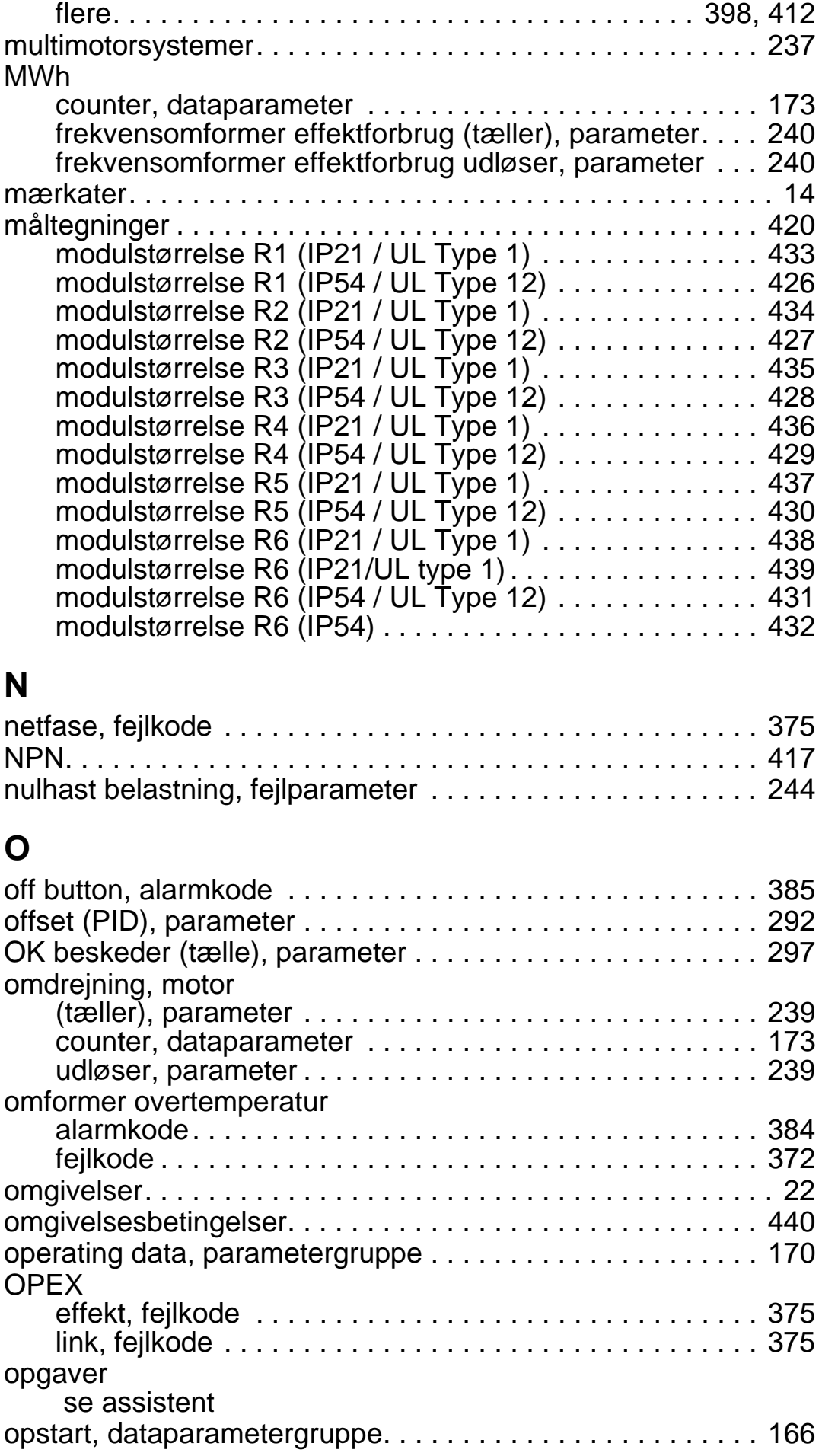

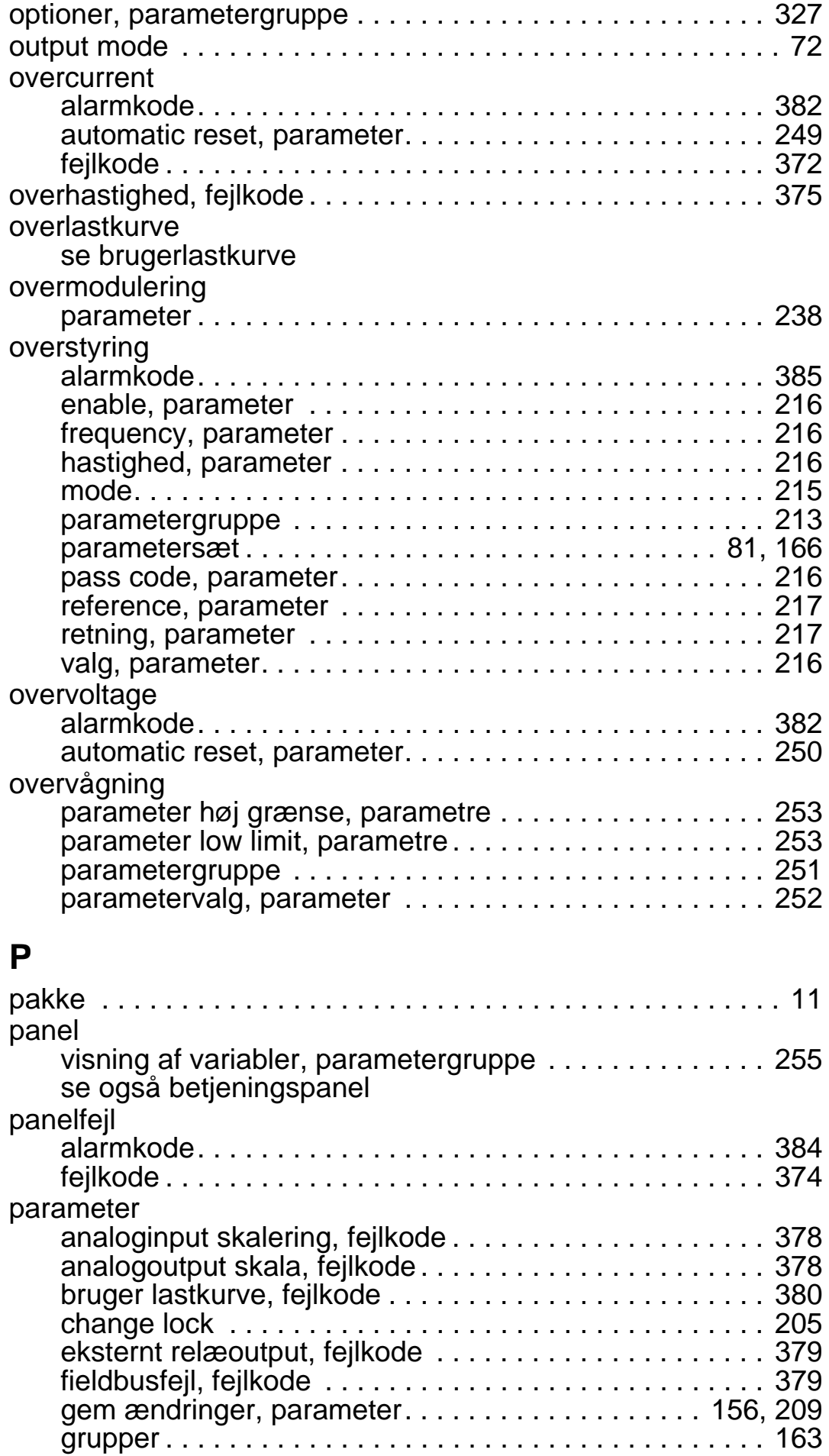

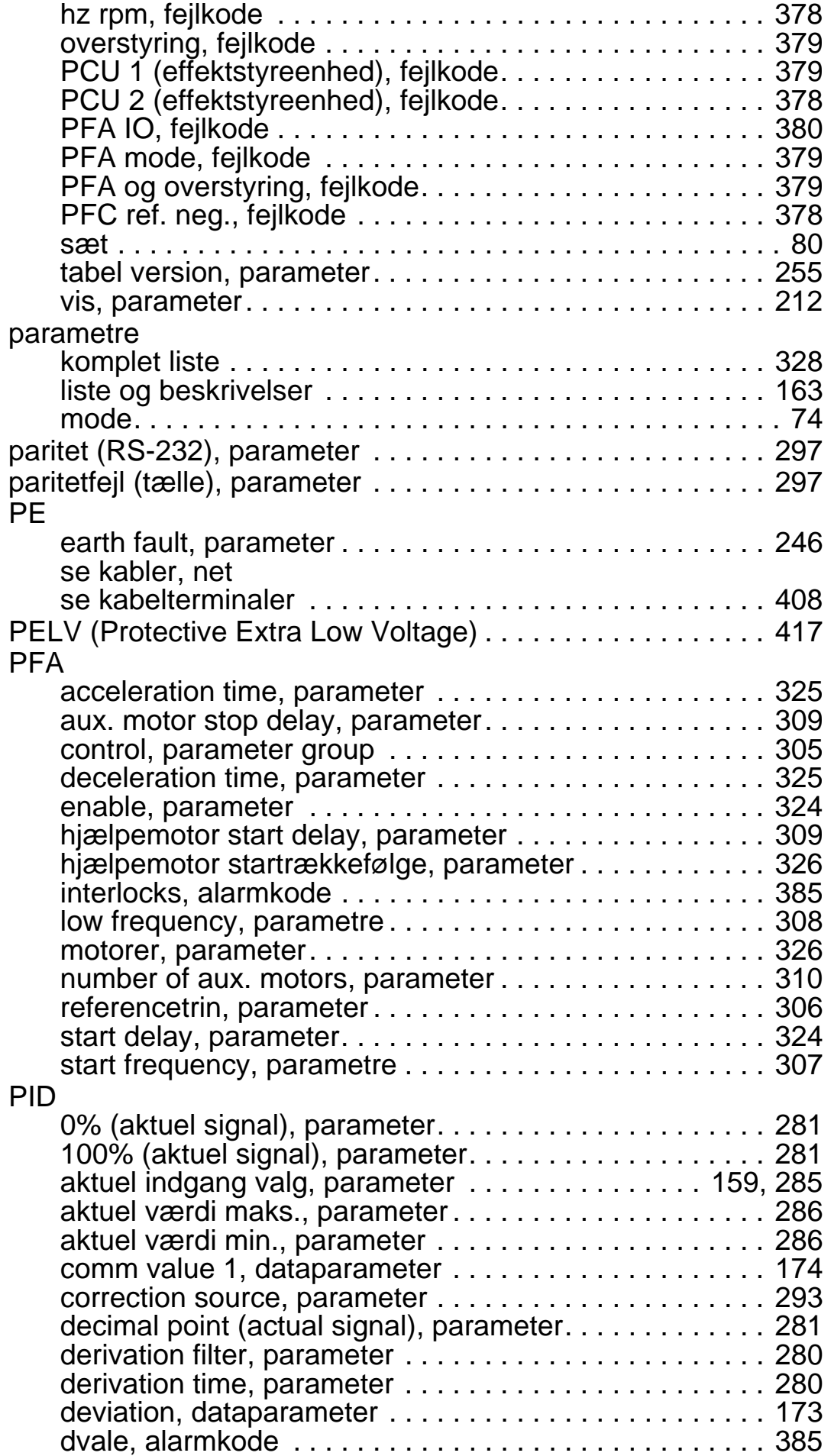

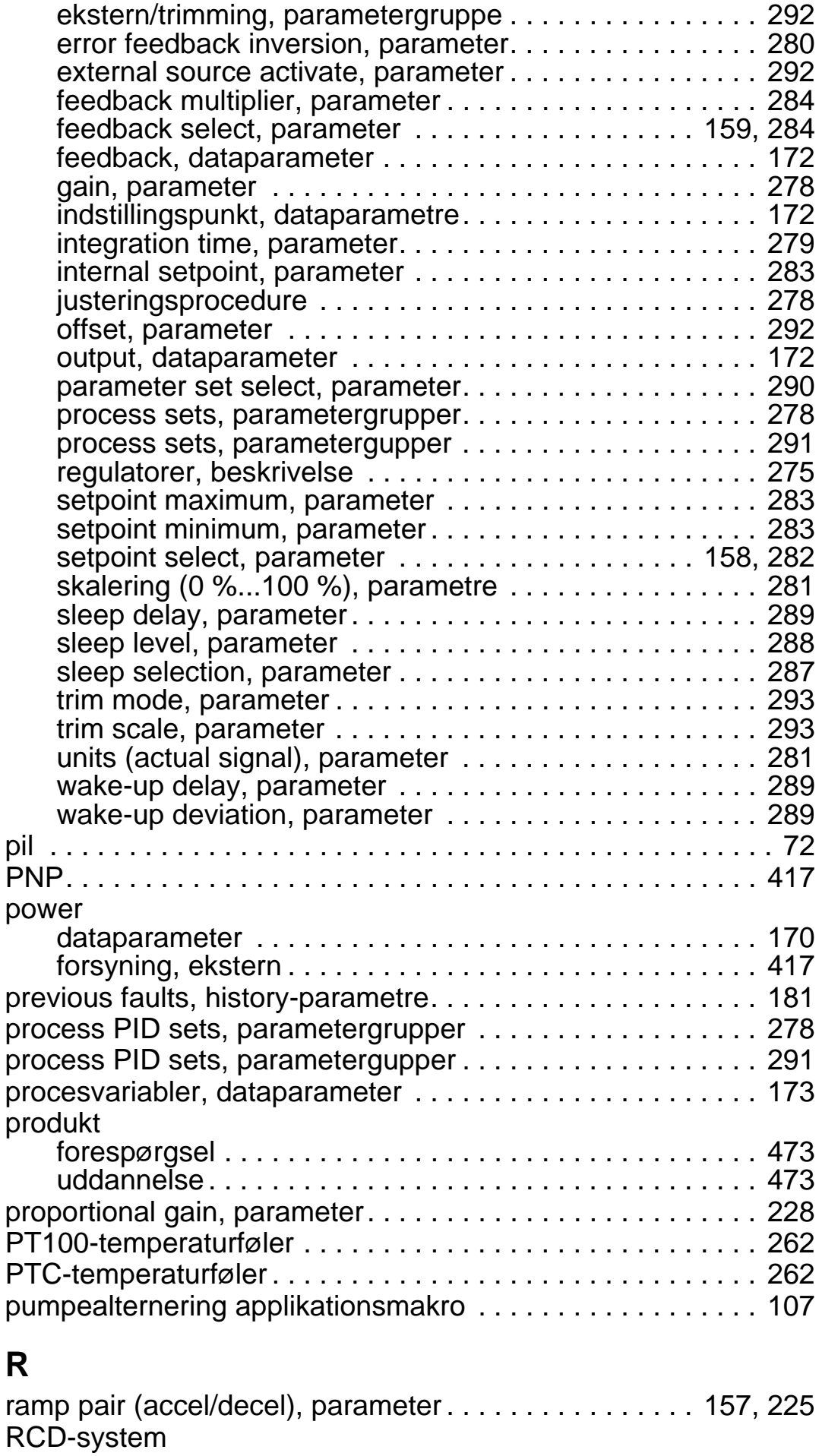
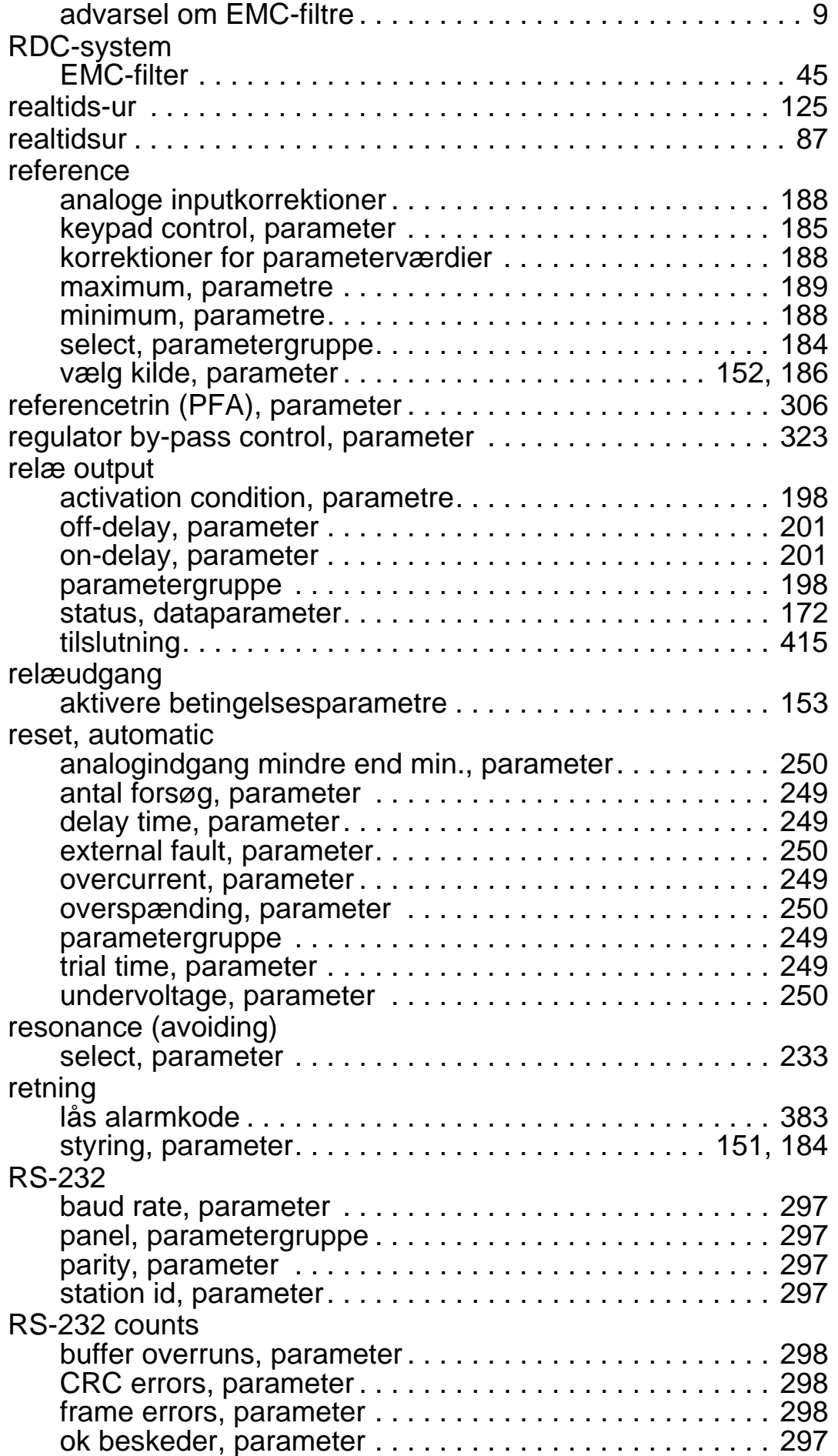

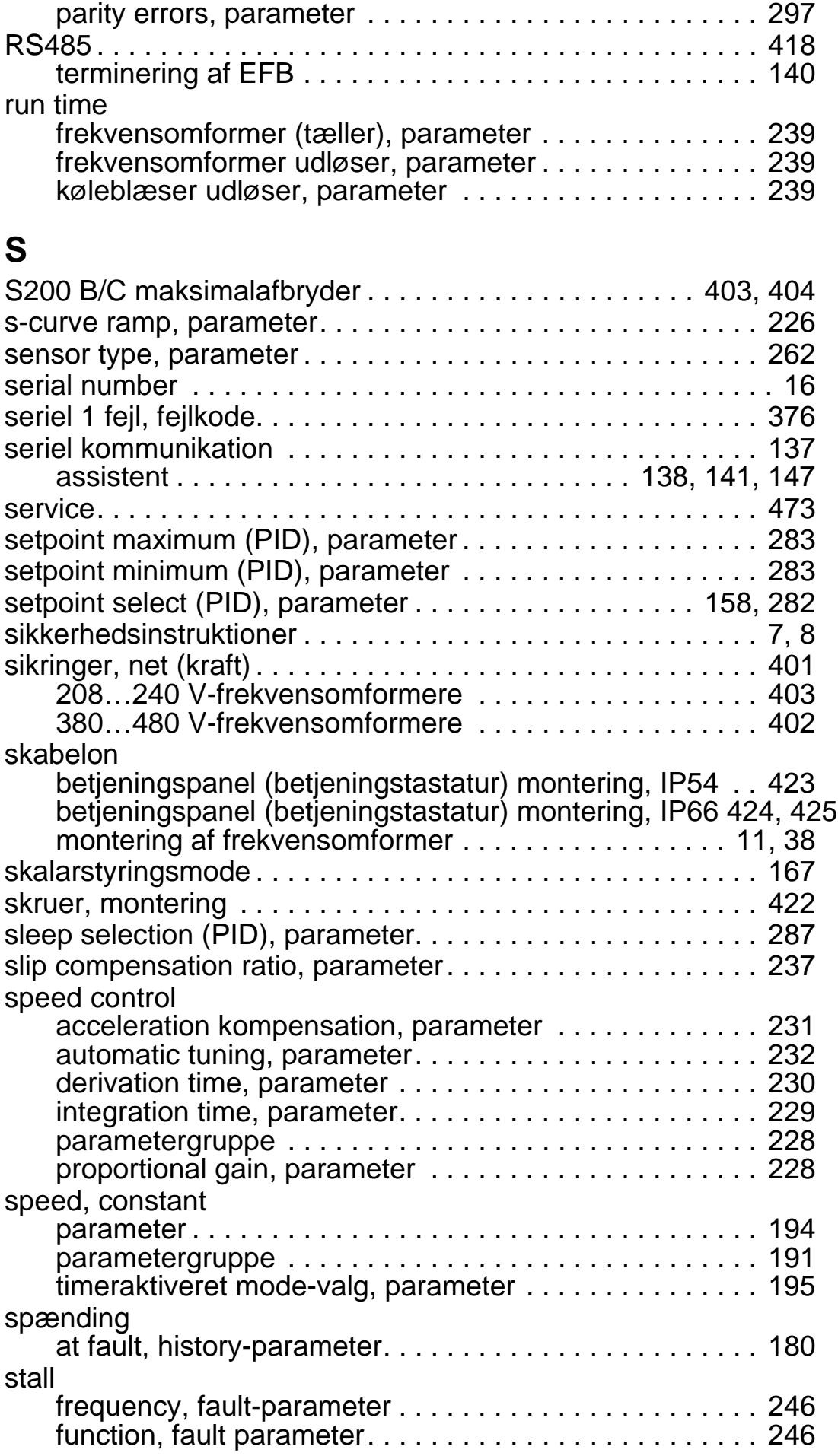

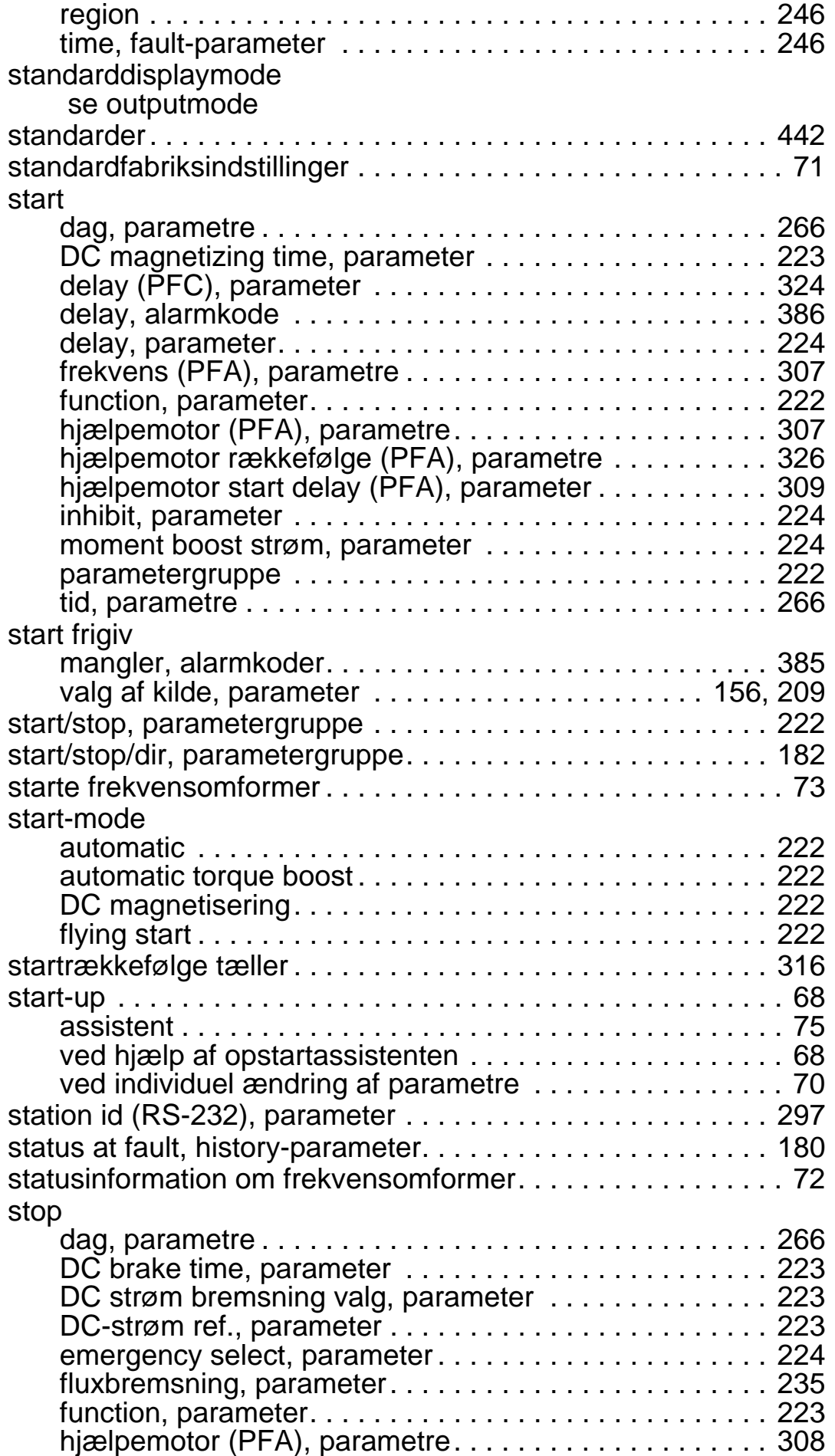

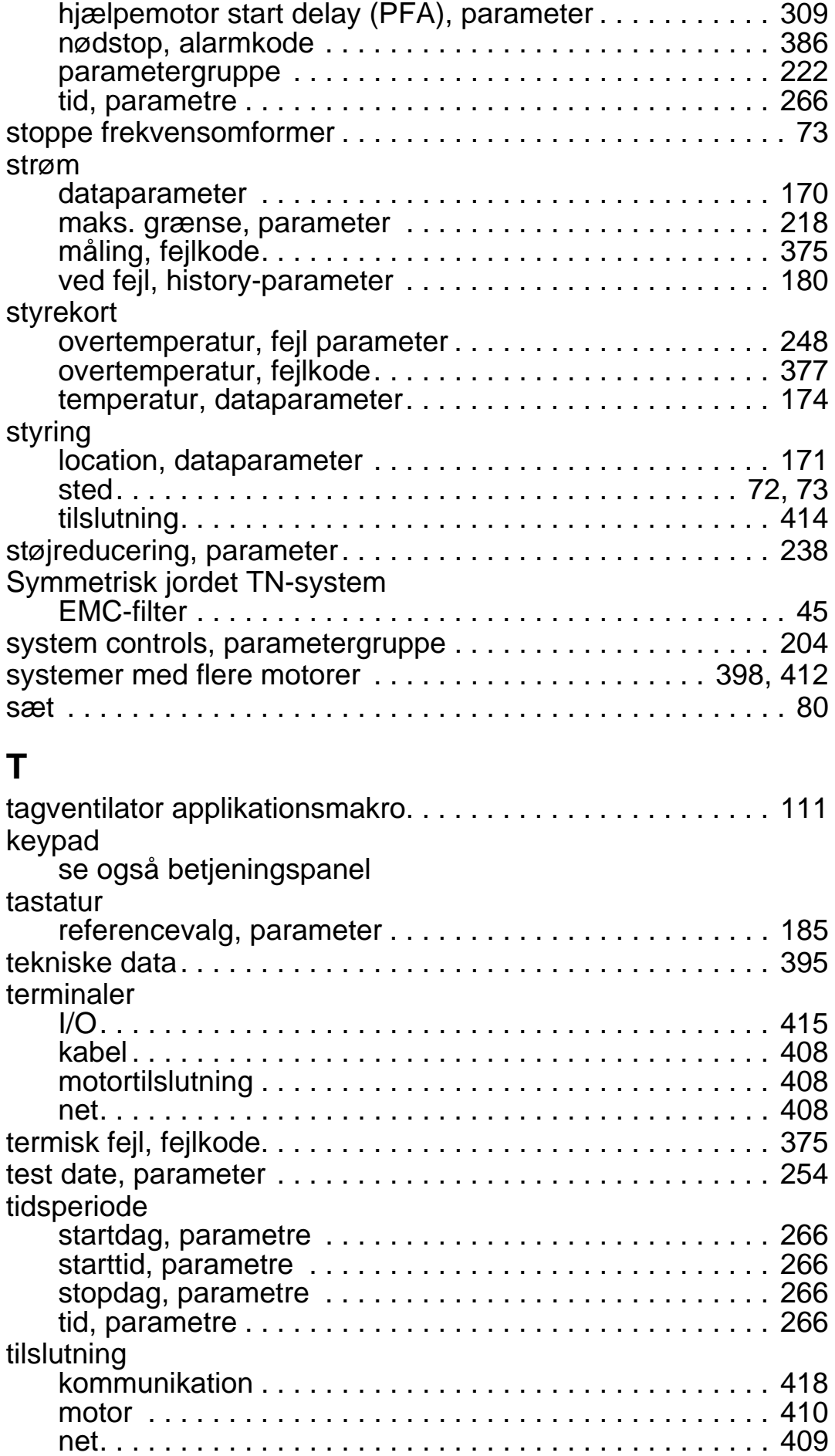

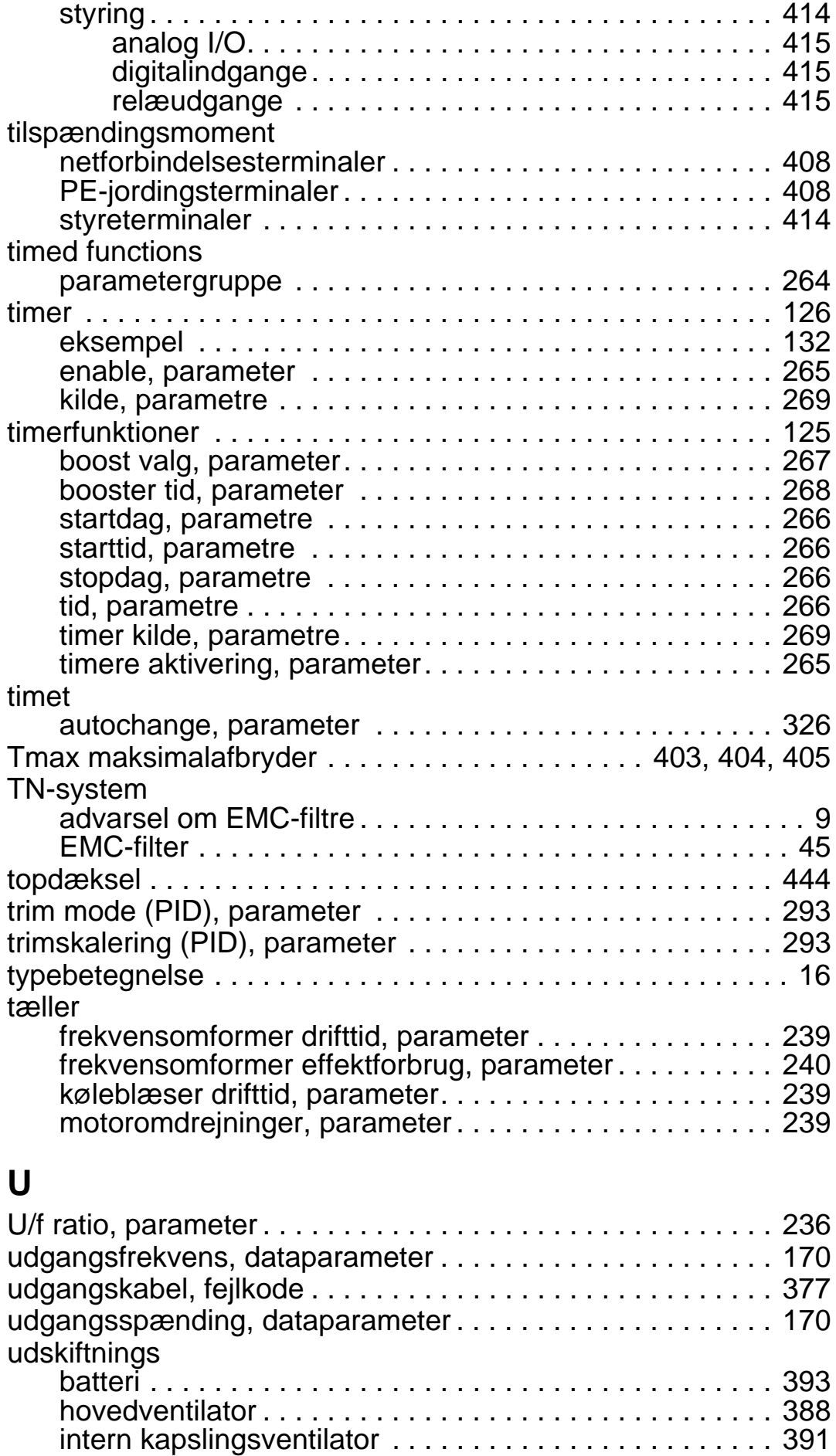

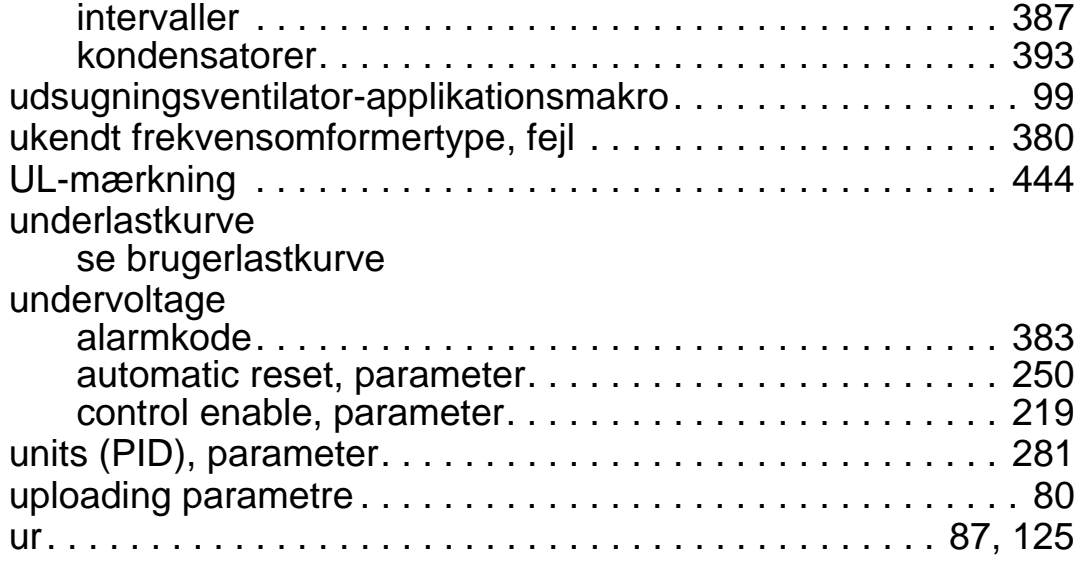

## **V**

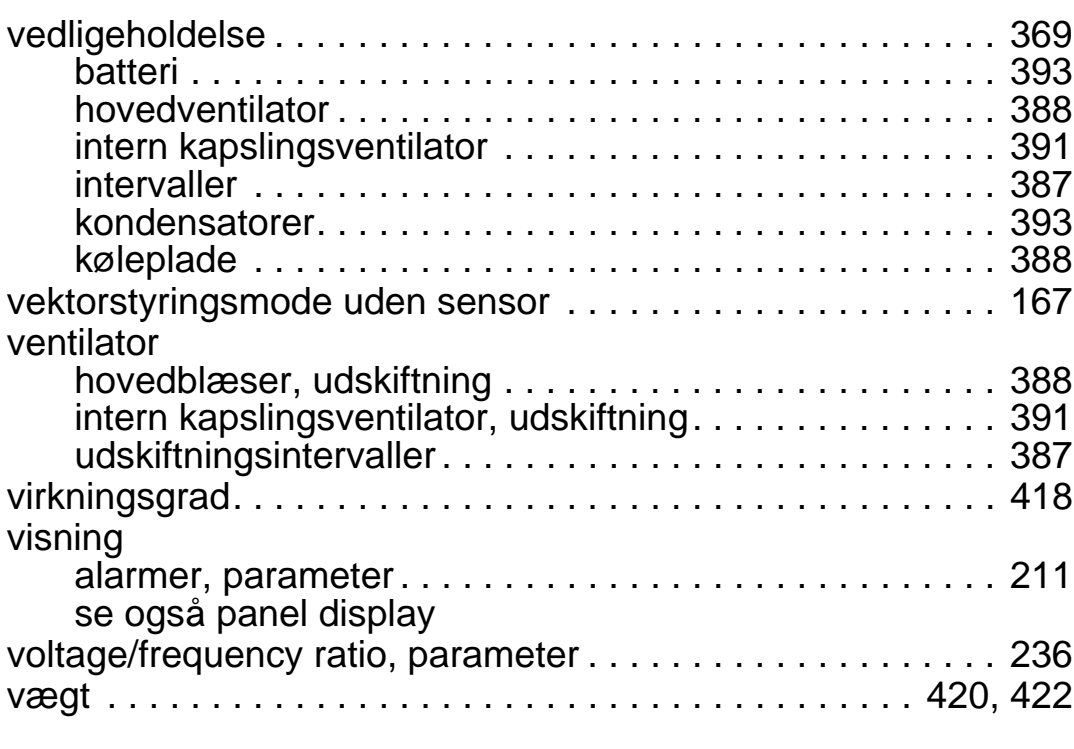

## **W**

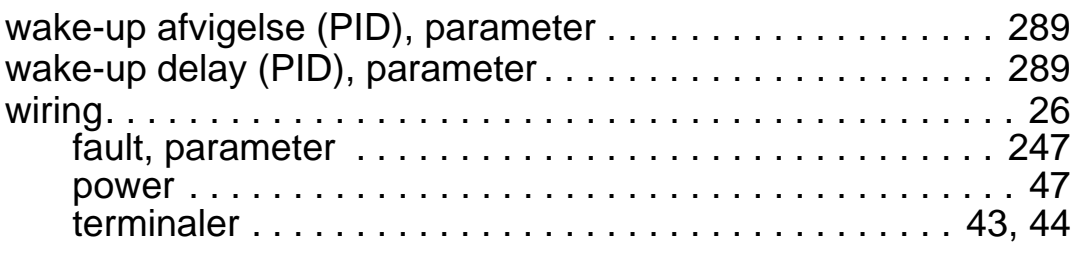

# **Æ**

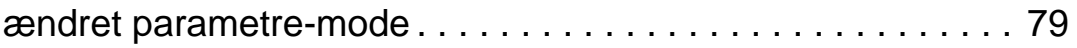

# **Yderligere oplysninger**

#### <span id="page-474-0"></span>**Forespørgsler vedrørende produktet og service**

Enhver forespørgsel vedrørende produktet rettes til det lokale ABBkontor med oplysning om enhedens typebetegnelse og serienummer. En liste over ABB's salgs-, support- og serviceafdelinger kan findes på [www.abb.com/searchchannels.](http://www.abb.com/searchchannels)

#### **Produktkurser**

Oplysninger om ABB's produktkurser findes på [www.abb.com/drives](http://www.abb.com/drives). Vælg *Training courses*.

#### **Feedback vedr. ABB-frekvensomformermanualer**

Vi modtager gerne kommentarer til vores manualer. Gå til [www.abb.com/drives](http://www.abb.com/drives) og vælg *Document Library* – *Manuals feedback form (LV AC drives)*.

#### **Dokumentbibliotek på internettet**

Du kan finde manualer og andre produktdokumenter i PDF-format på internettet. Gå til [www.abb.com/drives](http://www.abb.com/drives) og vælg *Document Library.* Du kan gennemse biblioteket eller angive søgekriterier, f.eks. en dokumentkode, i søgefeltet.

## **Kontakt os**

**www.abb.com/drives www.abb.com/drivespartners**

3AFE68288843 Rev G (DA) 03-07-2014

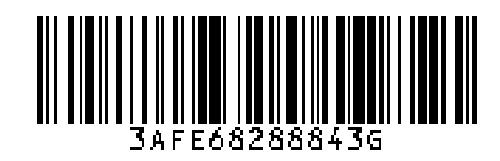

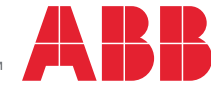